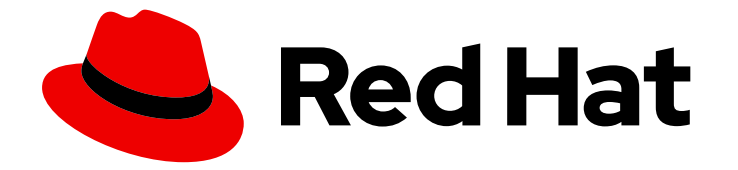

# Red Hat JBoss Enterprise Application Platform 7.0

# 設定ガイド

Red Hat JBoss Enterprise Application Platform 7.0 向け

Last Updated: 2024-05-20

Red Hat JBoss Enterprise Application Platform 7.0 向け

### 法律上の通知

Copyright © 2024 Red Hat, Inc.

The text of and illustrations in this document are licensed by Red Hat under a Creative Commons Attribution–Share Alike 3.0 Unported license ("CC-BY-SA"). An explanation of CC-BY-SA is available at

http://creativecommons.org/licenses/by-sa/3.0/

. In accordance with CC-BY-SA, if you distribute this document or an adaptation of it, you must provide the URL for the original version.

Red Hat, as the licensor of this document, waives the right to enforce, and agrees not to assert, Section 4d of CC-BY-SA to the fullest extent permitted by applicable law.

Red Hat, Red Hat Enterprise Linux, the Shadowman logo, the Red Hat logo, JBoss, OpenShift, Fedora, the Infinity logo, and RHCE are trademarks of Red Hat, Inc., registered in the United States and other countries.

Linux ® is the registered trademark of Linus Torvalds in the United States and other countries.

Java ® is a registered trademark of Oracle and/or its affiliates.

XFS ® is a trademark of Silicon Graphics International Corp. or its subsidiaries in the United States and/or other countries.

MySQL<sup>®</sup> is a registered trademark of MySQL AB in the United States, the European Union and other countries.

Node.js ® is an official trademark of Joyent. Red Hat is not formally related to or endorsed by the official Joyent Node.js open source or commercial project.

The OpenStack ® Word Mark and OpenStack logo are either registered trademarks/service marks or trademarks/service marks of the OpenStack Foundation, in the United States and other countries and are used with the OpenStack Foundation's permission. We are not affiliated with, endorsed or sponsored by the OpenStack Foundation, or the OpenStack community.

All other trademarks are the property of their respective owners.

### 概要

このドキュメントは、管理者が Red Hat JBoss Enterprise Application Platform 7.0 を設定するため の実用的なガイドを提供します。

## 目次

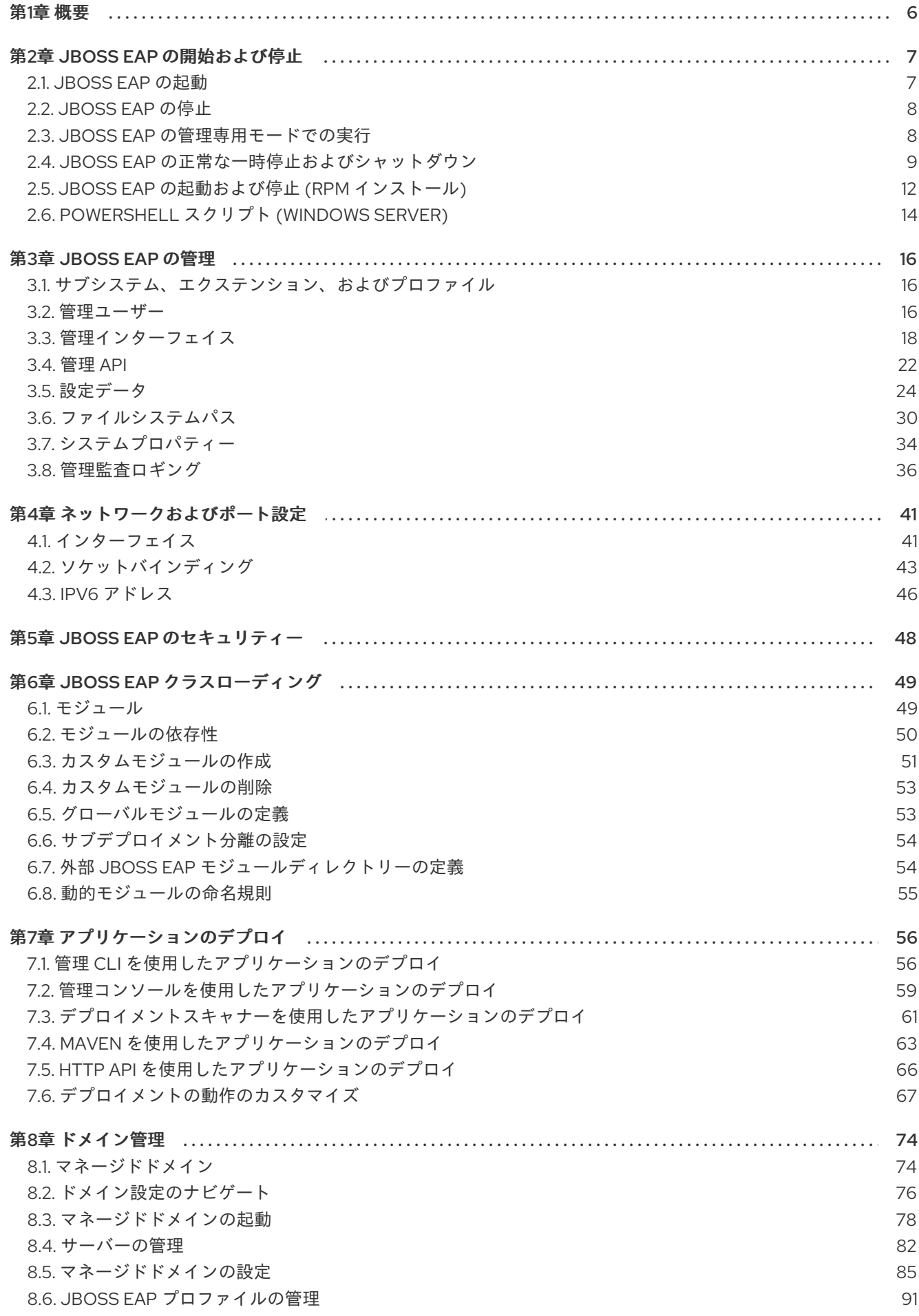

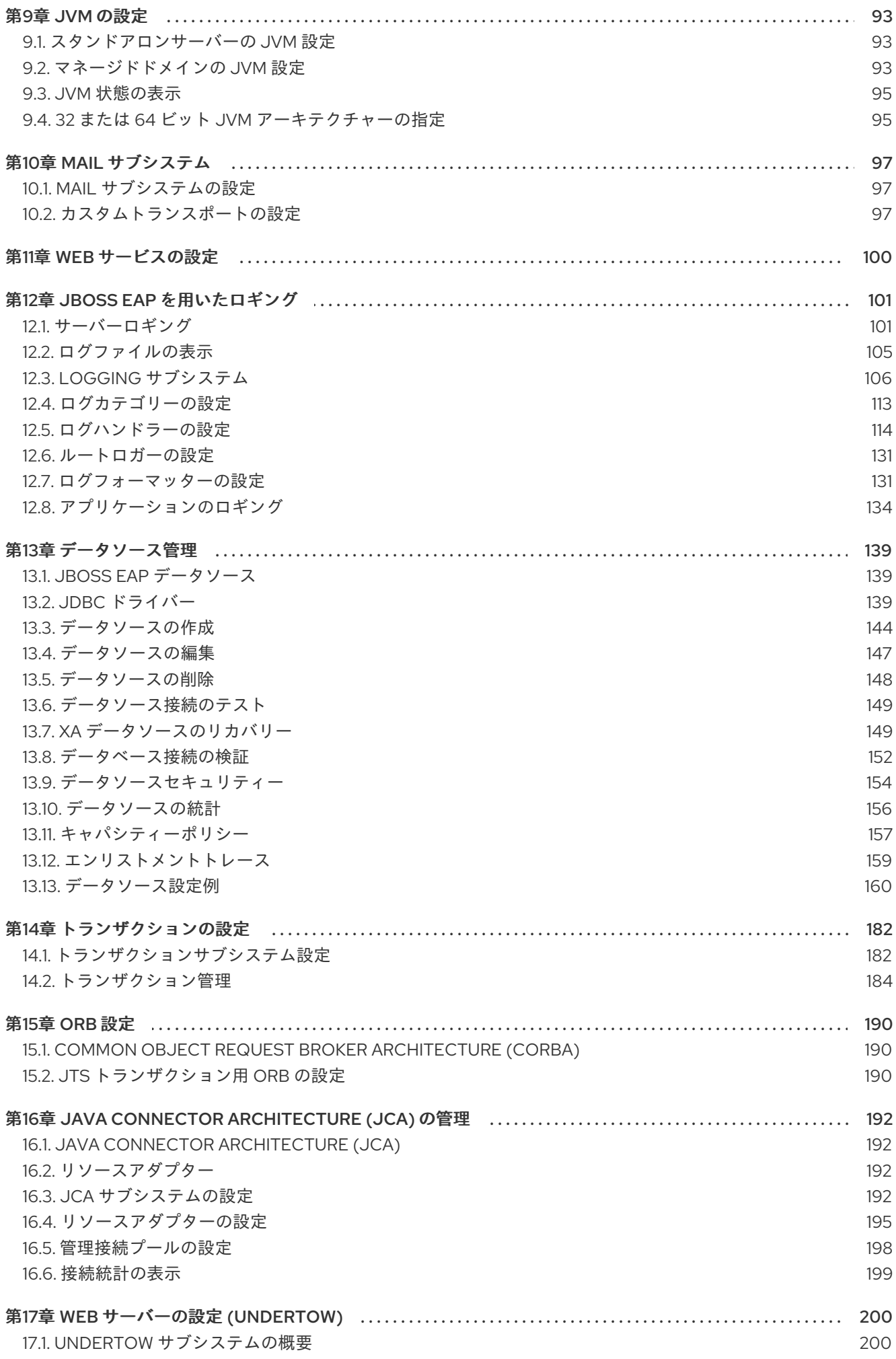

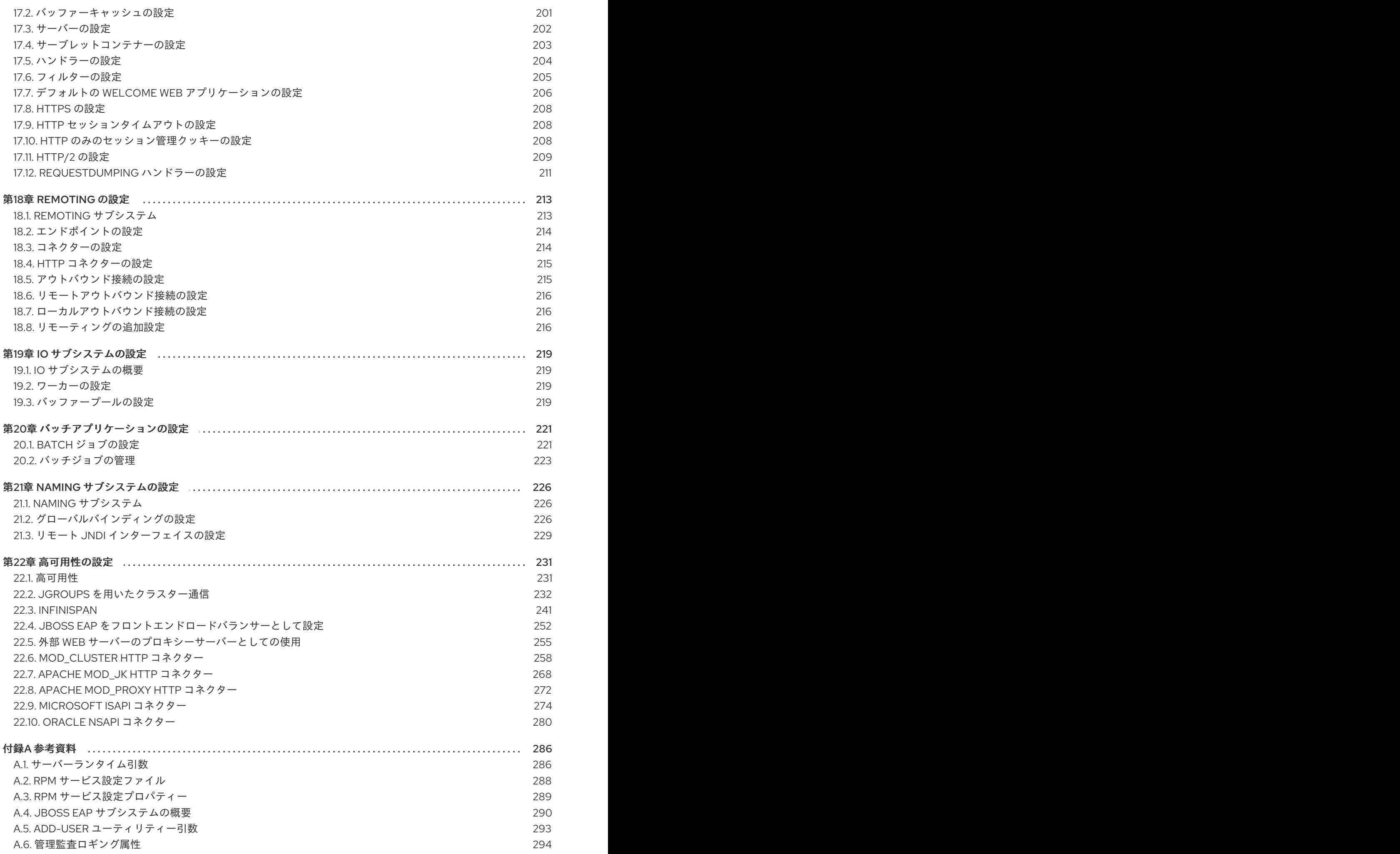

3

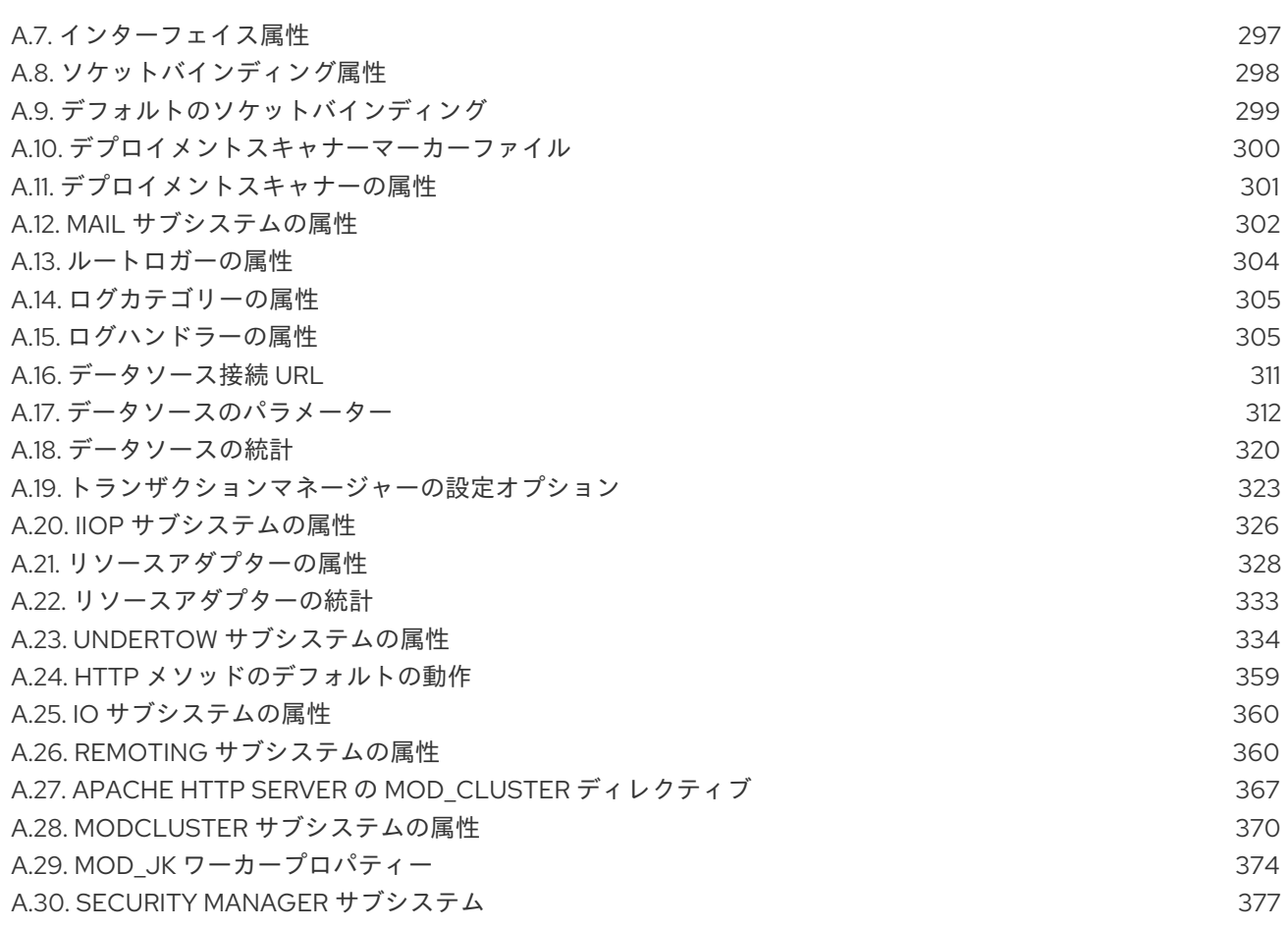

## 第1章 概要

<span id="page-9-0"></span>本書は、JBoss EAP の設定や維持に必要な設定タスクと、JBoss EAP でアプリケーションやその他の サービスを稼働するために必要な設定タスクの多くを取り上げることを目的としています。本ガイドを 使用して JBoss EAP を設定する前に、最新バージョンの JBoss EAP がダウンロードされ、インストー ルされていることを確認してください。インストールの手順は、JBoss EAP の [Installation](https://access.redhat.com/documentation/ja-jp/red_hat_jboss_enterprise_application_platform/7.0/html-single/installation_guide/) Guide を参 照してください。

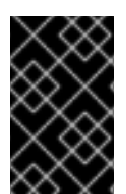

#### 重要

ホストマシンによって JBoss EAP をインストールする場所が異なるため、本ガイドでは インストール場所を **EAP\_HOME** と示しています。管理タスクを行う際には、 EAP HOME を実際の JBoss EAP のインストール場所に置き換えてください。

### 第2章 JBOSS EAP の開始および停止

### <span id="page-10-1"></span><span id="page-10-0"></span>2.1. JBOSS EAP の起動

JBoss EAP は、スタンドアロンサーバーまたは管理対象ドメインの 2 つのオペレーティングモードのい ずれかで実行され、いくつかのプラットフォーム (Red Hat Enterprise Linux、Windows Server、Oracle Solaris、および Hewlett-Packard HP-UX) でサポートされます。

JBoss EAP を起動するコマンドは、基盤のプラットフォームと選択する操作モードによって異なりま す。

#### JBoss EAP をスタンドアロンサーバーとして起動

\$ EAP\_HOME/bin/standalone.sh

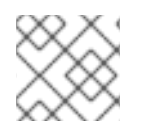

### 注記

Windows Server の場合は、**EAP\_HOME\bin\standalone.bat** スクリプトを使用します。

この起動スクリプトは、**EAP\_HOME/bin/standalone.conf** ファイル (Windows Server の場合は standalone.conf.bat) を使用して、JVM オプションなどのデフォルト設定の一部を設定します。この ファイルで設定をカスタマイズできます。

JBoss EAP はデフォルトで **standalone.xml** 設定ファイルを使用しますが、別の設定ファイルを使用し て起動することもできます。利用できるスタンドアロン設定ファイルとそれらの使用方法について は[、スタンドアロンサーバー設定ファイル](#page-27-1) の項を参照してください。

使用できる起動スクリプトの引数の完全リストとそれら引数の目的については、**--help** 引数を使用する か[、サーバーランタイム引数](#page-290-0) を参照してください。

#### マネージドドメインでの JBoss EAP の起動

ドメイン内のサーバーグループのサーバーを起動する前にドメインコントローラーを起動する必要があ ります。このスクリプトを使用して最初にドメインコントローラーを起動した後、関連するホストコン トローラーに対して使用します。

\$ EAP\_HOME/bin/domain.sh

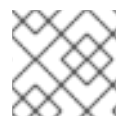

#### 注記

Windows Server の場合は **EAP\_HOME\bin\domain.bat** スクリプトを使用します。

この起動スクリプトは、**EAP\_HOME/bin/domain.conf** ファイル (Windows Server の場合は standalone.conf.bat) を使用して、JVM オプションなどのデフォルト設定の一部を設定します。この ファイルで設定をカスタマイズできます。

JBoss EAP はデフォルトで **host.xml** ホスト設定ファイルを使用しますが、別の設定ファイルを使用し て起動することもできます。利用できるマネージドドメイン設定ファイルとそれらの使用方法について は[、マネージドドメイン設定ファイル](#page-28-0) の項を参照してください。

マネージドドメインを設定するとき、追加の引数を起動スクリプトに渡す必要があります。使用できる [起動スクリプトの引数の完全リストとそれら引数の目的については、](#page-290-0)**--help** 引数を使用するか、サー バーランタイム引数 を参照してください。

### <span id="page-11-0"></span>2.2. JBOSS EAP の停止

JBoss EAP の停止方法は、開始した方法によって異なります。

#### JBoss EAP の対話的なインスタンスの停止

JBoss EAP を起動したターミナルで **Ctrl+C** を押します。

#### JBoss EAP のバックグラウンドインスタンスの停止

管理 CLI を使用して、稼働中のインスタンスへ接続し、サーバーをシャットダウンします。

1. 管理 CLI を起動します。

\$ EAP\_HOME/bin/jboss-cli.sh --connect

2. **shutdown** コマンドを実行します。

shutdown

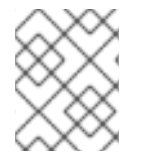

### 注記

マネージドドメインで実行している場合、**shutdown** コマンドに **--host** 引数を使用して シャットダウンする、ホスト名を指定する必要があります。

### <span id="page-11-1"></span>2.3. JBOSS EAP の管理専用モードでの実行

JBoss EAP は管理専用モードで起動することができます。管理専用モードでは、JBoss EAP は管理リ クエストを実行および許可できますが、その他のランタイムサービスを起動したりエンドユーザーリク エストを許可したりすることはできません。管理専用モードは スタンドアロンサーバー と マネージド ドメイン の両方で使用できます。マネージドドメインの場合、ドメインコントローラーが管理専用モー ドで起動されると、スレーブホストコントローラーからの受信接続を許可しません。

JBoss EAP インスタンスを管理者専用モードで起動するには、JBoss EAP インスタンスの起動時に **- admin-only** ランタイムスイッチを使用します。

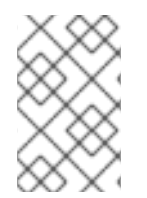

#### 注記

ここで使用する管理 CLI コマンドは、JBoss EAP スタンドアロンサーバーを実行してい ることを仮定しています。JBoss EAP 管理対象ドメインの管理 CLI の使用の詳細 は、JBoss EAP 管理 CLI [ガイド](https://access.redhat.com/documentation/ja-jp/red_hat_jboss_enterprise_application_platform/7.0/html-single/management_cli_guide/) を参照してください。

#### JBoss EAP を管理専用モードで起動する

\$ EAP\_HOME/bin/standalone.sh --admin-only

#### JBoss EAP が管理者専用モードで実行されているかどうかを確認する

JBoss EAP インスタンスが管理者専用モードで実行されているかどうかを確認するには、次の手順を実 行します。

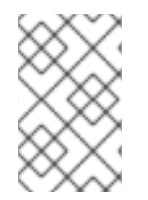

#### 注記

ここで使用する管理 CLI コマンドは、JBoss EAP スタンドアロンサーバーを実行してい ることを仮定しています。JBoss EAP 管理対象ドメインの管理 CLI の使用の詳細 は、JBoss EAP 管理 CLI [ガイド](https://access.redhat.com/documentation/ja-jp/red_hat_jboss_enterprise_application_platform/7.0/html-single/management_cli_guide/) を参照してください。

:read-attribute(name=running-mode)

JBoss EAP インスタンスが管理専用モードで実行されている場合、結果は次のようになります。

```
{
 "outcome" => "success",
"result" => "ADMIN_ONLY"
}
```
それ以外の場合、結果は次のようになります。

```
{
 "outcome" => "success",
"result" => "NORMAL"
}
```
#### 管理 CLI から別のモードでリロード

異なるランタイムスイッチを使用して JBoss EAP インスタンスを停止および起動する他に、管理 CLI を使用して異なるモードでリロードすることもできます。JBoss EAP インスタンスをリロードして管理 専用モードで開始するには:

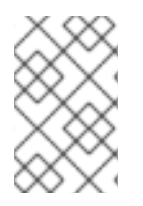

#### 注記

ここで使用する管理 CLI コマンドは、JBoss EAP スタンドアロンサーバーを実行してい ることを仮定しています。JBoss EAP 管理対象ドメインの管理 CLI の使用の詳細 は、JBoss EAP 管理 CLI [ガイド](https://access.redhat.com/documentation/ja-jp/red_hat_jboss_enterprise_application_platform/7.0/html-single/management_cli_guide/) を参照してください。

reload --admin-only=true

JBoss EAP インスタンスをリロードして通常モードで起動するには、次の手順を実行します。

reload --admin-only=false

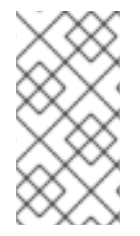

#### 注記

現在の実行モードとは別に、次のコマンドを使用して初期実行モードを確認することも できます: **/core-service=server-environment:read-attribute (name=initial-runningmode)**。このコマンドは、現在の実行モードで はなく、JBoss EAP が起動された実行 モードを表示する点で 、**:read-attribute (name=running-mode)** と異なります。

#### <span id="page-12-0"></span>2.4. JBOSS EAP の正常な一時停止およびシャットダウン

JBoss EAP は正常に一時停止およびシャットダウンできます。これにより、新しいリクエストを許可せ ずにアクティブなリクエストを正常に完了できます。タイムアウト値は、一時停止またはシャットダウ ン操作がアクティブなリクエストの完了まで待つ期間を指定します。サーバーが一時停止しても管理リ クエストは処理されます。

正常なシャットダウンは、リクエストがサーバーに入るエントリーポイントを中心にサーバー全体のレ ベルで調整されます。以下のサブシステムが正常なシャットダウンをサポートします。

#### Undertow

**undertow** サブシステムはすべてのリクエストが終了するまで待機します。

#### mod\_cluster

**modcluster** サブシステムは **PRE\_SUSPEND** フェーズでサーバーが一時停止することをロードバラ ンサーに通知します。

#### EJB

**ejb3** サブシステムはすべてのリモート EJB リクエストおよび MDB メッセージ配信が終了するまで 待機します。MDB への配信は **PRE\_SUSPEND** フェーズで停止します。EJB タイマーは中断され、 サーバーが再開したときにタイマーがアクティベートされます。

#### EE Concurrency

サーバーはすべてのアクティブなジョブが終了するまで待機します。キューに置かれたジョブはす べてスキップされます。現在、EE Concurrency には永続性がないため、キューに置かれスキップさ れたジョブは失われます。

サーバーが一時停止状態である間、スケジュールされたタスクはスケジュールどおりの時間に実行 されますが、**java.lang.IllegalStateException** が発生します。サーバーが再開されると、スケ ジュールされたタスクは通常どおり実行され、ほとんどの場合でタスクのスケジュールを変更する 必要はありません。

#### Batch

サーバーはタイムアウト期間内の実行中のジョブをすべて停止し、スケジュール済みのジョブをす べて延期します。

#### 注記

正常なシャットダウンでは、現在、受信リモート分散トランザクションまたは新しい受 信 JMS メッセージは拒否されません。現在、進行中のアクティビティーによってスケ ジュールされた EE バッチジョブと EE 同時実行タスクは続行できます。ただし、タイム アウトウィンドウを通過して送信された EE 同時実行タスクは、現在、実行時にエラーが 発生します。

リクエストは **request-controller** サブシステムによって追跡されます。このサブシステムがないと、サ スペンドおよび再開の機能が制限され、サーバーはリクエストの完了を待たずにサスペンドまたは シャットダウンします。ただし、この機能が必要ない場合は、リクエストコントローラー サブシステム を削除してパフォーマンスをわずかに向上させることができます。

#### 2.4.1. サーバーの一時停止

JBoss EAP 7 には、サーバーの操作を正常に一時停止する suspend モードが導入されました。この モードでは、アクティブなリクエストがすべて正常に完了されますが、新しいリクエストは許可されま せん。サーバーが中断されたら、シャットダウンすることができます。 さらに、元の実行状態に戻った り、中断状態のままメンテナンスを実行することができます。

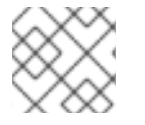

#### 注記

管理インターフェイスのサーバーの一時停止よる影響はありません。

管理コンソールまたは管理 CLI を使用するとサーバーを一時停止および再開できます。

#### サーバーの一時停止状態のチェック

以下の管理 CLI コマンドを使用するとサーバーの中断状態を表示できます。結果の値 は、**RUNNING**、**PRE\_SUSPEND**、**SUSPENDING**、または **SUSPENDED** のいずれかになります。

● スタンドアロンサーバーの中断状態をチェックします。

:read-attribute(name=suspend-state)

マネージドドメインのサーバーの中断状態をチェックします。

/host=master/server=server-one:read-attribute(name=suspend-state)

#### 中断

アクティブなリクエストが完了するまでサーバーが待機するタイムアウト値を秒単位で指定し、以下の 管理 CLI コマンドを使用してサーバーを中断します。デフォルト値は **0** で、即座に中断します。**-1** を 値として指定すると、サーバーはアクティブなリクエストがすべて完了するまで無期限に待機します。

以下の各例は、リクエストが完了するまで最大 60 秒待機した後、一時停止します。

スタンドアロンサーバーを一時停止します。

:suspend(timeout=60)

● マネージドドメインのすべてのサーバーを一時停止します。

:suspend-servers(timeout=60)

マネージドドメインの単一のサーバーを一時停止します。

/host=master/server-config=server-one:suspend(timeout=60)

サーバーグループのすべてのサーバーを一時停止します。

/server-group=main-server-group:suspend-servers(timeout=60)

#### 再開

**resume** コマンドを適切なレベル (サーバー、サーバーグループ、ドメイン全体) で使用すると、サー バーが正常な実行状態に戻り、新しいリクエストを許可できるようになります。以下に例を示します。

:resume

2.4.2. サーバーを正常にシャットダウンする

サーバーの停止時に適切なタイムアウト値を指定すると、サーバーは正常にシャットダウンされます。 コマンドを実行するとサーバーが一時停止され、すべてのリクエストが完了するまで最大で指定のタイ ムアウトの期間待機し、その後シャットダウンします。

以下の管理 CLI コマンドを使用してサーバーを正常にシャットダウンします。アクティブなリクエスト が完了するまでサーバーが待機するタイムアウト値を秒単位で指定します。デフォルト値は **0** で、即座 にサーバーをシャットダウンします。**-1** を値として指定すると、アクティブなリクエストがすべて完了 するまで無期限に待機した後、シャットダウンします。

以下の各例は、リクエストが完了するまで最大 60 秒待機した後、シャットダウンします。

● スタンドアロンサーバーを正常にシャットダウンします。

:shutdown(timeout=60)

● マネージドドメインのすべてのサーバーを停止します。

:stop-servers(timeout=60)

マネージドドメインの単一のサーバーを停止します。

/host=master/server-config=server-one:stop(timeout=60)

● サーバーグループのすべてのサーバーを正常に停止します。

/server-group=main-server-group:stop-servers(timeout=60)

### <span id="page-15-0"></span>2.5. JBOSS EAP の起動および停止 (RPM インストール)

RPM インストールの場合、JBoss EAP の起動と停止が ZIP またはインストーラーインストールの場合 とは異なります。

#### 2.5.1. JBoss EAP の起動 (RPM インストール)

RPM インストールの JBoss EAP を起動するコマンドは、開始する操作モード (スタンドアロンサー バーまたはマネージドドメイン) や実行している Red Hat Enterprise Linux のバージョンによって異なり ます。

JBoss EAP をスタンドアロンサーバーとして起動 (RPM インストール)

● Red Hat Enterprise Linux 6 の場合:

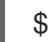

\$ service eap7-standalone start

● Red Hat Enterprise Linux 7 の場合:

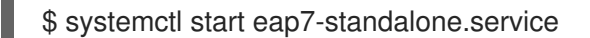

これにより、**standalone.xml** 設定ファイルをデフォルトで使用して JBoss EAP が起動されます。 JBoss EAP を別の [スタンドアロンサーバー設定ファイル](#page-27-1) で起動するには、RPM [サービス設定ファイル](#page-292-1) にプロパティーを設定します。詳細は RPM [サービスプロパティーの設定](#page-15-1) の項を参照してください。

マネージドドメインでの JBoss EAP の起動 (RPM インストール)

● Red Hat Enterprise Linux 6 の場合:

\$ service eap7-domain start

● Red Hat Enterprise Linux 7 の場合:

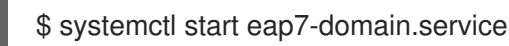

これにより、**host.xml** 設定ファイルをデフォルトで使用して JBoss EAP が起動されます。JBoss EAP を別の [マネージドドメイン設定ファイル](#page-28-0) で起動するには、RPM [サービス設定ファイル](#page-292-1) にプロパティー を設定します。詳細は RPM [サービスプロパティーの設定](#page-15-1) の項を参照してください。

本項では、RPM サービスプロパティーと JBoss EAP インストールのその他の起動オプションを設定す

#### <span id="page-15-1"></span>RPM サービスプロパティーの設定

本項では、RPM サービスプロパティーと JBoss EAP インストールのその他の起動オプションを設定す る方法について説明します。変更を行う前に設定ファイルをバックアップすることが推奨されます。

RPM インストールで利用可能な起動オプションの完全リストは、RPM [サービス設定プロパティー](#page-293-1) の項 を参照してください。

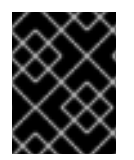

#### 重要

Red Hat Enterprise Linux 7 では、RPM サービス設定ファイルは **systemd** を使用して ロードされるため、変数式は拡張されません。

● サーバー設定ファイルを指定します。 スタンドアロンサーバーを起動する場合、デフォルトで **standalone.xml** ファイルが使用され ます。マネージドドメインで実行する場合、デフォルトで **host.xml** ファイルが使用されます。 他の設定ファイルを使用して JBoss EAP を起動するには、適切な **RPM** 設定ファイル (例: [eap7-standalone.conf](#page-292-1)) に WILDFLY SERVER CONFIG プロパティーを設定します。

WILDFLY\_SERVER\_CONFIG=standalone-full.xml

**● 特定の IP アドレスにバインドします。** 

デフォルトでは、JBoss EAP RPM インストールは **0.0.0.0** にバインドします。JBoss EAP を特 定の IP アドレスにバインドするには、適切な **RPM** 設定ファイル (例: [eap7-standalone.conf](#page-292-1)) に **WILDFLY\_BIND** プロパティーを設定します。

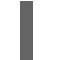

WILDFLY\_BIND=192.168.0.1

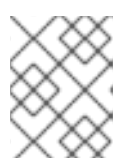

#### 注記

管理インターフェイスを特定の IP アドレスにバインドする場合は、次の例のよ うに JBoss EAP 起動設定ファイルに設定を追加します。

● JVM オプションまたは Java プロパティーを設定します。 JBoss EAP の起動スクリプトに渡す JVM オプションまたは Java プロパティーを指定するに は、起動設定ファイルを編集します。スタンドアロンサーバーの場合、このファイルは **EAP\_HOME/bin/standalone.conf** になります。マネージドドメインの場合、このファイルは EAP\_HOME/bin/domain.conf になります。以下の例は、ヒープサイズを設定し、JBoss EAP 管 理インターフェイスを指定の IP アドレスにバインドします。

JAVA\_OPTS="\$JAVA\_OPTS -Xms2048m -Xmx2048m" JAVA\_OPTS="\$JAVA\_OPTS -Djboss.bind.address.management=192.168.0.1"

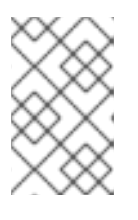

#### 注記

場合によっては、標準の **jboss.bind.address** プロパティーを使用せずに **WILDFLY BIND** プロパティーを使用して JBoss EAP バインドアドレスを設定 する必要があります。

注記

同じ名前のプロパティーが RPM サービス設定ファイル (例: **/etc/sysconfig/eap7 standalone**) と JBoss EAP 起動設定ファイル (例:**EAP\_HOME/bin/standalone.conf**) に ある場合、JBoss EAP 起動設定ファイルのプロパティーの値が優先されます。このよう なプロパティーの 1 つが **JAVA\_HOME** です。

### 2.5.2. JBoss EAP の停止 (RPM インストール)

RPM インストールの JBoss EAP を停止するコマンドは、開始された操作モード (スタンドアロンサー バーまたはマネージドドメイン) や実行している Red Hat Enterprise Linux のバージョンによって異なり ます。

#### JBoss EAP をスタンドアロンサーバーとして停止 (RPM インストール)

● Red Hat Enterprise Linux 6 の場合:

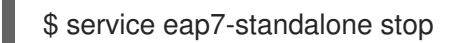

● Red Hat Enterprise Linux 7 の場合:

\$ systemctl stop eap7-standalone.service

マネージドドメインでの JBoss EAP の停止 (RPM インストール)

● Red Hat Enterprise Linux 6 の場合:

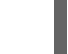

\$ service eap7-domain stop

● Red Hat Enterprise Linux 7 の場合:

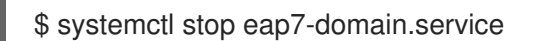

RPM インストールで利用可能な起動オプションの完全リストは、RPM [サービス設定ファイル](#page-292-1) の項を参 照してください。

### <span id="page-17-0"></span>2.6. POWERSHELL スクリプト (WINDOWS SERVER)

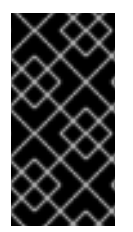

#### 重要

この機能はテクノロジープレビューとしてのみ提供されます。テクノロジープレビュー の機能は本番環境での使用はサポートされず、今後大きな変更がある場合があります。 [テクノロジープレビュー機能のサポート範囲は、](https://access.redhat.com/support/offerings/techpreview)Red Hat カスタマーポータルの テクノ ロジープレビュー機能のサポート範囲 を参照してください。

JBoss EAP には、ほとんどの JBoss EAP 管理スクリプトに相当する PowerShell スクリプトが含まれて います。これには、Microsoft Windows Server で JBoss EAP を起動する PowerShell スクリプトが含ま れます。

JBoss EAP PowerShell スクリプトは、テストされた Windows Server バージョンで実行される PowerShell バージョン 2 以上で動作することを目的としています。

JBoss EAP PowerShell スクリプトは **EAP\_HOME\bin** にあり、JBoss EAP のバッチスクリプトとほぼ 同様に使用されます。

たとえば、**standalone-full.xml** 設定ファイルを使用してスタンドアロン JBoss EAP サーバーを起動す るには、以下の PowerShell コマンドを使用します。

.\standalone.ps1 "-c=standalone-full.xml"

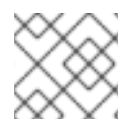

#### 注記

JBoss EAP PowerShell スクリプトの引数は引用符で囲む必要があります。

## 第3章 JBOSS EAP の管理

<span id="page-19-0"></span>JBoss EAP は簡単な設定を使用し、スタンドアロンサーバーまたはマネージドドメインごとに1つの設 定ファイルを使用します。スタンドアロンサーバーのデフォルト設定は

EAP HOME/standalone/configuration/standalone.xml ファイルに保存され、マネージドドメインの デフォルト設定は EAP\_HOME/domain/configuration/domain.xml ファイルに保存されます。また、ホ ストコントローラーのデフォルト設定は EAP\_HOME/domain/configuration/host.xml ファイルに保存さ れます。

JBoss EAP はコマンドラインの管理 CLI、Web ベースの管理コンソール、Java API、または HTTP API を使用して設定できます。これらの管理インターフェイスを使用して加えられた変更は自動的に永続化 され、XML 設定ファイルは管理 API によって上書きされます。方法としては、管理 CLI と管理コン ソールの使用が推奨され、XML 設定ファイルの手作業による編集は推奨されません。

### <span id="page-19-1"></span>3.1. サブシステム、エクステンション、およびプロファイル

JBoss EAP では、設定される機能の内容がサブシステムによって異なります。たとえば、アプリケー ションおよびサーバーロギングが **logging** サブシステムに設定されます。

サブシステム は特定のエクステンションの設定オプションを提供します。エクステンションは、サー バーのコア機能を拡張するモジュールです。エクステンションはデプロイメントが必要なときにロード され、必要でなくなるとアンロードされます。

サーバーの要求を満たすために設定される プロファイルは、複数のサブシステムで設定されます。スタ ンドアロンサーバーには名前のないプロファイルが1つあります。マネージドドメインでは、ドメイン のサーバーグループによって使用される [プロファイル](#page-94-1) を複数定義できます。

使用できるサブシステムの詳細は、JBoss EAP [サブシステムの概要](#page-295-0) を参照してください。

#### 管理コンソールまたは管理 CLI の使用

JBoss EAP インスタンスの設定更新には管理コンソールと管理 CLI の両方を使用でき、サポートされま す。どちらを使用するかはユーザーの好みによります。グラフィカルな Web ベースのインターフェイ スを好むユーザーは管理コンソールを使用する必要があります。コマンドラインインターフェイスを好 むユーザーは、管理 CLI を使用する必要があります。

#### <span id="page-19-2"></span>3.2. 管理ユーザー

デフォルトの JBoss EAP 設定はローカル認証を提供するため、ユーザーは認証の必要なくローカルホ スト上で管理 CLI にアクセスできます。

しかし、リモートで管理 CLI にアクセスする場合や管理コンソールを使用する場合 (トラフィックの送 信元がローカルホストであってもリモートアクセスとして見なされます) は、管理ユーザーを追加する 必要があります。管理ユーザーを追加せずに管理コンソールへアクセスしようとすると、エラーメッ セージが出力されます。

グラフィカルインストーラーを使用して JBoss EAP がインストールされた場合は、インストールプロ セス中に管理ユーザーが作成されます。

本ガイドでは、**add-user** スクリプトを使用した JBoss EAP の簡単なユーザー管理を取り上げます。 こ のスクリプトはデフォルトの認証のプロパティーファイルに新しいユーザーを追加するためのユーティ リティーです。LDAP やロールベースアクセス制御 (RBAC) などの高度な認証および承認のオプション については、JBoss EAPSecurity Architectureの Core Management Authentication を参照してくださ い。

#### 3.2.1. 管理ユーザーの追加

1. **add-user** ユーティリティースクリプトを実行し、プロンプトに従います。

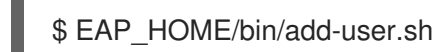

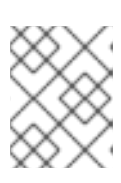

#### 注記

Windows Server の場合は、**EAP\_HOME\bin\add-user.bat** スクリプトを使用し ます。

- 2. **ENTER** を押して、デフォルトのオプション **a** を選択し、管理ユーザーを追加します。 このユーザーは ManagementRealm に追加され、管理コンソールまたは管理 CLI を使用して 管理操作を実行する権限が与えられます。代わりに b を選択すると、アプリケーションに使用 される **ApplicationRealm** にユーザーが追加され、特定のパーミッションは提供されません。
- 3. ユーザー名とパスワードを入力します。入力後、パスワードを確認するよう指示されます。 JBoss EAP ではデフォルトで、脆弱なパスワードは許可されますが、警告が表示されます。こ のデフォルト動作の変更に関する詳細は、Add-User [ユーティリティーのパスワード制限の設定](#page-21-1) を参照してください。
- 4. ユーザーが属するグループのコンマ区切りリストを入力します。ユーザーがグループに属さな いようにする場合は **ENTER** を押して空白のままにします。
- 5. 情報を確認し、正しければ **yes** を入力します。
- 6. このユーザーがリモート JBoss EAP サーバーインスタンスを表すかどうかを決定します。基本 的な管理ユーザーの場合は **no** を入力します。 ManagementRealm への追加が必要になることがあるユーザータイプの 1 つが、JBoss EAP の 別のインスタンスを表すユーザーで、メンバーとしてクラスターに参加することを承認できる 必要があります。この場合は、プロンプトで **yes** を選択すると、異なる設定ファイルに追加す る必要がある、ユーザーのパスワードを表すハッシュ化された秘密の値が提供されます。

パラメーターを **add-user** スクリプトに渡すと、非対話的にユーザーを作成できます。ログや履歴ファ [イルにパスワードが表示されるため、この方法は共有システムでは推奨されません。詳細は](#page-21-2) Add-User ユーティリティーを非対話的に実行 を参照してください。

3.2.2. Add-User ユーティリティーを非対話的に実行

コマンドラインで引数を渡すと **add-user** スクリプトを非対話的に実行することができます。最低で も、ユーザー名とパスワードを提供する必要があります。

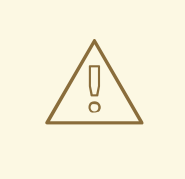

ログや履歴ファイルにパスワードが表示されるため、この方法は共有システムでは 推奨されません。

#### 複数のグループに属するユーザーの作成

警告

以下のコマンドは、**guest** および **mgmtgroup** グループの管理ユーザー **mgmtuser1** を追加します。

<span id="page-21-2"></span>\$ EAP\_HOME/bin/add-user.sh -u 'mgmtuser1' -p 'password1!' -g 'guest,mgmtgroup'

#### 代替プロパティーファイルの指定

デフォルトでは、**add-user** スクリプトを使用して作成されたユーザーおよびグループ情報は、サー バー設定ディレクトリーにあるプロパティーファイルに保存されます。

ユーザー情報は以下のプロパティーファイルに保存されます。

- **EAP\_HOME/standalone/configuration/mgmt-users.properties**
- **EAP\_HOME/domain/configuration/mgmt-users.properties**

グループ情報は以下のプロパティーファイルに保存されます。

- **EAP\_HOME/standalone/configuration/mgmt-groups.properties**
- **EAP\_HOME/domain/configuration/mgmt-groups.properties**

これらのデフォルトディレクトリーとプロパティーファイル名は上書きできます。以下のコマンドは、 ユーザープロパティーファイルの名前と場所を指定して、新しいユーザーを追加します。

\$ EAP\_HOME/bin/add-user.sh -u 'mgmtuser2' -p 'password1!' -sc '/path/to/standaloneconfig/' -dc '/path/to/domainconfig/' -up 'newname.properties'

新しいユーザーは **/path/to/standaloneconfig/newname.properties** および /path/to/domainconfig/newname.properties にあるユーザープロパティーファイルに追加されます。 これらのファイルは存在している必要があり、存在しない場合はエラーが出力されます。

使用できる **add-user** の引数の完全リストとそれら引数の目的については、**--help** 引数を使用する か、Add-User [ユーティリティー引数](#page-297-1) の項を参照してください。

<span id="page-21-1"></span>3.2.3. Add-User ユーティリティーのパスワード制限の設定

**add-user** ユーティリティースクリプトのパスワード制限は、**EAP\_HOME/bin/add-user.properties** ファイルを使用して設定できます。

JBoss EAP ではデフォルトで、脆弱なパスワードは許可されますが、警告が表示されます。指定の最低 要件を満たさないパスワードを拒否するには、**password.restriction** プロパティーを **REJECT** に設定 します。

**EAP\_HOME/bin/add-user.properties** ファイルで設定できる追加のパスワード要件は次のとおりです。

- 最小長
- アルファベットの最小文字数
- 数字の最小文字数
- シンボルの最大文字数
- 禁止されたパスワードのリスト (**admin** など)
- ユーザー名と一致するパスワードを許可するかどうか

### <span id="page-21-0"></span>3.3. 管理インターフェイス

#### 3.3.1. 管理 CLI

管理コマンドラインインターフェイス (CLI) は、JBoss EAP のコマンドライン管理ツールです。

管理 CLI を使用して、サーバーの起動および停止、アプリケーションのデプロイおよびアンデプロイ、 システムの設定、他の管理タスクの実行を行います。管理 CLI は、マネージドドメインのドメインコン トローラーに接続し、ドメインで管理操作を実行することもできます。

**ls**、**cd**、**pwd** など、多くの共通するターミナルコマンドを使用できます。管理 CLI はタブ補完をサ ポートします。

コマンドと操作、構文、およびバッチモードでの実行を含む、管理 CLI の使用に関する詳細は、JBoss EAP[Management](https://access.redhat.com/documentation/ja-jp/red_hat_jboss_enterprise_application_platform/7.0/html-single/management_cli_guide/) CLI Guideを参照してください。

#### 管理 CLI の起動

\$ EAP\_HOME/bin/jboss-cli.sh

#### 注記

Windows Server の場合は、**EAP\_HOME\bin\jboss-cli.bat** スクリプトを使用します。

#### 稼働中のサーバーへの接続

connect

上記の代わりに、管理 CLI を起動し、**EAP\_HOME/bin/jboss-cli.sh --connect** コマンドを使用すると 1 度に接続できます。

#### ヘルプの表示

以下のコマンドを実行してヘルプを表示します。

```
help
```
特定のコマンドのヘルプについては、次のコマンドを使用します。

deploy --help

#### 管理 CLI の終了

quit

}

#### システム設定の表示

以下のコマンドは **read-attribute** 操作を使用して、データソースの例が有効になっているかどうかを表 示します。

マネージドドメインで実行している場合、コマンドの前に **/profile=PROFILE\_NAME** を付けて更新する

/subsystem=datasources/data-source=ExampleDS:read-attribute(name=enabled)

```
{
  "outcome" => "success",
  "result" => true
```
マネージドドメインで実行している場合、コマンドの前に **/profile=PROFILE\_NAME** を付けて更新する プロファイルを指定する必要があります。

/profile=default/subsystem=datasources/data-source=ExampleDS:read-attribute(name=enabled)

#### システム設定の更新

以下のコマンドは **write-attribute** 操作を使用して、データソースの例を無効にします。

/subsystem=datasources/data-source=ExampleDS:write-attribute(name=enabled,value=false)

#### サーバーの起動

マネージドドメインで実行している場合、管理 CLI を使用してサーバーを起動および停止することもで きます。

/host=HOST\_NAME/server-config=server-one:start

#### 3.3.2. 管理コンソール

管理コンソールは、JBoss EAP の web ベースの管理ツールです。

管理コンソールを使用して、サーバーの開始および停止、アプリケーションのデプロイおよびアンデプ ロイ、システム設定の調整、サーバー設定の変更の永続化を行います。管理コンソールは管理タスクも 実行でき、現在のユーザーが変更を行った後にサーバーインスタンスの再起動またはリロードが必要な 場合はライブ通知も行います。

マネージドドメインでは、同じドメインのサーバーインスタンスとサーバーグループをドメインコント ローラーの管理コンソールから集中管理できます。

デフォルトの管理ポートを使用してローカルホストで稼働している JBoss EAP インスタンスの場合、 Web ブラウザーを使用して [http://localhost:9990/console/index.html](http://localhost:9990/console/App.html) で管理コンソールにアクセスで きます。管理コンソールにアクセスできるパーミッションを持つユーザーで認証する必要があります。

管理コンソールでは、JBoss EAP スタンドアロンサーバーまたはマネージドドメインを操作および管理 するために以下のタブが提供されます。

#### Home (ホーム)

一般的な設定および管理タスクを行う方法を学ぶことができます。ツアーに参加して JBoss EAP 管 理コンソールについてよく理解してください。

#### Deployments (デプロイメント)

デプロイメントを追加、削除、および有効化します。マネージドドメインでは、デプロイメントを サーバーグループに割り当てます。

#### Configuration (設定)

Web サービス、メッセージング、高可用性などの機能を提供する利用可能なサブシステムを設定し ます。マネージドドメインでは、異なるサブシステム設定が含まれるプロファイルを管理します。

#### Runtime (ランタイム)

サーバーの状態、JVM 使用率、サーバーログなどのランタイム情報を表示します。マネージドドメ インではホスト、サーバーグループ、およびサーバーを管理します。

#### アクセス制御

ロールベースのアクセス制御を使用するときのユーザーとグループにロールを割り当てます。

#### Patching (パッチ)

JBoss EAP インスタンスにパッチを適用します。

#### 注記

更新された管理コンソールのツアーに参加するには、管理コンソールのホームページで [ツアーに参加] リンクをクリックします。

フォームフィールドの詳細を表示するには、[ ヘルプが必要ですか?] リンクをクリック します。

実行した設定アクションのメッセージ履歴を表示するには、管理コンソールの右上にあ る [メッセージ] リンクをクリックします。

#### 3.3.2.1. 管理コンソールの有効化/無効化

**/core-service=management/management-interface=http-interface** リソースの **console-enabled** ブール値属性を設定すると、管理コンソールを有効または無効にできます。ドメインモードマスターホ ストの場合は、/host=master/core-service=management/management-interface=http-interface を使 用します。

たとえば、有効にする場合は以下を設定します。

/core-service=management/management-interface=http-interface:write-attribute(name=consoleenabled,value=true)

無効にする場合は以下を設定します。

/core-service=management/management-interface=http-interface:write-attribute(name=consoleenabled,value=false)

#### 3.3.2.2. 管理コンソールの言語の変更

管理リソースの言語はデフォルトの英語に設定されています。以下の言語の 1 つを選択することもでき ます。

- **ドイツ語 (de)**
- 簡体中国語 (zh-Hans)
- ブラジルポルトガル語 (pt-BR)
- **●** フランス語 (fr)
- **●** スペイン語 (es)
- 日本語 (ja)

#### 管理コンソールの言語の変更方法

- 1. 管理コンソールにログインします。
- 2. 管理コンソールの右下隅にある Settings をクリックします。
- 3. Locale 選択ボックスから必要な言語を選択します。
- 4. Save を選択します。確認ボックスに、アプリケーションのリロードが必要であると表示されま す。

5. Confirm をクリックします。システムによってブラウザーが自動的に更新され、選択したロ ケールが使用されます。

### <span id="page-25-0"></span>3.4. 管理 API

#### 3.4.1. HTTP API

HTTP API のエンドポイントは、HTTP プロトコルに依存して JBoss EAP 管理レイヤーと統合する管理 クライアントのエントリーポイントです。

HTTP API は、JBoss EAP 管理コンソールによって使用されますが、他のクライアントの統合機能も提 供します。デフォルトでは、**http://HOST\_NAME:9990/management** で HTTP API にアクセスできま す。この URL は、API に公開される raw 属性および値を表示します。

リソースの読み取り

HTTP **POST** メソッドを使用して他の操作を読み取り、書き込み、および実行できますが、**GET** リクエ ストを使用すると一部の読み取り操作を実行できます。HTTP **GET** メソッドは以下の URL 形式を使用 します。

#### http://**HOST\_NAME**:9990/management/**PATH\_TO\_RESOURCE**? operation=**OPERATION**&**PARAMETER**=**VALUE**

置き換え可能な値は必ず適切な値に置き換えてください。置き換え可能な **OPERATION** の値は、以下 の値に置き換えられます。

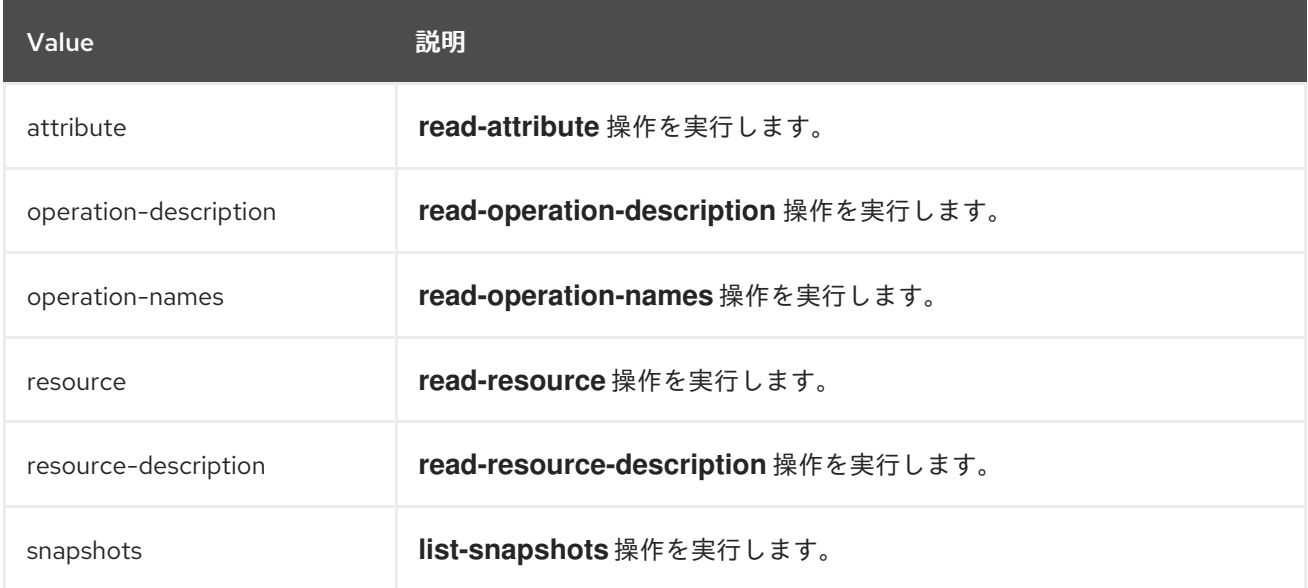

以下の URL 例は、HTTP API を使用して読み取り操作を実行する方法を示しています。

#### 例: リソースに対するすべての属性および値の読み取り

http://**HOST\_NAME**:9990/management/subsystem/undertow/server/default-server/httplistener/default

これは、**default** HTTP リスナーのすべての属性とそれらの値を表示します。

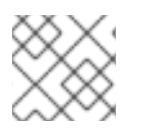

注記

デフォルトの操作は **read-resource** です。

#### 例: リソースに対する属性の値の読み取り

http://**HOST\_NAME**:9990/management/subsystem/datasources/data-source/ExampleDS? operation=attribute&name=enabled

これは、**ExampleDS** データソースの **enabled** 属性の値を読み取ります。

#### リソースの更新

HTTP **POST** メソッドを使用して設定値を更新するか、HTTP API を使用して他の操作を実行できま す。これらの操作の認証を提供する必要があります。

以下の例は、HTTP API を使用してリソースを更新する方法を示しています。

#### 例: リソースに対する属性の値の更新

\$ curl --digest http://**HOST\_NAME**:9990/management --header "Content-Type: application/json" -u **USERNAME**:**PASSWORD** -d '{"operation":"write-attribute", "address": ["subsystem","datasources","data-source","ExampleDS"], "name":"enabled", "value":"false", "json.pretty":"1"}'

これは、**ExampleDS** データソースの **enabled** 属性の値を **false** に更新します。

#### 例: サーバーに対する操作の実行

\$ curl --digest http://localhost:9990/management --header "Content-Type: application/json" -u **USERNAME**:**PASSWORD** -d '{"operation":"reload"}'

これは、サーバーをリロードします。

HTTP API を使用して JBoss EAP [にアプリケーションをデプロイする方法については、](#page-70-1)HTTP API を使 用したアプリケーションのデプロイ を参照してください

#### 3.4.2. ネイティブ API

ネイティブ API のエンドポイントは、ネイティブプロトコルに依存して JBoss EAP 管理レイヤーと統 合する管理クライアントのエントリーポイントです。ネイティブ API は JBoss EAP 管理 CLI によって 使用されますが、他のクライアントの統合機能も提供します。

以下の Java コードは、ネイティブ API を使用して Java コードから管理操作を実行する方法の例を示 しています。

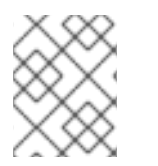

#### 注記

**EAP\_HOME/bin/client/jboss-cli-client.jar** ファイルにある、必要な JBoss EAP ライブ ラリーをクラスパスに追加する必要があります。

例: ネイティブ API を使用したリソースの読み取り

*// Create the management client*

ModelControllerClient client = ModelControllerClient.Factory.create("localhost", 9990);

*// Create the operation request* ModelNode op = new ModelNode();

*// Set the operation* op.get("operation").set("read-resource");

*// Set the address* ModelNode address = op.get("address"); address.add("subsystem", "undertow"); address.add("server", "default-server"); address.add("http-listener", "default");

*// Execute the operation and manipulate the result* ModelNode returnVal = client.execute(op); System.out.println("Outcome: " + returnVal.get("outcome").toString()); System.out.println("Result: " + returnVal.get("result").toString());

*// Close the client* client.close();

### <span id="page-27-0"></span>3.5. 設定データ

### <span id="page-27-1"></span>3.5.1. スタンドアロンサーバー設定ファイル

スタンドアロン設定ファイルは EAP HOME/standalone/configuration/ ディレクトリーにあります。4 つの定義済みプロファイル (default、ha、full、full-ha) ごとに個別のファイルが存在します。

#### 表3.1 スタンドアロン設定ファイル

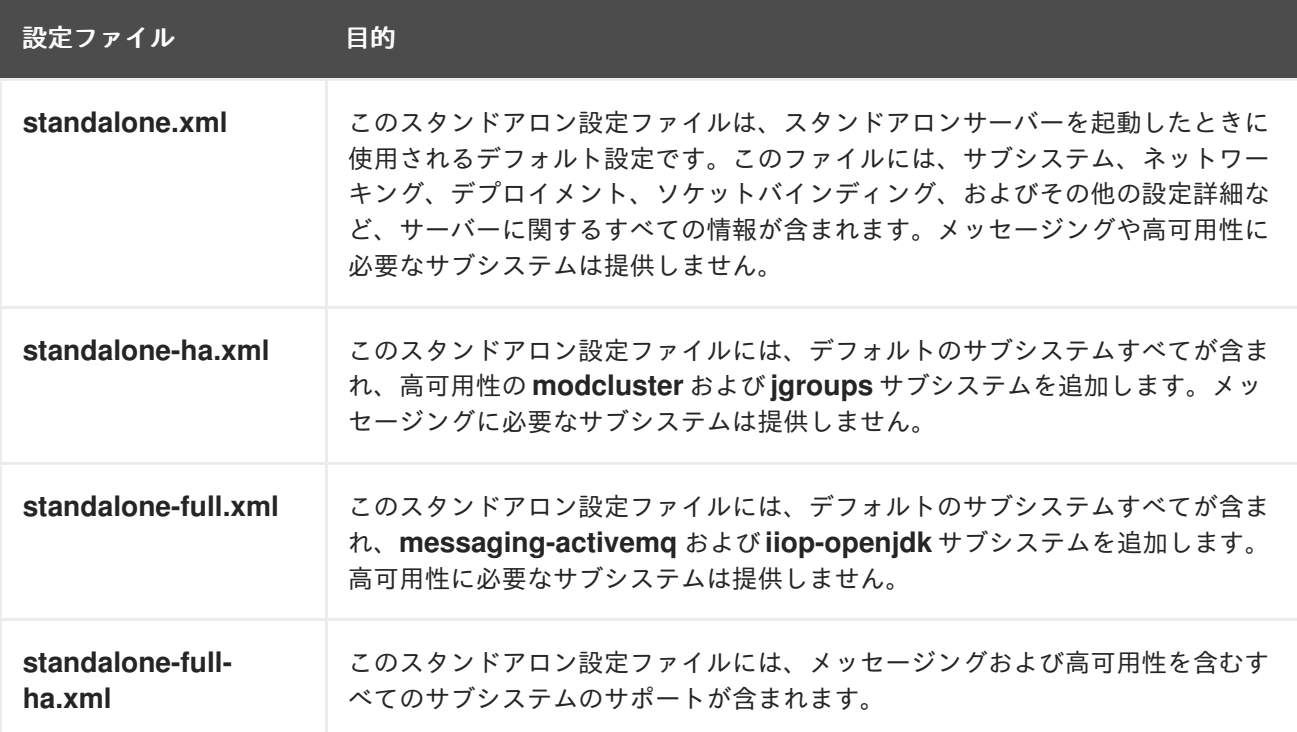

デフォルトでは、スタンドアロンサーバーとして JBoss EAP を起動すると **standalone.xml** ファイルが 使用されます。他の設定で JBoss EAP を起動するには **--server-config** 引数を使用します。以下に例を 示します。

\$ EAP\_HOME/bin/standalone.sh --server-config=standalone-full.xml

<span id="page-28-0"></span>3.5.2. マネージドドメイン設定ファイル

マネージドドメインの設定ファイルは **EAP\_HOME/domain/configuration/** ディレクトリーにありま す。

#### 表3.2 マネージドドメイン設定ファイル

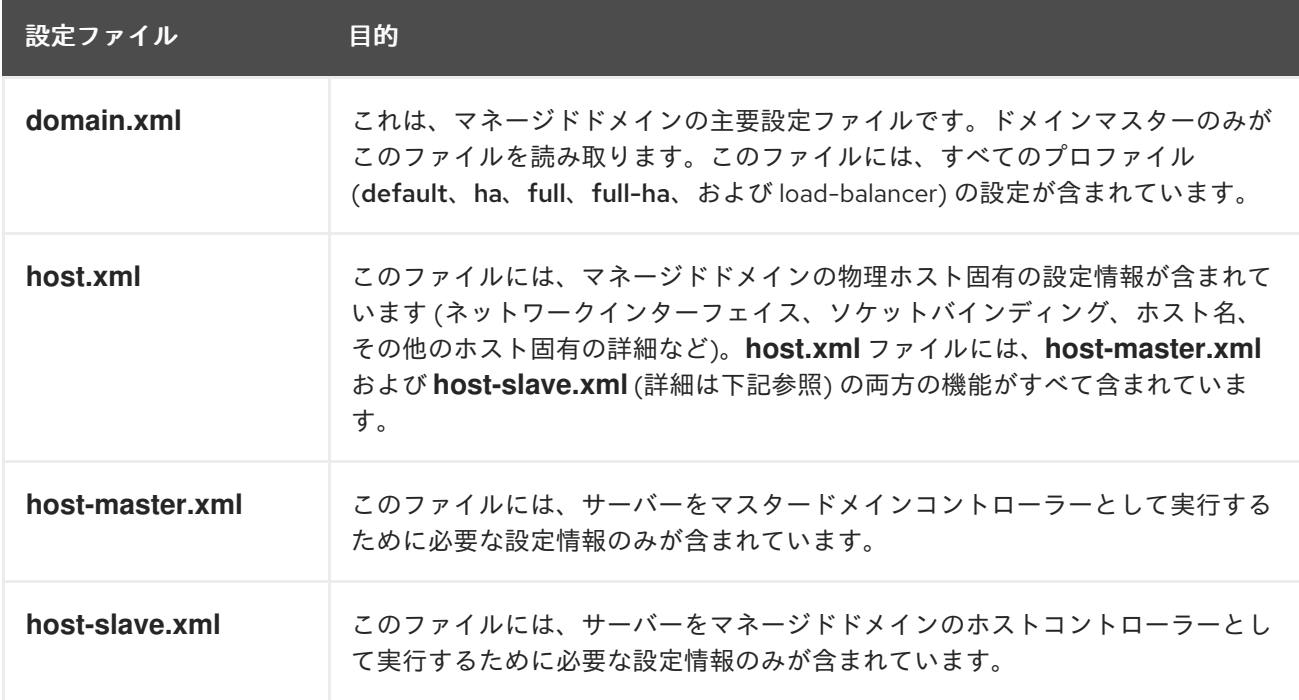

デフォルトでは、JBoss EAP をマネージドドメインで起動すると **host.xml** ファイルが使用されます。 他の設定で JBoss EAP を起動するには **--host-config** 引数を使用します。以下に例を示します。

\$ EAP\_HOME/bin/domain.sh --host-config=host-master.xml

### 3.5.3. 設定データのバックアップ

JBoss EAP のサーバー設定を後で復元するため、以下の場所にあるものはバックアップしておく必要が あります。

- **EAP\_HOME/standalone/configuration/**
	- ディレクトリー全体をバックアップして、スタンドアロンサーバーのユーザーデータ、 サーバー設定、およびロギング設定を保存します。
- **EAP\_HOME/domain/configuration/**
	- ディレクトリー全体をバックアップして、マネージドドメインのユーザーおよびプロファ イルデータ、ドメインおよびホスト設定、およびロギング設定を保存します。
- **EAP\_HOME/modules/**
- カスタムモジュールをバックアップします。
- **EAP\_HOME/welcome-content/**
	- カスタムのウェルカムコンテンツをバックアップします。
- **EAP\_HOME/bin/**
	- カスタムスクリプトまたは起動設定ファイルをバックアップします。

3.5.4. 設定ファイルのスナップショット

サーバーの保守や管理をしやすくするため、JBoss EAP は起動時に元の設定ファイルにタイムスタンプ を付けたものを作成します。管理操作によってその他の設定変更が行われると、元のファイルが自動的 にバックアップされ、インスタンスの作業用コピーが参照およびロールバック用に保持されます。さら に、現在のサーバー設定の現時点のコピーである設定スナップショットを撮ることができます。これら のスナップショットは管理者によって保存およびロードされます。

以下の例では、**standalone.xml** ファイルが使用されますが、同じプロセスが **domain.xml** および **host.xml** にも適用されます。

#### スナップショットの作成

管理 CLI を使用して、現在の設定のスナップショットを作成します。

```
:take-snapshot
{
  "outcome" => "success",
  "result" => "EAP_HOME/standalone/configuration/standalone_xml_history/snapshot/20151022-
133109702standalone.xml"
}
```
#### スナップショットのリスト

管理 CLI を使用して、作成したすべてのスナップショットをリストします。

```
:list-snapshots
{
  "outcome" => "success",
  "result" => {
     "directory" => "EAP_HOME/standalone/configuration/standalone_xml_history/snapshot",
     "names" \Rightarrow [
       "20151022-133109702standalone.xml",
       "20151022-132715958standalone.xml"
     ]
  }
}
```
### スナップショットの削除

管理 CLI を使用して、スナップショットを削除します。

:delete-snapshot(name=20151022-133109702standalone.xml)

#### スナップショットを用いたサーバーの起動

スナップショットまたは自動保存された設定を使用してサーバーを起動できます。

- 1. **EAP\_HOME/standalone/configuration/standalone\_xml\_history** ディレクトリーへ移動し、 ロードするスナップショットまたは保存された設定ファイルを確認します。
- 2. サーバーを起動し、選択した設定ファイルを示します。設定ディレクトリー **EAP\_HOME/standalone/configuration/** からの相対パスを渡します。

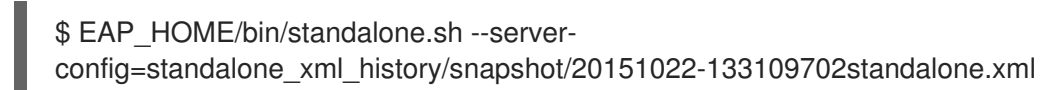

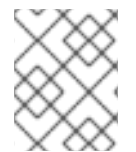

#### 注記

マネージドドメインで実行している場合は、代わりに **--host-config** 引数を使用し、設定 ファイルを指定します。

#### 3.5.5. 設定変更の確認

JBoss EAP 7 には、稼働中のシステムに加えられた設定変更を追跡する機能があります。この機能を使 用すると、管理者は他の許可されたユーザーが追加した設定変更の履歴を確認することができます。

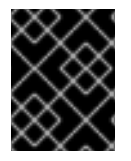

#### 重要

[変更はメモリーに保存され、サーバーを再起動すると永続化されません。この機能は](#page-41-0) 管 理監査ログ の代替機能ではありません。

設定変更の追跡を有効にするには、以下の管理 CLI コマンドを使用します。**max-history** 属性を使用す ると保存するエントリーの数を指定できます。

/core-service=management/service=configuration-changes:add(max-history=10)

最近行われた設定変更のリストを表示するには、以下の管理 CLI コマンドを使用します。

/core-service=management/service=configuration-changes:list-changes

このコマンドは、各設定変更とその変更日、変更元、結果、および操作の詳細をリストで表示します。 たとえば、以下の **list-changes** コマンドの出力は、変更日が新しい順に設定変更を表示しています。

```
{
  "outcome" => "success",
  "result" => 1{
       "operation-date" => "2016-02-12T18:37:00.354Z",
       "access-mechanism" => "NATIVE",
       "remote-address" => "127.0.0.1/127.0.0.1",
       "outcome" => "success",
       "operations" => [{
         "address" \Rightarrow [],
         "operation" => "reload",
         "operation-headers" => {
            "caller-type" => "user",
            "access-mechanism" => "NATIVE"
         }
      }]
    },
```

```
{
       "operation-date" => "2016-02-12T18:34:16.859Z",
       "access-mechanism" => "NATIVE",
       "remote-address" => "127.0.0.1/127.0.0.1",
       "outcome" => "success",
       "operations" => [{
         "address" \Rightarrow [
            ("subsystem" => "datasources"),
            ("data-source" => "ExampleDS")
         ],
         "operation" => "write-attribute",
         "name" => "enabled",
         "value" => false,
         "operation-headers" => {
            "caller-type" => "user",
            "access-mechanism" => "NATIVE"
         }
      }]
    },
     {
       "operation-date" => "2016-02-12T18:24:11.670Z",
       "access-mechanism" => "HTTP",
       "remote-address" => "127.0.0.1/127.0.0.1",
       "outcome" => "success",
       "operations" => [{
         "operation" => "remove",
         "address" \Rightarrow [
            ("subsystem" => "messaging-activemq"),
            ("server" => "default"),
            ("jms-queue" => "ExpiryQueue")
         ],
         "operation-headers" => {"access-mechanism" => "HTTP"}
      }]
    }
  ]
}
```
この例は、設定に影響した以下 3 つの操作の詳細を表しています。

- 管理 CLI から行ったサーバーのリロード。
- 管理 CLI から行った ExampleDS データソースの無効化。
- 管理コンソールから行った **ExpiryQueue** キューの削除。

#### 3.5.6. プロパティーの置き換え

JBoss EAP では、設定のリテラル値の代わりに式を使用して置換可能なプロパティーを定義できます。 式の形式は SIPARAMETER:DEFAULT VALUE} になります。指定のパラメーターが設定されると、パ ラメーターの値が使用されます。設定されない場合は、デフォルト値が使用されます。

式の解決でサポートされるリソースはシステムプロパティー、環境変数、および vault になります。デ プロイメントの場合のみ、デプロイメントアーカイブの **META-INF/jboss.properties** ファイルにリス トされたプロパティーをソースとすることができます。サブデプロイメントをサポートするデプロイメ ントタイプでは、プロパティーファイルが EAR などの外部のデプロイメントにある場合は解決がすべ てのサブデプロイメントに対してスコープ指定されます。プロパティーファイルがサブデプロイメント にある場合は、解決はそのサブデプロイメントのみに対してスコープ指定されます。

以下の例では、**jboss.bind.address** パラメーターが設定されていなければ、**standalone.xml** 設定ファ イルによって **public** インターフェイスの **inet-address** が **127.0.0.1** に設定されます。

<interface name="public"> <inet-address value="\${jboss.bind.address:127.0.0.1}"/> </interface>

以下のコマンドを使用して、EAP をスタンドアロンサーバーとして起動するときに **jboss.bind.address** パラメーターを設定できます。

\$ EAP\_HOME/bin/standalone.sh -Djboss.bind.address=IP\_ADDRESS

#### ネストされた式

式はネストすることができるため、固定値の代わりにさらに高度な式を使用できます。ネストされた式 の書式は、通常の式の場合と同様ですが、ある式が別の式に組み込まれます。 例を以下に示します。

\${SYSTEM\_VALUE\_1\${SYSTEM\_VALUE\_2}}

ネストされた式は、再帰的に評価されるため、最初に 内部の式が評価され、次に 外部の式が評価され ます。式が別の式へ解決する場合は式も再帰的になることがあり、その後解決されます。ネストされた 式は式が許可された場所ならどこでも許可されます (ただし、管理 CLI コマンドを除く)。

ネストされた式が使用される例としては、データソース定義で使用されるパスワードがマスクされてい る場合などがあります。データソースの設定には以下のような行がある場合があります。

<password>\${VAULT::ds\_ExampleDS::password::1}</password>

この場合、ネストされた式を使用すると、**ds\_ExampleDS** の値をシステムプロパティー (**datasource\_name**) に置き換えることができます。上記の行の代わりに以下の行をデータソースの設 定に使用できます。

<password>\${VAULT::\${datasource\_name}::password::1}</password>

JBoss EAP は、最初に式 **\${datasource\_name}** を評価し、次にこれを外側の大きい式に入力して、結 果となる式を評価します。この設定の利点は、データソースの名前が固定された設定から抽象化される ことです。

#### 記述子ベースのプロパティー置換

データソース接続パラメーターなどのアプリケーションの設定は、通常は開発デプロイメント、テスト デプロイメント、および本番環境によって異なります。Java EE 仕様にはこれらの設定を外部化するメ ソッドが含まれていないため、このような違いはビルドシステムスクリプトで対応することがありま す。JBoss EAP では、記述子ベースのプロパティー置換を使用して設定を外部的に管理できます。

記述子ベースのプロパティー置換は、記述子を基にプロパティーを置き換えるため、アプリケーション やビルドチェーンから環境に関する仮定を除外できます。環境固有の設定は、アノテーションやビルド システムスクリプトでなく、デプロイメント記述子に指定できます。設定はファイルに指定したり、パ ラメーターとしてコマンドラインで提供したりできます。

**ee** サブシステムには、プロパティー置換が適用されたかどうかを制御する複数のフラグがあります。

JBoss 固有の記述子置換は **jboss-descriptor-property-replacement** フラグによって制御され、デフォ ルトで有効になっています。有効にすると、以下のデプロイメント記述子でプロパティーを置換できま す。

- **jboss-ejb3.xml**
- **jboss-app.xml**
- **jboss-web.xml**
- **\*-jms.xml**
- **\*-ds.xml**

以下の管理 CLI コマンドを使用すると、JBoss 固有の記述子でプロパティー置換を有効または無効にで きます。

/subsystem=ee:write-attribute(name="jboss-descriptor-property-replacement",value=VALUE)

Java EE の記述子置換は **spec-descriptor-property-replacement** フラグによって制御され、デフォル トで無効になっています。有効にすると、以下のデプロイメント記述子でプロパティーを置換できま す。

- **ejb-jar.xml**
- **persistence.xml**
- **application.xml**
- **web.xml**

以下の管理 CLI コマンドを使用すると、Java EE の記述子でプロパティー置換を有効または無効にでき ます。

/subsystem=ee:write-attribute(name="spec-descriptor-property-replacement",value=VALUE)

### <span id="page-33-0"></span>3.6. ファイルシステムパス

JBoss EAP はファイルシステムパスに論理名を使用します。他の設定は論理名を使用してパスを参照で きます。そのため、各インスタンスに完全パスを使用する必要がなく、特定のホスト設定が汎用論理名 に解決することができます。

たとえば、デフォルトの **logging** サブシステム設定は **jboss.server.log.dir** をサーバーログディレクト リーの論理名として宣言します。

#### 例: サーバーログディレクトリーの相対パスの例

<file relative-to="jboss.server.log.dir" path="server.log"/>

JBoss EAP では、複数の標準的なパスが自動的に提供されるため、ユーザーが設定ファイルでこれらの パスを設定する必要はありません。

#### 表3.3 標準的なパス

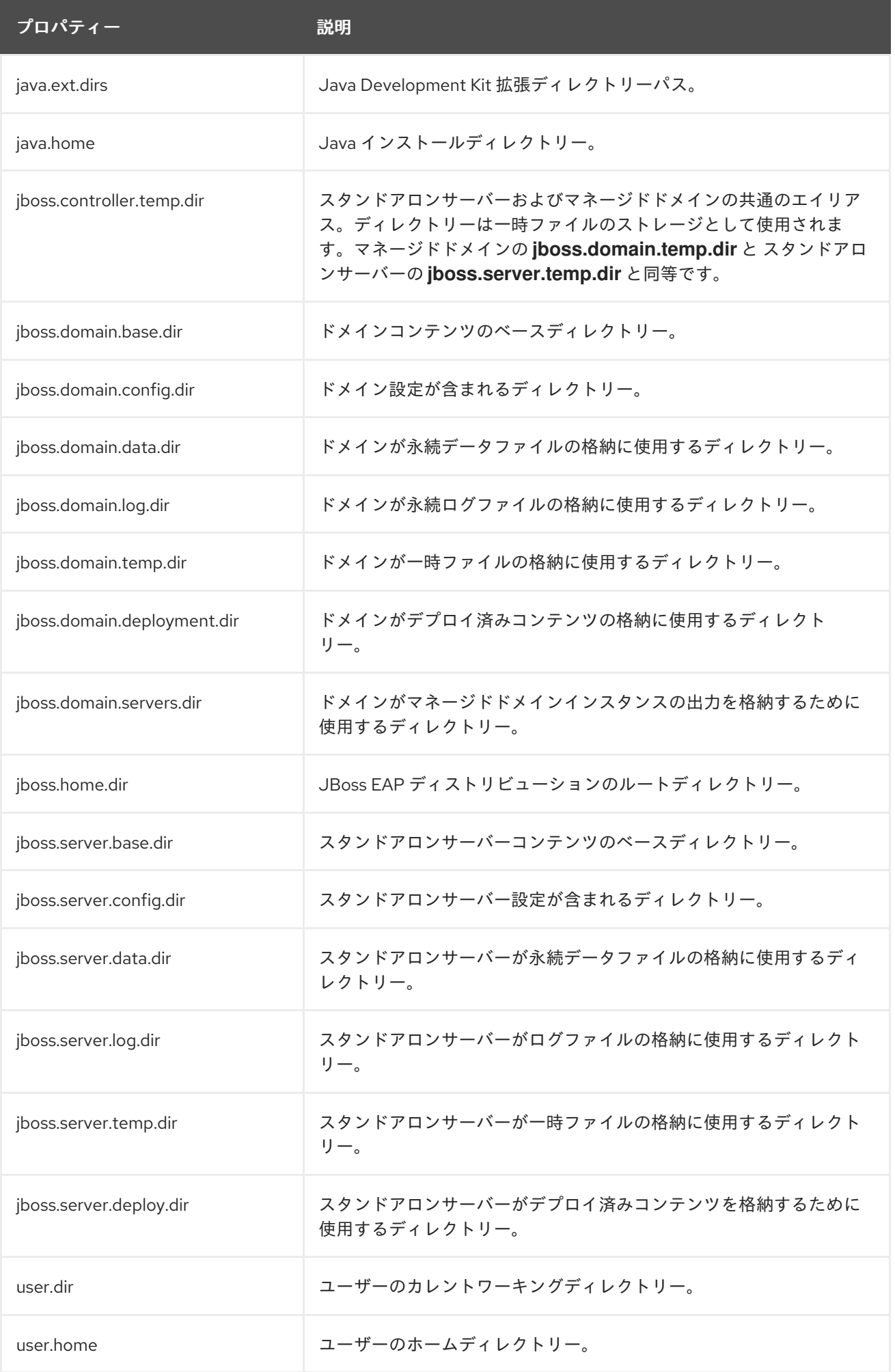

[標準パスの上書き](#page-35-0) または [カスタムパスの追加](#page-36-0) を行うことができます。

#### <span id="page-35-0"></span>3.6.1. 標準パスの上書き

**jboss.server.\*** または **jboss.domain.\*** で始まる標準パスのデフォルトの場所を上書きできます。これ には 2 つの方法があります。

サーバーの起動時にコマンドライン引数を渡します。以下に例を示します。

\$ EAP\_HOME/bin/standalone.sh -Diboss.server.log.dir=/var/log

サーバー設定ファイル (**standalone.conf** または **domain.conf**) の **JAVA\_OPTS** 変数を変更し ます。以下に例を示します。

JAVA\_OPTS="\$JAVA\_OPTS -Djboss.server.log.dir=/var/log"

#### マネージドドメインの標準パスの上書き

この例の目的は、**/opt/jboss\_eap/domain\_data** ディレクトリーにドメインファイルを格納し、各トッ プレベルディレクトリーにカスタム名を付けることです。デフォルトのディレクトリーグルーピングで ある **by-server** が使用されます。

- ログファイルは all logs サブディレクトリーに格納します。
- **データファイルは all data** サブディレクトリーに格納します。
- 一時ファイルは **all\_temp** サブディレクトリーに格納します。
- **サーバーのファイルは all\_servers** サブディレクトリーに格納します。

この設定を行うには、JBoss EAP の起動時に複数のシステムプロパティーを上書きします。

\$ EAP\_HOME/bin/domain.sh -Djboss.domain.temp.dir=/opt/jboss\_eap/domain\_data/all\_temp - Djboss.domain.log.dir=/opt/jboss\_eap/domain\_data/all\_logs - Djboss.domain.data.dir=/opt/jboss\_eap/domain\_data/all\_data -Djboss.domain.servers.dir=/opt/jboss\_eap/domain\_data/all\_servers

この結果、パス構造は次のようになります。

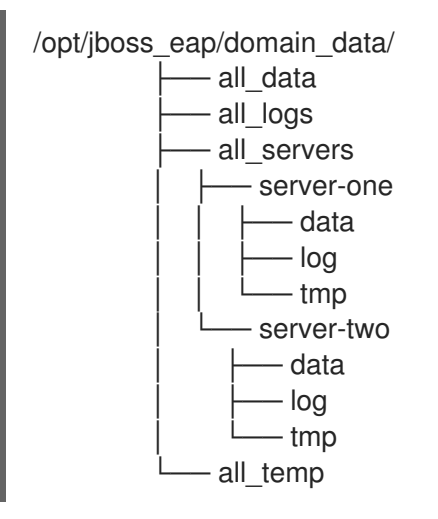

3.6.2. カスタムパスの追加
管理 CLI または管理コンソールを使用してカスタムのファイルシステムパスを追加できます。

● 管理 CLI の場合、以下の管理 CLI コマンドを使用して新しいパスを追加できます。

/path=my.custom.path:add(path=/my/custom/path)

● 管理コンソールから、設定 タブに移動して パス を選択することで、ファイルシステムのパス を設定できます。ここからは、パスを追加、変更、および削除できます。

このカスタムパスを設定で使用できます。たとえば、以下のログハンドラーは相対パスにカスタムパス を使用します。

```
<subsystem xmlns="urn:jboss:domain:logging:3.0">
 ...
<periodic-rotating-file-handler name="FILE" autoflush="true">
  <formatter>
   <named-formatter name="PATTERN"/>
  </formatter>
  <file relative-to="my.custom.path" path="server.log"/>
  <suffix value=".yyyy-MM-dd"/>
  <append value="true"/>
</periodic-rotating-file-handler>
 ...
</subsystem>
```
## 3.6.3. ディレクトリーのグループ化

マネージドドメインでは、各サーバーのファイルは **EAP\_HOME/domain** ディレクトリーに格納されま す。ホストコントローラーの **directory-grouping** 属性を使用すると、サーバーのサブディレクトリー の編成を指定できます。ディレクトリーはサーバーまたはタイプを基にしてグループ化できます。デ フォルトではディレクトリーはサーバーを基にしてグループ化されます。

#### サーバーを基にしたディレクトリーのグループ化

デフォルトでは、ディレクトリーはサーバーを基にしてグループ化されます。管理作業がサーバー中 心である場合はこの設定が推奨されます。たとえば、サーバーインスタンスごとにバックアップやログ ファイルの処理を設定することができます。

ZIP インストールで JBoss EAP がインストールされた場合、デフォルトのディレクトリー構造 (サー バーによるグループ化) は次のようになります。

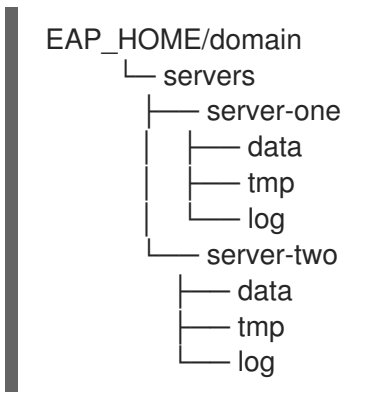

サーバーを基にしてドメインディレクトリーをグループ化するには、以下の管理 CLI コマンドを入力し ます。

/host=HOST\_NAME:write-attribute(name=directory-grouping,value=by-server)

このコマンドにより、ホストコントローラーの **host.xml** 設定ファイルが更新されます。

<servers directory-grouping="by-server"> <server name="server-one" group="main-server-group"/> <server name="server-two" group="main-server-group" auto-start="true"> <socket-bindings port-offset="150"/> </server> </servers>

#### タイプを基にしたディレクトリーのグループ化

サーバーを基にディレクトリーをグループ化する代わりに、ファイルタイプを基にしてグループ化する こともできます。管理作業がファイルタイプ中心である場合は、この設定が推奨されます。たとえ ば、**data** ファイルのみを簡単にバックアップすることができます。

ZIP インストールで JBoss EAP がインストールされ、ドメインのファイルがタイプを基にグループ化さ れた場合、ディレクトリー構造は次のようになります。

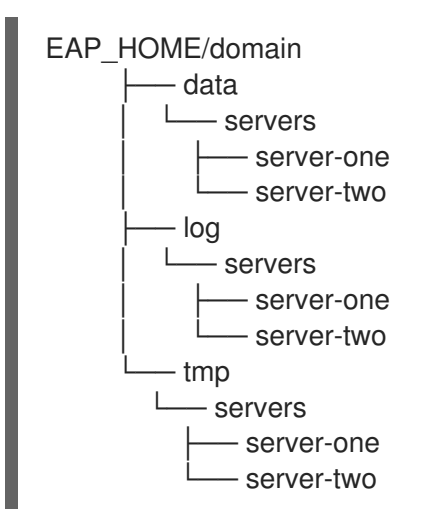

タイプを基にしてドメインディレクトリーをグループ化するには、以下の管理 CLI コマンドを入力しま す。

/host=HOST\_NAME:write-attribute(name=directory-grouping,value=by-type)

このコマンドにより、ホストコントローラーの **host.xml** 設定ファイルが更新されます。

<servers directory-grouping="by-type"> <server name="server-one" group="main-server-group"/> <server name="server-two" group="main-server-group" auto-start="true"> <socket-bindings port-offset="150"/> </server> </servers>

# 3.7. システムプロパティー

Java システムプロパティーを使用すると、JBoss EAP の多くのオプションや、アプリケーションサー バー内で使用する名前と値のペアを設定することができます。

システムプロパティーを使用して JBoss EAP 設定のデフォルトの値を上書きできます。たとえば、以

下のパブリックインターフェイスバインドアドレスの XML 設定は、**jboss.bind.address** システムプロ パティーによる設定が可能で、このシステムプロパティーが提供されないとデフォルトで **127.0.0.1** が 使用されることを表しています。

<inet-address value="\${jboss.bind.address:127.0.0.1}"/>

JBoss EAP でシステムプロパティーを設定する方法は複数あり、以下の方法が含まれます。

- JBoss EAP [起動スクリプトにシステムプロパティーを渡す](#page-38-0)
- 管理 CLI [の使用](#page-38-1)
- [管理コンソールの使用](#page-38-2)
- JAVA OPTS [環境変数の使用](#page-39-0)

JBoss EAP のマネージドドメインを使用する場合、ドメイン全体、特定のサーバーグループ、特定のホ ストとそのすべてのサーバーインスタンス、または 1 つのサーバーインスタンスにシステムプロパ ティーを適用できます。他の多くの JBoss EAP ドメイン設定と同様に、より具体的なレベルで設定さ れたシステムプロパティーはより抽象的なものを上書きします。詳細は [ドメイン管理](#page-86-0) の章を参照して ください。

#### <span id="page-38-0"></span>起動スクリプトにシステムプロパティーを渡す

JBoss EAP 起動スクリプトにシステムプロパティーを渡すには **-D** 引数を使用します。以下に例を示し ます。

\$ EAP\_HOME/bin/standalone.sh -Djboss.bind.address=192.168.1.2

このシステムプロパティーの設定方法は、JBoss EAP が起動する前に JBoss EAP のオプションを設定 する必要がある場合に便利です。

#### <span id="page-38-1"></span>管理 CLI を使用したシステムプロパティーの設定

管理 CLI で以下の構文を使用すると、システムプロパティーを設定できます。

/system-property=PROPERTY\_NAME:add(value=PROPERTY\_VALUE)

以下に例を示します。

/system-property=jboss.bind.address:add(value=192.168.1.2)

管理 CLI を使用してシステムプロパティーを設定する場合、一部の JBoss EAP オプション (上記の例の **jboss.bind.address** など) を有効にするにはサーバーの再起動が必要です。

マネージドドメインの場合、上記の例はドメイン全体のシステムプロパティーを設定しますが、ドメイ ン設定のより具体的なレベルでシステムプロパティーを設定または上書きすることもできます。

#### <span id="page-38-2"></span>管理コンソールを使用したシステムプロパティーの設定

- スタンドアロン JBoss EAP サーバーでは、管理コンソールの Configuration タブでシステムプ ロパティーを設定できます。System Properties を選択し、表示 ボタンをクリックします。
- マネージドドメインの場合:
	- ドメインレベルのシステムプロパティーは Configuration タブで設定できます。System Properties を選択し、表示 ボタンをクリックします。
- サーバーグループおよびサーバーレベルのシステムプロパティーは Runtime タブで設定で きます。設定するサーバーグループまたはサーバーを選択し、サーバーグループまたは サーバー名の横にある 表示 ボタンをクリックした後、System Properties タブを選択しま す。
- ホストレベルのシステムプロパティーは Runtime タブで設定できます。設定するホストを 選択し、ホスト名の横にあるドロップダウンメニューで Properties を選択します。

#### <span id="page-39-0"></span> $$

システムプロパティーは **JAVA\_OPTS** 環境変数を使用して設定することもできます。**JAVA\_OPTS** を 編集する方法は多くありますが、JBoss EAP では JBoss EAP のプロセスで使用される **JAVA\_OPTS** を 設定する設定ファイルが提供されます。

スタンドアロンサーバーの場合、このファイルは **EAP\_HOME/bin/standalone.conf** になります。マ ネージドドメインの場合は、EAP\_HOME/bin/domain.conf になります。Microsoft Windows システムで はこれらのファイルに **.bat** 拡張子が付きます。

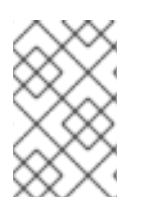

## 注記

RPM インストールの場合、RPM [サービス設定ファイル](#page-292-0) で **JAVA\_OPTS** を編集してシス テムプロパティーを設定することが推奨されます。RPM [サービスプロパティーの設定](#page-15-0) を 参照してください。

適切な設定ファイルで **JAVA\_OPTS** にシステムプロパティー定義を追加します。以下は、Red Hat Enterprise Linux システムでバインドアドレスを設定する例になります。

**standalone.conf** では、**JAVA\_OPTS** システムプロパティー定義をファイルの最後に追加しま す。以下に例を示します。

... # Set the bind address JAVA\_OPTS="\$JAVA\_OPTS -Djboss.bind.address=192.168.1.2"

**domain.conf** では、プロセスコントローラーの **JAVA\_OPTS** 設定の前に **JAVA\_OPTS** を設定 する必要があります。例を以下に示します。

... # Set the bind address JAVA\_OPTS="\$JAVA\_OPTS -Djboss.bind.address=192.168.1.2"

# The ProcessController process uses its own set of java options if [ "x\$PROCESS\_CONTROLLER\_JAVA\_OPTS" = "x" ]; then

# 3.8. 管理監査ロギング

...

管理コンソール、管理 CLI、または管理 API を使用するカスタムアプリケーションを使用して実行され たすべての操作をログに記録する、管理インターフェイスの監査ロギングを有効にできます。監査ログ エントリーは JSON 形式で保存されます。監査ロギングはデフォルトでは無効になっています。

監査ロギングを設定して [ファイル](#page-41-0) または syslog [サーバー](#page-42-0) へ出力できます。

## 注記

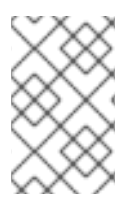

JBoss EAP には認証されたセッションがないため、ログインおよびログアウトイベント は監査できません。その代わりに、ユーザーから操作を受信すると監査メッセージがロ グに記録されます。

#### スタンドアロンサーバーの監査ロギング

監査ロギングはデフォルトでは無効になっていますが、デフォルトの監査ロギング設定はファイルに書 き込みします。

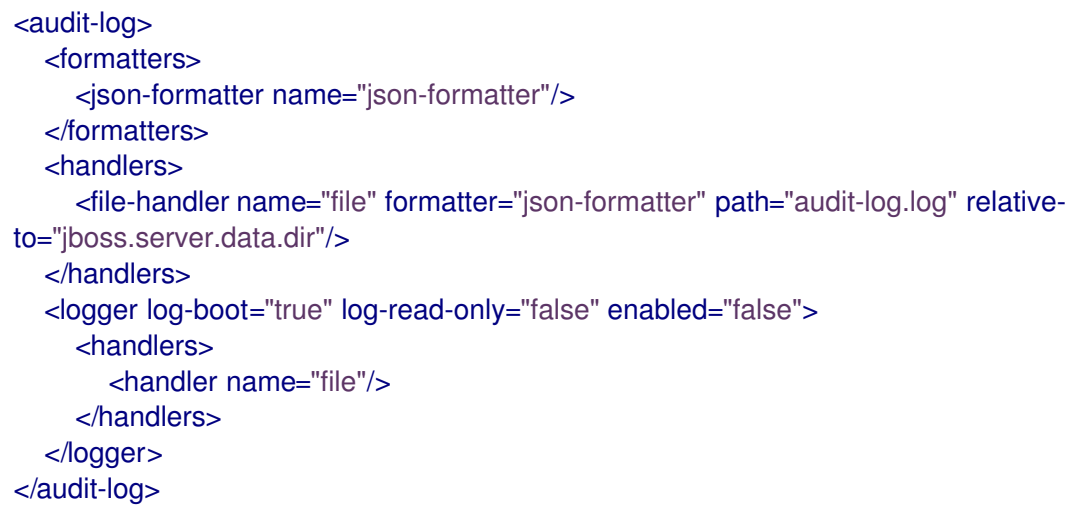

この設定は、以下の管理 CLI コマンドを使用して読み取ることができます。

/core-service=management/access=audit:read-resource(recursive=true)

スタンドアロンサーバーの監査ロギングを有効にする場合は、[監査ロギングの有効化](#page-41-0) を参照してくださ い。

## マネージドドメインの監査ロギング

監査ロギングはデフォルトでは無効になっていますが、デフォルトの監査ロギング設定は各ホストおよ び各サーバーに対してファイルを書き込みします。

```
<audit-log>
  <formatters>
     <json-formatter name="json-formatter"/>
  </formatters>
  <handlers>
     <file-handler name="host-file" formatter="json-formatter" relative-to="jboss.domain.data.dir"
path="audit-log.log"/>
     <file-handler name="server-file" formatter="json-formatter" relative-to="jboss.server.data.dir"
path="audit-log.log"/>
  </handlers>
  <logger log-boot="true" log-read-only="false" enabled="false">
     <handlers>
       <handler name="host-file"/>
     </handlers>
  </logger>
  <server-logger log-boot="true" log-read-only="false" enabled="false">
     <handlers>
       <handler name="server-file"/>
```
</handlers> </server-logger> </audit-log>

この設定は、以下の管理 CLI コマンドを使用して読み取ることができます。

/host=HOST\_NAME/core-service=management/access=audit:read-resource(recursive=true)

マネージドドメインの監査ロギングを有効にする場合は、[監査ロギングの有効化](#page-41-0) を参照してください。

## <span id="page-41-0"></span>3.8.1. 管理監査ロギングの有効化

監査ロギングはデフォルトでは無効になっていますが、JBoss EAP には監査ロギングのファイルハンド ラーが事前設定されています。監査ロギングを有効にする管理 CLI コマンドは、スタンドアロンサー バーとして実行しているかまたはマネージドドメインで実行しているかによって異なります。ファイル ハンドラーの属性は [管理監査ロギング属性](#page-298-0) を参照してください。

syslog 監査ロギングを設定する場合は syslog [サーバーへの管理監査ロギングの送信](#page-42-0) を参照してくださ い。

#### スタンドアロンサーバー監査ロギングの有効化

監査ロギングは以下のコマンドを使用して有効にできます。

/core-service=management/access=audit/logger=audit-log:write-attribute(name=enabled,value=true)

デフォルトでは、このコマンドによって監査ログが **EAP\_HOME/standalone/data/audit-log.log** に書き 込まれます。

#### マネージドドメイン監査ロギングの有効化

マネージドドメインのデフォルトの監査ログ設定は、各ホストおよび各サーバーに対して監査ログを書 き込むよう事前設定されています。

各ホストの監査ロギングは以下のコマンドを使用して有効にできます。

/host=HOST\_NAME/core-service=management/access=audit/logger=audit-log:writeattribute(name=enabled,value=true)

デフォルトでは、このコマンドによって監査ログが **EAP\_HOME/domain/data/audit-log.log** に書き込 まれます。

各サーバーの監査ロギングは以下のコマンドを使用して有効にできます。

/host=HOST\_NAME/core-service=management/access=audit/server-logger=audit-log:writeattribute(name=enabled,value=true)

デフォルトでは、このコマンドによって監査ログが **EAP\_HOME/domain/servers/SERVER\_NAME/data/audit-log.log** に書き込まれます。

## 3.8.2. syslog サーバーへの管理監査ロギングの送信

syslog ハンドラーは、監査ログエントリーが syslog サーバーに送信されるときのパラメーター (syslog サーバーのホスト名および syslog サーバーがリッスンするポート) を指定します。監査ロギングを syslog サーバーへ送信すると、ローカルファイルまたはローカル syslog サーバーへロギングする場合

<span id="page-42-0"></span>よりも、セキュリティーオプションが多くなります。複数の syslog ハンドラーを同時に定義およびアク ティブ化することができます。

デフォルトでは、監査ロギングが有効である場合にファイルへ出力するよう事前設定されています。以 下の手順に従って、syslog サーバーへの監査ロギングを設定および有効化します。syslog ハンドラーの 属性については [管理監査ロギング属性](#page-298-0) を参照してください。

1. syslog ハンドラーを追加します。

syslog サーバーのホストとポートを指定して syslog ハンドラーを作成します。マネージドドメ インでは、**/core-service** コマンドの前に **/host=HOST\_NAME** を追加する必要があります。

#### batch

/core-service=management/access=audit/sysloghandler=SYSLOG\_HANDLER\_NAME:add(formatter=json-formatter) /core-service=management/access=audit/sysloghandler=SYSLOG\_HANDLER\_NAME/protocol=udp:add(host=HOST\_NAME,port=PORT) run-batch

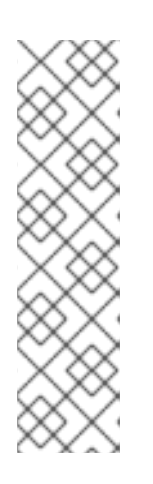

注記

渡すパラメーターは指定されたプロトコルによって異なります。

TLS を使用して syslog サーバーとセキュアに通信するようハンドラーを設定す るには、認証を設定する必要もあります。以下に例を示します。

/core-service=management/access=audit/sysloghandler=SYSLOG\_HANDLER\_NAME/protocol=tls/authentication=truststore:add (keystore-path=PATH\_TO\_TRUSTSTORE,keystorepassword=TRUSTSTORE\_PASSWORD)

2. syslog ハンドラーへの参照を追加します。 マネージドドメインでは、このコマンドの前に **/host=HOST\_NAME** を追加する必要がありま す。

/core-service=management/access=audit/logger=auditlog/handler=SYSLOG\_HANDLER\_NAME:add

3. 監査ロギングを有効にします。 [管理監査ロギングの有効化](#page-41-0) を参照して監査ロギングを有効にします。

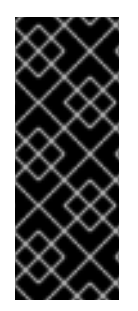

## 重要

オペレーティングシステムでロギングが有効になっていないと、JBoss EAP で syslog サーバーへの監査ロギングを有効にしても動作しません。

Red Hat Enterprise Linux の **rsyslog** 設定の詳細 は、https://access.redhat.com/documentation/ja/red-hat-enterprise-linux/ にてシ ステム管理者のガイドの Rsyslog [の基本設定](https://access.redhat.com/documentation/en/red-hat-enterprise-linux/) の項を参照してください。

ファイルに出力されることを推奨します。 アイディントリーは、デキストビューアーで参照することを推奨します。

3.8.3. 監査ログエントリーの読み取り

ファイルに出力される監査ログエントリーは、テキストビューアーで参照することを推奨します。 syslog サーバーに出力される監査ログエントリーは syslog ビューアーアプリケーションで参照するこ とを推奨します

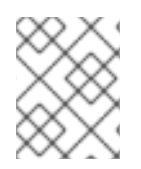

## 注記

ログファイルの参照にテキストエディターを使用することは推奨されません。 これは、 追加のログエントリーがログファイルに書き込まれなくなることがあるためです。

監査ログエントリーは JSON 形式で保存されます。各ログエントリーは最初にオプションのタイムスタ ンプ、次に以下の表のフィールドが示されます。

## 表3.4 管理監査ログフィールド

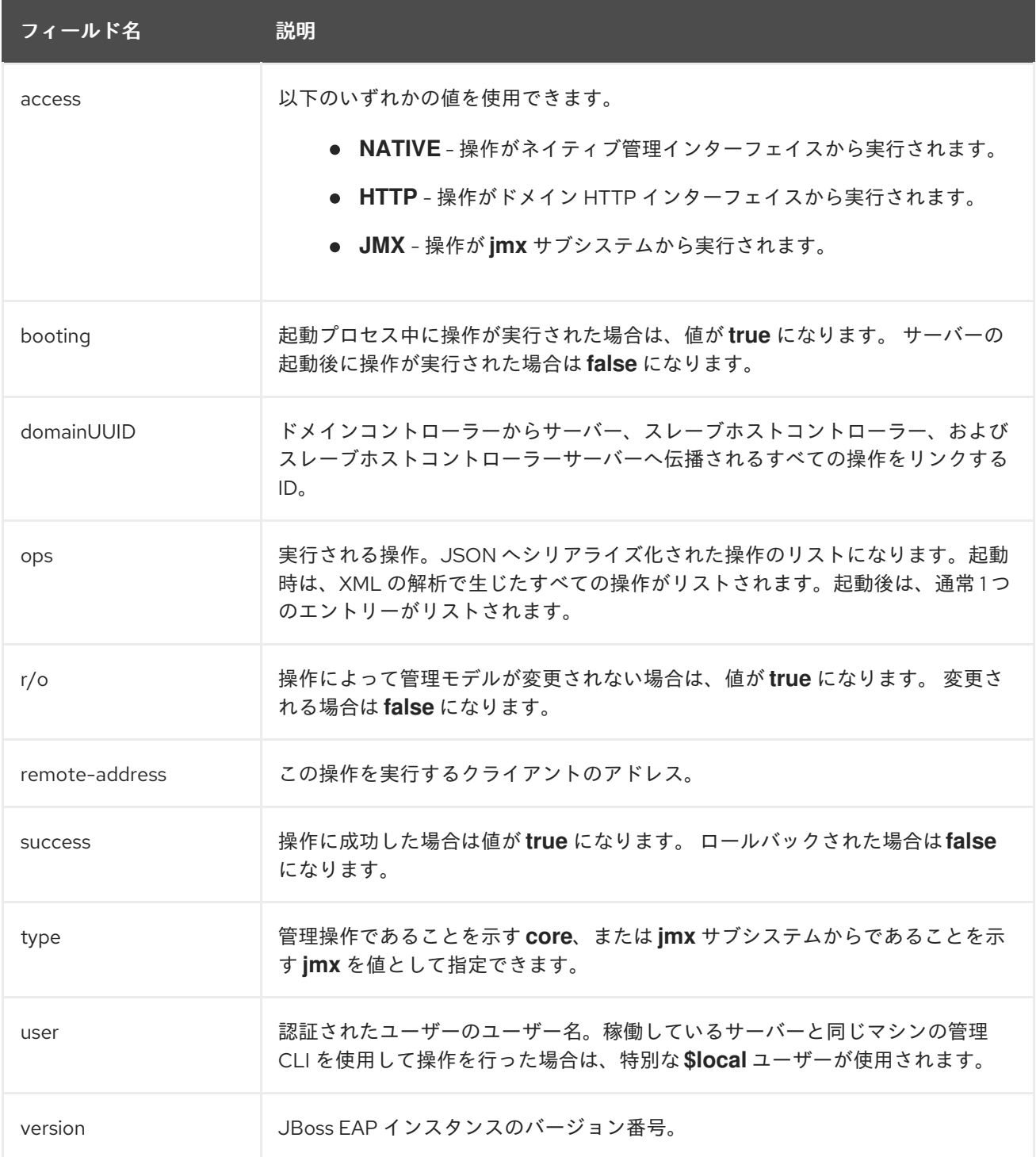

# 第4章 ネットワークおよびポート設定

## 4.1. インターフェイス

JBoss EAP は設定全体で名前付きインターフェイスを参照します。これにより、使用ごとにインター フェイスの完全な詳細を必要とせず、論理名を使用して個々のインターフェイス宣言を参照できます。

また、複数のマシンでネットワークインターフェイスの詳細が異なる場合にマネージドドメインの設定 が容易になります。各サーバーインスタンスは、論理名グループに対応できます。

**standalone.xml**、**domain.xml**、および **host.xml** ファイルにはインターフェイス宣言が含まれます。 使用されるデフォルトの設定に応じて、複数の事前設定されたインターフェイス名がありま す。**management** インターフェイスは、HTTP 管理エンドポイントを含む、管理レイヤーが必要なす べてのコンポーネントおよびサービスに使用できます。**public** インターフェイスは、アプリケーション 関連のネットワーク通信すべてに使用できます。**unsecure** インターフェイスは、標準設定の IIOP ソ ケットに使用されます。**private** インターフェイスは、標準設定の JGroups ソケットに使用されます。

## 4.1.1. デフォルトインターフェイス設定

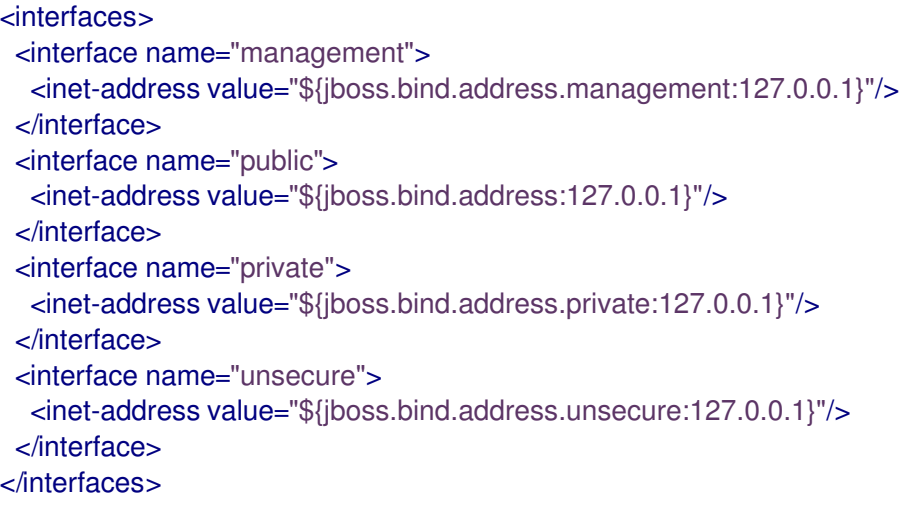

デフォルトでは、JBoss EAP はこれらのインターフェイスを **127.0.0.1** にバインドしますが、適切なプ ロパティーを設定すると起動時に値を上書きできます。たとえば、以下のコマンドで JBoss EAP をス タンドアロンサーバーとして起動するときに **public** インターフェイスの **inet-address** を設定できま す。

\$ EAP\_HOME/bin/standalone.sh -Djboss.bind.address=IP\_ADDRESS

この代わりに、サーバー起動のコマンドラインで **-b** スイッチを使用することができます。サーバー起 動オプションの詳細は[、サーバーランタイム引数](#page-290-0) を参照してください。

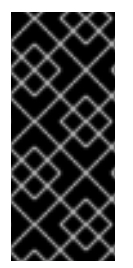

#### 重要

JBoss EAP が使用するデフォルトのネットワークインターフェイスまたはポートを変更 する場合は、変更したインターフェイスまたはポートを使用するスクリプトを変更する 必要があることに注意してください。これには JBoss EAP サービススクリプトが含まれ ます。 また、管理コンソールまたは CLI にアクセスするときに適切なインターフェイス とポートを指定するようにしてください。

## 4.1.2. インターフェイスの設定

ネットワークインターフェイスは、物理インターフェイスの論理名および選択基準を指定して宣言され ます。選択基準はワイルドカードアドレスを参照したり、一致が有効となるためにインターフェイスま たはアドレスで必要となる 1 つ以上の特徴のセットを指定したりできます。使用できるすべてのイン ターフェイス選択基準は [インターフェイス属性](#page-300-0) を参照してください。

インターフェイスは管理コンソールまたは管理 CLI を使用して設定できます。以下にインターフェイス の追加および更新の例をいくつか示します。最初に管理 CLI コマンドを示し、その後に対応する設定 XML を示します。

#### NIC 値があるインターフェイスの追加

NIC 値が **eth0** であるインターフェイスを新たに追加します。

/interface=external:add(nic=eth0)

<interface name="external"> <nic name="eth0"/> </interface>

#### 複数の条件値があるインターフェイスの追加

稼働時に適切なサブネットのすべてのインターフェイスまたはアドレスと一致し、マルチキャストをサ ポートする、ポイントツーポイントでないインターフェイスを新たに追加します。

/interface=default:add(subnet-match=192.168.0.0/16,up=true,multicast=true,not={point-to-point=true})

```
<interface name="default">
 <subnet-match value="192.168.0.0/16"/>
 \langleup/<multicast/>
 <not>
   <point-to-point/>
 </not></interface>
```
#### インターフェイス属性の更新

**public** インターフェイスのデフォルトの **inet-address** 値を更新し、**jboss.bind.address** プロパティー によってこの値が起動時に設定されるようにします。

/interface=public:write-attribute(name=inet-address,value="\${jboss.bind.address:192.168.0.0}")

<interface name="public"> <inet-address value="\${jboss.bind.address:192.168.0.0}"/> </interface>

#### マネージドドメインでインターフェイスをサーバーに追加

/host=master/server-config=SERVER\_NAME/interface=INTERFACE\_NAME:add(inetaddress=127.0.0.1)

```
<servers>
 <server name="SERVER_NAME" group="main-server-group">
   <interfaces>
    <interface name="INTERFACE_NAME">
      <inet-address value="127.0.0.1"/>
```
</interface> </interfaces> </server> </servers>

# 4.2. ソケットバインディング

ソケットバインディングとソケットバインディンググループを使用することにより、ネットワークポー トと、JBoss EAP の設定で必要なネットワーキングインターフェイスとの関係を定義できます。ソケッ トバインディングはソケットの名前付き設定です。ソケットバインディンググループは、ある論理名で グループ化されたソケットバインディング宣言のコレクションです。

これにより、使用ごとにソケット設定の完全な詳細を必要とせずに、設定の他のセクションが論理名で ソケットバインディングを参照できるようになります。

これらの名前付き設定の宣言は **standalone.xml** および **domain.xml** 設定ファイルにあります。スタン ドアロンサーバーにはソケットバインディンググループが1つのみ含まれますが、マネージドドメイン には複数のグループを含むことができます。マネージドドメインで各サーバーグループのソケットバイ ンディンググループを作成するか、複数のサーバーグループ間でソケットバインディンググループを共 有することができます。

デフォルトで JBoss EAP によって使用されるポートは、使用されるソケットバインディンググループ と、個々のデプロイメントの要件に応じて異なります。

4.2.1. 管理ポート

JBoss EAP 7 では、管理ポートが集約されました。JBoss EAP 7 は、管理 CLI によって使用されるネイ ティブ管理と、Web ベース管理コンソールによって使用される HTTP 管理の両方に **9990** ポートを使用 します。JBoss EAP 6 でネイティブ管理ポートとして使用されていた **9999** ポートは使用されなくなり ましたが、必要な場合は有効にできます。

管理コンソールに対して HTTPS を有効にすると、デフォルトではポート **9993** が使用されます。

4.2.2. デフォルトのソケットバインディング

JBoss EAP には、4 つの事前定義プロファイル (default、ha、full、full-ha) ごとにソケットバイン ディンググループが付属しています。

[デフォルトのポートや説明などのデフォルトのソケットバインディングに関する詳細情報は、デフォル](#page-303-0) トのソケットバインディング を参照してください。

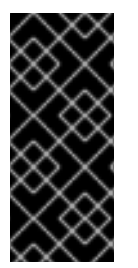

#### 重要

JBoss EAP が使用するデフォルトのネットワークインターフェイスまたはポートを変更 する場合は、変更したインターフェイスまたはポートを使用するスクリプトを変更する 必要があることに注意してください。これには JBoss EAP サービススクリプトが含まれ ます。 また、管理コンソールまたは CLI にアクセスするときに適切なインターフェイス とポートを指定するようにしてください。

#### スタンドアロンサーバー

スタンドアロンサーバーとして実行されている場合、設定ファイルごとに1つのソケットバインディン ググループのみが定義されます。各スタンドアロン設定ファイル (**standalone.xml**、**standaloneha.xml**、**standalone-full.xml**、**standalone-full-ha.xml**、standalone-load-balancer.xml) は、対応する プロファイルによって使用される技術のソケットバインディングを定義します。

たとえば、デフォルトのスタンドアロン設定ファイル (**standalone.xml**) は以下のソケットバインディ ングを指定します。

<socket-binding-group name="standard-sockets" default-interface="public" portoffset="\${jboss.socket.binding.port-offset:0}"> <socket-binding name="management-http" interface="management" port="\${jboss.management.http.port:9990}"/> <socket-binding name="management-https" interface="management" port="\${jboss.management.https.port:9993}"/> <socket-binding name="ajp" port="\${jboss.ajp.port:8009}"/> <socket-binding name="http" port="\${jboss.http.port:8080}"/> <socket-binding name="https" port="\${jboss.https.port:8443}"/> <socket-binding name="txn-recovery-environment" port="4712"/> <socket-binding name="txn-status-manager" port="4713"/> <outbound-socket-binding name="mail-smtp"> <remote-destination host="localhost" port="25"/> </outbound-socket-binding> </socket-binding-group>

#### マネージドドメイン

管理対象ドメインで実行されている場合、すべてのソケットバインディンググループは **domain.xml** ファイルで定義されます。事前定義されたソケットバインディンググループが 4 つあります。

- **standard-sockets**
- **ha-sockets**
- **full-sockets**
- **full-ha-sockets**

各ソケットバインディンググループは、対応するプロファイルによって使用される技術のソケットバイ ンディングを指定します。たとえば、**full-ha-sockets** ソケットバインディンググループは、高可用性の ために full-ha プロファイルによって使用される複数の **jgroups** ソケットバインディングを定義しま す。

```
<socket-binding-groups>
  <socket-binding-group name="standard-sockets" default-interface="public">
    <!-- Needed for server groups using the 'default' profile -->
    <socket-binding name="ajp" port="${jboss.ajp.port:8009}"/>
    <socket-binding name="http" port="${jboss.http.port:8080}"/>
    <socket-binding name="https" port="${jboss.https.port:8443}"/>
    <socket-binding name="txn-recovery-environment" port="4712"/>
    <socket-binding name="txn-status-manager" port="4713"/>
    <outbound-socket-binding name="mail-smtp">
       <remote-destination host="localhost" port="25"/>
    </outbound-socket-binding>
  </socket-binding-group>
  <socket-binding-group name="ha-sockets" default-interface="public">
    <!-- Needed for server groups using the 'ha' profile -->
  ...
  </socket-binding-group>
  <socket-binding-group name="full-sockets" default-interface="public">
    <!-- Needed for server groups using the 'full' profile -->
  ...
  </socket-binding-group>
```
<socket-binding-group name="full-ha-sockets" default-interface="public"> *<!-- Needed for server groups using the 'full-ha' profile -->* <socket-binding name="ajp" port="\${jboss.ajp.port:8009}"/> <socket-binding name="http" port="\${jboss.http.port:8080}"/> <socket-binding name="https" port="\${jboss.https.port:8443}"/> <socket-binding name="iiop" interface="unsecure" port="3528"/> <socket-binding name="iiop-ssl" interface="unsecure" port="3529"/> <socket-binding name="jgroups-mping" interface="private" port="0" multicastaddress="\${jboss.default.multicast.address:230.0.0.4}" multicast-port="45700"/> <socket-binding name="jgroups-tcp" interface="private" port="7600"/> <socket-binding name="jgroups-tcp-fd" interface="private" port="57600"/> <socket-binding name="jgroups-udp" interface="private" port="55200" multicastaddress="\${jboss.default.multicast.address:230.0.0.4}" multicast-port="45688"/> <socket-binding name="jgroups-udp-fd" interface="private" port="54200"/> <socket-binding name="modcluster" port="0" multicast-address="224.0.1.105" multicastport="23364"/> <socket-binding name="txn-recovery-environment" port="4712"/> <socket-binding name="txn-status-manager" port="4713"/> <outbound-socket-binding name="mail-smtp"> <remote-destination host="localhost" port="25"/> </outbound-socket-binding> </socket-binding-group> </socket-binding-groups>

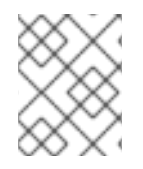

## 注記

管理インターフェイスのソケット設定は、ドメインコントローラーの **host.xml** ファイル に定義されます。

4.2.3. ソケットバインディングの設定

ソケットバインディングを設定するとき、**port** および **interface** 属性や、**multicast-address** および **multicast-port** などのマルチキャスト設定を設定できます。使用できるソケットバインディング属性す べての詳細は、[ソケットバインディングの属性](#page-301-0) を参照してください。

ソケットバインディングは管理コンソールまたは管理 CLI を使用して設定できます。以下の手順では、 ソケットバインディンググループの追加、ソケットバインディングの追加、および管理 CLI を使用した ソケットバインディングの設定を行います。

1. 新しいソケットバインディンググループを追加します。スタンドアロンサーバーとして実行し ている場合は追加できないことに注意してください。

/socket-binding-group=new-sockets:add(default-interface=public)

2. ソケットバインディングを追加します。

/socket-binding-group=new-sockets/socket-binding=new-socket-binding:add(port=1234)

3. ソケットバインディンググループによって設定されるデフォルト以外のインターフェイスを使 用するよう、ソケットバインディングを変更します。

/socket-binding-group=new-sockets/socket-binding=new-socket-binding:writeattribute(name=interface,value=unsecure)

以下の例は、上記の手順の完了後に XML 設定がどのようになるかを示しています。

<socket-binding-groups>

... <socket-binding-group name="new-sockets" default-interface="public"> <socket-binding name="new-socket-binding" interface="unsecure" port="1234"/> </socket-binding-group> </socket-binding-groups>

4.2.4. ポートオフセット

ポートオフセットとは、該当するサーバーのソケットバインディンググループに指定されたすべての ポート値に追加される数値のオフセットのことです。これにより、同じホストの別のサーバーとの競合 を防ぐため、サーバーはソケットバインディンググループに定義されたポート値とオフセットを継承で きるようになります。たとえば、ソケットバインディンググループの HTTP ポートが **8080** で、サー バーが **100** をポートオフセットとして使用する場合、HTTP ポートは **8180** になります。

管理 CLI を使用してマネージドドメインのサーバーにポートオフセットとして **250** を設定する例を以下 に示します。

/host=master/server-config=server-two/:write-attribute(name=socket-binding-port-offset,value=250)

ポートオフセットは、マネージドドメインのサーバーと、同じホストで複数のスタンドアロンサーバー を実行する場合に使用できます。

**jboss.socket.binding.port-offset** プロパティーを使用してスタンドアロンサーバーを起動するときに ポートオフセットを渡すことができます。

\$ EAP\_HOME/bin/standalone.sh -Djboss.socket.binding.port-offset=100

# 4.3. IPV6 アドレス

デフォルトでは、JBoss EAP は IPv4 アドレスを使用して実行するように設定されます。以下の手順で は、IPv6 アドレスを使用して実行するよう JBoss EAP を設定する方法を示します。

#### IPv6 アドレスの JVM スタックの設定

IPv6 アドレスを優先するように、起動設定を更新します。

- 1. 起動設定ファイルを開きます。
	- **スタンドアロンサーバーとして実行している場合は、EAP\_HOME/bin/standalone.conf** ファイル (Windows Server の場合は standalone.conf.bat) を編集します。
	- **マネージドドメインで実行している場合は、EAP\_HOME/bin/domain.conf** ファイル (Windows Server の場合は domain.conf.bat) を編集します。
- 2. **java.net.preferIPv4Stack** プロパティーを **false** に設定します。

-Djava.net.preferIPv4Stack=false

3. **java.net.preferIPv6Addresses** プロパティーを追加し、**true** に設定します。

-Djava.net.preferIPv6Addresses=true

以下の例は、上記の変更を行った後に起動設定ファイルの JVM オプションがどのようになるかを示し ています。

*# Specify options to pass to the Java VM. #* if  $['x$JAVA$  OPTS" = "x" ]; then JAVA\_OPTS="-Xms1303m -Xmx1303m -Djava.net.preferIPv4Stack=false" JAVA\_OPTS="\$JAVA\_OPTS - Djboss.modules.system.pkgs=\$JBOSS\_MODULES\_SYSTEM\_PKGS -Djava.awt.headless=true" JAVA\_OPTS="\$JAVA\_OPTS -Djava.net.preferIPv6Addresses=true" else

#### IPv6 アドレスのインターフェイス宣言の更新

設定のデフォルトのインターフェイス値は、IPv6 アドレスに変更できます。たとえば、以下の管理 CLI コマンドは **management** インターフェイスを IPv6 ループバックアドレス (**::1**) に設定します。

/interface=management:write-attribute(name=inetaddress,value="\${jboss.bind.address.management:[::1]}")

以下の例は、上記のコマンド実行後に XML 設定がどのようになるかを示しています。

<interfaces>

<interface name="management"> <inet-address value="\${jboss.bind.address.management:[::1]}"/> </interface>

</interfaces>

....

# 第5章 JBOSS EAP のセキュリティー

JBoss EAP は、独自のインターフェイスおよびサービスのセキュリティーを設定できる機能と、JBoss EAP で実行されるアプリケーションのセキュリティーを提供します。

- 一般的なセキュリティー概念と JBoss EAP [固有のセキュリティー概念については、](https://access.redhat.com/documentation/ja-jp/red_hat_jboss_enterprise_application_platform/7.0/html-single/security_architecture/)Security Architecture を参照してください。
- JBoss EAP 自体のセキュア化に関する情報は、How to [Configure](https://access.redhat.com/documentation/ja-jp/red_hat_jboss_enterprise_application_platform/7.0/html-single/how_to_configure_server_security/) Server Securityを参照して ください。
- JBoss EAP [にデプロイされたアプリケーションのセキュリティーに関する詳細は、アイデン](https://access.redhat.com/documentation/ja-jp/red_hat_jboss_enterprise_application_platform/7.0/html-single/how_to_configure_identity_management/) ティティー管理の設定方法 を参照してください。
- Kerberos を使用した JBoss EAP [のシングルサインオンの設定に関する情報は、](https://access.redhat.com/documentation/ja-jp/red_hat_jboss_enterprise_application_platform/7.0/html-single/how_to_set_up_sso_with_kerberos/)How to Set Up SSO with Kerberos を参照してください。
- SAML v2 を使用して JBoss EAP [のシングルサインオンを設定するための情報は](https://access.redhat.com/documentation/ja-jp/red_hat_jboss_enterprise_application_platform/7.0/html-single/how_to_set_up_sso_with_saml_v2/) How To Set Up SSO with SAML v2 を参照してください。

# 第6章 JBOSS EAP クラスローディング

JBoss EAP は、デプロイされたアプリケーションのクラスパスを制御するためにモジュール形式のクラ スローディングシステムを使用します。このシステムは、階層クラスローダーの従来のシステムより も、柔軟性があり、より詳細に制御できます。開発者は、アプリケーションで利用可能なクラスに対し て粒度の細かい制御を行い、アプリケーションサーバーで提供されるクラスを無視して独自のクラスを 使用するようデプロイメントを設定できます。

モジュール形式のクラスローダーにより、すべての Java クラスはモジュールと呼ばれる論理グループ に分けられます。各モジュールは、独自のクラスパスに追加されたモジュールからクラスを取得するた めに、他のモジュールの依存関係を定義できます。デプロイされた各 JAR および WAR ファイルはモ ジュールとして扱われるため、開発者はモジュール設定をアプリケーションに追加してアプリケーショ ンのクラスパスの内容を制御できます。

<span id="page-52-0"></span>6.1. モジュール

モジュールは、クラスローディングおよび依存関係管理に使用されるクラスの論理グループです。 JBoss EAP は、静的モジュールと動的モジュールの2つの種類のモジュールを識別します。この2つ の種類のモジュールの主な違いは、パッケージ化方法です。

#### 静的モジュール

静的モジュールは、アプリケーションサーバーの **EAP\_HOME/modules/** ディレクトリーで定義されま す。各モジュールは **EAP\_HOME**/modules/com/mysql/ のようにサブディレクトリーとして存在しま す。各モジュールには、**module.xml** 設定ファイルとすべての必要な JAR ファイルが含まれるスロット サブディレクトリー (デフォルトでは **main**) が含まれます。アプリケーションサーバーにより提供され る API は、Java EE API と他の API を含む静的モジュールとして提供されます。

### 例: MySQL JDBC ドライバー **module.xml** ファイル

```
<?xml version="1.0" ?>
<module xmlns="urn:jboss:module:1.1" name="com.mysql">
 <resources>
  <resource-root path="mysql-connector-java-5.1.36-bin.jar"/>
 </resources>
 <dependencies>
  <module name="javax.api"/>
  <module name="javax.transaction.api"/>
 </dependencies>
</module>
```
モジュール名 **com.mysql** は、スロット名 **main** を除くモジュールのディレクトリー構造と一致する必 要があります。

カスタム静的モジュールの作成は、同じサードパーティーライブラリーを使用する同じサーバー上に多 くのアプリケーションがデプロイされる場合に役立ちます。これらのライブラリーを各アプリケーショ ンとバンドルする代わりに、管理者はこれらのライブラリーが含まれるモジュールを作成およびインス トールできます。アプリケーションは、カスタム静的モジュールで明示的な依存関係を宣言できます。

JBoss EAP ディストリビューションで提供されるモジュールは、**EAP\_HOME/modules** ディレクト リー内の **system** ディレクトリーにあります。このため、サードパーティーによって提供されるモ ジュールから分離されます。また、JBoss EAP 上で使用する、Red Hat により提供されるすべての製品 によって、**system** ディレクトリー内にモジュールがインストールされます。

モジュールごとに 1 つのディレクトリーを使用して、カスタムモジュールが **EAP\_HOME/modules** ディレクトリーにインストールされるようにする必要があります。こうすると、同梱されたバージョン ではなく、**system** ディレクトリーに存在するカスタムバージョンのモジュールがロードされるように なります。これにより、ユーザー提供のモジュールがシステムモジュールよりも優先されます。

**JBOSS\_MODULEPATH** 環境変数を使用して JBoss EAP がモジュールを検索する場所を変更する場合 は、指定された場所の 1 つで **system** サブディレクトリー構造を探します。**system** 構造 は、**JBOSS\_MODULEPATH** で指定された場所のどこかに存在する必要があります。

#### 動的モジュール

動的モジュールは、各 JAR または WAR デプロイメント (または、EAR 内のサブデプロイメント) に対 してアプリケーションサーバーによって作成およびロードされます。動的モジュールの名前は、デプロ イされたアーカイブの名前に由来します。デプロイメントはモジュールとしてロードされるため、依存 関係を設定し、他のデプロイメントで依存関係として使用することが可能です。

モジュールは必要な場合にのみロードされます。通常、モジュールは、明示的または暗黙的な依存関係 があるアプリケーションがデプロイされる場合にのみロードされます。

### 6.2. モジュールの依存性

モジュール依存関係は、あるモジュールに他の 1 つまたは複数のモジュールのクラスが必要になるとい う宣言です。JBoss EAP がモジュールをロードするときに、モジュール形式のクラスローダーがモ ジュールの依存関係を解析し、各依存関係のクラスをクラスパスに追加します。指定の依存関係が見つ からない場合、モジュールはロードできません。

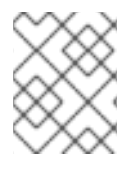

#### 注記

モジュールとモジュール形式のクラスローディングシステムに関する完全な詳細につい ては、[モジュール](#page-52-0) を参照してください。

JAR や WAR などのデプロイされたアプリケーションは動的モジュールとしてロードされ、依存関係を 利用して JBoss EAP によって提供される API にアクセスします。

依存関係には明示的と暗黙的の 2 つのタイプがあります。

#### 明示的な依存関係

明示的な依存関係は開発者が設定ファイルで宣言します。静的モジュールでは、依存関係を **module.xml** ファイルに宣言できます。動的モジュールでは、デプロイメントの **MANIFEST.MF** ま たは **jboss-deployment-structure.xml** デプロイメント記述子に依存関係を宣言できます。

#### 暗黙的な依存関係

暗黙的な依存関係は、デプロイメントで特定の状態やメタデータが見つかったときに自動的に追加 されます。JBoss EAP 6 に同梱される Java EE 6 API は、デプロイメントで暗黙的な依存関係が検出 されたときに追加されるモジュールの例になります。

**jboss-deployment-structure.xml** デプロイメント記述子ファイルを使用して、特定の暗黙的な依存 関係を除外するようデプロイメントを設定することも可能です。これは、JBoss EAP が暗黙的な依 存関係として追加しようとする特定バージョンのライブラリーをアプリケーションがバンドルする 場合に役に立つことがあります。

#### オプションの依存関係

明示的な依存関係は、オプションとして指定できます。オプションの依存関係をロードできなくても、 モジュールのロードは失敗しません。ただし、依存関係は後で使用できるようになっても、モジュール のクラスパスには追加されません。依存関係はモジュールがロードされるときに利用可能である必要が あります。

#### 依存関係のエクスポート

モジュールのクラスパスには独自のクラスとその直接の依存関係のクラスのみが含まれます。モジュー ルは 1 つの依存関係の依存関係クラスにはアクセスできませんが、暗黙的な依存関係のエクスポートを 指定できます。ただし、モジュールは、明示的な依存関係をエクスポートするように指定できます。エ クスポートした依存関係は、エクスポートするモジュールに依存するモジュールに提供されます。

たとえば、モジュール A はモジュール B に依存し、モジュール B はモジュール C に依存します。モ ジュール A はモジュール B のクラスにアクセスでき、モジュール B はモジュール C のクラスにアクセ スできます。モジュール Aは以下のいずれかの条件を満たさない限り、モジュール C のクラスにアクセ スできません。

- モジュール A が、モジュール C に対する明示的な依存関係を宣言する
- モジュール B がモジュール C の依存関係をエクスポートする

#### グローバルモジュール

グローバルモジュールは、JBoss EAP が各アプリケーションへの依存関係として提供するモジュールで す。このモジュールをグローバルモジュールの JBoss EAP のリストへ追加すると、モジュールをグ ローバルモジュールにすることができます。モジュールへの変更は必要ありません。

詳細は [グローバルモジュールの定義](#page-57-0) の項を参照してください。

# 6.3. カスタムモジュールの作成

カスタムの静的モジュールを追加して、JBoss EAP で実行しているデプロイメントがリソースを利用で きるようにすることができます。モジュールは [手動](#page-54-0) で作成するか、管理 CLI [を使用](#page-55-0) して作成すること ができます。

[モジュールの作成後、アプリケーションがリソースを使用できるようにするには](#page-55-1) モジュールを依存関係 として追加 する必要があります。

#### <span id="page-54-0"></span>カスタムモジュールの手動作成

カスタムモジュールを手動で作成するには、以下の手順に従います。

1. **EAP\_HOME/modules/** ディレクトリーに適切なディレクトリー構造を作成します。

例: MySQL JDBC ドライバーディレクトリー構造の作成

\$ cd EAP\_HOME/modules/ \$ mkdir -p com/mysql/main

2. JAR ファイルまたはその他必要なリソースを **main/** サブディレクトリーにコピーします。

例: MySQL JDBC ドライバー JAR のコピー

\$ cp /path/to/mysql-connector-java-5.1.36-bin.jar EAP\_HOME/modules/com/mysql/main/

3. **module.xml** ファイルを **main/** サブディレクトリーに作成し、そのファイルの適切なリソース および依存関係を指定します。

例: MySQL JDBC ドライバー **module.xml** ファイル

<?xml version="1.0" ?> <module xmlns="urn:jboss:module:1.1" name="com.mysql"> <resources> <resource-root path="mysql-connector-java-5.1.36-bin.jar"/>

</resources> <dependencies> <module name="javax.api"/> <module name="javax.transaction.api"/> </dependencies> </module>

<span id="page-55-0"></span>管理 CLI を使用したカスタムモジュールの作成

**module add** 管理 CLI コマンドを使用してカスタムモジュールを作成できます。

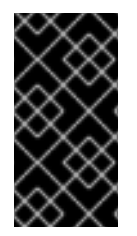

## 重要

**module** 管理 CLI コマンドを使用したモジュールの追加および削除は、テクノロジープ レビューとしてのみ提供されます。このコマンドは、マネージドドメインでの使用や、 リモートによる管理 CLI への接続時には適していません。本番環境ではモジュールを手 作業で [追加](#page-54-0) および [削除](#page-56-0) してください。

- 1. JBoss EAP サーバーを起動します。
- 2. 管理 CLI を起動しますが、実行中のインスタンスへの接続に **--connect** または **-c** 引数を使用し ないでください。

 $$EAP$  HOME/bin/jboss-cli.sh

3. **module add** 管理 CLI コマンドを使用して新しいコアモジュールを追加します。

module add --name=MODULE\_NAME --resources=PATH\_TO\_RESOURCE -dependencies=DEPENDENCIES

**module --help** を実行すると、このコマンドを使用したモジュールの追加および削除の詳細を表示でき ます。

## <span id="page-55-1"></span>モジュールを依存関係として追加

アプリケーションがこのモジュールのリソースにアクセスできるようにするには、モジュールを依存関 係として追加する必要があります。

- デプロイメント記述子を使用してアプリケーション固有の依存関係を追加するには、JBoss EAP Development Guideの Add an Explicit Module [Dependency](https://access.redhat.com/documentation/ja-jp/red_hat_jboss_enterprise_application_platform/7.0/html-single/development_guide/#add_an_explicit_module_dependency_to_a_deployment) to a Deployment を参照して ください。
- [モジュールを依存関係としてすべてのアプリケーションに追加する手順については](#page-57-0) グローバル モジュールの定義 の項を参照してください。

たとえば、以下の手順は複数のプロパティーファイルが含まれる JAR ファイルをモジュールとして追 加し、グローバルモジュールを定義して、アプリケーションがこれらのプロパティーをロードできるよ うにします。

1. JAR ファイルをコアモジュールとして追加します。

module add --name=myprops --resources=/path/to/properties.jar

2. すべてのデプロイメントが使用できるようにするため、このモジュールをグローバルモジュー ルとして定義します。

/subsystem=ee:list-add(name=global-modules,value={name=myprops})

3. アプリケーションは、JAR 内に含まれるプロパティーファイルの 1 つからプロパティーを読み 出すことができます。

Thread.currentThread().getContextClassLoader().getResource("my.properties");

# 6.4. カスタムモジュールの削除

カスタムモジュールは[、手作業](#page-56-0) または 管理 CLI [を使用](#page-56-1) して削除できます。

#### <span id="page-56-0"></span>手作業によるカスタムモジュールの削除

モジュールを手作業で削除する前に、デプロイされたアプリケーションやサーバー設定 (データソース など) がそのモジュールを必要としていないことを確認してください。

カスタムモジュールを削除するには、module.xml ファイルと関連する JAR ファイルまたはその他のリ ソースが含まれる **EAP\_HOME/modules/** 以下にあるモジュールのディレクトリーを削除します。たと えば、**main** スロットのカスタム MySQL JDBC ドライバーモジュールを削除するには、 EAP\_HOME/modules/com/mysql/main/ ディレクトリーを削除します。

#### <span id="page-56-1"></span>管理 CLI を使用したカスタムモジュールの削除

**module remove** 管理 CLI コマンドを使用するとカスタムモジュールを削除できます。

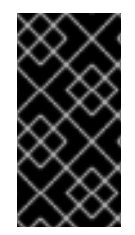

## 重要

**module** 管理 CLI コマンドを使用したモジュールの追加および削除は、テクノロジープ レビューとしてのみ提供されます。このコマンドは、マネージドドメインでの使用や、 リモートによる管理 CLI への接続時には適していません。本番環境ではモジュールを手 作業で [追加](#page-54-0) および [削除](#page-56-0) してください。

- 1. JBoss EAP サーバーを起動します。
- 2. 管理 CLI を起動しますが、実行中のインスタンスへの接続に **--connect** または **-c** 引数を使用し ないでください。

\$ EAP\_HOME/bin/jboss-cli.sh

3. **module remove** 管理 CLI コマンドを使用してカスタムモジュールを削除します。

module remove --name=MODULE\_NAME

削除するモジュールが **main** 以外のスロットにある場合は、**--slot** 引数を使用します。

例: MySQL モジュールの削除

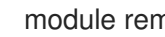

module remove --name=com.mysql

**module --help** を実行すると、このコマンドを使用したモジュールの追加および削除の詳細を表示でき ます。

# 6.5. グローバルモジュールの定義

<span id="page-57-0"></span>モジュールを依存関係としてすべてのデプロイメントに追加する、グローバルモジュールのリストを定 義できます。

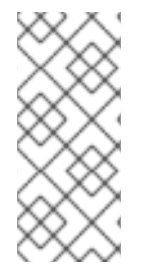

## 注記

グローバルモジュールとして設定するモジュールの名前を知っている必要があります。 含まれるモジュールの完全なリストとこれらのモジュールがサポートされているかにつ いては、Red Hat カスタマーポータルの JBoss Enterprise Application Platform (EAP) 7 に含まれるモジュール [を参照してください。デプロイメントにおけるモジュールの名前](https://access.redhat.com/articles/2158031) 付けの規則は、[Dynamic](#page-58-0) Module Naming の項を参照してください。

以下の管理 CLI コマンドを使用してグローバルモジュールのリストを定義します。

/subsystem=ee:write-attribute(name=global-modules,value=[{name=MODULE\_NAME\_1}, {name=MODULE\_NAME\_2}]

以下の管理 CLI コマンドを使用して、1 つのモジュールを既存のグローバルモジュールのリストに追加 します。

/subsystem=ee:list-add(name=global-modules,value={name=MODULE\_NAME})

管理コンソールを使用してグローバルモジュールを追加および削除することもできます。 Configuration タブから EE サブシステムに移動し、Global Modules セクションを選択します。

# 6.6. サブデプロイメント分離の設定

エンタープライズアーカイブ (EAR) の各サブデプロイメントは独自のクラスローダーを持つ動的モ ジュールです。サブデプロイメントは、**EAR/lib** のクラスへのアクセスを提供する親モジュールの暗黙 的な依存関係を常に持ちます。デフォルトでは、サブデプロイメントはその EAR 内にある他のサブデ プロイメントのリソースにアクセスできます。

サブデプロイメントが他のサブデプロイメントに属するクラスにアクセスできないようにするには、 JBoss EAP で厳格なサブデプロイメント分離を有効にします。この設定はすべてのデプロイメントに影 響します。

## すべてのデプロイメントを対象とするサブデプロイメントモジュール分離の有効化 サブデプロイメント分離は **ee** サブシステムから管理コンソールまたは管理 CLI を使用して有効または

無効にできます。デフォルトでは、サブデプロイメント分離は false に設定され、サブデプロイメント は EAR 内にある他のサブデプロイメントのリソースにアクセスできます。

以下の管理 CLI を使用して EAR サブデプロイメント分離を有効にします。

/subsystem=ee:write-attribute(name=ear-subdeployments-isolated,value=true)

EAR のサブデプロイメントは他のサブデプロイメントからリソースにアクセスできなくなります。

# 6.7. 外部 JBOSS EAP モジュールディレクトリーの定義

JBoss EAP モジュールのデフォルトのディレクトリーは **EAP\_HOME/modules** で す。**JBOSS\_MODULEPATH** 変数を使用すると JBoss EAP モジュールの他のディレクトリーを指定で きます。以下の手順に従って、JBoss EAP 起動設定ファイルでこの変数を設定します。

## 注記

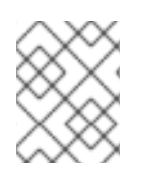

**JBOSS\_MODULEPATH** を JBoss EAP 起動設定ファイルで設定する代わりに、環境変数 として設定することもできます。

1. 起動設定ファイルを編集します。

- スタンドアロンサーバーとして実行している場合は、**EAP\_HOME/bin/standalone.conf** ファイル (Windows Server の場合は standalone.conf.bat) を編集します。
- **マネージドドメインで実行している場合は、EAP HOME/bin/domain.conf** ファイル (Windows Server の場合は domain.conf.bat) を編集します。
- 2. **JBOSS\_MODULEPATH** 変数を設定します。 例を以下に示します。

JBOSS\_MODULEPATH="/path/to/modules/directory/"

ディレクトリーのリストを指定するには、ディレクトリーのリストをコロン (**:**) で区切ります。

## 注記

Windows Server の場合、次の構文を使用して **JBOSS\_MODULEPATH** 変数を設 定します。

set "JBOSS\_MODULEPATH /path/to/modules/directory/"

ディレクトリーのリストを指定するには、ディレクトリーのリストをセミコロン (**;**) で区切ります。

## <span id="page-58-0"></span>6.8. 動的モジュールの命名規則

JBoss EAP では、すべてのデプロイメントが、以下の規則に従って名前が付けられたモジュールとして ロードされます。

WAR および JAR ファイルのデプロイメントは次の形式で名前が付けられます。

deployment.DEPLOYMENT\_NAME

たとえば、**inventory.war** と **store.jar** のモジュール名はそれぞれ **deployment.inventory.war** と **deployment.store.jar** になります。

エンタープライズアーカイブ (EAR) 内のサブデプロイメントは次の形式で名前が付けられま す。

deployment.EAR\_NAME.SUBDEPLOYMENT\_NAME

たとえば、エンタープライズアーカイブ **accounts.ear** 内にある **reports.war** のサブデプロイ メントのモジュール名は **deployment.accounts.ear.reports.war** になります。

# 第7章 アプリケーションのデプロイ

JBoss EAP には、管理者向けと開発者向けのアプリケーションデプロイメントおよび設定オプションが 多くあります。管理者は、[管理コンソール](#page-63-0) のグラフィカルインターフェイスや [管理](#page-60-0) CLI のコマンドラ インインターフェイスを使用して本番環境のアプリケーションデプロイメントを管理できます。開発者 は、設定可能なファイルシステムのデプロイメントスキャナー、HTTP API、Red Hat Developer Studio などの IDE、および [Maven](#page-65-0) などを含む、多くのテストオプションをアプリケーションのデプロイメン トで使用できます。

アプリケーションをデプロイするときにデプロイメント記述子の検証を有効にするに は、**org.jboss.metadata.parser.validate** システムプロパティーを **true** に設定します。これには、以下 の方法の1つを使用します。

● サーバー起動時

\$ EAP\_HOME/bin/standalone.sh -Dorg.jboss.metadata.parser.validate=true

● 以下の管理 CLI コマンドでサーバー設定に追加

/system-property=org.jboss.metadata.parser.validate:add(value=true)

# 7.1. 管理 CLI を使用したアプリケーションのデプロイ

管理 CLI を使用してアプリケーションをデプロイすると、単一のコマンドラインインターフェイスでデ プロイメントスクリプトを作成および実行できます。このスクリプト機能を使用して、特定のアプリ ケーションデプロイメントおよび管理シナリオを設定できます。スタンドアロンサーバーとして稼働し ている場合は単一サーバーのデプロイメント状態を管理でき、マネージドドメインで稼働している場合 はサーバーのネットワーク全体のデプロイメントを管理できます。

7.1.1. 管理 CLI を使用したアプリケーションのスタンドアロンサーバーへのデプロイ

アプリケーションのデプロイ

管理 CLI から、デプロイ コマンドを使用して、アプリケーションのデプロイメントへのパスを指定し ます。

deploy /path/to/test-application.war

正常にデプロイされると、管理 CLI には何も出力されませんが、サーバーログにデプロイメントメッ セージが記録されます。

WFLYSRV0027: Starting deployment of "test-application.war" (runtime-name: "test-application.war") WFLYUT0021: Registered web context: /test-application WFLYSRV0010: Deployed "test-application.war" (runtime-name : "test-application.war")

アプリケーションは正常にデプロイされました。

## アプリケーションのアンデプロイ

管理 CLI から、**undeploy** コマンドを使用して、デプロイメント名を指定します。

アプリケーションをアンデプロイし、デプロイメントコンテンツを削除します。

undeploy test-application.war

<span id="page-60-0"></span>リポジトリーからデプロイメントコンテンツを削除せずにアプリケーションをアンデプロイし ます。

undeploy test-application.war --keep-content

これは、管理コンソールからデプロイメントを無効にするのと同じです。

正常にアンデプロイされると、管理 CLI には何も出力されませんが、サーバーログにアンデプロイメン トメッセージが記録されます。

WFLYUT0022: Unregistered web context: /test-application WFLYSRV0028: Stopped deployment test-application.war (runtime-name: test-application.war) in 62ms

WFLYSRV0009: Undeployed "test-application.war" (runtime-name: "test-application.war")

アプリケーションは正常にアンデプロイされました。

デプロイメントのリスト表示 管理 CLI で **deployment info** コマンドを使用して、デプロイメントの情報を表示します。

deployment-info

出力には、ランタイム名、状態、有効であるかどうかなど、各デプロイメントの詳細が表示されます。

NAME RUNTIME-NAME PERSISTENT ENABLED STATUS jboss-helloworld.war jboss-helloworld.war true true OK test-application.war test-application.war true true OK

**--name** 引数を使用して、デプロイメントを名前でフィルタリングして表示することもできます。

7.1.2. 管理 CLI を使用したマネージドドメインでのアプリケーションのデプロイ

## アプリケーションのデプロイ

管理 CLI から、デプロイ コマンドを使用して、アプリケーションのデプロイメントへのパスを指定し ます。また、アプリケーションをデプロイするサーバーグループを指定する必要もあります。

● すべてのサーバーグループにアプリケーションをデプロイする場合

deploy /path/to/test-application.war --all-server-groups

特定のサーバーグループにアプリケーションをデプロイする場合  $\bullet$ 

deploy /path/to/test-application.war --server-groups=main-server-group,other-server-group

正常にデプロイされると、管理 CLI には何も出力されませんが、サーバーログに各サーバーのデプロイ メントメッセージが記録されます。

[Server:server-one] WFLYSRV0027: Starting deployment of "test-application.war" (runtime-name: "test-application.war")

[Server:server-one] WFLYUT0021: Registered web context: /test-application [Server:server-one] WFLYSRV0010: Deployed "test-application.war" (runtime-name : "testapplication.war")

アプリケーションは、管理対象ドメイン内の適切なサーバーグループに正常にデプロイされました。

## アプリケーションのアンデプロイ

管理 CLI から、**undeploy** コマンドを使用して、デプロイメント名を指定します。また、アプリケー ションをアンデプロイするサーバーグループを指定する必要もあります。

すべてのサーバーグループからアプリケーションをアンデプロイします。

undeploy test-application.war --all-relevant-server-groups

● 特定のサーバーグループからアプリケーションをアンデプロイします。コンテンツはそのデプ ロイメントを持つ他のサーバーグループのリポジトリーに残しておく必要があるため、**--keepcontent** パラメーターが必要であることに注意してください。

undeploy test-application.war --server-groups=other-server-group --keep-content

これは、管理コンソールからデプロイメントを無効にするのと同じです。

正常にアンデプロイされると、管理 CLI には何も出力されませんが、サーバーログに各サーバーのアン デプロイメントメッセージが記録されます。

[Server:server-one] WFLYUT0022: Unregistered web context: /test-application [Server:server-one] WFLYSRV0028: Stopped deployment test-application.war (runtime-name: testapplication.war) in 74ms [Server:server-one] WFLYSRV0009: Undeployed "test-application.war" (runtime-name: "testapplication.war")

アプリケーションは正常にアンデプロイされました。

## デプロイメントのリスト表示

管理 CLI で **deployment info** コマンドを使用して、デプロイメントの情報を表示します。デプロイメ ント名またはサーバーグループでデプロイメント情報を絞り込むことができます。

以下のコマンドは、名前を指定してデプロイメント情報を表示します。

deployment-info --name=jboss-helloworld.war

出力には、デプロイメントと各サーバーグループでの状態が表示されます。

NAME RUNTIME-NAME jboss-helloworld.war jboss-helloworld.war

SERVER-GROUP STATE main-server-group enabled other-server-group added

以下のコマンドは、サーバーグループを指定してデプロイメント情報を表示します。

deployment-info --server-group=other-server-group

出力には、デプロイメントと、指定のサーバーグループに対する状態が表示されます。

NAME RUNTIME-NAME STATE jboss-helloworld.war jboss-helloworld.war added test-application.war test-application.war enabled

また、**deploy -l** コマンドを使用して、ドメイン内のすべてのデプロイメントをリスト表示することも できます。

# 7.2. 管理コンソールを使用したアプリケーションのデプロイ

管理コンソールを使用してアプリケーションをデプロイすると、使用が簡単なグラフィカルインター フェイスを利用することができます。サーバーまたはサーバーグループにデプロイされたアプリケー ションを一目で確認できるほか、必要に応じてアプリケーションを有効または無効にしたり、アプリ ケーションをコンテンツリポジトリーから削除したりすることができます。

7.2.1. 管理コンソールを使用したアプリケーションのスタンドアロンサーバーへのデプ ロイ

JBoss EAP 管理コンソールの Deployments タブからデプロイメントを表示および管理できます。

#### アプリケーションのデプロイ

[追加] ボタンをクリックし、新しいデプロイメント ウィザードを使用してアプリケーションを展開しま す。デプロイメントをアップロードする か、管理されていないデプロイメントを作成して、 アプリ ケーションをデプロイすることを選択できます。デプロイメントはデフォルトで有効になります。

- 新規デプロイメントのアップロード サーバーのコンテンツリポジトリーにコピーされ、JBoss EAP によって管理されるアプリケー ションをアップロードします。
- 管理対象外のデプロイメントを作成する デプロイメントの場所を指定します。このデプロイメントはサーバーのコンテンツリポジト リーにはコピーされず、JBoss EAP によって管理されません。展開されたデプロイメントは、 管理されていないものとしてのみサポートされることに注意してください。

#### アプリケーションのアンデプロイ

デプロイメントを選択し、削除オプションを選択してアプリケーションをアンデプロイします。これに より、デプロイメントがアンデプロイされ、コンテンツリポジトリーから削除されます。

アプリケーションの無効化

デプロイメントを選択し、無効オプションを選択してアプリケーションを無効にします。これにより、 デプロイメントがアンデプロイされますが、コンテンツリポジトリーから削除されません。

#### アプリケーションの置換

デプロイメントを選択し、置換オプションを選択します。元のバージョンと同じ名前を持つ新しいバー ジョンのデプロイメントを選択し、Finish をクリックします。これにより、元のバージョンのデプロイ メントがアンデプロイおよび削除され、新しいバージョンがデプロイされます。

7.2.2. 管理コンソールを使用したマネージドドメインでのアプリケーションのデプロイ

JBoss EAP 管理コンソールの Deployments タブではデプロイメントを表示および管理できます。

• Content Repository 管理されるデプロイメントと管理されないデプロイメントはすべて Content Repository セク ションで表示されます。ここで、デプロイメントを追加してサーバーグループに割り当てるこ とができます。

- <span id="page-63-0"></span>● 未割り当てのコンテンツ どのサーバーグループにも割り当てられていないデプロイメントは、[未割り当てコンテンツ] セクションにリストされます。ここでデプロイメントをサーバーグループに割り当てたり、削 除したりできます。
- **•** Server Groups 1 つまたは複数のサーバーグループにデプロイされたデプロイメントは Server Groups セク ションにリストされます。ここで、デプロイメントを直接サーバーグループに追加したり、有 効にしたりすることができます。

#### アプリケーションのデプロイ

- 1. Content Repository で 追加ボタンをクリックします。
- 2. デプロイメントをアップロードする か、管理対象外のデプロイメントを作成して、 アプリケー ションをデプロイするかを選択します。
- 3. プロンプトに従ってアプリケーションをデプロイします。 デプロイメントを有効にするには、デプロイメントをサーバーグループにデプロイする必要が あります。

また、サーバーグループ からデプロイメントを追加することで、デプロイメントを1つの手順で追加 し、サーバーグループに割り当て、有効化することもできます。

#### アプリケーションをサーバーグループに割り当てる

- 1. [未割り当てコンテンツ] からデプロイメントを選択し、[割り当て] ボタンをクリックします。
- 2. このデプロイメントをデプロイするサーバーグループを 1 つ以上選択します。
- 3. 選択したサーバーグループのデプロイメントを有効にするオプションを任意で選択することも できます。

## サーバーグループからアプリケーションの割り当てを解除する

- 1. Server Groups で適切なサーバーグループを選択します。
- 2. 目的のデプロイメントを選択し、割り当て解除 ボタンをクリックします。

Content Repository でデプロイメントの 割り当て解除 ボタンを選択すると、デプロイメントを複数の サーバーグループから一度に割り当て解除することもできます。

#### アプリケーションのアンデプロイ

- 1. デプロイメントがまだサーバーグループに割り当てられている場合は、必ずデプロイメントの 割り当てを解除してください。
- 2. Content Repository でデプロイメントを選択し、削除 を選択します。

これにより、デプロイメントがアンデプロイされ、コンテンツリポジトリーから削除されます。

これにより、デプロイメントがアンデプロイメントがあります。コンテンツリポジトリーが、コンテンツリポジトリーがありません。コンテンツリポジトリーがありません。コンテンツリポジトリーがありません。コンテンツリポジトリーがあり

#### アプリケーションの無効化

- 1. Server Groups で適切なサーバーグループを選択します。
- 2. 無効にするデプロイメントを選択し、無効 を選択します。

これにより、デプロイメントがアンデプロイされますが、コンテンツリポジトリーから削除されませ ん。

#### アプリケーションの置換

- 1. Content Repository からデプロイメントを選択し、置換ボタンをクリックします。
- 2. 元のバージョンと同じ名前を持つ新しいバージョンのデプロイメントを選択し、Finish をク リックします。

これにより、元のバージョンのデプロイメントがアンデプロイおよび削除され、新しいバージョンがデ プロイされます。

## 7.3. デプロイメントスキャナーを使用したアプリケーションのデプロイ

デプロイメントスキャナーは、デプロイするアプリケーションのデプロイメントディレクトリーを監視 します。デフォルトでは、デプロイメントスキャナーは 5 秒ごとに

**EAP\_HOME/standalone/deployments/** をスキャンし、変更を確認します。デプロイメントの状態を示 し、アンデプロイや再デプロイなどのデプロイメントに対するアクションをトリガーするため、マー カーファイルが使用されます。

本番環境では、アプリケーションのデプロイメントに管理コンソールまたは管理 CLI の使用が推奨され ますが、デプロイメントスキャナーは開発者の便宜を図るために提供されます。これにより、ペースの 早い開発サイクルに適した方法でアプリケーションを構築およびテストできます。デプロイメントス キャナーは、他のデプロイメント方法と併用しないでください。

デプロイメントスキャナーは JBoss EAP をスタンドアロンサーバーとして実行している場合のみ利用 できます。

7.3.1. デプロイメントスキャナーを使用したアプリケーションのスタンドアロンサー バーへのデプロイ

デプロイメントスキャナーを設定して XML 、zip 形式、およびデプロイメント形式のコンテンツの自動 デプロイメントを有効または無効にすることができます。自動デプロイメントが無効の場合、マーカー ファイルを手作業で作成してデプロイメントのアクションをトリガーする必要があります。利用できる [マーカーファイルタイプやそれらの目的に関する詳細は、デプロイメントスキャナーのマーカーファイ](#page-304-0) ル の項を参照してください。

デフォルトでは、XML および zip 形式のコンテンツの自動デプロイメントは有効になっています。各コ ンテンツタイプの自動デプロイメントの設定に関する詳細は [デプロイメントスキャナーの設定](#page-65-1) を参照 してください。

警告 

デプロイメントスキャナーを使用したデプロイメントは開発者の便宜を図るために 提供され、本番環境での使用は推奨されません。デプロイメントスキャナーは他の デプロイメント方法と併用しないでください。

アプリケーションのデプロイ コンテンツをデプロイメントフォルダーにコピーします。 <span id="page-65-0"></span>\$ cp /path/to/test-application.war EAP\_HOME/standalone/deployments/

自動デプロイメントが有効の場合、このファイルは自動的に選択され、デプロイされます。さら に、**.deployed** マーカーファイルが作成されます。自動デプロイメントが無効の場合、**.dodeploy** マー カーファイルを手作業で追加し、デプロイメントをトリガーする必要があります。

\$ touch EAP\_HOME/standalone/deployments/test-application.war.dodeploy

アプリケーションのアンデプロイ

**.deployed** マーカーファイルを削除して、アンデプロイメントをトリガーします。

\$ rm EAP\_HOME/standalone/deployments/test-application.war.deployed

自動デプロイメントが有効な場合、アンデプロイメントをトリガーする **test-application.war** ファイル を削除することもできます。これは、デプロイメント形式のデプロイメントには適用されないことに注 意してください。

アプリケーションの再デプロイ

**.dodeploy** マーカーファイルを作成し、再デプロイを開始します。

\$ touch EAP\_HOME/standalone/deployments/test-application.war.dodeploy

## <span id="page-65-1"></span>7.3.2. デプロイメントスキャナーの設定

デプロイメントスキャナーは管理コンソールまたは管理 CLI を使用して設定できます。スキャンの間 隔、デプロイメントフォルダーの場所、特定のアプリケーションファイルタイプの自動デプロイメント など、デプロイメントスキャナーの動作を設定できます。また、デプロイメントスキャナーを完全に無 効にすることもできます。

利用できるデプロイメントスキャナー属性の詳細は、[デプロイメントスキャナーの属性](#page-305-0) の項を参照して ください。

以下の管理 CLI コマンドを使用してデフォルトのデプロイメントスキャナーを設定します。

## デプロイメントスキャナーの無効化

/subsystem=deployment-scanner/scanner=default:write-attribute(name=scan-enabled,value=false)

**default** デプロイメントスキャナーが無効になります。

#### スキャン間隔の変更

/subsystem=deployment-scanner/scanner=default:write-attribute(name=scan-interval,value=10000)

スキャンの間隔が **5000** ミリ秒 (5 秒) から **10000** ミリ秒 (10 秒) に変更されます。

## デプロイメントフォルダーの変更

/subsystem=deployment-scanner/scanner=default:writeattribute(name=path,value=/path/to/deployments)

デプロイメントフォルダーの場所がデフォルトの **EAP\_HOME/standalone/deployments** から /path/to/deployments に変更されます。

**relative-to** 属性が指定されていない場合、**path** の値は絶対パスになります。relative-to 属性が指定さ れている場合は相対パスになります。

## デプロイメント形式のコンテンツの自動デプロイメントの有効化

/subsystem=deployment-scanner/scanner=default:write-attribute(name=auto-deployexploded,value=true)

デフォルトで無効になっているデプロイメント形式のコンテンツの自動デプロイメントを有効にしま す。

## zip 形式のコンテンツの自動デプロイメントの無効化

/subsystem=deployment-scanner/scanner=default:write-attribute(name=auto-deployzipped,value=false)

デフォルトで有効になっている zip 形式のコンテンツの自動デプロイメントを無効にします。

## XML コンテンツの自動デプロイメントの無効化

/subsystem=deployment-scanner/scanner=default:write-attribute(name=auto-deploy-xml,value=false)

デフォルトで有効になっている XML コンテンツの自動デプロイメントを無効にします。

# 7.3.3. カスタムデプロイメントスキャナーの定義

新しいデプロイメントスキャナーを追加するには、管理 CLI を使用するか、管理コンソールの Configuration タブから Deployment Scannersサブシステムに移動します。デプロイメントを確認す るためにスキャンする新しいディレクトリーを定義します。デフォルトのデプロイメントスキャナーは EAP\_HOME/standalone/deployments を監視します。既存のデプロイメントスキャナーの設定に関す る詳細は [デプロイメントスキャナーの設定](#page-65-1) を参照してください。

以下の管理 CLI コマンドは、**EAP\_HOME/standalone/new\_deployment\_dir** を 5 秒ごとにチェックし てデプロイメントを確認する新しいデプロイメントスキャナーを追加します。

/subsystem=deployment-scanner/scanner=new-scanner:add(path=new\_deployment\_dir,relativeto=jboss.server.base.dir,scan-interval=5000)

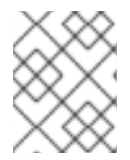

## 注記

指定のディレクトリーがすでに存在しないと、このコマンドに失敗し、エラーが発生し ます。

新しいデプロイメントスキャナーが定義され、デプロイメントを確認するために指定のディレクトリー が監視されます。

# 7.4. MAVEN を使用したアプリケーションのデプロイ

Apache Maven を使用してアプリケーションをデプロイすると、JBoss EAP へのデプロイメントを簡単 に既存の開発ワークフローに取り入れることができます。

アプリケーションをアプリケーションサーバーにデプロイおよびアンデプロイする簡単な操作を提供す る [WildFly](https://docs.jboss.org/wildfly/plugins/maven/latest/) Maven Plugin を使用すると、Maven を使用してアプリケーションを JBoss EAP にデプロイ できます。

7.4.1. Maven を使用したアプリケーションのスタンドアロンサーバーへのデプロイ

以下の手順では、Maven を使用して JBoss EAP の **helloworld** クイックスタートをスタンドアロンサー バーにデプロイおよびアンデプロイする方法を示します。

JBoss EAP [クイックスタートの詳細は、](https://access.redhat.com/documentation/ja-jp/red_hat_jboss_enterprise_application_platform/7.0/html-single/getting_started_guide/#using_the_quickstart_examples)JBoss EAP Getting Started Guideの Using the Quickstart Examples を参照してください。

#### アプリケーションのデプロイ

Maven **pom.xml** ファイルで WildFly Maven Plugin を初期化します。これは、JBoss EAP クイックス タートの **pom.xml** ファイルで設定されているはずです。

<plugin> <groupId>org.wildfly.plugins</groupId> <artifactId>wildfly-maven-plugin</artifactId> <version>\${version.wildfly.maven.plugin}</version> </plugin>

**helloworld** クイックスタートディレクトリーで以下の Maven コマンドを実行します。

\$ mvn clean install wildfly:deploy

デプロイする Maven コマンドの実行後、ターミナルウインドウにはデプロイメントの成功を表す以下 の出力が表示されます。

[INFO] ------------------------------------------------------------------------ [INFO] BUILD SUCCESS [INFO] ------------------------------------------------------------------------ [INFO] Total time: 2.981 s [INFO] Finished at: 2015-12-23T15:06:13-05:00 [INFO] Final Memory: 21M/231M [INFO] ------------------------------------------------------------------------

アクティブなサーバーインスタンスのサーバーログでデプロイメントの成功を確認することもできま す。

WFLYSRV0027: Starting deployment of "jboss-helloworld.war" (runtime-name: "jbosshelloworld.war") WFLYUT0021: Registered web context: /jboss-helloworld WFLYSRV0010: Deployed "jboss-helloworld.war" (runtime-name : "jboss-helloworld.war")

アプリケーションのアンデプロイ **helloworld** クイックスタートディレクトリーで以下の Maven コマンドを実行します。

\$ mvn wildfly:undeploy

アンデプロイする Maven コマンドの実行後、ターミナルウインドウにはアンデプロイメントの成功を 表す以下の出力が表示されます。

[INFO] ------------------------------------------------------------------------

[INFO] BUILD SUCCESS [INFO] -----------------------[INFO] Total time: 1.237 s [INFO] Finished at: 2015-12-23T15:09:10-05:00 [INFO] Final Memory: 10M/183M [INFO] ------------------------------------------------------------------------

アクティブなサーバーインスタンスのサーバーログでアンデプロイメントの成功を確認することもでき ます。

WFLYUT0022: Unregistered web context: /jboss-helloworld WFLYSRV0028: Stopped deployment jboss-helloworld.war (runtime-name: jboss-helloworld.war) in 27ms

WFLYSRV0009: Undeployed "jboss-helloworld.war" (runtime-name: "jboss-helloworld.war")

7.4.2. Maven を使用したマネージドドメインでのアプリケーションのデプロイ

以下の手順では、Maven を使用してマネージドドメインで JBoss EAP の **helloworld** クイックスタート をデプロイおよびアンデプロイする方法を示します。

JBoss EAP [クイックスタートの詳細は、](https://access.redhat.com/documentation/ja-jp/red_hat_jboss_enterprise_application_platform/7.0/html-single/getting_started_guide/#using_the_quickstart_examples)JBoss EAP Getting Started Guideの Using the Quickstart Examples を参照してください。

アプリケーションのデプロイ

マネージドドメインでアプリケーションをデプロイする場合、アプリケーションをデプロイするサー バーグループを指定する必要があります。これは、Maven の **pom.xml** ファイルで設定されます。

**pom.xml** の以下の設定は WildFly Maven Plugin を初期化し、 **main-server-group** をアプリケーション がデプロイされるサーバーグループとして指定します。

<plugin> <groupId>org.wildfly.plugins</groupId> <artifactId>wildfly-maven-plugin</artifactId> <version>\${version.wildfly.maven.plugin}</version> <configuration> <domain> <server-groups> <server-group>main-server-group</server-group> </server-groups> </domain> </configuration> </plugin>

**helloworld** クイックスタートディレクトリーで以下の Maven コマンドを実行します。

\$ mvn clean install wildfly:deploy

デプロイする Maven コマンドの実行後、ターミナルウインドウにはデプロイメントの成功を表す以下 の出力が表示されます。

[INFO] ------------------------------------------------------------------------ [INFO] BUILD SUCCESS [INFO] ------------------------------------------------------------------------ [INFO] Total time: 4.005 s

[INFO] Finished at: 2016-09-02T14:36:17-04:00 [INFO] Final Memory: 21M/226M [INFO] ------------------------------------------------------------------------

アクティブなサーバーインスタンスのサーバーログでデプロイメントの成功を確認することもできま す。

WFLYSRV0027: Starting deployment of "jboss-helloworld.war" (runtime-name: "jbosshelloworld.war") WFLYUT0021: Registered web context: /jboss-helloworld WFLYSRV0010: Deployed "jboss-helloworld.war" (runtime-name : "jboss-helloworld.war")

アプリケーションのアンデプロイ **helloworld** クイックスタートディレクトリーで以下の Maven コマンドを実行します。

\$ mvn wildfly:undeploy

アンデプロイする Maven コマンドの実行後、ターミナルウインドウにはアンデプロイメントの成功を 表す以下の出力が表示されます。

[INFO] ------------------------------------------------------------------------ **IINFOI BUILD SUCCESS** [INFO] ------------------------------------------------------------------------ [INFO] Total time: 1.750 s [INFO] Finished at: 2016-09-02T14:45:10-04:00 [INFO] Final Memory: 10M/184M [INFO] ------------------------------------------------------------------------

アクティブなサーバーインスタンスのサーバーログでアンデプロイメントの成功を確認することもでき ます。

WFLYUT0022: Unregistered web context: /jboss-helloworld WFLYSRV0028: Stopped deployment jboss-helloworld.war (runtime-name: jboss-helloworld.war) in 106ms

WFLYSRV0009: Undeployed "jboss-helloworld.war" (runtime-name: "jboss-helloworld.war")

# 7.5. HTTP API を使用したアプリケーションのデプロイ

HTTP API を使用してアプリケーションを JBoss EAP にデプロイするには、**curl** コマンドを使用しま す。HTTP API の使用に関する詳細は、[HTTP](#page-25-0) API を参照してください。

7.5.1. HTTP API を使用したアプリケーションのスタンドアロンサーバーへのデプロイ

デフォルトでは、HTTP API は **http://HOST:PORT/management** でアクセスできます (例: **http://localhost:9990/management**)。

# アプリケーションのデプロイ

\$ curl --digest -L -D - http://**HOST**:**PORT**/management --header "Content-Type: application/json" -u **USER**:**PASSWORD** -d '{"operation" : "composite", "address" : [], "steps" : [{"operation" : "add", "address" : {"deployment" : "test-application.war"}, "content" : [{"url" : "file:/path/to/testapplication.war"}]},{"operation" : "deploy", "address" : {"deployment" : "testapplication.war"}}],"json.pretty":1}'

## アプリケーションのアンデプロイ

\$ curl --digest -L -D - http://**HOST**:**PORT**/management --header "Content-Type: application/json" -u **USER**:**PASSWORD** -d '{"operation" : "composite", "address" : [], "steps" : [{"operation" : "undeploy", "address" : {"deployment" : "test-application.war"}},{"operation" : "remove", "address" : {"deployment" : "test-application.war"}}],"json.pretty":1}'

JSON リクエストをプログラムで生成する方法の詳細は、この Red Hat [ナレッジベースの記事](https://access.redhat.com/solutions/82463) を参照 してください。

7.5.2. HTTP API を使用したマネージドドメインでのアプリケーションのデプロイ

デフォルトでは、HTTP API は **http://HOST:PORT/management** でアクセスできます (例: **http://localhost:9990/management**)。

## アプリケーションのデプロイ

1. デプロイメントをコンテンツリポジトリーに追加します。

\$ curl --digest -L -D - http://**HOST**:**PORT**/management --header "Content-Type: application/json" -u **USER**:**PASSWORD** -d '{"operation" : "add", "address" : {"deployment" : "test-application.war"}, "content" : [{"url" : "file:**/path/to**/test-application.war"}],"json.pretty":1}'

2. デプロイメントを指定のサーバーグループに追加します。

\$ curl --digest -L -D - http://**HOST**:**PORT**/management --header "Content-Type: application/json" -u **USER**:**PASSWORD** -d '{"operation" : "add", "address" : {"server-group" : "main-server-group","deployment":"test-application.war"},"json.pretty":1}'

3. サーバーグループにアプリケーションをデプロイします。

\$ curl --digest -L -D - http://**HOST**:**PORT**/management --header "Content-Type: application/json" -u **USER**:**PASSWORD** -d '{"operation" : "deploy", "address" : {"servergroup" : "main-server-group","deployment":"test-application.war"},"json.pretty":1}'

## アプリケーションのアンデプロイ

1. 割り当てられたサーバーグループすべてからデプロイメントを削除します。

\$ curl --digest -L -D - http://**HOST**:**PORT**/management --header "Content-Type: application/json" -u **USER**:**PASSWORD** -d '{"operation" : "remove", "address" : {"servergroup" : "main-server-group","deployment":"test-application.war"},"json.pretty":1}'

2. コンテンツリポジトリーからデプロイメントを削除します。

\$ curl --digest -L -D - http://**HOST**:**PORT**/management --header "Content-Type: application/json" -u **USER**:**PASSWORD** -d '{"operation" : "remove", "address" : {"deployment" : "test-application.war"}, "json.pretty":1}'

# 7.6. デプロイメントの動作のカスタマイズ

7.6.1. デプロイメントコンテンツのカスタムディレクトリーの定義

JBoss EAP では、デプロイされたコンテンツを格納する場所をカスタマイズし、定義できます。

#### スタンドアロンサーバーでのカスタムディレクトリーの定義

デフォルトでは、スタンドアロンサーバーのデプロイされたコンテンツは **EAP\_HOME/standalone/data/content** ディレクトリーに格納されます。この場所を変更するには、 サーバーの起動時に **-Djboss.server.deploy.dir** 引数を渡します。

\$ EAP\_HOME/bin/standalone.sh -Djboss.server.deploy.dir=/path/to/new\_deployed\_content

選択する場所は JBoss EAP インスタンスすべてで一意になる必要があります。

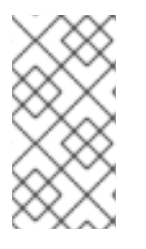

# 注記

**jboss.server.deploy.dir** プロパティーは、管理コンソールまたは管理 CLI を使用してデ プロイされたコンテンツの格納に使用されるディレクトリーを指定します。デプロイメ ントスキャナーによって監視されるカスタムデプロイメントディレクトリーを定義する 場合は[、デプロイメントスキャナーの設定](#page-65-1) を参照してください。

#### マネージドドメインでのカスタムディレクトリーの定義

デフォルトでは、マネージドドメインのデプロイされたコンテンツは

**EAP\_HOME/standalone/data/content** ディレクトリーに格納されます。この場所を変更するには、ド メインの起動時に **-Djboss.domain.deployment.dir** 引数を渡します。

\$ EAP\_HOME/bin/domain.sh -Djboss.domain.deployment.dir=/path/to/new\_deployed\_content

選択する場所は JBoss EAP インスタンスすべてで一意になる必要があります。

## 7.6.2. デプロイメント順序の制御

JBoss EAP では、サーバー起動時にアプリケーションがデプロイされる順序を細かく制御できます。複 数の EAR ファイルに存在するアプリケーションのデプロイメント順序を徹底することができ、再起動 後の順序を永続化することもできます。

**jboss-all.xml** デプロイメント記述子を使用してトップレベルのデプロイメント間で依存関係を宣言でき ます。

たとえば、最初にデプロイされた **framework.ear** に依存する **app.ear** がある場合、以下のように **app.ear/META-INF/jboss-all.xml** ファイルを作成できます。

```
<jboss umlns="urn:jboss:1.0">
 <jboss-deployment-dependencies xmlns="urn:jboss:deployment-dependencies:1.0">
  <dependency name="framework.ear" />
 </jboss-deployment-dependencies>
</jboss>
```
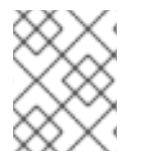

## 注記

デプロイメントのランタイム名を **jboss-all.xml** ファイルの依存名として使用することが できます。

これにより、**app.ear** の前に **framework.ear** がデプロイされます。
#### 重要

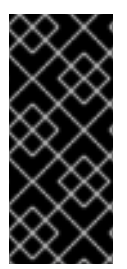

**jboss-all.xml** ファイルや他のデプロイメント記述子では、宣言しないとサーバーが検出 しない依存関係を宣言できますが、これは厳格な順序付け機能ではありません。JBoss EAP は、デプロイメント記述子で指定されたすべての依存関係はデプロイ済みで利用可 能であると仮定します。不足している依存関係がある場合、JBoss EAP はそれらの依存 関係を自動的にデプロイせず、デプロイメントは失敗します。

#### 7.6.3. デプロイメントコンテンツのオーバーライド

デプロイメントオーバーレイ を使用すると、デプロイメントアーカイブのコンテンツを物理的に変更せ ずに既存デプロイメントにコンテンツをオーバーレイすることができます。これにより、アーカイブを 再構築せずに実行時にデプロイメント記述子、ライブラリー JAR ファイル、クラス、JSP ページ、お よびその他のファイルをオーバーライドできます。

これは、異なる設定が必要な異なる環境にデプロイメントを適応する必要がある場合に便利です。たと えば、アプリケーションのライフサイクルに従って開発からテスト、ステージ、および実稼働とデプロ イメントを移動する場合、目的の環境に応じてデプロイメント記述子の交換、アプリケーションのブラ ンディングを変更するための静的 Web リソースの変更、JAR ライブラリーの別バージョンへの置き換 えなどを行う可能性があります。また、方針やセキュリティーの制限によりアーカイブを変更できな い、設定変更が必要なインストールにも便利な機能です。

デプロイメントオーバーレイを定義する場合、デプロイメントアーカイブのファイルを置き換える、 ファイルシステム上のファイルを定義します。さらに、デプロイメントオーバーレイの影響を受けるデ プロイメントを指定する必要もあります。変更を有効にするには、影響を受けるデプロイメントを再デ プロイする必要があります。

**deployment-overlay add** 管理 CLI コマンドを使用してデプロイメントオーバーレイを追加します。

deployment-overlay add --name=new-deployment-overlay --content=WEB-INF/web.xml=/path/to/other/web.xml --deployments=test-application.war --redeploy-affected

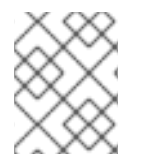

## 注記

マネージドドメインでは、**--server-groups** を使用して該当するサーバーグループを指定 するか、**--all-server-groups** を使用してすべてのサーバーグループを指定します。

作成後、既存のオーバーレイへのコンテンツの追加、オーバーレイのデプロイメントへのリンク、また はオーバーレイの削除を行うことができます。使用方法の詳細を表示するには **deployment-overlay - help** を実行してください。

#### パラメーター

#### **name**

デプロイメントオーバーレイの名前。

#### **content**

ファイルシステム上のファイルをアーカイブの置き換えるファイルにマップするコンマ区切りリス ト。各エントリーの形式は **ARCHIVE\_PATH=FILESYSTEM\_PATH** です。

#### デプロイメント

このオーバーレイがリンクされるデプロイメントのコンマ区切りリスト。

#### **redeploy-affected**

影響を受けるデプロイメントをすべて再デプロイします。

7.6.4. ロールアウト計画の使用

#### ロールアウト計画

マネージドドメインでは、ドメインまたはホストレベルのリソースで目的となる操作は複数のサーバー に影響する可能性があります。このような操作には、サーバーに適用される操作の順序を説明するロー ルアウト計画や、一部のサーバーで実行に失敗した場合に操作を元に戻すかどうかを指示するポリシー などが含まれます。指定されたロールアウト計画がない場合、[デフォルトのロールアウト計画](#page-75-0) が使用さ れます。

以下は 5 つのサーバーグループが関係するロールアウト計画の例になります。操作は順次 (**in-series**) または同時 (**concurrent-groups**) [にサーバーグループへ適用することができます。構文の詳細は](#page-74-0) ロー ルアウト計画の構文 を参照してください。

```
{"my-rollout-plan" => {"rollout-plan" => {
  "in-series" \Rightarrow [
     {"concurrent-groups" => {
        "group-A'' => {
          "max-failure-percentage" => "20",
          "rolling-to-servers" => "true"
        },
        "group-B" => undefined
     }},
     {``server-group" = > {``group-C" = > }"rolling-to-servers" => "false",
        "max-failed-servers" => "1"
     }}},
     {"concurrent-groups" => {
        "group-D" => \{"max-failure-percentage" => "20",
          "rolling-to-servers" => "true"
        },
        "group-E" => undefined
     }}
  ],
  "rollback-across-groups" => "true"
}}}
```
上記の例を見ると、3 つの段階を経てドメインのサーバーに操作が適用されることが分かります。ある サーバーグループのポリシーによってサーバーグループ全体で操作のロールバックが引き起こされる と、他のサーバーグループもすべてロールバックされます。

- 1. サーバーグループ group-A と group-B には同時に操作が適用されます。group-A のサーバー には操作が順次適用され、group-B のすべてのサーバーは操作を同時に処理します。group-A で操作の適用に失敗したサーバーが 20 % を超えると、グループ全体でロールバックが実行さ れます。group-B で操作を適用できなかったサーバーがあると、このグループ全体でロール バックが実行されます。
- 2. group-A と group-B のすべてのサーバーが完了すると、group-C のサーバーに操作が適用さ れます。これらのサーバーは操作を同時に処理します。group-C では操作を適用できなかった サーバーが 2 台以上あると、グループ全体でロールバックが実行されます。
- 3. group-C のすべてのサーバーが完了すると、操作が group-D と group-E に同時に適用されま す。group-D のサーバーには操作が順次適用され、group-E のすべてのサーバーは操作を同時 に処理します。group-D で操作の適用に失敗したサーバーが 20 % を超えると、グループ全体 でロールバックが実行されます。group-E で操作を適用できなかったサーバーがあると、この グループ全体でロールバックが実行されます。

<span id="page-74-0"></span>ロールアウト計画の構文

ロールアウト計画は以下のいずれかの方法で指定できます。

- deploy [コマンド操作ヘッダーでロールアウト計画を定義します。詳細は](#page-74-1) ロールアウト計画を 使用したデプロイ を参照してください。
- **rollout-plan** コマンドを使用してロールアウト計画を保存し、**deploy** コマンド操作ヘッダーで プラン名を参照します。詳細は [保存したロールアウト計画を使用したデプロイ](#page-75-1) を参照してくだ さい。

上記の方法で最初に使用するコマンドは異なりますが、どちらも **rollout** 操作ヘッダーを使用してロー ルアウト計画を定義します。以下の構文を使用します。

rollout (id=PLAN\_NAME | SERVER\_GROUP\_LIST) [rollback-across-groups]

- PLAN NAME は、rollout-plan コマンドを使用して保存されたロールアウト計画の名前です。
- **SERVER GROUP LIST** はサーバーグループのリストです。各サーバーグループで操作を順次 実行する場合はコンマ (**,**) を使用して複数のサーバーグループを区切ります。各サーバーグルー プで同時に操作を実行する場合はキャレット (**^**) を区切り文字として使用します。
	- 各サーバーグループでは、以下のポリシーをかっこで囲んで設定します。複数のポリシー はコンマで区切ります。
		- **rolling-to-servers** : ブール値。true に 設定すると、操作はグループ内の各サーバーに 順番に適用されます。**false** に設定した場合、または指定がない場合は、操作はグルー プのサーバーに同時に適用されます。
		- **max-failed-servers**: 整数値。グループにおける操作の適用に失敗したサーバー合計数 の最大率 (パーセント) で、失敗したサーバーの率がこの値を超えるとグループのすべ てのサーバーが元に戻されます。指定がない場合のデフォルト値は **0** で、操作の適用 に失敗したサーバーが1台でもあるとグループ全体でロールバックが引き起こされま す。
		- max-failed-servers: 0 から 100 までの整数値。グループにおける操作の適用に失敗し たサーバー合計数の最大率 (パーセント) で、失敗したサーバーの率がこの値を超える とグループのすべてのサーバーが元に戻されます。指定がない場合のデフォルト値は **0** で、操作の適用に失敗したサーバーが 1 台でもあるとグループ全体でロールバックが引 き起こされます。

注記

**max-failed-servers** と **max-failure-percentage** の両方がゼロ以外の値 に設定された場合、**max-failure-percentage** が優先されます。

**● rollback-across-groups**: ブール値。1つのサーバーグループのサーバーすべてで操作をロール バックする必要があると、すべてのサーバーグループでロールバックの実行を引き起こすかど うかを指定します。デフォルトは **false** です。

#### <span id="page-74-1"></span>ロールアウト計画を使用したデプロイ

ロールアウト計画の完全詳細を直接 **deploy** コマンドに提供するには、**rollout** 設定を **headers** 引数に 渡します。形式の詳細は [ロールアウト計画の構文](#page-74-0) を参照してください。

以下の管理 CLI コマンドは、順次のデプロイメントに **rolling-to-servers=true** を指定するデプロイメン ト計画を使用して、アプリケーションを **main-server-group** サーバーグループにデプロイします。

deploy /path/to/test-application.war --server-groups=main-server-group --headers={rollout mainserver-group(rolling-to-servers=true)}

## <span id="page-75-1"></span>保存したロールアウト計画を使用したデプロイ

ロールアウト計画は複雑になることがあるため、ロールアウト計画の詳細を保存するオプションがあり ます。これにより、毎回ロールアウト計画の完全詳細を必要とせずに、ロールアウト計画を使用すると きにロールアウト計画の名前を参照することができます。

1. **rollout-plan** 管理 CLI [コマンドを使用してロールアウト計画を保存します。形式の詳細は](#page-74-0) ロー ルアウト計画の構文 を参照してください。

rollout-plan add --name=my-rollout-plan --content={rollout main-server-group(rolling-toservers=false,max-failed-servers=1),other-server-group(rolling-to-servers=true,max-failurepercentage=20) rollback-across-groups=true}

これにより、以下のデプロイメント計画が作成されます。

```
"rollout-plan" \Rightarrow {
  "in-series" \Rightarrow [
     {``server-group'' = > {''main-server-group'' = > }"rolling-to-servers" => false,
        "max-failed-servers" => 1
     }}},
     {"server-group" => {"other-server-group" => {
        "rolling-to-servers" => true,
        "max-failure-percentage" => 20
     }}}
  ],
   "rollback-across-groups" => true
}
```
2. アプリケーションのデプロイ時に保存されたロールアウト計画名を指定します。 以下の管理 CLI コマンドは、保存されたロールアウト計画 **my-rollout-plan** を使用してすべて のサーバーグループにアプリケーションをデプロイします。

deploy /path/to/test-application.war --all-server-groups --headers={rollout id=my-rollout-plan}

#### 保存されたロールアウト計画の削除

削除するロールアウト計画の名前を指定して **rollout-plan** 管理 CLI コマンドを使用すると、保存された ロールアウト計画を削除できます。

rollout-plan remove --name=my-rollout-plan

#### <span id="page-75-0"></span>デフォルトのロールアウト計画

複数のサーバーに影響する操作はすべてロールアウト計画を使用して実行されます。操作リクエストに ロールアウト計画が指定されていない場合は、デフォルトのロールアウト計画が生成されます。計画に は以下の特徴があります。

● ハイレベルなフェーズは1つのみです。操作に影響するすべてのサーバーグループには同時に 操作が適用されます。

サーバーグループのいずれかのサーバーに操作を適用できないと、グループ全体でロールバッ

● 各サーバーグループ内では、操作がすべてのサーバーに同時に適用されます。

- サーバーグループのいずれかのサーバーに操作を適用できないと、グループ全体でロールバッ クが実行されます。
- あるサーバーグループに操作を適用できないと、他のすべてのサーバーグループでロールバッ クが実行されます。

# 第8章 ドメイン管理

本項では、マネージドドメインの操作モードに固有する概念や設定について説明します。

マネージドドメインのセキュア化については、JBoss EAPHow to [Configure](https://access.redhat.com/documentation/ja-jp/red_hat_jboss_enterprise_application_platform/7.0/html-single/how_to_configure_server_security/#securing_managed_domain) Server Security のSecuring a Managed Domainの項を参照してください。

# 8.1. マネージドドメイン

マネージドドメインの操作モードを使用すると、単一の制御ポイントから複数の JBoss EAP インスタ ンスを管理できます。

一元管理された複数の JBoss EAP サーバーは、ドメインのメンバーと呼ばれます。ドメインの JBoss EAP インスタンスは共通の管理ポリシーを共有します。

各ドメインは1つのドメインコントローラー、1つ以上のホストコントローラー、およびホスト毎に 0 個以上のサーバーグループによって設定されます。

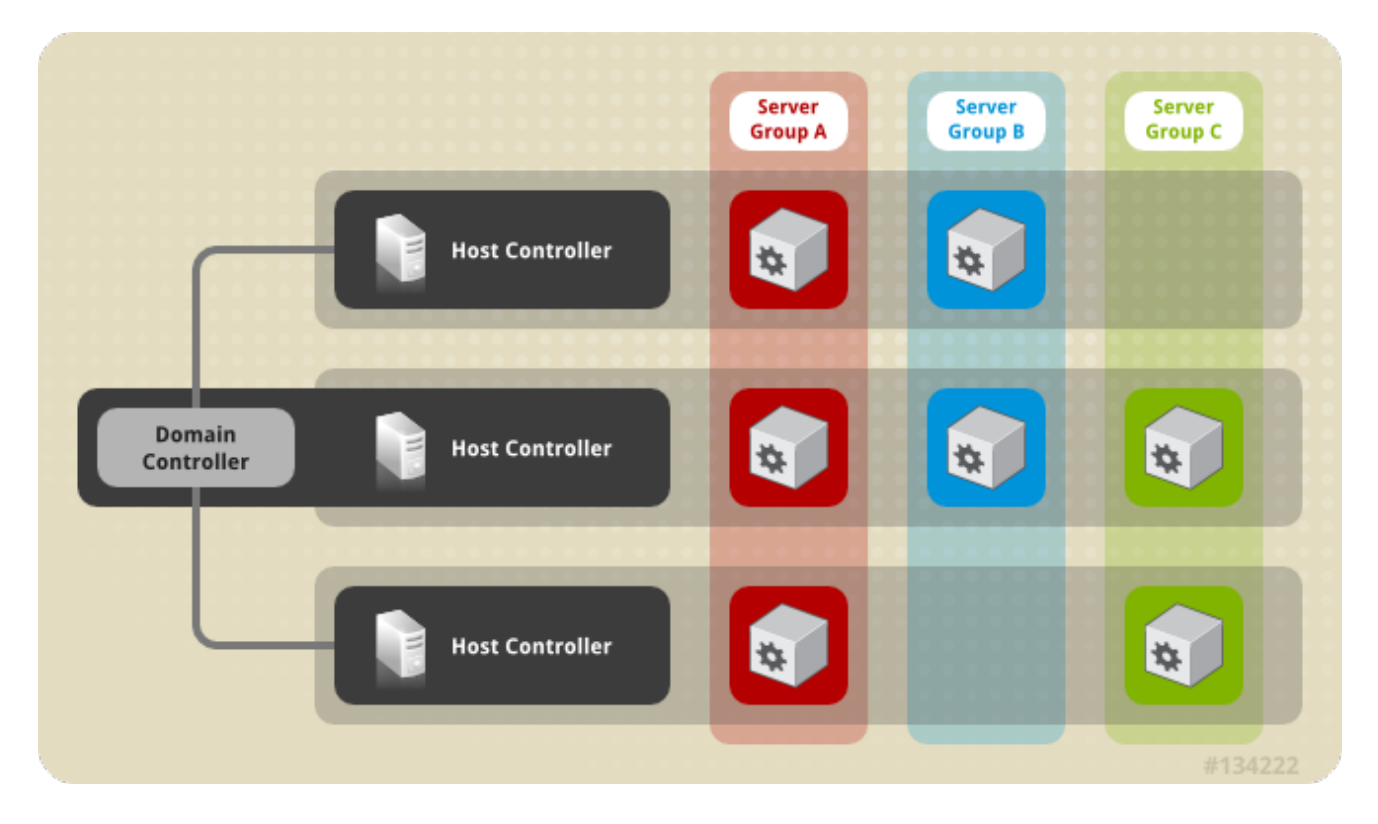

[ドメインコントローラー](#page-78-0) は、ドメインが制御される中心点であり、各サーバーはドメインの管理ポリ シーに従って設定されます。ドメインの管理ポリシーに従って各サーバーが設定されるようにします。 ドメインコントローラーはホストコントローラーでもあります。

[ホストコントローラー](#page-78-1) はドメインコントローラーと対話して、ホスト上で実行されているアプリケー ションサーバーインスタンスのライフサイクルを制御し、ドメインコントローラーがこれらのインスタ ンスを管理できるようにします。各ホストに複数のサーバーグループが含まれるようにすることが可能 です。

[サーバーグループ](#page-79-0) は、JBoss EAP がインストールされている [サーバー](#page-79-1) インスタンスの集まりで、すべ てが 1 つとして管理および設定されます。ドメインコントローラーはサーバーグループにデプロイされ たアプリケーションとその設定を管理します。そのため、サーバーグループの各サーバーは同じ設定と デプロイメントを共有します。

ホストコントローラーは特定の物理 (または仮想) ホストに割り当てられます。異なる設定を使用する場 合は、同じハードウェア上で複数のホストコントローラーを実行でき、ポートとその他のリソースが競

合しないようにします。1 つのドメインコントローラー、1 つのホストコントローラー、および複数の サーバーを、同じ物理システムの同じ JBoss EAP インスタンス内で実行することができます。

<span id="page-78-0"></span>8.1.1. ドメインコントローラー

ドメインコントローラーは、ドメインの集中管理点として動作する JBoss EAP サーバーインスタンス です。1 つのホストコントローラーインスタンスがドメインコントローラーとして動作するよう設定さ れます。

ドメインコントローラーの主なロールは次のとおりです。

- ドメインの集中管理ポリシーを維持する。
- すべてのホストコントローラーが現在のコンテンツを認識するようにする。
- 実行中のすべての JBoss FAP サーバーインスタンスがこのポリシーに従って設定されるよう、 ホストコントローラーをサポートする。

デフォルトでは、集中管理ポリシーは **EAP\_HOME/domain/configuration/domain.xml** ファイルに格 納されます。このファイルは、ドメインコントローラーとして実行するよう設定されたホストコント ローラーのこのディレクトリーに必要です。

**domain.xml** [ファイルには、ドメインのサーバーに適用できるプロファイル設定が含まれています。プ](#page-94-0) ロファイル には、そのプロファイルで使用できるさまざまなサブシステムの詳細設定が含まれていま す。ドメイン設定には、ソケットグループの定義とサーバーグループの定義も含まれます。

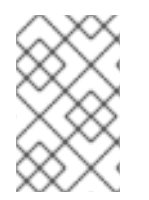

#### 注記

JBoss EAP 7 ドメインコントローラーは、JBoss EAP 6.2 以上を実行している JBoss EAP 6 [ホストおよびサーバーを管理できます。詳細は、](#page-92-0)JBoss EAP 6 インスタンスを管 理するよう JBoss EAP 7.x ドメインコントローラーを設定 を参照してください

詳細は[マネージドドメインの起動お](#page-81-0)よ[びドメインコントローラーの設定](#page-82-0)の項を参照してください。

#### <span id="page-78-1"></span>8.1.2. ホストコントローラー

ホストコントローラーの主なロールはサーバーを管理することです。ドメイン管理タスクを委譲し、ホ スト上で実行される個別のアプリケーションサーバープロセスを開始および停止します。

ホストコントローラーはドメインコントローラーと対話し、サーバーとドメインコントローラー間の通 信を管理できるようにします。ドメインの複数のホストコントローラーは1つのドメインコントロー ラーのみと対話できます。そのため、単一のドメインモード上で実行されるホストコントローラーおよ びサーバーインスタンスはすべて単一のドメインコントローラーを持ち、同じドメインに属する必要が あります。

デフォルトでは、各ホストコントローラーは、ホストのファイルシステムの未デプロイメントの JBoss EAP インストールファイルにある **EAP\_HOME/domain/configuration/host.xml** ファイルから設定を読 み取ります。**host.xml** ファイルには、特定のホストに固有する以下の設定情報が含まれています。

- このインストールから実行されるサーバーインスタンスの名前。
- ローカルの物理インストールに固有する設定。たとえば、domain.xml に宣言された名前付き インターフェイスの定義は **host.xml** にある実際のマシン固有の IP アドレスへマップできま す。さらに、domain.xml の抽象パス名を **host.xml** のファイルシステムパスへマップできま す。
- 次の設定のいずれか。
	- ホストコントローラーがドメインコントローラーへ通知して、ホストコントローラー自体 を登録し、ドメイン設定へアクセスする方法。
	- リモートドメインコントローラーの検索および通知方法。
	- ホストコントローラーがドメインコントローラーとして動作するかどうか。

詳細は[マネージドドメインの起動お](#page-81-0)よ[びホストコントローラーの設定](#page-83-0)の項を参照してください。

#### 8.1.3. プロセスコントローラー

プロセスコントローラーは小型のライトウェイトなプロセスで、ホストコントローラープロセスを起動 し、そのライフサイクルを監視します。ホストコントローラーがクラッシュすると、プロセスコント ローラーによって再起動されます。さらに、ホストコントローラーの指示に従ってサーバープロセスを 開始しますが、クラッシュしたサーバープロセスは自動的に再起動しません。

プロセスコントローラーのログは **EAP\_HOME/domain/log/process-controller.log** ファイルに記録さ れます。プロセスコントローラーの JVM オプションは、**PROCESS\_CONTROLLER\_JAVA\_OPTS** 変 数を使用して **EAP\_HOME**/bin/domain.conf ファイルに設定します。

#### <span id="page-79-0"></span>8.1.4. サーバーグループ

サーバーグループとは、1 つのグループとして管理および設定される複数のサーバーインスタンスのこ とです。マネージドドメインでは、各アプリケーションサーバーインスタンスは唯一のメンバーである 場合でも 1 つのサーバーグループに属します。グループのサーバーインスタンスは同じプロファイル設 定とデプロイされたコンテンツを共有します。

ドメインコントローラーとホストコントローラーは、ドメインにある各サーバーグループのすべてのイ ンスタンスに標準設定を強制します。

ドメインを複数のサーバーグループで設定できます。異なるサーバーグループを異なるプロファイルや デプロイメントで設定できます。ドメインは、異なるサービスを提供する異なるサーバー層で設定でき ます。

異なるサーバーグループが同じプロファイルやデプロイメントを持つこともできます。これにより、最 初のサーバーグループでアプリケーションがアップグレードされた後に 2 つ目のサーバーグループでア プリケーションが更新されるアプリケーションのローリングアップグレードが可能になり、サービスの 完全停止を防ぎます。

詳細は[、サーバーグループの設定](#page-86-0) の項を参照してください。

#### <span id="page-79-1"></span>8.1.5. サーバー

サーバーはアプリケーションサーバーインスタンスを表します。マネージドドメインでは、すべての サーバーインスタンスがサーバーグループのメンバーになります。ホストコントローラーは各サーバー インスタンスを独自の JVM プロセスで起動します。

詳細は [サーバーの設定](#page-87-0) の項を参照してください。

## 8.2. ドメイン設定のナビゲート

JBoss EAP は、規模の小さいマネージドドメインと規模の大きいマネージドドメインの両方をサポート するスケーラブルな管理インターフェイスを提供します。

#### 管理コンソール

JBoss EAP 管理コンソールは、ドメインのグラフィカルビューを提供し、ドメインのホスト、サー バー、デプロイメント、およびプロファイルの管理を容易にします。

#### Configuration (設定)

Configuration タブからドメインで使用される各プロファイルのサブシステムを設定できます。必要 な機能に応じて、メインの異なるサーバーグループが異なるプロファイルを使用することがありま す。

希望のプロファイルを選択すると、そのプロファイルで利用できるサブシステムがすべて表示され ます。プロファイルの設定に関する詳細は JBoss EAP [プロファイルの管理](#page-95-0) を参照してください。

#### Runtime (ランタイム)

Runtime タブから、サーバー、サーバーグループ、およびホストの設定を管理できます。ホストま たはサーバーグループごとにドメインを閲覧できます。 Hosts から、ホストプロパティーと JVM を設定でき、そのホストのサーバーを追加および設定する こともできます。

Server Groups から、新しいサーバーグループを追加でき、プロパティーや JVM を設定できます。 また、そのサーバーグループにサーバーを追加および設定することもできます。 選択したサーバー グループの全サーバーの起動、停止、一時停止、およびリロードなど、操作を実行できます。

Hosts または Server Groups から、新しいサーバーを追加でき、サーバープロパティーや JVM を 設定できます。選択したサーバーの起動、停止、一時停止、およびリロードなどの操作を実行でき ます。また、JVM の使用率、サーバーログ、サブシステム固有の情報など、ランタイム情報を表示 することもできます。

#### デプロイメント

Deployments タブから、デプロイメントをサーバーグループに追加およびデプロイできます。コン テンツリポジトリー内のすべてのデプロイメントを表示したり、すべての未割り当てのデプロイメ ントを表示したり、特定のサーバーグループに割り当てられたデプロイメントを表示したりできま す。

[管理コンソールを使用したアプリケーションのデプロイに関する詳細は](#page-63-0) マネージドドメインでのア プリケーションのデプロイ を参照してください。

#### 管理 CLI

JBoss EAP 管理 CLI は、ドメインのホスト、サーバー、デプロイメントおよびプロファイルを管理する コマンドラインインターフェイスを提供します。

適切なプロファイルを選択するとサブシステムの設定にアクセスできます。

/profile=PROFILE\_NAME/subsystem=SUBSYSTEM\_NAME:read-resource(recursive=true)

注記

本ガイドの手順や例では、スタンドアロンサーバーとして稼働している場合に適用され るサブシステム設定の管理 CLI コマンドが含まれている可能性があります。例を以下に 示します。

/subsystem=datasources/data-source=ExampleDS:read-resource

マネージドドメインで実行するために管理 CLI コマンドを調整するには、設定するプロ ファイルを指定する必要があります。例を以下に示します。

/profile=default/subsystem=datasources/data-source=ExampleDS:read-resource

適切なホストの指定後、ホストを設定し、そのホストのサーバーで操作を実行することができます。

/host=HOST\_NAME/server=SERVER\_NAME:read-resource

適切なホストの指定後、そのホストのサーバーを設定できます。

/host=HOST\_NAME/server-config=SERVER\_NAME:writeattribute(name=ATTRIBUTE\_NAME,value=VALUE)

適切なサーバーグループの指定後、サーバーグループを設定し、選択したサーバーグループのすべての サーバーで操作を実行することができます。

/server-group=SERVER\_GROUP\_NAME:read-resource

**deploy** 管理 CLI コマンドを使用し、適切なサーバーグループを指定すると、マネージドドメインでア プリケーションをデプロイできます。手順は、マネージドドメインでのアプリケーションのデプロイ を 参照してください。

8.3. マネージドドメインの起動

<span id="page-81-0"></span>8.3.1. マネージドドメインの起動

ドメインおよびホストコントローラーは、JBoss EAP に同梱される **domain.sh** または **domain.bat** ス クリプトを使用して起動できます。使用できる起動スクリプトの引数の完全リストとそれら引数の目的 については、**--help** 引数を使用するか、[サーバーランタイム引数](#page-290-0) を参照してください。

ドメイン内のサーバーグループのスレーブサーバーを起動する前にドメインコントローラーを起動する 必要があります。最初にドメインコントローラーを起動した後、ドメイン内の関連する他のホストコン トローラーを起動します。

#### ドメインコントローラーの起動

専用のドメインコントローラー向けに事前設定された **host-master.xml** 設定ファイルを使用してドメイ ンコントローラーを起動します。

\$ EAP\_HOME/bin/domain.sh --host-config=host-master.xml

ドメインの設定に応じて、ホストコントローラーの接続を可能にするために設定を追加する必要があり ます。また、以下のドメイン設定例を参照してください。

- 1[台のマシンでマネージドドメインを設定](#page-89-0)
- 2[台のマシンでマネージドドメインを設定](#page-90-0)

#### ホストコントローラーの起動

スレーブホストコントローラー向けに事前設定された **host-slave.xml** 設定ファイルを使用してホスト コントローラーを起動します。

\$ EAP\_HOME/bin/domain.sh --host-config=host-slave.xml

ドメインの設定に応じて、ドメインコントローラーへ接続し、ドメインコントローラーとの競合を回避 するために設定を追加する必要があります。また、以下のドメイン設定例を参照してください。

- 1[台のマシンでマネージドドメインを設定](#page-89-0)
- 2[台のマシンでマネージドドメインを設定](#page-90-0)

<span id="page-82-0"></span>8.3.2. ドメインコントローラーの設定

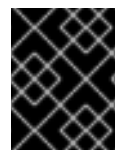

#### 重要

RPM インストールで JBoss EAP をインストールした場合、複数のドメインまたはホス トコントローラーを同じマシン上に設定することはサポートされません。

#### ドメインコントローラーとして動作するホストの設定

**<domain-controller>** 宣言に **<local/>** 要素が含まれると、そのホストがドメインコントローラーとして 指名されます。

<domain-controller> <local/> </domain-controller>

ドメインコントローラーとして動作するホストは、ドメインの他のホストがアクセスできる管理イン ターフェイスを公開する必要があります。HTTP(S) 管理インターフェイスを公開する必要はありません が、管理コンソールへのアクセスを可能にするため、HTTP(S) 管理インターフェイスを公開することが 推奨されます。

<management-interfaces> <native-interface security-realm="ManagementRealm"> <socket interface="management" port="\${jboss.management.native.port:9999}"/> </native-interface> <http-interface security-realm="ManagementRealm" http-upgrade-enabled="true"> <socket interface="management" port="\${jboss.management.http.port:9990}"/> </http-interface> </management-interfaces>

**EAP\_HOME/domain/configuration/host-master.xml** ファイルには、ドメインコントローラーとして 動作するための設定が事前設定されています。

8.3.3. ホストコントローラーの設定

<span id="page-83-0"></span>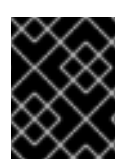

# 重要

RPM インストールで JBoss EAP をインストールした場合、複数のドメインまたはホス トコントローラーを同じマシン上に設定することはサポートされません。

#### ドメインコントローラーへの接続

ホストコントローラー自体をドメインに登録するため、ホストコントローラーがドメインコントロー ラーに接続する方法を指定する必要があります。これは **<domain-controller>** 要素に設定されます。

<domain-controller> <remote security-realm="ManagementRealm"> <discovery-options> <static-discovery name="primary" protocol="\${jboss.domain.master.protocol:remote}" host="\${jboss.domain.master.address}" port="\${jboss.domain.master.port:9999}"/> </discovery-options> </remote> </domain-controller>

**EAP\_HOME/domain/configuration/host-slave.xml** ファイルには、ドメインコントローラーに接続す るための設定が事前設定されています。ホストコントローラーの起動時に **jboss.domain.master.address** プロパティーを提供する必要があります。

\$ EAP\_HOME/bin/domain.sh --host-config=host-slave.xml - Djboss.domain.master.address=IP\_ADDRESS

[ドメインコントローラーの検出に関する詳細は、ドメインコントローラーの検出およびフェイルオー](#page-85-0) バー の項を参照してください。

ドメインの設定によっては、認証を提供して、ホストコントローラーがドメインコントローラーによっ て認証されるようにする必要がある場合があります。管理ユーザーと秘密の値の生成や、その値を用い たホストコントローラー設定の更新に関する詳細は、2 [台のマシンでマネージドドメインを設定](#page-90-0) を参照 してください。

## 8.3.3.1. ホスト名の設定

マネージドドメインで実行されている各ホストには一意な名前を付ける必要があります。管理を容易に し、複数のホストで同じホスト設定ファイルを使用できるようにするために、以下の優先順位を用いて ホスト名が決定されます。

- 1. 設定されている場合、**host.xml** 設定ファイルのホスト要素名属性。
- 2. **jboss.host.name** システムプロパティーの値。
- 3. **jboss.qualified.host.name** システムプロパティーの最後のピリオド (**.**) の後に続く値。 最後の ピリオド (**.**) がない場合は全体の値。
- 4. POSIX ベースのオペレーティングシステムでは、**HOSTNAME** 環境変数のピリオド (**.**) の後に 続く値。 Microsoft Windows では **COMPUTERNAME** 環境変数のピリオド (**.**) の後に続く値。 最後のピリオドがない場合は、全体の値。

関連する **host.xml** 設定ファイルの上部にある **host** 要素に設定されたホストコントローラーの名前。 例は次のとおり。

<host xmlns="urn:jboss:domain:4.0" name="host1">

以下の手順に従って、管理 CLI を使用してホスト名を更新します。

1. JBoss EAP ホストコントローラーを起動します。

\$ EAP\_HOME/bin/domain.sh --host-config=host-slave.xml

2. 管理 CLI を起動し、ドメインコントローラーに接続します。

\$ EAP\_HOME/bin/jboss-cli.sh --connect - controller=DOMAIN\_CONTROLLER\_IP\_ADDRESS

3. 以下のコマンドを実行して新しいホスト名を設定します。

/host=EXISTING\_HOST\_NAME:write-attribute(name=name,value=NEW\_HOST\_NAME)

これにより、**host-slave.xml** ファイルのホスト名属性が以下のように変更されます。

<host name="NEW\_HOST\_NAME" xmlns="urn:jboss:domain:4.0">

4. 変更を反映するためにホストコントローラーをリロードします。

reload --host=EXISTING\_HOST\_NAME

ホストコントローラーの名前が設定ファイルに設定されていない場合は、起動時にホスト名を渡すこと もできます。

\$ EAP\_HOME/bin/domain.sh --host-config=host-slave.xml -Djboss.host.name=HOST\_NAME

8.3.4. ドメインコントローラーの検出およびフェイルオーバー

マネージドドメインの設定時、ドメインコントローラーに接続するために必要な情報を使用して各ホス トコントローラーを設定する必要があります。JBoss EAP では、ドメインコントローラーを検索する 複数のオプション を使用して各ホストコントローラーを設定できます。ホストコントローラーは、適切 なオプションが見つかるまでオプションのリストを繰り返し処理します。

これにより、バックアップドメインコントローラーのコンタクト情報とともにホストコントローラーを 事前設定できます。プライマリードメインコントローラーに問題がある場合は、バックアップホストコ ントローラーをマスターに昇格でき、昇格後にホストコントローラーを新しいマスターへ自動的にフェ イルオーバーできます。

以下は、ドメインコントローラー検索の複数のオプションを持つホストコントローラーを設定する方法 の例になります。

#### 例: 複数のドメインコントローラーオプションを持つホストコントローラー

<domain-controller> <remote security-realm="ManagementRealm"> <discovery-options> <static-discovery name="primary" protocol="\${jboss.domain.master.protocol:remote}" host="172.16.81.100" port="\${jboss.domain.master.port:9999}"/> <static-discovery name="backup" protocol="\${jboss.domain.master.protocol:remote}" host="172.16.81.101" port="\${jboss.domain.master.port:9999}"/>

<span id="page-85-0"></span></discovery-options> </remote> </domain-controller>

静的検出オプションには、以下の必須属性が含まれます。

#### name

このドメインコントローラー検出オプションの名前。

host

リモートドメインコントローラーのホスト名。

port

リモートドメインコントローラーのポート。

上記の例では、最初の検出オプションが指定されることが予想されます。2 つ目のオプションはフフェ イルオーバーの状況で使用される可能性があります。

プライマリードメインコントローラーで問題が発生した場合、**--backup** オプションで開始されたホス トコントローラーをドメインコントローラーとして動作するよう昇格できます。

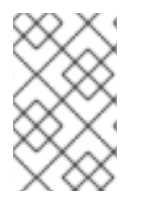

## 注記

**--backup** オプションを指定してホストコントローラーを起動すると、そのコントロー ラーはドメイン設定のローカルコピーを維持します。この設定は、ホストコントロー ラーがドメインコントローラーとして動作するよう再設定された場合に使用されます。

#### ホストコントローラーをドメインコントローラーに昇格

- 1. 元のドメインコントローラーが停止した状態であることを確認します。
- 2. 管理 CLI を使用して、新しいドメインコントローラーとなるホストコントローラーへ接続しま す。
- 3. 以下のコマンドを実行してホストコントローラーを設定し、新しいドメインコントローラーと して動作するようにします。

/host=HOST\_NAME:write-local-domain-controller

4. 以下のコマンドを実行し、ホストコントローラーをリロードします。

reload --host=HOST\_NAME

このホストコントローラーがドメインコントローラーとして動作するようになります。

# 8.4. サーバーの管理

8.4.1. サーバーグループの設定

以下はサーバーグループ定義の例になります。

<server-group name="main-server-group" profile="full"> <jvm name="default"> <heap size="64m" max-size="512m"/>

<span id="page-86-0"></span> $\langle$ /jvm $\rangle$ <socket-binding-group ref="full-sockets"/> <deployments> <deployment name="test-application.war" runtime-name="test-application.war"/> <deployment name="jboss-helloworld.war" runtime-name="jboss-helloworld.war" enabled="false"/> </deployments> </server-group>

サーバーグループの設定は、管理 CLI を使用するか、管理コンソールの Runtime タブから行います。

#### サーバーグループの追加

以下の管理 CLI コマンドを実行すると、サーバーグループを追加できます。

/server-group=SERVER\_GROUP\_NAME:add(profile=PROFILE\_NAME,socket-bindinggroup=SOCKET\_BINDING\_GROUP\_NAME)

#### サーバーグループの更新

以下の管理 CLI コマンドを実行すると、サーバーグループ属性を更新できます。

/server-group=SERVER\_GROUP\_NAME:write-attribute(name=ATTRIBUTE\_NAME,value=VALUE)

サーバーグループの削除

以下の管理 CLI コマンドを実行すると、サーバーグループを削除できます。

/server-group=SERVER\_GROUP\_NAME:remove

サーバーグループ属性

サーバーグループには次の属性が必要です。

- **name**: サーバーグループの名前。
- profile: サーバーグループプロファイル名。
- **socket-binding-group**: グループのサーバーに使用されるデフォルトのソケットバインディング グループ。サーバーごとに上書きできます。

サーバーグループに含まれる任意の属性は次のとおりです。

- management-subsystem-endpoint: **true** に設定すると、サーバーグループに属するサーバー が、Remoting サブシステムのエンドポイントを使用してホストコントローラーに接続します (これが機能するには、Remoting サブシステムが存在する必要があります)。
- **socket-binding-default-interface**: このサーバーのソケットバインディンググループのデフォル トインターフェイス。
- **socket-binding-port-offset**: ソケットバインディンググループによって提供されたポート値に 追加するデフォルトのオフセット。
- **deployments**: グループのサーバーにデプロイするデプロイメントコンテンツ。
- **jvm**: グループの全サーバーに対するデフォルトの JVM 設定。ホストコントローラーはこれら の設定を **host.xml** の他の設定とマージし、サーバーの JVM を開始するために使用される設定 を作成します。
- **deployment-overlays**: 定義されたデプロイメントオーバーレイと、このサーバーグループのデ プロイメントとの間をリンクします。

**system-properties**: グループのサーバーに設定するシステムプロパティー。

# <span id="page-87-0"></span>8.4.2. サーバーの設定

デフォルトの **host.xml** 設定ファイルは 3 つのサーバーを定義します。

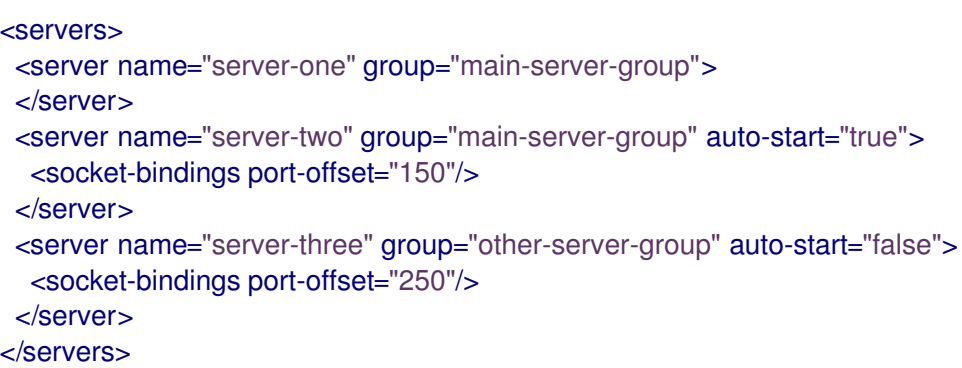

**server-one** という名前のサーバーインスタンスは **main-server-group** に関連付けられ、そのサーバー グループによって指定されるサブシステム設定とソケットバインディングを継承します。**server-two** という名前のサーバーインスタンスも **main-server-group** に関連付けられていますが、**server-one** に よって使用されるポートの値と競合しないようにソケットバインディングの **port-offset** の値も定義し ます。**server-three** という名前のサーバーインスタンスは **other-server-group** に関連付けられ、その グループの設定を使用します。また、 **port-offset** の値も定義し、ホストコントローラーの起動時にこ のサーバーが起動しないように **auto-start** を **false** に設定します。

サーバーの設定は、管理 CLI を使用するか、管理コンソールの Runtime タブから行います。

サーバーの追加 以下の管理 CLI コマンドを実行すると、サーバーを追加できます。

/host=HOST\_NAME/server-config=SERVER\_NAME:add(group=SERVER\_GROUP\_NAME)

#### サーバーの更新

以下の管理 CLI コマンドを実行すると、サーバー属性を更新できます。

/host=HOST\_NAME/server-config=SERVER\_NAME:writeattribute(name=ATTRIBUTE\_NAME,value=VALUE)

#### サーバーの削除

以下の管理 CLI コマンドを実行すると、サーバーを削除できます。

/host=HOST\_NAME/server-config=SERVER\_NAME:remove

#### サーバーの属性

サーバーには以下の属性が必要です。

- **name**: サーバーの名前。
- **group**: ドメインモデルからのサーバーグループの名前。

サーバーには以下の任意の属性が含まれます。

- **auto-start**: ホストコントローラーの起動時にこのサーバーが起動されるかどうか。
- socket-binding-group: このサーバーが属するソケットバインディンググループ。
- **socket-binding-port-offset**: このサーバーのソケットバイディンググループによって提供され たポート値に追加されるオフセット。
- **update-auto-start-with-server-status**: サーバーの状態で **auto-start** 属性を更新します。
- **interface**: サーバーで使用できる完全に指定された名前付きのネットワークインターフェイスの リスト。
- **jvm**: このサーバーの JVM 設定。宣言されていない場合、設定は親のサーバーグループまたは ホストから継承されます。
- **path**: 名前付きのファイルシステムパスのリスト。
- system-property: このサーバーに設定するシステムプロパティーのリスト。

8.4.3. サーバーの起動と停止

管理コンソールから起動、停止、リロードなどの操作をサーバーで実行するには、Runtime タブに移動 して適切なホストまたはサーバーグループを選択します。

管理 CLI を使用してこれらの操作を実行する場合は以下のコマンドを参照してください。

サーバーの起動 特定のホストで1台のサーバーを起動できます。

/host=HOST\_NAME/server-config=SERVER\_NAME:start

指定のサーバーグループのサーバーをすべて起動できます。

/server-group=SERVER\_GROUP\_NAME:start-servers

サーバーの停止 特定のホストで1台のサーバーを停止できます。

/host=HOST\_NAME/server-config=SERVER\_NAME:stop

指定のサーバーグループのサーバーをすべて停止できます。

/server-group=SERVER\_GROUP\_NAME:stop-servers

サーバーのリロード 特定のホストで1台のサーバーをリロードできます。

/host=HOST\_NAME/server-config=SERVER\_NAME:reload

指定のサーバーグループのサーバーをすべてリロードできます。

/server-group=SERVER\_GROUP\_NAME:reload-servers

8.5. マネージドドメインの設定

8.5.1. 1 台のマシンでマネージドドメインを設定

<span id="page-89-0"></span>**jboss.domain.base.dir** プロパティーを使用すると 1 台のマシンで複数のホストコントローラーを実行 できます。

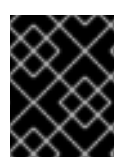

#### 重要

複数の JBoss EAP ホストコントローラーを 1 台のマシン上でシステムサービスとして設 定することはサポートされません。

1. ドメインコントローラーの **EAP\_HOME/domain** ディレクトリーをコピーします。

\$ cp -r EAP\_HOME/domain /path/to/domain1

2. ホストコントローラーの **EAP\_HOME/domain** ディレクトリーをコピーします。

\$ cp -r EAP\_HOME/domain /path/to/host1

3. **/path/to/domain1** を使用してドメインコントローラーを起動します。

\$ EAP\_HOME/bin/domain.sh --host-config=host-master.xml - Djboss.domain.base.dir=/path/to/domain1

4. **/path/to/host1** を使用してホストコントローラーを起動します。

\$ EAP\_HOME/bin/domain.sh --host-config=host-slave.xml - Djboss.domain.base.dir=/path/to/host1 -Djboss.domain.master.address=IP\_ADDRESS - Djboss.management.native.port=PORT

注記

ホストコントローラーの起動時に、**jboss.domain.master.address** プロパ ティーを使用してドメインコントローラーのアドレスを指定する必要がありま す。

さらに、このホストコントローラーはドメインコントローラーと同じマシンで実 行されているため、ドメインコントローラーの管理インターフェイスと競合しな いように管理インターフェイスを変更する必要があります。このコマンドは **jboss.management.native.port** プロパティーを設定します。

このように起動された各インスタンスは、ベースインストールディレクトリー (例: **EAP\_HOME/modules/**) のその他のリソースを共有しますが、jboss.domain.base.dir によって指定され たディレクトリーからドメイン設定を使用します。

8.5.2. 2 台のマシンでマネージドドメインを設定

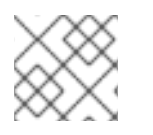

# 注記

この例の実行には、ファイアウォールの設定が必要になることがあります。

1 台がドメインコントローラーでもう 1 台がホストである 2 台のマシンでマネージドドメインを作成で きます。詳細は、[ドメインコントローラー](#page-78-0) を参照してください。

**IP1** = ドメインコントローラーの IP アドレス (マシン 1)

<span id="page-90-0"></span>**IP2** = ホストの IP アドレス (マシン 2)

#### 2 台のマシンでマネージドドメインを作成

- 1. マシン 1 での作業
	- a. ホストがドメインコントローラーによって認証されるよう、管理ユーザーを追加します。 **add-user.sh** スクリプトを使用してホストコントローラー **HOST\_NAME** の管理ユーザーを 追加します。最後のプロンプトに必ず はい と答え、提供されたシークレット値 (**<secret value="SECRET\_VALUE"/>**) をメモしてください。このシークレット値は、ホストコント ローラーの設定で使用されます。
	- b. ドメインコントローラーを起動します。 専用のドメインコントローラー用に事前設定された **host-master.xml** 設定ファイルを指定 します。さらに、**jboss.bind.address.management** プロパティーを設定し、ドメインコン トローラーが他のマシンにも表示されるようにします。

\$ EAP\_HOME/bin/domain.sh --host-config=host-master.xml - Djboss.bind.address.management=IP1

- 2. マシン 2 での作業
	- a. ユーザー認証情報でホスト設定を更新します。

**EAP\_HOME/domain/configuration/host-slave.xml** を編集し、ホスト名 **HOST\_NAME** と 秘密の値 SECRET\_VALUE を設定します。

<host xmlns="urn:jboss:domain:1.6" name="HOST\_NAME"> <management> <security-realms> <security-realm name="ManagementRealm"> <server-identities> <secret value="SECRET\_VALUE" /> </server-identities> ...

b. ホストコントローラーを起動します。 スレーブホストコントローラー用に事前設定された **host-slave.xml** 設定ファイルを指定し ます。さらに、**jboss.domain.master.address** プロパティーを設定してドメインコント ローラーに接続し、**jboss.bind.address** プロパティーを設定してホストコントローラーバ インドアドレスを設定します。

\$ EAP\_HOME/bin/domain.sh --host-config=host-slave.xml -Djboss.domain.master.address=IP1 -Djboss.bind.address=IP2

起動時に **--controller** パラメーターを使用してドメインコントローラーアドレスを指定し、管理 CLI か らドメインを管理できるようになります。

\$ EAP\_HOME/bin/jboss-cli.sh --connect --controller=IP1

また、**http://[IP1:](http://ip1:9990)9990** で管理コンソールからドメインを管理することもできます。

8.5.3. JBoss EAP 7.0 インスタンスを管理するよう JBoss EAP 7.1 ドメインコントロー ラーを設定

JBoss EAP 7 ドメインコントローラーは、次の条件が満たされている限り、古いバージョンの JBoss EAP を実行しているホストとサーバーを管理できます。

- JBoss EAP インスタンスは JBoss EAP 6.2 以降である必要があります。
- ドメインコントローラーの JBoss EAP バージョンは、管理するホストコントローラーのバー ジョン以上である必要があります。

JBoss EAP 7 のマネージドドメインで JBoss EAP 6 インスタンスを正常に管理するには、以下の作業を 行います。

- 1. Boss EAP 6 の設定を JBoss EAP 7 [ドメインコントローラーに追加](#page-92-1)
- 2. JBoss EAP 6 [プロファイルの動作を更新します](#page-93-0)。
- 3. JBoss EAP 6 [サーバーのサーバーグループを設定します](#page-93-1)。
- 4. JBoss EAP 6 インスタンスが JBoss EAP 7 [の更新を受け取らないようにします](#page-94-1) 。

これらの作業が終了したら、管理 CLI を使用して JBoss EAP 7 ドメインコントローラーから JBoss EAP 6 サーバーおよび設定を管理できます。JBoss EAP 6 ホストは、バッチ処理などの JBoss EAP 7 の 新機能を利用できないことに注意してください。

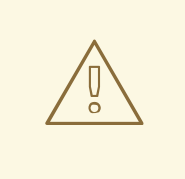

警告

管理コンソールは、最新バージョンの JBoss EAP に対して最適化されているた め、管理コンソールを使用して JBoss EAP 6 のホスト、サーバー、およびプロファ イルを更新しないでください。JBoss EAP 7 のマネージドドメインから JBoss EAP 6 の設定を管理する場合は、代わりに 管理 CLI を使用してください。

#### 8.5.3.1. Boss EAP 6 の設定を JBoss EAP 7 ドメインコントローラーに追加

ドメインコントローラーが JBoss EAP 6 サーバーを管理できるようにするには、JBoss EAP 7 のドメイ ン設定に JBoss EAP 6 の設定詳細を提供する必要があります。これには、JBoss EAP 6 のプロファイ ル、ソケットバインディンググループ、およびサーバーグループを JBoss EAP 7 の **domain.xml** 設定 ファイルにコピーします。

JBoss EAP 7 の設定と名前が競合する場合は、リソースの名前を変更する必要があります。さらに、正 しく動作するようにするため、追加の [調整](#page-93-0) を行う必要もあります。

以下の手順では、JBoss EAP 6 の **default** プロファイル、**standard-sockets** ソケットバインディング グループ、および **main-server-group** サーバーグループが使用されます。

- 1. JBoss EAP 7 の **domain.xml** 設定ファイルを編集します。
- 2. 該当する JBoss EAP 6 のプロファイルを JBoss EAP 7 の **domain.xml** ファイルにコピーしま す。 この手順では、JBoss EAP 6 の **default** プロファイルをコピーし、名前を **eap6-default** に変更

したことを仮定します。

#### JBoss EAP 7 の **domain.xml**

ш

<span id="page-92-1"></span><span id="page-92-0"></span>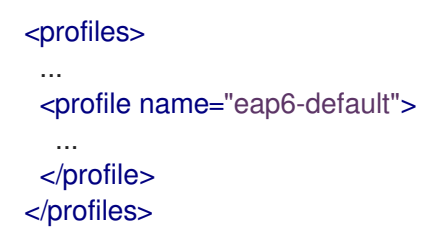

3. このプロファイルによって使用される必要なエクステンションを追加します。 JBoss EAP 6 のプロファイルが JBoss EAP 7 には存在しないサブシステムを使用する場合は、 JBoss EAP ドメイン設定に適切なエクステンションを追加する必要があります。

#### JBoss EAP 7 の **domain.xml**

<extensions> ... <extension module="org.jboss.as.configadmin"/> <extension module="org.jboss.as.threads"/> <extension module="org.jboss.as.web"/> <extensions>

4. 該当する JBoss EAP 6 のソケットバインディンググループを JBoss EAP 7 の **domain.xml** ファ イルにコピーします。

この手順では、JBoss EAP 6 の **standard-sockets** ソケットバインディンググループをコピー し、名前を **eap6-standard-sockets** に変更したことを仮定します。

#### JBoss EAP 7 の **domain.xml**

<socket-binding-groups> ... <socket-binding-group name="eap6-standard-sockets" default-interface="public"> ... </socket-binding-group> </socket-binding-groups>

5. 該当する JBoss EAP 6 のサーバーグループを JBoss EAP 7 の **domain.xml** ファイルにコピーし ます。

この手順では、JBoss EAP 6 の **main-server-group** サーバーグループをコピーし、名前を **eap6-main-server-group** に変更したことを仮定します。また、このサーバーグループを更新 して、JBoss EAP 6 のプロファイル **eap6-default** と JBoss EAP 6 のソケットバインディング グループ **eap6-standard-sockets** を使用するようにする必要があります。

#### JBoss EAP 7 の **domain.xml**

<server-groups> ... <server-group name="eap6-main-server-group" profile="eap6-default"> ... <socket-binding-group ref="eap6-standard-sockets"/> </server-group> </server-groups>

## 8.5.3.2. JBoss EAP 6 プロファイルの動作の更新

<span id="page-93-0"></span>JBoss EAP のバージョンや必要な動作に応じて、JBoss EAP 6 インスタンスによって使用されるプロ ファイルを追加更新する必要があります。既存の JBoss EAP 6 インスタンスが使用するサブシステムや 設定に応じて、追加の変更が必要になる場合があります。

JBoss EAP 7 ドメインコントローラーを起動して管理 CLI を起動し、以下の更新を実行します。これら の例では、JBoss EAP 6 のプロファイルが **eap6-default** であることを仮定します。

● **bean-validation** サブシステムを削除します。

JBoss EAP 7 では、bean バリデーション機能が **ee** サブシステムから独自の **bean-validation** サブシステムに移されました。JBoss EAP 7 ドメインコントローラーがレガシーの **ee** サブシス テムを発見した場合、新しい **bean-validation** サブシステムを追加します。しかし、JBoss EAP 6 のホストはこのサブシステムを認識しないため、削除する必要があります。

JBoss EAP 7 のドメインコントローラー CLI

/profile=eap6-default/subsystem=bean-validation:remove

● CDI 1.0 の挙動を設定します。

これは、JBoss EAP 6 サーバーに JBoss EAP 7 で使用されるより新しいバージョンの CDI の挙 動ではなく、CDI 1.0 の挙動を適用する場合のみ必要です。CDI 1.0 の挙動を提供する場合 は、**weld** サブシステムに以下の更新を追加します。

JBoss EAP 7 のドメインコントローラー CLI

/profile=eap6-default/subsystem=weld:write-attribute(name=require-beandescriptor,value=true)

/profile=eap6-default/subsystem=weld:write-attribute(name=non-portable-mode,value=true)

● JBoss EAP 6.2 のデータソース統計を有効にします。

これは、プロファイルが JBoss EAP 6.2 サーバーによって使用される場合のみ必要です。 JBoss EAP 6.3 には **statistics-enabled** 属性が導入され、デフォルトでは統計を収集しない **false** に設定されます。しかし、JBoss EAP 6.2 では統計を収集しました。このプロファイルが JBoss EAP 6.2 のホストとそれ以降のバージョンの JBoss EAP を実行するホストによって使用 される場合、ホストによって動作が異なることになり、これは許可されません。そのため、 JBoss EAP 6.2 ホスト向けのプロファイルは、データソースに以下の変更を追加する必要があ ります。

JBoss EAP 7 のドメインコントローラー CLI

/profile=eap6-default/subsystem=datasources/data-source=ExampleDS:writeattribute(name=statistics-enabled,value=true)

## <span id="page-93-1"></span>8.5.3.3. JBoss EAP 6 サーバーのサーバーグループの設定

サーバーグループの名前を変更した場合は、JBoss EAP 7.2 のホスト設定を更新し、JBoss EAP 7.3 の 設定に指定された新しいサーバーグループを使用する必要があります。この例では、JBoss EAP 7 の **domain.xml** に指定された **eap6-main-server-group** サーバーグループを使用します。

JBoss EAP 6 の host-slave.xml

<servers> <server name="server-one" group="eap6-main-server-group"/> <server name="server-two" group="eap6-main-server-group">

#### <socket-bindings port-offset="150"/> </server> </servers>

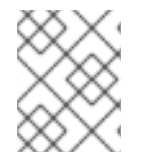

#### 注記

ホストは、実行している JBoss EAP よりも新しいバージョンで導入された機能や設定を 使用できません。

#### <span id="page-94-1"></span>8.5.3.4. JBoss EAP 6 インスタンスが JBoss EAP 7 の更新を取得しないようにする

マネージドドメインのドメインコントローラーは、設定の更新をホストコントローラーに転送しま す。**host-exclude** 設定を使用して、特定のバージョンが認識できないようにするリソースを指定する 必要があります。事前設定された **host-exclude** のオプションは **EAP62**、**EAP63**、**EAP64**、および **EAP64z** です。 ご使用の JBoss EAP 6 のバージョンに該当するものを選択します。

**host-exclude** 設定の **active-server-groups** 属性は、特定のバージョンによって使用されるサーバーグ ループのリストを指定します。指定のバージョンのホストは、指定されたサーバーグループとそれらに 関連するプロファイル、ソケットバインディンググループ、およびデプロイメントリソースを利用でき ますが、それ以外は認識しません。

以下の例では、JBoss EAP のバージョンが 6.4.z であることを仮定し、JBoss EAP 6 のサーバーグルー プ **eap6-main-server-group** をアクティブなサーバーグループとして追加します。

#### JBoss EAP 7 のドメインコントローラー CLI

/host-exclude=EAP64z:write-attribute(name=active-server-groups,value=[eap6-main-server-group])

必要な場合は、**active-socket-binding-groups** 属性を使用して、サーバーによって使用される追加のソ ケットバインディンググループを指定します。これは、**active-server-groups** に指定されたサーバーグ ループと関連していないソケットバインディンググループのみに必要です。

# 8.6. JBOSS EAP プロファイルの管理

#### <span id="page-94-0"></span>8.6.1. プロファイル

JBoss EAP は、プロファイルを使用してサーバーが使用できるサブシステムを整理します。プロファイ ルは、利用可能なサブシステムと各サブシステムの特定の設定で設定されます。プロファイルのサブシ ステムの数が多いと、サーバーの機能が多くなります。プロファイルのサブシステムが集中的で数が少 ないと、機能が少なくなりますが、フットプリントも少なくなります。

JBoss EAP にはほとんどのユースケースに対応する事前定義されたプロファイルが 5 つあります。

default

**logging**、**security**、**datasources**、**infinispan**、**webservices**、**ee**、**ejb3**、**transactions** など、一 般的に使用されるサブシステムが含まれます。

ha

default プロファイルで提供されるサブシステムと、高可用性向けの **jgroups** および **modcluster** サ ブシステムが含まれます。

full

default プロファイルで提供されるサブシステムと、 **messaging-activemq** および **iiop-openjdk** サ ブシステムが含まれます。

#### <span id="page-95-0"></span>full-ha

full プロファイルで提供されるサブシステムと、高可用性向けの **jgroups** および **modcluster** サブシ ステムが含まれます。

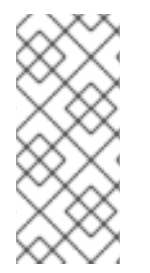

## 注記

JBoss EAP は、既存プロファイルの設定からサブシステムを削除して、エクステンショ ンを無効にしたり、ドライバーやその他のサービスを手作業でアンロードしたりする機 能を提供します。ただし、ほとんどの場合、これは必要ありません。JBoss EAP は必要 時にサブシステムを動的にロードするため、サーバーまたはアプリケーションがサブシ ステムを使用しないと、そのサブシステムはロードされません。

既存のプロファイルが必要な機能を提供しない場合、JBoss EAP はカスタムプロファイルを定義する機 能も提供します。

8.6.2. プロファイルのクローン

JBoss EAP では、既存のプロファイルをクローンしてマネージドドメインで新しいプロファイルを作成 することができます。クローンした既存プロファイルの設定およびサブシステムのコピーが作成されま す。

管理 CLI を使用してプロファイルをクローンするには、クローンするプロファイルに **clone** 操作を実行 します。

/profile=full-ha:clone(to-profile=cloned-profile)

管理コンソールからプロファイルをクローンするには、クローンするプロファイルを選択し、Clone を クリックします。

8.6.3. 階層的なプロファイルの作成

マネージドドメインでは、プロファイルの階層を作成できます。これにより、他のプロファイルが継承 できる共通のエクステンションが含まれるベースプロファイルを作成できます。

マネージドドメインは **domain.xml** の複数のプロファイルを定義します。複数のプロファイルが特定の サブシステムで同じ設定を使用する場合、複数のプロファイルで設定せずに、1 つのプロファイルで設 定を行うことができます。親プロファイルの値はオーバーライドできません。

管理 CLI を使用して **list-add** 操作を実行し、含めるプロファイルを指定すると、プロファイルに階層の 別のプロファイルを含めることができます。

/profile=new-profile:list-add(name=includes, value=PROFILE\_NAME)

# 第9章 JVM の設定

Java Virtual Machine (JVM) の設定は、スタンドアロンの JBoss EAP サーバーとマネージドドメインの JBoss EAP サーバーでは異なります。

スタンドアロン JBoss EAP サーバーインスタンスでは、起動時にサーバー起動プロセスが JVM 設定を JBoss EAP サーバーに渡します。これらは、JBoss EAP を起動する前にコマンドラインから宣言する か、管理コンソールの システムプロパティー 画面を使用して宣言できます。

マネージドドメインでは、JVM の設定は **host.xml** および **domain.xml** 設定ファイルで宣言され、ホス ト、サーバーグループ、またはサーバーレベルで設定できます。

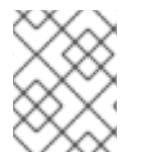

# 注記

システムプロパティーは、起動中に JBoss EAP モジュール (ロギングマネージャーなど) が使用する **JAVA\_OPTS** で設定する必要があります。

## 9.1. スタンドアロンサーバーの JVM 設定

スタンドアロン JBoss EAP サーバーインスタンスの JVM 設定は、サーバーの起動前に **JAVA\_OPTS** 環境変数を設定すると、起動時に宣言できます。

Linux で **JAVA\_OPTS** 環境変数を設定する例は次のとおりです。

\$ export JAVA\_OPTS="-Xmx1024M"

Microsoft Windows 環境でも同じ設定を使用できます。

set JAVA\_OPTS="Xmx1024M"

あるいは、JVM 設定を **EAP\_HOME/bin** フォルダー内の **standalone.conf** ファイルに追加することも できます。このファイルには、JVM に渡すオプションの例が含まれています。

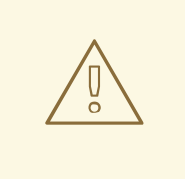

警告

**JAVA\_OPTS** 環境変数を設定すると、**standalone.conf** からのデフォルト値がオー バーライドされるため、JBoss EAP の起動に問題が発生する可能性があります。

## 9.2. マネージドドメインの JVM 設定

JBoss EAP マネージドドメインでは、複数のレベルで JVM の設定を定義できます。特定ホストのカス タム JVM 設定を定義し、それらの設定をサーバーグループまたは個別のサーバーインスタンスに適用 できます。

デフォルトでは、サーバーグループおよび各サーバーは親から JVM 設定を継承しますが、各レベルで JVM 設定をオーバーライドすることもできます。

注記

**Domain.conf** の JVM 設定は、JBoss EAP ホストコントローラーの Java プロセスに適 用され、そのホストコントローラーによって制御される個々の JBoss EAP サーバーイン スタンスには適用されません。

<span id="page-97-0"></span>9.2.1. ホストコントローラーの JVM 設定の定義

ホストコントローラーの JVM 設定を定義し、これらの設定をサーバーグループまたは各サーバーに適 用することができます。JBoss EAP には **default** の JVM 設定が含まれますが、以下の管理 CLI コマン ドを実行すると、カスタム JVM 設定およびオプションがある **production\_jvm** という名前の JVM 設定 が新たに作成されます。

```
/host=HOST_NAME/jvm=production_jvm:add(
  heap-size=2048m,
  max-heap-size=2048m,
  max-permgen-size=512m,
  stack-size=1024k,
  jvm-options=["-XX:-UseParallelGC"]
)
```
また、JBoss EAP 管理コンソールで [Runtime] タブを選択し、[Hosts] を選択して、編集するホストの [JVM] をクリックすることで、JVM 設定を作成および編集することもできます。

これらの設定は **host.xml** の **<jvm>** タグ内に保存されます。

<span id="page-97-1"></span>9.2.2. JVM 設定のサーバーグループへの適用

サーバーグループの作成時に、グループのすべてのサーバーが使用する JVM 設定を指定できます。以 下の管理 CLI コマンドを実行すると、前の例 で示された **production\_jvm** JVM 設定を使用する [groupA](#page-97-0) という名前のサーバーグループが作成されます。

/server-group=groupA:add(profile=default, socket-binding-group=standard-sockets) /server-group=groupA/jvm=production\_jvm:add()

サーバーグループのすべてのサーバーは、**production\_jvm** から JVM 設定を継承します。

サーバーグループレベルで特定の JVM 設定をオーバーライドすることもできます。たとえば、別の ヒープサイズを設定するには、以下のコマンドを使用できます。

/server-group=groupA/jvm=production\_jvm:write-attribute(name=heap-size,value="1024m")

上記コマンドの実行後、サーバーグループ **groupA** は **production\_jvm** から JVM 設定を継承します が、ヒープサイズの値は **1024m** にオーバーライドされます。

また、JBoss EAP 管理コンソールで ランタイム タブを選択し、サーバーグループ を選択して、編集す るサーバーグループの 表示 をクリックすることで、サーバーグループの JVM 設定を編集することもで きます。

デフォルトでは、個別の JBoss EAP サーバーインスタンスは属するサーバーグループの JVM 設定を継

サーバーグループの設定は **domain.xml** に保存されます。

9.2.3. JVM 設定の個別のサーバーへの適用

デフォルトでは、個別の JBoss EAP サーバーインスタンスは属するサーバーグループの JVM 設定を継 承します。しかし、継承した設定をホストコントローラーからの別の JVM 設定定義でオーバーライド したり、特定の JVM 設定をオーバーライドすることもできます。

たとえば、以下のコマンドは [前の例で示したサーバーグループ](#page-97-1) の JVM 定義をオーバーライド し、**server-one** の JVM 設定を **default** の JVM 定義に設定します。

/host=HOST\_NAME/server-config=server-one/jvm=default:add()

また、サーバーグループと同様に、サーバーレベルで特定の JVM 設定をオーバーライドすることもで きます。たとえば、別のヒープサイズを設定するには、以下のコマンドを使用できます。

/host=HOST\_NAME/server-config=server-one/jvm=default:write-attribute(name=heapsize,value="1024m")

JBoss EAP 管理コンソールでサーバー JVM 設定を編集することもできます。それには、Runtime タブ を選択し、Hosts を選択して、関連するホストを選択します。次に、関連するサーバーを選択し、編集 するサーバーの 表示を クリックします。

各サーバーのこれらの設定は **host.xml** に保存されます。

# 9.3. JVM 状態の表示

ヒープおよびスレッドの使用状況など、スタンドアロンまたはマネージドドメインサーバーの JVM リ ソースの状態は管理コンソールから表示できます。統計はリアルタイムでは表示されません が、Refresh をクリックすると JVM リソースの最新の概要を表示できます。

スタンドアロン JBoss EAP サーバーの JVM の状態を表示するには、以下を行います。

● [ランタイム] タブを選択し、[スタンドアロンサーバー] を選択します。モニター 列で JVM を 選択し、表示 をクリックします。

マネージドドメインでの JBoss EAP サーバーの JVM の状態を表示するには、以下を行います。

● [ランタイム] タブを選択し、表示するサーバーグループとサーバーを選択します。モニター 列 で JVM を選択し、表示 をクリックします。

以下のヒープ使用情報が表示されます。

Max

メモリー管理に使用できるメモリーの最大量。

Used

使用されたメモリーの量。

#### Committed

JVM が使用するために確保されたメモリー量。

JVM のアップタイムやスレッドの使用状況などの他の情報も表示されます。

# 9.4. 32 または 64 ビット JVM アーキテクチャーの指定

Hewlett-Packard HP-UX や Solaris などの一部の環境では、**-d32** または **-d64** スイッチを使用して、32 ビット JVM で実行するか 64 ビット JVM で実行するかを指定します。指定がない場合はデフォルトで 32 ビットが使用されます。

# スタンドアロンサーバーでの 64 ビットアーキテクチャーの指定

- 1. **EAP\_HOME/bin/standalone.conf** を開きます。
- 2. 以下の行を追加して、**-d64** オプションを **JAVA\_OPTS** に追加します。

JAVA\_OPTS="\$JAVA\_OPTS -d64"

## マネージドドメインでの 64 ビットアーキテクチャーの指定

マネージドドメインを実行している場合、サーバーインスタンスの他にホストとプロセスコントロー ラーの 64 ビット環境を指定できます。

- 1. 64 ビット JVM で実行するよう、ホストおよびプロセスコントローラーを設定します。
	- a. **EAP\_HOME/bin/domain.conf** を開きます。
	- b. 以下の行を追加して、**-d64** オプションを **JAVA\_OPTS** に追加します。必ず **PROCESS\_CONTROLLER\_JAVA\_OPTS** および **HOST\_CONTROLLER\_JAVA\_OPTS** の 設定部分の前に挿入してください。

JAVA\_OPTS="\$JAVA\_OPTS -d64"

**domain.conf** の JVM オプションの例

# # Specify options to pass to the Java VM. # if  $['x$JAVA$  OPTS" = "x" ]; then JAVA\_OPTS="-Xms64m -Xmx512m -XX:MaxPermSize=256m - Djava.net.preferIPv4Stack=true" JAVA\_OPTS="\$JAVA\_OPTS - Djboss.modules.system.pkgs=\$JBOSS\_MODULES\_SYSTEM\_PKGS - Djava.awt.headless=true" JAVA\_OPTS="\$JAVA\_OPTS -Djboss.modules.policy-permissions=true" JAVA\_OPTS="\$JAVA\_OPTS -d64" else echo "JAVA\_OPTS already set in environment; overriding default settings with values: \$JAVA\_OPTS" fi

2. 64 ビット JVM で実行するよう、サーバーインスタンスを設定します。 適切な JVM 設定で **-d64** を JVM オプションとして追加します。以下のコマンドは、 **default** の JVM 設定に追加されたことを表示します。

/host=HOST\_NAME/jvm=default:add-jvm-option(jvm-option="-d64")

# 第10章 MAIL サブシステム

# 10.1. MAIL サブシステムの設定

**mail** サブシステムを使用すると、JBoss EAP でメールセッションを設定でき、JNDI を使用してこれら のセッションをアプリケーションにインジェクトできます。また、Java EE の @MailSessionDefinition および **@MailSessionDefinitions** アノテーションを使用する設定もサポートします。

## アプリケーションで使用する SMTP サーバーの設定

1. 以下の CLI コマンドを使用して SMTP サーバーとアウトバウンドソケットバインディングを設 定します。

/socket-binding-group=standard-sockets/remote-destination-outbound-socket-binding=mysmtp:add(host=localhost, port=25)

/subsystem=mail/mail-session=mySession:add(jndi-name=java:jboss/mail/MySession)

/subsystem=mail/mail-session=mySession/server=smtp:add(outbound-socket-bindingref=my-smtp, username=user, password=pass, tls=true)

2. アプリケーション内で設定されたメールセッションを呼び出します。

@Resource(lookup="java:jboss/mail/MySession") private Session session;

メールセッションおよびサーバーの設定で使用できる属性の完全リストは Mail [サブシステムの属性](#page-306-0) を 参照してください。

# 10.2. カスタムトランスポートの設定

POP3 や IMAP などの標準のメールサーバーを使用している場合、メールサーバーには定義できる属性 のセットがあります。これらの属性の一部は必須です。最も重要な属性はアウトバウンドメールソケッ トバインディングの参照である **outbound-socket-binding-ref** で、ホストアドレスとポート番号で定義 されます。

**outbound-socket-binding-ref** の定義は、負荷分散の目的でホスト設定に複数のホストを使用するユー ザーにとっては最も効率的なソリューションではない場合があります。標準の JavaMail は負荷分散の ために複数のホストを使用するホスト設定をサポートしません。そのため、複数のホストを使用するこ の設定を持つユーザーはカスタムメールトランスポートを実装する必要があります。カスタムメールト ランスポートは **outbound-socket-binding-ref** を必要とせず、カスタムのホストプロパティー形式を許 可します。

カスタムのメールトランスポートは管理 CLI から設定できます。

1. 新しいメールセッションを追加し、JNDI 名を指定します。

/subsystem=mail/mail-session=mySession:add(jndi-name=java:jboss/mail/MySession)

2. アウトバウンドソケットバインディングを追加し、ホストとポートを指定します。

/socket-binding-group=standard-sockets/remote-destination-outbound-socket-binding=mysmtp-binding:add(host=localhost, port=25)

3. SMTP サーバーを追加し、アウトバウンドソケットバインディング、ユーザー名、およびパス ワードを指定します。

/subsystem=mail/mail-session=mySession/server=smtp:add(outbound-socket-bindingref=my-smtp-binding, username=user, password=pass, tls=true)

# 注記

同様の手順で POP3 または IMAP サーバーを設定できます。

POP3 サーバー

/socket-binding-group=standard-sockets/remote-destination-outbound-socketbinding=my-pop3-binding:add(host=localhost, port=110) /subsystem=mail/mail-session=mySession/server=pop3:add(outbound-socket-bindingref=my-pop3-binding, username=user, password=pass)

# IMAP サーバー

/socket-binding-group=standard-sockets/remote-destination-outbound-socketbinding=my-imap-binding:add(host=localhost, port=143) /subsystem=mail/mail-session=mySession/server=imap:add(outbound-socket-bindingref=my-imap-binding, username=user, password=pass)

カスタムサーバーを使用するには、アウトバウンドソケットバインディングを指定せずにカスタムメー ルサーバーを作成します。カスタムメールサーバーのプロパティー定義でホスト情報を指定できます。 以下に例を示します。

/subsystem=mail/mail-

session=mySession/custom=myCustomServer:add(username=user,password=pass, properties= {"host" => "myhost", "my-property" =>"value"})

カスタムプロトコルを定義する場合、ピリオド (**.**) が含まれるプロパティー名は完全修飾名と見なさ れ、直接渡されます。**my-property** など、他の形式は **mail.server-name.my-property** という形式に変 換されます。

以下の XML は、カスタムサーバーが含まれるメール設定の例になります。

```
<subsystem xmlns="urn:jboss:domain:mail:2.0">
 <mail-session name="default" jndi-name="java:jboss/mail/Default">
    <smtp-server outbound-socket-binding-ref="mail-smtp"/>
 </mail-session>
  <mail-session name="myMail" from="user.name@domain.org" jndi-name="java:/Mail">
    <smtp-server password="password" username="user" tls="true" outbound-socket-binding-
ref="mail-smtp"/>
    <pop3-server outbound-socket-binding-ref="mail-pop3"/>
    <imap-server password="password" username="nobody" outbound-socket-binding-ref="mail-
imap"/>
  </mail-session>
```
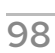

```
<mail-session name="custom" jndi-name="java:jboss/mail/Custom" debug="true">
    <custom-server name="smtp" password="password" username="username">
       <property name="host" value="mail.example.com"/>
    </custom-server>
  </mail-session>
  <mail-session name="custom2" jndi-name="java:jboss/mail/Custom2" debug="true">
    <custom-server name="pop3" outbound-socket-binding-ref="mail-pop3">
       <property name="custom-prop" value="some-custom-prop-value"/>
    </custom-server>
  </mail-session>
</subsystem>
```
# 第11章 WEB サービスの設定

JBoss EAP では、管理コンソールまたは管理 CLI を使用して **webservices** システム経由でデプロイさ れた Web サービスの動作を設定できます。パブリッシュされたエンドポイントアドレスやハンドラー チェーンを設定できます。また、Web サービスのランタイム統計収集を有効にすることもできます。

詳細は、JBoss EAPDeveloping Web Services Applicationsの Configuring the Web Services Subsystem [を参照してください。](https://access.redhat.com/documentation/ja-jp/red_hat_jboss_enterprise_application_platform/7.0/html-single/developing_web_services_applications/#configure_web_services_options)

# 第12章 JBOSS EAP を用いたロギング

JBoss EAP は、EAP での内部使用とデプロイされたアプリケーションによる使用の両方で設定可能な ロギング機能を提供します。**logging** サブシステムは JBoss LogManager を基盤とし、JBoss Logging だけでなくサードパーティーアプリケーションのロギングフレームワークを複数サポートします。

12.1. サーバーロギング

<span id="page-104-0"></span>12.1.1. サーバーロギング

デフォルトでは、すべての JBoss EAP ログエントリーは **server.log** ファイルに書き込みされます。こ のファイルの場所は操作するモードによって異なります。

- **スタンドアロンサーバーの場合: EAP\_HOME/standalone/log/server.log**
- **●** マネージドドメインの場合: **EAP\_HOME/domain/servers/SERVER\_NAME/log/server.log**

このファイルはサーバーログとも呼ばれます。詳細は [ルートロガー](#page-109-0) を参照してください。

#### 12.1.2. 起動時のロギング

起動中に JBoss EAP は Java 環境と各サービスの起動に関する情報をログに記録します。このログは、 トラブルシューティングに役に立ちます。デフォルトでは、すべてのログエントリーが [サーバーログ](#page-104-0) に書き込まれます。

起動時のロギング設定は **logging.properties** 設定ファイルに指定されます。これは、JBoss EAP **logging** が開始され、継承するまでアクティブになります。このファイルの場所は操作するモードに よって異なります。

- **スタンドアロンサーバーの場合: EAP\_HOME/standalone/configuration/logging.properties**
- マネージドドメインの場合: ドメインコントローラーおよびサーバーごとに 1 つの **logging.properties** ファイルがありま す。
	- ドメインコントローラー: **EAP\_HOME/domain/configuration/logging.properties**
	- サーバー: **EAP\_HOME/domain/servers/SERVER\_NAME/data/logging.properties**

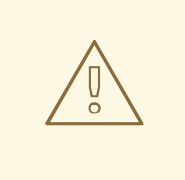

警告

**logging.properties** ファイルは、直接編集する必要があるユースケース以外では直 [接編集しないことが推奨されます。直接編集する前に、](https://access.redhat.com/)Red Hat カスタマーポータ ル でサポートケースを作成することが推奨されます。

**logging.properties** ファイルに手動で行った変更は起動時に上書きされます。

JBoss EAP をトラブルシューティングする場合、最初に行うべきことの 1 つは、起動時に発生したエ

#### 12.1.2.1. 起動エラーの表示

JBoss EAP をトラブルシューティングする場合、最初に行うべきことの1つは、起動時に発生したエ ラーをチェックすることです。提供された情報を使用して原因を診断し、解決します。起動時のエラー をトラブルシューティングする際にサポートが必要な場合はサポートケースを作成してください。

起動時のエラーを表示する方法は 2 つあり、どちらも利点があります。1 つは **[server.log](#page-105-0)** ファイルを確 認する方法で、もう 1 つは **[read-boot-errors](#page-105-1)** 管理 CLI コマンドを使用してブートエラーを確認する方法 になります。

#### <span id="page-105-0"></span>サーバーログファイルの確認

**server.log** ファイルを開いて起動中に発生したエラーを確認します。

この方法では、各エラーメッセージおよび関連するメッセージを確認でき、エラーが発生した理由の詳 細を知ることができます。また、エラーメッセージをプレーンテキスト形式で表示することもできま す。

- 1. ファイルビューアーで **server.log** を開きます。
- 2. ファイルの最後に移動します。
- 3. 最後の起動シーケンスの開始を示す **WFLYSRV0049** メッセージ ID を後方検索します。
- 4. ログのその位置から **ERROR** を前方検索します。各検索一致箇所には、エラーの説明が示さ れ、関連するモジュールがリストされます。

以下は、**server.log** ログファイルのエラー説明の例です。

2016-03-16 14:32:01,627 ERROR [org.jboss.msc.service.fail] (MSC service thread 1-7) MSC000001: Failed to start service jboss.undertow.listener.default: org.jboss.msc.service.StartException in service jboss.undertow.listener.default: Could not start http listener

at org.wildfly.extension.undertow.ListenerService.start(ListenerService.java:142) at

org.jboss.msc.service.ServiceControllerImpl\$StartTask.startService(ServiceControllerImpl.java:1948) at org.jboss.msc.service.ServiceControllerImpl\$StartTask.run(ServiceControllerImpl.java:1881) at java.util.concurrent.ThreadPoolExecutor.runWorker(ThreadPoolExecutor.java:1142) at java.util.concurrent.ThreadPoolExecutor\$Worker.run(ThreadPoolExecutor.java:617) at java.lang.Thread.run(Thread.java:745)

Caused by: java.net.BindException: Address already in use

...

#### <span id="page-105-1"></span>管理 CLI からのブートエラーの読み取り

サーバーが起動しても起動中にエラーが報告された場合、**read-boot-errors** 管理 CLI コマンドを使用し てエラーを確認できます。

この方法では、サーバーのファイルシステムにアクセスする必要がありません。したがって、エラーを 監視する担当者がファイルシステムアクセスを持ってない場合に役に立ちます。これは CLI コマンドで あるため、スクリプトで使用できます。 たとえば、複数の JBoss EAP インスタンスを起動し、起動時 に発生したエラーをチェックするスクリプトを記述できます。

次の管理 CLI コマンドを実行します。

/core-service=management:read-boot-errors

起動中に発生したすべてのエラーがリストされます。

"outcome" => "success",

{

```
"result" \Rightarrow [
     {
        "failed-operation" => {
          "operation" => "add",
          "address" \Rightarrow [
             ("subsystem" => "undertow"),
             ("server" => "default-server"),
             ("http-listener" => "default")
          ]
        },
        "failure-description" => "{\"WFLYCTL0080: Failed services\" =>
{\"jboss.undertow.listener.default\" => \"org.jboss.msc.service.StartException in service
jboss.undertow.listener.default: Could not start http listener
  Caused by: java.net.BindException: Address already in use\"}}",
        "failed-services" => {"jboss.undertow.listener.default" =>
"org.jboss.msc.service.StartException in service jboss.undertow.listener.default: Could not start http
listener
  Caused by: java.net.BindException: Address already in use"}
     }
     ...
  ]
}
```
12.1.3. ガベッジコレクションのロギング

ガベッジコレクションロギングは、すべてのガベッジコレクションのアクティビティーをプレーンテキ ストのログファイルに記録します。これらのログファイルは診断を行うのに便利です。ガベッジコレク ションロギングは、IBM の Java Development Kit を**除く**すべてのサポート対象設定の JBoss EAP スタ ンドアロンサーバーではデフォルトで有効になっています。

ガベッジコレクションログの場所は **EAP\_HOME/standalone/log/gc.log.DIGIT.current** です。ガベッ ジコレクションのログは 3 MB ずつに制限され、最大 5 つのファイルがローテーションされます。

## 12.1.4. デフォルトのログファイルの場所

以下のログファイルは、デフォルトのロギング設定に対して作成されます。デフォルトの設定では、 periodic ログハンドラーを使用してサーバーログファイルが書き込まれます。

#### 表12.1 スタンドアロンサーバーのデフォルトログファイル

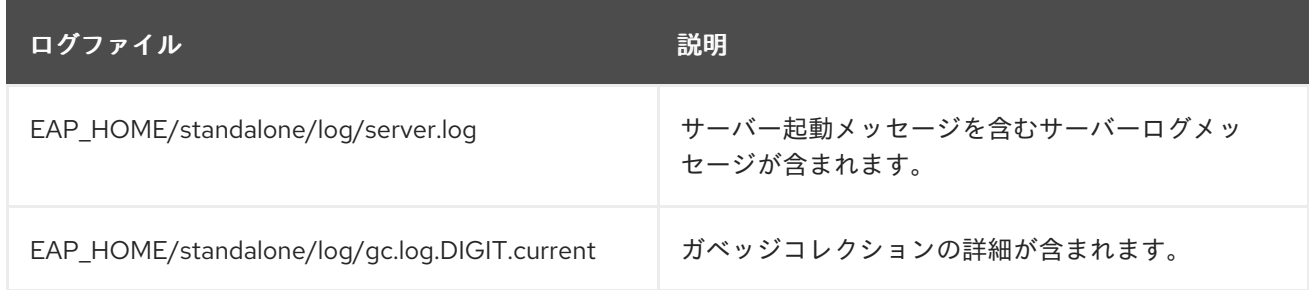

## 表12.2 マネージドドメイン用のデフォルトログファイル

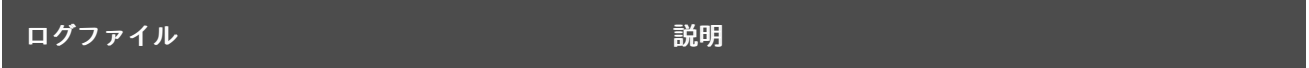

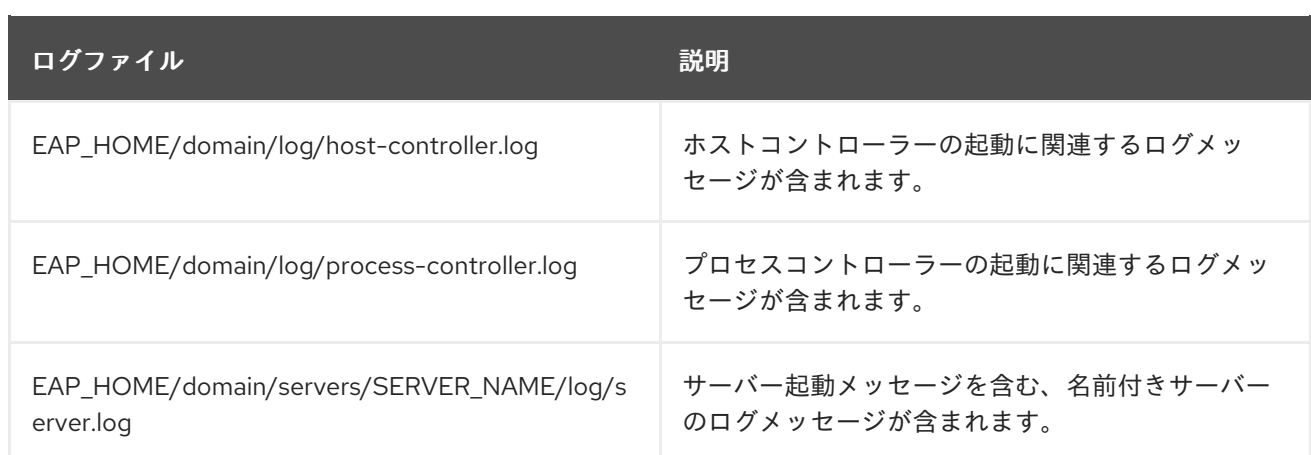

# 12.1.5. サーバーのデフォルトロケールの設定

JVM プロパティーを適切な起動設定ファイルに設定すると、デフォルトのロケールを設定できます。 起動設定ファイルは、スタンドアロンサーバーの場合は **EAP\_HOME/bin/standalone.conf**、マネージ ドドメインの場合は EAP\_HOME/bin/domain.conf になります。

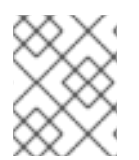

# 注記

Windows Server の場合、JBoss EAP 起動設定ファイルは **standalone.conf.bat** と **domain.conf.bat** になります。

国際化または現地化されたログメッセージはこのデフォルトロケールを使用します。JBoss EAPDevelopment Guideの [国際化されたログメッセージの作成](https://access.redhat.com/documentation/ja-jp/red_hat_jboss_enterprise_application_platform/7.0/html-single/development_guide/#internationalization_and_localization) に関する情報を参照してください。

## 言語の設定

言語を指定するには、**JAVA\_OPTS** 変数を使用して **user.language** プロパティーを設定します。たと えば、以下の行を起動設定ファイルに追加し、フランス語のロケールを設定します。

JAVA\_OPTS="\$JAVA\_OPTS -Duser.language=fr"

国際化および現地化されたログメッセージがフランス語で出力されるようになります。

## 言語および国の設定

言語の他に、**user.country** プロパティーを設定して国を指定することもできます。たとえば、以下の 行を起動設定ファイルに追加すると、ポルトガル語のロケールがブラジルに設定されます。

JAVA\_OPTS="\$JAVA\_OPTS -Duser.language=pt -Duser.country=BR"

国際化および現地化されたログメッセージがブラジルポルトガル語で出力されるようになります。

#### org.jboss.logging.locale プロパティーを使用したサーバーロケールの設定

**org.jboss.logging.locale** プロパティーを使用すると、Boss EAP からのメッセージや JBoss EAP が所 有する依存関係からのメッセージなど、JBoss Logging を使用してログに記録されたメッセージのロ ケールを上書きできます。JSF などの他の依存関係ではロケールを上書きできません。

JBoss EAP サーバーをシステムデフォルト以外のロケールで起動するには、操作モードに応じて **EAP\_HOME/bin/standalone.conf** または **EAP\_HOME/bin/domain.conf** ファイルを編集し、以下のコ マンドを追加して必要なロケールの JVM パラメーターを設定します。プロパティーの値は BCP 47 形 式で指定する必要があります。たとえば、ブラジルポルトガル語を設定する場合は pt-BR を使用しま す。
JAVA\_OPTS="\$JAVA\_OPTS -Dorg.jboss.logging.locale=pt-BR"

# 12.2. ログファイルの表示

サーバーやアプリケーションログの確認は、診断エラー、パフォーマンスの問題、およびその他の問題 に対応するために重要です。サーバーのファイルシステムで直接ログを表示したいユーザーもいます。 直接ファイルシステムにアクセスできないユーザーやグラフィカルインターフェイスを使用したいユー ザーは JBoss EAP の管理コンソールからログを表示することができます。また、管理 CLI を使用して ログを表示することもできます。

管理インターフェイスの 1 つからログにアクセスするには、サーバーの **jboss.server.log.dir** プロパ ティーによって指定されたディレクトリーに存在し、File、Periodic rotating、Size rotating、または Periodic size rotating ログハンドラーとして定義される必要があります。RBAC ロール割り当ても考慮 されるため、管理コンソールまたは管理 CLI にログインしたユーザーはアクセス権限を持つログのみ表 示できます。

#### 管理コンソールからのログの表示

管理コンソールから直接ログを表示できます。

- 「ランタイム1タブを選択します。
- スタンドアロンサーバー を選択します。管理対象ドメインで実行している場合は、適切なサー バーを選択します。
- [ログファイル] を選択し、[表示] をクリックします。

リストからログファイルを選択すると、管理コンソールで直接ログの内容を表示および検索できます。 ログファイルをローカルファイルシステムにダウンロードすることもできます。

# 警告

管理コンソールのログビューアーは、100MB 以上のログファイルなどの非常に大 きなログファイルを表示するテキストエディターの代わりとして使用するものでは ありません。15MB を超えるログファイルを開こうとすると、確認を求められま す。管理コンソールで非常に大きなファイルを開くと、ブラウザーがクラッシュす る可能性があるため、大きなログファイルは常にローカルにダウンロードし、テキ ストエディターで開くようにしてください。

#### 管理 CLI からのログの表示

**read-log-file** コマンドを使用すると管理 CLI からログファイルの内容を取得できます。デフォルトで は、指定されたログファイルの最後の **10** 行が表示されます。

/subsystem=logging/log-file=LOG\_FILE\_NAME:read-log-file

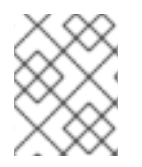

# 注記

マネージドドメインでは、このコマンドの前に **/host=HOST\_NAME/server=SERVER\_NAME** を追加してください。 以下のパラメーターを使用するとログの出力をカスタマイズできます。

#### encoding

ファイルの読み取りに使用される文字エンコーディング。

lines

ファイルから読み取る行数。**-1** はログの行すべてを取得します。デフォルトは **10** です。

```
skip
```
読み取る前にスキップする行数。デフォルトは **0** です。

tail

{

ファイルの最後から読み取るかどうか。デフォルト値は **true** です。

たとえば、以下の管理 CLI コマンドは **server.log** ログファイルの最初の **5** 行を読み取ります。

/subsystem=logging/log-file=server.log:read-log-file(lines=5,tail=false)

このコマンドを実行すると以下が出力されます。

```
"outcome" => "success",
```

```
"result" => [
```
"2016-03-24 08:49:26,612 INFO [org.jboss.modules] (main) JBoss Modules version 1.5.1.Finalredhat-1",

"2016-03-24 08:49:26,788 INFO [org.jboss.msc] (main) JBoss MSC version 1.2.6.Final-redhat-1",

"2016-03-24 08:49:26,863 INFO [org.jboss.as] (MSC service thread 1-7) WFLYSRV0049: JBoss EAP 7.0.0.GA (WildFly Core 2.0.13.Final-redhat-1) starting",

"2016-03-24 08:49:27,973 INFO [org.jboss.as.server] (Controller Boot Thread) WFLYSRV0039: Creating http management service using socket-binding (management-http)",

"2016-03-24 08:49:27,994 INFO [org.xnio] (MSC service thread 1-1) XNIO version 3.3.4.Finalredhat-1"

```
]
}
```
# 12.3. LOGGING サブシステム

JBoss EAP の **logging** サブシステムは [ログカテゴリー](#page-110-0) および [ログハンドラー](#page-110-1) のシステムを使用して 設定されます。ログカテゴリーはキャプチャーするメッセージを定義します。ログハンドラーは、ディ スクへの書き込みやコンソールへの送信など、これらのメッセージの対応方法を定義します。

[ロギングプロファイル](#page-139-0) は、一意な名前が付けられたロギング設定の作成や、他のロギング設定に関係し ないアプリケーションへの割り当てを可能にします。ロギングプロファイルの設定は、メインの **logging** サブシステムとほぼ同じです。

12.3.1. ルートロガー

JBoss EAP のルートロガーは、ログカテゴリーによってキャプチャーされないサーバーへ送信されたす べてのログメッセージ (指定のログレベル以上) をキャプチャーします。

デフォルトでは、ルートロガーはコンソールおよび周期ログハンドラーを使用するように設定されま す。周期ログハンドラーは、**server.log** ファイルへ書き込むよう設定されます。このファイルはサー バーログとも呼ばれます。

詳細は [ルートロガーの設定](#page-134-0) を参照してください。

<span id="page-110-0"></span>12.3.2. ログカテゴリー

ログカテゴリーは、キャプチャーするログメッセージのセットと、メッセージを処理する 1つ以上のロ グハンドラーを定義します。

キャプチャーするログメッセージは、指定された元の Java パッケージとログレベルによって定義され ます。そのパッケージのクラスおよびそのログレベル以上のメッセージがログカテゴリーによってキャ プチャーされ、指定のログハンドラーに送信されます。

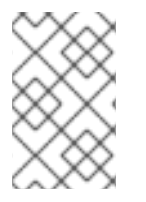

# 注記

通常、ログカテゴリーは Java パッケージとクラス名です が、**Logger.getLogger(LOGGER\_NAME)** メソッドによって指定された名前をすべて使 用できます。

ログカテゴリーは、独自のハンドラーの代わりにルートロガーのログハンドラーを任意で使用すること ができます。

詳細は [ログカテゴリーの設定](#page-116-0) を参照してください。

<span id="page-110-1"></span>12.3.3. ログハンドラー

ログハンドラーはキャプチャーしたメッセージの記録方法を定義します。使用できるログハンドラーの 種類は console、file、periodic、size、periodic size、syslog、 custom、および async です。

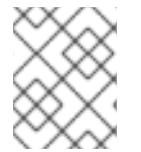

#### 注記

ログハンドラーは、アクティブにするために少なくとも1つのロガーに追加する必要が あります。

#### ログハンドラーの種類

#### コンソール

Console ログハンドラーは、ログメッセージをホストオペレーティングシステムの標準出力 (**stdout**) または標準エラー (**stderr**) ストリームに書き込みます。これらのメッセージは、JBoss EAP がコマンドラインプロンプトから実行された場合に表示されます。オペレーティングシステム で標準出力または標準エラーストリームをキャプチャーするように設定されていない限り、Console ログハンドラーからのメッセージは保存されません。

File

File ログハンドラーは、ログメッセージを指定のファイルに書き込みます。

#### Periodic

Periodic ログハンドラーは、指定した時間が経過するまで、ログメッセージを指定ファイルに書き 込みます。その時間が経過した後、指定のタイムスタンプが追記されてファイルの名前が変更さ れ、 ハンドラーは元の名前で新規作成されたログファイルに書き込みを継続します。

#### Size

Size ログハンドラーは、指定したファイルが指定したサイズに達するまで、そのファイルにログ メッセージを書き込みます。ファイルが指定したサイズに達すると、数値の接尾辞が付いて名前が 変更され、ハンドラーは元の名前で新規作成されたログファイルに書き込みを継続します。各サイ ズログハンドラーは、この方式で保管されるファイルの最大数を指定する必要があります。

#### Periodic Size

Periodic Size ログハンドラーは、ファイルが指定のサイズに達するまで、または指定の期間が経過 するまで、ログメッセージを名前の付いたファイルに書き込みます。その後、ファイルの名前が変 更され、ハンドラーは元の名前で新規作成されたログファイルに書き込みを継続します。 これは Periodic と Size ログハンドラーの組み合わせで、組み合わされた属性をサポートします。

#### Syslog

syslog ハンドラーは、リモートのロギングサーバーへメッセージを送信するために使用できます。 これにより、複数のアプリケーションが同じサーバーにログメッセージを送信でき、そのサーバー ですべてのログメッセージを解析できます。

#### Custom

カスタムログハンドラーにより、実装された新たなタイプのログハンドラーを設定することができ ます。カスタムハンドラーは、**java.util.logging.Handler** を拡張する Java クラスとして実装し、モ ジュール内に格納する必要があります。Log4J アペンダーをカスタムログハンドラーとして使用す ることもできます。

#### Async

Async ログハンドラーは、 単一または複数のログハンドラーを対象とする非同期動作を提供する ラッパーログハンドラーです。Async ログハンドラーは、待ち時間が長かったり、ネットワーク ファイルシステムへのログファイルの書き込みなどにパフォーマンス上の問題があるログハンド ラーに対して有用です。

各ログハンドラーの設定に関する詳細は、[ログハンドラーの設定](#page-125-0) の項を参照してください。

12.3.4. ログレベル

ログレベルとは、ログメッセージの性質と重大度を示す列挙値です。特定のログメッセージのレベル は、そのメッセージを送信するために選択したロギングフレームワークの適切なメソッドを使用して開 発者が指定できます。

JBoss EAP は、サポートされるアプリケーションロギングフレームワークによって使用されるすべての ログレベルをサポートします。最も一般的に使用されるログレベルは、ログレベルの低い順に **TRACE**、**DEBUG**、**INFO**、**WARN**、**ERROR** および **FATAL** となります。

ログレベルはログカテゴリーとログハンドラーによって使用され、それらが担当するメッセージを限定 します。各ログレベルには、他のログレベルに対して相対的な順番を示す数値が割り当てられていま す。ログカテゴリーとハンドラーにはログレベルが割り当てられ、そのレベル以上のログメッセージの みを処理します。たとえば、**WARN** レベルのログハンドラーは、**WARN**、**ERROR**、および **FATAL** の レベルのメッセージのみを記録します。

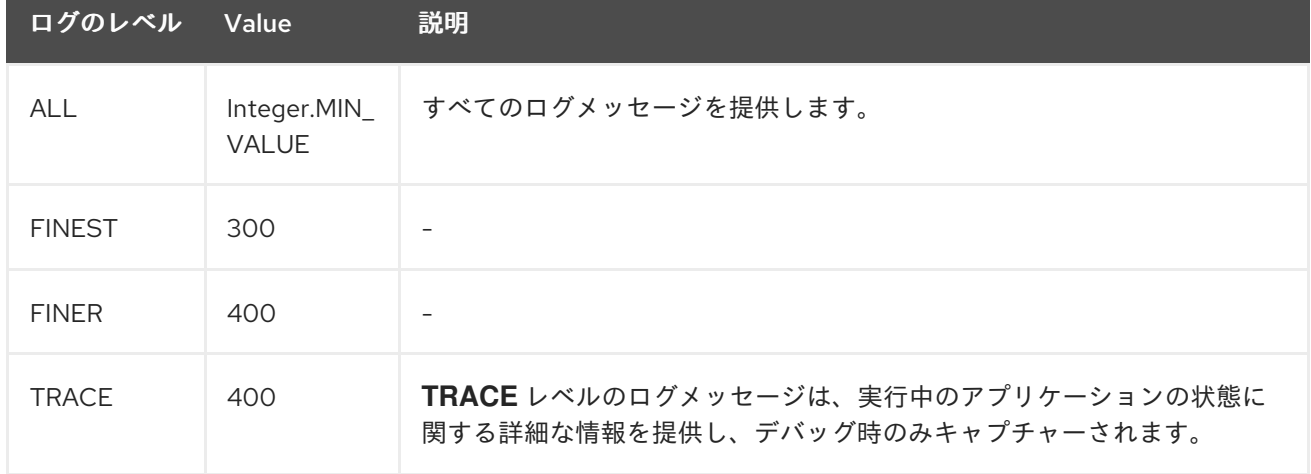

#### サポート対象のログレベル

<span id="page-112-1"></span><span id="page-112-0"></span>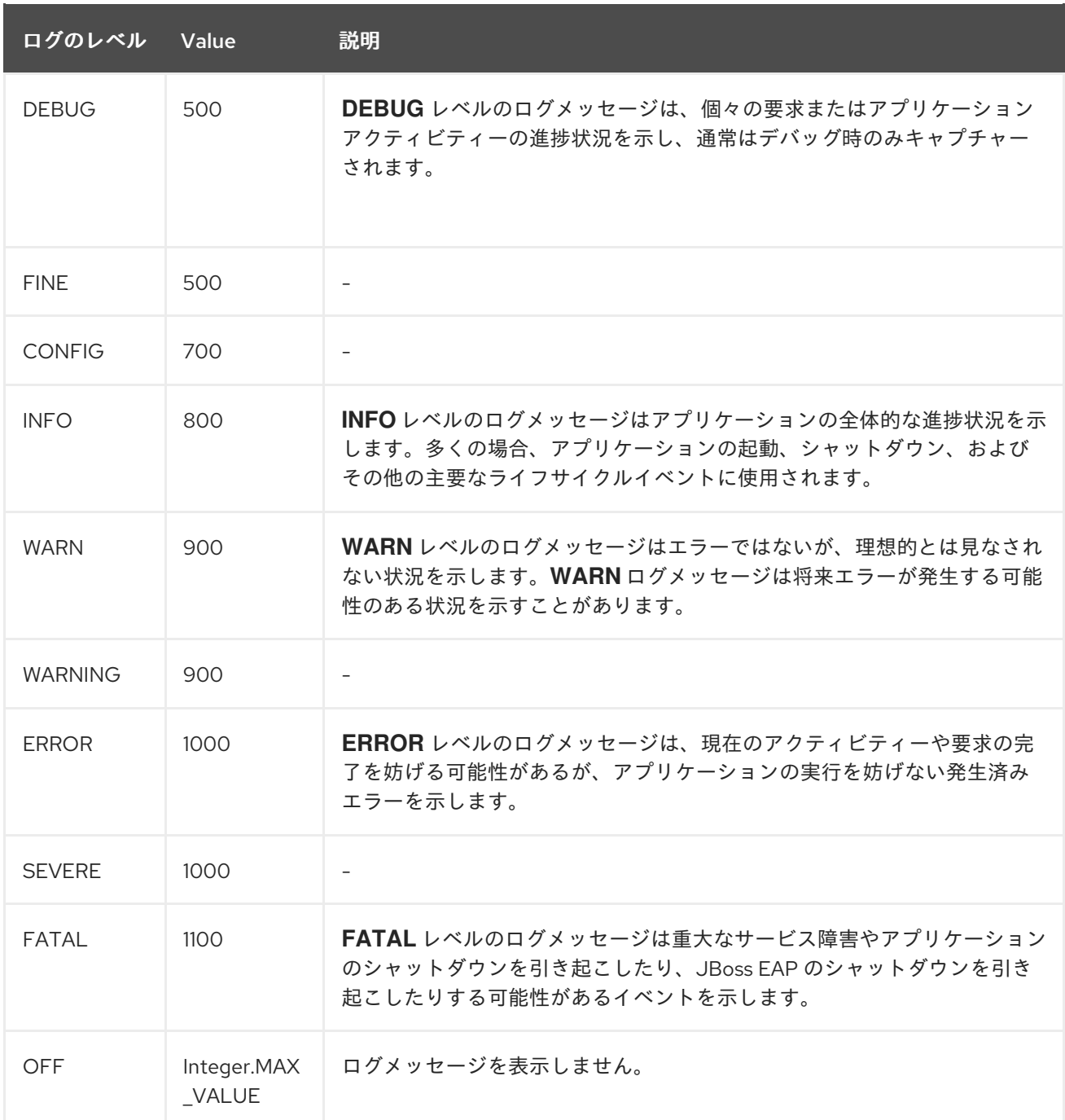

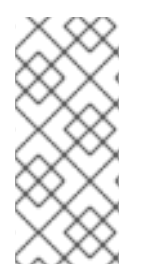

#### 注記

**ALL** は、最低ログレベルであり、すべてのログレベルのメッセージを含みます。ロギン グの量は最も多くなります。

**FATAL** は、最大ログレベルであり、そのレベルのメッセージのみを含みます。ロギング の量は最も少なくなります。

# 12.3.5. ログフォーマッター

ログフォーマッターはハンドラーでのログメッセージの形式を定義しま す。**java.util.logging.Formatter** クラスに基づいた構文を使用した文字列です。

たとえば、デフォルトの設定はサーバーログへのロギングメッセージのログフォーマッター文字列とし て **%d{yyyy-MM-dd HH:mm:ss,SSS} %-5p [%c] (%t) %s%e%n** を使用します。これにより、以下に示 すようなログメッセージが作成されます。

<span id="page-113-0"></span>2016-03-18 15:49:32,075 INFO [org.jboss.as] (Controller Boot Thread) WFLYSRV0051: Admin console listening on http://127.0.0.1:9990

[ログフォーマッタの設定の詳細は、](#page-136-0)[名前付きパターンフォーマッタの設定](#page-135-0) または カスタムログフォー マッタの設定を 参照してください。

ログフォーマッタ文字列で使用される構文については、以下の表を参照してください。

#### ログフォーマッター構文

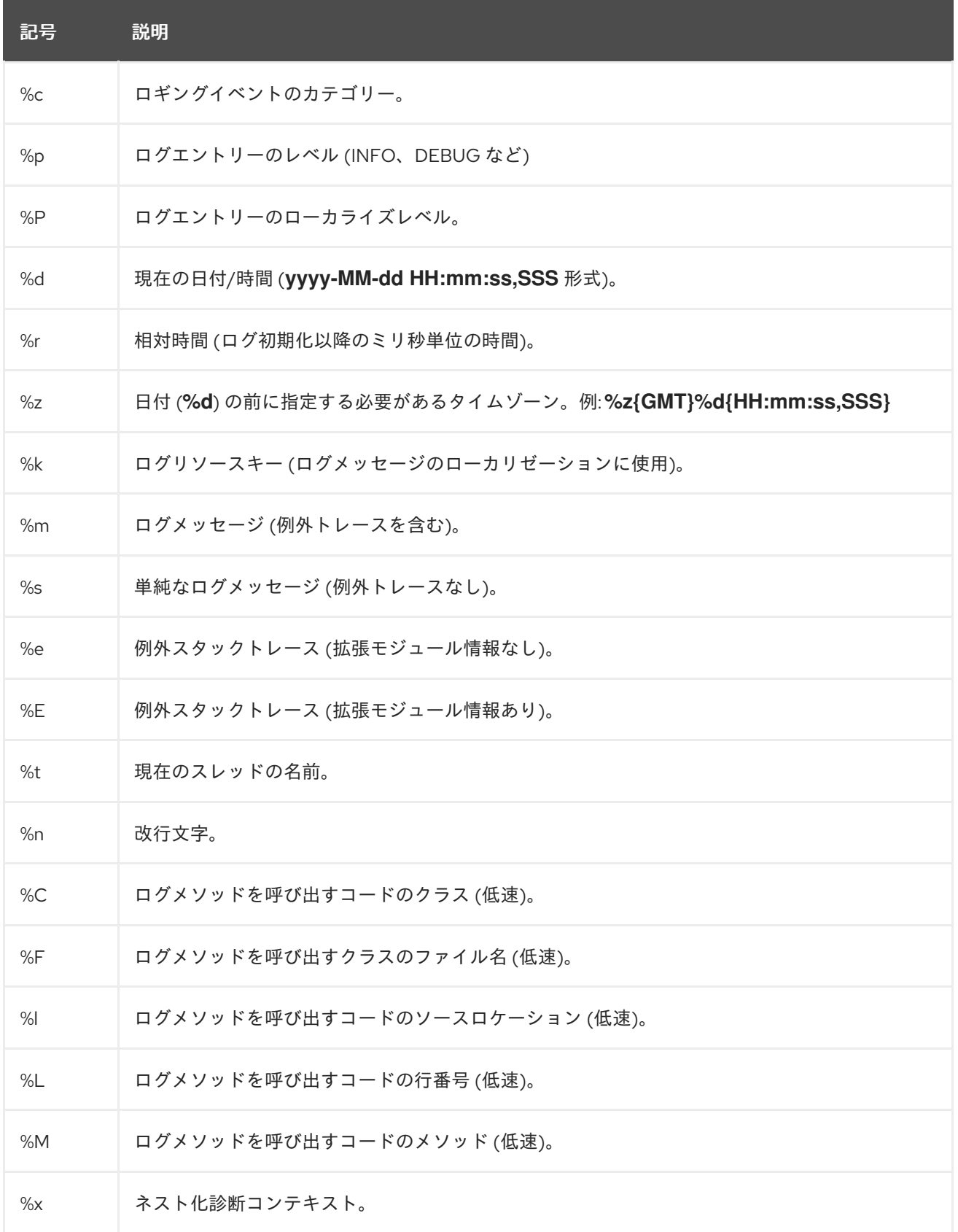

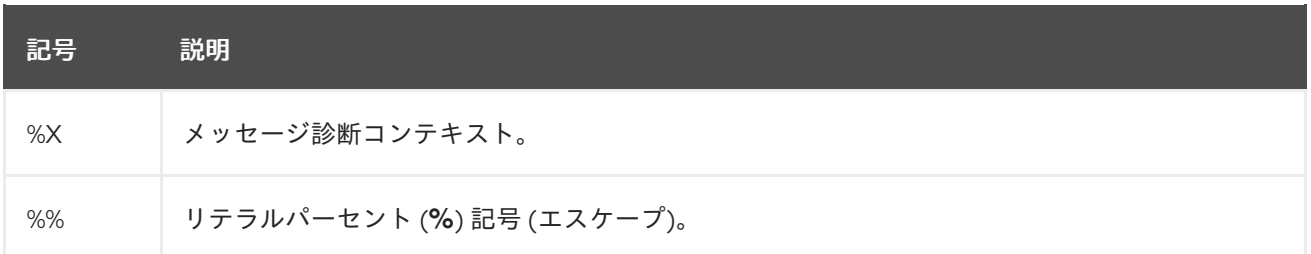

# <span id="page-114-0"></span>12.3.6. フィルター式

フィルター式は **filter-spec** 属性を使用して設定され、さまざまな基準に基づいてログメッセージを記録 するために使用されます。フィルターチェックは、常に未フォーマットの raw メッセージに対して行わ れます。ロガーまたはハンドラーのフィルターを含めることができますが、ハンドラーに配置された フィルターよりもロガーフィルターが優先されます。

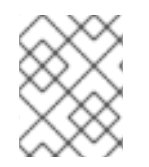

#### 注記

ルートロガーに対して指定された **filter-spec** は他のロガーによって継承されません。ハ ンドラーごとに **filter-spec** を指定する必要があります。

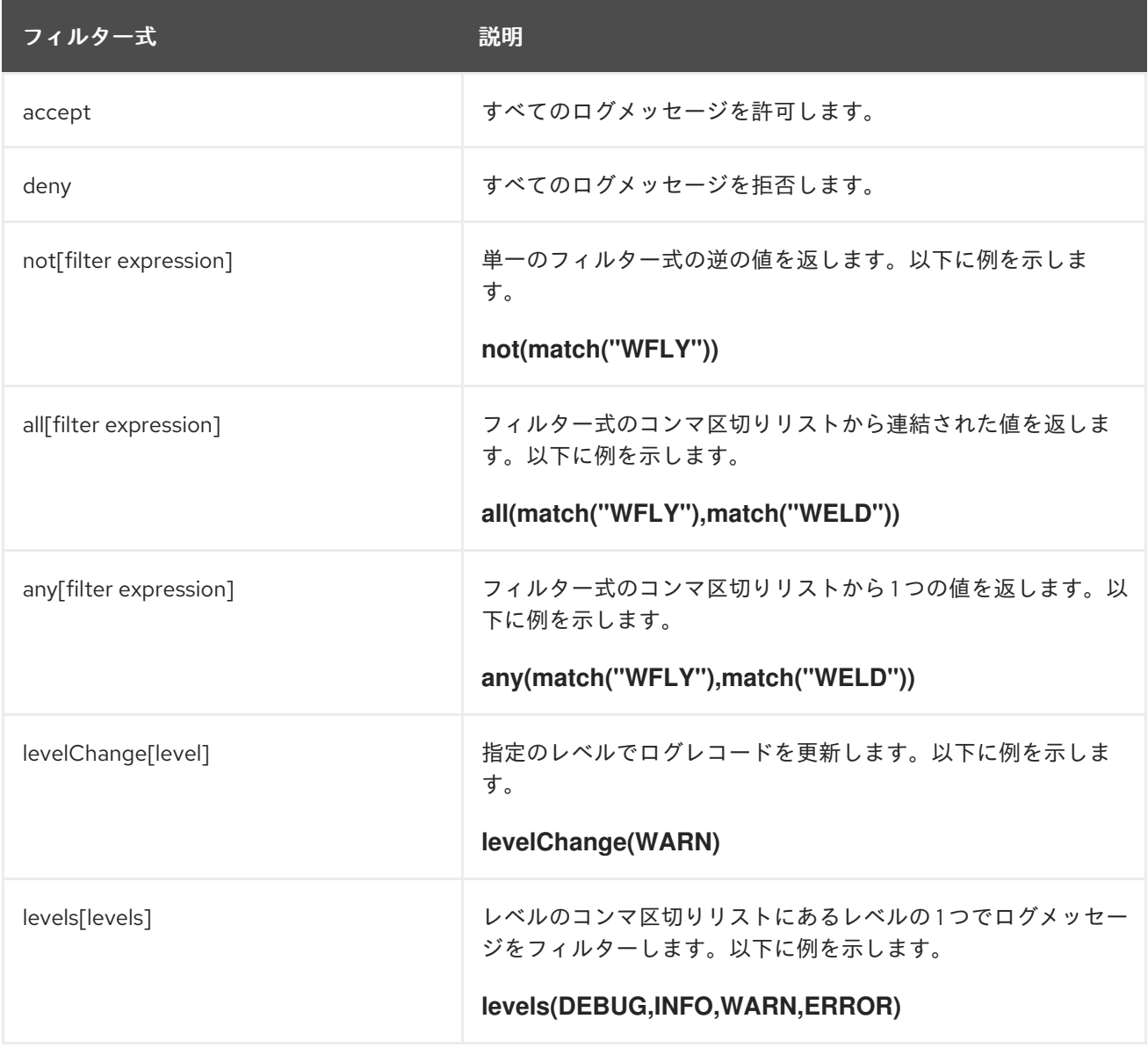

#### 表12.3 ロギングのフィルター式

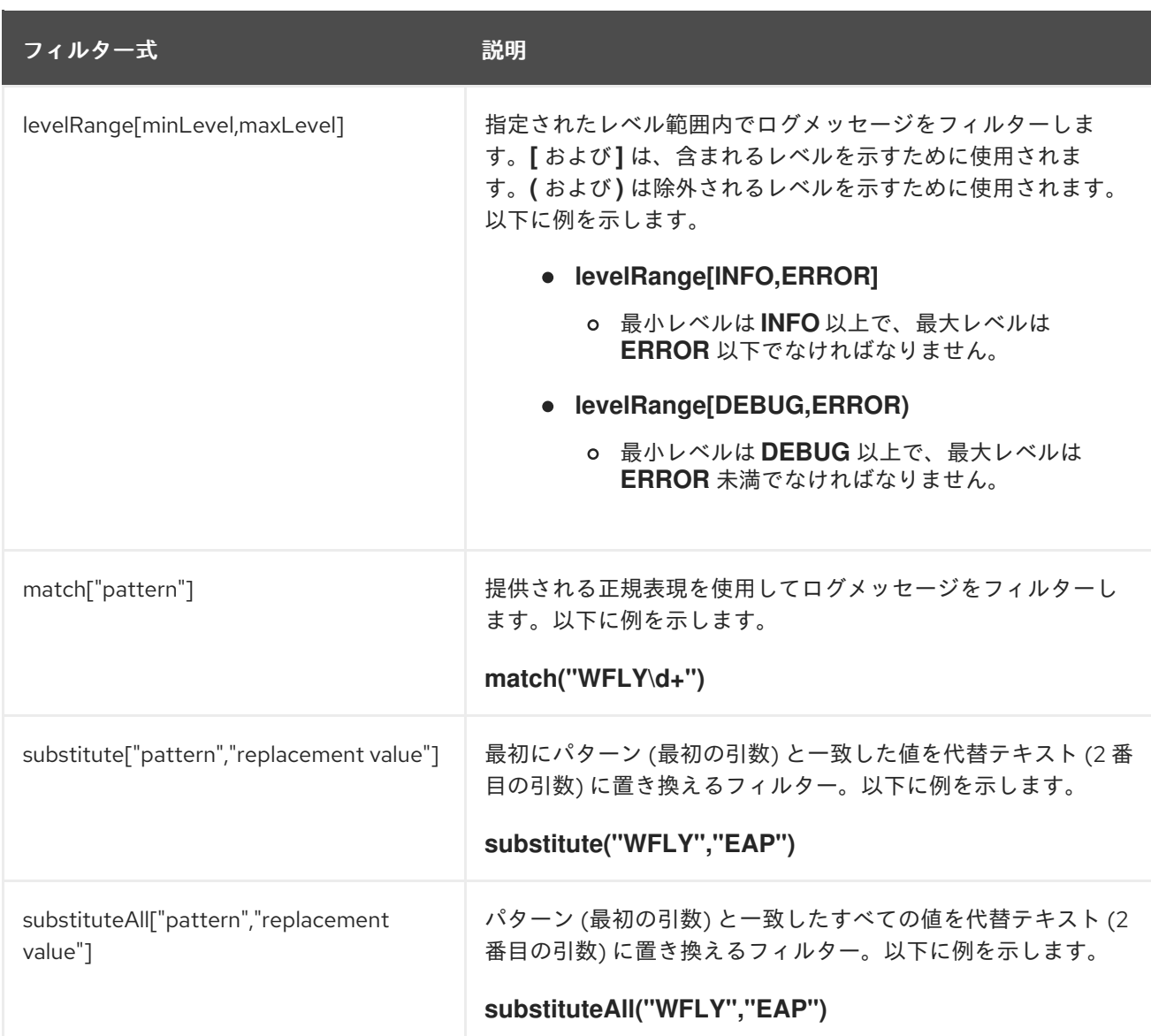

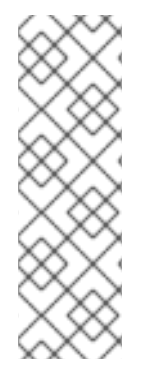

# 注記

管理 CLI を使用してフィルター式を設定する場合、値が文字列として正しく処理される よう、フィルターテキストのコンマと引用符を必ずエスケープしてください。コンマと 引用符の前にバックスラッシュ (**\**) を付け、式全体を引用符で囲む必要があります。以下 は **substituteAll("WFLY","YLFW")** を適切にエスケープした例になります。

/subsystem=logging/console-handler=CONSOLE:write-attribute(name=filter-spec, value="substituteAll(\"WFLY\"\,\"YLFW\")")

# 12.3.7. 暗黙的なロギングの依存関係

JBoss EAP の **logging** サブシステムはデフォルトで暗黙的なロギング API 依存関係をデプロイメント に追加します。**add-logging-api-dependencies** 属性を使用すると、この暗黙的な依存関係をデプロイ メントに追加するかどうかを制御できます。 この属性はデフォルトでは **true** に設定されています。

管理 CLI を使用して **add-logging-api-dependencies** 属性を **false** に設定すると、暗黙的なロギング API 依存関係がデプロイメントに追加されないようになります。

/subsystem=logging:write-attribute(name=add-logging-api-dependencies, value=false)

**logging** [サブシステムの暗黙的な依存関係については、](https://access.redhat.com/documentation/ja-jp/red_hat_jboss_enterprise_application_platform/7.0/html-single/development_guide/#implicit_module_dependencies)JBoss EAPDevelopment Guideの Implicit Module Dependencies の項を参照してください。

# <span id="page-116-0"></span>12.4. ログカテゴリーの設定

ここでは、管理 CLI を使用してログカテゴリーを設定する方法を説明します。管理コンソールを使用し てログカテゴリーを設定することもできます。設定 タブから ログ記録 サブシステムに移動し、ログカ テゴリー タブを選択します。

ログカテゴリーを設定するために実行する主なタスクは次のとおりです。

- [新しいログカテゴリーの追加。](#page-116-1)
- [ログカテゴリーの設定](#page-116-2)。
- [ログハンドラーのログカテゴリーへの割り当て](#page-117-0)。

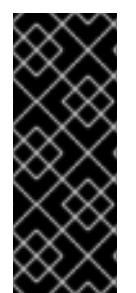

# 重要

ロギングプロファイルにログカテゴリーを設定する場合、 コマンドの最初は /subsystem=logging/ ではなく **/subsystem=logging/loggingprofile=LOGGING PROFILE NAME/になります。** 

さらに、マネージドドメインで実行している場合はコマンドの前に **/profile=PROFILE\_NAME** を付けます。

#### <span id="page-116-1"></span>ログカテゴリーの追加

ログカテゴリー名は、元の Java パッケージによって定義されます。ログレベルなどのその他の設定に 準拠する限り、そのパッケージのクラスからのメッセージはキャプチャーされます。

/subsystem=logging/logger=LOG\_CATEGORY:add

# <span id="page-116-2"></span>ログカテゴリーの設定

必要性に応じて、以下のログカテゴリー属性を 1 つ以上設定する必要がある場合があります。利用でき るログカテゴリー属性の完全リストと説明は、[ログカテゴリーの属性](#page-308-0) を参照してください。

● ログレベルを設定します。 ログカテゴリーの適切なログレベルを設定します。デフォルトは **ALL** です。利用できるオプ ションは[、ログレベル](#page-112-0) を参照してください。

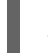

/subsystem=logging/logger=LOG\_CATEGORY:write-attribute(name=level,value=LEVEL)

● このカテゴリーがルートロガーのログハンドラーを使用するかどうかを設定します。 デフォルトでは、ログカテゴリーは独自のハンドラーと、ルートロガーのハンドラーを使用し ます。ログカテゴリーが割り当てられたハンドラーのみを使用する必要がある場合は **useparent-handlers** 属性を **false** に設定します。

/subsystem=logging/logger=LOG\_CATEGORY:write-attribute(name=use-parenthandlers, value=USE\_PARENT\_HANDLERS)

# ● フィルター式を設定します。

ログカテゴリーのログメッセージをフィルターするために式を設定します。必ずコンマと引用 符はエスケープ処理し、引用符で囲むようにしてください。たとえば、以下の置換可能な

**FILTER\_EXPRESSION** 変数では、**not(match("WFLY"))** のフィルター式を "not(match(\"WFLY\"))" に置き換える必要があります。

/subsystem=logging/logger=LOG\_CATEGORY:write-attribute(name=filter-spec, value=FILTER\_EXPRESSION)

利用可能なフィルター式の詳細は [フィルター式](#page-114-0) の項を参照してください。

# <span id="page-117-0"></span>ハンドラーの割り当て

ログハンドラーをログカテゴリーに割り当てます。

/subsystem=logging/logger=LOG\_CATEGORY:add-handler(name=LOG\_HANDLER\_NAME)

# ログカテゴリーの削除

ログカテゴリーは **remove** 操作で削除できます。

/subsystem=logging/logger=LOG\_CATEGORY:remove

# 12.5. ログハンドラーの設定

ログハンドラーはキャプチャーしたメッセージの記録方法を定義します。以下の項を参照して必要なロ グハンドラーのタイプを設定してください。

- Console [ログハンドラー](#page-118-0)
- File [ログハンドラー](#page-120-0)
- Periodic rotating [ログハンドラー](#page-122-0)
- Size rotating [ログハンドラー](#page-125-1)
- Periodic size rotating [ログハンドラー](#page-127-0)
- Syslog [ハンドラー](#page-129-0)
- Custom [ログハンドラー](#page-131-0)
- Async [ログハンドラー](#page-133-0)

# 12.5.1. Console ログハンドラーの設定

ここでは、管理 CLI を使用して Console ログハンドラーを設定する方法を説明します。管理コンソール を使用してコンソールログハンドラーを設定することもできます。設定 タブから ログ記録 サブシステ ムに移動し、ハンドラー タブを選択して、左側のメニューから コンソール を選択します。

Console ログハンドラーを設定するために実行する主なタスクは次のとおりです。

- 新しい Console [ログハンドラーの追加。](#page-118-1)
- Console [ログハンドラーの設定](#page-118-2)。
- Console [ログハンドラーのロガーへの割り当て](#page-119-0)。

<span id="page-118-0"></span>重要

ロギングプロファイルにこのログハンドラーを設定する場合、コマンドの最初は /subsystem=logging/ ではなく **/subsystem=logging/loggingprofile=LOGGING PROFILE NAME/になります。** 

さらに、マネージドドメインで実行している場合はコマンドの前に **/profile=PROFILE\_NAME** を付けます。

# <span id="page-118-1"></span>Console ログハンドラーの追加

/subsystem=logging/console-handler=CONSOLE\_HANDLER\_NAME:add

# <span id="page-118-2"></span>Console ログハンドラーの設定

必要性に応じて、以下の Console ログハンドラー属性を 1 つ以上設定する必要がある場合があります。 利用できる Console ログハンドラー属性の完全リストと説明は、Console [ログハンドラーの属性](#page-308-1) を参 照してください。

● ログレベルを設定します。 ハンドラーの適切なログレベルを設定します。デフォルトは **ALL** です。利用できるオプション は、[ログレベル](#page-112-0) を参照してください。

/subsystem=logging/console-handler=CONSOLE\_HANDLER\_NAME:writeattribute(name=level,value=LEVEL)

● ターゲットを設定します。 ハンドラーのターゲットを設定します。値は **System.out**、**System.err**、**console** のいずれか になります。デフォルト **System.out** です。

/subsystem=logging/console-handler=CONSOLE\_HANDLER\_NAME:writeattribute(name=target,value=TARGET)

● エンコーディングを設定します。 ハンドラーのエンコーディングを設定します (例: **utf-8**)。

> /subsystem=logging/console-handler=CONSOLE\_HANDLER\_NAME:writeattribute(name=encoding,value=ENCODING)

● ログフォーマッターを設定します。

ヘッダーの書式設定文字列を設定します。たとえば、デフォルトの書式設定文字列は **%d{HH:mm:ss,SSS} %-5p [%c] (%t) %s%e%n** です。**FORMAT** の値は必ず引用符で囲んでく ださい。

/subsystem=logging/console-handler=CONSOLE\_HANDLER\_NAME:writeattribute(name=formatter,value=FORMAT)

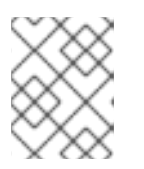

# 注記

保存されたフォーマッター を参照する場合は [named-formatter](#page-135-0) 属性を使用しま す。

自動フラッシュを設定します。

毎回書き込みの後に自動的にフラッシュするかどうかを設定します。デフォルト値は **true** で す。

/subsystem=logging/console-handler=CONSOLE\_HANDLER\_NAME:writeattribute(name=autoflush,value=AUTO\_FLUSH)

#### フィルター式を設定します。

ハンドラーのログメッセージをフィルターするために式を設定します。必ずコンマと引用符は エスケープ処理し、引用符で囲むようにしてください。たとえば、以下の置換可能な **FILTER\_EXPRESSION** 変数では、**not(match("WFLY"))** のフィルター式を "not(match(\"WFLY\"))" に置き換える必要があります。

/subsystem=logging/console-handler=CONSOLE\_HANDLER\_NAME:writeattribute(name=filter-spec, value=FILTER\_EXPRESSION)

利用可能なフィルター式の詳細は [フィルター式](#page-114-0) の項を参照してください。

#### <span id="page-119-0"></span>Console ログハンドラーのロガーへの割り当て

ログハンドラーをアクティブにするには、ロガーに割り当てる必要があります。

以下の管理 CLI コマンドは Console ログハンドラーをルートロガーに割り当てます。

/subsystem=logging/root-logger=ROOT:add-handler(name=CONSOLE\_HANDLER\_NAME)

以下の管理 CLI コマンドは、名前が **CATEGORY** によって指定されるロガーに Console ログハンド ラーを割り当てます。

/subsystem=logging/logger=CATEGORY:add-handler(name=CONSOLE\_HANDLER\_NAME)

# Console ログハンドラーの削除

ログハンドラーは **remove** 操作で削除できます。ログハンドラーが現在ロガーまたは Async ログハンド ラーに割り当てられている場合は削除できません。

/subsystem=logging/console-handler=CONSOLE\_HANDLER\_NAME:remove

# 12.5.2. File ログハンドラーの設定

ここでは、管理 CLI を使用して File ログハンドラーを設定する方法を説明します。また、管理コンソー ルを使用してファイルログハンドラーを設定することもできます。それには、[設定] タブから [ログ] サ ブシステムに移動し、[ハンドラー ] タブを選択し、左側のメニューから [ファイル] を選択します。

File ログハンドラーを設定するために実行する主なタスクは以下のとおりです。

- 新しい File [ログハンドラーの追加。](#page-120-1)
- File [ログハンドラーの設定](#page-120-2)。
- File [ログハンドラーのロガーへの割り当て](#page-121-0)。

# 重要

<span id="page-120-0"></span>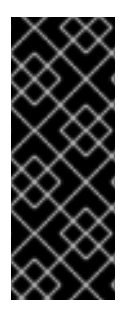

ロギングプロファイルにこのログハンドラーを設定する場合、コマンドの最初は /subsystem=logging/ ではなく **/subsystem=logging/loggingprofile=LOGGING PROFILE NAME/になります。** 

さらに、マネージドドメインで実行している場合はコマンドの前に **/profile=PROFILE\_NAME** を付けます。

#### <span id="page-120-1"></span>File ログハンドラーの追加

File ログハンドラーを追加する場合、**path** および **relative-to** 属性で設定される **file** 属性を使用して ファイルパスを指定する必要があります。**path** 属性を使用して名前を含むログのファイルパスを設定 します (例: **my-log.log**)。オプションで **relative-to** 属性を使用すると **path** が名前付きのパスと相対的 になるよう設定できます (例: **jboss.server.log.dir**)。

/subsystem=logging/file-handler=FILE\_HANDLER\_NAME:add(file={path=FILE\_PATH,relativeto=RELATIVE\_TO\_PATH})

# <span id="page-120-2"></span>File ログハンドラーの設定

必要性に応じて、以下の File ログハンドラー属性を 1 つ以上設定する必要がある場合があります。利用 できる File ログハンドラー属性の完全リストと説明は、File [ログハンドラーの属性](#page-309-0) を参照してくださ い。

● ログレベルを設定します。 ハンドラーの適切なログレベルを設定します。デフォルトは **ALL** です。利用できるオプション は、[ログレベル](#page-112-0) を参照してください。

/subsystem=logging/file-handler=FILE\_HANDLER\_NAME:writeattribute(name=level,value=LEVEL)

● 追加動作を設定します。

デフォルトでは、サーバーが再起動されたときに JBoss EAP はログメッセージを同じファイル に追加します。サーバーの再起動時にファイルを上書きする場合は **append** 属性を **false** に設 定します。

/subsystem=logging/file-handler=FILE\_HANDLER\_NAME:writeattribute(name=append,value=APPEND)

エンコーディングを設定します。 ハンドラーのエンコーディングを設定します (例: **utf-8**)。

> /subsystem=logging/file-handler=FILE\_HANDLER\_NAME:writeattribute(name=encoding,value=ENCODING)

● ログフォーマッターを設定します。 ヘッダーの書式設定文字列を設定します。たとえば、デフォルトの書式設定文字列は **%d{HH:mm:ss,SSS} %-5p [%c] (%t) %s%e%n** です。**FORMAT** の値は必ず引用符で囲んでく ださい。

/subsystem=logging/file-handler=FILE\_HANDLER\_NAME:writeattribute(name=formatter,value=FORMAT)

注記

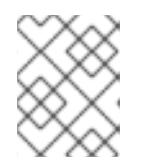

保存されたフォーマッター を参照する場合は [named-formatter](#page-135-0) 属性を使用しま す。

● 自動フラッシュを設定します。 毎回書き込みの後に自動的にフラッシュするかどうかを設定します。デフォルト値は **true** で す。

/subsystem=logging/file-handler=FILE\_HANDLER\_NAME:writeattribute(name=autoflush,value=AUTO\_FLUSH)

フィルター式を設定します。

ハンドラーのログメッセージをフィルターするために式を設定します。必ずコンマと引用符は エスケープ処理し、引用符で囲むようにしてください。たとえば、以下の置換可能な **FILTER\_EXPRESSION** 変数では、**not(match("WFLY"))** のフィルター式を "not(match(\"WFLY\"))" に置き換える必要があります。

/subsystem=logging/file-handler=FILE\_HANDLER\_NAME:write-attribute(name=filter-spec, value=FILTER\_EXPRESSION)

利用可能なフィルター式の詳細は [フィルター式](#page-114-0) の項を参照してください。

# <span id="page-121-0"></span>File ログハンドラーのロガーへの割り当て

ログハンドラーをアクティブにするには、ロガーに割り当てる必要があります。

以下の管理 CLI コマンドは File ログハンドラーをルートロガーに割り当てます。

/subsystem=logging/root-logger=ROOT:add-handler(name=FILE\_HANDLER\_NAME)

以下の管理 CLI コマンドは、名前が **CATEGORY** によって指定されるロガーに File ログハンドラーを 割り当てます。

/subsystem=logging/logger=CATEGORY:add-handler(name=FILE\_HANDLER\_NAME)

#### File ログハンドラーの削除

ログハンドラーは **remove** 操作で削除できます。ログハンドラーが現在ロガーまたは Async ログハンド ラーに割り当てられている場合は削除できません。

/subsystem=logging/file-handler=FILE\_HANDLER\_NAME:remove

# 12.5.3. Periodic rotating ログハンドラーの設定

ここでは、管理 CLI を使用して Periodic rotating ログハンドラーを設定する方法を説明します。また、 管理コンソールを使用して、設定 タブから ログ サブシステムに移動し、ハンドラー タブを選択して、 左側のメニューから 定期 を選択することで、定期的なログハンドラーを設定することもできます。

Periodic ログハンドラーを設定するために実行する主なタスクは以下のとおりです。

- 新しい Periodic [ログハンドラーの追加。](#page-122-1)
- Periodic [ログハンドラーの設定](#page-122-2)。

<span id="page-122-0"></span>Periodic [ログハンドラーのロガーへの割り当て](#page-123-0)

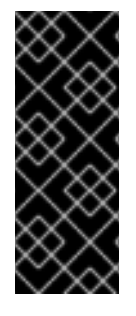

# 重要

ロギングプロファイルにこのログハンドラーを設定する場合、コマンドの最初は /subsystem=logging/ ではなく **/subsystem=logging/loggingprofile=LOGGING PROFILE NAME/になります。** 

さらに、マネージドドメインで実行している場合はコマンドの前に **/profile=PROFILE\_NAME** を付けます。

#### <span id="page-122-1"></span>Periodic ログハンドラーの追加

Periodic ログハンドラーを追加する場合、 **path** および **relative-to** 属性で設定される **file** 属性を使用し てファイルパスを指定する必要があります。**path** 属性を使用して名前を含むログのファイルパスを設 定します (例: **my-log.log**)。オプションで **relative-to** 属性を使用すると **path** が名前付きのパスと相対 的になるよう設定できます (例: **jboss.server.log.dir**)。

また、**suffix** 属性を使用してローテーションしたログの接尾辞を設定する必要もあります。これは、 **.yyyy-MM-dd-HH** のように **java.text.SimpleDateFormat** が認識できる形式でなければなりません。 ローテーションの周期はこの接尾辞を基に自動的に算出されます。

/subsystem=logging/periodic-rotating-file-handler=PERIODIC\_HANDLER\_NAME:add(file= {path=FILE\_PATH,relative-to=RELATIVE\_TO\_PATH},suffix=SUFFIX)

#### <span id="page-122-2"></span>Periodic ログハンドラーの設定

必要性に応じて、以下の Periodic ログハンドラー属性を 1 つ以上設定する必要がある場合があります。 利用できる Periodic ログハンドラー属性の完全リストと説明は、Periodic [ログハンドラーの属性](#page-310-0) を参 照してください。

● ログレベルを設定します。 ハンドラーの適切なログレベルを設定します。デフォルトは **ALL** です。利用できるオプション は、[ログレベル](#page-112-0) を参照してください。

/subsystem=logging/periodic-rotating-file-handler=PERIODIC\_HANDLER\_NAME:writeattribute(name=level,value=LEVEL)

#### ● 追加動作を設定します。

デフォルトでは、サーバーが再起動されたときに JBoss EAP はログメッセージを同じファイル に追加します。サーバーの再起動時にファイルを上書きする場合は **append** 属性を **false** に設 定します。

/subsystem=logging/periodic-rotating-file-handler=PERIODIC\_HANDLER\_NAME:writeattribute(name=append,value=APPEND)

エンコーディングを設定します。 ハンドラーのエンコーディングを設定します (例: **utf-8**)。

/subsystem=logging/periodic-rotating-file-handler=PERIODIC\_HANDLER\_NAME:writeattribute(name=encoding,value=ENCODING)

ヘッダーの書式設定文字列を設定します。たとえば、デフォルトの書式設定文字列は

● ログフォーマッターを設定します。

注記

ヘッダーの書式設定文字列を設定します。たとえば、デフォルトの書式設定文字列は **%d{HH:mm:ss,SSS} %-5p [%c] (%t) %s%e%n** です。**FORMAT** の値は必ず引用符で囲んでく ださい。

/subsystem=logging/periodic-rotating-file-handler=PERIODIC\_HANDLER\_NAME:writeattribute(name=formatter,value=FORMAT)

保存されたフォーマッター を参照する場合は [named-formatter](#page-135-0) 属性を使用しま す。

自動フラッシュを設定します。 毎回書き込みの後に自動的にフラッシュするかどうかを設定します。デフォルト値は **true** で す。

/subsystem=logging/periodic-rotating-file-handler=PERIODIC\_HANDLER\_NAME:writeattribute(name=autoflush,value=AUTO\_FLUSH)

● フィルター式を設定します。 ハンドラーのログメッセージをフィルターするために式を設定します。必ずコンマと引用符は エスケープ処理し、引用符で囲むようにしてください。たとえば、以下の置換可能な **FILTER\_EXPRESSION** 変数では、**not(match("WFLY"))** のフィルター式を "not(match(\"WFLY\"))" に置き換える必要があります。

/subsystem=logging/periodic-rotating-file-handler=PERIODIC\_HANDLER\_NAME:writeattribute(name=filter-spec, value=FILTER\_EXPRESSION)

利用可能なフィルター式の詳細は [フィルター式](#page-114-0) の項を参照してください。

# <span id="page-123-0"></span>Periodic ログハンドラーのロガーへの割り当て

ログハンドラーをアクティブにするには、ロガーに割り当てる必要があります。

以下の管理 CLI コマンドは Periodic ログハンドラーをルートロガーに割り当てます。

/subsystem=logging/root-logger=ROOT:add-handler(name=PERIODIC\_HANDLER\_NAME)

以下の管理 CLI コマンドは、名前が **CATEGORY** によって指定されるロガーに Periodic ログハンド ラーを割り当てます。

/subsystem=logging/logger=CATEGORY:add-handler(name=PERIODIC\_HANDLER\_NAME)

# Periodic ログハンドラーの削除

ログハンドラーは **remove** 操作で削除できます。ログハンドラーが現在ロガーまたは Async ログハンド ラーに割り当てられている場合は削除できません。

ここでは、管理のことができる方法を説明します。<br>ここでは、管理コンドラーを説明します。

/subsystem=logging/periodic-rotating-file-handler=PERIODIC\_HANDLER\_NAME:remove

# 12.5.4. Size rotating ログハンドラーの設定

ここでは、管理 CLI を使用して Size rotating ログハンドラーを設定する方法を説明します。管理コン ソールを使用してログハンドラーのサイズを設定することもできます。設定 タブから ログ記録 サブシ ステムに移動し、ハンドラー タブを選択して、左側のメニューから サイズ を選択します。

Size ログハンドラーを設定するために実行する主なタスクは以下のとおりです。

- 新しい Size [ログハンドラーの追加。](#page-124-0)
- Size [ログハンドラーの設定](#page-124-1)。
- Size [ログハンドラーのロガーへの割り当て](#page-126-0)

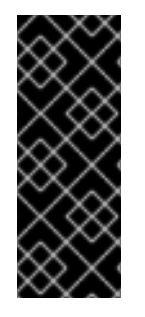

#### 重要

ロギングプロファイルにこのログハンドラーを設定する場合、コマンドの最初は /subsystem=logging/ ではなく **/subsystem=logging/loggingprofile=LOGGING PROFILE NAME/になります。** 

さらに、マネージドドメインで実行している場合はコマンドの前に **/profile=PROFILE\_NAME** を付けます。

#### <span id="page-124-0"></span>Size ログハンドラーの追加

Size ログハンドラーを追加する場合、**path** および **relative-to** 属性で設定される **file** 属性を使用して ファイルパスを指定する必要があります。**path** 属性を使用して名前を含むログのファイルパスを設定 します (例: **my-log.log**)。オプションで **relative-to** 属性を使用すると **path** が名前付きのパスと相対的 になるよう設定できます (例: **jboss.server.log.dir**)。

/subsystem=logging/size-rotating-file-handler=SIZE\_HANDLER\_NAME:add(file= {path=FILE\_PATH,relative-to=RELATIVE\_TO\_PATH})

#### <span id="page-124-1"></span>Size ログハンドラーの設定

必要性に応じて、以下の Size ログハンドラー属性を 1 つ以上設定する必要がある場合があります。利用 できる Size ログハンドラー属性の完全リストと説明は、Size [ログハンドラーの属性](#page-311-0) を参照してくださ い。

● ログレベルを設定します。 ハンドラーの適切なログレベルを設定します。デフォルトは **ALL** です。利用できるオプション は、[ログレベル](#page-112-0) を参照してください。

/subsystem=logging/size-rotating-file-handler=SIZE\_HANDLER\_NAME:writeattribute(name=level,value=LEVEL)

● ローテーションされるログの接尾辞を設定します。 接尾辞の文字列を設定します。これは **yyyy-MM-dd-HH** のように **java.text.SimpleDateFormat** が認識できる形式でなければなりません。ローテーションの周期はこの接尾辞を基に自動的に 算出されます。

/subsystem=logging/size-rotating-file-handler=SIZE\_HANDLER\_NAME:writeattribute(name=suffix, value=SUFFIX)

● ローテーションサイズを設定します。 ファイルの最大サイズを設定します。この値を超えるとファイルがローテーションされます。 デフォルトは 2 メガバイトを意味する **2m** です。

<span id="page-125-1"></span><span id="page-125-0"></span>/subsystem=logging/size-rotating-file-handler=SIZE\_HANDLER\_NAME:writeattribute(name=rotate-size, value=ROTATE\_SIZE)

● 保持するバックアップログの最大数の設定 保持するバックアップの数を設定します。デフォルト値は **1** です。

/subsystem=logging/size-rotating-file-handler=SIZE\_HANDLER\_NAME:writeattribute(name=max-backup-index, value=MAX\_BACKUPS)

● 起動時にログをローテーションするかどうかを設定します。 デフォルトでは、サーバーの再起動時に新しいログファイルは作成されません。サーバーの再 起動時にログをローテーションするには、**true** に設定します。

/subsystem=logging/size-rotating-file-handler=SIZE\_HANDLER\_NAME:writeattribute(name=rotate-on-boot, value=ROTATE\_ON\_BOOT)

● 追加動作を設定します。

デフォルトでは、サーバーが再起動されたときに JBoss EAP はログメッセージを同じファイル に追加します。サーバーの再起動時にファイルを上書きする場合は **append** 属性を **false** に設 定します。

/subsystem=logging/size-rotating-file-handler=SIZE\_HANDLER\_NAME:writeattribute(name=append,value=APPEND)

● エンコーディングを設定します。 ハンドラーのエンコーディングを設定します (例: **utf-8**)。

> /subsystem=logging/size-rotating-file-handler=SIZE\_HANDLER\_NAME:writeattribute(name=encoding,value=ENCODING)

● ログフォーマッターを設定します。

ヘッダーの書式設定文字列を設定します。たとえば、デフォルトの書式設定文字列は **%d{HH:mm:ss,SSS} %-5p [%c] (%t) %s%e%n** です。**FORMAT** の値は必ず引用符で囲んでく ださい。

/subsystem=logging/size-rotating-file-handler=SIZE\_HANDLER\_NAME:writeattribute(name=formatter,value=FORMAT)

注記

保存されたフォーマッター を参照する場合は [named-formatter](#page-135-0) 属性を使用しま す。

自動フラッシュを設定します。 毎回書き込みの後に自動的にフラッシュするかどうかを設定します。デフォルト値は **true** で す。

/subsystem=logging/size-rotating-file-handler=SIZE\_HANDLER\_NAME:writeattribute(name=autoflush,value=AUTO\_FLUSH)

フィルター式を設定します。

ハンドラーのログメッセージをフィルターするために式を設定します。必ずコンマと引用符は エスケープ処理し、引用符で囲むようにしてください。たとえば、以下の置換可能な **FILTER\_EXPRESSION** 変数では、**not(match("WFLY"))** のフィルター式を "not(match(\"WFLY\"))" に置き換える必要があります。

/subsystem=logging/size-rotating-file-handler=SIZE\_HANDLER\_NAME:writeattribute(name=filter-spec, value=FILTER\_EXPRESSION)

利用可能なフィルター式の詳細は [フィルター式](#page-114-0) の項を参照してください。

# <span id="page-126-0"></span>Size ログハンドラーのロガーへの割り当て

ログハンドラーをアクティブにするには、ロガーに割り当てる必要があります。

以下の管理 CLI コマンドは Size ログハンドラーをルートロガーに割り当てます。

/subsystem=logging/root-logger=ROOT:add-handler(name=SIZE\_HANDLER\_NAME)

以下の管理 CLI コマンドは、名前が **CATEGORY** によって指定されるロガーに Size ログハンドラーを 割り当てます。

/subsystem=logging/logger=CATEGORY:add-handler(name=SIZE\_HANDLER\_NAME)

#### Size ログハンドラーの削除

ログハンドラーは **remove** 操作で削除できます。ログハンドラーが現在ロガーまたは Async ログハンド ラーに割り当てられている場合は削除できません。

/subsystem=logging/size-rotating-file-handler=SIZE\_HANDLER\_NAME:remove

# 12.5.5. Periodic Size rotating ログハンドラーの設定

ここでは、管理 CLI を使用して Periodic Size rotating ログハンドラーを設定する方法を説明します。管 理コンソールを使用して、ログ サブシステムに移動し、[ ハンドラー ] タブを選択して、左側のメ ニューから [定期サイズ] を選択することで、定期サイズのログハンドラーを設定することもできます。

Periodic Size ログハンドラーを設定するために実行する主なタスクは以下のとおりです。

- 新しい Periodic Size [ログハンドラーの追加](#page-126-1)。
- Periodic Size [ログハンドラーの設定](#page-127-1)。
- Periodic Size [ログハンドラーのロガーへの割り当て](#page-128-0)

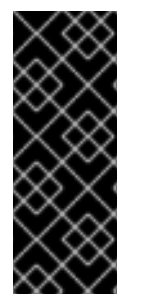

# 重要

ロギングプロファイルにこのログハンドラーを設定する場合、コマンドの最初は /subsystem=logging/ ではなく **/subsystem=logging/loggingprofile=LOGGING PROFILE NAME/になります。** 

さらに、マネージドドメインで実行している場合はコマンドの前に **/profile=PROFILE\_NAME** を付けます。

<span id="page-126-1"></span>Periodic Size ログハンドラーの追加

Periodic Size ログハンドラーを追加する場合、 **path** および **relative-to** 属性で設定される **file** 属性を使 用してファイルパスを指定する必要があります。**path** 属性を使用して名前を含むログのファイルパス

<span id="page-127-0"></span>を設定します (例: **my-log.log**)。オプションで **relative-to** 属性を使用すると **path** が名前付きのパスと 相対的になるよう設定できます (例: **jboss.server.log.dir**)。

また、**suffix** 属性を使用してローテーションしたログの接尾辞を設定する必要もあります。これは、 **.yyyy-MM-dd-HH** のように **java.text.SimpleDateFormat** が認識できる形式でなければなりません。 ローテーションの周期はこの接尾辞を基に自動的に算出されます。

/subsystem=logging/periodic-size-rotating-file-handler=PERIODIC\_SIZE\_HANDLER\_NAME:add(file= {path=FILE\_PATH,relative-to=RELATIVE\_TO\_PATH},suffix=SUFFIX)

#### <span id="page-127-1"></span>Periodic Size ログハンドラーの設定

必要性に応じて、以下の Periodic Size ログハンドラー属性を 1 つ以上設定する必要がある場合がありま す。利用できる Periodic Size [ログハンドラー属性の完全リストと説明は、](#page-312-0)Periodic Size ログハンドラー の属性 を参照してください。

● ログレベルを設定します。 ハンドラーの適切なログレベルを設定します。デフォルトは **ALL** です。利用できるオプション は、[ログレベル](#page-112-0) を参照してください。

/subsystem=logging/periodic-size-rotating-filehandler=PERIODIC\_SIZE\_HANDLER\_NAME:write-attribute(name=level,value=LEVEL)

● ローテーションサイズを設定します。 ファイルの最大サイズを設定します。この値を超えるとファイルがローテーションされます。 デフォルトは 2 メガバイトを意味する **2m** です。

/subsystem=logging/periodic-size-rotating-filehandler=PERIODIC\_SIZE\_HANDLER\_NAME:write-attribute(name=rotate-size, value=ROTATE\_SIZE)

● 保持するバックアップログの最大数の設定 保持するバックアップの数を設定します。デフォルト値は **1** です。

/subsystem=logging/periodic-size-rotating-filehandler=PERIODIC\_SIZE\_HANDLER\_NAME:write-attribute(name=max-backup-index, value=MAX\_BACKUPS)

● 起動時にログをローテーションするかどうかを設定します。 デフォルトでは、サーバーの再起動時に新しいログファイルは作成されません。サーバーの再 起動時にログをローテーションするには、**true** に設定します。

/subsystem=logging/periodic-size-rotating-filehandler=PERIODIC\_SIZE\_HANDLER\_NAME:write-attribute(name=rotate-on-boot, value=ROTATE\_ON\_BOOT)

# ● 追加動作を設定します。

デフォルトでは、サーバーが再起動されたときに JBoss EAP はログメッセージを同じファイル に追加します。サーバーの再起動時にファイルを上書きする場合は **append** 属性を **false** に設 定します。

/subsystem=logging/periodic-size-rotating-filehandler=PERIODIC\_SIZE\_HANDLER\_NAME:write-attribute(name=append,value=APPEND) ● エンコーディングを設定します。 ハンドラーのエンコーディングを設定します (例: **utf-8**)。

/subsystem=logging/periodic-size-rotating-filehandler=PERIODIC\_SIZE\_HANDLER\_NAME:writeattribute(name=encoding,value=ENCODING)

● ログフォーマッターを設定します。

ヘッダーの書式設定文字列を設定します。たとえば、デフォルトの書式設定文字列は **%d{HH:mm:ss,SSS} %-5p [%c] (%t) %s%e%n** です。**FORMAT** の値は必ず引用符で囲んでく ださい。

/subsystem=logging/periodic-size-rotating-filehandler=PERIODIC\_SIZE\_HANDLER\_NAME:writeattribute(name=formatter,value=FORMAT)

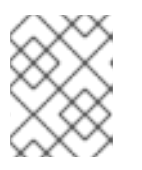

# 注記

保存されたフォーマッター を参照する場合は [named-formatter](#page-135-0) 属性を使用しま す。

自動フラッシュを設定します。 毎回書き込みの後に自動的にフラッシュするかどうかを設定します。デフォルト値は **true** で す。

/subsystem=logging/periodic-size-rotating-filehandler=PERIODIC\_SIZE\_HANDLER\_NAME:writeattribute(name=autoflush,value=AUTO\_FLUSH)

● フィルター式を設定します。

ハンドラーのログメッセージをフィルターするために式を設定します。必ずコンマと引用符は エスケープ処理し、引用符で囲むようにしてください。たとえば、以下の置換可能な **FILTER\_EXPRESSION** 変数では、**not(match("WFLY"))** のフィルター式を "not(match(\"WFLY\"))" に置き換える必要があります。

/subsystem=logging/periodic-size-rotating-filehandler=PERIODIC\_SIZE\_HANDLER\_NAME:write-attribute(name=filter-spec, value=FILTER\_EXPRESSION)

利用可能なフィルター式の詳細は [フィルター式](#page-114-0) の項を参照してください。

# <span id="page-128-0"></span>Periodic Size ログハンドラーのロガーへの割り当て

ログハンドラーをアクティブにするには、ロガーに割り当てる必要があります。

以下の管理 CLI コマンドは Periodic Size ログハンドラーをルートロガーに割り当てます。

/subsystem=logging/root-logger=ROOT:add-handler(name=PERIODIC\_SIZE\_HANDLER\_NAME)

以下の管理 CLI コマンドは、名前が **CATEGORY** によって指定されるロガーに Periodic Size ログハン ドラーを割り当てます。

/subsystem=logging/logger=CATEGORY:add-handler(name=PERIODIC\_SIZE\_HANDLER\_NAME)

#### Periodic Size ログハンドラーの削除

ログハンドラーは **remove** 操作で削除できます。ログハンドラーが現在ロガーまたは Async ログハンド ラーに割り当てられている場合は削除できません。

/subsystem=logging/periodic-size-rotating-file-handler=PERIODIC\_SIZE\_HANDLER\_NAME:remove

# <span id="page-129-0"></span>12.5.6. Syslog ハンドラーの設定

ここでは、管理 CLI を使用して Syslog ハンドラーを設定する方法を説明します。Syslog ハンドラーを 使用すると、Syslog プロトコル (RFC-3164 または RFC-5424) をサポートするリモートロギングサー バーにメッセージを送信できます。管理コンソールを使用して Syslog ハンドラーを設定することもで きます。設定 タブから ログ記録 サブシステムに移動し、ハンドラー タブを選択して、左側のメニュー から Syslog を選択します。

Syslog ハンドラーを設定するために実行する主なタスクは以下のとおりです。

- 新しい Syslog [ハンドラーの追加](#page-129-1)。
- Syslog [ハンドラーの設定。](#page-129-2)
- Syslog [ハンドラーのロガーへの割り当て](#page-130-0)

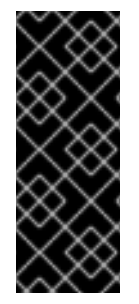

# 重要

ロギングプロファイルにこのログハンドラーを設定する場合、コマンドの最初は /subsystem=logging/ ではなく **/subsystem=logging/loggingprofile=LOGGING PROFILE NAME/になります。** 

さらに、マネージドドメインで実行している場合はコマンドの前に **/profile=PROFILE\_NAME** を付けます。

# <span id="page-129-1"></span>Syslog ハンドラーの追加

/subsystem=logging/syslog-handler=SYSLOG\_HANDLER\_NAME:add

#### <span id="page-129-2"></span>Syslog ハンドラーの設定

必要性に応じて、以下の Syslog ハンドラー属性を 1つ以上設定する必要がある場合があります。利用で きる Syslog ハンドラー属性の完全リストと説明は、Syslog [ハンドラーの属性](#page-313-0) を参照してください。

● ハンドラーのログレベルを設定します。デフォルトのレベルは ALL です。利用できるオプショ ンは[、ログレベル](#page-112-0) を参照してください。

/subsystem=logging/syslog-handler=SYSLOG\_HANDLER\_NAME:writeattribute(name=level,value=LEVEL)

ログに記録するアプリケーションの名前を設定します。デフォルトの名前は **java** です。

/subsystem=logging/syslog-handler=SYSLOG\_HANDLER\_NAME:write-attribute(name=appname,value=APP\_NAME)

● Syslog サーバーのアドレスを設定します。デフォルトのアドレスは localhost です。

/subsystem=logging/syslog-handler=SYSLOG\_HANDLER\_NAME:writeattribute(name=server-address,value=SERVER\_ADDRESS)

syslog サーバーのポートを設定します。デフォルトのポートは **514** です。

/subsystem=logging/syslog-handler=SYSLOG\_HANDLER\_NAME:writeattribute(name=port,value=PORT)

RFC 仕様の定義どおりに syslog 形式を設定します。デフォルトの形式は **RFC5424** です。

/subsystem=logging/syslog-handler=SYSLOG\_HANDLER\_NAME:writeattribute(name=syslog-format,value=SYSLOG\_FORMAT)

#### <span id="page-130-0"></span>Syslog ハンドラーのロガーへの割り当て

ログハンドラーをアクティブにするには、ロガーに割り当てる必要があります。

以下の管理 CLI コマンドは Syslog ハンドラーをルートロガーに割り当てます。

/subsystem=logging/root-logger=ROOT:add-handler(name=SYSLOG\_HANDLER\_NAME)

以下の管理 CLI コマンドは、名前が **CATEGORY** によって指定されるロガーに Syslog ハンドラーを割 り当てます。

/subsystem=logging/logger=CATEGORY:add-handler(name=SYSLOG\_HANDLER\_NAME)

#### Syslog ハンドラーの削除

ログハンドラーは **remove** 操作で削除できます。ログハンドラーが現在ロガーまたは Async ログハンド ラーに割り当てられている場合は削除できません。

/subsystem=logging/syslog-handler=SYSLOG\_HANDLER\_NAME:remove

# 12.5.7. Custom ログハンドラーの設定

ここでは、管理 CLI を使用してカスタムログハンドラーを設定する方法を説明します。管理コンソール を使用してカスタムログハンドラーを設定することもできます。設定 タブから ログ記録 サブシステム に移動し、ハンドラー タブを選択して、左側のメニューから カスタム を選択します。

カスタムログハンドラーを設定するために実行する主なタスクは以下のとおりです。

- [新しいカスタムログハンドラーの追加](#page-131-1)。
- [カスタムログハンドラーの設定](#page-131-2)。
- [カスタムログハンドラーのロガーへの割り当て](#page-132-0)。

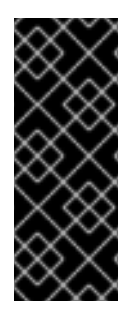

#### 重要

ロギングプロファイルにこのログハンドラーを設定する場合、コマンドの最初は /subsystem=logging/ ではなく **/subsystem=logging/loggingprofile=LOGGING PROFILE NAME/になります。** 

さらに、マネージドドメインで実行している場合はコマンドの前に **/profile=PROFILE\_NAME** を付けます。

#### <span id="page-131-1"></span><span id="page-131-0"></span>Custom ログハンドラーの追加

カスタムログハンドラーを追加する場合、ハンドラーの Java クラスとハンドラーが含まれる JBoss EAP モジュールを指定する必要があります。クラスは **java.util.logging.Handler** を拡張する必要があ ります。

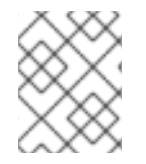

# 注記

すでに、カスタムロガーが含まれる [モジュールが作成](#page-55-0) されている必要があります。 作 成されていないと、このコマンドの実行に失敗します。

/subsystem=logging/customhandler=CUSTOM\_HANDLER\_NAME:add(class=CLASS\_NAME,module=MODULE\_NAME)

# <span id="page-131-2"></span>Custom ログハンドラーの設定

必要性に応じて、以下のカスタムログハンドラー属性を 1 つ以上設定する必要がある場合があります。 利用できるカスタムログハンドラー属性の完全リストと説明は、Custom [ログハンドラーの属性](#page-313-1) を参照 してください。

● ログレベルを設定します。 ハンドラーの適切なログレベルを設定します。デフォルトは **ALL** です。利用できるオプション は、[ログレベル](#page-112-0) を参照してください。

/subsystem=logging/custom-handler=CUSTOM\_HANDLER\_NAME:writeattribute(name=level,value=LEVEL)

プロパティーを設定します。 ログハンドラーに必要なプロパティーを設定します。setter メソッドを使用してプロパティー にアクセスできなければなりません。

/subsystem=logging/custom-handler=CUSTOM\_HANDLER\_NAME:writeattribute(name=properties.PROPERTY\_NAME,value=PROPERTY\_VALUE)

● エンコーディングを設定します。 ハンドラーのエンコーディングを設定します (例: **utf-8**)。

> /subsystem=logging/custom-handler=CUSTOM\_HANDLER\_NAME:writeattribute(name=encoding,value=ENCODING)

● ログフォーマッターを設定します。

注記

ヘッダーの書式設定文字列を設定します。たとえば、デフォルトの書式設定文字列は **%d{HH:mm:ss,SSS} %-5p [%c] (%t) %s%e%n** です。**FORMAT** の値は必ず引用符で囲んでく ださい。

/subsystem=logging/custom-handler=CUSTOM\_HANDLER\_NAME:writeattribute(name=formatter,value=FORMAT)

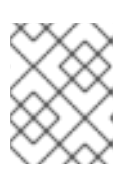

保存されたフォーマッター を参照する場合は [named-formatter](#page-135-0) 属性を使用しま す。

● フィルター式を設定します。 ハンドラーのログメッセージをフィルターするために式を設定します。必ずコンマと引用符は エスケープ処理し、引用符で囲むようにしてください。たとえば、以下の置換可能な **FILTER\_EXPRESSION** 変数では、**not(match("WFLY"))** のフィルター式を "not(match(\"WFLY\"))" に置き換える必要があります。

/subsystem=logging/custom-handler=CUSTOM\_HANDLER\_NAME:writeattribute(name=filter-spec, value=FILTER\_EXPRESSION)

利用可能なフィルター式の詳細は [フィルター式](#page-114-0) の項を参照してください。

#### <span id="page-132-0"></span>Custom ログハンドラーのロガーへの割り当て

ログハンドラーをアクティブにするには、ロガーに割り当てる必要があります。

以下の管理 CLI コマンドは、カスタムログハンドラーをルートロガーに割り当てます。

/subsystem=logging/root-logger=ROOT:add-handler(name=CUSTOM\_HANDLER\_NAME)

以下の管理 CLI コマンドは、名前が **CATEGORY** によって指定されるロガーに Custom ログハンドラー を割り当てます。

/subsystem=logging/logger=CATEGORY:add-handler(name=CUSTOM\_HANDLER\_NAME)

#### Custom ログハンドラーの削除

ログハンドラーは **remove** 操作で削除できます。ログハンドラーが現在ロガーまたは Async ログハンド ラーに割り当てられている場合は削除できません。

/subsystem=logging/custom-handler=CUSTOM\_HANDLER\_NAME:remove

# 12.5.8. Async ログハンドラーの設定

ここでは、管理 CLI を使用して Async ログハンドラーを設定する方法を説明します。また、管理コン ソールを使用して非同期ログハンドラーを設定することもできます。それには、[設定] タブから [ログ] サブシステムに移動し、[ ハンドラー ] タブを選択して、左側のメニューから [非同期] を選択します。

Async ログハンドラーを設定するために実行する主なタスクは以下のとおりです。

- 新しい Async [ログハンドラーの追加](#page-133-1)。
- サブハンドラーの Async [ログハンドラーへの追加。](#page-133-2)
- Async [ログハンドラーの設定。](#page-133-3)
- Async [ログハンドラーのロガーへの割り当て](#page-133-4)

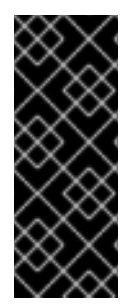

# 重要

ロギングプロファイルにこのログハンドラーを設定する場合、コマンドの最初は /subsystem=logging/ ではなく **/subsystem=logging/loggingprofile=LOGGING PROFILE NAME/になります。** 

さらに、マネージドドメインで実行している場合はコマンドの前に **/profile=PROFILE\_NAME** を付けます。

<span id="page-133-1"></span><span id="page-133-0"></span>Async ログハンドラーの追加

Async ログハンドラーを追加するときにキューの長さを指定する必要があります。これは、キューに保 持できるログリクエストの最大数のことです。

/subsystem=logging/async-handler=ASYNC\_HANDLER\_NAME:add(queuelength=QUEUE\_LENGTH)

# <span id="page-133-2"></span>サブハンドラーの追加

1 つ以上のハンドラーを Async ログハンドラーのサブハンドラーとして追加できます。ハンドラーが設 定に存在しないと、このコマンドの実行に失敗するため注意してください。

/subsystem=logging/async-handler=ASYNC\_HANDLER\_NAME:addhandler(name=HANDLER\_NAME)

#### <span id="page-133-3"></span>Async ログハンドラーの設定

必要性に応じて、以下の Async ログハンドラー属性を 1 つ以上設定する必要がある場合があります。利 用できる Async ログハンドラー属性の完全リストと説明は、Async [ログハンドラーの属性](#page-314-0) を参照して ください。

● ログレベルを設定します。 ハンドラーの適切なログレベルを設定します。デフォルトは **ALL** です。利用できるオプション は、[ログレベル](#page-112-0) を参照してください。

/subsystem=logging/async-handler=ASYNC\_HANDLER\_NAME:writeattribute(name=level,value=LEVEL)

● オーバーフローアクションを設定します。 オーバーフローが発生したときに行うアクションを設定します。デフォルトの値は **BLOCK** で、キューが満杯になるとスレッドがブロックされます。この値を **DISCARD** に変更すると、 キューが満杯になったときにログメッセージが破棄されます。

/subsystem=logging/async-handler=ASYNC\_HANDLER\_NAME:writeattribute(name=overflow-action,value=OVERFLOW\_ACTION)

● フィルター式を設定します。

ハンドラーのログメッセージをフィルターするために式を設定します。必ずコンマと引用符は エスケープ処理し、引用符で囲むようにしてください。たとえば、以下の置換可能な **FILTER\_EXPRESSION** 変数では、**not(match("WFLY"))** のフィルター式を "not(match(\"WFLY\"))" に置き換える必要があります。

/subsystem=logging/async-handler=ASYNC\_HANDLER\_NAME:write-attribute(name=filterspec, value=FILTER\_EXPRESSION)

利用可能なフィルター式の詳細は [フィルター式](#page-114-0) の項を参照してください。

<span id="page-133-4"></span>Async ログハンドラーのロガーへの割り当て

ログハンドラーをアクティブにするには、ロガーに割り当てる必要があります。

以下の管理 CLI コマンドは Async ログハンドラーをルートロガーに割り当てます。

/subsystem=logging/root-logger=ROOT:add-handler(name=ASYNC\_HANDLER\_NAME)

ル<del>ェーム Advert</del> Clinical コマンドは、名前が *CLI コ*クラム ロガーに Async ロガーに Async ロガーに Async ロガーに Async ログハンドラー<br>コガーに Async ログハンドラー

以下の管理 CLI コマンドは、名前が **CATEGORY** によって指定されるロガーに Async ログハンドラー を割り当てます。

/subsystem=logging/logger=CATEGORY:add-handler(name=ASYNC\_HANDLER\_NAME)

#### Async ログハンドラーの削除

ログハンドラーは **remove** 操作で削除できます。ログハンドラーが現在ロガーに割り当てられている場 合は削除できません。

/subsystem=logging/async-handler=ASYNC\_HANDLER\_NAME:remove

# <span id="page-134-0"></span>12.6. ルートロガーの設定

ルートロガーは、ログカテゴリーによってキャプチャーされないサーバーへ送信されたすべてのログ メッセージ (指定のログレベル以上) をキャプチャーします。

ここでは、管理 CLI を使用してルートロガーを設定する方法を説明します。設定 タブから ロギング サ ブシステムに移動し、ルートロガー タブを選択することで、管理コンソールを使用してルートロガーを 設定することもできます。

# ルートロガーの設定

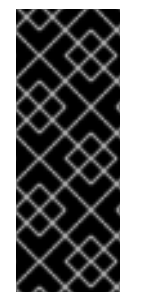

# 重要

ロギングプロファイルにこのログハンドラーを設定する場合、コマンドの最初は /subsystem=logging/ ではなく **/subsystem=logging/loggingprofile=LOGGING PROFILE NAME/になります。** 

さらに、マネージドドメインで実行している場合はコマンドの前に **/profile=PROFILE\_NAME** を付けます。

1. ログハンドラーをルートロガーへ割り当てます。 ログハンドラーを追加します。

/subsystem=logging/root-logger=ROOT:add-handler(name=LOG\_HANDLER\_NAME)

ログハンドラーの削除

/subsystem=logging/root-logger=ROOT:remove-handler(name=LOG\_HANDLER\_NAME)

2. ログレベルを設定します。

/subsystem=logging/root-logger=ROOT:write-attribute(name=level,value=LEVEL)

使用できるルートロガー属性とその説明の完全リストは、[ルートロガーの属性](#page-307-0) を参照してください。

# 12.7. ログフォーマッターの設定

[ログフォーマッターはハンドラーでのログメッセージの形式を定義します。名前付きパターンフォー](#page-135-0) マッタ または [カスタムログフォーマッタ](#page-136-0) を設定できます。

# <span id="page-135-0"></span>12.7.1. 名前付きパターンフォーマッタを設定する

ログハンドラーすべてで使用できる名前付きパターンフォーマッターを作成して、ログメッセージを フォーマットすることができます。

ここでは、管理 CLI を使用してカスタムログフォーマッターを設定する方法を説明します。設定 タブ から ログ サブシステムに移動し、フォーマッタ タブを選択して、左側のメニューから パターン を選 択することで、管理コンソールを使用してログフォーマッタを設定することもできます。

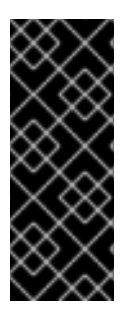

# 重要

ロギングプロファイルにこのログフォーマッターを設定する場合、 コマンドの最初は /subsystem=logging/ ではなく **/subsystem=logging/loggingprofile=LOGGING PROFILE NAME/になります。** 

さらに、マネージドドメインで実行している場合はコマンドの前に **/profile=PROFILE\_NAME** を付けます。

#### 名前付きフォーマッタを作成する

パターンフォーマッターを定義するとき、ログメッセージのフォーマットに使用するパターン文字列を 指定します。パターン構文の詳細は、[ログフォーマッタを](#page-113-0) 参照してください。

/subsystem=logging/patternformatter=PATTERN\_FORMATTER\_NAME:add(pattern=PATTERN\_STRING)

また、カラーマップを定義してログレベルごとに色を割り当てることもできます。形式は **LEVEL:COLOR** のコンマ区切りリストです。

- 有効なレベル: **finest**、 **finer**、 **fine**、 **config**、 **trace**、 **debug**、 **info**、 **warning**、 **warn**、 **error**、 **fatal**、 **severe**
- 有効な色: **black**、 **green**、 **red**、 **yellow**、 **blue**、 **magenta**、 **cyan**、 **white**、 **brightblack**、**brightred**、 **brightgreen**、 **brightblue**、 **brightyellow**、 **brightmagenta**、 **brightcyan**、 **brightwhite**

/subsystem=logging/pattern-formatter=PATTERN\_FORMATTER\_NAME:write-attribute(name=colormap,value="LEVEL:COLOR,LEVEL:COLOR")

# 名前付きフォーマッタをログハンドラーに割り当てる

以下の管理 CLI コマンドは、Periodic Rotating ファイルハンドラーによって使用されるカスタムフォー マッターを割り当てます。

/subsystem=logging/periodic-rotating-file-handler=FILE\_HANDLER\_NAME:writeattribute(name=named-formatter,value=PATTERN\_FORMATTER\_NAME)

# 12.7.2. Custom ログフォーマッターの設定

ログハンドラーすべてで使用できるカスタムログフォーマッターを作成して、ログメッセージをフォー マットすることができます。

ここでは、管理 CLI を使用してカスタムログフォーマッターを設定する方法を説明します。管理コン ソールを使用してログフォーマッタを設定することもできます。設定 タブから ログ記録 サブシステム に移動し、フォーマッタ タブを選択して、左側のメニューから カスタム を選択します。

# <span id="page-136-0"></span>Custom ログフォーマッターの設定

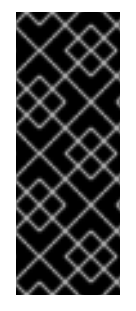

# 重要

ロギングプロファイルにこのログフォーマッターを設定する場合、 コマンドの最初は /subsystem=logging/ ではなく **/subsystem=logging/loggingprofile=LOGGING PROFILE NAME/になります。** 

さらに、マネージドドメインで実行している場合はコマンドの前に **/profile=PROFILE\_NAME** を付けます。

1. カスタムログフォーマッターを追加します。

カスタムログフォーマッターを追加する場合、フォーマッターの Java クラスとフォーマッター が含まれる JBoss EAP モジュールを指定する必要があります。クラスは **java.util.logging.Formatter** を拡張する必要があります。

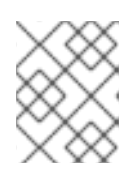

# 注記

すでに、カスタムフォーマッターが含まれるモジュールが作成されている必要が あります。 作成されていないと、このコマンドの実行に失敗します。

/subsystem=logging/customformatter=CUSTOM\_FORMATTER\_NAME:add(class=CLASS\_NAME, module=MODULE\_NAME)

2. ログフォーマッターに必要なプロパティーを設定します。 setter メソッドを使用してプロパティーにアクセスできなければなりません。

/subsystem=logging/custom-formatter=CUSTOM\_FORMATTER\_NAME:writeattribute(name=properties.PROPERTY\_NAME,value=PROPERTY\_VALUE)

3. カスタムフォーマッターをログハンドラーに割り当てます。 以下の管理 CLI コマンドは、Periodic Rotating ファイルハンドラーによって使用されるカスタ ムフォーマッターを割り当てます。

/subsystem=logging/periodic-rotating-file-handler=FILE\_HANDLER\_NAME:writeattribute(name=named-formatter, value=CUSTOM\_FORMATTER\_NAME)

# カスタム XML フォーマッターの例

以下の例は、カスタム XML フォーマッターを設定します。**org.jboss.logmanager** モジュールに提供 される **java.util.logging.XMLFormatter** クラスを使用し、Console ログハンドラーに割り当てます。

/subsystem=logging/custom-formatter=custom-xmlformatter:add(class=java.util.logging.XMLFormatter, module=org.jboss.logmanager) /subsystem=logging/console-handler=CONSOLE:write-attribute(name=named-formatter, value=custom-xml-formatter)

このフォーマッターを使用するログメッセージは以下のようにフォーマットされます。

<record> <date>2016-03-23T12:58:13</date> <millis>1458752293091</millis>

<sequence>93963</sequence> <logger>org.jboss.as</logger> <level>INFO</level> <class>org.jboss.as.server.BootstrapListener</class> <method>logAdminConsole</method> <thread>22</thread> <message>WFLYSRV0051: Admin console listening on http://%s:%d</message> <param>127.0.0.1</param> <param>9990</param> </record>

# 12.8. アプリケーションのロギング

アプリケーションのロギングは、JBoss EAP の **logging** サブシステムを使用するか、デプロイメント ごとに設定できます。

ログメッセージの取得に JBoss EAP [ログカテゴリーおよびハンドラーを使用する方法は](#page-112-1) Logging サブ システム を参照してください。

サポートされるアプリケーションロギングフレームワークやデプロイメントごとのロギング設定など、 アプリケーションロギングの詳細は JBoss EAPDevelopment Guideの [Logging](https://access.redhat.com/documentation/ja-jp/red_hat_jboss_enterprise_application_platform/7.0/html-single/development_guide/#logging_for_developers) の章を参照してくださ い。

12.8.1. デプロイメントごとのロギング

デプロイメントごとのロギングを使用すると、開発者はアプリケーションのロギング設定を事前に設定 できます。アプリケーションがデプロイされると、定義された設定に従ってロギングが開始されます。 この設定によって作成されたログファイルにはアプリケーションの動作に関する情報のみが含まれま す。

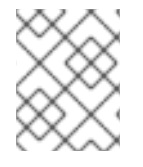

# 注記

デプロイメントごとのロギング設定が行われない場合、すべてのアプリケーションと サーバーには **logging** サブシステムの設定が使用されます。

この方法では、システム全体のロギングを使用する利点と欠点があります。利点は、JBoss EAP インス タンスの管理者がサーバーロギング以外のロギングを設定する必要がないことです。欠点は、デプロイ メントごとのロギング設定はサーバーの起動時に読み取り専用であるため、実行時に変更できないこと です。

アプリケーションでデプロイメントごとのロギングを使用する手順については、JBoss EAPDevelopment Guideの Add [Per-deployment](https://access.redhat.com/documentation/ja-jp/red_hat_jboss_enterprise_application_platform/7.0/html-single/development_guide/#add_per_deployment_logging_to_an_application) Logging to an Application を参照してください。

# 12.8.1.1. デプロイメントごとのロギングの無効化

以下の方法の 1 つを使用するとデプロイメントごとのロギングを無効にできます。

**use-deployment-logging-config** 属性を **false** に設定します。 **use-deployment-logging-config** 属性は、デプロイメントがデプロイメントごとにロギングに 対してスキャンされるかどうかを制御します。デフォルトは **true** です。デプロイメントごとの ロギングを無効にするにはこの属性を **false** に設定します。

/subsystem=logging:write-attribute(name=use-deployment-logging-config,value=false)

**jboss-deployment-structure.xml** ファイルを使用して **logging** サブシステムを除外します。 手順については、JBoss EAPDevelopment Guideの Exclude a Subsystem from a [Deployment](https://access.redhat.com/documentation/ja-jp/red_hat_jboss_enterprise_application_platform/7.0/html-single/development_guide/#exclude_a_subsystem_from_a_deployment) を参照してください。

12.8.2. ロギングプロファイル

ロギングプロファイルは、デプロイされたアプリケーションに割り当てることができる独立したロギン グ設定のセットです。通常の **logging** サブシステム同様にロギングプロファイルはハンドラー、カテゴ リー、およびルートロガーを定義できますが、他のプロファイルや主要な **logging** サブシステムを参照 できません。設定が容易である点でロギングプロファイルは **logging** サブシステムと似ています。

ロギングプロファイルを使用すると、管理者は他のロギング設定に影響を与えずに1つ以上のアプリ ケーションに固有するロギング設定を作成することができます。各プロファイルはサーバー設定で定義 されるため、ロギング設定を変更しても影響を受けるアプリケーションを再デプロイする必要はありま せん。ただし、管理コンソールを使用してログプロファイルを設定することはできません。

各ロギングプロファイルには以下の項目を設定できます。

- 一意の名前 (必須)
- 仟意の数のログハンドラー。
- 任意の数のログカテゴリー。
- 最大1つのルートロガー。

アプリケーションでは **Logging-Profile** 属性を使用して、**MANIFEST.MF** ファイルで使用するロギング プロファイルを指定できます。

12.8.2.1. ロギングプロファイルの設定

ロギングプロファイルは、ログハンドラー、カテゴリー、およびルートロガーで設定できます。ロギン グプロファイルの設定には、**logging** サブシステムの設定と同じ構文を使用しますが、以下の点が異な ります。

- ルート設定パスが **/subsystem=logging/logging-profile=NAME** になります。
- ロギングプロファイルを追加できません。
- **logging** サブシステムには、ロギングプロファイルに使用できない以下の属性があります。
	- **add-logging-api-dependencies**
	- **use-deployment-logging-config**

#### ロギングプロファイルの作成および設定

以下の手順では、管理 CLI を使用してロギングプロファイルを作成し、ファイルハンドラーとロガーカ テゴリーを設定します。

1. ロギングプロファイルを作成します。

/subsystem=logging/logging-profile=PROFILE\_NAME:add

2. ファイルハンドラーを作成します。

<span id="page-139-0"></span>/subsystem=logging/logging-profile=PROFILE\_NAME/filehandler=FILE\_HANDLER\_NAME:add(file={path=>"LOG\_NAME.log", "relativeto"=>"jboss.server.log.dir"})

/subsystem=logging/logging-profile=PROFILE\_NAME/filehandler=FILE\_HANDLER\_NAME:write-attribute(name="level", value="DEBUG")

ファイルハンドラー属性のリストは、File [ログハンドラーの属性](#page-309-0) を参照してください。

3. ロガーカテゴリーを作成します。

/subsystem=logging/loggingprofile=PROFILE\_NAME/logger=CATEGORY\_NAME:add(level=TRACE)

ログカテゴリー属性のリストは、[ログカテゴリーの属性](#page-308-0) を参照してください。

4. ファイルハンドラーをカテゴリーに割り当てます。

/subsystem=logging/logging-profile=PROFILE\_NAME/logger=CATEGORY\_NAME:addhandler(name="FILE\_HANDLER\_NAME")

この後、アプリケーションによって使用されるロギングプロファイルを **MANIFEST.MF** ファイルに設 定できます。詳細は、JBoss EAP[Development](https://access.redhat.com/documentation/ja-jp/red_hat_jboss_enterprise_application_platform/7.0/html-single/development_guide/#specify_a_logging_profile_in_an_application) Guideの Specify a Logging Profile in an Application を参 照してください。

# 12.8.2.2. ロギングプロファイル設定の例

この例は、ロギングプロファイルとそれを使用するアプリケーションの設定を表しています。管理 CLI コマンド、結果となる XML、およびアプリケーションの **MANIFEST.MF** が示されています。

ロギングプロファイルの例には次のような特徴があります。

- **名前は accounts-app-profile です。**
- ログカテゴリーは **com.company.accounts.ejbs** です。
- ログレベルは **TRACE** です。
- ログハンドラーは、ejb-trace.log ファイルを使用するファイルハンドラーです。

# 管理 CLI セッション

/subsystem=logging/logging-profile=accounts-app-profile:add

/subsystem=logging/logging-profile=accounts-app-profile/file-handler=ejb-trace-file:add(file= {path=>"ejb-trace.log", "relative-to"=>"jboss.server.log.dir"})

/subsystem=logging/logging-profile=accounts-app-profile/file-handler=ejb-trace-file:writeattribute(name="level", value="DEBUG")

/subsystem=logging/logging-profile=accounts-appprofile/logger=com.company.accounts.ejbs:add(level=TRACE) /subsystem=logging/logging-profile=accounts-app-profile/logger=com.company.accounts.ejbs:addhandler(name="ejb-trace-file")

# XML 設定

<logging-profiles> <logging-profile name="accounts-app-profile"> <file-handler name="ejb-trace-file"> <level name="DEBUG"/> <file relative-to="jboss.server.log.dir" path="ejb-trace.log"/> </file-handler> <logger category="com.company.accounts.ejbs"> <level name="TRACE"/> <handlers> <handler name="ejb-trace-file"/> </handlers> </logger> </logging-profile> </logging-profiles>

# アプリケーションの MANIFEST.MF ファイル

Manifest-Version: 1.0 Logging-Profile: accounts-app-profile

# 12.8.3. デプロイメントロギング設定の表示

以下の管理 CLI コマンドを使用すると、特定のデプロイメントのロギング設定に関する情報を取得でき ます。

/deployment=DEPLOYMENT\_NAME/subsystem=logging/configuration=CONFIG:read-resource

デプロイメントのロギング設定値である **CONFIG** には、以下の 3 つの値の 1 つを指定します。

- デプロイメントが **[logging](#page-112-1)**logging サブシステム を使用する場合は **default** を指定します。これ により、**logging** サブシステムの設定が出力されます。
- デプロイメントが logging サブシステムに定義されている ロ**ギングプロファイル** を使用する場 合は、**profile-[PROFILE\\_NAME](#page-139-0)** を指定します。これにより、ロギングプロファイルの設定が出 力されます。
- 使用される設定ファイルへのパス (例: **myear.ear/META-INF/logging.properties**) を指定しま す。

たとえば、以下の管理 CLI コマンドは、特定のデプロイメントによって使用される **MYPROFILE** ロギ ングプロファイルの設定を表示します。

/deployment=mydeployment.war/subsystem=logging/configuration=profile-MYPROFILE:readresource(recursive=true,include-runtime=true)

以下の情報が出力されます。

```
{
  "outcome" => "success",
  "result" => {
    "error-manager" => undefined,
     "filter" => undefined,
     "formatter" => {
       "MYFORMATTER" => {
         "class-name" => "org.jboss.logmanager.formatters.PatternFormatter",
         "module" => undefined,
         "properties" => {"pattern" => "%d{HH:mm:ss,SSS} %-5p [%c] (%t) %s%e%n"}
       }
    },
     "handler" => {
       "MYPERIODIC" =>"class-name" => "org.jboss.logmanager.handlers.PeriodicRotatingFileHandler",
         "encoding" => undefined,
         "error-manager" => undefined,
         "filter" => undefined,
         "formatter" => "MYFORMATTER",
         "handlers" => [],
         "level" => "ALL",
         "module" => undefined,
         "properties" => {
            "append" => "true",
            "autoFlush" => "true",
            "enabled" => "true",
            "suffix" => ".yyyy-MM-dd",
            "fileName" => "EAP_HOME/standalone/log/deployment.log"
         }
       }
    },
     "logger" => {"MYCATEGORY" => {
       "filter" => undefined,
       "handlers" => [],
       "level" => "DEBUG",
       "use-parent-handlers" => true
    }},
     "pojo" => undefined
  }
}
```
また、再帰的な **read-resource** 操作を使用して、ロギング設定やデプロイメントに関する他の情報を取 得することができます。

/deployment=DEPLOYMENT\_NAME/subsystem=logging:read-resource(include-runtime=true, recursive=true)

# 第13章 データソース管理

# 13.1. JBOSS EAP データソース

#### JDBC

JDBC API は、Java アプリケーションがデータベースにアクセスする方法を定義する基準です。アプリ ケーションは JDBC ドライバーを参照するデータソースを設定します。その後、データベースではなく ドライバーに対してアプリケーションを記述できます。ドライバーはコードをデータベース言語に変換 します。そのため、適切なドライバーがインストールされていればアプリケーションをサポートされる データベースで使用できます。

詳細は JDBC 4.0 [の仕様](http://jcp.org/en/jsr/detail?id=221) を参照してください。

#### サポートされているデータベース

JBoss EAP 7 によってサポートされる JDBC [対応データベースのリストは、](https://access.redhat.com/articles/2026253)JBoss EAP 7 でサポートさ れる設定 を参照してください。

#### データソースタイプ

リソースの一般的なタイプには、データソースと XA データソースの 2 つのタイプがあります。

#### 非 XA データソース

トランザクションを使用しないアプリケーション、または単一のデータベースでトランザクション を使用するアプリケーションに使用されます。

#### XA データソース

複数のデータベースまたはある XA トランザクションの一部として他の XA リソースを使用するアプ リケーションによって使用されます。XA データソースを使用すると追加のオーバーヘッドが発生し ます。

JBoss EAP 管理インターフェイスを使用してデータソースを作成するときに、使用するデータソースの タイプを指定します。

#### ExampleDS データソース

JBoss EAP には、データソースの定義方法を実証するために提供されるデータソース設定例 ExampleDS が含まれています。このデータソースは、 H2 データベースを使用します。 H2 データ ベースはライトウェイトなリレーショナルデータベース管理システムで、アプリケーションを迅速に構 築できる開発者向けの機能を提供します。

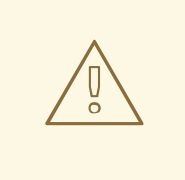

警告

ExampleDS データソースと H2 データベースは本番環境で使用しないでくださ い。これは、アプリケーションのテストおよび構築に必要なすべての標準をサポー トする非常に小さい自己完結型のデータソースであり、本番稼働用として堅牢また はスケーラブルではありません。

# 13.2. JDBC ドライバー

JBoss EAP でアプリケーションが使用するデータソースを定義する前に、最初に適切な JDBC ドライ バーをインストールする必要があります。

# 13.2.1. コアモジュールとしての JDBC ドライバーのインストール

以下の手順に従うと、管理 CLI を使用して JDBC ドライバーをコアモジュールとしてインストールする ことができます。

1. JDBC ドライバーをダウンロードします。 データベースのベンダーから適切な JDBC ドライバーをダウンロードします。一般的なデータ ベースの JDBC [ドライバーをダウンロードできる場所については、](#page-145-0)JDBC ドライバーのダウン ロードできる場所 を参照してください。

JDBC ドライバーの JAR ファイルが ZIP または TAR アーカイブ内に含まれている場合は、必 ずそのアーカイブをデプロイメントしてください。

- 2. JBoss EAP サーバーを起動します。
- 3. 管理 CLI を起動しますが、実行中のインスタンスへの接続に **--connect** または **-c** 引数を使用し ないでください。

\$ EAP\_HOME/bin/jboss-cli.sh

4. **module add** 管理 CLI コマンドを使用して新しいコアモジュールを追加します。

module add --name=MODULE\_NAME --resources=PATH\_TO\_JDBC\_JAR - dependencies=DEPENDENCIES

たとえば、以下のコマンドは MySQL JDBC ドライバーモジュールを追加します。

module add --name=com.mysql --resources=/path/to/mysql-connector-java-5.1.36-bin.jar - dependencies=javax.api,javax.transaction.api

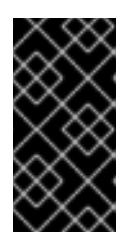

# 重要

**module** 管理 CLI コマンドを使用したモジュールの追加および削除は、テクノロ ジープレビューとしてのみ提供されます。このコマンドは、マネージドドメイン での使用や、リモートによる管理 CLI への接続時には適していません。本番環境 ではモジュールを手作業で [追加](#page-54-0) および [削除](#page-56-0) してください。

**module --help** を実行すると、このコマンドを使用したモジュールの追加および削除の詳細を 表示できます。

5. **connect** 管理 CLI コマンドを使用して、実行中のインスタンスに接続します。

connect

6. JDBC ドライバーの登録マネージドドメインを実行している場合は、コマンドの前に **/profile=PROFILE\_NAME** を付けてください。

/subsystem=datasources/jdbc-driver=DRIVER\_NAME:add(drivername=DRIVER\_NAME,driver-module-name=MODULE\_NAME,driver-xa-datasource-classname=XA\_DATASOURCE\_CLASS\_NAME, driver-class-name=DRIVER\_CLASS\_NAME)
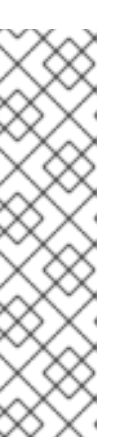

注記

**driver-class-name** パラメーターは、JDBC ドライバー jar が **/META-INF/services/java.sql.Driver** ファイルで複数の jar を定義する場合のみ必要で す。

たとえば、MySQL 5.1.36 JDBC ドライバー JAR の **/META-INF/services/java.sql.Driver** ファイルは、以下の 2 つのクラスを定義します。

- com.mysql.jdbc.Driver
- com.mysql.fabric.jdbc.FabricMySQLDriver

この場合、 **driver-class-name=com.mysql.jdbc.Driver** で渡します。

たとえば、以下のコマンドは MySQL JDBC ドライバーを登録します。

/subsystem=datasources/jdbc-driver=mysql:add(driver-name=mysql,driver-modulename=com.mysql,driver-xa-datasource-classname=com.mysql.jdbc.jdbc2.optional.MysqlXADataSource, driver-classname=com.mysql.jdbc.Driver)

アプリケーションのデータソースが JDBC ドライバーを参照できる状態になります。

13.2.2. JAR デプロイメントとして JDBC ドライバーをインストールする

管理 CLI または管理コンソールを使用して JDBC ドライバーを JAR デプロイメントとしてインストー ルできます。JDBC 4 に対応するドライバーは、自動的に認識され、デプロイメント時に JDBC ドライ バーとしてインストールされます。

以下の手順は、管理 CLI を使用した JDBC ドライバーのインストール方法になります。

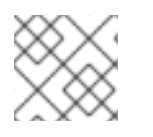

# 注記

JDBC ドライバーを [コアモジュール](#page-143-0) としてインストールする方法が推奨されます。

1. JDBC ドライバーをダウンロードします。 データベースのベンダーから適切な JDBC ドライバーをダウンロードします。一般的なデータ ベースの JDBC [ドライバーをダウンロードできる場所については、](#page-145-0)JDBC ドライバーのダウン ロードできる場所 を参照してください。

JDBC ドライバーの JAR ファイルが ZIP または TAR アーカイブ内に含まれている場合は、必 ずそのアーカイブをデプロイメントしてください。

- 2. JDBC ドライバーが JDBC 4 に対応していない場合は、JDBC ドライバー JAR を JDBC 4 対応 に更新 [の手順を参照してください。](#page-145-1)
- 3. JAR を JBoss EAP にデプロイします。

deploy PATH\_TO\_JDBC\_JAR

注記

マネージドドメインでは、適切なサーバーグループを指定します。

たとえば、以下のコマンドは MySQL JDBC ドライバーをデプロイします。

deploy /path/to/mysql-connector-java-5.1.36-bin.jar

JBoss EAP サーバーログにメッセージが表示され、データソースを定義するときに使用される デプロイされたドライバーの名前が表示されます。

WFLYJCA0018: Started Driver service with driver-name = mysql-connector-java-5.1.36 bin.jar\_com.mysql.jdbc.Driver\_5\_1

アプリケーションのデータソースが JDBC ドライバーを参照できる状態になります。

#### <span id="page-145-1"></span>JDBC ドライバー JAR を JDBC 4 対応に更新

JDBC ドライバー JAR が JDBC 4 に対応していない場合、以下の手順に従ってデプロイ可能にするこ とができます。

- 1. 空の一時ディレクトリーを作成します。
- 2. **META-INF** サブディレクトリーを作成します。
- 3. **META-INF/services** サブディレクトリーを作成します。
- 4. **META-INF/services/java.sql.Driver** ファイルを作成し、JDBC ドライバーの完全修飾クラス名 を示す 1 行を追加します。 たとえば、MySQL JDBC ドライバーでは以下の行を追加します。

com.mysql.jdbc.Driver

5. JAR コマンドラインツールを使用して、この新しいファイルを JAR に追加します。

jar \-uf jdbc-driver.jar META-INF/services/java.sql.Driver

## <span id="page-145-0"></span>13.2.3. JDBC ドライバーをダウンロードできる場所

下表は、JBoss EAP で使用される一般的なデータベースの JDBC ドライバーをダウンロードできる場 所を示しています。

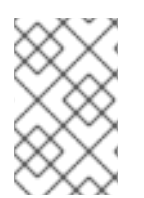

### 注記

これらのリンク先は他社の Web サイトであるため、Red Hat は管理しておらず、積極的 に監視も行っていません。ご使用のデータベースの最新ドライバーについては、データ ベースベンダーのドキュメントおよび Web サイトを確認してください。

#### 表13.1 JDBC ドライバーをダウンロードできる場所

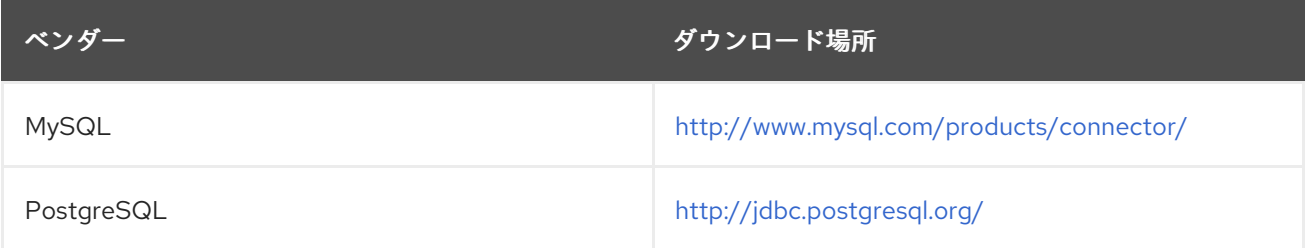

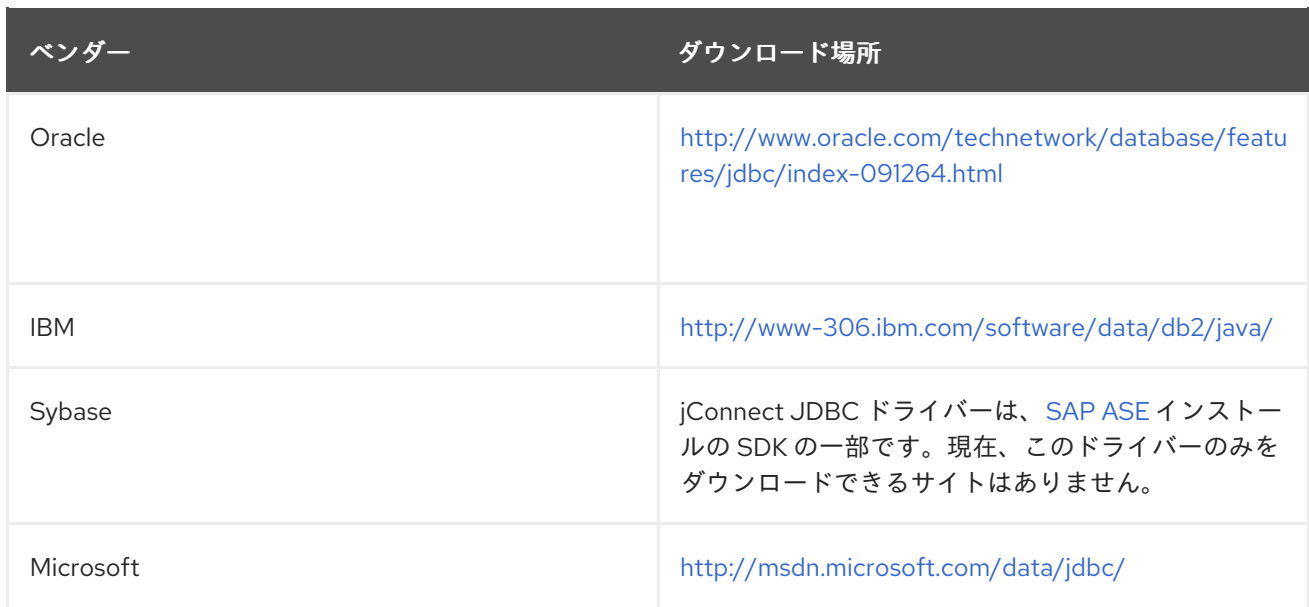

# 13.2.4. ベンダー固有クラスへのアクセス

場合によっては、アプリケーションが JDBC API の一部ではないベンダー固有の機能を使用する必要が あることがあります。このような場合、そのアプリケーションで依存関係を宣言してベンダー固有の API にアクセスすることができます。

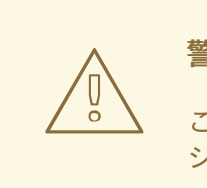

警告

これは高度な使用法です。JDBC API に含まれない機能を必要とするアプリケー ションのみこれを実装します。

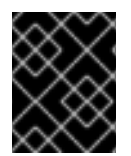

## 重要

このプロセスは、再認証メカニズムを使用し、ベンダー固有のクラスにアクセスする場 合に必要です。

**MANIFEST.MF** ファイルまたは **jboss-deployment-structure.xml** ファイルを使用するとアプリケー ションの依存関係を定義できます。

JDBC [ドライバーをコアモジュールとしてインストール](#page-143-0) していない場合は、インストールしてくださ い。

# **MANIFEST.MF** ファイルの使用

- 1. アプリケーションの **META-INF/MANIFEST.MF** ファイルを編集します。
- 2. **Dependencies** 行を追加し、モジュール名を指定します。 たとえば、以下の行は **com.mysql** モジュールを依存関係として宣言します。

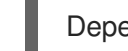

Dependencies: com.mysql

**jboss-deployment-structure.xml**ファイルの使用

- 1. アプリケーションの **META-INF/** または **WEB-INF/** フォルダーで **jboss-deploymentstructure.xml** というファイルを作成します。
- 2. **dependencies** 要素を使用してモジュールを指定します。 たとえば、以下の **jboss-deployment-structure.xml** ファイル例は **com.mysql** モジュールを依 存関係として宣言します。

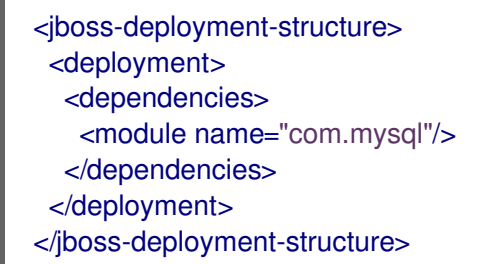

以下のコード例は MySQL API にアクセスします。

import java.sql.Connection; import org.jboss.jca.adapters.jdbc.WrappedConnection;

...

Connection c = ds.getConnection(); WrappedConnection wc = (WrappedConnection)c; com.mysql.jdbc.Connection mc = wc.getUnderlyingConnection();

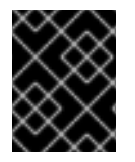

# 重要

接続は IronJacamar コンテナーによって制御されるため、ベンダー固有の API ガイドラ インに従ってください。

13.3. データソースの作成

データソースは管理コンソールまたは管理 CLI を使用して作成できます。

JBoss EAP 7 では、**enabled** 属性などのデータソース属性値を式で使用することができます。設定で式 を使用する場合の詳細は、[プロパティーの置換](#page-32-0) の項を参照してください。

13.3.1. 非 XA データソースの作成

**data-source add** 管理 CLI コマンドを使用すると、非 XA データソースを定義できます。管理コンソー ルを使用して非 XA データソースを定義することもできます。そのためには、設定 → サブシステム → データソース→非 XAに移動し、追加 をクリックして データソースの作成 ウィザードを開きます。

以下の手順では、管理 CLI を使用して非 XA データソースを定義する方法を説明します。

1. JDBC [ドライバーをコアモジュールとしてインストールおよび登録していない場合は、コアモ](#page-143-0) ジュールとしての JDBC ドライバーのインストール を参照してインストールと登録を行ってく ださい。

2. 適切な引数の値を指定し、**data-source add** コマンドを使用してデータソースを定義します。

data-source add --name=DATASOURCE\_NAME --jndi-name=JNDI\_NAME --drivername=DRIVER\_NAME --connection-url=CONNECTION\_URL

注記

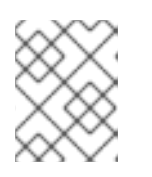

マネージドドメインでは、--profile=PROFILE\_NAME 引数を指定する必要があり ます。

これらのパラメーター値については、以下の [データソースパラメーター](#page-148-0) の項を参照してくださ い。

詳細な例は、サポート対象データベースの [データソース設定例](#page-174-0) を参照してください。

<span id="page-148-0"></span>データソースのパラメーター

jndi-name

データソースの JNDI 名は、**java:/** または **java:jboss/** で始まる必要があります。たとえ ば、**java:jboss/datasources/ExampleDS** になります。

driver-name

ドライバー名の値は、JDBC ドライバーがコアモジュールまたは JAR デプロイメントとしてインス トールされたかによって異なります。

- 1. コアモジュールでは、ドライバー名の値は登録時に指定した JDBC ドライバーの名前になり ます。
- 2. JAR デプロイメントでは、**/META-INF/services/java.sql.Driver** ファイルに 1 つのクラスの みがある場合はドライバー名が JAR の名前になります。複数のクラスがリストされている 場合は値が JAR\_NAME + " " + DRIVER CLASS\_NAME + " " + MAJOR\_VERSION + " " + MINOR\_VERSION (例: mysql-connector-java-5.1.36-bin.jar\_com.mysql.jdbc.Driver\_5\_1) にな ります。 また、JDBC JAR がデプロイされると JBoss EAP サーバーログにドライバー名がリストさ

れます。

WFLYJCA0018: Started Driver service with driver-name = mysql-connector-java-5.1.36 bin.jar\_com.mysql.jdbc.Driver\_5\_1

#### connection-url

サポートされるデータベースの接続 URL 形式の詳細は、[データソース接続](#page-315-0) URL のリストを参照し てください。

使用可能なすべてのデータソースパラメーターの完全なリストについては[、データソースパラメーター](#page-319-0) セクションを参照してください。

13.3.2. XA データソースの作成

**xa-data-source add** 管理 CLI コマンドを使用すると XA データソースを定義できます。管理コンソー ルを使用して XA データソースを定義することもできます。そのためには、設定 → サブシステム → データソース → XA に移動し、追加 をクリックして XA データソースの作成 ウィザードを開きます。

以下の手順では、管理 CLI を使用して XA データソースを定義する方法について説明します。

注記

マネージドドメインでは、使用するプロファイルを指定する必要があります。管理 CLI コマンドの形式に応じて、コマンドの前に **/profile=PROFILE\_NAME** を付けるか、- profile=PROFILE\_NAME 引数に渡します。

- 1. JDBC [ドライバーをコアモジュールとしてインストールおよび登録していない場合は、コアモ](#page-143-0) ジュールとしての JDBC ドライバーのインストール を参照してインストールと登録を行ってく ださい。
- 2. 適切な引数の値を指定し、**xa-data-source add** コマンドを使用してデータソースを定義しま す。

xa-data-source add --name=XA\_DATASOURCE\_NAME --jndi-name=JNDI\_NAME --drivername=DRIVER\_NAME --xa-datasource-class=XA\_DATASOURCE\_CLASS --xa-datasourceproperties={"ServerName"=>"HOSTNAME","DatabaseName"=>"DATABASE\_NAME"}

これらのパラメーター値については、以下の [データソースパラメーター](#page-149-0) の項を参照してくださ い。

3. XA データソースプロパティー を設定します。

XA データソースを定義するときに最低でも1つの XA データソースプロパティーが必要になり ます。XA データソースプロパティーがないと、前のステップでデータソースを追加するときに エラーが発生します。XA データソースを定義するときに設定しなかったプロパティーは後で個 別に設定することができます。

a. サーバー名を設定します。

/subsystem=datasources/xa-data-source=XA\_DATASOURCE\_NAME/xa-datasourceproperties=ServerName:add(value=HOSTNAME)

b. データベース名を設定します。

/subsystem=datasources/xa-data-source=XA\_DATASOURCE\_NAME/xa-datasourceproperties=DatabaseName:add(value=DATABASE\_NAME)

詳細な例は、サポート対象データベースの [データソース設定例](#page-174-0) を参照してください。

#### <span id="page-149-0"></span>データソースのパラメーター

jndi-name

データソースの JNDI 名は、**java:/** または **java:jboss/** で始まる必要があります。たとえ ば、**java:jboss/datasources/ExampleDS** になります。

#### driver-name

ドライバー名の値は、JDBC ドライバーがコアモジュールまたは JAR デプロイメントとしてインス トールされたかによって異なります。

- 1. コアモジュールでは、ドライバー名の値は登録時に指定した JDBC ドライバーの名前になり ます。
- 2. JAR デプロイメントでは、**/META-INF/services/java.sql.Driver** ファイルに 1 つのクラスの みがある場合はドライバー名が JAR の名前になります。複数のクラスがリストされている 場合は値が JAR\_NAME + " " + DRIVER CLASS\_NAME + " " + MAJOR\_VERSION + " " +

MINOR\_VERSION (例: mysql-connector-java-5.1.36-bin.jar\_com.mysql.jdbc.Driver\_5\_1) にな ります。

また、JDBC JAR がデプロイされると JBoss EAP サーバーログにドライバー名がリストさ れます。

WFLYJCA0018: Started Driver service with driver-name = mysql-connector-java-5.1.36 bin.jar\_com.mysql.jdbc.Driver\_5\_1

#### xa-datasource-class

JDBC ドライバーの **javax.sql.XADataSource** クラスの実装に対する XA データソースクラスを指定 します。

#### xa-datasource-properties

XA データソースを定義するときに最低でも 1 つの XA データソースプロパティーが必要になりま す。XA データソースプロパティーがないと、追加するときにエラーが発生します。 XA データソー スの定義後にプロパティーを追加することもできます。

使用可能なすべてのデータソースパラメーターの完全なリストについては[、データソースパラメーター](#page-319-0) セクションを参照してください。

# 13.4. データソースの編集

データソースは、管理コンソールまたは管理 CLI を使用して設定できます。

JBoss EAP 7 では、**enabled** 属性などのデータソース属性値を式で使用することができます。設定で式 を使用する場合の詳細は、[プロパティーの置換](#page-32-0) の項を参照してください。

### 13.4.1. 非 XA データソースの編集

非 XA データソース設定は **data-source** 管理 CLI コマンドを使用して更新できます。管理コンソールの データソース サブシステムからデータソース属性を更新することもできます。

# 注記

非 XA データソースは JTA トランザクションと統合できます。データソースを JTA と統 合する場合、必ず **jta** パラメーターを **true** に設定してください。

データソースの設定は、以下の管理 CLI コマンドを使用して更新できます。

data-source --name=DATASOURCE\_NAME --ATTRIBUTE\_NAME=ATTRIBUTE\_VALUE

### 注記

マネージドドメインでは、**--profile=PROFILE\_NAME** 引数を指定する必要があります。

変更を反映するのにサーバーのリロードが必要になる場合があります。

13.4.2. XA データソースの編集

XA データソース設定は **xa-data-source** 管理 CLI コマンドを使用して更新できます。管理コンソールの データソース サブシステムからデータソース属性を更新することもできます。

<span id="page-151-0"></span>XA データソースの設定は、以下の管理 CLI コマンドを使用して更新できます。

```
xa-data-source --name=XA_DATASOURCE_NAME --
ATTRIBUTE_NAME=ATTRIBUTE_VALUE
```
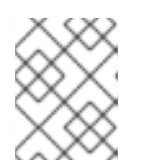

# 注記

マネージドドメインでは、**--profile=PROFILE\_NAME** 引数を指定する必要があ ります。

以下の管理 CLI コマンドを使用すると XA データソースプロパティーを追加できます。

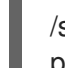

/subsystem=datasources/xa-data-source=XA\_DATASOURCE\_NAME/xa-datasourceproperties=PROPERTY:add(value=VALUE)

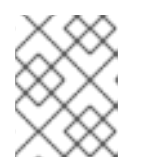

# 注記

マネージドドメインでは、このコマンドの前に **/profile=PROFILE\_NAME** を追 加する必要があります。

変更を反映するのにサーバーのリロードが必要になる場合があります。

13.5. データソースの削除

データソースは管理コンソールまたは管理 CLI を使用して削除できます。

13.5.1. 非 XA データソースの削除

非 XA データソースは **data-source remove** 管理 CLI コマンドを使用して削除できます。管理コンソー ルの データソース サブシステムからデータソースを削除することもできます。

data-source remove --name=DATASOURCE\_NAME

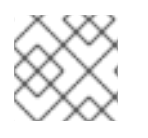

# 注記

マネージドドメインでは、**--profile=PROFILE\_NAME** 引数を指定する必要があります。

データソースの削除後にサーバーのリロードが必要になります。

13.5.2. XA データソースの削除

XA データソースは **xa-data-source remove** 管理 CLI コマンドを使用して削除できます。管理コンソー ルの データソース サブシステムから XA データソースを削除することもできます。

xa-data-source remove --name=XA\_DATASOURCE\_NAME

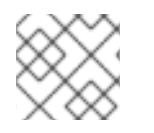

# 注記

マネージドドメインでは、**--profile=PROFILE\_NAME** 引数を指定する必要があります。

XA データソースの削除後にサーバーのリロードが必要になります。

# 13.6. データソース接続のテスト

データソースが JBoss EAP に追加されたら、接続をテストして設定が正しいことを確認できます。 データソース接続は、管理 CLI コマンドを使用するか、データソース サブシステムの **[**接続のテスト**]** ボタンを使用して管理コンソールからテストできます。

以下の管理 CLI コマンドを実行すると、データソースの接続をテストできます。

/subsystem=datasources/data-source=DATASOURCE\_NAME:test-connection-in-pool

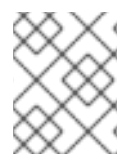

### 注記

マネージドドメインでは、このコマンドの前に **/host=HOST\_NAME/server=SERVER\_NAME** を追加する必要があります。

# 13.7. XA データソースのリカバリー

XA データソースは、XA グローバルトランザクションに参加できるデータソースです。XA グローバル トランザクションはトランザクションマネージャーによって調整され、1 つのトランザクションで複数 のリソースにまたがる可能性があります。参加者の 1 つが変更のコミットに失敗した場合、他の参加者 がトランザクションをアボートし、トランザクション発生前の状態にリストアします。これにより、一 貫性を保持し、データの損失や破損を防ぎます。

XA リカバリーは、リソースやトランザクションの参加者がクラッシュしたり利用できない状態になっ ても、トランザクションの影響を受けるすべてのリソースが更新またはロールバックされるようにする プロセスです。XA リカバリーはユーザーが関与せずに行われます。

各 XA リソースにはその設定に関連するリカバリーモジュールが必要になります。リカバリーモジュー ルは、リカバリーの実行中に実行されるコードです。JBoss EAP は JDBC XA リソースのリカバリーモ ジュールを自動的に登録します。カスタムのリカバリーコードを実装する場合は XA データソースでカ スタムモジュールを登録できます。リカバリーモジュールは

**com.arjuna.ats.jta.recovery.XAResourceRecovery** クラスを拡張する必要があります。

#### 13.7.1. XA リカバリーの設定

ほとんどの JDBC では、リカバリーモジュールがリソースに自動的に関連付けられます。この場合は、 リカバリーモジュールがリソースに接続してリカバリーを実行することを許可するオプションのみを設 定する必要があります。

以下の表は、XA リカバリーに固有する XA データソースパラメーターを表しています。これらの設定 属性はデータソースの作成中または作成後に設定できます。これらは管理コンソールまたは管理 CLI を 使用して設定できます。XA データソースのせって [の設定に関する詳細は、](#page-151-0) XA データソースの編集を 参照してください。

#### 表13.2 XA リカバリーのデータソースパラメーター

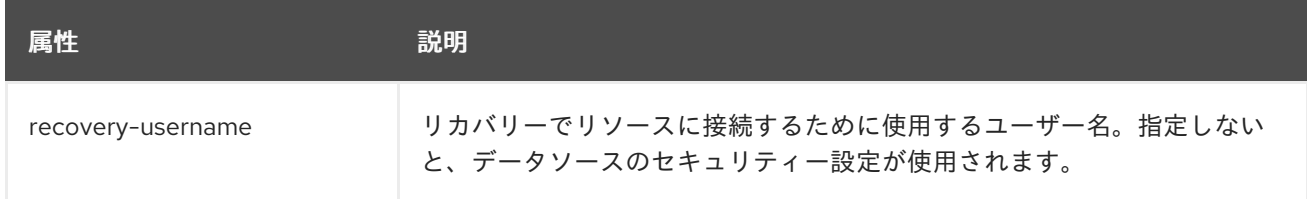

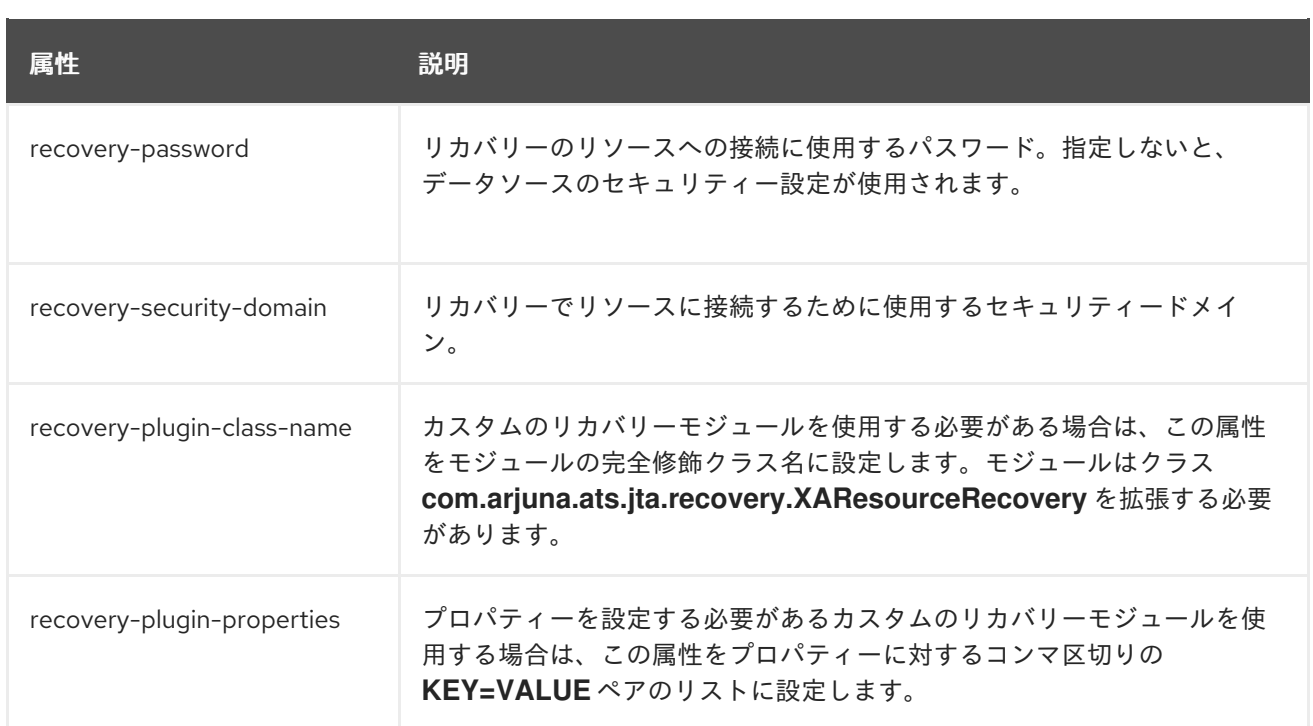

### XA リカバリーの無効化

複数の XA データソースが同じ物理データベースに接続する場合、通常 XA リカバリーは XA データ ソースの 1 つのみに設定する必要があります。

以下の管理 CLI コマンドを使用して XA データソースのリカバリーを無効にします。

/subsystem=datasources/xa-data-source=XA\_DATASOURCE\_NAME:write-attribute(name=norecovery,value=true)

13.7.2. ベンダー固有の XA リカバリー

#### ベンダー固有の設定

一部のデータベースは、JBoss EAP トランザクションマネージャーによって管理される XA トランザク ションに対応するために特定の設定が必要になります。詳細な最新情報については、データベースベン ダーの資料を参照してください。

#### MySQL

特別な設定は必要ありません。詳細は MySQL のドキュメントを参照してください。

#### PostgreSQL および Postgres Plus Advanced Server

PostgreSQL による XA トランザクションの処理を可能にするには、**max\_prepared\_transactions** 設定パラメーターを **0** よりも大きい値または **max\_connections** 以上の値に変更します。

#### **Oracle**

必ず Oracle ユーザー **USER** がリカバリーに必要なテーブルにアクセスできるようにしてください。

GRANT SELECT ON sys.dba\_pending\_transactions TO USER; GRANT SELECT ON sys.pending trans\$ TO USER; GRANT SELECT ON sys.dba\_2pc\_pending TO USER; GRANT EXECUTE ON sys.dbms\_xa TO USER;

Oracle ユーザーに適切なパーミッションがないと、以下のようなエラーが表示される可能性があり ます。

WARN [com.arjuna.ats.jta.logging.loggerI18N] [com.arjuna.ats.internal.jta.recovery.xarecovery1] Local XARecoveryModule.xaRecovery got XA exception javax.transaction.xa.XAException, XAException.XAER\_RMERR

#### Microsoft SQL Server

詳細は、<http://msdn.microsoft.com/en-us/library/aa342335.aspx> を含む Microsoft SQL Server の ドキュメントを参照してください。

#### IBM DB2

特別な設定は必要ありません。詳細は IBM DB2 のドキュメントを参照してください。

#### **Sybase**

Sybase は、XA トランザクションがデータベース上で有効であることを想定します。XA トランザク ションはデータベース設定が正しくないと動作しません。**enable xact coordination** パラメーター は、Adaptive Server トランザクションコーディネーションサービスを有効または無効にします。こ のパラメーターを有効にすると、リモート Adaptive Server データの更新が、確実に元のトラザク ションでコミットまたはロールバックされるようになります。 トラザクションコーディネーションを有効にするには、以下を使用します。

sp\_configure 'enable xact coordination', 1

#### MariaDB

特別な設定は必要ありません。詳細は MariaDB のドキュメントを参照してください。

#### 既知の問題

ここで取り上げる既知の問題は、JBoss EAP 7 でサポートされる特定のデータベースおよび JDBC ドラ イバーバージョンの XA トランザクションの処理に関する問題になります。サポートされるデータベー スの最新情報は、JBoss Enterprise Application Platform (EAP) 7 [でサポートされる設定](https://access.redhat.com/articles/2026253) を参照してく ださい。

#### MySQL

MySQL は XA トランザクションを完全に処理できません。クライアントと MySQL の接続が切断さ れると、トランザクションに関する情報がすべて失われます。詳細は [MySQL](http://bugs.mysql.com/bug.php?id=12161) のバグ を参照してく ださい。この問題は MuSQL 5.7 で修正されました。

#### PostgreSQL および Postgres Plus Advanced Server

2 フェーズコミット (2PC) のコミットフェーズ中にネットワークの障害が発生すると、JDBC ドラ イバーによって **XAER\_RMERR** XAException エラーコードが返されます。このエラーは、トランザ クションマネージャーでリカバリー不可能な重大なイベントが発生したことを示しますが、トラン ザクションはデータベース側で **in-doubt** 状態を維持し、ネットワーク接続の回復後に簡単に修正で きます。適切な戻りコードは **XAER\_RMFAIL** または **XAER\_RETRY** になります。誤ったエラー コードにより、トランザクションが JBoss EAP 側で **Heuristic** 状態のままになり、データベースで ロックが保持されるため、手動の介入が必要になります。詳細は [PostgreSQL](https://github.com/pgjdbc/pgjdbc/issues/236) のバグ を参照してく ださい。

1 フェーズコミットの最適化が使用されたときに接続の障害が発生した場合、JDBC ドライバーは **XAER\_RMERR** を返しますが、適切な戻りコードは **XAER\_RMFAIL** になります。そのため、1 フェーズコミット中にデータベースがデータをコミットし、同時に接続が切断されると、クライア ントにはトラザクションがロールバックされたと伝えられるため、データの不整合が発生する場合 があります。

Postgres Plus JDBC ドライバーは、Postgres Plus Server に存在するすべての準備済みトランザク ションの XID を返すため、XID が属するデータベースを判断する方法がありません。JBoss EAP で 複数のデータソースを同じデータベースに定義すると、in-doubt トランザクションリカバリーが 誤ったアカウントで実行される可能性があります。 この場合、リカバリーに失敗します。

#### **Oracle**

一部のユーザー認証情報で設定されたデータソースを使用してリカバリーマネージャーがリカバ リーを呼び出すと、JDBC ドライバーはデータベースインスタンスのすべてのユーザーに属する XID を返します。JDBC ドライバーは他のユーザーに属する XID をリカバリーしようとするため、 例外 **ORA-24774: cannot switch to specified transaction** が発生します。

この問題を回避するには、リカバリーデータソース設定で認証情報が使用されるユーザーに **FORCE ANY TRANSACTION** 権限を付与します。特権の設定に関する詳細は

http://docs.oracle.com/database/121/ADMIN/ds\_txnman.htm#ADMIN12259 を参照してください。

#### Microsoft SQL Server

2 フェーズコミット (2PC) のコミットフェーズ中にネットワークの障害が発生すると、JDBC ドラ イバーによって **XAER\_RMERR** XAException エラーコードが返されます。このエラーは、トランザ クションマネージャーでリカバリー不可能な重大なイベントが発生したことを示しますが、トラン ザクションはデータベース側で **in-doubt** 状態を維持し、ネットワーク接続の回復後に簡単に修正で きます。適切な戻りコードは **XAER\_RMFAIL** または **XAER\_RETRY** になります。誤ったエラー コードにより、トランザクションが JBoss EAP 側で **Heuristic** 状態のままになり、データベースで [ロックが保持されるため、手動の介入が必要になります。詳細は](https://connect.microsoft.com/SQLServer/feedback/details/1207381/jdbc-driver-is-not-xa-compliant-in-case-of-connection-failure-error-code-xaer-rmerr-is-returned-instead-of-xaer-rmretry) Microsoft SQL Server の問題レ ポート を参照してください。

1 フェーズコミットの最適化が使用されたときに接続の障害が発生した場合、JDBC ドライバーは **XAER\_RMERR** を返しますが、適切な戻りコードは **XAER\_RMFAIL** になります。そのため、1 フェーズコミット中にデータベースがデータをコミットし、同時に接続が切断されると、クライア ントにはトラザクションがロールバックされたと伝えられるため、データの不整合が発生する場合 があります。

#### IBM DB2

1 フェーズコミット中に接続の障害が発生した場合、JDBC ドライバーは **XAER\_RMERR** を返しま すが、適切な戻りコードは **XAER\_RMFAIL** です。そのため、1 フェーズコミット中にデータベース がデータをコミットし、同時に接続が切断されると、クライアントにはトラザクションがロール バックされたと伝えられるため、データの不整合が発生する場合があります。

#### **Sybase**

2 フェーズコミット (2PC) のコミットフェーズ中にネットワークの障害が発生すると、JDBC ドラ イバーによって **XAER\_RMERR** XAException エラーコードが返されます。このエラーは、トランザ クションマネージャーでリカバリー不可能な重大なイベントが発生したことを示しますが、トラン ザクションはデータベース側で **in-doubt** 状態を維持し、ネットワーク接続の回復後に簡単に修正で きます。適切な戻りコードは **XAER\_RMFAIL** または **XAER\_RETRY** になります。誤ったエラー コードにより、トランザクションが JBoss EAP 側で **Heuristic** 状態のままになり、データベースで ロックが保持されるため、手動の介入が必要になります。

1 フェーズコミットの最適化が使用されたときに接続の障害が発生した場合、JDBC ドライバーは **XAER\_RMERR** を返しますが、適切な戻りコードは **XAER\_RMFAIL** になります。そのため、1 フェーズコミット中にデータベースがデータをコミットし、同時に接続が切断されると、クライア ントにはトラザクションがロールバックされたと伝えられるため、データの不整合が発生する場合 があります。

#### MariaDB

MariaDB は XA トランザクションを完全に処理できません。クライアントと MariaDB の接続が切断 されると、トランザクションに関する情報がすべて失われます。

# 13.8. データベース接続の検証

データベースのメンテナンス、ネットワークの問題、またはその他の障害により、JBoss EAP からデー タベースへの接続が失われることがあります。このような状況から回復するために、データソースの データベース接続検証を有効にすることができます。

データベース接続検証を設定するには、検証タイミング方法 (検証がいつ行われるか)、検証メカニズム (検証がどのように実行されるか)、および例外ソーター (例外がどのように処理されるか) を指定しま す。

1. 検証タイミングメソッドを 1つ選択します。

#### validate-on-match

**validate-on-match** オプションが **true** に設定されている場合は、データ接続が、次の手順 で指定された検証メカニズムを使用して接続プールからチェックアウトされるたびに検証さ れます。

接続が有効でない場合は、警告がログに書き込まれ、プール内の次の接続が取得されます。 このプロセスは、有効な接続が見つかるまで続行します。プール内の各接続を繰り返し処理 しない場合は、**use-fast-fail** オプションを使用できます。有効な接続がプールにない場合 は、新しい接続が作成されます。接続の作成に失敗すると、例外が要求元アプリケーション に返されます。

この設定により、最も早いリカバリーが実現されますが、データベースへの負荷が最も大き くなります。ただし、これは、パフォーマンスを気にする必要がない場合は最も安全な方法 です。

#### background-validation

**background-validation** オプションを **true** に設定すると、使用前にバックグラウンドス レッドで接続が周期的に検証されます。検証の頻度は **background-validation-millis** プロパ ティーによって指定されます。**background-validation-millis** のデフォルト値は **0** で、無効 になっています。

以下を考慮して **background-validation-millis** プロパティーの値を決定してください。

- この値は **idle-timeout-minutes** 設定とは違う値に設定してください。
- 値が小さいほどプールの検証頻度が高くなり、より迅速に無効な接続がプールから削除 されます。
- 値が小さいほど使用されるデータベースリソースが多くなります。値が大きいほど接続 検証チェックの頻度が低くなり、データベースリソースの使用量が減りますが、無効な 接続が検出されない期間が長くなります。

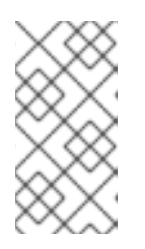

#### 注記

これらのオプションは相互排他的です。**validate-on-match** が **true** に設定され た場合は、**background-validation** を **false** に設定する必要がありま す。**background-validation** が true に設定された場合は **validate-on-match** を **false** に設定する必要があります。

2. 検証メカニズムを1つ選択します。

valid-connection-checker-class-name

検証メカニズムとして **valid-connection-checker-class-name** を使用することが推奨され ます。これは、使用中のデータベースの接続を検証するために使用される接続チェッカーク ラスを指定します。JBoss EAP は以下の接続チェッカーを提供します。

- **org.jboss.jca.adapters.jdbc.extensions.db2.DB2ValidConnectionChecker**
- **org.jboss.jca.adapters.jdbc.extensions.mssql.MSSQLValidConnectionChecker**
- **org.jboss.jca.adapters.jdbc.extensions.mysql.MySQLReplicationValidConnectionC hecker**
- **org.jboss.jca.adapters.jdbc.extensions.mysql.MySQLValidConnectionChecker**
- **org.jboss.jca.adapters.jdbc.extensions.novendor.JDBC4ValidConnectionChecker**
- **org.jboss.jca.adapters.jdbc.extensions.novendor.NullValidConnectionChecker**
- **org.jboss.jca.adapters.jdbc.extensions.oracle.OracleValidConnectionChecker**
- **org.jboss.jca.adapters.jdbc.extensions.postgres.PostgreSQLValidConnectionChec ker**
- **org.jboss.jca.adapters.jdbc.extensions.sybase.SybaseValidConnectionChecker**

check-valid-connection-sql

**check-valid-connection-sql** を使用して、接続の検証に使用する SQL ステートメントを提 供します。

以下は、Oracle の接続を検証するために使用する SQL ステートメントの例になります。

## select 1 from dual

以下は、MySQL または PostgreSQL の接続を検証するために使用する SQL ステートメン トの例になります。

# select 1

3. 例外ソータークラス名を設定します。

例外が致命的とマークされた場合、接続はトランザクションに参加していてもすぐに閉じられ ます。致命的な接続例外を適切に検出およびクリーンアップするには、例外ソータークラスオ プションを使用します。データソースタイプに適切な JBoss EAP 例外ソーターを選択します。

- **org.jboss.jca.adapters.jdbc.extensions.db2.DB2ExceptionSorter**
- **org.jboss.jca.adapters.jdbc.extensions.informix.InformixExceptionSorter**
- **org.jboss.jca.adapters.jdbc.extensions.mssql.MSSQLExceptionSorter**
- **org.jboss.jca.adapters.jdbc.extensions.mysql.MySQLExceptionSorter**
- **org.jboss.jca.adapters.jdbc.extensions.novendor.NullExceptionSorter**
- **org.jboss.jca.adapters.jdbc.extensions.oracle.OracleExceptionSorter**
- **org.jboss.jca.adapters.jdbc.extensions.postgres.PostgreSQLExceptionSorter**
- **org.jboss.jca.adapters.jdbc.extensions.sybase.SybaseExceptionSorter**

# 13.9. データソースセキュリティー

データソースセキュリティーとは、データソース接続のパスワードを暗号化したり分かりにくくするこ とを言います。これらのパスワードはプレーンテキストで設定ファイルに保存できますが、セキュリ ティーリスクが高くなります。

データソースセキュリティーの推奨ソリューションは、セキュリティードメインまたはパスワード vault を使用することです。以下には、各メソッドの例が含まれています。

セキュリティードメインを使用したデータソースのセキュア化 データソースのセキュリティードメインが定義されます。

<security-domain name="DsRealm" cache-type="default"> <authentication> <login-module code="ConfiguredIdentity" flag="required"> <module-option name="userName" value="sa"/> <module-option name="principal" value="sa"/> <module-option name="password" value="sa"/> </login-module> </authentication> </security-domain>

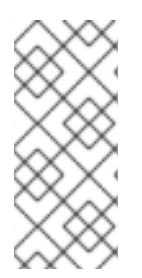

# 注記

セキュリティードメインが複数のデータソースと使用される場合は、セキュリティード メインでキャッシュを無効にする必要があります。これは 、**cache-type** 属性の値を **none** に設定するか、属性を完全に削除することで実現できます。ただし、キャッシュが 必要な場合は、データソースごとに個別のセキュリティードメインを使用する必要があ ります。

**DsRealm** セキュリティードメインはデータソース設定によって参照されます。

<datasources> <datasource jndi-name="java:jboss/datasources/securityDs" pool-name="securityDs"> <connection-url>jdbc:h2:mem:test;DB\_CLOSE\_DELAY=-1</connection-url> <driver>h2</driver> <new-connection-sql>select current\_user()</new-connection-sql> <security> <security-domain>DsRealm</security-domain> </security> </datasource> </datasources>

セキュリティードメインの使用に関する詳細は、How to Configure Identity [Management](https://access.redhat.com/documentation/ja-jp/red_hat_jboss_enterprise_application_platform/7.0/html-single/how_to_configure_identity_management/) ガイドを参照 してください。

# パスワード Vault を使用したデータソースのセキュア化

<security> <user-name>admin</user-name>

<password>\${VAULT::ds\_ExampleDS::password::N2NhZDYzOTMtNWE0OS00ZGQ0LWE4MmEtMW NlMDMyNDdmNmI2TElORV9CUkVBS3ZhdWx0}</password> </security>

パスワード vault の使用に関する詳細は、How To [Configure](https://access.redhat.com/documentation/ja-jp/red_hat_jboss_enterprise_application_platform/7.0/html-single/how_to_configure_server_security/) Server Securityガイドを参照してくださ い。

# 13.10. データソースの統計

定義されたデータソースのコア プール と JDBC ランタイム統計を表示できます。利用可能な統計の詳 細リストは、データソースの統計 を参照してください。

# データソース統計を有効にする

データソース統計は、デフォルトでは有効に なっていません。以下の管理 CLI コマンドは、 ExampleDS データソースの統計の収集を有効にします。

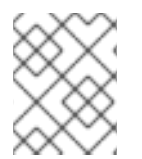

# 注記

マネージドドメインでは、これらのコマンドの前に **/profile=PROFILE\_NAME** を追加し てください。

/subsystem=datasources/data-source=ExampleDS/statistics=pool:write-attribute(name=statisticsenabled,value=true)

/subsystem=datasources/data-source=ExampleDS/statistics=jdbc:write-attribute(name=statisticsenabled,value=true)

# データソース統計の表示

すべてのデータソース統計は管理 CLI から取得できます。これらの統計のサブセットは、管理コンソー ルの [ランタイム] タブから表示できます。

以下の管理 CLI コマンドは、**ExampleDS** データソースのコアプールの統計を取得します。

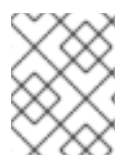

{

# 注記

マネージドドメインでは、これらのコマンドの前に **/host=HOST\_NAME/server=SERVER\_NAME** を追加してください。

/subsystem=datasources/data-source=ExampleDS/statistics=pool:read-resource(includeruntime=true)

```
"outcome" => "success",
"result" => {
  "ActiveCount" => 1,
  "AvailableCount" => 20,
  "AverageBlockingTime" => 0L,
  "AverageCreationTime" => 122L,
  "AverageGetTime" => 128L,
  "AveragePoolTime" => 0L,
  "AverageUsageTime" => 0L,
  "BlockingFailureCount" => 0,
  "CreatedCount" => 1,
  "DestroyedCount" => 0,
  "IdleCount" => 1,
  ...
```
以下の管理 CLI コマンドは、**ExampleDS** データソースの JDBC の統計を取得します。

/subsystem=datasources/data-source=ExampleDS/statistics=jdbc:read-resource(include-

}

```
runtime=true)
{
  "outcome" => "success",
  "result" => {
    "PreparedStatementCacheAccessCount" => 0L,
    "PreparedStatementCacheAddCount" => 0L,
    "PreparedStatementCacheCurrentSize" => 0,
    "PreparedStatementCacheDeleteCount" => 0L,
    "PreparedStatementCacheHitCount" => 0L,
    "PreparedStatementCacheMissCount" => 0L,
    "statistics-enabled" => true
  }
}
```
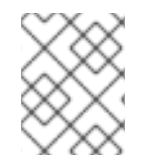

# 注記

統計はラインタイム情報であるため、必ず **include-runtime=true** 引数を指定してくださ い。

# 13.11. キャパシティーポリシー

JBoss EAP は、データソースを含む JCA デプロイメントのキャパシティーポリシーの定義をサポート します。容量ポリシーは、プールの物理接続がどのように作成されるか (容量の増加)、破棄されるか (容量の減少) を定義します。デフォルトのポリシーは、キャパシティーのインクリメントではリクエス トごとに 1 つの接続を作成し、キャパシティーのデクリメントではアイドル状態のタイムアウトがスケ ジュールされたときにタイムアウトするとすべての接続が破棄されるよう設定されます。

容量ポリシーを設定するには、容量増分クラスおよび/または容量減分クラスを指定する必要がありま す。

# コマンドの例

/subsystem=datasources/data-source=ExampleDS:write-attribute(name=capacity-incrementer-class, value="org.jboss.jca.core.connectionmanager.pool.capacity.SizeIncrementer")

/subsystem=datasources/data-source=ExampleDS:write-attribute(name=capacity-decrementer-class, value="org.jboss.jca.core.connectionmanager.pool.capacity.SizeDecrementer")

指定したキャパシティーインクリメンターまたはデクリメンタークラスにプロパティーを設定すること もできます。

# コマンドの例

/subsystem=datasources/data-source=ExampleDS:write-attribute(name=capacity-incrementerproperties.size, value=2)

/subsystem=datasources/data-source=ExampleDS:write-attribute(name=capacity-decrementerproperties.size, value=2)

# MaxPoolSize インクリメンターポリシー

## クラス名: **org.jboss.jca.core.connectionmanager.pool.capacity.MaxPoolSizeIncrementer**

MaxPoolSize インクリメンターポリシーは、リクエストごとにプールを最大サイズまでインクリメント します。このポリシーは、常時利用できる接続を最大数維持したい場合に便利です。

### Size インクリメンターポリシー クラス名: **org.jboss.jca.core.connectionmanager.pool.capacity.SizeIncrementer**

Size インクリメンターポリシーは、リクエストごとにプールを指定の接続数までインクリメントしま す。このポリシーは、次のリクエストにも接続が必要であることを予想する場合に追加の接続数でイン クリメントしたい場合に便利です。

# 表13.3 Size ポリシープロパティー

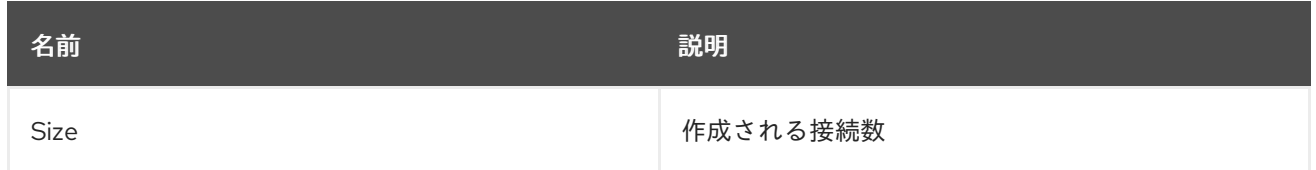

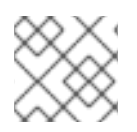

# 注記

これは、サイズ 値1のデフォルトの増分ポリシーです。

# Watermark インクリメンターポリシー

## クラス名: **org.jboss.jca.core.connectionmanager.pool.capacity.WatermarkIncrementer**

Watermark インクリメンターポリシーは、リクエストごとにプールを指定の接続数までインクリメン トします。このポリシーは、常時プールに指定数の接続を維持したい場合に便利です。

# 表13.4 Watermark ポリシープロパティー

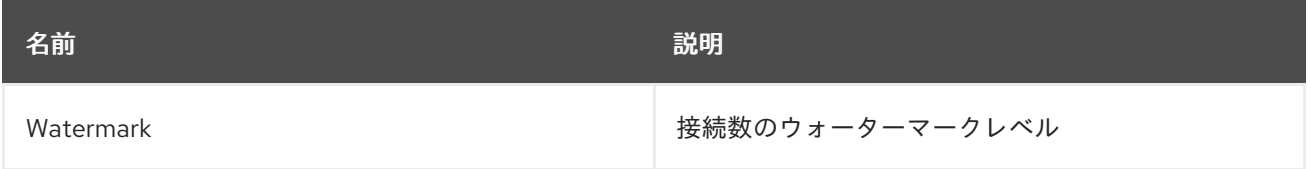

### MinPoolSize デクリメンターポリシー クラス名: **org.jboss.jca.core.connectionmanager.pool.capacity.MinPoolSizeDecrementer**

MinPoolSize デクリメンターポリシーは、リクエストごとにのプールを最小サイズまでデクリメントし ます。このポリシーは、各アイドルタイムアウトリクエストの後に接続の数を制限したい場合に便利で す。プールは先入れ先出し (FIFO) で操作します。

# Size デクリメンターポリシー クラス名: **org.jboss.jca.core.connectionmanager.pool.capacity.SizeDecrementer**

Size デクリメンターポリシーは、アイドルタイムアウトリクエストごとにプールを指定の接続数までデ クリメントします。

# 表13.5 Size ポリシープロパティー

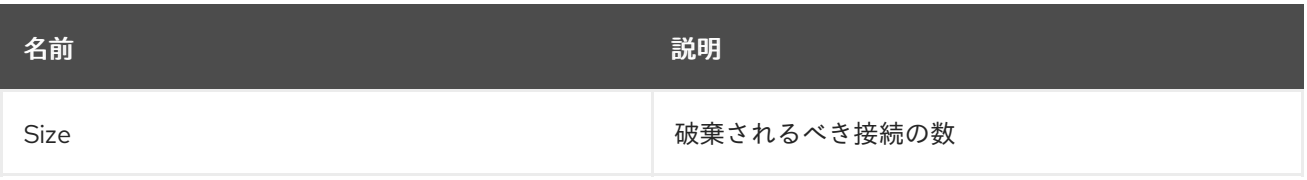

このポリシーは、プールの使用度が徐々に減少することが予想されるためアイドルタイムアウトリクエ ストごとの追加接続数をデクリメントしたい場合に便利です。

プールは先入れ先出し (FIFO) で操作します。

# TimedOut デクリメンターポリシー クラス名: **org.jboss.jca.core.connectionmanager.pool.capacity.TimedOutDecrementer**

TimedOut デクリメンターポリシーは、アイドルタイムアウトリクエストごとにタイムアウトした接続 をすべてプールから削除します。プールは先入れ後出し (FILO) で操作します。

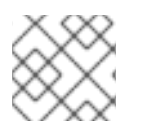

# 注記

このポリシーはデフォルトのデクリメントポリシーです。

# TimedOut/FIFO デクリメンターポリシー クラス名: **org.jboss.jca.core.connectionmanager.pool.capacity.TimedOutFIFODecrementer**

TimedOutFIFO デクリメンターポリシーは、アイドルタイムアウトリクエストごとにタイムアウトし た接続をすべてプールから削除します。プールは先入れ先出し (FIFO) で操作します。

Watermark デクリメンターポリシー クラス名: **org.jboss.jca.core.connectionmanager.pool.capacity.WatermarkDecrementer**

Watermark デクリメンターポリシーは、アイドルタイムアウトリクエストごとにプールを指定の接続 数までデクリメントします。このポリシーは、常時プールに指定数の接続を維持したい場合に便利で す。プールは先入れ先出し (FIFO) で操作します。

# 表13.6 Watermark ポリシープロパティー

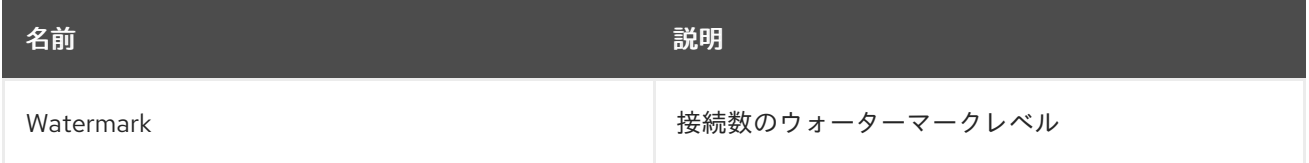

# 13.12. エンリストメントトレース

**XAResource** インスタンスのエンリストメント中に発生するエラーを特定できるようにするために、エ ンリストメントトレースを記録することができます。これにはパフォーマンスのオーバーヘッドがかか るため、状況によってはこれらのトレースを無効にした方がよい場合があります。

管理 CLI を使用してデータソースのエンリストメントトレースを有効にするには、**enlistment-trace** 属 性を **true** に設定します。

非 XA データソースの登録トレースを無効にします。

data-source --name=DATASOURCE\_NAME --enlistment-trace=false

XA データソースの登録トレースを無効にします。

xa-data-source --name=XA\_DATASOURCE\_NAME --enlistment-trace=false

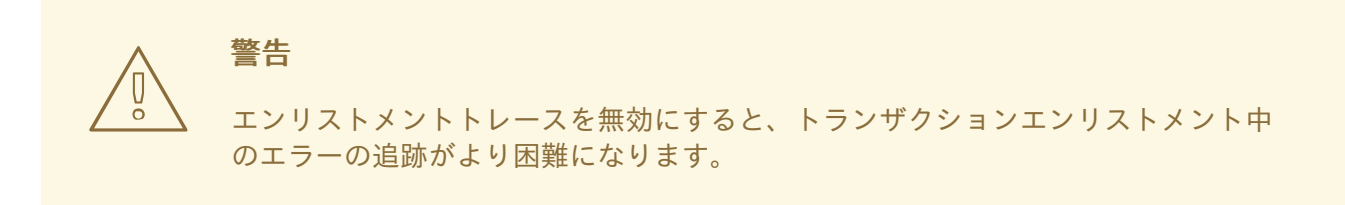

# 13.13. データソース設定例

# 13.13.1. MySQL データソースの例

以下は、接続情報、基本のセキュリティー、およびバリデーションオプションが含まれる MySQL デー タソースの設定例になります。

# 例: MySQL データソース例

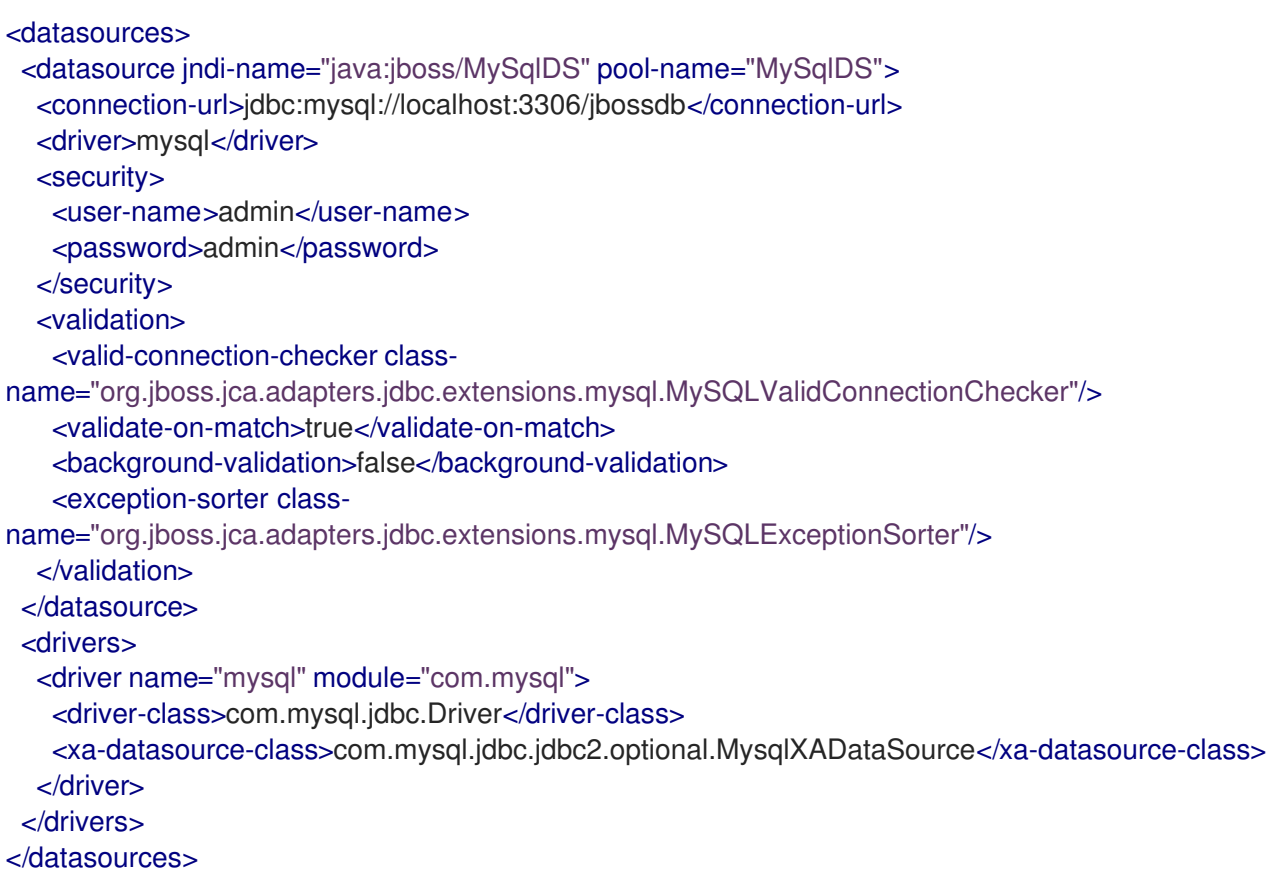

## 例: MySQL JDBC ドライバー**module.xml** ファイル

```
<?xml version="1.0" ?>
<module xmlns="urn:jboss:module:1.1" name="com.mysql">
 <resources>
  <resource-root path="mysql-connector-java-5.1.36-bin.jar"/>
 </resources>
 <dependencies>
  <module name="javax.api"/>
```
<module name="javax.transaction.api"/> </dependencies> </module>

#### 管理 CLI コマンドの例

以下の管理 CLI コマンドを使用すると、この設定例を実現できます。

1. MySQL JDBC ドライバーをコアモジュールとして追加します。

module add --name=com.mysql --resources=/path/to/mysql-connector-java-5.1.36-bin.jar - dependencies=javax.api,javax.transaction.api

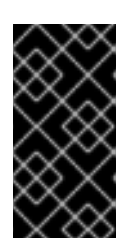

### 重要

**module** 管理 CLI コマンドを使用したモジュールの追加および削除は、テクノロ ジープレビューとしてのみ提供されます。このコマンドは、マネージドドメイン での使用や、リモートによる管理 CLI への接続時には適していません。本番環境 ではモジュールを手作業で [追加](#page-54-0) および [削除](#page-56-0) してください。

2. MySQL JDBC ドライバーを登録します。

/subsystem=datasources/jdbc-driver=mysql:add(driver-name=mysql,driver-modulename=com.mysql,driver-xa-datasource-classname=com.mysql.jdbc.jdbc2.optional.MysqlXADataSource, driver-classname=com.mysql.jdbc.Driver)

3. MySQL データソースを追加します。

data-source add --name=MySqlDS --jndi-name=java:jboss/MySqlDS --driver-name=mysql - connection-url=jdbc:mysql://localhost:3306/jbossdb --user-name=admin --password=admin - validate-on-match=true --background-validation=false --valid-connection-checker-classname=org.jboss.jca.adapters.jdbc.extensions.mysql.MySQLValidConnectionChecker - exception-sorter-class-

name=org.jboss.jca.adapters.jdbc.extensions.mysql.MySQLExceptionSorter

# 13.13.2. MySQL XA データソースの例

以下は、XA データソースプロパティー、基本のセキュリティー、およびバリデーションオプションが 含まれる MySQL XA データソースの設定例になります。

## 例: MySQL XA データソースの設定

```
<datasources>
 <xa-datasource jndi-name="java:jboss/MySqlXADS" pool-name="MySqlXADS">
  <xa-datasource-property name="ServerName">
   localhost
  </xa-datasource-property>
  <xa-datasource-property name="DatabaseName">
   mysqldb
  </xa-datasource-property>
  <driver>mysql</driver>
  <security>
   <user-name>admin</user-name>
```

```
<password>admin</password>
  </security>
  <validation>
   <valid-connection-checker class-
name="org.jboss.jca.adapters.jdbc.extensions.mysql.MySQLValidConnectionChecker"/>
   <validate-on-match>true</validate-on-match>
   <background-validation>false</background-validation>
   <exception-sorter class-
name="org.jboss.jca.adapters.jdbc.extensions.mysql.MySQLExceptionSorter"/>
  </validation>
 </xa-datasource>
 <drivers>
  <driver name="mysql" module="com.mysql">
   <driver-class>com.mysql.jdbc.Driver</driver-class>
   <xa-datasource-class>com.mysql.jdbc.jdbc2.optional.MysqlXADataSource</xa-datasource-class>
  </driver>
 </drivers>
</datasources>
```
# 例: MySQL JDBC ドライバー**module.xml** ファイル

```
<?xml version="1.0" ?>
<module xmlns="urn:jboss:module:1.1" name="com.mysql">
 <resources>
  <resource-root path="mysql-connector-java-5.1.36-bin.jar"/>
 </resources>
 <dependencies>
  <module name="javax.api"/>
  <module name="javax.transaction.api"/>
 </dependencies>
</module>
```
## 管理 CLI コマンドの例

以下の管理 CLI コマンドを使用すると、この設定例を実現できます。

1. MySQL JDBC ドライバーをコアモジュールとして追加します。

module add --name=com.mysql --resources=/path/to/mysql-connector-java-5.1.36-bin.jar - dependencies=javax.api,javax.transaction.api

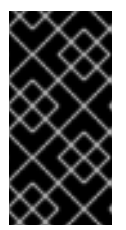

#### 重要

**module** 管理 CLI コマンドを使用したモジュールの追加および削除は、テクノロ ジープレビューとしてのみ提供されます。このコマンドは、マネージドドメイン での使用や、リモートによる管理 CLI への接続時には適していません。本番環境 ではモジュールを手作業で [追加](#page-54-0) および [削除](#page-56-0) してください。

2. MySQL JDBC ドライバーを登録します。

/subsystem=datasources/jdbc-driver=mysql:add(driver-name=mysql,driver-modulename=com.mysql,driver-xa-datasource-classname=com.mysql.jdbc.jdbc2.optional.MysqlXADataSource, driver-classname=com.mysql.jdbc.Driver)

3. MySQL XA データソースを追加します。

xa-data-source add --name=MySqlXADS --jndi-name=java:jboss/MySqlXADS --drivername=mysql --user-name=admin --password=admin --validate-on-match=true --backgroundvalidation=false --valid-connection-checker-classname=org.jboss.jca.adapters.jdbc.extensions.mysql.MySQLValidConnectionChecker - exception-sorter-classname=org.jboss.jca.adapters.jdbc.extensions.mysql.MySQLExceptionSorter --xadatasource-properties={"ServerName"=>"localhost","DatabaseName"=>"mysqldb"}

# 13.13.3. PostgreSQL データソースの例

以下は、接続情報、基本のセキュリティー、およびバリデーションオプションが含まれる PostgreSQL データソースの設定例になります。

# 例: PostgreSQL データソースの設定

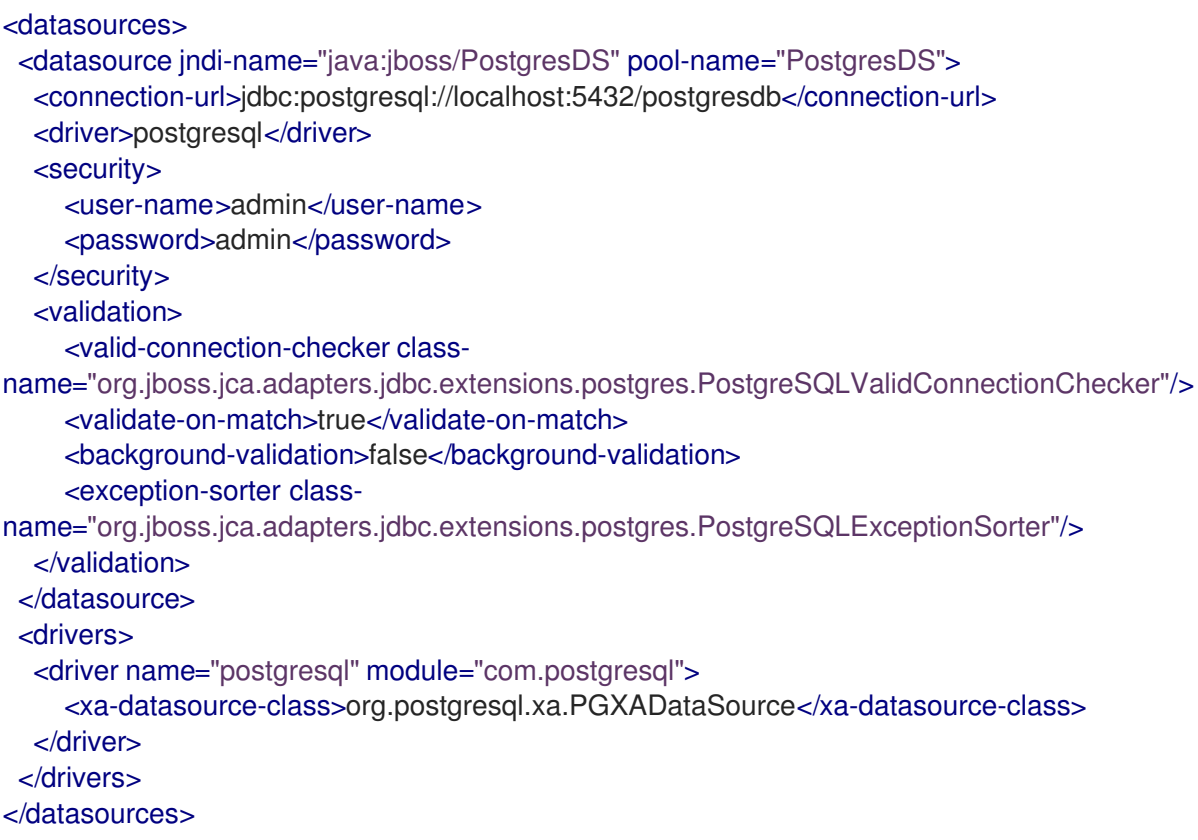

#### 例: PostgreSQL JDBC ドライバーの **module.xml** ファイル

```
<?xml version="1.0" ?>
<module xmlns="urn:jboss:module:1.1" name="com.postgresql">
 <resources>
  <resource-root path="postgresql-9.3-1102.jdbc4.jar"/>
 </resources>
 <dependencies>
  <module name="javax.api"/>
  <module name="javax.transaction.api"/>
 </dependencies>
</module>
```
#### 管理 CLI コマンドの例

以下の管理 CLI コマンドを使用すると、この設定例を実現できます。

1. PostgreSQL JDBC ドライバーをコアモジュールとして追加します。

module add --name=com.postgresql --resources=/path/to/postgresql-9.3-1102.jdbc4.jar - dependencies=javax.api,javax.transaction.api

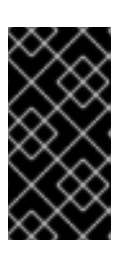

## 重要

**module** 管理 CLI コマンドを使用したモジュールの追加および削除は、テクノロ ジープレビューとしてのみ提供されます。このコマンドは、マネージドドメイン での使用や、リモートによる管理 CLI への接続時には適していません。本番環境 ではモジュールを手作業で [追加](#page-54-0) および [削除](#page-56-0) してください。

2. PostgreSQL JDBC ドライバーを登録します。

/subsystem=datasources/jdbc-driver=postgresql:add(driver-name=postgresql,driver-modulename=com.postgresql,driver-xa-datasource-classname=org.postgresql.xa.PGXADataSource)

3. PostgreSQL データソースを追加します。

data-source add --name=PostgresDS --jndi-name=java:jboss/PostgresDS --drivername=postgresql --connection-url=jdbc:postgresql://localhost:5432/postgresdb --username=admin --password=admin --validate-on-match=true --background-validation=false - valid-connection-checker-class-

name=org.jboss.jca.adapters.jdbc.extensions.postgres.PostgreSQLValidConnectionChecker --exception-sorter-class-

name=org.jboss.jca.adapters.jdbc.extensions.postgres.PostgreSQLExceptionSorter

# 13.13.4. PostgreSQL XA データソースの例

以下は、XA データソースプロパティー、基本のセキュリティー、およびバリデーションオプションが 含まれる PostgreSQL XA データソースの設定例になります。

## 例: PostgreSQL XA データソースの例

```
<datasources>
 <xa-datasource jndi-name="java:jboss/PostgresXADS" pool-name="PostgresXADS">
  <xa-datasource-property name="ServerName">
   localhost
  </xa-datasource-property>
  <xa-datasource-property name="PortNumber">
   5432
  </xa-datasource-property>
  <xa-datasource-property name="DatabaseName">
   postgresdb
  </xa-datasource-property>
  <driver>postgresql</driver>
  <security>
   <user-name>admin</user-name>
   <password>admin</password>
  </security>
  <validation>
```
<valid-connection-checker classname="org.jboss.jca.adapters.jdbc.extensions.postgres.PostgreSQLValidConnectionChecker"/> <validate-on-match>true</validate-on-match> <background-validation>false</background-validation> <exception-sorter classname="org.jboss.jca.adapters.jdbc.extensions.postgres.PostgreSQLExceptionSorter"/> </validation> </xa-datasource> <drivers> <driver name="postgresql" module="com.postgresql"> <xa-datasource-class>org.postgresql.xa.PGXADataSource</xa-datasource-class> </driver> </drivers> </datasources>

# 例: PostgreSQL JDBC ドライバーの **module.xml** ファイル

```
<?xml version="1.0" ?>
<module xmlns="urn:jboss:module:1.1" name="com.postgresql">
 <resources>
  <resource-root path="postgresql-9.3-1102.jdbc4.jar"/>
 </resources>
 <dependencies>
  <module name="javax.api"/>
  <module name="javax.transaction.api"/>
 </dependencies>
</module>
```
## 管理 CLI コマンドの例

以下の管理 CLI コマンドを使用すると、この設定例を実現できます。

1. PostgreSQL JDBC ドライバーをコアモジュールとして追加します。

module add --name=com.postgresql --resources=/path/to/postgresql-9.3-1102.jdbc4.jar - dependencies=javax.api,javax.transaction.api

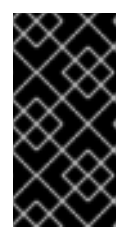

# 重要

**module** 管理 CLI コマンドを使用したモジュールの追加および削除は、テクノロ ジープレビューとしてのみ提供されます。このコマンドは、マネージドドメイン での使用や、リモートによる管理 CLI への接続時には適していません。本番環境 ではモジュールを手作業で [追加](#page-54-0) および [削除](#page-56-0) してください。

2. PostgreSQL JDBC ドライバーを登録します。

/subsystem=datasources/jdbc-driver=postgresql:add(driver-name=postgresql,driver-modulename=com.postgresql,driver-xa-datasource-classname=org.postgresql.xa.PGXADataSource)

3. PostgreSQL XA データソースを追加します。

xa-data-source add --name=PostgresXADS --jndi-name=java:jboss/PostgresXADS --drivername=postgresql --user-name=admin --password=admin --validate-on-match=true - background-validation=false --valid-connection-checker-classname=org.jboss.jca.adapters.jdbc.extensions.postgres.PostgreSQLValidConnectionChecker --exception-sorter-classname=org.jboss.jca.adapters.jdbc.extensions.postgres.PostgreSQLExceptionSorter --xadatasource-properties= {"ServerName"=>"localhost","PortNumber"=>"5432","DatabaseName"=>"postgresdb"}

# 13.13.5. Oracle データソースの例

以下は、接続情報、基本のセキュリティー、およびバリデーションオプションが含まれる Oracle デー タソースの設定例になります。

# 例: Oracle データソースの例

```
<datasources>
 <datasource jndi-name="java:jboss/OracleDS" pool-name="OracleDS">
  <connection-url>jdbc:oracle:thin:@localhost:1521:XE</connection-url>
  <driver>oracle</driver>
  <security>
    <user-name>admin</user-name>
    <password>admin</password>
  </security>
  <validation>
    <valid-connection-checker class-
name="org.jboss.jca.adapters.jdbc.extensions.oracle.OracleValidConnectionChecker"/>
    <validate-on-match>true</validate-on-match>
    <background-validation>false</background-validation>
    <stale-connection-checker class-
name="org.jboss.jca.adapters.jdbc.extensions.oracle.OracleStaleConnectionChecker"/>
    <exception-sorter class-
name="org.jboss.jca.adapters.jdbc.extensions.oracle.OracleExceptionSorter"/>
  </validation>
 </datasource>
 <drivers>
  <driver name="oracle" module="com.oracle">
    <xa-datasource-class>oracle.jdbc.xa.client.OracleXADataSource</xa-datasource-class>
  </driver>
 </drivers>
</datasources>
```
## 例: Oracle JDBC ドライバーの**module.xml** ファイル

```
<?xml version="1.0" ?>
<module xmlns="urn:jboss:module:1.1" name="com.oracle">
  <resources>
    <resource-root path="ojdbc7.jar"/>
  </resources>
  <dependencies>
    <module name="javax.api"/>
    <module name="javax.transaction.api"/>
  </dependencies>
</module>
```
# 管理 CLI コマンドの例 以下の管理 CLI コマンドを使用すると、この設定例を実現できます。

1. Oracle JDBC ドライバーをコアモジュールとして追加します。

module add --name=com.oracle --resources=/path/to/misc/jdbc\_drivers/oracle/ojdbc7.jar - dependencies=javax.api,javax.transaction.api

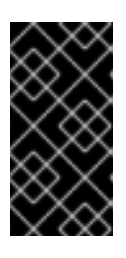

## 重要

**module** 管理 CLI コマンドを使用したモジュールの追加および削除は、テクノロ ジープレビューとしてのみ提供されます。このコマンドは、マネージドドメイン での使用や、リモートによる管理 CLI への接続時には適していません。本番環境 ではモジュールを手作業で [追加](#page-54-0) および [削除](#page-56-0) してください。

2. Oracle JDBC ドライバーを登録します。

/subsystem=datasources/jdbc-driver=oracle:add(driver-name=oracle,driver-modulename=com.oracle,driver-xa-datasource-classname=oracle.jdbc.xa.client.OracleXADataSource)

3. Oracle データソースを追加します。

data-source add --name=OracleDS --jndi-name=java:jboss/OracleDS --driver-name=oracle - -connection-url=jdbc:oracle:thin:@localhost:1521:XE --user-name=admin --password=admin --validate-on-match=true --background-validation=false --valid-connection-checker-classname=org.jboss.jca.adapters.jdbc.extensions.oracle.OracleValidConnectionChecker - exception-sorter-class-

name=org.jboss.jca.adapters.jdbc.extensions.oracle.OracleExceptionSorter --staleconnection-checker-class-

name=org.jboss.jca.adapters.jdbc.extensions.oracle.OracleStaleConnectionChecker

# 13.13.6. Oracle XA データソースの例

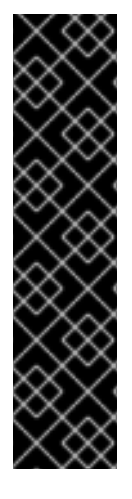

## 重要

Oracle XA データソースにアクセスするユーザーは、以下の設定を適用しないと XA リカ バリーが適切に操作しません。値 **user** は、JBoss EAP から Oracle に接続するために定 義されたユーザーです。

- **GRANT SELECT ON sys.dba\_pending\_transactions TO user;**
- **GRANT SELECT ON sys.pending\_trans\$ TO user;**
- **GRANT SELECT ON sys.dba\_2pc\_pending TO user;**
- **GRANT EXECUTE ON sys.dbms\_xa TO user;**

以下は、XA データソースプロパティー、基本のセキュリティー、およびバリデーションオプションが 含まれる Oracle XA データソースの設定例になります。

#### 例: Oracle XA データソースの設定

### <datasources> <xa-datasource jndi-name="java:jboss/OracleXADS" pool-name="OracleXADS"> <xa-datasource-property name="URL">

167

jdbc:oracle:thin:@oracleHostName:1521:orcl </xa-datasource-property> <driver>oracle</driver> <xa-pool> <is-same-rm-override>false</is-same-rm-override> </xa-pool> <security> <user-name>admin</user-name> <password>admin</password> </security> <validation> <valid-connection-checker classname="org.jboss.jca.adapters.jdbc.extensions.oracle.OracleValidConnectionChecker"/> <validate-on-match>true</validate-on-match> <background-validation>false</background-validation> <stale-connection-checker classname="org.jboss.jca.adapters.jdbc.extensions.oracle.OracleStaleConnectionChecker"/> <exception-sorter classname="org.jboss.jca.adapters.jdbc.extensions.oracle.OracleExceptionSorter"/> </validation> </xa-datasource> <drivers> <driver name="oracle" module="com.oracle"> <xa-datasource-class>oracle.jdbc.xa.client.OracleXADataSource</xa-datasource-class> </driver> </drivers> </datasources>

## 例: Oracle JDBC ドライバーの**module.xml** ファイル

```
<?xml version="1.0" ?>
<module xmlns="urn:jboss:module:1.1" name="com.oracle">
  <resources>
    <resource-root path="ojdbc7.jar"/>
  </resources>
  <dependencies>
    <module name="javax.api"/>
    <module name="javax.transaction.api"/>
  </dependencies>
</module>
```
## 管理 CLI コマンドの例

以下の管理 CLI コマンドを使用すると、この設定例を実現できます。

1. Oracle JDBC ドライバーをコアモジュールとして追加します。

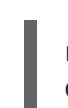

module add --name=com.oracle --resources=/path/to/misc/jdbc\_drivers/oracle/ojdbc7.jar - dependencies=javax.api,javax.transaction.api

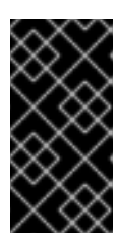

# 重要

**module** 管理 CLI コマンドを使用したモジュールの追加および削除は、テクノロ ジープレビューとしてのみ提供されます。このコマンドは、マネージドドメイン での使用や、リモートによる管理 CLI への接続時には適していません。本番環境 ではモジュールを手作業で [追加](#page-54-0) および [削除](#page-56-0) してください。

2. Oracle JDBC ドライバーを登録します。

/subsystem=datasources/jdbc-driver=oracle:add(driver-name=oracle,driver-modulename=com.oracle,driver-xa-datasource-classname=oracle.jdbc.xa.client.OracleXADataSource)

3. Oracle XA データソースを追加します。

xa-data-source add --name=OracleXADS --jndi-name=java:jboss/OracleXADS --drivername=oracle --user-name=admin --password=admin --validate-on-match=true - background-validation=false --valid-connection-checker-classname=org.jboss.jca.adapters.jdbc.extensions.oracle.OracleValidConnectionChecker - exception-sorter-classname=org.jboss.jca.adapters.jdbc.extensions.oracle.OracleExceptionSorter --staleconnection-checker-classname=org.jboss.jca.adapters.jdbc.extensions.oracle.OracleStaleConnectionChecker --samerm-override=false --xa-datasource-properties= {"URL"=>"jdbc:oracle:thin:@oracleHostName:1521:orcl"}

# 13.13.7. Microsoft SQL Server データソースの例

以下は、接続情報、基本のセキュリティー、およびバリデーションオプションが含まれる Microsoft SQL Server データソースの設定例になります。

### 例: Microsoft SQL Server データソースの設定

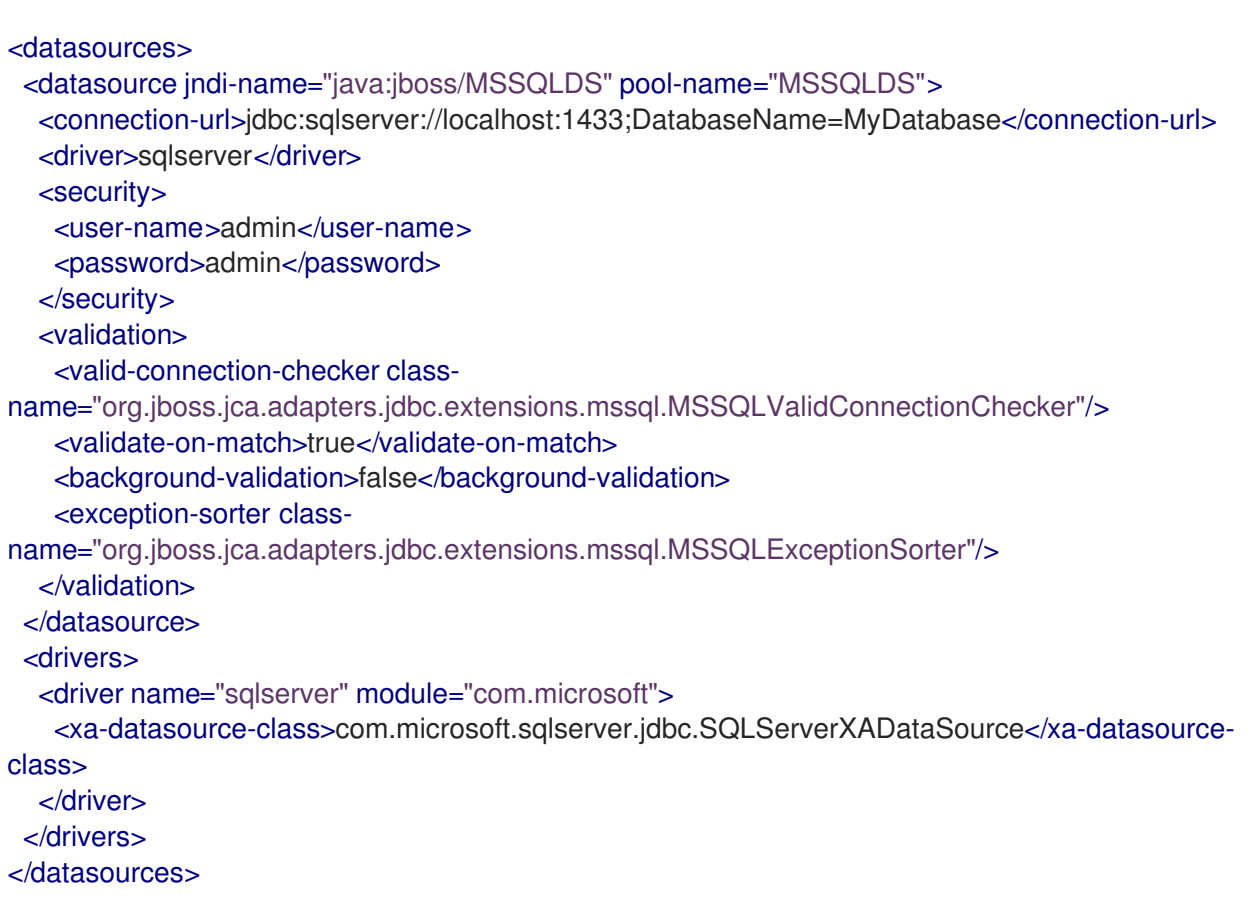

## 例: Microsoft SQL Server JDBC ドライバーの**module.xml** ファイル

<?xml version="1.0" ?>

```
<module xmlns="urn:jboss:module:1.1" name="com.microsoft">
 <resources>
  <resource-root path="sqljdbc41.jar"/>
 </resources>
 <dependencies>
  <module name="javax.api"/>
  <module name="javax.transaction.api"/>
 </dependencies>
</module>
```
# 管理 CLI コマンドの例

以下の管理 CLI コマンドを使用すると、この設定例を実現できます。

1. Microsoft SQL Server の JDBC ドライバーをコアモジュールとして追加します。

module add --name=com.microsoft --resources=/path/to/sqljdbc41.jar - dependencies=javax.api,javax.transaction.api

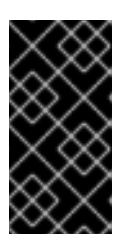

## 重要

**module** 管理 CLI コマンドを使用したモジュールの追加および削除は、テクノロ ジープレビューとしてのみ提供されます。このコマンドは、マネージドドメイン での使用や、リモートによる管理 CLI への接続時には適していません。本番環境 ではモジュールを手作業で [追加](#page-54-0) および [削除](#page-56-0) してください。

2. Microsoft SQL Server の JDBC ドライバーを登録します。

/subsystem=datasources/jdbc-driver=sqlserver:add(driver-name=sqlserver,driver-modulename=com.microsoft,driver-xa-datasource-classname=com.microsoft.sqlserver.jdbc.SQLServerXADataSource)

3. Microsoft SQL Server データソースを追加します。

data-source add --name=MSSQLDS --jndi-name=java:jboss/MSSQLDS --drivername=sqlserver --connection-

url=jdbc:sqlserver://localhost:1433;DatabaseName=MyDatabase --user-name=admin -password=admin --validate-on-match=true --background-validation=false --valid-connectionchecker-class-

name=org.jboss.jca.adapters.jdbc.extensions.mssql.MSSQLValidConnectionChecker - exception-sorter-class-

name=org.jboss.jca.adapters.jdbc.extensions.mssql.MSSQLExceptionSorter

# 13.13.8. Microsoft SQL Server XA データソースの例

以下は、XA データソースプロパティー、基本のセキュリティー、およびバリデーションオプションが 含まれる Microsoft SQL Server XA データソースの設定例になります。

## 例: Microsoft SQL Server XA データソースの設定

```
<datasources>
 <xa-datasource jndi-name="java:jboss/MSSQLXADS" pool-name="MSSQLXADS">
  <xa-datasource-property name="ServerName">
   localhost
```
<span id="page-174-0"></span></xa-datasource-property> <xa-datasource-property name="DatabaseName"> mssqldb </xa-datasource-property> <xa-datasource-property name="SelectMethod"> cursor </xa-datasource-property> <driver>sqlserver</driver> <xa-pool> <is-same-rm-override>false</is-same-rm-override> </xa-pool> <security> <user-name>admin</user-name> <password>admin</password> </security> <validation> <valid-connection-checker classname="org.jboss.jca.adapters.jdbc.extensions.mssql.MSSQLValidConnectionChecker"/> <validate-on-match>true</validate-on-match> <background-validation>false</background-validation> <exception-sorter classname="org.jboss.jca.adapters.jdbc.extensions.mssql.MSSQLExceptionSorter"/> </validation> </xa-datasource> <drivers> <driver name="sqlserver" module="com.microsoft"> <xa-datasource-class>com.microsoft.sqlserver.jdbc.SQLServerXADataSource</xa-datasourceclass> </driver> </drivers> </datasources>

### 例: Microsoft SQL Server JDBC ドライバーの**module.xml** ファイル

```
<?xml version="1.0" ?>
<module xmlns="urn:jboss:module:1.1" name="com.microsoft">
 <resources>
  <resource-root path="sqljdbc41.jar"/>
 </resources>
 <dependencies>
  <module name="javax.api"/>
  <module name="javax.transaction.api"/>
 </dependencies>
</module>
```
#### 管理 CLI コマンドの例

以下の管理 CLI コマンドを使用すると、この設定例を実現できます。

1. Microsoft SQL Server の JDBC ドライバーをコアモジュールとして追加します。

module add --name=com.microsoft --resources=/path/to/sqljdbc41.jar - dependencies=javax.api,javax.transaction.api

重要

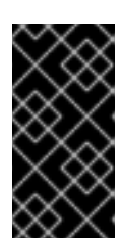

**module** 管理 CLI コマンドを使用したモジュールの追加および削除は、テクノロ ジープレビューとしてのみ提供されます。このコマンドは、マネージドドメイン での使用や、リモートによる管理 CLI への接続時には適していません。本番環境 ではモジュールを手作業で [追加](#page-54-0) および [削除](#page-56-0) してください。

2. Microsoft SQL Server の JDBC ドライバーを登録します。

/subsystem=datasources/jdbc-driver=sqlserver:add(driver-name=sqlserver,driver-modulename=com.microsoft,driver-xa-datasource-classname=com.microsoft.sqlserver.jdbc.SQLServerXADataSource)

3. Microsoft SQL Server XA データソースを追加します。

xa-data-source add --name=MSSQLXADS --jndi-name=java:jboss/MSSQLXADS --drivername=sqlserver --user-name=admin --password=admin --validate-on-match=true - background-validation=false --background-validation=false --valid-connection-checker-classname=org.jboss.jca.adapters.jdbc.extensions.mssql.MSSQLValidConnectionChecker - exception-sorter-class-

name=org.jboss.jca.adapters.jdbc.extensions.mssql.MSSQLExceptionSorter --same-rmoverride=false --xa-datasource-properties=

{"ServerName"=>"localhost","DatabaseName"=>"mssqldb","SelectMethod"=>"cursor"}

# 13.13.9. IBM DB2 データソースの例

以下は、接続情報、基本のセキュリティー、およびバリデーションオプションが含まれる IBM DB2 データソースの設定例になります。

# 例: IBM DB2 データソースの設定

```
<datasources>
 <datasource jndi-name="java:jboss/DB2DS" pool-name="DB2DS">
  <connection-url>jdbc:db2://localhost:50000/ibmdb2db</connection-url>
  <driver>ibmdb2</driver>
  <pool>
   <min-pool-size>0</min-pool-size>
   <max-pool-size>50</max-pool-size>
  </pool>
  <security>
   <user-name>admin</user-name>
   <password>admin</password>
  </security>
  <validation>
   <valid-connection-checker class-
name="org.jboss.jca.adapters.jdbc.extensions.db2.DB2ValidConnectionChecker"/>
   <validate-on-match>true</validate-on-match>
   <background-validation>false</background-validation>
   <stale-connection-checker class-
name="org.jboss.jca.adapters.jdbc.extensions.db2.DB2StaleConnectionChecker"/>
   <exception-sorter class-
name="org.jboss.jca.adapters.jdbc.extensions.db2.DB2ExceptionSorter"/>
  </validation>
 </datasource>
```

```
<drivers>
  <driver name="ibmdb2" module="com.ibm">
    <xa-datasource-class>com.ibm.db2.jcc.DB2XADataSource</xa-datasource-class>
  </driver>
 </drivers>
</datasources>
```
### 例: IBM DB2 JDBC ドライバーの**module.xml** ファイル

```
<?xml version="1.0" ?>
<module xmlns="urn:jboss:module:1.1" name="com.ibm">
 <resources>
  <resource-root path="db2jcc4.jar"/>
 </resources>
 <dependencies>
  <module name="javax.api"/>
  <module name="javax.transaction.api"/>
 </dependencies>
</module>
```
#### 管理 CLI コマンドの例

以下の管理 CLI コマンドを使用すると、この設定例を実現できます。

1. IBM DB2 の JDBC ドライバーをコアモジュールとして追加します。

module add --name=com.ibm --resources=/path/to/db2jcc4.jar - dependencies=javax.api,javax.transaction.api

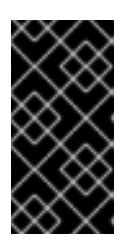

## 重要

**module** 管理 CLI コマンドを使用したモジュールの追加および削除は、テクノロ ジープレビューとしてのみ提供されます。このコマンドは、マネージドドメイン での使用や、リモートによる管理 CLI への接続時には適していません。本番環境 ではモジュールを手作業で [追加](#page-54-0) および [削除](#page-56-0) してください。

2. IBM DB2 の JDBC ドライバーを登録します。

/subsystem=datasources/jdbc-driver=ibmdb2:add(driver-name=ibmdb2,driver-modulename=com.ibm,driver-xa-datasource-class-name=com.ibm.db2.jcc.DB2XADataSource)

3. IBM DB2 データソースを追加します。

data-source add --name=DB2DS --jndi-name=java:jboss/DB2DS --driver-name=ibmdb2 - connection-url=jdbc:db2://localhost:50000/ibmdb2db --user-name=admin --password=admin --validate-on-match=true --background-validation=false --valid-connection-checker-classname=org.jboss.jca.adapters.jdbc.extensions.db2.DB2ValidConnectionChecker --exceptionsorter-class-name=org.jboss.jca.adapters.jdbc.extensions.db2.DB2ExceptionSorter --staleconnection-checker-class-

name=org.jboss.jca.adapters.jdbc.extensions.db2.DB2StaleConnectionChecker --min-poolsize=0 --max-pool-size=50

13.13.10. IBM DB2 XA のデータソースの例

以下は、XA データソースプロパティー、基本のセキュリティー、およびバリデーションオプションが 含まれる IBM DB2 XA データソースの設定例になります。

# 例: IBM DB2 XA データソースの設定

```
<datasources>
 <xa-datasource jndi-name="java:jboss/DB2XADS" pool-name="DB2XADS">
  <xa-datasource-property name="ServerName">
   localhost
  </xa-datasource-property>
  <xa-datasource-property name="DatabaseName">
   ibmdb2db
  </xa-datasource-property>
  <xa-datasource-property name="PortNumber">
   50000
  </xa-datasource-property>
  <xa-datasource-property name="DriverType">
   4
  </xa-datasource-property>
  <driver>ibmdb2</driver>
  <xa-pool>
   <is-same-rm-override>false</is-same-rm-override>
  </xa-pool>
  <security>
   <user-name>admin</user-name>
   <password>admin</password>
  </security>
  <recovery>
   <recover-plugin class-name="org.jboss.jca.core.recovery.ConfigurableRecoveryPlugin">
    <config-property name="EnableIsValid">
     false
    </config-property>
    <config-property name="IsValidOverride">
     false
    </config-property>
    <config-property name="EnableClose">
     false
    </config-property>
   </recover-plugin>
  </recovery>
  <validation>
   <valid-connection-checker class-
name="org.jboss.jca.adapters.jdbc.extensions.db2.DB2ValidConnectionChecker"/>
   <validate-on-match>true</validate-on-match>
   <background-validation>false</background-validation>
   <stale-connection-checker class-
name="org.jboss.jca.adapters.jdbc.extensions.db2.DB2StaleConnectionChecker"/>
   <exception-sorter class-
name="org.jboss.jca.adapters.jdbc.extensions.db2.DB2ExceptionSorter"/>
  </validation>
 </xa-datasource>
 <drivers>
  <driver name="ibmdb2" module="com.ibm">
    <xa-datasource-class>com.ibm.db2.jcc.DB2XADataSource</xa-datasource-class>
```
</driver> </drivers> </datasources>

### 例: IBM DB2 JDBC ドライバーの**module.xml** ファイル

```
<?xml version="1.0" ?>
<module xmlns="urn:jboss:module:1.1" name="com.ibm">
 <resources>
  <resource-root path="db2jcc4.jar"/>
 </resources>
 <dependencies>
  <module name="javax.api"/>
  <module name="javax.transaction.api"/>
 </dependencies>
</module>
```
#### 管理 CLI コマンドの例

以下の管理 CLI コマンドを使用すると、この設定例を実現できます。

1. IBM DB2 の JDBC ドライバーをコアモジュールとして追加します。

module add --name=com.ibm --resources=/path/to/db2jcc4.jar - dependencies=javax.api,javax.transaction.api

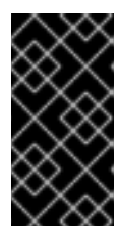

# 重要

**module** 管理 CLI コマンドを使用したモジュールの追加および削除は、テクノロ ジープレビューとしてのみ提供されます。このコマンドは、マネージドドメイン での使用や、リモートによる管理 CLI への接続時には適していません。本番環境 ではモジュールを手作業で [追加](#page-54-0) および [削除](#page-56-0) してください。

2. IBM DB2 の JDBC ドライバーを登録します。

/subsystem=datasources/jdbc-driver=ibmdb2:add(driver-name=ibmdb2,driver-modulename=com.ibm,driver-xa-datasource-class-name=com.ibm.db2.jcc.DB2XADataSource)

3. IBM DB2 XA データソースを追加します。

xa-data-source add --name=DB2XADS --jndi-name=java:jboss/DB2XADS --drivername=ibmdb2 --user-name=admin --password=admin --validate-on-match=true - background-validation=false --background-validation=false --valid-connection-checker-classname=org.jboss.jca.adapters.jdbc.extensions.db2.DB2ValidConnectionChecker --exceptionsorter-class-name=org.jboss.jca.adapters.jdbc.extensions.db2.DB2ExceptionSorter --staleconnection-checker-class-

name=org.jboss.jca.adapters.jdbc.extensions.db2.DB2StaleConnectionChecker --same-rmoverride=false --recovery-plugin-class-

name=org.jboss.jca.core.recovery.ConfigurableRecoveryPlugin --recovery-plugin-properties= {"EnableIsValid"=>"false","IsValidOverride"=>"false","EnableClose"=>"false"} --xadatasource-properties=

{"ServerName"=>"localhost","DatabaseName"=>"ibmdb2db","PortNumber"=>"50000","DriverT ype"=>"4"}

13.13.11. Sybase データソースの例

以下は、接続情報、基本のセキュリティー、およびバリデーションオプションが含まれる Sybase デー タソースの設定例になります。

# 例: Sybase データソースの設定

```
<datasources>
 <datasource jndi-name="java:jboss/SybaseDB" pool-name="SybaseDB">
  <connection-url>jdbc:sybase:Tds:localhost:5000/DATABASE?
JCONNECT_VERSION=6</connection-url>
  <driver>sybase</driver>
  <security>
   <user-name>admin</user-name>
   <password>admin</password>
  </security>
  <validation>
   <valid-connection-checker class-
name="org.jboss.jca.adapters.jdbc.extensions.sybase.SybaseValidConnectionChecker"/>
   <validate-on-match>true</validate-on-match>
   <background-validation>false</background-validation>
   <exception-sorter class-
name="org.jboss.jca.adapters.jdbc.extensions.sybase.SybaseExceptionSorter"/>
  </validation>
 </datasource>
 <drivers>
  <driver name="sybase" module="com.sybase">
   <xa-datasource-class>com.sybase.jdbc4.jdbc.SybXADataSource</xa-datasource-class>
  </driver>
 </drivers>
</datasources>
```
## 例: Sybase JDBC ドライバーの**module.xml** ファイル

```
<?xml version="1.0" ?>
<module xmlns="urn:jboss:module:1.1" name="com.sybase">
  <resources>
   <resource-root path="jconn4.jar"/>
  </resources>
  <dependencies>
   <module name="javax.api"/>
   <module name="javax.transaction.api"/>
  </dependencies>
</module>
```
## 管理 CLI コマンドの例

以下の管理 CLI コマンドを使用すると、この設定例を実現できます。

1. Sybase JDBC ドライバーをコアモジュールとして追加します。

module add --name=com.sybase --resources=/path/to/jconn4.jar - dependencies=javax.api,javax.transaction.api
**module** 管理 CLI コマンドを使用したモジュールの追加および削除は、テクノロ ジープレビューとしてのみ提供されます。このコマンドは、マネージドドメイン での使用や、リモートによる管理 CLI への接続時には適していません。本番環境 ではモジュールを手作業で [追加](#page-54-0) および [削除](#page-56-0) してください。

2. Sybase JDBC ドライバーを登録します。

重要

/subsystem=datasources/jdbc-driver=sybase:add(driver-name=sybase,driver-modulename=com.sybase,driver-xa-datasource-classname=com.sybase.jdbc4.jdbc.SybXADataSource)

3. Sybase データソースを追加します。

data-source add --name=SybaseDB --jndi-name=java:jboss/SybaseDB --drivername=sybase --connection-url=jdbc:sybase:Tds:localhost:5000/DATABASE? JCONNECT\_VERSION=6 --user-name=admin --password=admin --validate-on-match=true - -background-validation=false --valid-connection-checker-classname=org.jboss.jca.adapters.jdbc.extensions.sybase.SybaseValidConnectionChecker - exception-sorter-classname=org.jboss.jca.adapters.jdbc.extensions.sybase.SybaseExceptionSorter

## 13.13.12. Sybase XA データソースの例

以下は、XA データソースプロパティー、基本のセキュリティー、およびバリデーションオプションが 含まれる Sybase XA データソースの設定例になります。

## 例: Sybase XA データソースの設定

```
<datasources>
 <xa-datasource jndi-name="java:jboss/SybaseXADS" pool-name="SybaseXADS">
  <xa-datasource-property name="ServerName">
   localhost
  </xa-datasource-property>
  <xa-datasource-property name="DatabaseName">
   mydatabase
  </xa-datasource-property>
  <xa-datasource-property name="PortNumber">
   4100
  </xa-datasource-property>
  <xa-datasource-property name="NetworkProtocol">
   Tds
  </xa-datasource-property>
  <driver>sybase</driver>
  <xa-pool>
   <is-same-rm-override>false</is-same-rm-override>
  </xa-pool>
  <security>
   <user-name>admin</user-name>
   <password>admin</password>
  </security>
  <validation>
   <valid-connection-checker class-
```
name="org.jboss.jca.adapters.jdbc.extensions.sybase.SybaseValidConnectionChecker"/> <validate-on-match>true</validate-on-match> <background-validation>false</background-validation> <exception-sorter classname="org.jboss.jca.adapters.jdbc.extensions.sybase.SybaseExceptionSorter"/> </validation> </xa-datasource> <drivers> <driver name="sybase" module="com.sybase"> <xa-datasource-class>com.sybase.jdbc4.jdbc.SybXADataSource</xa-datasource-class> </driver> </drivers> </datasources>

### 例: Sybase JDBC ドライバーの**module.xml** ファイル

```
<?xml version="1.0" ?>
<module xmlns="urn:jboss:module:1.1" name="com.sybase">
  <resources>
   <resource-root path="jconn4.jar"/>
  </resources>
  <dependencies>
   <module name="javax.api"/>
   <module name="javax.transaction.api"/>
  </dependencies>
</module>
```
### 管理 CLI コマンドの例

以下の管理 CLI コマンドを使用すると、この設定例を実現できます。

1. Sybase JDBC ドライバーをコアモジュールとして追加します。

module add --name=com.sybase --resources=/path/to/jconn4.jar - dependencies=javax.api,javax.transaction.api

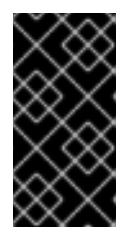

## 重要

**module** 管理 CLI コマンドを使用したモジュールの追加および削除は、テクノロ ジープレビューとしてのみ提供されます。このコマンドは、マネージドドメイン での使用や、リモートによる管理 CLI への接続時には適していません。本番環境 ではモジュールを手作業で [追加](#page-54-0) および [削除](#page-56-0) してください。

2. Sybase JDBC ドライバーを登録します。

/subsystem=datasources/jdbc-driver=sybase:add(driver-name=sybase,driver-modulename=com.sybase,driver-xa-datasource-classname=com.sybase.jdbc4.jdbc.SybXADataSource)

3. Sybase XA データソースを追加します。

xa-data-source add --name=SybaseXADS --jndi-name=java:jboss/SybaseXADS --drivername=sybase --user-name=admin --password=admin --validate-on-match=true - background-validation=false --background-validation=false --valid-connection-checker-classname=org.jboss.jca.adapters.jdbc.extensions.sybase.SybaseValidConnectionChecker --

exception-sorter-classname=org.jboss.jca.adapters.jdbc.extensions.sybase.SybaseExceptionSorter --same-rmoverride=false --xa-datasource-properties= {"ServerName"=>"localhost","DatabaseName"=>"mydatabase","PortNumber"=>"4100","Netwo rkProtocol"=>"Tds"}

### 13.13.13. MariaDB データソースの例

以下は、接続情報、基本のセキュリティー、およびバリデーションオプションが含まれる MariaDB データソースの設定例になります。

### 例: MariaDB データソースの設定

```
<datasources>
 <datasource jndi-name="java:jboss/MariaDBDS" pool-name="MariaDBDS">
  <connection-url>jdbc:mariadb://localhost:3306/jbossdb</connection-url>
  <driver>mariadb</driver>
  <security>
   <user-name>admin</user-name>
   <password>admin</password>
  </security>
  <validation>
   <valid-connection-checker class-
name="org.jboss.jca.adapters.jdbc.extensions.mysql.MySQLValidConnectionChecker"/>
   <validate-on-match>true</validate-on-match>
   <background-validation>false</background-validation>
   <exception-sorter class-
name="org.jboss.jca.adapters.jdbc.extensions.mysql.MySQLExceptionSorter"/>
  </validation>
 </datasource>
 <drivers>
  <driver name="mariadb" module="org.mariadb">
   <driver-class>org.mariadb.jdbc.Driver</driver-class>
   <xa-datasource-class>org.mariadb.jdbc.MySQLDataSource</xa-datasource-class>
  </driver>
 </drivers>
</datasources>
```
### 例: MariaDB JDBC ドライバーの **module.xml** ファイル

```
\langle 2xml version="1.0" ?>
<module xmlns="urn:jboss:module:1.1" name="org.mariadb">
 <resources>
  <resource-root path="mariadb-java-client-1.2.3.jar"/>
 </resources>
 <dependencies>
  <module name="javax.api"/>
  <module name="javax.transaction.api"/>
 </dependencies>
</module>
```
### 管理 CLI コマンドの例

以下の管理 CLI コマンドを使用すると、この設定例を実現できます。

1. MariaDB JDBC ドライバーをコアモジュールとして追加します。

module add --name=org.mariadb --resources=/path/to/mariadb-java-client-1.2.3.jar - dependencies=javax.api,javax.transaction.api

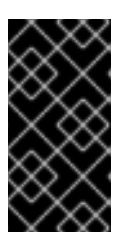

### 重要

**module** 管理 CLI コマンドを使用したモジュールの追加および削除は、テクノロ ジープレビューとしてのみ提供されます。このコマンドは、マネージドドメイン での使用や、リモートによる管理 CLI への接続時には適していません。本番環境 ではモジュールを手作業で [追加](#page-54-0) および [削除](#page-56-0) してください。

2. MariaDB JDBC ドライバーを登録します。

/subsystem=datasources/jdbc-driver=mariadb:add(driver-name=mariadb,driver-modulename=org.mariadb,driver-xa-datasource-class-name=org.mariadb.jdbc.MySQLDataSource, driver-class-name=org.mariadb.jdbc.Driver)

3. MariaDB データソースを追加します。

data-source add --name=MariaDBDS --jndi-name=java:jboss/MariaDBDS --drivername=mariadb --connection-url=jdbc:mariadb://localhost:3306/jbossdb --user-name=admin - -password=admin --validate-on-match=true --background-validation=false --valid-connectionchecker-class-

name=org.jboss.jca.adapters.jdbc.extensions.mysql.MySQLValidConnectionChecker - exception-sorter-class-

name=org.jboss.jca.adapters.jdbc.extensions.mysql.MySQLExceptionSorter

## 13.13.14. MariaDB XA データソースの例

以下は、XA データソースプロパティー、基本のセキュリティー、およびバリデーションオプションが 含まれる MariaDB XA データソースの設定例になります。

### 例: MariaDB XA データソースの設定

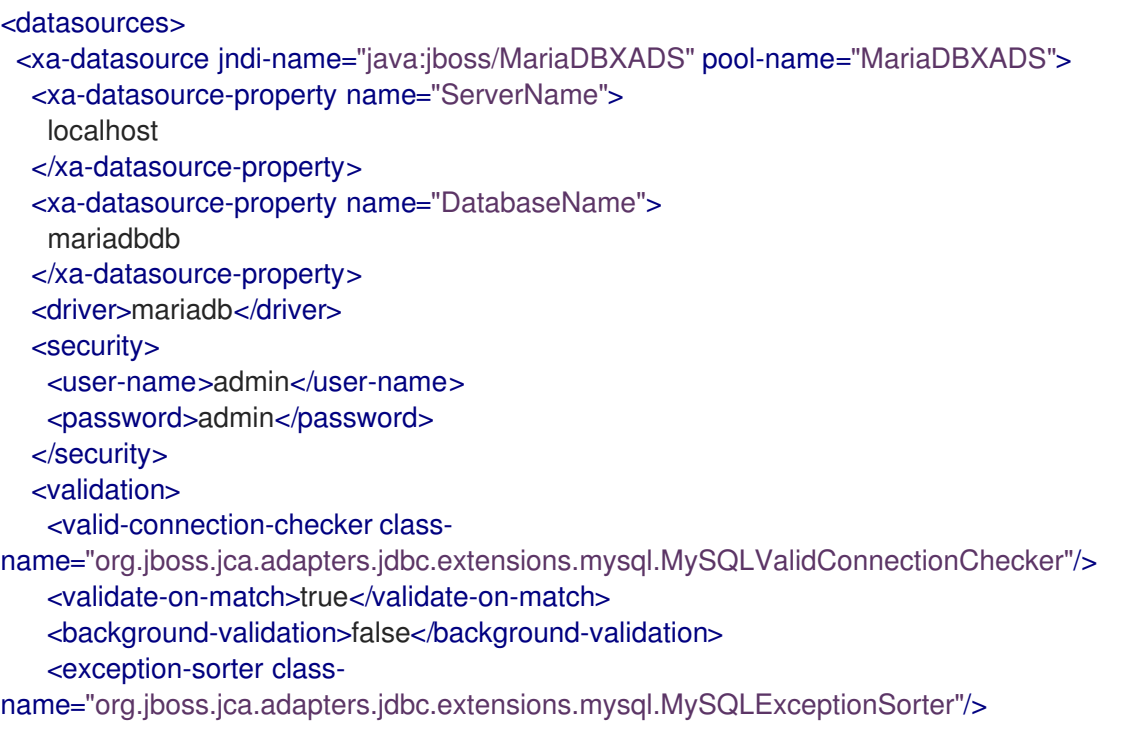

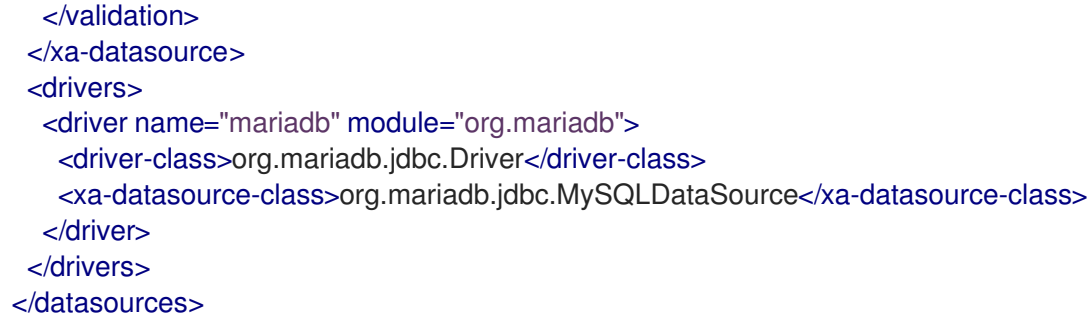

### 例: MariaDB JDBC ドライバーの **module.xml** ファイル

```
<?xml version="1.0" ?>
<module xmlns="urn:jboss:module:1.1" name="org.mariadb">
 <resources>
  <resource-root path="mariadb-java-client-1.2.3.jar"/>
 </resources>
 <dependencies>
  <module name="javax.api"/>
  <module name="javax.transaction.api"/>
 </dependencies>
</module>
```
### 管理 CLI コマンドの例

以下の管理 CLI コマンドを使用すると、この設定例を実現できます。

1. MariaDB JDBC ドライバーをコアモジュールとして追加します。

module add --name=org.mariadb --resources=/path/to/mariadb-java-client-1.2.3.jar - dependencies=javax.api,javax.transaction.api

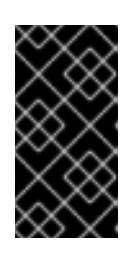

### 重要

**module** 管理 CLI コマンドを使用したモジュールの追加および削除は、テクノロ ジープレビューとしてのみ提供されます。このコマンドは、マネージドドメイン での使用や、リモートによる管理 CLI への接続時には適していません。本番環境 ではモジュールを手作業で [追加](#page-54-0) および [削除](#page-56-0) してください。

2. MariaDB JDBC ドライバーを登録します。

/subsystem=datasources/jdbc-driver=mariadb:add(driver-name=mariadb,driver-modulename=org.mariadb,driver-xa-datasource-class-name=org.mariadb.jdbc.MySQLDataSource, driver-class-name=org.mariadb.jdbc.Driver)

3. MariaDB XA データソースを追加します。

xa-data-source add --name=MariaDBXADS --jndi-name=java:jboss/MariaDBXADS --drivername=mariadb --user-name=admin --password=admin --validate-on-match=true - background-validation=false --valid-connection-checker-classname=org.jboss.jca.adapters.jdbc.extensions.mysql.MySQLValidConnectionChecker - exception-sorter-classname=org.jboss.jca.adapters.jdbc.extensions.mysql.MySQLExceptionSorter --xadatasource-properties={"ServerName"=>"localhost","DatabaseName"=>"mariadbdb"}

## 第14章 トランザクションの設定

## 14.1. トランザクションサブシステム設定

### <span id="page-185-0"></span>14.1.1. トランザクションマネージャーの設定

トランザクションマネージャーは、Web ベースの管理コンソールまたはコマンドライン管理 CLI を使 用して設定できます。

### 管理コンソールを使用したトランザクションマネージャーの設定

以下の手順は、Web ベースの管理コンソールを使用してトランザクションマネージャーを設定する方法 を示しています。

- 1. 画面上部の Configuration タブを選択します。
- 2. JBoss EAP をマネージドドメインとして実行している場合は、変更する任意のプロファイルを 選択します。
- 3. Subsystem リストから、Transaction を選択し、表示 をクリックします。
- 4. 編集する設定の適切なタブで [編集] をクリックします (回復オプションの場合は [回復] な ど)。
- 5. 必要な変更を加え、保存を クリックして変更を保存します。
- 6. ヘルプが必要ですか? をクリックします。ヘルプテキストを表示します。

### 管理 CLI を使用したトランザクションマネージャーの設定

管理 CLI で一連のコマンドを使用してトランザクションマネージャーを設定できます。これらのコマン ドはすべて **/subsystem=transactions** (スタンドアロンサーバー向け) または

**/profile=default/subsystem=transactions/** (マネージドドメインの **default** プロファイル向け) で始ま ります。

[トランザクションマネージャーのすべての設定オプションの詳細なリストについては、トランザクショ](https://access.redhat.com/documentation/ja-jp/red_hat_jboss_enterprise_application_platform/7.0/html-single/configuration_guide/#reference_of_transaction_manager_configuration_options) ンマネージャーの設定オプション を参照してください。

### 14.1.2. JTA を使用するようデータソースを設定

ここでは、データソースで Java Transaction API (JTA) を有効にする方法を説明します。

### 前提条件

- データベースは Java Transaction API をサポートしている必要があります。疑問がある場合 は、データベースのドキュメントを参照してください。
- 非 XA [データソース](#page-148-0) を作成します。

注記

XA データソースはすでにデフォルトで JTA 可能になっています。

### Java トランザクション API を使用するようにデータソースを設定する

1. 以下の管理 CLI コマンドを使用して **jta** 属性を **true** に設定します。

/subsystem=datasources/data-source=DATASOURCE\_NAME:writeattribute(name=jta,value=true)

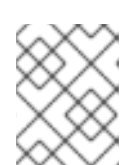

注記

マネージドドメインでは、このコマンドの前に **/profile=PROFILE\_NAME** を付 けます。

2. 変更を反映するためにサーバーをリロードします。

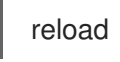

データソースが JTA を使用するように設定されます。

14.1.3. トランザクションログメッセージ

トランザクションロガーに **DEBUG** ログレベルを使用することにより、ログファイルを読み取り可能な 状態に保ちつつトランザクションを追跡できます。詳細なデバッグの場合は、**TRACE** ログレベルを使 [用します。トランザクションロガーの設定に関する詳細については、](#page-187-0)Transactions サブシステムのロギ ング設定 を参照してください。

**TRACE** ログレベルでログを記録するよう設定すると、トランザクションマネージャー (TM) は多くの ロギング情報を生成できます。最も一般的なメッセージの一部は次のとおりです。このリストは包括的 ではなく、他のメッセージが表示されることもあります。

### 表14.1 トランザクション状態の変更

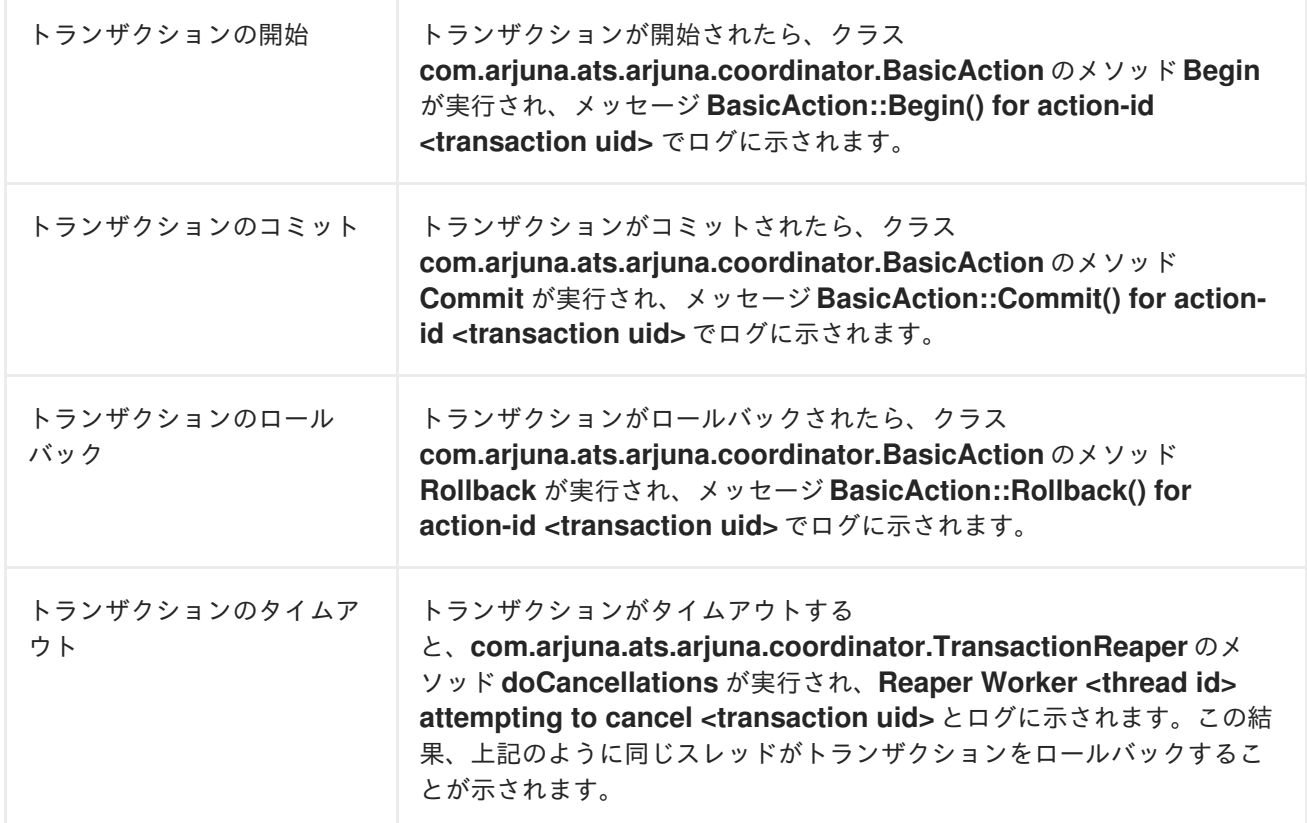

JBoss EAP OF THE LAND ON THE RELATIONSHIP OF THE RELATIONSHIP OF THE RELATIONSHIP OF THE LAND ON THE RELATIONS<br>Profile the Relationship of the Relationship of the Relationship of the Relationship of the Relationship of th<br>

14.1.4. Transactions サブシステムのロギング設定

<span id="page-187-0"></span>JBoss EAP の他のログ設定に依存せずにログに記録されたトランザクションに関する情報の量を制御で きます。ログ設定は、管理コンソールまたは管理 CLI を使用して設定できます。

### 管理コンソールを使用したトランザクションロガーの設定

- 1. Logging サブシステム設定に移動します。
	- a. 管理コンソールで、Configuration タブをクリックします。マネージドドメインを使用する 場合は、適切なサーバープロファイルを選択する必要があります。
	- b. Logging サブシステムを選択し、[View] をクリックします。
- 2. **com.arjuna** 属性を編集します。

ログカテゴリー タブを選択します。**com.arjuna** エントリーがすでに存在します。**com.arjuna** を選択し、属性 セクションで 編集を クリックします。ログレベルを変更し、親ハンドラーを 使用するかどうかを選択できます。

- ログレベル: トランザクションにより大量のロギング出力が生成されることがあるため、サーバーのロ グがトランザクション出力で満たされないようデフォルトのロギングレベルは **WARN** に設 定されます。トランザクション処理の詳細を確認する必要がある場合は、トランザクショ ン ID が表示されるよう **TRACE** ログレベルを使用します。
- 親ハンドラーの使用: 親ハンドラーはロガーが出力を親ロガーに送信するかどうかを指定します。デフォルトの 動作は **true** です。
- 3. 保存 をクリックして変更を保存します。

### 管理 CLI を使用したトランザクションロガーの設定

以下のコマンドを使用して管理 CLI からログレベルを設定します。スタンドアロンサーバーの場合は、 コマンドから **/profile=default** を削除します。

/profile=default/subsystem=logging/logger=com.arjuna:write-attribute(name=level,value=VALUE)

## 14.2. トランザクション管理

### 14.2.1. トランザクションの参照と管理

管理 CLI では、トランザクションレコードを参照および操作する機能がサポートされます。この機能 は、TM と JBoss EAP の管理 API 間の対話によって提供されます。

トランザクションマネージャーは、待機中の各トランザクションとトランザクションに関連する参加者 に関する情報を、オブジェクトストアと呼ばれる永続ストレージに格納します。管理 API は、オブジェ クトストアを **log-store** と呼ばれるリソースとして公開します。**probe** 操作はトランザクションログを 読み取り、各レコードに対してノードパスを作成します。**probe** コマンドは、**log-store** を更新する必 要があるときに、いつでも手動で呼び出すことができます。トランザクションログが即座に表示され非 表示になるのは、正常な挙動です。

### <span id="page-187-1"></span>ログストアの更新

以下のコマンドは、マネージドドメインでプロファイル **default** を使用するサーバーグループに対して ログストアを更新します。スタンドアローンサーバーの場合は、コマンドから **profile=default** を削除 します。

/profile=default/subsystem=transactions/log-store=log-store:probe

#### 準備済みトランザクションすべての表示

準備済みトランザクションをすべて表示するには、最初に [ログストアを更新](#page-187-1) し、ファイルシステムの **ls** コマンドに類似した機能を持つ次のコマンドを実行します。

ls /profile=default/subsystem=transactions/log-store=log-store/transactions

または、以下を実行します。

/host=master/server=server-one/subsystem=transactions/log-store=log-store:read-childrennames(child-type=transactions)

各トランザクションが一意の識別子とともに表示されます。個別の操作は、個別のトランザクションに 対して実行できます ([トランザクションの管理](#page-188-0) を参照)。

### <span id="page-188-0"></span>14.2.1.1. トランザクションの管理

#### トランザクションの属性を表示する

JNDI 名、EIS 製品名およびバージョン、状態などのトランザクションに関する情報を表示するに は、**read-resource** 操作を使用します。

/profile=default/subsystem=transactions/log-store=log-store/transactions=0\:ffff7f000001\: b66efc2\:4f9e6f8f\:9:read-resource

### トランザクション参加者の詳細の表示

各トランザクションログには、**participants** (参加者) と呼ばれる子要素が含まれます。トランザクショ ンの参加者の詳細を確認するには、この要素に **read-resource** 操作を使用します。参加者は JNDI 名に よって識別されます。

/profile=default/subsystem=transactions/log-store=log-store/transactions=0\:ffff7f000001\: b66efc2\:4f9e6f8f\:9/participants=java\:\/JmsXA:read-resource

結果は以下のようになります。

```
{
  "outcome" => "success",
  "result" => {
    "eis-product-name" => "ActiveMQ",
    "eis-product-version" => "2.0",
    "jndi-name" => "java:/JmsXA",
    "status" => "HEURISTIC",
    "type" => "/StateManager/AbstractRecord/XAResourceRecord"
 }
}
```
ここで示された結果は **HEURISTIC** [状態であり、リカバリーが可能です。詳細は、トランザクション参](#page-189-0) 加者のリカバリー を参照してください。

特別な場合では、ログに対応するトランザクションレコードがないオーファンレコード (XAResourceRecords) をオブジェクトストアに作成できます。たとえば、準備済みの XA リソースが TM の記録前にクラッシュし、ドメイン管理 API はアクセス不可能である場合などです。このようなレ コードにアクセスするには、管理オプション **expose-all-logs** を **true** に設定する必要があります。こ のオプションは管理モデルには保存されず、サーバーが再起動されると **false** に戻ります。

/profile=default/subsystem=transactions/log-store=log-store:write-attribute(name=expose-all-logs, value=true)

代わりに以下のコマンドを実行すると、トランザクション参加者 ID が集約され表示されます。

/host=master/server=server-one/subsystem=transactions/log-store=logstore/transactions=0\:ffff7f000001\:-b66efc2\:4f9e6f8f\:9:read-children-names(child-type=participants)

### トランザクションを削除します。

各トランザクションログは、トランザクションを表すトランザクションログを削除する **delete** 操作を サポートします。

/profile=default/subsystem=transactions/log-store=log-store/transactions=0\:ffff7f000001\: b66efc2\:4f9e6f8f\:9:delete

これにより、トランザクションのすべての参加者も削除されます。

### <span id="page-189-0"></span>トランザクション参加者の回復

トランザクションの各参加者は、**recover** 操作を使用したリカバリーをサポートします。

/profile=default/subsystem=transactions/log-store=log-store/transactions=0\:ffff7f000001\: b66efc2\:4f9e6f8f\:9/participants=2:recover

トランザクション参加者の状態が **HEURISTIC** である場合、**recover** 操作は状態を **PREPARE** に切り替 え、周期リカバリープロセスにコミットを再実行するよう要求します。

コミットに成功すると、参加者はトランザクションログから削除されます。これを検証するには、**logstore** で **probe** 操作を実行し、参加者がリストされていないことを確認します。最後の参加者が削除さ れると、トランザクションも削除されます。

### トランザクション参加者のステータスを更新する

トランザクションをリカバリーする必要がある場合は、リカバリーを試行する前に **refresh** 操作を使用 して、トランザクションのリカバリーが必要であるかを確認できます。

/profile=default/subsystem=transactions/log-store=log-store/transactions=0\:ffff7f000001\: b66efc2\:4f9e6f8f\:9/participants=2:refresh

### 14.2.2. トランザクション統計情報の表示

トランザクションマネージャーの統計が有効になっていると、トランザクションマネージャーによって 処理されたトランザクションの統計を表示できます。トランザクションマネージャーの統計を有効にす る方法については[、トランザクションマネージャーの設定](#page-185-0) を参照してください。

管理コンソールまたは管理 CLI を使用して統計を表示できます。管理コンソールでは、Runtime タブか ら Transaction サブシステムを選択するとトランザクションの統計を表示できます。管理 CLI で は、**read-resource** 操作に **include-runtime=true** を使用すると統計を表示できます。以下に例を示し ます。

/subsystem=transactions:read-resource(include-runtime=true)

次の表に、利用可能な各統計とその説明を示します。

### 表14.2 Transactions サブシステムの統計

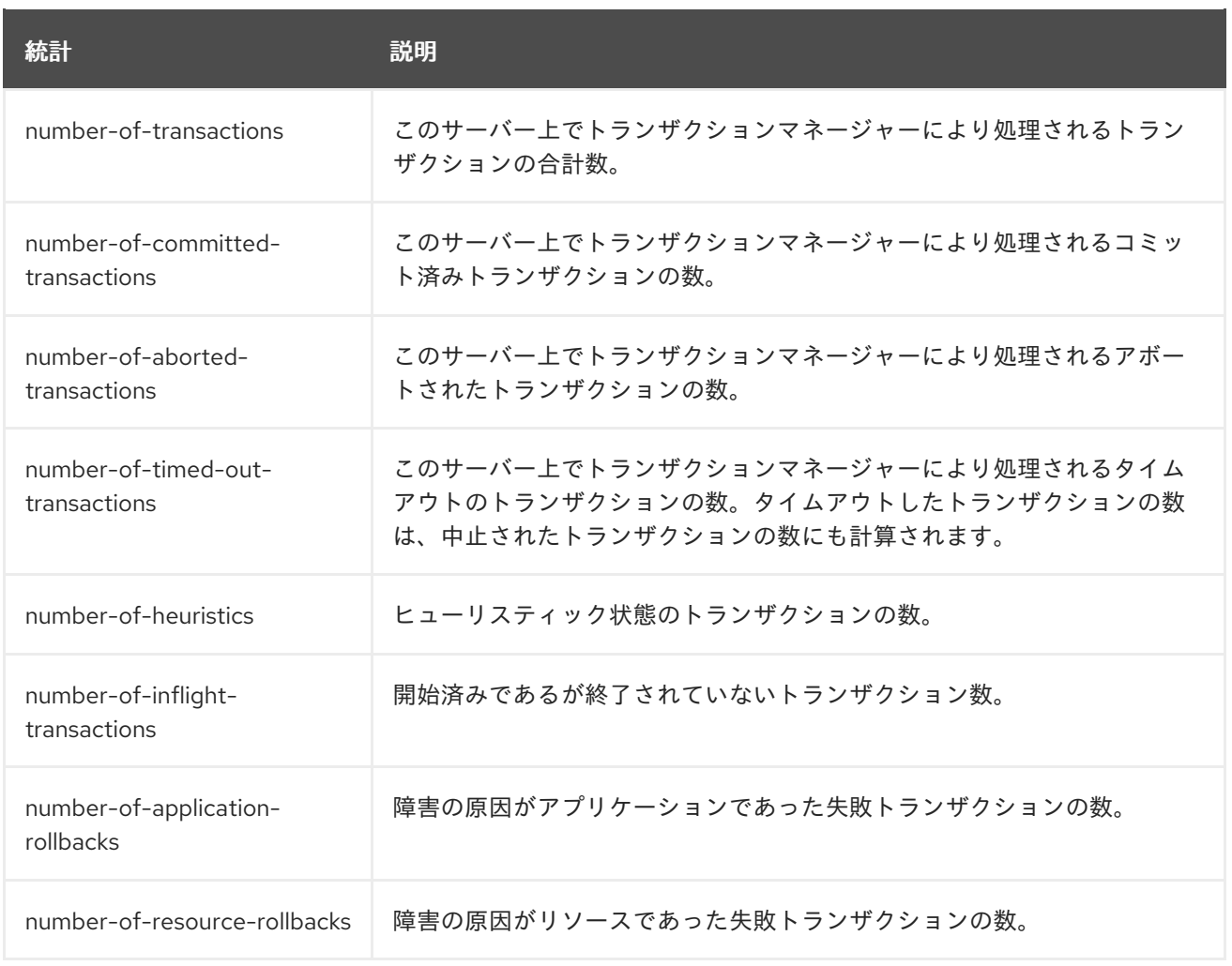

## 14.2.3. トランザクションオブジェクトストア

トランザクションにはオブジェクトを保存する場所が必要です。オブジェクトストレージのオプション の 1 つが JDBC データソースです。特にパフォーマンスが気になる場合、JDBC オフジェクトストアは ファイルシステムまたは ActiveMQ ジャーナルオブジェクトストアよりも速度が遅くなる場合がありま す。

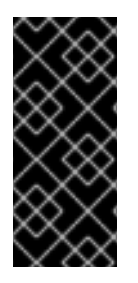

## 重要

トランザクションログのストレージタイプとして Apache ActiveMQ Artemis ジャーナル を使用するよう **transactions** サブシステムが設定されている場合、JBoss EAP の 2 つの インスタンスは同じディレクトリーを使用してジャーナルを保存することはできませ ん。アプリケーションサーバーインスタンスは同じ場所を共有することはできず、アプ リケーションサーバーインスタンスごとに一意な場所を設定する必要があります。

### 注記

トランザクションオブジェクトストアがないと、データの一貫性を保てなくなる可能性 があります。そのため、オブジェクトストアを 安全な ドライブに配置する必要がありま す。

JDBC データソースをトランザクションオブジェクトストアとして使用 JDBC データソースをトランザクションオブジェクトストアとして使用するには、以下の手順に従いま す。

- 1. データソース (例: **TransDS**) を作成します。手順については、非 XA [データソースの作成を](#page-148-0) 参 照してください。オブジェクトストアが適切に動作するには、データソースの JDBC ドライ バーを JAR デプロイメントとしてではなく、[コアモジュールとしてインストールする](#page-143-0) 必要が あることに注意してください。
- 2. データソースの **jta** 属性を **false** に設定します。

/subsystem=datasources/data-source=TransDS:write-attribute(name=jta, value=false)

3. **jdbc-store-datasource** 属性を、使用するデータソースの JNDI 名に設定します (例: **java:jboss/datasources/TransDS**)。

/subsystem=transactions:write-attribute(name=jdbc-store-datasource, value=java:jboss/datasources/TransDS)

4. **use-jdbc-store** 属性を **true** に設定します。

/subsystem=transactions:write-attribute(name=use-jdbc-store, value=true)

5. JBoss EAP サーバーを再起動し、変更を反映します。

### トランザクション JDBC ストア属性

以下の表は、JDBC オブジェクトストレージに関係する利用可能な属性をすべて表しています。

### 表14.3 トランザクション JDBC ストア属性

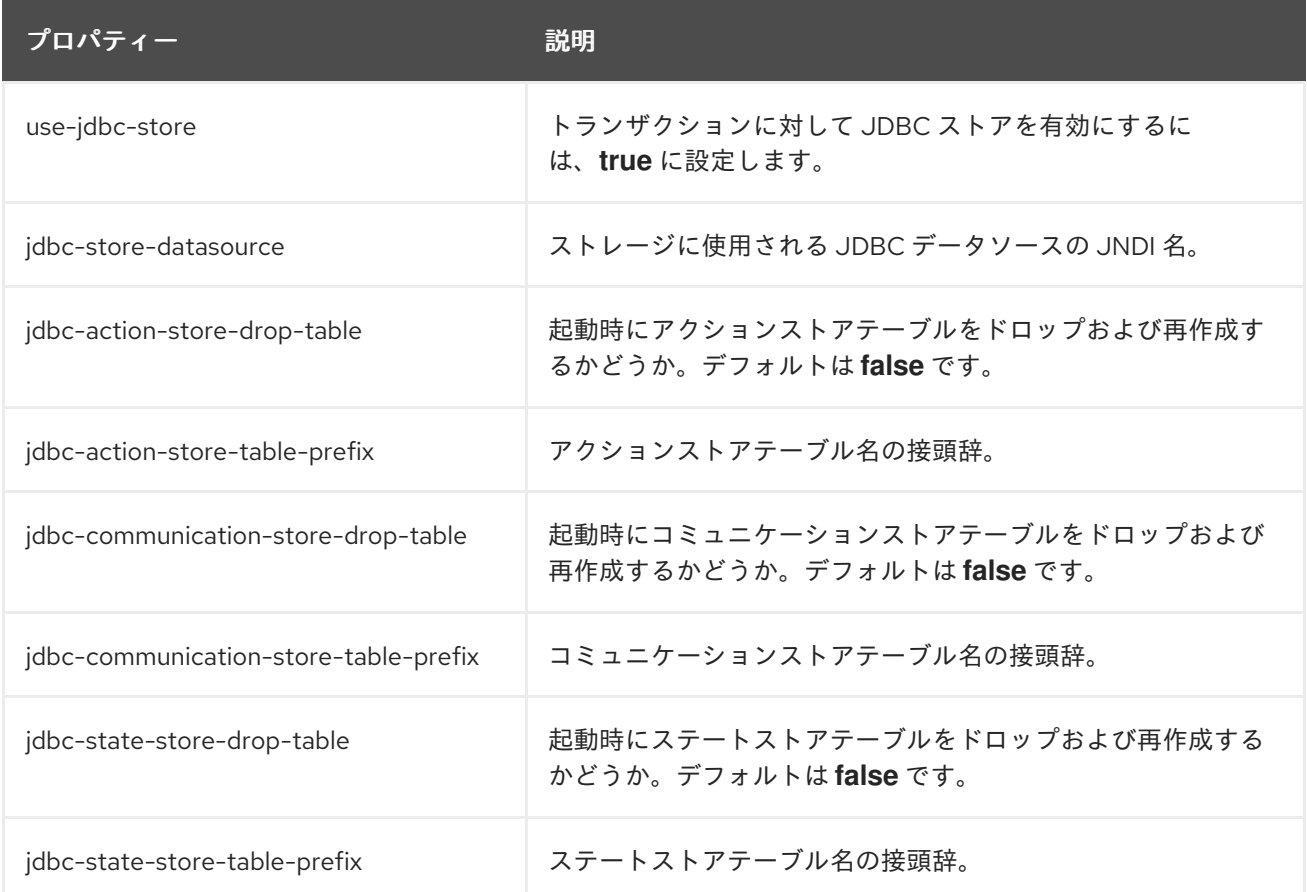

### ActiveMQ ジャーナルオブジェクトストアの使用

以下の手順に従って、ActiveMQ ジャーナルオブジェクトストアを使用します。

1. **use-journal-store** 属性を **true** に設定します。

/subsystem=transactions:write-attribute(name=use-journal-store,value=true)

2. JBoss EAP サーバーを再起動し、変更を反映します。

# 第15章 ORB 設定

## 15.1. COMMON OBJECT REQUEST BROKER ARCHITECTURE (CORBA)

Common Object Request Broker Architecture (CORBA) は、アプリケーションとサービスが複数の互換 性がない言語で記述され、異なるプラットフォームでホストされる場合でも、アプリケーションとサー ビスが連携することを可能にする標準です。CORBA のリクエストは Object Request Broker (ORB) と いうサーバーサイドコンポーネントが仲介します。JBoss EAP は、Open JDK ORB コンポーネントを 用いて ORB インスタンスを提供します。

ORB は Java Transaction Service (JTS) トランザクションに対して内部的に使用され、ユーザー独自の アプリケーションが使用することもできます。

## 15.2. JTS トランザクション用 ORB の設定

JBoss EAP のデフォルトのインストールでは、トランザクションの ORB サポートは無効になっていま す。管理 CLI または管理コンソールを使用して **iiop-openjdk** サブシステムの ORB を設定できます。

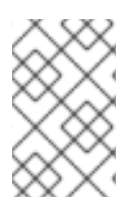

## 注記

**iiop-openjdk** サブシステムを利用できるのは、マネージドドメインで full または full-ha プロファイルを使用している場合や、スタンドアロンサーバーの **standalone-full.xml** ま たは **standalone-full-ha.xml** 設定ファイルを使用している場合です。

**iiop-openjdk** サブシステムで使用できる設定オプションのリストは、IIOP [サブシステムの属性](#page-330-0) を参照 してください。

### 管理 CLI を使用した ORB の設定

管理 CLI を使用して ORB を設定できます。これは、JTS と使用するために行う ORB の最低限の設定 です。

次の管理 CLI コマンドは、フル プロファイルを使用して管理対象ドメイン用に設定されています。必 要な場合は設定に応じてプロファイルを変更してください。スタンドアロンサーバーを使用している場 合は、コマンドの **/profile=full** 部分を省略してください。

## セキュリティーインターセプターの有効化

値を **identity** に設定し、**security** 属性を有効にします。

/profile=full/subsystem=iiop-openjdk:write-attribute(name=security,value=identity)

### IIOP サブシステムでのトランザクションの有効化

JTS に対して ORB を有効にするには、**transactions** 属性の値をデフォルトの **spec** ではなく **full** に設 定します。

/profile=full/subsystem=iiop-openjdk:write-attribute(name=transactions, value=full)

### Transactions サブシステムでの JTS の有効化

/profile=full/subsystem=transactions:write-attribute(name=jts,value=true)

### 注記

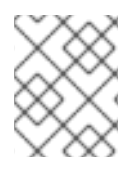

JTS をアクティベートするにはリロードでは不十分なため、サーバーを再起動する必要 があります。

### 管理コンソールを使用した ORB の設定

- 1. 管理コンソールの上部で、Configuration タブを選択します。
- 2. [サブシステム] を選択します。管理対象ドメインでは、最初に適切なプロファイルを選択する 必要があります。
- 3. IIOP サブシステムを選択し、[表示] をクリックします。
- 4. [編集] ボタンをクリックし、必要に応じて属性を変更します。各フィールドの詳細な説明につ いては、ヘルプが必要ですか? リンクをクリックしてください。
- 5. Save をクリックして、変更を保存します。

# 第16章 JAVA CONNECTOR ARCHITECTURE (JCA) の管理

# 16.1. JAVA CONNECTOR ARCHITECTURE (JCA)

Java EE Connector Architecture (JCA) は外部にある異種のエンタープライズ情報システム (EIS) に対 して Java EE システムの標準アーキテクチャーを定義します。EIS の例として、 エンタープライズリ ソースプランニング (ERP) システム、メインフレームトランザクション処理 (TP)、データベース、 メッセージングシステムなどが挙げられます。[リソースアダプター](#page-195-0) は Java EE Connector API アーキテ クチャーを実装するコンポーネントです。

データソースオブジェクトと似ていますが、JCA 1.7 は以下を管理する機能を提供します。

- connections
- $\bullet$  transactions
- security
- life-cycle
- work instances
- transaction inflow
- message inflow

JCA 1.7 は Java Community Process で [JSR-322](https://www.jcp.org/en/jsr/detail?id=322) として開発されました。

## <span id="page-195-0"></span>16.2. リソースアダプター

リソースアダプターは、 Java Connector Architecture (JCA) 仕様を使用して Java EE アプリケーショ ンとエンタープライズ情報システム (EIS) との間の通信を提供するデプロイ可能な Java EE コンポーネ ントです。EIS ベンダーの製品と Java EE アプリケーションの統合を容易にするため、リソースアダプ ターは通常 EIS ベンダーによって提供されます。

エンタープライズ情報システムは、組織内における他のあらゆるソフトウェアシステムのことです。例 としては、エンタープライズリソースプランニング (ERP) システム、データベースシステム、電子メー ルサーバー、商用メッセージングシステムなどが挙げられます。

リソースアダプターは、JBoss EAP にデプロイできる Resource Adapter Archive (RAR) ファイルで パッケージ化されます。また、RAR ファイルは、Enterprise Archive (EAR) デプロイメントにも含める ことができます。

## 16.3. JCA サブシステムの設定

**jca** サブシステムは、JCA コンテナーおよびリソースアダプターデプロイメントの一般的な設定を制御 します。管理コンソールまたは管理 CLI を使用して **jca** サブシステムを設定できます。

設定する主な JCA 要素は次のとおりです。

- [アーカイブバリデーション](#page-196-0)
- Bean [バリデーション](#page-197-0)
- [ワークマネージャー](#page-197-1)
- [ブートストラップコンテキスト](#page-198-0)
- [キャッシュ接続マネージャー](#page-198-1)

### 管理コンソールでの JCA の設定

管理コンソールで **jca** サブシステムを設定するには、Configuration → Subsystems → JCA と選択 し、表示 をクリックします。次に、該当するタブを選択します。

- Configuration: キャッシュ接続マネージャー、アーカイブバリデーション、および Bean バ リデーションの設定が含まれます。これらの項目は独自のタブに含まれます。設定を変更す るには、タブを開き、Edit リンクをクリックします。
- Bootstrap Context設定されたブートストラップコンテキストのリストが含まれます。新 しいブートストラップコンテキストオブジェクトを追加、削除、および設定できます。各 ブートストラップコンテキストをワークマネージャーに割り当てる必要があります。
- Workmanager: 設定されたワークマネージャーのリストが含まれます。新しいワークマネー ジャーを追加および削除でき、スレッドプールをここで設定できます。各ワークマネー ジャーは短時間実行されるスレッドプールを 1 つ持つことができ、任意で長時間実行される スレッドプールを1つ持つことができます。 スレッドプールの属性は、選択したワークマネージャーで [表示] をクリックして設定でき ます。

### 管理 CLI での JCA の設定

**/subsystem=jca** アドレスから管理 CLI で **jca** サブシステムを設定できます。マネージドドメインで は、コマンドの前に /profile=PROFILE\_NAME を追加する必要があります。

### <span id="page-196-0"></span>アーカイブバリデーション

デプロイメントユニットでアーカイブバリデーションを実行するかどうかを決定します。以下の表は アーカイブバリデーションに設定できる属性を表しています。

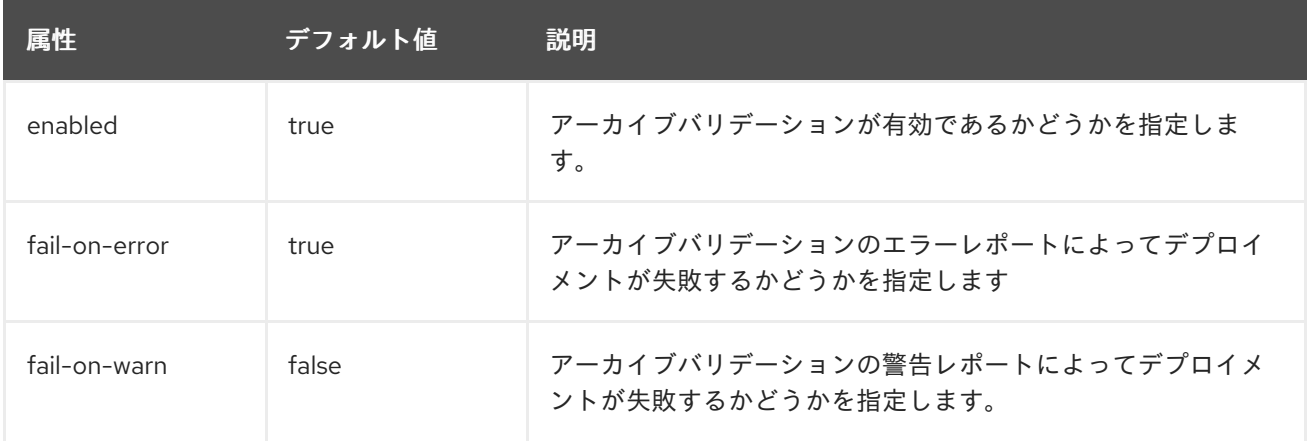

### 表16.1 アーカイブバリデーション属性

アーカイブバリデーションが有効な状態で、アーカイブが JCA 仕様を正しく実装しない場合、デプロ イメント中に問題を説明するエラーメッセージが表示されます。例を以下に示します。

Severity: ERROR Section: 19.4.2 Description: A ResourceAdapter must implement a "public int hashCode()" method. Code: com.mycompany.myproject.ResourceAdapterImpl

Severity: ERROR

Section: 19.4.2 Description: A ResourceAdapter must implement a "public boolean equals(Object)" method. Code: com.mycompany.myproject.ResourceAdapterImpl

アーカイブバリデーションが指定されていない場合は、アーカイブバリデーションが指定されていると みなされ、**enabled** 属性のデフォルトが **true** に設定されます。

### <span id="page-197-0"></span>Bean Validation

この設定はデプロイメントユニット上で Bean の検証 (JSR-303) が実行されるかどうかを決定しま す。以下の表は Bean バリデーションに設定できる属性について表しています。

### 表16.2 Bean バリデーションの属性

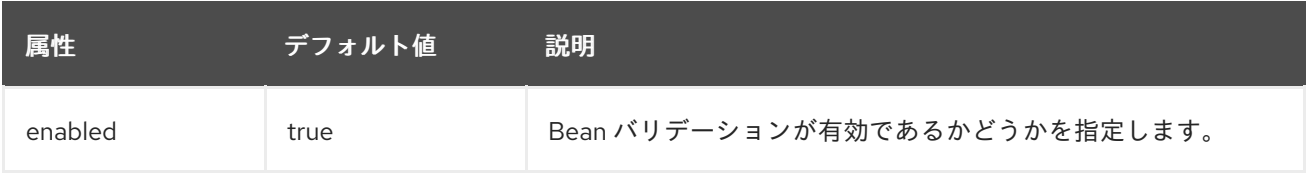

Bean バリデーションが指定されていない場合は、Bean バリデーションが指定されているとみなさ れ、**enabled** 属性のデフォルトが **true** に設定されます。

### <span id="page-197-1"></span>ワークマネージャー

ワークマネージャーには次の 2 種類があります。

### デフォルトワークマネージャー

デフォルトのワークマネージャーおよびそのスレッドプール。

カスタムワークマネージャー

カスタムワークマネージャーの定義およびそのスレッドプール。

ワークマネージャーに設定できる属性は下表のとおりです。

### 表16.3 ワークマネージャーの属性

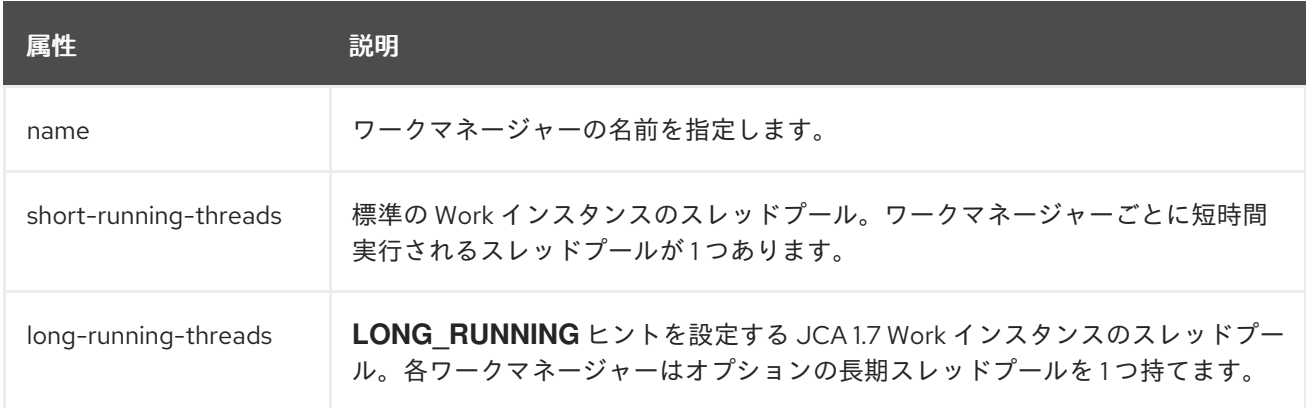

ワークマネージャーのスレッドプールに設定できる属性は下表のとおりです。

### 表16.4 スレッドプールの属性

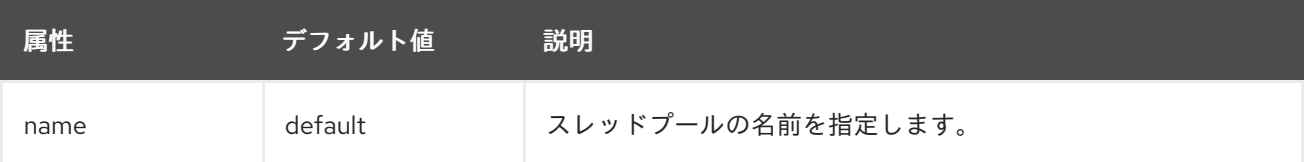

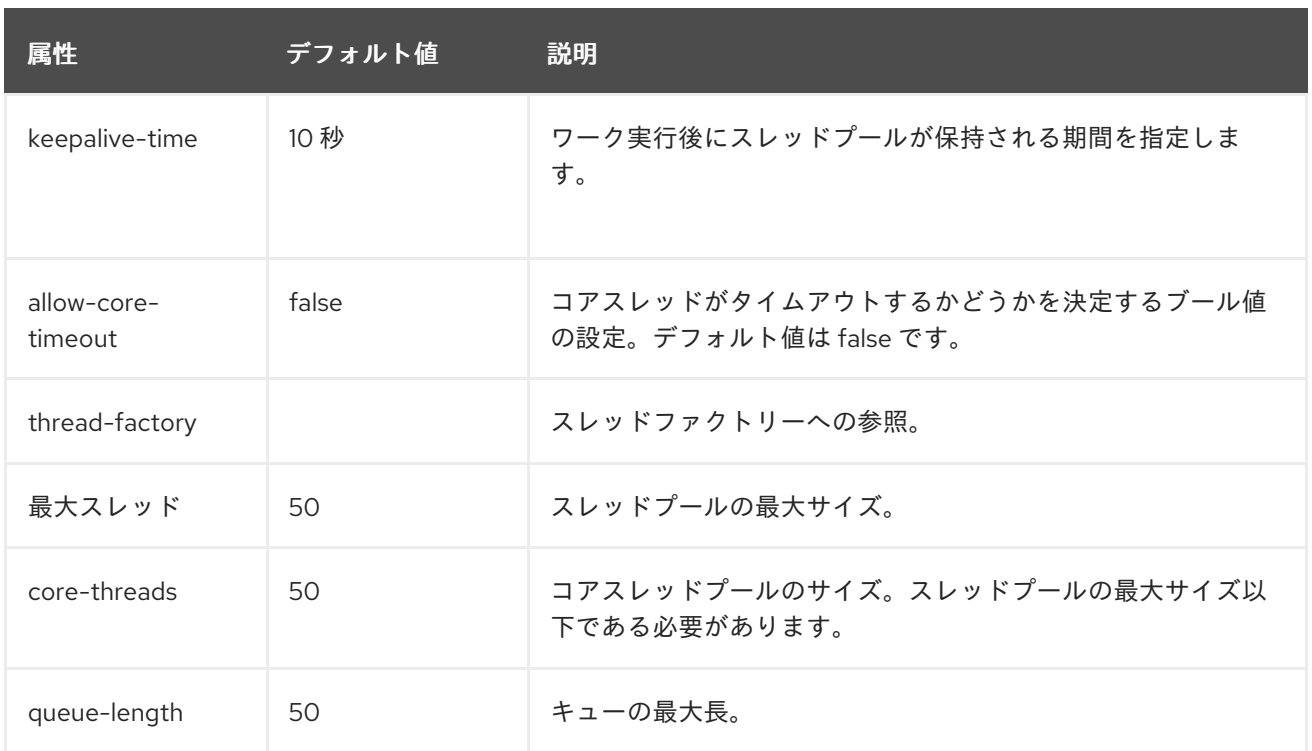

### <span id="page-198-0"></span>ブートストラップコンテキスト

カスタムのブートストラップコンテキストを定義するために使用されます。以下の表は、ブートスト ラップコンテキストに設定できる属性を表しています。

## 表16.5 ブートストラップコンテキストの属性

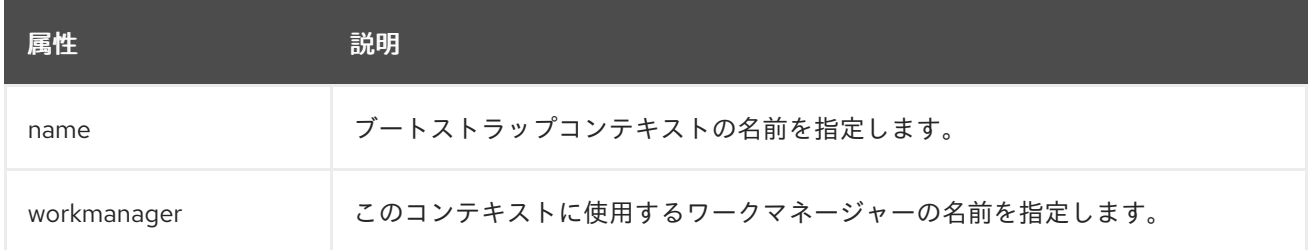

### <span id="page-198-1"></span>キャッシュ接続マネージャー

トランザクションの接続における接続のデバッグおよび Lazy Enlistment のサポートに使用され、アプ リケーションによって使用およびリリースされるかどうかを追跡します。以下の表はキャッシュ接続マ ネージャーに設定できる属性を表しています。

### 表16.6 キャッシュ接続マネージャーの属性

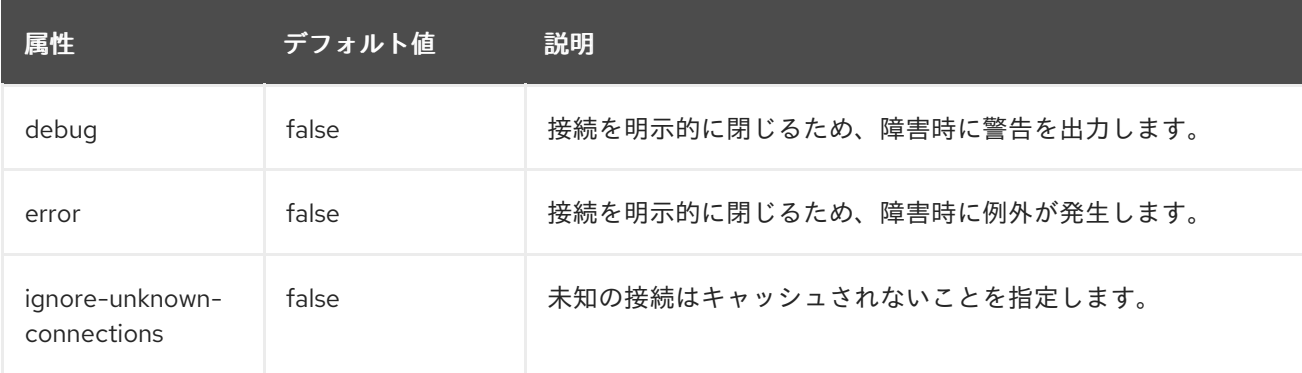

# 16.4. リソースアダプターの設定

## 16.4.1. リソースアダプターのデプロイ

リソースアダプターは管理 CLI または管理コンソールを使用して他のデプロイメントと同様にデプロイ できます。また、スタンドアロンサーバー実行時にアーカイブをデプロイメントディレクトリーにコ ピーして、デプロイメントスキャナーによって検出されるようにすることもできます。

### 管理 CLI を使用したリソースアダプターのデプロイ

リソースアダプターをスタンドアロンサーバーへデプロイするには、以下の管理 CLI コマンドを実行し ます。

deploy /path/to/resource-adapter.rar

リソースアダプターをマネージドドメインのすべてのサーバーグループにデプロイするには、以下の管 理 CLI コマンド を入力します。

deploy /path/to/resource-adapter.rar --all-server-groups

### 管理コンソールを使用したリソースアダプターのデプロイ

- 1. 管理コンソールにログインし、Deployments タブをクリックします。
- 2. Add をクリックします。マネージドドメインでは最初に Content Repository を選択する必要 があります。
- 3. [新しいデプロイメントのアップロード ] オプションを選択し、[次へ] をクリックします。
- 4. リソースアダプターアーカイブを閲覧し、次へ をクリックします。
- 5. アップロードを確認してから 完了をクリックします。
- 6. マネージドドメインでは、デプロイメントを該当するサーバーグループにデプロイし、デプロ イメントを有効にします。

### デプロイメントスキャナーを使用したリソースアダプターのデプロイ

リソースアダプターを手作業でスタンドアロンサーバーにデプロイするには、リソースアダプターアー カイブをサーバーデプロイメントディレクトリー (例: **EAP\_HOME/standalone/deployments/**) にコ ピーします。これにより、デプロイメントスキャナーによって検出され、デプロイされます。

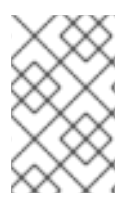

### 注記

このオプションはマネージドドメインでは使用できません。管理コンソールまたは管理 CLI を使用してリソースアダプターをサーバーグループにデプロイする必要がありま す。

16.4.2. リソースアダプターの設定

管理インターフェイスを使用してリソースアダプターを設定できます。以下の例は、管理 CLI を使用し てリソースアダプターを設定する方法を示しています。サポートされるプロパティーやその他の重要な 情報は、リソースアダプターベンダーのマニュアルを参照してください。

### リソースアダプター設定の追加

リソースアダプター設定を追加します。

/subsystem=resource-adapters/resource-adapter=eis.rar:add(archive=eis.rar, transactionsupport=XATransaction)

リソースアダプターの設定

必要に応じて以下を設定します。

**config-properties** を設定します。 **server** 設定プロパティーを追加します。

> /subsystem=resource-adapters/resource-adapter=eis.rar/configproperties=server:add(value=localhost)

**port** 設定プロパティーを追加します。

/subsystem=resource-adapters/resource-adapter=eis.rar/configproperties=port:add(value=9000)

**admin-objects** を設定します。 管理オブジェクトを追加します。

> /subsystem=resource-adapters/resource-adapter=eis.rar/admin-objects=aoName:add(classname=com.acme.eis.ra.EISAdminObjectImpl, jndi-name=java:/eis/AcmeAdminObject)

管理オブジェクト設定プロパティーを設定します。

/subsystem=resource-adapters/resource-adapter=eis.rar/admin-objects=aoName/configproperties=threshold:add(value=10)

**connection-definitions** を設定します。 管理接続ファクトリーの接続定義を追加します。

> /subsystem=resource-adapters/resource-adapter=eis.rar/connectiondefinitions=cfName:add(class-name=com.acme.eis.ra.EISManagedConnectionFactory, jndiname=java:/eis/AcmeConnectionFactory)

管理接続ファクトリーの設定プロパティーを設定します。

/subsystem=resource-adapters/resource-adapter=eis.rar/connectiondefinitions=cfName/config-properties=name:add(value=Acme Inc)

エンリストメントトレースを記録するかどうかを設定します。エンリストメントトレースの記 録を有効にするには、**enlistment-trace** 属性を **true** に設定します。

/subsystem=resource-adapters/resource-adapter=eis.rar/connectiondefinitions=cfName:write-attribute(name=enlistment-trace,value=false)

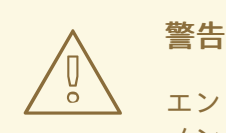

エンリストメントトレースを無効にすると、トランザクションエンリスト メント中のエラーの追跡がより困難になります。

リソースアダプターの利用可能なすべてのオプションについては、[リソースアダプターの属性](#page-334-0) を参照し てください。

リソースアダプターのアクティベート リソースアダプターをアクティベートします。

/subsystem=resource-adapters/resource-adapter=eis.rar:activate

## 注記

[リソースアダプターのキャパシティーポリシーを定義することも可能です。詳細は](#page-161-0) キャ パシティーポリシー の項を参照してください。

### 16.4.3. Websphere MQ リソースアダプターのデプロイと設定

JBoss EAP のConfiguring Messagingには、IBM MQ [リソースアダプターのデプロイメント](https://access.redhat.com/documentation/ja-jp/red_hat_jboss_enterprise_application_platform/7.0/html-single/configuring_messaging/#deploy_the_websphere_mq_resource_adapter) の手順が記 載されています。

16.4.4. 汎用 JMS リソースアダプターのデプロイおよび設定

JBoss EAP の [Configuring](https://access.redhat.com/documentation/ja-jp/red_hat_jboss_enterprise_application_platform/7.0/html-single/configuring_messaging/#deploy_configure_generic_jms_resource_adapter) Messaging には、汎用 JMS リソースアダプターの設定の手順が記載されて います。

## 16.5. 管理接続プールの設定

JBoss EAP は **ManagedConnectionPool** インターフェイスの 3 つの実装を提供します。

**org.jboss.jca.core.connectionmanager.pool.mcp.SemaphoreConcurrentLinkedQueueManagedCo nnectionPool**

これは、JBoss EAP 7 のデフォルトの接続プールで、追加設定がない場合のパフォーマンスが最も 優れています。

**org.jboss.jca.core.connectionmanager.pool.mcp.SemaphoreArrayListManagedConnectionPool**

過去の JBoss EAP バージョンではデフォルトの接続プールでした。

**org.jboss.jca.core.connectionmanager.pool.mcp.LeakDumperManagedConnectionPool**

この接続プールはデバッグの目的でのみ使用され、シャットダウンやプールのフラッシュ時にリー クが報告されます。

以下の管理 CLI コマンドを使用して、データソースの管理接続プール実装を設定できます。

/subsystem=datasources/data-source=DATA\_SOURCE:writeattribute(name=mcp,value=MCP\_CLASS)

以下の管理 CLI コマンドを使用して、リソースアダプターの管理接続プール実装を設定できます。

/subsystem=resource-adapters/resource-adapter=RESOURCE\_ADAPTER/connectiondefinitions=CONNECTION\_DEFINITION:write-attribute(name=mcp,value=MCP\_CLASS)

以下の管理 CLI コマンドを使用して、メッセージングサーバーの管理接続プール実装を設定できます。

/subsystem=messaging-activemq/server=SERVER/pooled-connectionfactory=CONNECTION\_FACTORY:write-attribute(name=managed-connectionpool,value=MCP\_CLASS)

## 16.6. 接続統計の表示

**/deployment=NAME.rar** サブツリーから定義された接続の統計を読み取りできます。これ は、**standalone.xml** または **domain.xml** 設定に定義されていなくても、すべての RAR の統計にアクセ スできるようにするためです。

/deployment=NAME.rar/subsystem=resource-adapters/statistics=statistics/connectiondefinitions=java\:\/testMe:read-resource(include-runtime=true)

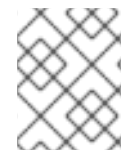

## 注記

統計はすべてランタイムのみの情報であるため、必ず **include-runtime=true** 引数を指定 してください。

利用できる統計については[、リソースアダプターの統計](#page-337-0) を参照してください。

# 第17章 WEB サーバーの設定 (UNDERTOW)

## 17.1. UNDERTOW サブシステムの概要

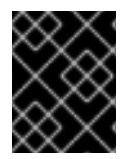

## 重要

JBoss EAP 7 では、**undertow** サブシステムが以前のバージョンの JBoss EAP の **Web** サブシステムに代わります。

**undertow** サブシステムは、Web [サーバーおよびサーブレットコンテナーの設定を可能にします。](https://jcp.org/en/jsr/detail?id=340)Java Servlet 3.1 仕様 と WebSocket を実装し、HTTP アップグレードとサーブレットデプロイメントでの高 性能ノンブロッキングハンドラーの使用をサポートします。**undertow** サブシステムは、mod\_cluster をサポートする高パフォーマンスなリバースプロキシーとして動作することも可能です。

**undertow** サブシステム内で設定する主なコンポーネントは 5 つあります。

- [バッファーキャッシュ](#page-204-0)
- [server](#page-205-0)
- [サーブレットコンテナー](#page-206-0)
- **•** [handlers](#page-207-0)
- [フィルター](#page-209-0)

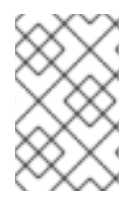

## 注記

JBoss EAP には、これらの各コンポーネントの設定を更新する機能がありますが、デ フォルト設定は妥当なパフォーマンスの設定を提供し、ほとんどのユースケースに適し ています。

## デフォルトの Undertow サブシステムの設定

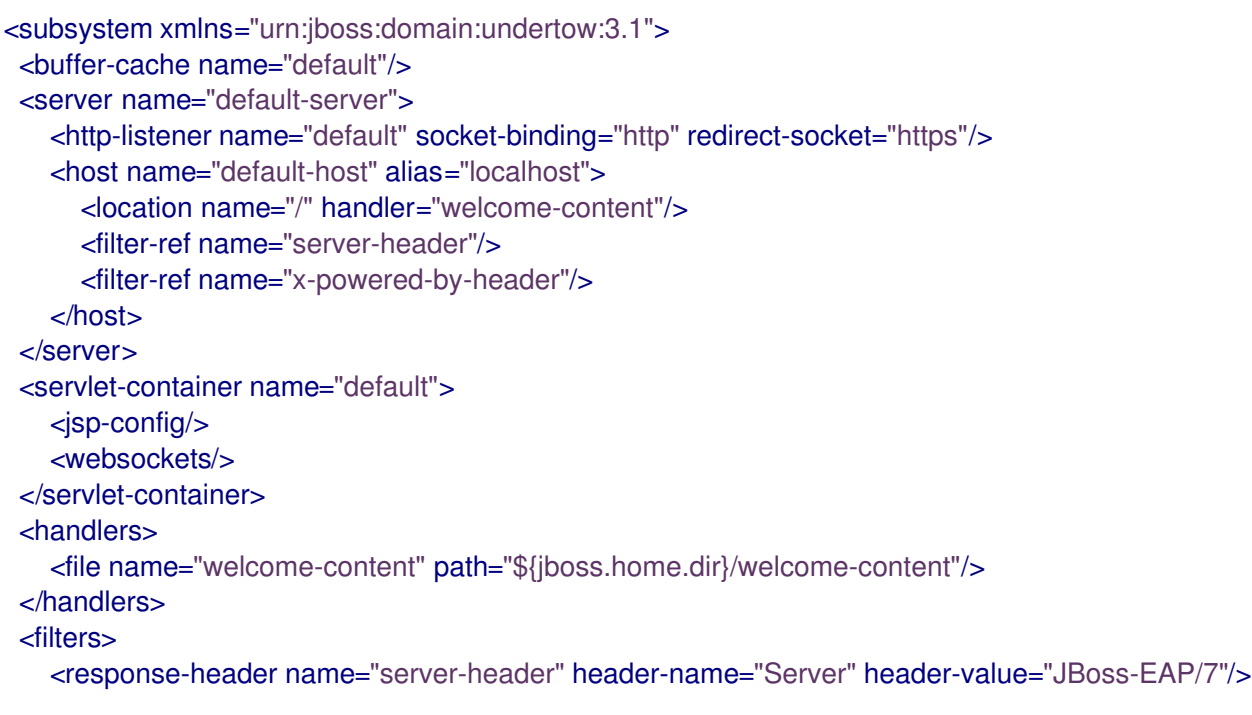

<response-header name="x-powered-by-header" header-name="X-Powered-By" headervalue="Undertow/1"/> </filters> </subsystem>

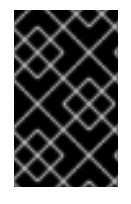

### 重要

また、**undertow** サブシステムは **io** サブシステムに依存して XNIO ワーカーやバッ ファープールを提供します。**io** サブシステムは個別に設定され、ほとんどの場合で最適 なパフォーマンスを得られるデフォルト設定を提供します。

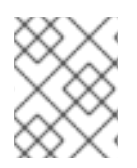

## 注記

JBoss EAP 7.4 の **undertow** サブシステムは、これまでの JBoss EAP リリースの **web** サ ブシステムとは HTTP メソッドのデフォルト動作が異なります。

## <span id="page-204-0"></span>17.2. バッファーキャッシュの設定

バッファーキャッシュは静的リソースをキャッシュするために使用されます。JBoss EAP では複数の キャッシュを設定でき、デプロイメントによる参照が可能であるため、デプロイメントごとに異なる キャッシュサイズを使用することができます。バッファーは固定サイズで、リージョンで割り当てられ ます。使用領域の合計は、バッファーサイズ、リージョンごとのバッファー数、およびリージョンの最 大数を掛けて算出できます。バッファーキャッシュのデフォルトサイズは 10MB です。

JBoss EAP はデフォルトで単一のキャッシュを提供します。

## デフォルトの Undertow サブシステムの設定

<subsystem xmlns="urn:jboss:domain:undertow:3.1"> <buffer-cache name="default"/> .... </subsystem>

### 既存のバッファーキャッシュの更新

既存のバッファーキャッシュを更新するには、以下を指定します。

/subsystem=undertow/buffer-cache=default/:write-attribute(name=buffer-size,value=2048)

reload

### 新規バッファーキャッシュの作成

新しいバッファーキャッシュを作成するには、以下を指定します。

/subsystem=undertow/buffer-cache=new-buffer:add

## バッファーキャッシュの削除

バッファーキャッシュを削除するには、以下を指定します。

/subsystem=undertow/buffer-cache=new-buffer:remove

reload

バッファーキャッシュの設定に使用できる属性の完全リストは、Undertow [サブシステムの属性](#page-350-0) の項を 参照してください。

## <span id="page-205-0"></span>17.3. サーバーの設定

サーバーは Undertow のインスタンスを表し、複数の要素で設定されます。

- host
- http-listener
- https-listener
- aip-listener

ホスト要素は仮想ホスト設定を提供し、3 つのリスナーはそのタイプの接続を Undertow インスタンス に提供します。

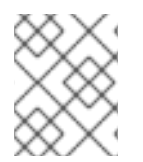

## 注記

複数のサーバーを設定できるため、デプロイメントとサーバーを完全に分離できます。 これは、マルチテナント環境などで便利です。

JBoss EAP はデフォルトでサーバーを提供します。

## デフォルトの Undertow サブシステムの設定

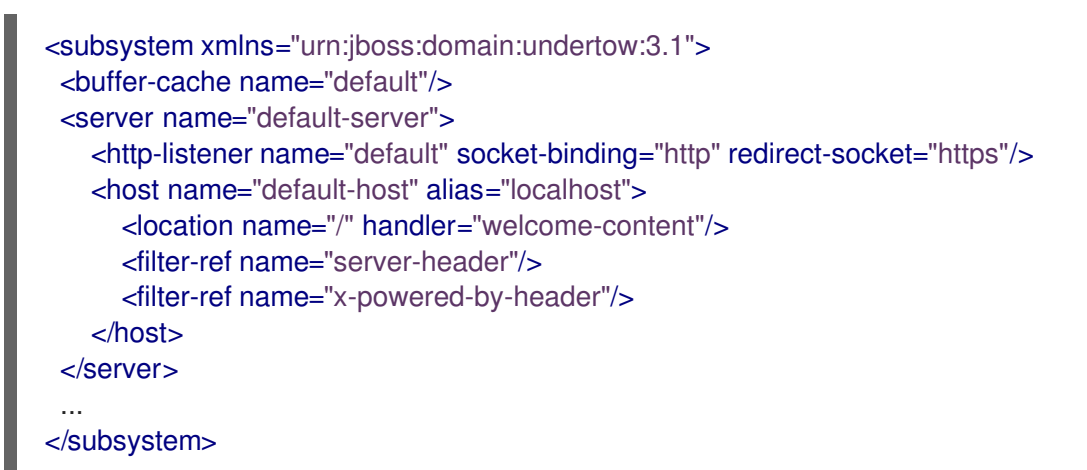

### 既存のサーバーの更新

既存のサーバーを更新するには、以下を設定します。

/subsystem=undertow/server=default-server:write-attribute(name=default-host,value=default-host)

reload

### 新規サーバーの作成

新規サーバーを作成するには、以下を指定します。

/subsystem=undertow/server=new-server:add

reload

### サーバーの削除

サーバーを削除するには、以下を指定します。

/subsystem=undertow/server=new-server:remove

reload

サーバーの設定に使用できる属性の完全リストは、Undertow [サブシステムの属性](#page-350-0) の項を参照してくだ さい。

## <span id="page-206-0"></span>17.4. サーブレットコンテナーの設定

サーブレットコンテナーは、すべてのサーブレット、 JSP、およびソケット関連の設定 (セッションに 関連する設定を含む) を提供します。ほとんどのサーバーにはサーブレットコンテナーが1つだけ必要 ですが、servlet-container 要素を追加すると複数のサーブレットコンテナーを設定することができま す。サーブレットコンテナーが複数設定されていると、複数のデプロイメントを異なる仮想ホストの同 じコンテキストパスにデプロイできるなど、一部の動作を有効にすることができます。

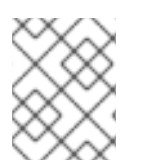

### 注記

サーブレットコンテナーによって提供される設定の多くは、デプロイされたアプリケー ションが **web.xml** ファイルを使用して個別にオーバーライドできます。

JBoss EAP はデフォルトでサーブレットコンテナーを提供します。

### デフォルトの Undertow サブシステムの設定

```
<subsystem xmlns="urn:jboss:domain:undertow:3.1">
 <buffer-cache name="default"/>
 <server name="default-server">
  ...
 </server>
 <servlet-container name="default">
   <jsp-config/>
   <websockets/>
 </servlet-container>
...
</subsystem>
```
### 既存のサーブレットコンテナーの更新

既存のサーブレットコンテナーを更新するには、以下を指定します。

/subsystem=undertow/servlet-container=default:write-attribute(name=ignore-flush,value=true)

reload

### 新規サーブレットコンテナーの作成

新規のサーブレットコンテナーを作成するには、以下を指定します。

/subsystem=undertow/servlet-container=new-servlet-container:add

reload

### サーブレットコンテナーの削除

サーブレットコンテナーを削除するには、以下を指定します。

/subsystem=undertow/servlet-container=new-servlet-container:remove

### reload

サーブレットコンテナーの設定に使用できる属性の完全リストは、Undertow [サブシステムの属性](#page-350-0) の項 を参照してください。

## <span id="page-207-0"></span>17.5. ハンドラーの設定

JBoss EAP では、2 つのタイプのハンドラーを設定できます。

- ファイルハンドラー
- リバースプロキシーハンドラー

ファイルハンドラーは静的ファイルに対応します。各ファイルハンドラーは仮想ホストの場所にアタッ チされている必要があります。リバースプロキシーハンドラーによって、JBoss EAP は高パフォーマン スなリバースプロキシーとして機能することができます。

JBoss EAP はデフォルトでファイルハンドラーを提供します。

### デフォルトの Undertow サブシステムの設定

```
<subsystem xmlns="urn:jboss:domain:undertow:3.1">
 <buffer-cache name="default"/>
 <server name="default-server">
   ...
 </server>
 <servlet-container name="default">
   ...
 </servlet-container>
 <handlers>
   <file name="welcome-content" path="${jboss.home.dir}/welcome-content"/>
 </handlers>
 ...
</subsystem>
```
### 静的リソースに WebDAV を使用

過去のバージョンの JBoss EAP では、**web** サブシステムで WebDAV を使用して (**WebdavServlet** 経 由) 静的リソースをホストし、追加の HTTP メソッドを有効にしてこれらのファイルへのアクセスや操 作を実行できました。JBoss EAP 7 では、ファイルハンドラーを経由した静的ファイルの対応メカニズ ムは **undertow** サブシステムによって提供されますが、**undertow** サブシステムは WebDAV をサポート しません。JBoss EAP 7 で WebDAV を使用する場合は、カスタムの WebDav サーブレットを記述して ください。

### 既存のファイルハンドラーの更新

既存のファイルハンドラーを更新するには、以下を指定します。

/subsystem=undertow/configuration=handler/file=welcome-content:write-attribute(name=casesensitive,value=true)

reload

### 新規ファイルハンドラーの作成

新規のファイルハンドラーを作成するには、以下を指定します。

/subsystem=undertow/configuration=handler/file=new-filehandler:add(path="\${jboss.home.dir}/welcome-content")

### ファイルハンドラーの削除

ファイルハンドラーを削除するには、以下を指定します。

/subsystem=undertow/configuration=handler/file=new-file-handler:remove

### reload

ハンドラーの設定に使用できる属性の完全リストは、Undertow [サブシステムの属性](#page-350-0) の項を参照してく ださい。

## 17.6. フィルターの設定

フィルターはリクエストの一部の変更を可能にし、述語を使用してフィルターの実行時を制御できま す。フィルターの一般的なユースケースには、ヘッダーの設定や GZIP 圧縮などがあります。

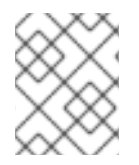

### 注記

フィルターは、JBoss EAP の以前のバージョンで使用されていたグローバルバルブと機 能的に同等です。

以下のタイプのフィルターを定義できます。

- custom-filter
- error-page
- expression-filter
- gzip
- mod-cluster
- request-limit
- response-header
- rewrite

JBoss EAP はデフォルトで 2 つのフィルターを提供します。

### デフォルトの Undertow サブシステムの設定

<subsystem xmlns="urn:jboss:domain:undertow:3.1"> <buffer-cache name="default"/> <server name="default-server">

```
...
 </server>
 <servlet-container name="default">
  ...
 </servlet-container>
 <handlers>
   ...
 </handlers>
 <filters>
   <response-header name="server-header" header-name="Server" header-value="JBoss-EAP/7"/>
   <response-header name="x-powered-by-header" header-name="X-Powered-By" header-
value="Undertow/1"/>
 </filters>
</subsystem>
```
## 既存のフィルターの更新

既存のフィルターを更新するには、以下を指定します。

/subsystem=undertow/configuration=filter/response-header=server-header:writeattribute(name=header-value,value="JBoss-EAP")

reload

```
新規のフィルターの作成
新規のフィルターを作成するには、以下を指定します。
```
/subsystem=undertow/configuration=filter/response-header=new-response-header:add(headername=new-response-header,header-value="My Value")

## フィルターの削除

フィルターを削除するには、以下を指定します。

/subsystem=undertow/configuration=filter/response-header=new-response-header:remove

reload

フィルターの設定に使用できる属性の完全リストは Undertow [サブシステムの属性](#page-350-0) の項を参照してくだ さい。

## 17.7. デフォルトの WELCOME WEB アプリケーションの設定

JBoss EAP には、デフォルトではポート **8080** のルートコンテキストで表示されるデフォルトの Welcome アプリケーションが含まれます。

Undertow には、Welcome コンテンツに対応するデフォルトのサーバーが事前設定されています。

## デフォルトの Undertow サブシステムの設定

```
<subsystem xmlns="urn:jboss:domain:undertow:3.1">
 ...
 <server name="default-server">
   <http-listener name="default" socket-binding="http" redirect-socket="https"/>
   <host name="default-host" alias="localhost">
```

```
<location name="/" handler="welcome-content"/>
      <filter-ref name="server-header"/>
      <filter-ref name="x-powered-by-header"/>
   </host>
</server>
...
<handlers>
   <file name="welcome-content" path="${jboss.home.dir}/welcome-content"/>
</handlers>
 ...
</subsystem>
```
デフォルトのサーバー **default-server** にはデフォルトのホスト **default-host** が設定されています。デ フォルトのホストは、**welcome-content** ファイルハンドラーで **<location>** 要素を使用して、サーバー のルートへのリクエストを処理するよう設定されています。**welcome-content** ハンドラーは **path** プロ パティーに指定された場所でコンテンツを処理します。

このデフォルトの **Welcome** アプリケーションは、独自の Web アプリケーションで置き換えることが できます。これは、以下の 2 つのいずれかの方法で設定できます。

- **welcome-content** [ファイルハンドラーを変更する](#page-210-0) ことで
- [デフォルトの](#page-210-1) **Web** モジュール を変更する ことで

Welcome [コンテンツを無効に](#page-211-0) することもできます。

### <span id="page-210-0"></span>welcome-content ファイルハンドラーの変更

新しいデプロイメントを参照する、既存の **welcome-content** ファイルハンドラーのパスを変更しま す。

/subsystem=undertow/configuration=handler/file=welcome-content:writeattribute(name=path,value="/path/to/content")

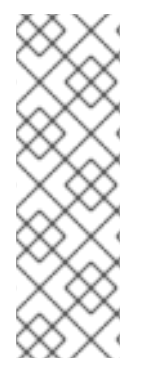

## 注記

または、サーバーのルートにより使用される異なるファイルハンドラーを作成すること もできます。

/subsystem=undertow/configuration=handler/file=NEW\_FILE\_HANDLER:add(path="/pat h/to/content") /subsystem=undertow/server=default-server/host=default-host/location=\/:writeattribute(name=handler,value=NEW\_FILE\_HANDLER)

変更を反映するためにサーバーをリロードします。

### reload

### <span id="page-210-1"></span>デフォルトの Web モジュールの変更

デプロイされた Web アプリケーションをサーバーのルートにマップします。

/subsystem=undertow/server=default-server/host=default-host:write-attribute(name=default-webmodule,value=hello.war)

変更を反映するためにサーバーをリロードします。

reload

### <span id="page-211-0"></span>デフォルトのウェルカム Web アプリケーションの無効化

**default-host** の **location** エントリー (**/**) を削除して welcome アプリケーションを無効にします。

/subsystem=undertow/server=default-server/host=default-host/location=\/:remove

変更を反映するためにサーバーをリロードします。

reload

## 17.8. HTTPS の設定

Web [アプリケーションと管理インターフェイスの両方で使用する](https://access.redhat.com/documentation/ja-jp/red_hat_jboss_enterprise_application_platform/7.0/html-single/how_to_configure_server_security/#secure_the_management_interfaces) HTTPS の設定の詳細は 、サーバーセ キュリティーの設定方法ガイド を参照してください。

## 17.9. HTTP セッションタイムアウトの設定

HTTP セッションタイムアウトは、HTTP セッションの無効を宣言するために必要な非アクティブな期 間を定義します。たとえば、HTTP セッションを作成する JBoss EAP にデプロイされたアプリケー ションにユーザーがアクセスしたとします。HTTP セッションタイムアウト後に同じユーザーが同じア プリケーションに再度アクセスしようとすると、元の HTTP セッションは無効化され、ユーザーは新し い HTTP セッションの作成を強制されます。これにより、永続化されなかったデータを損失したり、 ユーザーを再認証する必要がある場合があります。

HTTP セッションタイムアウトは、アプリケーションの **web.xml** ファイルに設定されますが、デフォ ルトの HTTP セッションタイムアウトは JBoss EAP 内で指定できます。サーバーのタイムアウト値は デプロイされたすべてのアプリケーションに適用されますが、アプリケーションの **web.xml** はサー バーの値をオーバーライドします。

サーバーの値は、undertow サブシステムの servlet-container セクションにある **default-sessiontimeout** プロパティーに指定されます。default-session-timeout の値は分単位で指定され、デフォルト は 30 です。

デフォルトのセッションタイムアウトの設定 default-session-timeout を設定するには、以下を指定します。

/subsystem=undertow/servlet-container=default:write-attribute(name=default-session-timeout, value=60)

reload

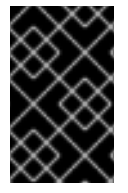

### 重要

HTTP セッションタイムアウトを変更するには、影響を受けるすべての JBoss EAP イン スタンスを再起動する必要があります。それが完了するまでは、元の HTTP セッション タイムアウト値が適用されます。

17.10. HTTP のみのセッション管理クッキーの設定

セッション管理クッキーは、JavaScript などの HTTP API および非 HTTP API の両方によってアクセス されます。JBoss EAP は HttpOnly ヘッダーを Set-Cookie 応答ヘッダーの一部としてクライアント (通常はブラウザー) に送信します。サポートされるブラウザーでこのヘッダーを有効にすると、非 HTTP API を経由してセッション管理クッキーへアクセスしないようにブラウザーに通知します。セッ ション管理クッキーを HTTP API のみに制限すると、クロスサイトスクリプティングの攻撃よるセッ ションクッキーの窃盗のリスクを軽減することができます。この動作を有効にするには、http-only 属 性を true に設定する必要があります。

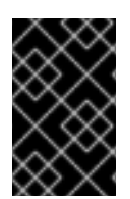

### 重要

HttpOnly ヘッダーを使用しても、単にブラウザーに通知を行うだけで、クロスサイトス クリプティングによる攻撃を実際に防ぐわけではありません。この動作を反映するに は、ブラウザーも HttpOnly をサポートしている必要があります。

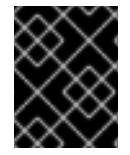

### 重要

HttpOnly 属性を使用すると制限がセッション管理クッキーのみに適用され、その他のブ ラウザークッキーには適用されません。

http-only 属性は **undertow** サブシステムの 2 カ所で設定されます。

- セッションクッキー設定としてサーブレットコンテナーで設定
- 単一のサインオンプロパティーとしてサーバーのホストセクションで設定

### host-only をサーブレットコンテナーセッションクッキーに設定

host-only プロパティーをサーブレットコンテナーセッションクッキーに設定するには、以下を指定し ます。

/subsystem=undertow/servlet-container=default/setting=session-cookie:add

/subsystem=undertow/servlet-container=default/setting=session-cookie:write-attribute(name=httponly,value=true)

### reload

host-only をホストシングルサインオンに設定 host-only プロパティーをホストシングルサインオンに設定するには、以下を指定します。

/subsystem=undertow/server=default-server/host=default-host/setting=single-sign-on:add

/subsystem=undertow/server=default-server/host=default-host/setting=single-sign-on:writeattribute(name=http-only,value=true)

### reload

## 17.11. HTTP/2 の設定

Undertow では、[HTTP/2](https://datatracker.ietf.org/doc/draft-ietf-httpbis-http2/) 標準を使用できます。この標準は、ヘッダーの圧縮と多くのストリームの多 重化を同じ TCP 接続で行い、待ち時間を削減します。さらに、リクエストの前にサーバーがリソース をクライアントにプッシュできる機能も提供するため、ページのロードがより速くなります。

Undertow は、新しい仕様にまだ更新していないクライアントをサポートするために、HTTP/2 の前身 である [SPDY](http://www.chromium.org/spdy) とも互換性があります。

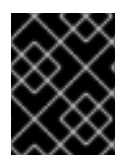

### 重要

HTTP/2 は JBoss EAP 7.0 のみのテクノロジープレビューとしてサポートされており、 HTTP/2 標準もサポートするブラウザーでのみ動作します。

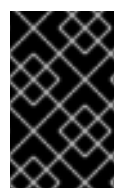

### 重要

HTTP/2 を使用するには、Java 8 を使用するだけでなく、クラスパス上に [ALPN](https://datatracker.ietf.org/doc/rfc7301/) を設定 する必要があります。これは、HTTP/2 では ALPN をサポートする TLS スタックが必要 であるが、Java 8 のデフォルトインストールではそれが提供されないためです。

17.11.1. HTTP/2 を使用するように Undertow を設定する

Undertow が HTTP/2 を使用するように設定するには、次のことを行う必要があります。

### HTTPS を使用するように Undertow を設定する

Web アプリケーションに HTTPS を使用するように Undertow を設定する 方法については、サーバーセ [キュリティーの設定方法ガイド](https://access.redhat.com/documentation/ja-jp/red_hat_jboss_enterprise_application_platform/7.0/html-single/how_to_configure_server_security/#setting_up_an_ssl_tls_for_applications) を参照してください。

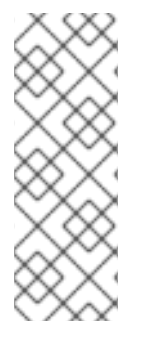

## 注記

HTTPS を使用せずに HTTP/2 を使用することも、つまり、HTTP アップグレードを使用 してプレーン HTTP のみを使用することもできます。その場合、ALPN をインストール する必要はなく、Undertow で HTTP/2 を有効にするだけです。

/subsystem=undertow/server=default-server/http-listener=default:writeattribute(name=enable-http2,value=true)

### ALPN JAR をダウンロードする

まず、使用している Java の特定のバージョンを確認します。ターミナルから次のコマンドを実行し て、インストールした Java のバージョンを出力します。

java -version

お使いのバージョンに基づいて、[このページ](http://www.eclipse.org/jetty/documentation/current/alpn-chapter.html#alpn-versions) を参照して、[このページ](http://central.maven.org/maven2/org/mortbay/jetty/alpn/alpn-boot/) からダウンロードする ALPN JAR の正しいバージョンを確認してください。たとえば、Java バージョン **1.8.0\_51** を実行している場 合は、ALPN バージョン **8.1.4.v20150727** を使用し、**alpn-boot-8.1.4.v20150727.jar** をダウンロードし ます。

### ALPN JAR をブートクラスパスに追加する

正しいバージョンの ALPN JAR をダウンロードしたら、それを **EAP\_HOME/bin** にコピーします。ま た、**\$JBOSS\_HOME** と **\$ALPN\_VERSION** を 適切な値に置き換えて、**bin/standalone.conf** (管理対象 ドメインで実行している場合は **bin/domain.conf**) に以下を追加する必要があります。

JAVA\_OPTS="\$JAVA\_OPTS -Xbootclasspath/p:\$JBOSS\_HOME/bin/alpn-boot- \$ALPN\_VERSION.jar"

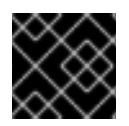

## 重要

クラスパスの変更を有効にするには、JBoss EAP を再起動する必要があります。

### HTTPS リスナーで HTTP/2 を有効にする

Undertow の HTTPS リスナーが HTTP/2 を使用できるようにするには、enable-http2 属性を true に 設定する必要があります。

/subsystem=undertow/server=default-server/https-listener=https:write-attribute(name=enablehttp2,value=true)

### HTTP/2 が使用されていることを検証

Undertow が HTTP/2 を使用していることを検証するには、Undertow からのヘッダーを確認する必要 があります。https を使用して JBoss EAP インスタンスに移動し (例: https://localhost:8443)、ブラウ ザーの開発者ツールを使用してヘッダーを確認します。Google Chrome などの一部のブラウザーで は、HTTP/2 の使用時に HTTP/2 疑似ヘッダー (:path、:authority、:method、:scheme) が表示されま すが、Firefox や Safari などの他のブラウザーでは、ヘッダーのステータスまたはバージョンが HTTP/2.0 として報告されます。

## 17.12. REQUESTDUMPING ハンドラーの設定

RequestDumping ハンドラーである io.undertow.server.handlers.RequestDumpingHandler は、 JBoss EAP 内で Undertow によって処理されるリクエストとその応答オブジェクトの詳細をログに記録 します。

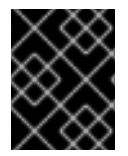

### 重要

このハンドラーはデバッグに便利ですが、機密情報がログに記録される可能性がありま す。この点に留意してこのハンドラーを有効にしてください。

## 注記

RequestDumping ハンドラーは、JBoss EAP の以前のバージョンの RequestDumperValve を置き換えます。

RequestDumping ハンドラーは、JBoss EAP のサーバーレベルまたは個別のアプリケーション内のい ずれかで設定できます。

17.12.1. サーバーでの RequestDumping ハンドラーの設定

RequestDumping ハンドラーは式フィルターとして設定する必要があります。RequestDumping ハン ドラーを式フィルターとして設定するには、以下を行う必要があります。

### RequestDumping ハンドラーで新しい式フィルターを作成する

/subsystem=undertow/configuration=filter/expressionfilter=requestDumperExpression:add(expression="dump-request")

### Undertow Web サーバーで式フィルターを有効にする

/subsystem=undertow/server=default-server/host=default-host/filterref=requestDumperExpression:add

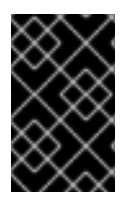

重要

このように RequestDumping ハンドラーを式フィルターとして有効にすると、 Undertow Web サーバーによって処理されるすべてのリクエストおよびそれらの応答が ログに記録されます。

### 特定 URL に対して RequestDumping ハンドラーを設定する

すべてのリクエストをログに記録する他に、特定の URL のリクエストやそれらの応答のみをログに記 録するために式フィルターを使用することもできます。これには、path、path-prefix、path-suffix な どの述語を式に使用します。たとえば、/myApplication/test へのリクエストとそれらの応答をすべて ログに記録するには、式フィルターの作成時に式 "dump-request" の代わりに

"path(/myApplication/test) -> dump-request" を使用します。これにより、/myApplication/test に完全 一致するパスを持つリクエストのみが RequestDumping ハンドラーに送られます。

17.12.2. アプリケーション内での RequestDumping ハンドラーの設定

サーバーで RequestDumping ハンドラーを設定する他に、個別のアプリケーション内で設定すること もできます。これにより、ハンドラーの範囲がそのアプリケーションのみに制限されます。 RequestDumping ハンドラーは WEB-INF/undertow-handlers.conf で設定する必要があります。

指定のアプリケーションのすべてのリクエストとそれらの応答をログに記録するよう WEB-INF/undertow-handlers.conf で **RequestDumping** ハンドラーを設定するには、以下の式を **WEB-INF/undertow-handlers.conf** に追加します。

### 例: **WEB-INF/undertow-handlers.conf**

### dump-request

指定のアプリケーション内での特定 URL のリクエストやそれらの応答のみをログに記録するよ う、WEB-INF/undertow-handlers.conf で **RequestDumping** ハンドラーを設定するに は、path、path-prefix、path-suffix などの述語を式に使用します。たとえば、アプリケーションの test へのリクエストとそれらの応答をすべてログに記録するには、path 述語が含まれる以下の式を使用 できます。

### 例: **WEB-INF/undertow-handlers.conf**

path(/test) -> dump-request

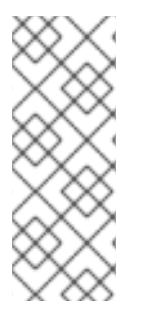

## 注記

path、path-prefix、path-suffix などの述語をアプリケーションの **WEB-INF/undertowhandlers.conf** に定義された式で使用する場合、使用する値はアプリケーションのコン テキストルートからの相対値になります。たとえば、アプリケーションのコンテキスト ルートは myApplication で、式 path(/test) -> dump-request が WEB-INF/undertowhandlers.conf に設定されている場合、/myApplication/test へのリクエストとそれらの応 答のみがログに記録されます。
# 第18章 REMOTING の設定

## 18.1. REMOTING サブシステム

**remoting** サブシステムは、ローカルおよびリモートサービスのインバウンドおよびアウトバウンド接 続の設定を可能にします。

JBoss Remoting には、設定可能な要素としてエンドポイント、コネクター、複数のローカルおよびリ モート接続 URI が含まれます。独自のアプリケーションにカスタムコネクターを使用する場合を除 き、**remoting** のサブシステムの設定は必要でないことがほとんどです。EJB などの、リモーティング クライアントとして動作するアプリケーションには特定のコネクターに接続するための別の設定が必要 になります。

#### Remoting サブシステムのデフォルト設定

<subsystem xmlns="urn:jboss:domain:remoting:3.0"> <endpoint/> <http-connector name="http-remoting-connector" connector-ref="default" securityrealm="ApplicationRealm"/> </subsystem>

[remoting](#page-366-0) サブシステムで使用できる属性の完全リストは、**Remoting** サブシステムの属性 を参照して ください。

#### リモーティングエンドポイント

リモーティングエンドポイントは、**io** サブシステムによって宣言および設定される XNIO ワーカーを使 用します。

リモーティングエンドポイントの設定方法の詳細は、[エンドポイントの設定](#page-217-0) を参照してください。

#### コネクター

コネクターは主なリモーティング設定要素です。複数のコネクターを設定できます。各コネクターは、 複数のサブ要素を持つ **<connector>** 要素とその他の属性で設定されます。デフォルトのコネクターは 複数の JBoss EAP サブシステムによって使用されます。カスタムコネクターの要素と属性の設定は、 アプリケーションによって異なります。詳細は Red Hat グローバルサポートサービスまでお問い合わせ ください。

コネクターの設定方法の詳細は、[コネクターの設定](#page-217-1) を参照してください。

#### 送信接続

3 つのタイプのアウトバウンド接続を指定することができます。

- URI によって指定される [アウトバウンド接続](#page-218-0)
- ソケットなどのローカルリソースに接続する [ローカルアウトバウンド接続](#page-219-0)
- [リモートリソースに接続し、セキュリティーレルムを使用して認証を行う](#page-219-1) リモートアウトバウ ンド接続

#### 追加設定

リモーティングは、ネットワークインターフェイスや IO ワーカーなどの **remoting** サブシステム外部 で設定された複数の要素に依存します。

詳細は[、リモーティングの追加設定](#page-220-0) を参照してください。

# <span id="page-217-0"></span>18.2. エンドポイントの設定

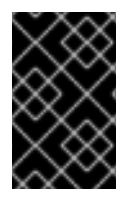

## 重要

JBoss EAP 6 では、ワーカースレッドプールは直接 **remoting** サブシステムで設定され ていました。JBoss EAP 7 では、リモーティング **endpoint** 設定が **io** サブシステムから ワーカーを参照します。

JBoss EAP は 以下の **endpoint** 設定をデフォルトで提供します。

```
<subsystem xmlns="urn:jboss:domain:remoting:3.0">
 <endpoint/>
 ...
</subsystem>
```
## 既存のエンドポイント設定の更新

/subsystem=remoting/configuration=endpoint:write-attribute(name=authentication-retries,value=2)

reload

## 新規エンドポイント設定の作成

/subsystem=remoting/configuration=endpoint:add

## エンドポイント設定の削除

/subsystem=remoting/configuration=endpoint:remove

reload

エンドポイント設定で使用できる属性の完全リストは[、エンドポイントの設定](#page-365-0) を参照してください。

# <span id="page-217-1"></span>18.3. コネクターの設定

コネクターはリモーティングに関する主な設定要素で、追加設定のサブ要素が複数含まれます。

## 既存のコネクター設定の更新

/subsystem=remoting/connector=new-connector:write-attribute(name=socket-binding,value=mysocket-binding)

reload

## 新規コネクターの作成

/subsystem=remoting/connector=new-connector:add(socket-binding=my-socket-binding)

## コネクターの削除

/subsystem=remoting/connector=new-connector:remove

## reload

 $\blacksquare$ 

コネクターの設定に使用できる属性の完全リストは Remoting [サブシステムの属性](#page-366-0) の項を参照してくだ さい。

# 18.4. HTTP コネクターの設定

HTTP コネクターは、HTTP アップグレードベースのリモーティングコネクターの設定を提供します。 JBoss EAP はデフォルトで次の **http-connector** 設定を提供します。

<subsystem xmlns="urn:jboss:domain:remoting:3.0"> ... <http-connector name="http-remoting-connector" connector-ref="default" securityrealm="ApplicationRealm"/> </subsystem>

デフォルトでは、この HTTP コネクターは **undertow** サブシステムに設定される **default** という名前の HTTP リスナーに接続します。詳細は、Web [サーバーの設定](#page-209-0) (Undertow) を参照してください。

## 既存の HTTP コネクター設定の更新

/subsystem=remoting/http-connector=new-connector:write-attribute(name=connector-ref,value=newconnector-ref)

reload

#### 新規 HTTP コネクターの作成

/subsystem=remoting/http-connector=new-connector:add(connector-ref=default)

#### HTTP コネクターの削除

/subsystem=remoting/http-connector=new-connector:remove

HTTP コネクターの設定に使用できる属性の完全リストは[、コネクターの属性](#page-366-1) を参照してください。

## <span id="page-218-0"></span>18.5. アウトバウンド接続の設定

アウトバウンド接続は、URI によって完全に指定される汎用のリモーティングアウトバウンド接続で す。

#### 既存のアウトバウンド接続の更新

/subsystem=remoting/outbound-connection=new-outbound-connection:writeattribute(name=uri,value=http://example.com)

#### 新規アウトバウンド接続の作成

/subsystem=remoting/outbound-connection=new-outbound-connection:add(uri=http://example.com)

#### アウトバウンド接続の削除

/subsystem=remoting/outbound-connection=new-outbound-connection:remove

アウトバウンド接続の設定に使用できる属性の完全リストは、[アウトバウンド接続の属性](#page-369-0) を参照してく ださい。

# <span id="page-219-1"></span>18.6. リモートアウトバウンド接続の設定

リモートアウトバウンド接続は、プロトコル、アウトバウンドソケットバインディング、ユーザー名、 およびセキュリティーレルムによって指定されます。プロトコルは **remote**、**http-remoting**、**httpsremoting** のいずれかになります。

## 既存のリモートアウトバウンド接続の更新

/subsystem=remoting/remote-outbound-connection=new-remote-outbound-connection:writeattribute(name=outbound-socket-binding-ref,value=outbound-socket-binding)

## 新規リモートアウトバウンド接続の作成

/subsystem=remoting/remote-outbound-connection=new-remote-outbound-connection:add(outboundsocket-binding-ref=outbound-socket-binding)

## リモートアウトバウント接続の削除

/subsystem=remoting/remote-outbound-connection=new-remote-outbound-connection:remove

[リモートアウトバウンド接続の設定に使用できる属性の完全リストは、リモートアウトバウンド接続の](#page-369-1) 属性 を参照してください。

# <span id="page-219-0"></span>18.7. ローカルアウトバウンド接続の設定

ローカルアウトバウンド接続はプロトコルが **local** のリモーティングアウトバウンド接続で、アウトバ ウントソケットバインディングのみによって指定されます。

## 既存のローカルアウトバウンド接続の更新

/subsystem=remoting/local-outbound-connection=new-local-outbound-connection:writeattribute(name=outbound-socket-binding-ref,value=outbound-socket-binding)

## 新規ローカルアウトバウンド接続の作成

/subsystem=remoting/local-outbound-connection=new-local-outbound-connection:add(outboundsocket-binding-ref=outbound-socket-binding)

## ローカルアウトバウンド接続の削除

/subsystem=remoting/local-outbound-connection=new-local-outbound-connection:remove

[ローカルアウトバウンド接続の設定に使用できる属性の完全リストは、ローカルアウトバウンド接続の](#page-370-0) 属性 を参照してください。

# 18.8. リモーティングの追加設定

<span id="page-220-0"></span>**remoting** サブシステム外部に接続されるリモーティング要素が複数あります。

IO ワーカー

以下のコマンドを使用してリモーティングの IO ワーカーを設定します。

/subsystem=remoting/configuration=endpoint:write-attribute(name=worker, value=WORKER\_NAME)

IO ワーカーの設定方法に関する詳細は [ワーカーの設定](#page-222-0) を参照してください。

#### ネットワークインターフェイス

**remoting** サブシステムによって使用されるネットワークインターフェイスは **public** インターフェ イスです。このインターフェイスは他のサブシステムによっても使用されるため、変更する場合は 十分注意してください。

```
<interfaces>
 <interface name="management">
   <inet-address value="${jboss.bind.address.management:127.0.0.1}"/>
 </interface>
 <interface name="public">
   <inet-address value="${jboss.bind.address:127.0.0.1}"/>
 </interface>
 <interface name="unsecure">
   <inet-address value="${jboss.bind.address.unsecure:127.0.0.1}"/>
 </interface>
</interfaces>
```
マネージドドメインでは、**public** インターフェイスはホストごとに **host.xml** ファイルで定義されま す。

ソケットバインディング

**remoting** サブシステムによって使用されるデフォルトのソケットバインディングはポート **8080** に バインドされます。 [ソケットバインディングおよびソケットバインディンググループの詳細は、ソケットバインディン](#page-47-0) グ を参照してください。

#### EJB の リモーティングコネクター参照

**ejb3** サブシステムにはリモートメソッド呼び出しに対するリモーティングコネクターへの参照が含 まれています。デフォルト設定は次のとおりです。

<remote connector-ref="remoting-connector" thread-pool-name="default"/>

#### セキュアなトランスポート設定

リモーティングトランスポートはクライアントの要求があれば STARTTLS を使用してセキュアな接 続 (HTTPS、Secure Servlet など) を使用します。セキュアな接続とセキュアでない接続の両方で同 じソケットバインディング (ネットワークポート) が使用されるため、サーバー側に追加の設定をす る必要はありません。クライアントは必要に応じてセキュアなトランスポートまたはセキュアでな いトランスポートを要求します。EJB、ORB、JMS プロバイダーなどのリモーティングを使用する JBoss EAP のコンポーネントはデフォルトでセキュアなインターフェイスを使用します。

警告

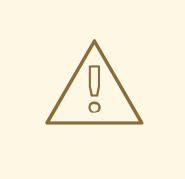

STARTTLS はクライアントの要求があればセキュアな接続を有効にしますが、 セキュアでない接続がデフォルトになります。本質的に、StartTLS は攻撃者が クライアントの要求を妨害し、要求を編集してセキュアでない接続を要求する 中間者攻撃の対象になりやすい欠点があります。セキュアでない接続が適切な フォールバックである場合を除き、クライアントがセキュアな接続を取得でき なかったときに適切に失敗するよう記述する必要があります。

# 第19章 IO サブシステムの設定

## 19.1. IO サブシステムの概要

**io** サブシステムは、Undertow や Remoting などの他のサブシステムによって使用される XNIO ワー カー と [バッファープール](#page-223-0) [を定義します。これらのワーカーやバッファープールは、](#page-222-0)**io** サブシステムの 以下のコンポーネント内で定義されます。

## IO サブシステムのデフォルト設定

```
<subsystem xmlns="urn:jboss:domain:io:1.1">
  <worker name="default"/>
  <buffer-pool name="default"/>
</subsystem>
```
## <span id="page-222-0"></span>19.2. ワーカーの設定

ワーカーは XNIO ワーカーインスタンスです。XNIO ワーカーインスタンスは、IO およびワーカース レッドの管理や SSL サポートなどの機能を提供する Java NIO API の抽象化レイヤーです。JBoss EAP はデフォルトで **default** という単一のワーカーを提供しますが、複数のワーカーを定義できます。

既存のワーカーの更新 既存のワーカーを更新するには、以下を指定します。

/subsystem=io/worker=default:write-attribute(name=io-threads,value=10)

reload

新規ワーカーの作成 新規ワーカーを作成するには、以下を指定します。

/subsystem=io/worker=newWorker:add

## ワーカーの削除

ワーカーを削除するには、以下を指定します。

/subsystem=io/worker=newWorker:remove

reload

ワーカーの設定に使用できる属性の完全リストは IO [サブシステムの属性](#page-363-0) の項を参照してください。

# 19.3. バッファープールの設定

バッファープールはプールされた NIO バッファーインスタンスです。

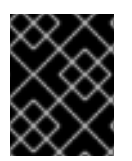

## 重要

バッファーサイズの変更はアプリケーションのパフォーマンスに大きく影響します。通 常、ほとんどのサーバーでは 16 K が理想のサイズになります。

## <span id="page-223-0"></span>既存のバッファープールの更新

既存のバッファープールを更新するには、以下を指定します。

/subsystem=io/buffer-pool=default:write-attribute(name=direct-buffers,value=true)

reload

バッファープールの作成 新しいバッファープールを作成するには、以下を指定します。

/subsystem=io/buffer-pool=newBuffer:add

バッファープールの削除 バッファープールを削除するには、以下を指定します。

/subsystem=io/buffer-pool=newBuffer:remove

reload

バッファープールの設定に使用できる属性の完全リストは IO [サブシステムの属性](#page-363-0) の項を参照してくだ さい。

# 第20章 バッチアプリケーションの設定

JBoss EAP 7 には [JSR-352](https://www.jcp.org/en/jsr/detail?id=352) に定義されている Java バッチアプリケーションのサポートが導入されまし た。バッチアプリケーションを実行するための環境を設定し、**batch-jberet** サブシステムを使用して バッチジョブを管理できます。

バッチアプリケーションの開発に関する詳細は、JBoss EAP [開発ガイド](https://access.redhat.com/documentation/ja-jp/red_hat_jboss_enterprise_application_platform/7.0/html-single/development_guide/#java_batch_application_development) のJava バッチアプリケーショ ン開発を参照してください。

# 20.1. BATCH ジョブの設定

JBeret 実装を基にした **batch-jberet** サブシステムを使用してバッチジョブを設定できます。

デフォルトの **batch-jberet** サブシステム設定は、インメモリージョブリポジトリーとデフォルトのス レッドプールの設定を定義します。

```
<subsystem xmlns="urn:jboss:domain:batch-jberet:1.0">
  <default-job-repository name="in-memory"/>
  <default-thread-pool name="batch"/>
  <job-repository name="in-memory">
    <in-memory/>
  </job-repository>
  <thread-pool name="batch">
    <max-threads count="10"/>
    <keepalive-time time="30" unit="seconds"/>
  </thread-pool>
</subsystem>
```
デフォルトでは、サーバーの一時停止中に停止したバッチジョブはサーバーの再開時に再度開始されま す。**restart-jobs-on-resume** プロパティーを **false** に設定すると **STOPPED** 状態のジョブをそのまま にすることができます。

/subsystem=batch-jberet:write-attribute(name=restart-jobs-on-resume,value=false)

バッチ [ジョブリポジトリー](#page-224-0) および [スレッドプール](#page-226-0) を設定することもできます。

## <span id="page-224-0"></span>20.1.1. バッチジョブリポジトリーの設定

本項では、管理 CLI を使用してバッチジョブ情報を保存するインメモリーおよび JDBC ジョブリポジト リーを設定する方法を説明します。設定 タブから バッチ サブシステムに移動し、左側のメニューから メモリー内 または JDBC を選択することで、管理コンソールを使用してジョブリポジトリーを設定す ることもできます。

インメモリージョブリポジトリーの追加 バッチジョブ情報をメモリーに保存するジョブリポジトリーを追加できます。

/subsystem=batch-jberet/in-memory-job-repository=REPOSITORY\_NAME:add

#### JDBC ジョブリポジトリー

バッチジョブ情報をデータベースに保存するジョブリポジトリーを追加できます。データソースの名前 を指定してデータベースに接続する必要があります。

/subsystem=batch-jberet/jdbc-job-repository=REPOSITORY\_NAME:add(datasource=DATASOURCE)

## デフォルトのジョブリポジトリーの設定

インメモリーまたは JDBC ジョブリポジトリーをバッチアプリケーションのデフォルトのジョブリポジ トリーとして設定できます。

/subsystem=batch-jberet:write-attribute(name=default-job-repository,value=REPOSITORY\_NAME)

サーバーをリロードする必要があります。

reload

20.1.2. バッチスレッドプールの設定

本項では、管理 CLI を使用してバッチジョブに使用するスレッドプールとスレッドファクトリーを設定 する方法を説明します。設定 タブから バッチ サブシステムに移動し、左側のメニューからスレッド プールまたはスレッドファクトリーを選択することで、管理コンソールを使用して スレッドプール と スレッドファクトリー を設定することもできます。

#### スレッドプールの設定

スレッドプールを追加するときに **max-threads** を指定する必要があります。 パーティションのジョブ が想定どおりに実行されるように 2 つのスレッドが予約されているため、**3** よりも大きい値を常に設定 してください。

1. スレッドプールを追加します。

/subsystem=batch-jberet/thread-pool=THREAD\_POOL\_NAME:add(max-threads=10)

2. 必要な場合は **keepalive-time** の値を設定します。

/subsystem=batch-jberet/thread-pool=THREAD\_POOL\_NAME:writeattribute(name=keepalive-time,value={time=60,unit=SECONDS})

#### スレッドファクトリーの使用

1. スレッドファクトリーを追加します。

/subsystem=batch-jberet/thread-factory=THREAD\_FACTORY\_NAME:add

- 2. スレッドファクトリーの属性を設定します。
	- group-name このスレッドファクトリーに作成するスレッドグループの名前。
	- **priority** 作成されたスレッドの優先度。
	- thread-name-pattern スレッドの名前の作成に使用されるテンプレート。以下のパターン を使用できます。
		- **%%** パーセント記号
		- **%t** ファクトリーごとのスレッドシーケンス番号
		- **%g** グローバルスレッドシーケンス番号

<span id="page-226-0"></span>**%f** - ファクトリーシーケンス番号

**%i** - スレッド ID

3. スレッドファクトリーをスレッドプールに割り当てます。

/subsystem=batch-jberet/thread-pool=THREAD\_POOL\_NAME:write-attribute(name=threadfactory,value=THREAD\_FACTORY\_NAME)

サーバーをリロードする必要があります。

reload

デフォルトスレッドプールの設定 別のスレッドプールをデフォルトのスレッドプールとして設定できます。

/subsystem=batch-jberet:write-attribute(name=default-thread-pool,value=THREAD\_POOL\_NAME)

サーバーをリロードする必要があります。

reload

#### スレッドプールの統計表示

**read-resource** 管理 CLI 操作を使用するとバッチスレッドプールのランタイム情報を表示できます。こ のランタイム情報を表示するには **include-runtime=true** パラメーターを使用する必要があります。

```
/subsystem=batch-jberet/thread-pool=THREAD_POOL_NAME:read-resource(include-runtime=true)
{
  "outcome" => "success",
  "result" => {
    "active-count" => 0.
    "completed-task-count" => 0L,
    "current-thread-count" => 0,
    "keepalive-time" => undefined,
    "largest-thread-count" => 0,
    "max-threads" \approx 15,
    "name" => "THREAD_POOL_NAME",
    "queue-size" => 0,
    "rejected-count" => 0,
    "task-count" => 0L,
    "thread-factory" => "THREAD_FACTORY_NAME"
  }
}
```
管理コンソールの Runtime タブで Batch サブシステムを選択して、バッチスレッドプールのランタイ ム情報を表示することもできます。

## 20.2. バッチジョブの管理

デプロイメント用の **batch-jberet** サブシステムリソースを使用すると、バッチジョブを開始、停止、再 開できます。ジョブ実行の詳細を表示することもできます。

#### バッチジョブの再開

**STOPPED** または **FAILED** 状態のジョブを再開するには、実行 ID を指定し、任意でバッチジョブの再 開時に使用するプロパティーを指定します。

/deployment=DEPLOYMENT\_NAME/subsystem=batch-jberet:restart-job(executionid=EXECUTION\_ID,properties={PROPERTY=VALUE})

実行 ID はジョブインスタンスが最後に実行された ID である必要があります。

## バッチジョブの開始

バッチジョブを開始するには、ジョブ XML ファイルを指定し、任意でバッチジョブの再開時に使用す るプロパティーを指定します。

/deployment=DEPLOYMENT\_NAME/subsystem=batch-jberet:start-job(job-xmlname=JOB\_XML\_NAME,properties={PROPERTY=VALUE})

## バッチジョブの停止

実行中のバッチジョブを停止するには、実行 ID を指定します。

/deployment=DEPLOYMENT\_NAME/subsystem=batch-jberet:stop-job(executionid=EXECUTION\_ID)

## バッチジョブ実行詳細の表示

バッチジョブ実行の詳細を表示することができます。このランタイム情報を表示するには **includeruntime=true** パラメーターを使用する必要があります。

```
/deployment=DEPLOYMENT_NAME/subsystem=batch-jberet:read-resource(recursive=true,include-
runtime=true)
{
  "outcome" => "success",
  "result" => {"job" => {"import-file" => {
     "instance-count" \Rightarrow 2,
     "running-executions" => 0,
     "execution" => {
       "2" => {"batch-status" => "COMPLETED",
          "create-time" => "2016-04-11T22:03:12.708-0400",
          "end-time" => "2016-04-11T22:03:12.718-0400",
          "exit-status" => "COMPLETED",
          "instance-id" => 58L,
          "last-updated-time" => "2016-04-11T22:03:12.719-0400",
          "start-time" => "2016-04-11T22:03:12.708-0400"
       },
       "1" => {"batch-status" => "FAILED",
          "create-time" => "2016-04-11T21:57:17.567-0400",
          "end-time" => "2016-04-11T21:57:17.596-0400",
          "exit-status" => "Error : org.hibernate.exception.ConstraintViolationException: could not
execute statement",
          "instance-id" \Rightarrow 15L,
          "last-updated-time" => "2016-04-11T21:57:17.597-0400",
          "start-time" => "2016-04-11T21:57:17.567-0400"
       }
     }
  }}}
}
```
 $\blacksquare$ 

# 第21章 NAMING サブシステムの設定

# 21.1. NAMING サブシステム

**naming** サブシステムは JBoss EAP の JNDI [実装を提供します。このサブシステムを設定して、グロー](#page-231-0) バル JNDI 名前空間のエントリーをバインド することができます。さらに、このサブシステムを設定し て リモート JNDI [をアクティブまたは非アクティブ](#page-232-0) にすることもできます。

以下は、すべての要素と属性が指定された **naming** サブシステムの XML 設定例になります。

```
<subsystem xmlns="urn:jboss:domain:naming:2.0">
  <bindings>
     <simple name="java:global/simple-integer-binding" value="100" type="int" />
     <simple name="java:global/jboss.org/docs/url" value="https://docs.jboss.org"
type="java.net.URL" />
     <object-factory name="java:global/foo/bar/factory" module="org.foo.bar"
class="org.foo.bar.ObjectFactory" />
     <external-context name="java:global/federation/ldap/example"
class="javax.naming.directory.InitialDirContext" cache="true">
       <environment>
         <property name="java.naming.factory.initial" value="com.sun.jndi.ldap.LdapCtxFactory" />
         <property name="java.naming.provider.url" value="ldap://ldap.example.com:389" />
         <property name="java.naming.security.authentication" value="simple" />
         <property name="java.naming.security.principal" value="uid=admin,ou=system" />
         <property name="java.naming.security.credentials" value="secret" />
       </environment>
     </external-context>
     <lookup name="java:global/new-alias-name" lookup="java:global/original-name" />
  </bindings>
  <remote-naming/>
</subsystem>
```
# 21.2. グローバルバインディングの設定

**naming** サブシステムは、エントリーを **java:global**、**java:jboss**、または **java** グローバル JNDI 名前 空間へバインドできるようにしますが、標準のポータブルな **java:global** 名前空間を使用することが推 奨されます。

グローバルバインディングは **naming** サブシステムの **<bindings>** 要素で設定されます。以下の 4 種類 のバインディングがサポートされます。

- [シンプルバインディング](#page-229-0)
- [オブジェクトファクトリーバインディング](#page-230-0)
- [外部コンテキストバインディング](#page-231-1)
- [バインディングルックアップエイリアス](#page-232-1)

## <span id="page-229-0"></span>シンプルバインディングの設定

**simple** XML 設定要素は、プリミティブまたは **java.net.URL** エントリーにバインドします。

**name** 属性は必須で、エントリーのターゲット JNDI 名を指定します。

- **value** 属性は必須で、エントリーの値を定義します。
- 任意の **type** 属性はエントリーの値の型を指定し、デフォルトは **java.lang.String** になりま す。**java.lang.String** の他に、**int** または **java.lang.Integer**、および **java.net.URL** などのプリ ミティブ型や対応するオブジェクトラッパークラスを指定できます。

以下に、シンプルバインディングを作成する管理 CLI コマンドの例を示します。

/subsystem=naming/binding=java\:global\/simple-integer-binding:add(binding-type=simple, type=int, value=100)

#### 結果の XML 設定

<subsystem xmlns="urn:jboss:domain:naming:2.0"> <bindings> <simple name="java:global/simple-integer-binding" value="100" type="int"/> </bindings> <remote-naming/> </subsystem>

以下のコマンドを使用してバインディングを削除します。

/subsystem=naming/binding=java\:global\/simple-integer-binding:remove

## <span id="page-230-0"></span>バインディングオブジェクトファクトリー **object-factory** XML 設定要素は **javax.naming.spi.ObjectFactory** エントリーをバインドします。

- **name** 属性は必須で、エントリーのターゲット JNDI 名を指定します。
- **class** 属性は必須で、オブジェクトファクトリーの Java タイプを定義します。
- **module** 属性は必須で、オブジェクトファクトリーの Java クラスをロードできる JBoss Module ID を指定します。
- 任意の **environment** 子要素は、カスタム環境をオブジェクトファクトリーに提供するために使 用できます。

以下に、オブジェクトファクトリーバインディングを作成する管理 CLI コマンドの例を示します。

/subsystem=naming/binding=java\:global\/foo\/bar\/factory:add(binding-type=object-factory, module=org.foo.bar, class=org.foo.bar.ObjectFactory, environment=[p1=v1, p2=v2])

#### 結果の XML 設定

```
<subsystem xmlns="urn:jboss:domain:naming:2.0">
  <bindings>
    <object-factory name="java:global/foo/bar/factory" module="org.foo.bar"
class="org.foo.bar.ObjectFactory">
       <environment>
         <property name="p1" value="v1" />
         <property name="p2" value="v2" />
       </environment>
```
<span id="page-231-0"></span></object-factory> </bindings> </subsystem>

以下のコマンドを使用してバインディングを削除します。

/subsystem=naming/binding=java\:global\/foo\/bar\/factory:remove

## <span id="page-231-1"></span>外部コンテンツのバインド

LDAP コンテキストなどの外部 JNDI コンテキストのフェデレーションは、**external-context** XML 設定 要素を使用して実行されます。

- **name** 属性は必須で、エントリーのターゲット JNDI 名を指定します。
- **class** 属性は必須で、フェデレートされたコンテキストの作成に使用される Java 初期ネーミン グコンテキストタイプを示します。このようなタイプには、単一の環境マップ引数を持つコン ストラクターが必要なことに注意してください。
- **任意の module** 属性は、外部 JNDI コンテキストが必要とするすべてのクラスをロードできる JBoss Module ID を指定します。
- オプションの **cache** 属性は外部コンテキストインスタンスをキャッシュする必要があるかどう かを示し、デフォルトは **false** になります。
- 任意の environment 子要素は、外部コンテキストを検索するために必要なカスタム環境を提供 するために使用されます。

以下に、外部コンテキストバインディングを作成する管理 CLI コマンドの例を示します。

/subsystem=naming/binding=java\:global\/federation\/ldap\/example:add(binding-type=externalcontext, cache=true, class=javax.naming.directory.InitialDirContext, module=org.jboss.as.naming, environment=[java.naming.factory.initial=com.sun.jndi.ldap.LdapCtxFactory, java.naming.provider.url="ldap://ldap.example.com:389", java.naming.security.authentication=simple, java.naming.security.principal="uid=admin,ou=system", java.naming.security.credentials=secret]

## 結果の XML 設定

```
<subsystem xmlns="urn:jboss:domain:naming:2.0">
 <bindings>
  <external-context name="java:global/federation/ldap/example" module="org.jboss.as.naming"
class="javax.naming.directory.InitialDirContext" cache="true">
   <environment>
    <property name="java.naming.factory.initial" value="com.sun.jndi.ldap.LdapCtxFactory"/>
    <property name="java.naming.provider.url" value="ldap://ldap.example.com:389"/>
    <property name="java.naming.security.authentication" value="simple"/>
    <property name="java.naming.security.principal" value="uid=admin,ou=system"/>
    <property name="java.naming.security.credentials" value="secret"/>
   </environment>
  </external-context>
 </bindings>
</subsystem>
```
以下のコマンドを使用してバインディングを削除します。

/subsystem=naming/binding=java\:global\/federation\/ldap\/example:remove

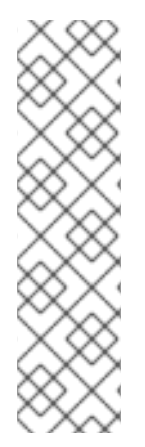

## 注記

JNDI プロバイダーのリソースルックアップが **lookup(Name)** メソッドを適切に実装しな いと、javax.naming.InvalidNameException: Only support CompoundName names エラー が発生することがあります。

以下のプロパティーを追加せずに、外部コンテキスト環境が **lookup(String)** メソッドを 使用するよう指定すると、この問題を回避できる可能性がありますが、パフォーマンス が劣化します。

<property name="org.jboss.as.naming.lookup.by.string" value="true"/>

## <span id="page-232-1"></span>ルックアップエイリアスのバインド **lookup** 要素を使用すると、既存のエントリーを追加の名前またはエイリアスにバインドできます。

- **name** 属性は必須で、エントリーのターゲット JNDI 名を指定します。
- **lookup** 属性は必須で、ソース JNDI 名を示します。

以下に、既存のエントリーをエイリアスにバインドする管理 CLI コマンドの例を示します。

/subsystem=naming/binding=java\:global\/new-alias-name:add(binding-type=lookup, lookup=java\:global\/original-name)

## 結果の XML 設定

<lookup name="java:global/new-alias-name" lookup="java:global/original-name" />

以下のコマンドを使用してバインディングを削除します。

/subsystem=naming/binding=java\:global\/c:remove

# <span id="page-232-0"></span>21.3. リモート JNDI インターフェイスの設定

リモート JNDI インターフェイスは、クライアントがリモート JBoss EAP インスタンスでエントリーを ルックアップできるようにします。**naming** サブシステムを設定すると、このインターフェイスをアク ティブまたは非アクティブにすることができます (デフォルトではアクティブになります)。リモート JNDI インターフェイスは **<remote-naming>** 要素を使用して設定されます。

以下の管理 CLI コマンドを使用して、リモート JNDI インターフェイスをアクティブまたは非アクティ ブにします。

/subsystem=naming/service=remote-naming:add

以下の管理 CLI コマンドを使用して、リモート JNDI インターフェイスを非アクティブにします。

/subsystem=naming/service=remote-naming:remove

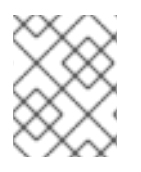

# 注記

リモート JNDI 上では **java:jboss/exported** コンテキスト内のエントリーのみにアクセス できます。

# 第22章 高可用性の設定

## 22.1. 高可用性

JBoss EAP はデプロイされた Java EE アプリケーションの可用性を保証するために以下の高可用性サー ビスを提供します。

#### ロードバランシング

複数のサーバーにワークロードを分散し、サービスが大量のリクエストを処理できるようにしま す。リクエストが大量に発生しても、クライアントはサービスからタイムリーに応答を受け取るこ とができます。

## フェイルオーバー

ハードウェアやネットワークの障害が発生してもクライアントのサービスへのアクセスが中断しな いようにします。サービスに障害が発生すると、別のクラスターメンバーがクライアントのリクエ ストを引き継ぎ、処理が続行されます。

クラスタリングはこれらすべての機能を包括する言葉です。クラスターのメンバーは、ワークロードを 共有 (負荷分散) し、別のクラスターメンバーに障害が発生した場合にクライアント処理を引き継ぐ (フェイルオーバー) ように設定できます。

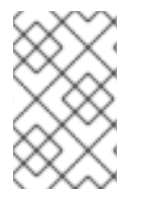

#### 注記

選択した JBoss EAP の操作モード (スタンドアロンサーバーまたはマネージドドメイン) によってサーバーの管理方法が異なることに注意してください。操作モードに関係なく JBoss EAP で高可用性サービスを設定できます。

JBoss EAP は、さまざまなコンポーネントを使用した異なるレベルの高可用性をサポートします。高可 用性を実現できるランタイムのコンポーネントおよびアプリケーションの一部は以下のとおりです。

- アプリケーションサーバーのインスタンス
- 内部 JBoss Web Server、Apache HTTP Server、Microsoft IIS、または Oracle iPlanet Web Server と併用される Web アプリケーション
- ステートフルおよびステートレスセッション Enterprise JavaBean (EJB)
- シングルサインオン (SSO) メカニズム
- HTTP セッション
- JMS サービスおよびメッセージ駆動型 Bean (MDB)
- シングルトン MSC サービス
- シングルトンデプロイメント

JBoss EAP では、**[jgroups](#page-239-0)**、 **[infinispan](#page-249-0)**、および **[modcluster](#page-266-0)** サブシステムによってクラスタリングが 使用できるようになります。ha および full-ha プロファイルではこれらのシステム有効になっていま す。JBoss EAP では、これらのサービスは必要に応じて起動およびシャットダウンしますが、分散可 能と設定されたアプリケーションがサーバーにデプロイされた場合のみ起動します。

[アプリケーションを分散可能とする](https://access.redhat.com/documentation/ja-jp/red_hat_jboss_enterprise_application_platform/7.0/html-single/development_guide/#enable_session_replication_in_your_application) 方法は、JBoss EAPDevelopment Guideを参照してください。

# 22.2. JGROUPS を用いたクラスター通信

## 22.2.1. JGroups

JGroups は信頼できるメッセージングのためのツールキットで、お互いにメッセージを送信するノード を持つクラスターを作成するために使用できます。

**jgroups** サブシステムは JBoss EAP で高可用性サービスのグループ通信サポートを提供します。これ により、名前付きのチャネルおよびプロトコルスタックを設定でき、チャネルのランタイム統計を表示 することもできます。**jgroups** サブシステムは高可用性の機能を提供する設定を使用する場合に使用で きます (マネージドドメインでは ha や full-ha プロファイル、スタンドアロンサーバーは **standaloneha.xml** や **standalone-full-ha.xml** 設定ファイルなど)。

JBoss EAP には 2 つの JGroups スタックが事前に設定されています。

udp

クラスターのノードは UDP (User Datagram Protocol) マルチキャストを使用してお互いに通信しま す。これはデフォルトのスタックです。

tcp

クラスターのノードは TCP (Transmission Control Protocol) を使用してお互いに通信します。

事前設定されたスタックを使用できますが、システムの要件に合うように独自に定義をすることもでき ます。

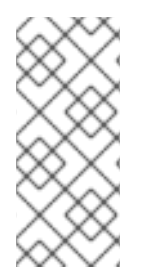

## 注記

TCP はエラーのチェック、パケットの順番、および輻輳制御を処理するため、TCP の オーバーヘッドは UDP よりも大きく、速度も遅くなると考えられます。JGroups は UDP のこれらの機能を処理しますが、TCP はこれらの機能を独自で処理します。信頼で きないネットワークや輻輳度の高いネットワークで JGroups を使用する場合やマルチ キャストが使用できない場合は、TCP を選択するとよいでしょう。

## 22.2.2. デフォルトの JGroups チャネルが TCP を使用するよう設定

デフォルトでは、クラスターノードは UDP プロトコルを使用して通信します。デフォルトの **ee** JGroups は事前定義された **udp** プロトコルスタックを使用します。

```
<channels default="ee">
 <channel name="ee" stack="udp"/>
</channels>
<stacks>
 <stack name="udp">
  <transport type="UDP" socket-binding="jgroups-udp"/>
  <protocol type="PING"/>
  ...
 </stack>
 <stack name="tcp">
  <transport type="TCP" socket-binding="jgroups-tcp"/>
  <protocol type="MPING" socket-binding="jgroups-mping"/>
  ...
 </stack>
</stacks>
```
一部のネットワークでは TCP のみを使用できます。以下の管理 CLI コマンドを使用して、**ee** チャネル が事前設定された **tcp** スタックを使用するようにします。

/subsystem=jgroups/channel=ee:write-attribute(name=stack,value=tcp)

このデフォルトの **tcp** スタックは、IP マルチキャストを使用して初期クラスターメンバーシップを検出 する **MPING** プロトコルを使用します。他のメンバーシップ検出プロトコルに対してスタックを設定す る場合は以下の項を参照してください。

- [TCPPING](#page-236-0) プロトコルを使用して静的クラスターメンバーシップのリストを定義する。
- [TCPGOSSIP](#page-237-0)プロトコルを使用し、外部ゴシップルーターを使ってクラスターのメンバーを検 出する。

## <span id="page-236-0"></span>22.2.3. TCPPING の設定

この手順は **TCPPING** プロトコルを使用する新しい JGroups スタックを作成し、静的クラスターメン バーシップのリストを定義します。ベーススクリプトは、**tcpping** スタックを作成し、この新しいス タックを使用するようデフォルトの **ee** チャネルを設定します。このスクリプトの管理 CLI コマンドは 環境に合わせてカスタマイズする必要があり、バッチで処理されます。

1. 以下のスクリプトをテキストエディターにコピーし、ローカルファイルシステムに保存しま す。

batch # Add the tcpping stack /subsystem=jgroups/stack=tcpping:add /subsystem=jgroups/stack=tcpping/transport=TCP:add(socket-binding=jgroups-tcp) /subsystem=jgroups/stack=tcpping/protocol=TCPPING:add # Set the properties for the TCPPING protocol /subsystem=jgroups/stack=tcpping/protocol=TCPPING:writeattribute(name=properties,value= {initial\_hosts="HOST\_A[7600],HOST\_B[7600]",port\_range=0,timeout=3000}) /subsystem=jgroups/stack=tcpping/protocol=MERGE3:add /subsystem=jgroups/stack=tcpping/protocol=FD\_SOCK:add(socket-binding=jgroups-tcp-fd) /subsystem=jgroups/stack=tcpping/protocol=FD:add /subsystem=jgroups/stack=tcpping/protocol=VERIFY\_SUSPECT:add /subsystem=jgroups/stack=tcpping/protocol=pbcast.NAKACK2:add /subsystem=jgroups/stack=tcpping/protocol=UNICAST3:add /subsystem=jgroups/stack=tcpping/protocol=pbcast.STABLE:add /subsystem=jgroups/stack=tcpping/protocol=pbcast.GMS:add /subsystem=jgroups/stack=tcpping/protocol=MFC:add /subsystem=jgroups/stack=tcpping/protocol=FRAG2:add # Set tcpping as the stack for the ee channel /subsystem=jgroups/channel=ee:write-attribute(name=stack,value=tcpping) run-batch reload

定義されたプロトコルの順番が重要になることに注意してください。

- 2. 環境に合わせてスクリプトを変更します。
	- マネージドドメインで実行している場合は、**/subsystem=jgroups** コマンドの前に **/profile=PROFILE\_NAME** を追加し、更新するプロファイルを指定する必要があります。
	- オプションの TCPPING プロパティーを環境に合わせて調整します。
- **initial\_hosts** : **HOST [ PORT ]** 構文を使用した、よく知られていると考えられ、初期メ ンバーシップの検索に使用できるホストのコンマ区切りリスト。
- **port\_range** : 必要に応じてポート範囲を割り当てることができます。ポート範囲 **2** を割 り当て、ホストの初期ポートが **7600** の場合、TCPPING はポート **7600** - **7602** でホス トに接続しようとします。ポート範囲は **initial\_hosts** で指定された各アドレスに適用 されます。
- **timeout** : クラスターメンバーのタイムアウト値 (ミリ秒単位)。
- 3. スクリプトファイルを管理 CLI に渡してスクリプトを実行します。

\$ EAP\_HOME/bin/jboss-cli.sh --connect --file=/path/to/SCRIPT\_NAME

TCPPING スタックが使用できるようになり、ネットワークの通信に TCP が使用されます。

## <span id="page-237-0"></span>22.2.4. TCPGOSSIP の設定

この手順は、**TCPGOSSIP** プロトコルを使用する新しい JGroups スタックを作成し、外部ゴシップ ルーターを使用してクラスターのメンバーを検索します。ベーススクリプトは、**tcpgossip** スタックを 作成し、この新しいスタックを使用するようデフォルトの **ee** チャネルを設定します。このスクリプト の管理 CLI コマンドは環境に合わせてカスタマイズする必要があり、バッチで処理されます。

1. 以下のスクリプトをテキストエディターにコピーし、ローカルファイルシステムに保存しま す。

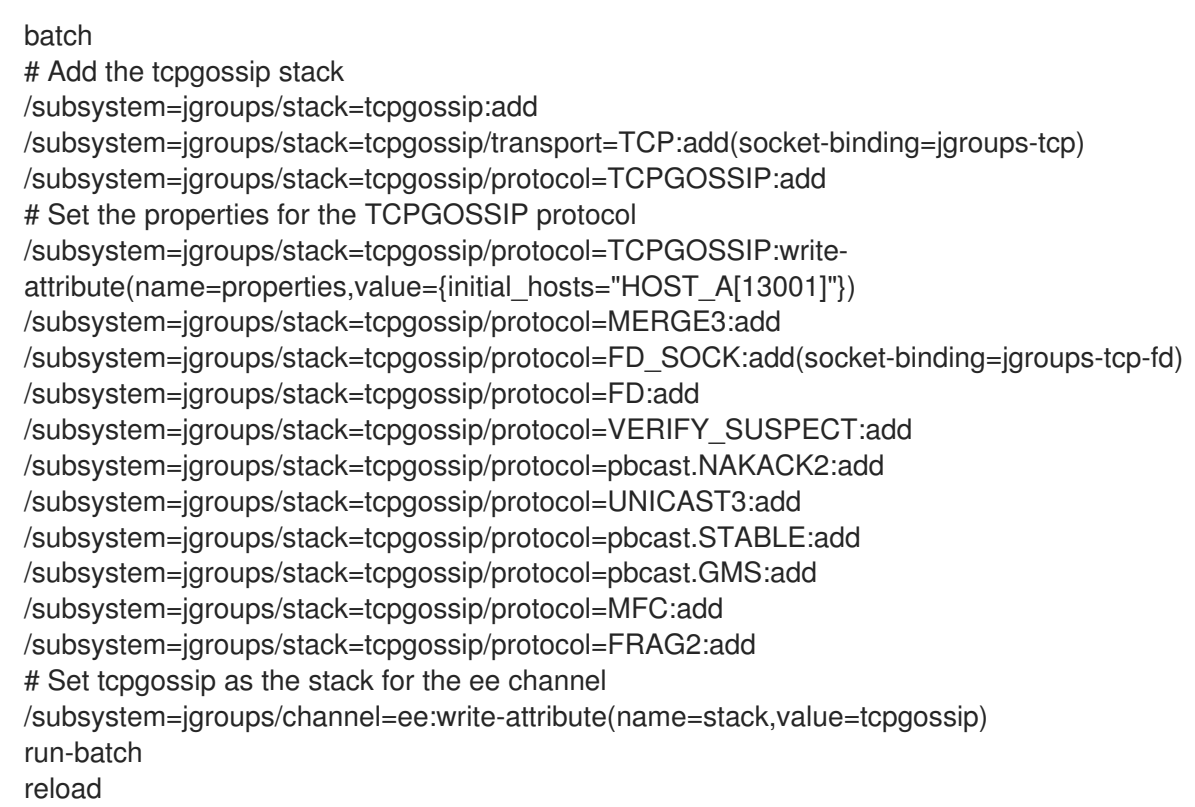

定義されたプロトコルの順番が重要になることに注意してください。

- 2. 環境に合わせてスクリプトを変更します。
	- **●** マネージドドメインで実行している場合は、/subsystem=jgroups コマンドの前に **/profile=PROFILE\_NAME** を追加し、更新するプロファイルを指定する必要があります。
- オプションの TCPGOSSIP プロパティーを環境に合わせて調整します。
	- **initial\_hosts** : **HOST [ PORT ]** 構文を使用した、よく知られていると考えられ、初期メ ンバーシップの検索に使用できるホストのコンマ区切りリスト。
	- **reconnect\_interval**: 接続が切断されたスタブがゴシップルーターへの再接続を試みる 間隔 (ミリ秒単位)。
	- **sock\_conn\_timeout**: ソケット作成の最大時間。デフォルトは **1000** ミリ秒です。
	- **sock\_read\_timeout**: 読み取りがブロックされる最大時間 (ミリ秒単位)。**0** を値として 指定すると無制限にブロックされます。
- 3. スクリプトファイルを管理 CLI に渡してスクリプトを実行します。

\$ EAP\_HOME/bin/jboss-cli.sh --connect --file=/path/to/SCRIPT\_NAME

TCPGOSSIP スタックが使用できるようになり、ネットワークの通信に TCP が使用されます。このス タックはゴシップルーターと使用するように設定されるため、JGroups メンバーは他のクラスターメン バーを見つけることができます。

22.2.5. JGroups のネットワークインターフェイスへのバインディング

デフォルトでは、JGroups は **private** ネットワークインターフェイスのみへバインドし、デフォルト設 定でローカルホストへ示されます。クラスタリングのトラフィックはパブリックネットワークインター フェイスで公開するべきではないため、セキュリティー上の理由で JGroups は JBoss EAP の起動中に 指定された **-b** 引数によって定義されたネットワークインターフェイスにはバインドしません。

ネットワークインターフェイスの設定方法については [ネットワークおよびポート設定](#page-47-1) の章を参照して ください。

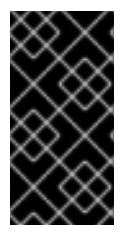

#### 重要

セキュリティー上の理由で、JGroups はパブリックではないネットワークインターフェ イスのみにバインドされる必要があります。また、パフォーマンス上の理由で JGroups トラフィックのネットワークインターフェイスは専用の VLAN (Virtual Local Area Network) の一部にすることが推奨されます。

22.2.6. クラスターのセキュア化

クラスターをセキュアに実行するには、複数の課題に対応する必要があります。

- 承認されていないノードがクラスターに参加しないようにします。これは [認証](#page-238-0) を要求して対処 します。
- [クラスターメンバーがクラスターメンバー以外と通信しないようにします。これは](#page-239-1) メッセージ の暗号化 で対処します。

#### <span id="page-238-0"></span>認証の設定

JGroups の認証は **AUTH** プロトコルによって実行されます。認証されたノードのみがクラスターに参 加できるようにすることが目的です。

該当のサーバー設定ファイルに **AUTH** プロトコルと適切なプロパティー設定を追加します。**AUTH** プ ロトコルは **pbcast.GMS** プロトコルの直前に設定する必要があります。

```
<subsystem xmlns="urn:jboss:domain:jgroups:4.0">
 <stacks>
  <stack name="udp">
   <transport type="UDP" socket-binding="jgroups-udp"/>
   <protocol type="PING"/>
   <protocol type="MERGE3"/>
   <protocol type="FD_SOCK" socket-binding="jgroups-udp-fd"/>
   <protocol type="FD_ALL"/>
   <protocol type="VERIFY_SUSPECT"/>
   <protocol type="pbcast.NAKACK2"/>
   <protocol type="UNICAST3"/>
   <protocol type="pbcast.STABLE"/>
   <protocol type="AUTH">
    <property name="auth_class">org.jgroups.auth.MD5Token</property>
    <property name="auth_value">mytoken</property> <!-- Change this password -->
    <property name="token_hash">MD5</property>
   </protocol>
   <protocol type="pbcast.GMS"/>
   <protocol type="UFC"/>
   <protocol type="MFC"/>
   <protocol type="FRAG2"/>
  </stack>
 </stacks>
</subsystem>
```
#### <span id="page-239-1"></span>暗号化の設定

JGroups はクラスターのメンバーが共有する秘密鍵を使用してメッセージを暗号化します。送信元は共 有する秘密鍵を使用してメッセージを暗号化し、受信先は同じ秘密鍵を使用してメッセージを復号化し ます。[対称暗号化](#page-239-2) は **SYM\_ENCRYPT** プロトコルを使用して設定され、ノードは共有のキーストアを使 用して秘密鍵を取得します[。非対称暗号化](#page-240-0) は **ASYM\_ENCRYPT** プロトコルを使用して設定され、ノー ドは **AUTH** を使用して認証された後にクラスターのコーディネーターから秘密鍵を取得します。

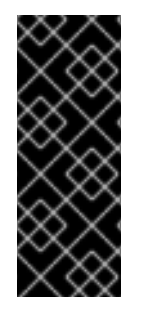

## 重要

**SYM\_ENCRYPT** および **ASYM\_ENCRYPT** [プロトコルにアクセスするには、](https://access.redhat.com/jbossnetwork/restricted/softwareDetail.html?softwareId=45601&product=appplatform&version=7.0&downloadType=patches)Red Hat JBoss Enterprise Application Platform 7.0 更新 01 以降の累積パッチを JBoss EAP イン ストールに適用する必要があります。

累積パッチの適用については、JBoss EAP [パッチ適用およびアップグレードガイドを](https://access.redhat.com/documentation/ja-jp/red_hat_jboss_enterprise_application_platform/7.0/html-single/patching_and_upgrading_guide/) 参 照してください。

#### <span id="page-239-2"></span>対称暗号化の使用

**SYM\_ENCRYPT** を使用するには、各ノードの JGroups 設定で参照されるキーストアを設定する必要が あります。

1. キーストアを作成します。

以下のコマンドでは、**VERSION** を適切な JGroups JAR バージョンに置き換え、PASSWORD をキーストアパスワードに置き換えます。

\$ java -cp EAP\_HOME/modules/system/layers/base/org/jgroups/main/jgroups-VERSION.jar org.jgroups.demos.KeyStoreGenerator --alg AES --size 128 --storeName defaultStore.keystore --storepass PASSWORD --alias mykey

これにより、JGroups 設定で参照される **defaultStore.keystore** ファイルが生成されます。

2. **jgroups** サブシステムで **SYM\_ENCRYPT** プロトコルを設定します。 該当するサーバー設定ファイルに、**SYM\_ENCRYPT** プロトコルと適切なプロパティー設定を 追加します。**SYM\_ENCRYPT** プロトコルは **pbcast.NAKACK2** の直前に設定する必要がありま す。

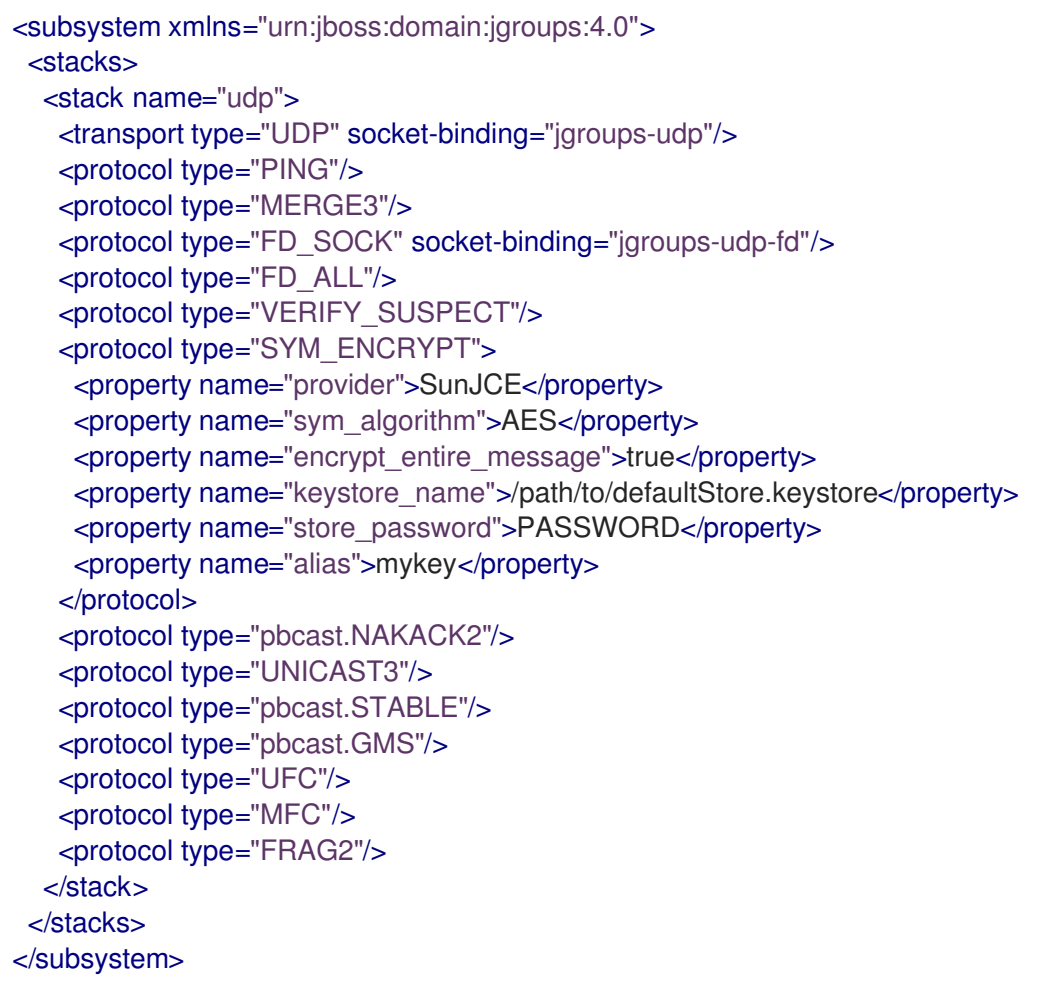

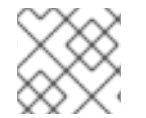

注記

**SYM\_ENCRYPT** を使用する場合、**AUTH** の設定は任意です。

#### <span id="page-240-0"></span>非対称暗号化の使用

1. **jgroups** サブシステムで **ASYM\_ENCRYPT** プロトコルを設定します。

該当のサーバー設定ファイルに **ASYM\_ENCRYPT** プロトコルと適切なプロパティー設定を追 加します。SYM\_ENCRYPT プロトコルは **pbcast.NAKACK2** の直前に設定する必要がありま す。

```
<subsystem xmlns="urn:jboss:domain:jgroups:4.0">
 <stacks>
  <stack name="udp">
   <transport type="UDP" socket-binding="jgroups-udp"/>
   <protocol type="PING"/>
   <protocol type="MERGE3"/>
   <protocol type="FD_SOCK" socket-binding="jgroups-udp-fd"/>
   <protocol type="FD_ALL"/>
   <protocol type="VERIFY_SUSPECT"/>
   <protocol type="ASYM_ENCRYPT">
```
<property name="encrypt\_entire\_message">true</property> <property name="sym\_keylength">128</property> <property name="sym\_algorithm">AES/ECB/PKCS5Padding</property> <property name="asym\_keylength">512</property> <property name="asym\_algorithm">RSA</property> </protocol> <protocol type="pbcast.NAKACK2"/> <protocol type="UNICAST3"/> <protocol type="pbcast.STABLE"/> *<!-- Configure AUTH protocol here -->* <protocol type="pbcast.GMS"/> <protocol type="UFC"/> <protocol type="MFC"/> <protocol type="FRAG2"/> </stack> </stacks> </subsystem>

2. **jgroups** サブシステムで **AUTH** プロトコルを設定します。 **ASYM\_ENCRYPT** には **AUTH** が必要です。手順については、[認証の設定](#page-238-0) セクションを参照し てください。

22.2.7. JGroups スレッドプールの設定

**jgroups** サブシステムには **default**、**internal**、**oob**、および **timer** スレッドプールが含まれます。これ らのプールはすべての JGroups スタックに設定できます。

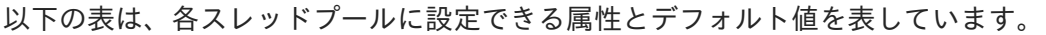

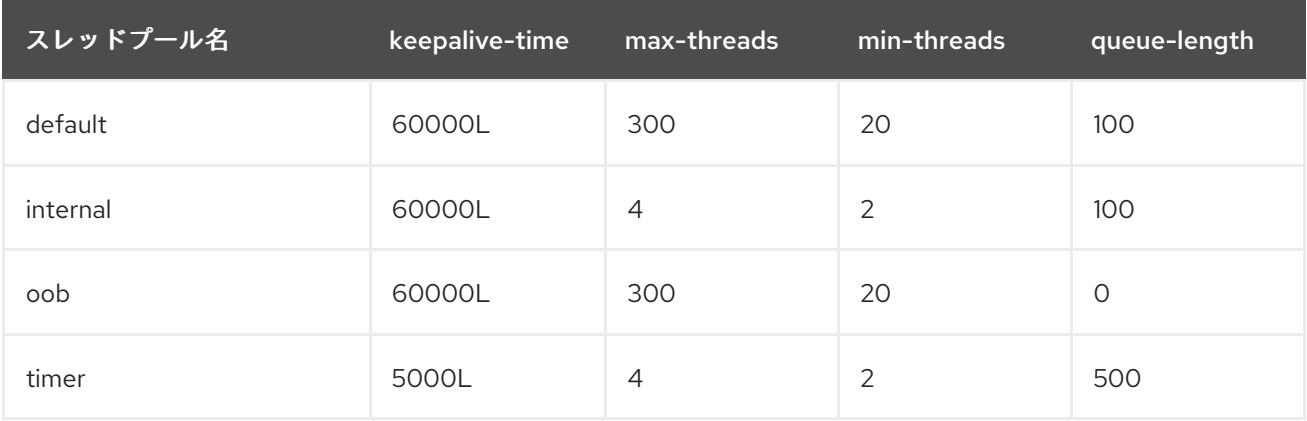

以下の構文を使用して、管理 CLI で JGroups スレッドプールを設定します。

/subsystem=jgroups/stack=STACK\_TYPE/transport=TRANSPORT\_TYPE/threadpool=THREAD\_POOL\_NAME:write-attribute(name=ATTRIBUTE\_NAME, value=ATTRIBUTE\_VALUE)

以下は、 **udp** スタックの **default** スレッドプールで **max-threads** の値を **500** に設定する管理 CLI コマ ンドの例になります。

/subsystem=jgroups/stack=udp/transport=UDP/thread-pool=default:write-attribute(name="maxthreads", value="500")

### 22.2.8. JGroups の送受信バッファーの設定

#### バッファーサイズ警告の解決

デフォルトでは、JGroups は特定の送信バッファー値と受信バッファー値を使用して設定されます。オ ペレーティングシステムが利用可能なバッファーサイズを制限し、JBoss EAP が設定済みのバッファー サイズを使用できないことがあります。このような場合、以下と似た警告が JBoss EAP のログに記録 されます。

WARNING [org.jgroups.protocols.UDP] (ServerService Thread Pool -- 68) JGRP000015: the send buffer of socket DatagramSocket was set to 640KB, but the OS only allocated 212.99KB.

This might lead to performance problems. Please set your max send buffer in the OS correctly (e.g. net.core.wmem\_max on Linux)

WARNING [org.jgroups.protocols.UDP] (ServerService Thread Pool -- 68)

JGRP000015: the receive buffer of socket DatagramSocket was set to 20MB, but the OS only allocated 212.99KB.

This might lead to performance problems. Please set your max receive buffer in the OS correctly (e.g. net.core.rmem\_max on Linux)

これに対応するには、オペレーティングシステムのマニュアルでバッファーサイズを増やす方法を参照 してください。Red Hat Enterprise Linux システムの場合は、root ユーザーとして **/etc/sysctl.conf** を 編集し、システムの再起動後も維持されるバッファーサイズの最大値を設定します。以下に例を示しま す。

# Allow a 25MB UDP receive buffer for JGroups net.core.rmem  $max = 26214400$ # Allow a 1MB UDP send buffer for JGroups net.core.wmem\_max = 1048576

**/etc/sysctl.conf** を編集後、**sysctl -p** を実行して変更を反映します。

#### JGroups バッファーサイズの設定

以下のトランスポートプロパティーを UDP および TCP JGroups スタックに設定すると、JBoss EAP が使用する JGroups バッファーサイズを設定できます。

#### UDP スタック

- **ucast\_recv\_buf\_size**
- **ucast\_send\_buf\_size**
- mcast recv buf size
- **mcast\_send\_buf\_size**

#### TCP スタック

- recv buf size
- **•** send buf size

JGroups バッファーサイズは、管理コンソールまたは管理 CLI を使用して設定できます。

以下の構文を使用して、管理 CLI で JGroups バッファーサイズプロパティーを設定します。

/subsystem=jgroups/stack=STACK\_NAME/transport=TRANSPORT/property=PROPERTY\_NAME:add( value=BUFFER\_SIZE)

以下は、**tcp** スタックで **recv\_buf\_size** プロパティーを **20000000** に設定する管理 CLI コマンドの例に なります。

/subsystem=jgroups/stack=tcp/transport=TRANSPORT/property=recv\_buf\_size:add(value=20000000)

JGroups バッファーサイズは、管理コンソールを使用して設定することもできます。設定 タブから JGroups サブシステムに移動し、関連するスタックを表示して、トランスポート を選択し、トランス ポートの プロパティー タブを選択します。

22.2.9. JGroups トラブルシューティング

#### 22.2.9.1. ノードがクラスターを形成しない

マシンで IP マルチキャストが正しくセットアップされていることを確認します。JBoss EAP には、IP マルチキャストのテストに使用できる **McastReceiverTest** と **McastSenderTest** の 2 つのテストプロ グラムが含まれています。

ターミナルで **McastReceiverTest** を開始します。

\$ java -cp EAP\_HOME/bin/client/jboss-client.jar org.jgroups.tests.McastReceiverTest -mcast\_addr 230.11.11.11 -port 5555

別のターミナルウインドウで **McastSenderTest** を開始します。

\$ java -cp EAP\_HOME/bin/client/jboss-client.jar org.jgroups.tests.McastSenderTest -mcast\_addr 230.11.11.11 -port 5555

特定のネットワークインターフェイスカード (NIC) をバインドする場合は、**-bind\_addr** YOUR BIND ADDRESS を使用します。YOUR BIND ADDRESS はバインドする NIC の IP アドレスに 置き換えます。送信側と受信側の両方にこのパラメーターを使用します。

**McastSenderTest** ターミナルウインドウで入力すると **McastReceiverTest** ウインドウに出力が表示さ れます。表示されない場合は以下の手順に従います。

- 送信側のコマンドに **-ttl VALUE** を追加して、マルチキャストパケットの TTL (time-to-live) を 増やします。このテストプログラムによって使用されるデフォルトの値は 32 で、**VALUE** は **255** 以下である必要があります。
- マシンに複数のインターフェイスがある場合は、適切なインターフェイスを使用していること を確認します。
- システム管理者に連絡し、マルチキャストが選択したインターフェイスで動作することを確認 します。

クラスターの各マシンでマルチキャストが適切に動作したら、送信側と受信側を別々のマシンに配置 し、テストを繰り返します。

#### 22.2.9.2. 障害検出での不明なハートビートの原因

ハートビートの確認が一定時間 (**T**) 受信されないと、障害検出 (FD) によってクラスターメンバーが原 因として疑われることがあります。T は **timeout** および **max\_tries** によって定義されます。

たとえば、ノード A、B、C、および D のクラスターがあり、A が B、B が C、C が D、D が A を ping する場合、以下のいずれかの理由で C が疑われます。

- B または C が CPU の使用率が 100% の状態で **T** 秒よりも長く稼働している場合。この場合、 C がハートビート確認を B に送信しても CPU の使用率が 100% であるため B が確認を処理で きないことがあります。
- Bまたは C がガベッジコレクションを実行している場合、上記と同じ結果になります。
- 上記2件の組み合わせ。
- ネットワークによるパケットの損失が発生する場合。通常、ネットワークに大量のトラフィッ クがあり、スイッチがパケットを破棄すると発生します (通常は最初にブロードキャスト、次に IP マルチキャスト、そして最後に TCP パケットが破棄されます)。
- B または C がコールバックを処理する場合。C が処理に **T** + 1 秒かかるリモートメソッド呼び出 しをチャネル上で受信した場合、C はハートビートを含む他のメッセージを処理できません。 そのため、B はハートビート確認を受信せず、C が疑われます。

## 22.3. INFINISPAN

#### 22.3.1. Infinispan

Infinispan は Java データグリッドプラットフォームで、キャッシュされたデータの管理に [JSR-107](http://www.jcp.org/en/jsr/detail?id=107) 準 [拠のキャッシュインターフェイスを提供します。](http://infinispan.org/docs/8.1.x/index.html)Infinispan の機能や設定オプションの詳細は Infinispan のドキュメント を参照してください。

**infinispan** サブシステムは JBoss EAP のキャッシュサポートを提供します。名前付きのキャッシュコ ンテナーやキャッシュのランタイムメトリックスを設定および表示できます。

高可用性の機能を提供する設定を使用する場合 (マネージドドメインでは ha や full-ha プロファイル、 スタンドアロンサーバーは **standalone-ha.xml** や **standalone-full-ha.xml** 設定ファイル)、**infinispan** サブシステムはキャッシング、状態のレプリケーション、および状態分散サポートを提供します。高可 用性でない設定では、**infinispan** サブシステムはローカルのキャッシュサポートを提供します。

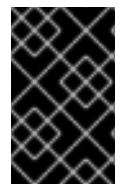

#### 重要

Infinispan は JBoss EAP のプライベートモジュールとして含まれ、JBoss EAP のキャッ シュ機能を提供します。アプリケーションによる Infinispan の直接使用はサポートされ ません。

22.3.2. キャッシュコンテナー

キャッシュコンテナーはサブシステムによって使用されるキャッシュのリポジトリーです。各キャッ シュコンテナーは、使用されるデフォルトのキャッシュを定義します。

JBoss EAP 7 は以下のデフォルト Infinispan キャッシュコンテナーを定義します。

- **server** (シングルトンキャッシング)
- **web** (Web セッションクラスタリング)
- ejb (ステートフルセッション Bean クラスタリング)
- **hibernate** (エンティティーキャッシング)

# 例: Infinispan のデフォルト設定

```
<subsystem xmlns="urn:jboss:domain:infinispan:4.0">
 <cache-container name="server" aliases="singleton cluster" default-cache="default"
module="org.wildfly.clustering.server">
  <transport lock-timeout="60000"/>
  <replicated-cache name="default" mode="SYNC">
   <transaction mode="BATCH"/>
  </replicated-cache>
 </cache-container>
 <cache-container name="web" default-cache="dist" module="org.wildfly.clustering.web.infinispan">
  <transport lock-timeout="60000"/>
  <distributed-cache name="dist" mode="ASYNC" l1-lifespan="0" owners="2">
   <locking isolation="REPEATABLE_READ"/>
   <transaction mode="BATCH"/>
   <file-store/>
  </distributed-cache>
 </cache-container>
 <cache-container name="ejb" aliases="sfsb" default-cache="dist"
module="org.wildfly.clustering.ejb.infinispan">
  <transport lock-timeout="60000"/>
  <distributed-cache name="dist" mode="ASYNC" l1-lifespan="0" owners="2">
   <locking isolation="REPEATABLE_READ"/>
   <transaction mode="BATCH"/>
   <file-store/>
  </distributed-cache>
 </cache-container>
 <cache-container name="hibernate" default-cache="local-query" module="org.hibernate.infinispan">
  <transport lock-timeout="60000"/>
  <local-cache name="local-query">
   <eviction strategy="LRU" max-entries="10000"/>
   <expiration max-idle="100000"/>
  </local-cache>
  <invalidation-cache name="entity" mode="SYNC">
   <transaction mode="NON_XA"/>
   <eviction strategy="LRU" max-entries="10000"/>
   <expiration max-idle="100000"/>
  </invalidation-cache>
  <replicated-cache name="timestamps" mode="ASYNC"/>
 </cache-container>
</subsystem>
```
各キャッシュコンテナーで定義されたデフォルトのキャッシュに注目してください。この例では、**web** キャッシュコンテナーは **dist** 分散キャッシュをデフォルトとして定義します。そのため、Web セッ ションのクラスタリングでは **dist** キャッシュが使用されます。

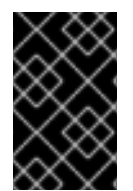

## 重要

HTTP セッション、ステートフルセッション Bean、シングルトンサービスやデプロイメ ントなどのキャッシュやキャッシュコンテナーを追加できます。ユーザーアプリケー ションによるこれらのキャッシュの直接使用はサポートされません。

## 22.3.2.1. キャッシュコンテナーの設定

キャッシュコンテナーやキャッシュ属性は、管理コンソールまたは管理 CLI を使用して設定できます。

# 

設定の他のコンポーネントが参照する可能性があるため、キャッシュまたはキャッ シュコンテナーの名前を変更しないでください。

#### 管理コンソールを使用したキャッシュの設定

警告

管理コンソールの Configuration タブで Infinispan サブシステムを選択するとキャッシュやキャッシュ コンテナーを設定できます。マネージドドメインでは設定するプロファイルを選択してください。

- キャッシュコンテナーを追加します。 キャッシュコンテナー 見出しの横にある 追加 ボタンをクリックし、新しいキャッシュコンテ ナーの設定を入力します。
- キャッシュコンテナー設定を更新します。 適切なキャッシュコンテナーを選択し、ドロップダウンから コンテナー設定 を選択します。必 要に応じてキャッシュコンテナーの設定を行います。
- キャッシュコンテナートランスポート設定を更新します。 適切なキャッシュコンテナーを選択し、ドロップダウンから [トランスポート設定] を選択しま す。必要に応じて、キャッシュコンテナーのトランスポート設定を設定します。
- キャッシュを設定します。 適切なキャッシュコンテナーを選択し、[表示] を選択します。キャッシュタブ (Replicated Cache など) でキャッシュを追加、更新、および削除できます。

#### 管理 CLI を使用したキャッシュの設定

管理 CLI を使用してキャッシュおよびキャッシュコンテナーを設定できます。マネージドドメインでは コマンドの前に **/profile=PROFILE\_NAME** を追加して更新するプロファイルを指定する必要がありま す。

● キャッシュコンテナーを追加します。

/subsystem=infinispan/cache-container=CACHE\_CONTAINER:add

レプリケートされたキャッシュを追加します。

/subsystem=infinispan/cache-container=CACHE\_CONTAINER/replicatedcache=CACHE:add(mode=MODE)

キャッシュコンテナーのデフォルトキャッシュを設定します。

/subsystem=infinispan/cache-container=CACHE\_CONTAINER:write-attribute(name=defaultcache,value=CACHE)

● レプリケートされたキャッシュのバッチ処理を設定します。

/subsystem=infinispan/cache-container=CACHE\_CONTAINER/replicatedcache=CACHE/component=transaction:write-attribute(name=mode,value=BATCH)

#### デフォルト EJB キャッシュコンテナーの変更

以下のようにキャッシュコンテナーを **ejb3** サブシステムで使用できます。

- EJB セッション bean のパッシベーションをサポートするには、**infinispan** サブシステムに定 義された **ejb** キャッシュコンテナーを使用してセッションを保存できます。
- サーバー上でクラスター化されたデプロイメントに接続するリモート EJB クライアントの場 合、クラスタートポロジーの情報をこれらのクライアントに提供して、これらのクライアント が対話するノードに障害が発生したときにクラスターの別のノードにフェイルオーバーできる ようにする必要があります。

パッシベーションやトポロジー情報の提供をサポートするデフォルトのキャッシュコンテナー **ejb** を変 更する場合や、その名前を変更する場合、以下の例のように **cache-container** 属性を **passivationstores** 要素に追加し、**cluster** 属性を **remote** 要素に追加する必要があります。独自に使用するために 新しいキャッシュを追加する場合は、このような変更を加える必要はありません。

<subsystem xmlns="urn:jboss:domain:ejb3:4.0"> <passivation-stores> <passivation-store name="infinispan" cache-container="ejb-cltest" max-size="10000"/> </passivation-stores>

<remote cluster="ejb-cltest" connector-ref="http-remoting-connector" thread-pool-name="default"/> </subsystem>

<subsystem xmlns="urn:jboss:domain:infinispan:4.0">

... <cache-container name="ejb-cltest" aliases="sfsb" default-cache="dist" module="org.wildfly.clustering.ejb.infinispan"> </subsystem>

## 22.3.3. クラスタリングモード

JBoss EAP で Infinispan を使用すると、2 つの方法でクラスタリングを設定できます。ご使用のアプリ ケーションに最も適した方法は要件によって異なります。各モードでは可用性、一貫性、信頼性、およ びスケーラビリティーのトレードオフが発生します。クラスタリングモードを選択する前に、ネット ワークで最も重要な点を特定し、これらの要件のバランスを取ることが必要となります。

#### キャッシュモード

#### Replicated (レプリケート)

Replicated (レプリケート) モードはクラスターの新しいインスタンスを自動的に検出し、追加しま す。これらのインスタンスに加えられた変更は、クラスター上のすべてのノードにレプリケートさ れます。ネットワークでレプリケートされる情報量が多いため、通常 Replicated モードは小型のク ラスターでの使用に最も適しています。UDP マルチキャストを使用するよう Infinispan を設定する と、ネットワークトラフィックの輻輳をある程度軽減できます。

#### Distributed (分散)

Distributed (分散) モードでは、Infinispan はクラスターを線形にスケールできます。Distributed モードは一貫性のあるハッシュアルゴリズムを使用して、クラスター内で新しいノードを配置する 場所を決定します。保持する情報のコピー数 (または所有者数) は設定可能です。保持するコピー 数、データの永続性、およびパフォーマンスにはトレードオフが生じます。保持するコピー数が多 いほどパフォーマンスへの影響が大きくなりますが、サーバーの障害時にデータを損失する可能性 は低くなります。ハッシュアルゴリズムは、メタデータのマルチキャストや保存を行わずにエント リーを配置し、ネットワークトラフィックを軽減します。

クラスターサイズが 6-8 ノードを超える場合は Distributed モードをキャッシュストラテジーとして

クラスターサイズが 6-8 ノードを超える場合は Distributed モードをキャッシュストラテジーとして 使用することを考慮してください。Distributed モードでは、データはクラスター内のすべてのノー ドではなくノードのサブセットのみに分散されます。

#### 同期および非同期のレプリケーション

レプリケーションは同期または非同期モードで実行でき、選択するモードは要件やアプリケーション モードによって異なります。

#### 同期のレプリケーション

同期レプリケーションでは、ユーザー要求を処理するスレッドは、レプリケーションが成功するま でブロックされます。レプリケーションが成功すると、応答がクライアントに返され、その後にの みスレッドが解放されます。同期レプリケーションはクラスターの各ノードからの応答を必要とす るため、ネットワークトラフィックに影響を与えます。ただし、クラスターのすべてのノードへ確 実に変更が加えられる利点があります。

#### 非同期のレプリケーション

非同期のレプリケーションでは、Infinispan はスレードプールを使用してバックグラウンドでレプリ ケーションを実行します。送信元はクラスターの他のノードからの返答を待ちません。しかし、同 じセッションを読み取るキャッシュはその前のレプリケーションが完了するまでブロックされるた め、陳腐データは読み取られません。レプリケーションは時間ベースまたはキューのサイズによっ て引き起こされます。失敗したレプリケーションはログに書き込まれ、リアルタイムで通知されま せん。

#### 22.3.3.1. キャッシュモードの設定

管理 CLI を使用してデフォルトキャッシュを変更できます。

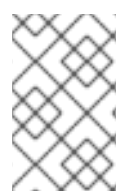

#### 注記

ここでは、デフォルトが Distributed モードである Web セッションキャッシュの設定に 固有する手順を説明します。手順と管理 CLI コマンドは、他のキャッシュコンテナー向 けに簡単に調整できます。

#### Replicated キャッシュモードへの変更

Web セッションキャッシュのデフォルトの JBoss EAP 7 設定には、レプリケートされたキャッシュ **repl** が含まれていません。最初にこのキャッシュを追加する必要があります。

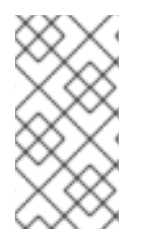

#### 注記

以下はスタンドアロンサーバーの管理 CLI コマンドになります。マネージドドメインで 実行している場合は、**/subsystem=infinispan** コマンドの前に **/profile=PROFILE\_NAME** を追加し、更新するプロファイルを指定する必要がありま す。

1. **repl** 複製キャッシュを追加します。

/subsystem=infinispan/cache-container=web/replicated-cache=repl:add(mode=ASYNC) /subsystem=infinispan/cache-container=web/replicatedcache=repl/component=transaction:write-attribute(name=mode,value=BATCH) /subsystem=infinispan/cache-container=web/replicated-cache=repl/component=locking:writeattribute(name=isolation, value=REPEATABLE\_READ) /subsystem=infinispan/cache-container=web/replicated-cache=repl/store=file:add

<span id="page-249-0"></span>2. デフォルトのキャッシュを **repl** レプリケートキャッシュに変更します。

/subsystem=infinispan/cache-container=web:write-attribute(name=default-cache,value=repl)

3. サーバーをリロードします。

reload

#### Distributed キャッシュモードへの変更

Web セッションキャッシュのデフォルトの JBoss EAP 7 設定にはすでに **dist** 分散キャッシュが含まれ ています。

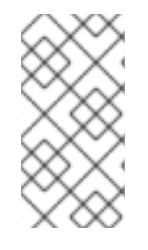

## 注記

以下はスタンドアロンサーバーの管理 CLI コマンドになります。マネージドドメインで 実行している場合は、**/subsystem=infinispan** コマンドの前に **/profile=PROFILE\_NAME** を追加し、更新するプロファイルを指定する必要がありま す。

1. デフォルトのキャッシュを **dist** 分散キャッシュに変更します。

/subsystem=infinispan/cache-container=web:write-attribute(name=default-cache,value=dist)

2. 分散キャッシュの所有者数を設定します。以下のコマンドは所有者の数を **5** に設定します。デ フォルトは **2** です。

/subsystem=infinispan/cache-container=web/distributed-cache=dist/:writeattribute(name=owners,value=5)

3. サーバーをリロードします。

reload

#### 22.3.3.2. キャッシュストラテジーのパフォーマンス

**SYNC** キャッシュストラテジーを使用すると、レプリケーションが完了するまでリクエストが完了しな いため、レプリケーションのコストを簡単に評価でき、直接応答時間に影響します。

**ASYNC** キャッシュストラテジーの応答時間は **SYNC** キャッシュストラテジーよりも短いと思われがち ですが、一定の状況下でのみ短くなります。**ASYNC** キャッシュストラテジーの評価はより困難です が、リクエスト間の時間がキャッシュ操作を完了できるほど長い場合はパフォーマンスが **SYNC** より も良くなります。これは、レプリケーションのコストが応答時間に即影響しないためです。

同じセッションのリクエストの作成が早すぎると、先行リクエストからのレプリケーションが完了する まで待機しなければならないため、先行リクエストのレプリケーションコストが後続リクエストの前に 移動します。応答の受信直後に後続リクエストが送信され、リクエストが急速に発生する場合、 **ASYNC** キャッシュストラテジーのパフォーマンスは **SYNC** よりも劣化します。そのため、同じセッ ションのリクエストの間には、**SYNC** キャッシュストラテジーのパフォーマンスが **ASYNC** キャッシュ ストラテジーよりも良くなる期間のしきい値があります。実際の使用状態では、通常同じセッションの リクエストが立て続けに受信されることはありませんが、一般的にリクエストの間に数秒程度の時間が 存在します。その代わりに、通常、要求間に数秒以上の時間が経過します。この場合、**ASYNC** キャッ シュストラテジーが適切なデフォルトで、応答時間が早くなります。

## 22.3.4. Infinispan スレッドプールの設定

**infinispan** サブシステムには **async-operations**、**expiration**、**listener**、**persistence**、**remotecommand**、**state-transfer**、および **transport** スレッドプールが含まれます。これらのプールはすべて の Infinispan キャッシュコンテナーに設定できます。

以下の表は、**infinispan** サブシステムの各スレッドプールに設定できる属性とデフォルト値を表してい ます。

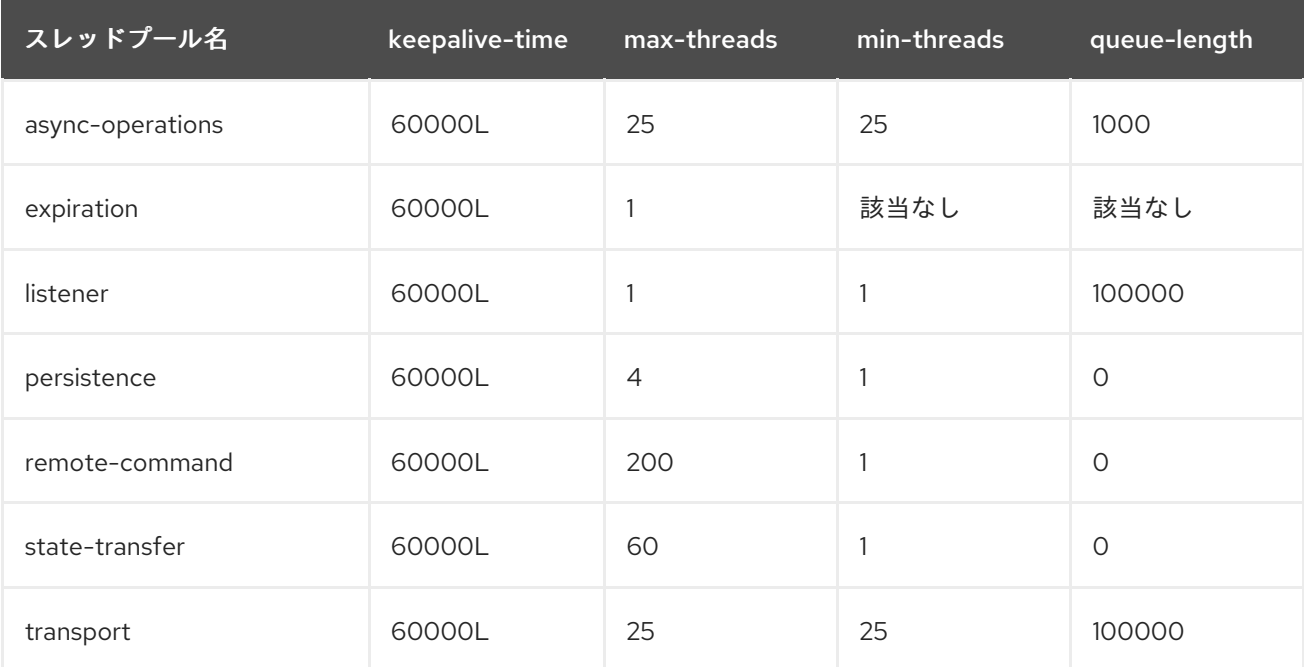

以下の構文を使用して、管理 CLI で Infinispan スレッドプールを設定します。

/subsystem=infinispan/cache-container=CACHE\_CONTAINER\_NAME/threadpool=THREAD\_POOL\_NAME:write-attribute(name=ATTRIBUTE\_NAME, value=ATTRIBUTE\_VALUE)

以下は、 **server** キャッシュコンテナーの **persistence** スレッドプールで **max-threads** の値を **10** に設 定する管理 CLI コマンドの例になります。

/subsystem=infinispan/cache-container=server/thread-pool=persistence:write-attribute(name="maxthreads", value="10")

## 22.3.5. Infinispan の統計

監視目的で、Infinispan キャッシュやキャッシュコンテナーに関する実行時統計を有効にできます。パ フォーマンス上の理由で、統計の収集はデフォルトでは無効になっています。

統計収集は、各キャッシュコンテナー、キャッシュ、または両方に対して有効にできます。各キャッ シュの統計オプションはキャッシュコンテナーのオプションをオーバーライドします。キャッシュコン テナーの統計収集を無効または有効にすると、独自の設定が明示的に指定されている場合以外はそのコ ンテナーのすべてのキャッシュが設定を継承します。

#### 22.3.5.1. Infinispan 統計の有効化

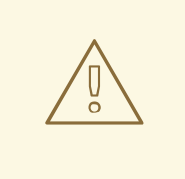

警告

Infinispan の統計を有効にすると、**infinispan** サブシステムのパフォーマンスに影 響する可能性があります。統計は必要な場合のみ有効にしてください。

管理コンソールまたは管理 CLI を使用すると Infinispan の統計収集を有効または無効にできます。管理 コンソールでは、Configuration タブで Infinispan サブシステム選択してキャッシュまたはキャッシュ コンテナーを選択し、Statistics Enabled 属性を編集します。管理 CLI を使用する場合は以下のコマン ドを実行して統計を有効にします。

キャッシュコンテナーの統計収集を有効にします。サーバーをリロードする必要があります。

/subsystem=infinispan/cache-container=CACHE\_CONTAINER:write-attribute(name=statisticsenabled,value=true)

キャッシュの統計収集を有効にします。サーバーをリロードする必要があります。

/subsystem=infinispan/cache-container=CACHE\_CONTAINER/CACHE\_TYPE=CACHE:writeattribute(name=statistics-enabled,value=true)

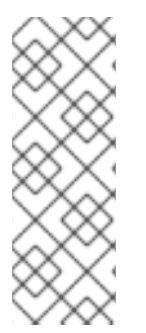

## 注記

以下のコマンドを使用すると、キャッシュの **statistics-enabled** 属性の定義が解除さ れ、キャッシュコンテナーの **statistics-enabled** 属性の設定を継承します。

/subsystem=infinispan/cachecontainer=CACHE\_CONTAINER/CACHE\_TYPE=CACHE:undefineattribute(name=statistics-enabled)

## 22.3.6. Infinispan パーティションの処理

Infinispan クラスターは、データが保存される複数のノードで構築されます。複数のノードに障害が発 生した場合のデータの損失を防ぐため、Infinispan は複数のノードで同じデータをコピーします。この レベルのデータ冗長性は **owners** 属性を使用して設定されます。設定されたノードの数未満のノードが 同時にクラッシュしても、Infinispan はデータのコピーを利用できます。

しかし、クラスターから大量のノードが消滅すると最悪の事態を招く可能性があります。

## スプリットブレイン

スプリットブレインはクラスターを独立して動作する 2 つ以上のパーティションまたはサブクラス ターに分割します。このような場合、異なるパーティションから読み書きする複数のクライアント が同じキャッシュエントリーの異なるバージョンを見ることになり、多くのアプリケーションに とって問題となります。
#### 注記

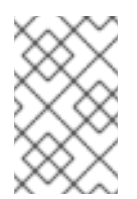

冗長ネットワークや IP [ボンディング](https://access.redhat.com/documentation/ja-JP/Red_Hat_Enterprise_Linux/6/html/Deployment_Guide/s2-networkscripts-interfaces-chan.html) など、スプリットブレインが発生する可能性を 軽減する方法があることに注意してください。これらは、問題の発生期間のみを縮小 します。

#### 複数ノードの連続クラッシュ

複数のノード (所有者の数) が連続してクラッシュし、Infinispan がクラッシュ間の状態を適切に調整 する時間がない場合、結果として部分的なデータの損失が発生します。

スプリットブレインや複数ノードの連続クラッシュが原因で、不適切なデータがユーザーに返されない ようにすることが大切です。

#### 22.3.6.1. スプリットブレイン

スプリットブレインが発生した場合、各ネットワークパーティションが独自の JGroups ビューをイン ストールし、他のパーティションからノードを削除します。パーティションはお互いを認識しないた め、クラスターが 2 つ以上のパーティションに分割されたかどうかを直接判断することはできません。 そのため、明示的な脱退メッセージを送信せずに、1 つ以上のノードが JGroups クラスターから消滅し た場合にクラスターが分割されたと判断します。

パーティション処理が無効の場合、各パーティションは継続して独立したクラスターとして機能しま す。各パーティションはデータの一部のみを認識できる可能性があり、競合する更新をキャッシュに書 き込む可能性があります。

パーティション処理が有効の場合、スプリットを検出したときに各パーティションは即座にリバランス を行わず、degrade モードにするかどうかを最初にチェックします。

- 1つ以上のセグメントがすべての所有者を失った場合 (最後に行ったリバランスが完了した後に 指定した所有者の数以上が脱退した場合)、パーティションは degrade モードになります。
- 最新の安定したトポロジーでパーティションに単純多数のノード (floor(numNodes/2) + 1) が含 まれない場合も、パーティションは degrade モードになります。
- その他の場合は、パーティションは通常通り動作し、リバランスを開始します。

安定したトポロジーは、リバランス操作が終了するたびに更新され、コーディネーターによって他のリ バランスが必要ないと判断された場合に毎回更新されます。これらのルールは、1 つのパーティション が available モードを維持し、他のパーティションが degraded モードになるようにします。

パーティションが degraded モードの場合、完全に所有されたキーへのアクセスのみを許可します。

- このパーティション内のノード上のコピーをすべて持つエントリーのリクエスト(読み取りおよ び書き込み) は許可されます。
- 消滅したノードによって完全所有または一部所有されたエントリーのリクエストは **AvailabilityException** によって拒否されます。

これにより、パーティションが同じキーに異なる値を書き込めないようにし (キャッシュの一貫性を保 つ) 、さらにパーティションが他のパーティションで更新されたキーを読み取れないようにします (陳腐 データをなくす)。

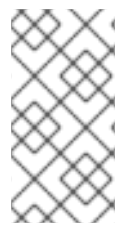

注記

2 つのパーティションは分離して開始できます。これらのパーティションはマージされ なければ不整合なデータを読み書きできます。 将来的に、この状況に対処できるカスタ ムの可用性ストラテジーが許可される可能性があります (例: 特定のノードがクラスター の一部であるかを確認、外部のマシンにアクセスできるかどうかを確認など)。

## 22.3.6.2. パーティション処理の設定

現在、パーティションの処理はデフォルトで無効になっています。パーティションの処理を有効にする には、以下の管理 CLI コマンドを使用します。

/subsystem=infinispan/cache-container=web/distributed-cache=dist/component=partitionhandling:write-attribute(name=enabled, value=true)

# 22.3.7. HTTP セッションの JBoss Data Grid への外部化

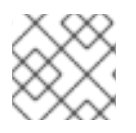

# 注記

この機能を使用するには JBoss Data Grid のサブスクリプションが必要です。

Red Hat JBoss Data Grid は、HTTP セッションなどの JBoss EAP のアプリケーション固有データの外 部キャッシュコンテナーとして使用できます。これにより、アプリケーションとは独立したデータレイ ヤーのスケーリングが可能になり、さまざまなドメインに存在する可能性がある異なる JBoss EAP ク ラスターが同じ JBoss Data Grid クラスターからデータにアクセスできるようになります。また、他の アプリケーションは Red Hat JBoss Data Grid によって提供されたキャッシュと対話できます。

以下の例は、HTTP セッションを外部化する方法を説明しています。これは、JBoss EAP のスタンドア ロンインスタンスとマネージドドメインの両方に適用されます。ただし、管理対象ドメインでは、各 サーバーグループに固有のリモートキャッシュを設定する必要があります。複数のサーバーグループは 同じ Red Hat JBoss Data Grid クラスターを使用できますが、各リモートキャッシュは JBoss EAP サー バーグループに固有となります。

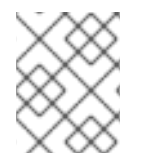

### 注記

分散可能なアプリケーションごとに完全に新しいキャッシュを作成する必要がありま す。新しいキャッシュは web などの既存のキャッシュコンテナーに作成できます。

HTTP セッションを外部化するには、以下を行います。

1. ネットワーク情報を **socket-binding-group** に追加することにより、リモート Red Hat JBoss Data Grid サーバーの場所を定義します。

### 例: リモートソケットバインディングの追加

/socket-binding-group=standard-sockets/remote-destination-outbound-socketbinding=remote-jdg-server1:add(host=JDGHostName1, port=11222)

/socket-binding-group=standard-sockets/remote-destination-outbound-socketbinding=remote-jdg-server2:add(host=JDGHostName2, port=11222)

#### 結果の XML

<socket-binding-group name="standard-sockets" ... >

... <outbound-socket-binding name="remote-jdg-server1"> <remote-destination host="JDGHostName1" port="11222"/> </outbound-socket-binding> <outbound-socket-binding name="remote-jdg-server2"> <remote-destination host="JDGHostName2" port="11222"/> </outbound-socket-binding> </socket-binding-group>

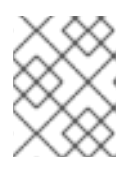

# 注記

各 Red Hat JBoss Data Grid サーバーにリモートソケットバインディングを設定 する必要があります。

2. リモートキャッシュコンテナーが JBoss EAP の **infinispan** サブシステムで定義されているよ うにしてください。 以下の例では、**remote-store** 要素の *cache* 属性によって、リモート JBoss Data Grid サーバーのキャッシュ名が定義されます。 マネージドドメインで実行している場合は、コマンドの前に **/profile=PROFILE\_NAME** を追加 してください。

# 例: リモートキャッシュコンテナーの追加

/subsystem=infinispan/cache-container=web/invalidation-cache=jdg:add(mode=SYNC)

/subsystem=infinispan/cache-container=web/invalidationcache=jdg/component=locking:write-attribute(name=isolation,value=REPEATABLE\_READ)

/subsystem=infinispan/cache-container=web/invalidationcache=jdg/component=transaction:write-attribute(name=mode,value=BATCH)

/subsystem=infinispan/cache-container=web/invalidationcache=jdg/store=remote:add(remote-servers=["remote-jdg-server1","remote-jdg-server2"], cache=default, socket-timeout=60000, passivation=false, purge=false, shared=true)

# 結果の XML

<subsystem xmlns="urn:jboss:domain:infinispan:4.0"> ... <cache-container name="web" default-cache="dist" module="org.wildfly.clustering.web.infinispan" statistics-enabled="true"> <transport lock-timeout="60000"/> <invalidation-cache name="jdg" mode="SYNC"> <locking isolation="REPEATABLE\_READ"/> <transaction mode="BATCH"/> <remote-store cache="default" socket-timeout="60000" remote-servers="remote-jdgserver1 remote-jdg-server2" passivation="false" purge="false" shared="true"/> </invalidation-cache> ... </cache-container> </subsystem>

3. キャッシュ情報をアプリケーションの **jboss-web.xml** に追加します。以下の例では、**web** は

3. キャッシュ情報をアプリケーションの **jboss-web.xml** に追加します。以下の例では、**web** は キャッシュコンテナーの名前で、**jdg** はこのコンテナーにある適切なキャッシュの名前になり ます。

## 例: **jboss-web.xml** ファイル

<?xml version="1.0" encoding="UTF-8"?> <jboss-web xmlns="http://www.jboss.com/xml/ns/javaee" xmlns:xsi="http://www.w3.org/2001/XMLSchema-instance" xsi:schemaLocation="http://www.jboss.com/xml/ns/javaee http://www.jboss.org/j2ee/schema/jboss-web\_10\_0.xsd" version="10.0"> <replication-config> <replication-granularity>SESSION</replication-granularity> <cache-name>web.jdg</cache-name> </replication-config> </jboss-web>

# 22.4. JBOSS EAP をフロントエンドロードバランサーとして設定

バックエンド JBoss EAP サーバーへリクエストをプロキシーするフロントエンドロードバランサーと して動作するよう JBoss EAP と **undertow** サブシステムを設定できます。Undertow は非同期 IO を使 用するため、リクエストに関与するスレッドは接続用の IO スレッドのみになります。同じスレッドが バックエンドサーバーへの接続に使用されます。

以下のプロトコルを使用できます。

HTTP/1 および HTTP/2 (**h2c**) をサポートするプレーンテキスト上の HTTP (**http**)

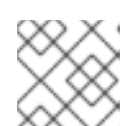

注記

HTTP/2 は [テクノロジープレビュー](https://access.redhat.com/support/offerings/techpreview) としてのみ提供されます。

HTTP/1 および HTTP/2 (**h2c**) をサポートするセキュアの接続上の HTTP (**http**)

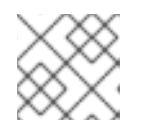

注記

HTTP/2 は [テクノロジープレビュー](https://access.redhat.com/support/offerings/techpreview) としてのみ提供されます。

AJP (**ajp**)

[静的ロードバランサー](#page-257-0) [を定義して設定でバックエンドホストを指定するか、](#page-256-0)mod\_cluster フロントエン ド を使用してホストを動的に更新します。

### 22.4.1. mod\_cluster を使用して Undertow をロードバランサーとして設定

組み込みの mod\_cluster フロントエンドロードバランサーを使用して、他の EAP インスタンスを負荷 分散できます。

このサーバーは、**standard-sockets** ソケットバインディンググループにバインドされてい

この手順では、マネージドドメインを実行し、以下が設定済みであることを前提としています。

● ロードバランサーとして動作する JBoss EAP サーバー。

- <span id="page-256-0"></span>このサーバーは、**standard-sockets** ソケットバインディンググループにバインドされてい る デフォルトの プロファイルを使用します。
- バックエンドサーバーとして動作する 2 つの JBoss EAP サーバー。
	- これらのサーバーはクラスターで実行され、**ha-sockets** ソケットバインディンググループ にバインドされる **ha** プロファイルを使用します。
- バックエンドサーバーにデプロイされた負荷分散される分散可能なアプリケーション。

#### mod cluster フロントエンドロードバランサーの設定

以下の手順は、マネージドドメインのサーバーを負荷分散しますが、手順を変更するとスタンドアロン サーバーのセットに適用することができます。ご使用の環境に応じて管理 CLI コマンドの値を変更して ください。

1. mod cluster アドバタイズセキュリティーキーを設定します。 アドバタイズセキュリティーキーを追加すると、ロードバランサーとサーバーが検出中に認証 されます。

以下の管理 CLI コマンドを使用して、mod cluster アドバタイズセキュリティーキーを設定し ます。

/profile=ha/subsystem=modcluster/mod-cluster-config=configuration:writeattribute(name=advertise-security-key, value=mypassword)

2. mod cluster のマルチキャストアドレスとポートを使用してソケットバインディングを作成し ます。 mod cluster が負荷分散するサーバーの検出と通信に使用するソケット設定を作成する必要が

あります。

次の管理 CLI コマンドを使用して、適切なマルチキャストアドレスとポートが設定された **modcluster** ソケットバインディングを追加します。

/socket-binding-group=standard-sockets/socket-binding=modcluster:add(multicastport=23364, multicast-address=224.0.1.105)

3. mod cluster ロードバランサーを含めます。

アドバタイズセキュリティーキーとソケットバインディングを設定したら、JBoss EAP のロー ドバランサーインスタンスの Undertow に mod\_cluster フィルターを追加する必要がありま す。

次の管理 CLI コマンドを使用して、mod\_cluster フィルターを追加します。

/profile=default/subsystem=undertow/configuration=filter/modcluster=modcluster:add(management-socket-binding=http, advertise-socketbinding=modcluster, security-key=mypassword)

次の管理 CLI コマンドを使用して、mod cluster フィルターをデフォルトのホストにバインド します。

/profile=default/subsystem=undertow/server=default-server/host=default-host/filterref=modcluster:add

# 重要

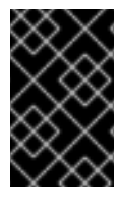

mod\_cluster によって使用される管理およびアドバタイズソケットバインディングが内部 ネットワークのみで公開され、パブリック IP アドレスで公開されないことが推奨されま す。

ロードバランサーである JBoss EAP サーバーが 2 つのバックエンドである JBoss EAP サーバーを負荷 分散できるようになります。

<span id="page-257-0"></span>22.4.2. Undertow を静的ロードバランサーとして設定

Undertow の静的ロードバランサーを設定するには、**undertow** サブシステムでプロキシーハンドラー を設定する必要があります。Undertow でプロキシーハンドラーを設定するには、静的ロードバラン サーとして動作する JBoss EAP インスタンスで以下を行う必要があります。

- 1. リバースプロキシーハンドラーを追加します。
- 2. 各リモートホストのアウトバウンドソケットバインディングを定義します。
- 3. 各リモートホストをリバースプロキシーハンドラーへ追加します。
- 4. リバースプロキシーの場所を追加します。

以下の例は、JBoss EAP インスタンスを静的ロードバランサーとして設定する方法を示しています。 JBoss EAP インスタンスは **lb.example.com** にあり、2 つの追加サーバーである **server1.example.com** と **server2.example.com** との間で負荷分散を行います。ロードバランサーは /app に逆プロキシーを行い、AJP プロトコルを使用します。

1. リバースプロキシーハンドラーを追加するには、以下を指定します。

/subsystem=undertow/configuration=handler/reverse-proxy=my-handler:add

2. 各リモートホストのアウトバウンドソケットバインディングを定義するには、以下を指定しま す。

/socket-binding-group=standard-sockets/remote-destination-outbound-socketbinding=remote-host1/:add(host=server1.example.com, port=8009)

/socket-binding-group=standard-sockets/remote-destination-outbound-socketbinding=remote-host2/:add(host=server2.example.com, port=8009)

3. 各リモートホストをリバースプロキシーハンドラーに追加するには、以下を指定します。

/subsystem=undertow/configuration=handler/reverse-proxy=myhandler/host=host1:add(outbound-socket-binding=remote-host1, scheme=ajp, instanceid=myroute, path=/test)

/subsystem=undertow/configuration=handler/reverse-proxy=myhandler/host=host2:add(outbound-socket-binding=remote-host2, scheme=ajp, instanceid=myroute, path=/test)

4. リバースプロキシーの場所を追加するには、以下を指定します。

/subsystem=undertow/server=default-server/host=defaulthost/location=\/app:add(handler=my-handler)

**lb.example.com:8080/app** にアクセスすると、**server1.example.com** および **server2.example.com** からプロキシーされた内容が表示されるようになります。

# 22.5. 外部 WEB サーバーのプロキシーサーバーとしての使用

JBoss EAP は、外部 Web サーバーの設定に応じて、サポートされる HTTP、HTTPS、または AJP プロ トコルを使用して外部 Web サーバーからリクエストを許可できます。

各 Web サーバーのサポートされる HTTP コネクターの詳細は、HTTP [コネクターの概要](#page-259-0) を参照してく ださい。使用する Web サーバーと HTTP コネクターを決定したら、適切なコネクターの設定情報の項 を参照してください。

- [Apache](#page-266-0) HTTP Server の場合は、[mod\\_cluster](#page-273-0)、[mod\\_jk](#page-276-0)、または [mod\\_proxy](#page-260-0) の項を参照してく ださい。
- Microsoft IIS の場合は、ISAPI [コネクター](#page-280-0) の項を参照してください。
- Oracle iPlanet Web Server の場合は、NSAPI [コネクター](#page-286-0) の項を参照してください。

HTTP コネクターのサポートされる設定に関する最新情報は、JBoss EAP [でサポートされる設定](https://access.redhat.com/articles/2026253) を参 照してください。

また、JBoss EAP が 外部 Web [サーバーからのリクエストを許可](#page-260-1) するよう設定されている必要がありま す。

### 22.5.1. HTTP コネクターの概要

JBoss EAP には、Apache HTTP Server、Microsoft IIS、Oracle iPlanet などの外部 Web サーバーや Undertow より構築された負荷分散およびクラスタリングメカニズムを使用する機能があります。 JBoss EAP はコネクターを使用して Web サーバーと通信します。これらのコネクターは JBoss EAP の **undertow** サブシステム内に設定されます。

Web サーバーには、HTTP リクエストが JBoss EAP ノードにルーティングされる方法を制御するソフ トウェアモジュールが含まれています。これらのモジュールの挙動や設定方法はモジュールごとに異な ります。モジュールは、複数の JBoss EAP ノード全体でワークロードを分散したり、障害発生時に ワークロードを他のサーバーに移動したりするために設定されます。

JBoss EAP は複数のコネクターをサポートします。使用中の Web サーバーや必要な機能に応じてコネ クターを選択します。以下の表を参照して、サポートされる設定と、JBoss EAP と互換性のある HTTP コネクターの機能を比較してください。

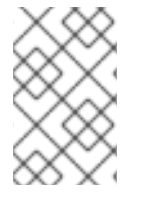

#### 注記

JBoss EAP 7 をマルチプラットフォームロードバランサーとして使用する場合は mod\_cluster を使用して Undertow [をロードバランサーとして設定](#page-256-0) を参照してくださ い。

HTTP コネクターのサポートされる設定に関する最新情報は、JBoss EAP [でサポートされる設定](https://access.redhat.com/articles/2026253) を参 照してください。

表22.1 HTTP コネクターでサポートされる設定

<span id="page-259-0"></span>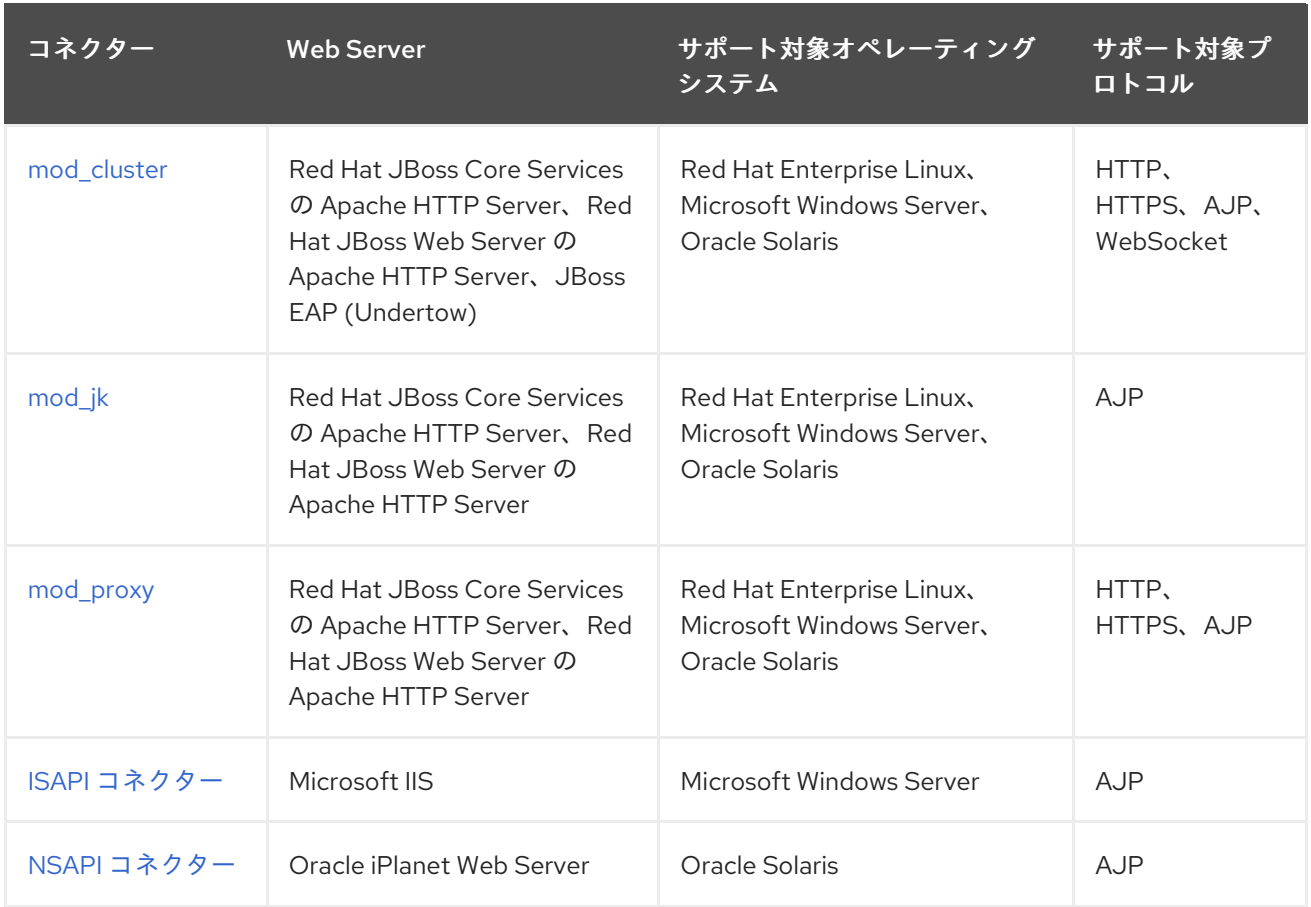

# 表22.2 HTTP コネクターの機能

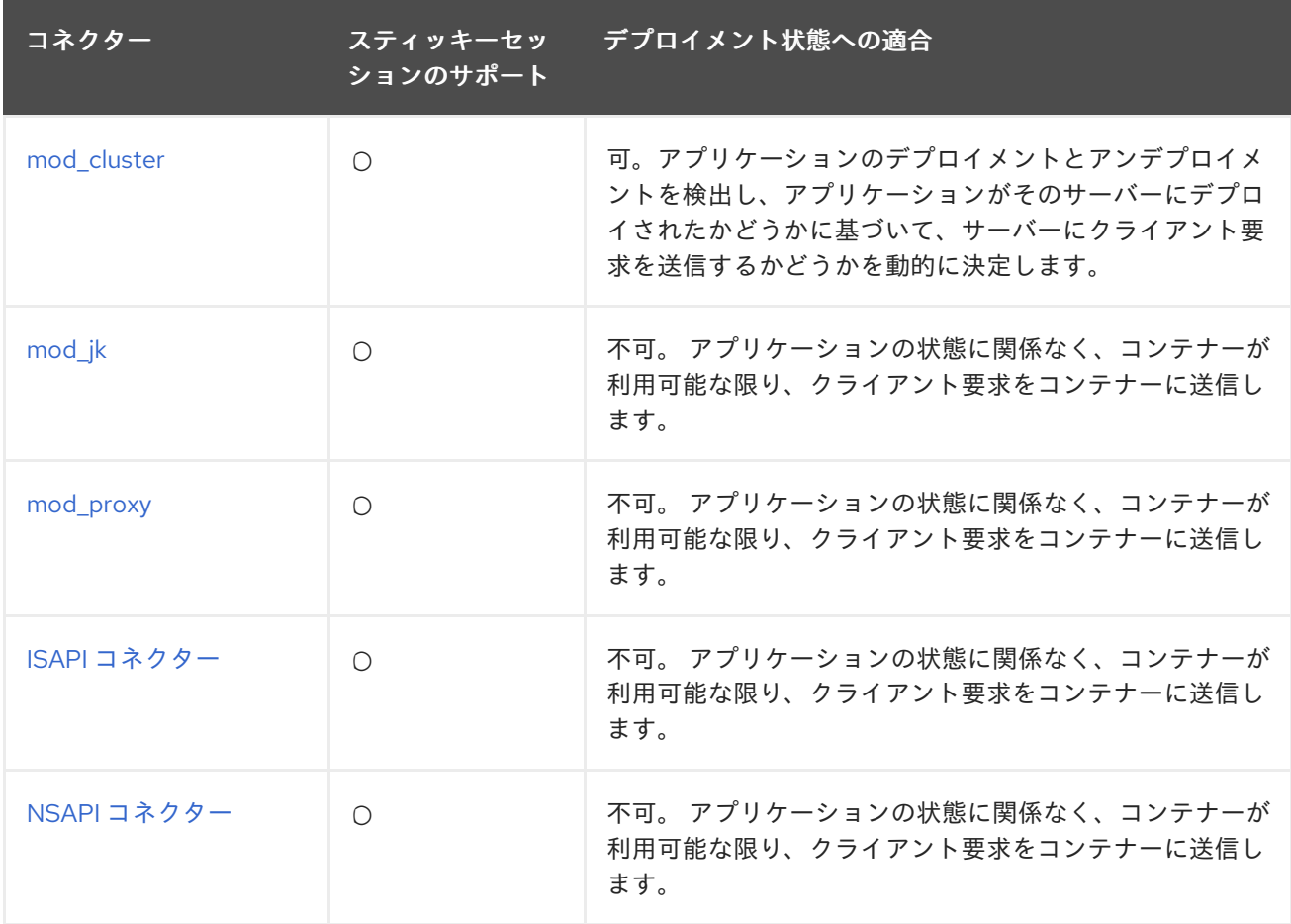

#### <span id="page-260-0"></span>22.5.2. Apache HTTP Server

スタンドアロン Apache HTTP Server バンドルは、Red Hat JBoss Core Services の個別ダウンロード として利用できるようになりました。これにより、インストールと設定が容易になり、更新の一貫性が 保たれます。

#### 22.5.2.1. Apache HTTP Server のインストール

Apache HTTP Server [のインストールに関する詳細は、](https://access.redhat.com/documentation/ja-jp/red_hat_jboss_core_services_apache_http_server/2.4/html-single/apache_http_server_installation_guide/)JBoss Core Services の Apache HTTP Server Installation Guide を参照してください。

## <span id="page-260-1"></span>22.5.3. 外部 Web サーバーからのリクエストの許可

JBoss EAP に AJP、HTTP、 HTTPS などの適切なプロトコルハンドラーが設定されていれば、プロキ シーサーバーからのリクエストを許可するための特別な設定は必要ありません。

プロキシーサーバーが mod\_jk、mod\_proxy、ISAPI、または NSAPI を使用する場合、リクエストを JBoss EAP に送信し、JBoss EAP は応答を返信します。mod\_cluster の場合、リクエストをどこにルー ティングするかを判断できるようにするため、JBoss EAP が現在の負荷、アプリケーションライフサイ クルイベント、ヘルス状態などの情報をプロキシーサーバーへ送信できるようネットワークを設定する 必要もあります。mod\_cluster [プロキシーサーバーの設定に関する詳細は](#page-266-0) mod\_cluster HTTP コネク ター を参照してください。

#### JBoss EAP 設定の更新

以下の手順では、例で使用されているプロトコルやポートを実際に設定する必要があるプロトコルや ポートに置き換えてください。

1. Undertow の **instance-id** 属性を設定します。 外部 Web サーバーは **instance-id** を使用してコネクター設定の JBoss EAP インスタンスを識 別します。以下の管理 CLI コマンドを使用して、Undertow で **instance-id** 属性を設定します。

/subsystem=undertow:write-attribute(name=instance-id,value=node1)

上記の例では、外部 Web サーバーは現在の JBoss EAP インスタンスを **node1** として識別しま す。

2. 必要なリスナーを Undertow に追加します。

外部 Web サーバーが JBoss EAP に接続するには、Undertow にリスナーが必要です。各プロト コルにはソケットバインディングに関連する独自のリスナーが必要です。

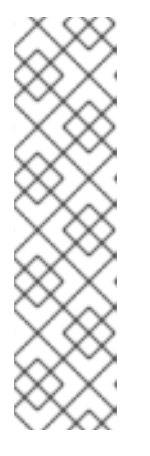

#### 注記

プロトコルやポート設定によってはこの手順は必要でないことがあります。 HTTP リスナーはデフォルトの JBoss EAP 設定すべてに設定されており、ha ま たは full-ha プロファイルを使用している場合、AJP リスナーは設定されていま す。

デフォルトのサーバー設定を確認すると、必要なリスナーが設定済みであるかど うかを確認できます。

/subsystem=undertow/server=default-server:read-resource

リスナーを Undertow に追加するには、ソケットバインディングが必要です。ソケットバイン ディングは、サーバーまたはサーバーグループによって使用されるソケットバインディンググ ループに追加されます。以下の管理 CLI コマンドを使用すると **ajp** ソケットバインディングが 追加され、ポート **8009** と **standard-sockets** ソケットバインディンググループにバインドされ ます。

/socket-binding-group=standard-sockets/socket-binding=ajp:add(port=8009)

以下の管理 CLI コマンドを使用すると **ajp** ソケットバインディングを使用して **ajp** リスナーが Undertow に追加されます。

/subsystem=undertow/server=default-server/ajp-listener=ajp:add(socket-binding=ajp)

# 22.6. MOD CLUSTER HTTP コネクター

mod\_cluster コネクターは Apache HTTP Server ベースのロードバランサーです。通信チャネルを使用 して、リクエストを Apache HTTP Server からアプリケーションサーバーノードのセットの 1 つに転送 します。

他のコネクターと比べて mod\_cluster コネクターには複数の利点があります。

- mod cluster Management Protocol (MCMP) は、JBoss EAP サーバーと mod cluster が有効な Apache HTTP Server との間の追加的な接続です。HTTP メソッドのカスタムセットを使用して サーバー側の負荷分散係数およびライフサイクルイベントを Apache HTTP Server サーバーに 返信するために JBoss EAP サーバーによって使用されます。
- mod cluster がある Apache HTTP Server を動的に設定すると、手動設定を行わずに JBoss EAP サーバーが負荷分散に参加できます。
- JBoss EAP は、mod\_cluster がある Apache HTTP Server に依存せずに負荷分散係数の計算を 行います。これにより、負荷分散メトリックが他のコネクターよりも正確になります。
- mod cluster コネクターにより、アプリケーションライフサイクルを細かく制御できるように なります。各 JBoss EAP サーバーは Web アプリケーションコンテキストライフサイクルイベ ントを Apache HTTP Server サーバーに転送し、指定コンテキストのルーティングリクエスト を開始または停止するよう通知します。これにより、リソースを使用できないことが原因の HTTP エラーがエンドユーザーに表示されないようになります。
- AJP、HTTP、または HTTPS トランスポートを使用できます。

**modcluster** サブシステムの特定の設定オプションに関する詳細は、ModCluster [サブシステムの属性](#page-375-0) を参照してください。

# 22.6.1. Apache HTTP Server の mod\_cluster の設定

JBoss Core Services Apache HTTP Server をインストールする場合や JBoss Web Server を使用する場 合、mod\_cluster モジュールはすでに含まれており、デフォルトでロードされます。

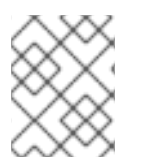

# 注記

JBoss Web Server バージョン 3.1.0 より、Apache HTTP Server は配布されないようにな りました。

以下の手順を参照し、お使いの環境に合った mod\_cluster モジュールを設定します。

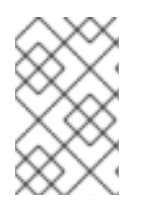

#### 注記

Red Hat のお客様は Red Hat カスタマーポータルにある Load Balancer Configuration Tool を使用して mod\_cluster [やその他のコネクターに最適な設定テンプレートを迅速](https://access.redhat.com/labs/lbconfig/)に 生成することもできます。このツールを使用するにはログインする必要があります。

#### mod\_cluster の設定

Apache HTTP Server には、mod\_cluster モジュールをロードし、基本設定を提供する mod\_cluster 設 定ファイル **mod\_cluster.conf** がすでに含まれています。このファイルに指定されている IP アドレ ス、ポート、およびその他の設定 (以下参照) は必要に応じて変更できます。

# mod\_proxy\_balancer should be disabled when mod\_cluster is used LoadModule proxy\_cluster\_module modules/mod\_proxy\_cluster.so LoadModule cluster\_slotmem\_module modules/mod\_cluster\_slotmem.so LoadModule manager\_module modules/mod\_manager.so LoadModule advertise\_module modules/mod\_advertise.so

MemManagerFile cache/mod\_cluster

<IfModule manager\_module> Listen 6666 <VirtualHost \*:6666> <Directory /> Require ip 127.0.0.1 </Directory> ServerAdvertise on EnableMCPMReceive <Location /mod\_cluster\_manager> SetHandler mod\_cluster-manager Require ip 127.0.0.1 </Location> </VirtualHost> </IfModule>

Apache HTTP Server サーバーはロードバランサーとして設定でき、JBoss EAP で実行されている **modcluster** [サブシステムと動作します。](#page-266-1)JBoss EAP が mod\_cluster を認識するよう mod\_cluster ワー カーノードを設定 する必要があります。

mod cluster のアドバタイズを無効にし、代わりに静的プロキシーリストを設定する場合は mod cluster [のアドバタイズの無効化](#page-263-0) を参照してください。Apache HTTP Server で使用できる mod\_cluster 設定オプションの詳細は、Apache HTTP Server の mod\_cluster [ディレクティブ](#page-371-0) を参照し てください。

mod\_cluster の設定に関する詳細は、JBoss Web ServerHTTP [Connectors](https://access.redhat.com/documentation/ja-JP/Red_Hat_JBoss_Web_Server/3/html-single/HTTP_Connectors_and_Load_Balancing_Guide/index.html#sect-Configure_Load_Balancing_Using_Apache_HTTP_Server_and_mod_cluster) and Load Balancing Guide のConfigure Load Balancing Using Apache HTTP Server and mod\_clusteを参照してください。

### 22.6.2. mod\_cluster のアドバタイズの無効化

デフォルトでは、**modcluster** サブシステムのバランサーはマルチキャスト UDP を使用して可用性を バックグラウンドワーカーにアドバタイズします。アドバタイズを無効にし、代わりにプロキシーリス トを使用する場合は、以下の手順に従ってください。

<span id="page-263-0"></span>

注記

以下の手順の管理 CLI コマンドは、マネージドドメインで **full-ha** プロファイルを使用し ていることを前提としています。**full-ha** 以外のプロファイルを使用している場合は、コ マンドに適切なプロファイル名を使用してください。スタンドアロンサーバーを実行し ている場合は **/profile=full-ha** を削除してください。

1. Apache HTTP Server 設定を変更します。

**httpd.conf** Apache HTTP Server 設定ファイルを編集します。**EnableMCPMReceive** ディレク ティブを使用して、MCPM リクエストをリッスンする仮想ホストに以下の更新を加えてくださ い。

a. サーバーアドバタイズメントを無効にするディレクティブを追加します。 **ServerAdvertise** ディレクティブを **Off** に設定し、サーバーのアドバタイズを無効にしま す。

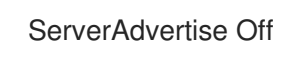

b. アドバタイズの頻度を無効にします。 設定に **AdvertiseFrequency** が指定されている場合は **#** 文字を使用してコメントアウトし ます。

# AdvertiseFrequency 5

c. MCPM メッセージの受信機能を有効にします。 Web サーバーがワーカーノードから MCPM メッセージを受信できるようにするため、必 ず **EnableMCPMReceive** ディレクティブが存在するようにしてください。

EnableMCPMReceive

2. **modcluster** サブシステムでアドバタイズを無効にします。 以下の管理 CLI コマンドを使用してアドバタイズを無効にします。

/profile=full-ha/subsystem=modcluster/mod-cluster-config=configuration/:writeattribute(name=advertise,value=false)

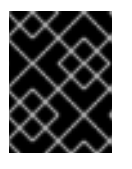

# 重要

必ず次のステップでプロキシーのリストを提供してください。プロキシーのリス トが空であるとアドバタイズが無効になりません。

3. JBoss EAP の **modcluster** サブシステムにプロキシーのリストを提供します。 アドバタイズが無効になっていると **modcluster** サブシステムは自動的にプロキシーを検出で きないため、プロキシーのリストを提供する必要があります。

最初に、適切なソケットバインディンググループにアウトバウンドソケットバインディングを 定義します。

/socket-binding-group=full-ha-sockets/remote-destination-outbound-socketbinding=proxy1:add(host=10.33.144.3,port=6666) /socket-binding-group=full-ha-sockets/remote-destination-outbound-socketbinding=proxy2:add(host=10.33.144.1,port=6666)

次に、プロキシーを mod cluster 設定に追加します。

/profile=full-ha/subsystem=modcluster/mod-cluster-config=configuration:listadd(name=proxies,value=proxy1) /profile=full-ha/subsystem=modcluster/mod-cluster-config=configuration:listadd(name=proxies,value=proxy2)

Apache HTTP Server のバランサーがその存在をワーカーノードにアドバタイズしなくなり、UDP マル チキャストが使用されないようになります。

## 22.6.3. mod\_cluster ワーカーノードの設定

mod\_cluster ワーカーノードは、JBoss EAP サーバーで設定されます。このサーバーは、スタンドアロ ンサーバーまたはマネージドドメインのサーバーグループの一部になります。個別のプロセスが JBoss EAP 内で実行され、クラスターのワーカーノードをすべて管理します。これはマスターと呼ばれます。

マネージドドメインのワーカーノードは、サーバーグループ全体で同じ設定を共有します。スタンドア ロンサーバーとして実行しているワーカーノードは個別に設定されます。設定手順は同じです。

- スタンドアロンサーバーは standalone-ha または standalone-full-ha プロファイルで起動する 必要があります。
- マネージドドメインのサーバーグループは ha または full-ha プロファイルを使用し、 hasockets または full-ha-sockets ソケットバインディンググループを使用する必要がありま す。JBoss EAP にはこれらの要件を満たし、クラスターが有効になっている other-servergroup というサーバーグループが含まれます。

#### ワーカーノードの設定

この手順の管理 CLI コマンドは、**full-ha** プロファイルのマネージドドメインを使用していることを前 提としています。スタンドアロンサーバーを実行している場合は、コマンドの **/profile=full-ha** の部分 を削除してください。

1. ネットワークインターフェイスの設定

デフォルトでは、ネットワークインターフェイスがすべて **127.0.0.1** に設定されます。スタン ドアロンサーバーまたはサーバーグループ内の 1 つまたは複数のサーバーをホストする各物理 ホストでは、インターフェイスが他のサーバーが見つけることができるパブリック IP アドレス を使用するよう設定する必要があります。

以下の管理 CLI コマンドを使用して、ご使用の環境に合うよう **management**、**public**、および **unsecure** インターフェイスの外部 IP アドレスを変更します。コマンドの EXTERNAL\_IP\_ADDRESS をホストの実際の外部 IP アドレスに置き換えてください。

/interface=management:write-attribute(name=inetaddress,value="\${jboss.bind.address.management:EXTERNAL\_IP\_ADDRESS}") /interface=public:write-attribute(name=inetaddress.value="\${iboss.bind.address.public:EXTERNAL\_IP\_ADDRESS}") /interface=unsecure:write-attribute(name=inetaddress,value="\${jboss.bind.address.unsecure:EXTERNAL\_IP\_ADDRESS}")

サーバーをリロードします。

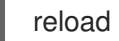

2. ホスト名を設定します。

マネージドドメインに参加する各ホストに一意なホスト名を設定します。この名前はスレーブ 全体で一意になる必要があり、スレーブがクラスターを識別するために使用されるため、使用 する名前を覚えておくようにしてください。

a. 適切な **host.xml** 設定ファイルを使用して JBoss EAP のスレーブホストを起動します。

\$ EAP\_HOME/bin/domain.sh --host-config=host-slave.xml

b. 以下の管理 CLI コマンドを使用して、一意なホスト名を設定します。この例では、**slave1** が新しいホスト名として使用されます。

/host=EXISTING\_HOST\_NAME:write-attribute(name=name,value=slave1)

ホスト名の設定に関する詳細は[、ホスト名の設定](#page-84-0) を参照してください。

3. ドメインコントローラーに接続する各ホストを設定します。

注記

このステップはスタンドアロンサーバーには適用されません。

新たに設定されたホストがマネージドドメインに参加する必要がある場合、ローカル要素を削 除し、ドメインコントローラーを示すリモート要素ホスト属性を追加する必要があります。

a. 適切な **host.xml** 設定ファイルを使用して JBoss EAP のスレーブホストを起動します。

\$ EAP\_HOME/bin/domain.sh --host-config=host-slave.xml

b. 以下の管理 CLI コマンドを使用して、ドメインコントローラーを設定します。

/host=SLAVE\_HOST\_NAME:write-remote-domaincontroller(host=DOMAIN\_CONTROLLER\_IP\_ADDRESS,port=\${jboss.domain.master.port :9999},security-realm="ManagementRealm")

これにより、host-slave.xml ファイルの XML が次のように変更されます。

<domain-controller> <remote host="DOMAIN\_CONTROLLER\_IP\_ADDRESS" port="\${jboss.domain.master.port:9999}" security-realm="ManagementRealm"/> </domain-controller>

詳細は、[ドメインコントローラーへの接続](#page-83-0)を参照してください。

4. 各スレーブホストの認証を設定します。

各スレーブサーバーには、ドメインコントローラーまたはスタンドアロンマスターの ManagementRealm で作成されたユーザー名とパスワードが必要です。ドメインコントロー ラーまたはスタンドアロンマスターで、各ホストに対して **EAP\_HOME/bin/add-user.sh** コマ ンドを実行します。スレーブのホスト名と一致するユーザー名で、各ホストの管理ユーザーを 追加します。

秘密の値が提供されるようにするため、必ず最後の質問 (Is this new user going to be used for one AS process to connect to another AS process?) に **yes** と返答してください。

add-user スクリプトの出力例 (省略)

### <span id="page-266-1"></span><span id="page-266-0"></span>\$ EAP\_HOME/bin/add-user.sh

What type of user do you wish to add? a) Management User (mgmt-users.properties)

b) Application User (application-users.properties)

(a): a

Username : slave1 Password : changeme Re-enter Password : changeme What groups do you want this user to belong to? (Please enter a comma separated list, or leave blank for none)[ ]: About to add user 'slave1' for realm 'ManagementRealm' Is this correct yes/no? yes Is this new user going to be used for one AS process to connect to another AS process? e.g. for a slave host controller connecting to the master or for a Remoting connection for server to server EJB calls. yes/no? yes To represent the user add the following to the server-identities definition <secret value="SECRET\_VALUE" />

ここで出力された Base64 でエンコードされた秘密の値 **SECRET\_VALUE** をコピーします。 この値は次のステップで使用することがあります。

詳細は、JBoss EAPHow To Configure Server Securityの Adding a User to the Master Domain Controller [を参照してください。](https://access.redhat.com/documentation/ja-jp/red_hat_jboss_enterprise_application_platform/7.0/html-single/how_to_configure_server_security/#add_user_master_domain_controller)

- 5. 新しい認証を使用するようスレーブホストのセキュリティーレルムを変更します。 サーバー設定に秘密の値を指定する方法、認証情報ストアまたは vault からパスワードを取得 する方法、またはパスワードをシステムプロパティーとして渡す方法のいずれかでパスワード を指定できます。
	- 管理 CLI を使用して、サーバー設定ファイルに Base64 でエンコードされたパスワード値 を指定します。

以下の管理 CLI コマンドを使用して秘密の値を指定します。必ず **SECRET\_VALUE** を前の ステップの add-user 出力から返された秘密の値に置き換えてください。

/host=SLAVE\_HOST\_NAME/core-service=management/securityrealm=ManagementRealm/server-identity=secret:add(value="SECRET\_VALUE")

サーバーをリロードする必要があります。**--host** 引数はスタンドアロンサーバーには適用 されません。

reload --host=HOST\_NAME

詳細は、JBoss EAPHow To Configure Server Securityの Configuring the Slave Controllers to Use the Credential [を参照してください。](https://access.redhat.com/documentation/ja-jp/red_hat_jboss_enterprise_application_platform/7.0/html-single/how_to_configure_server_security/#configuring_slave_controllers_use_credential)

- ホストを設定し、vault よりパスワードを取得します。
	- a. **EAP\_HOME/bin/vault.sh** スクリプトを使用してマスクされたパスワードを生成しま す。以下のような VAULT::secret::password::**VAULT\_SECRET\_VALUE** 形式の文字列が 生成されます。

VAULT::secret::password::ODVmYmJjNGMtZDU2ZC00YmNlLWE4ODMtZjQ1NWNm NDU4ZDc1TElORV9CUkVBS3ZhdWx0.

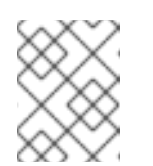

注記

vault でパスワードを作成する場合、Base64 エンコードではなくプレー ンテキストで指定する必要があります。

b. 以下の管理 CLI コマンドを使用して秘密の値を指定します。必ず **VAULT\_SECRET\_VALUE** を前のステップで生成したマスクされたパスワードに置き 換えてください。

/host=master/core-service=management/security-realm=ManagementRealm/serveridentity=secret:add(value="\${VAULT::secret::password::VAULT\_SECRET\_VALUE}")

サーバーをリロードする必要があります。**--host** 引数はスタンドアロンサーバーには 適用されません。

reload --host=HOST\_NAME

詳細は、JBoss EAP How To Configure Server Securityの [Password](https://access.redhat.com/documentation/ja-jp/red_hat_jboss_enterprise_application_platform/7.0/html-single/how_to_configure_server_security/#password_vault) Vault を参照して ください。

- システムプロパティーとしてパスワードを指定します。 次の例は、**server.identity.password** をパスワードのシステムプロパティー名として使用 します。
	- a. サーバー設定ファイルでパスワードのシステムプロパティーを指定します。 以下の管理 CLI コマンドを使用して、システムプロパティーを使用する秘密のアイデ ンティティーを設定します。

/host=SLAVE\_HOST\_NAME/core-service=management/securityrealm=ManagementRealm/serveridentity=secret:add(value="\${server.identity.password}")

サーバーをリロードする必要があります。**--host** 引数はスタンドアロンサーバーには 適用されません。

reload --host=master

- b. サーバーの起動時にシステムプロパティーのパスワードを設定します。 **server.identity.password** システムプロパティーを設定するには、このプロパティーを コマンドライン引数として渡すか、プロパティーファイルで渡します。
	- i. プレーンテキストのコマンドライン引数として渡します。 サーバーを起動し、**server.identity.password** プロパティーを渡します。

\$ EAP\_HOME/bin/domain.sh --host-config=host-slave.xml -Dserver.identity.password=changeme

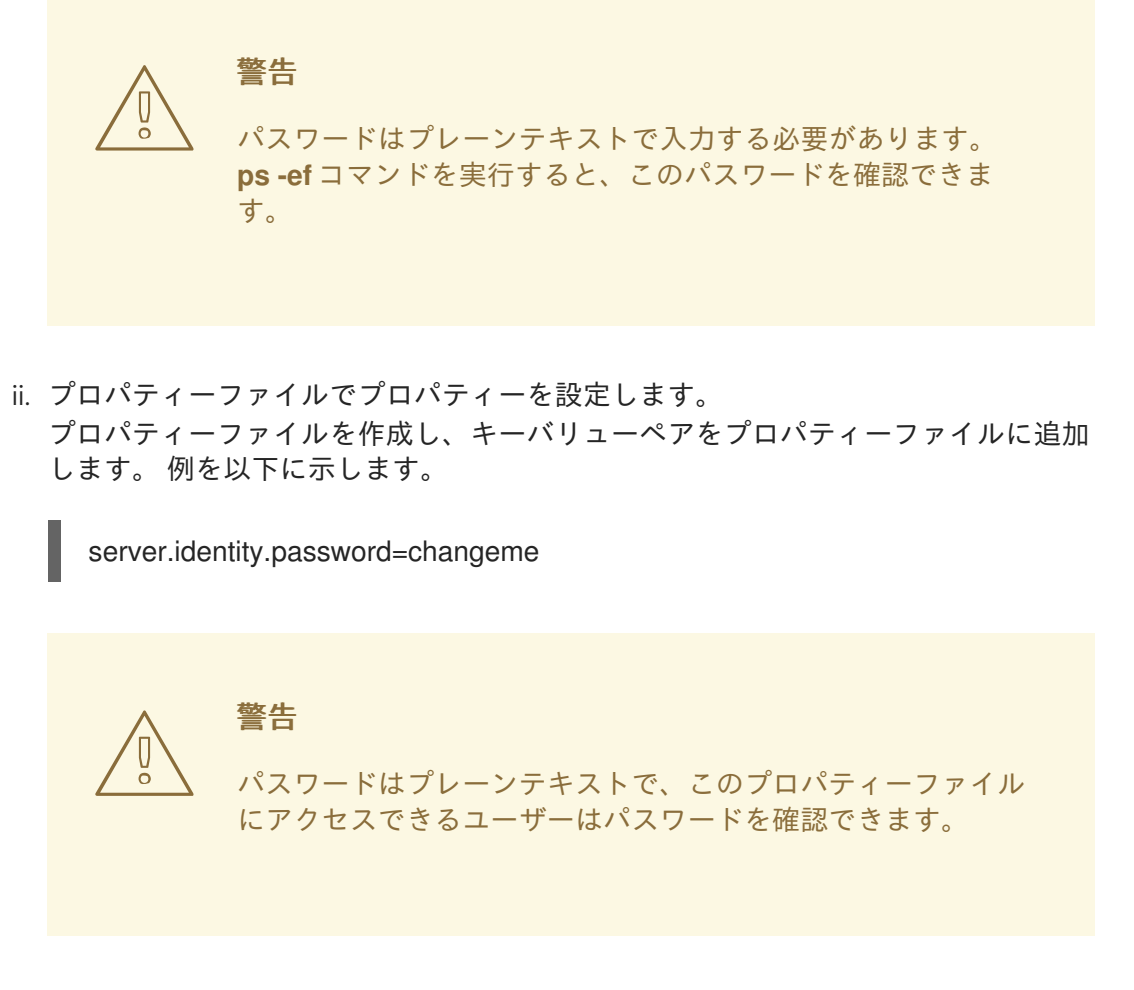

コマンドライン引数を使用してサーバーを起動します。

\$ EAP\_HOME/bin/domain.sh --host-config=host-slave.xml - properties=PATH\_TO\_PROPERTIES\_FILE

6. サーバーを再起動します。

ホスト名をユーザー名として使用し、暗号化された文字列をパスワードとして使用してスレー ブがマスターに対して認証されます。

スタンドアロンサーバーまたはマネージドドメインのサーバーグループ内のサーバーが mod cluster ワーカーノードとして設定されます。クラスター化されたアプリケーションをデプロイする場合、セッ ションはフェイルオーバーのためにすべてのクラスターサーバーに複製され、外部 Web サーバーまた はロードバランサーからのリクエストを許可できます。クラスターの各ノードは、デフォルトで自動検 出を使用して他のノードを検出します。

#### 22.6.4. mod\_cluster の fail\_on\_status パラメーターの設定

**fail\_on\_status** パラメーターは、クラスターのワーカーノードによって返されるとそのノードの失敗を 意味する HTTP ステータスコードをリストします。ロードバランサーはその後のリクエストをクラス ターの別のワーカーノードに送信します。失敗したワーカーノードは、ロードバランサーに **STATUS** メッセージを送信するまで **NOTOK** の状態になります。

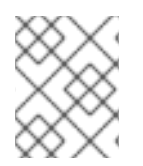

# 注記

**fail\_on\_status** パラメーターは、Hewlett-Packard の HP-UX v11.3 hpws httpd B.2.2.15.15 ではサポートされていないため、使用できません。

**fail\_on\_status** パラメーターはロードバランサーの **httpd** 設定ファイルに設定する必要がありま す。**fail\_on\_status** の HTTP ステータスコードが複数ある場合はコンマで区切って指定します。以下の 例は、HTTP ステータスコード **203** および **204** を **fail\_on\_status** に指定します。

# 例 fail\_on\_status 設定

ProxyPass / balancer://MyBalancer stickysession=JSESSIONID|jsessionid nofailover=on failonstatus=203,204 ProxyPassReverse / balancer://MyBalancer ProxyPreserveHost on

# 22.6.5. クラスター間のトラフィックの移行

JBoss EAP を使用して新しいクラスターを作成した後、アップグレードプロセスの一部として以前のク ラスターから新しいクラスターへトラフィックを移行できます。ここでは、停止時間やダウンライムを 最小限に抑えてトラフィックを移行する方法について説明します。

- 新しいクラスターのセットアップ: (このクラスターを ClusterNEW と呼びます)。
- 不要となった古いクラスターの設定 (このクラスターを Cluster OLD とします)。

### クラスターのアップグレードプロセス - ロードバランシンググループ

- 1. 前提条件に従って、新しいクラスターを設定します。
- 2. ClusterNEW と ClusterOLD の両方で、設定オプション **Sticky-session** が **true** に設定されて いることを確認します (このオプションはデフォルトで **true** に設定されています)。このオプ ションを有効にすると、クラスターのクラスターノードへの新しいリクエストはすべてそのク ラスターノードに送信されます。

/profile=full-ha/subsystem=modcluster/mod-cluster-config=configuration/:writeattribute(name=sticky-session,value=true)

3. ClusterOLD のすべてのクラスターノードは ClusterOLD ロードバランシンググループのメン バーであることを仮定し、**load-balancing-group** を **ClusterOLD** に設定します。

/profile=full-ha/subsystem=modcluster/mod-cluster-config=configuration/:writeattribute(name=load-balancing-group,value=ClusterOLD)

<subsystem xmlns="urn:jboss:domain:modcluster:2.0"> <mod-cluster-config load-balancing-group="ClusterOLD" advertise-socket="modcluster" connector="ajp"> <dynamic-load-provider> <load-metric type="cpu"/> </dynamic-load-provider> </mod-cluster-config> </subsystem>

4. mod cluster ワーカーノードの設定の手順に従って [ClusterNEW](#page-266-1) のノードを個別に mod cluster 設定に追加します。また、この手順を使用してロードバランシンググループを ClusterNEW に 設定します。

この時点で、以下の簡易例に似た出力が mod\_cluster-managerコンソールに表示されます。

mod\_cluster/<version>

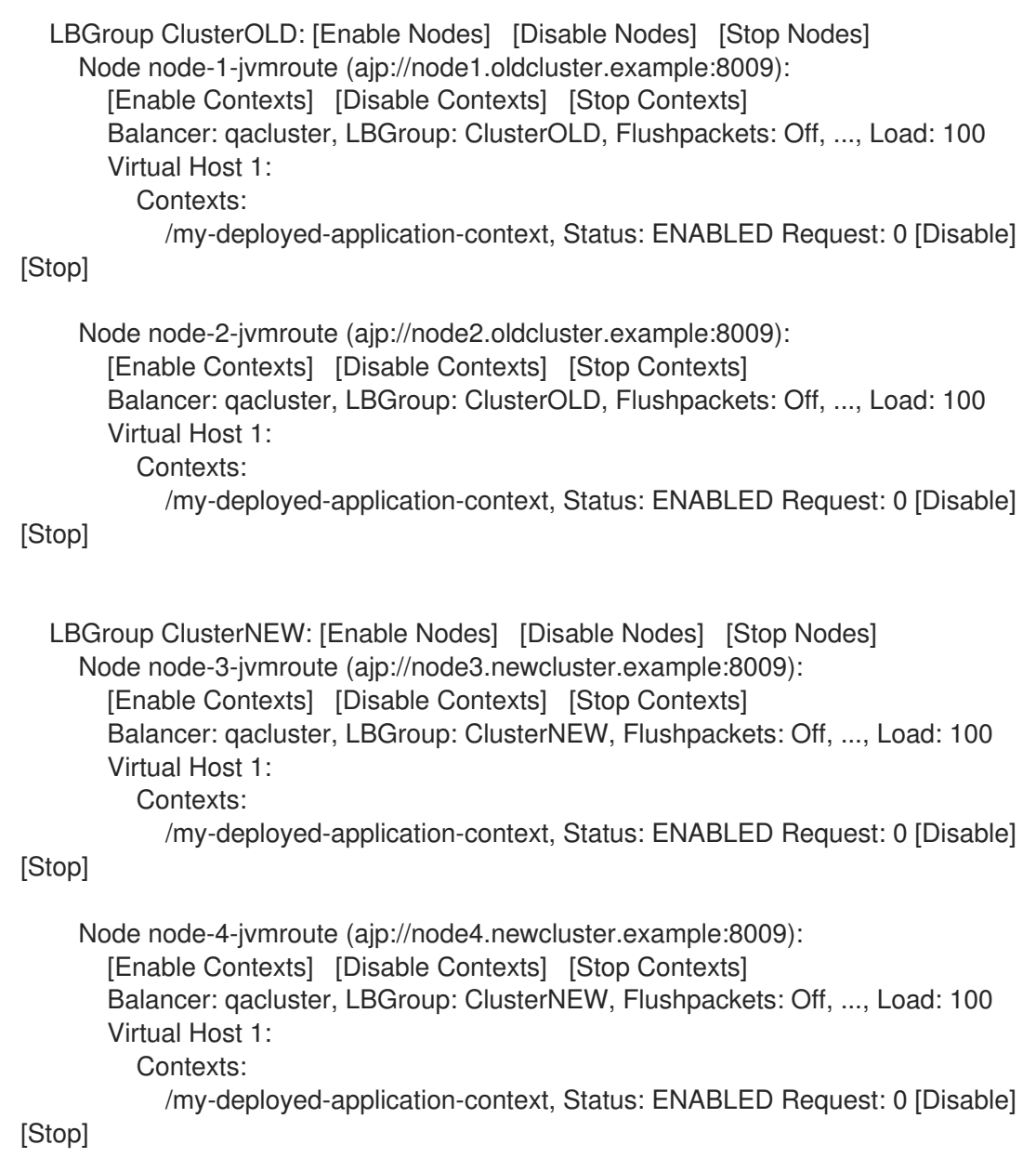

5. ClusterOLD グループ内に古いアクティブなセッションがあり、新しいセッションは ClusterOLD または CLusterNEW グループ内に作成されます。次に、現在アクティブなクライ アントのセッションにエラーを発生させずにクラスターノードの電源をオフにできるよう に、ClusterOLD グループ全体を無効にします。 mod\_cluster-manager Web コンソールで LBGroup ClusterOLD の Disable Nodes リンクをク リックします。

この後、すでに確立されたセッションに属するリクエストのみが ClusterOLD ロードバランシ ンググループのメンバーにルーティングされます。新しいクライアントのセッションは ClusterNEW グループのみに作成されます。ClusterOLD グループ内にアクティブなセッショ ンがなくなったら、そのメンバーを安全に削除できます。

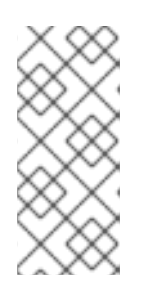

# 注記

Stop Nodes を使用すると、即座にこのドメインへのリクエストのルーティング を停止するようロードバランサーが指示されます。これにより、別のロードバラ ンシンググループへのフェイルオーバーが強制され、ClusterNEW と ClusterOLD の間にセッションレプリケーションがない場合はクライアントへの セッションデータが損失する原因となります。

#### デフォルトのロードバランシンググループ

mod cluster-manager コンソールの LBGroup を確認して、現在の ClusterOLD 設定にロードバランシ ンググループの設定が含まれていない場合でも、ClusterOLD ノードの無効化を利用できます。この場 合、各 ClusterOLD ノードの Disable Contextsをクリックします。これらのノードのコンテンツは無 効化され、アクティブなセッションがなくなったら削除することができます。新しいクライアントの セッションは、有効なコンテンツを持つノードのみに作成されます (この例では ClusterOLD メン バー)。

#### 管理 CLI の使用

mod\_cluster-managerweb コンソールを使用する他に、JBoss EAP 管理 CLI を使用して特定のコンテ キストを停止または無効化することもできます。

## コンテキストの停止

/host=master/server=server-one/subsystem=modcluster:stop-context(context=/my-deployedapplication-context, virtualhost=default-host, waittime=0)

**waittime** を **0** に設定してタイムアウトがない状態でコンテキストを停止すると、すべてのリクエスト のルーティングを即座に停止するようバランサーに指示を出し、利用できる他のコンテキストへのフェ イルオーバーを強制します。

**waittime** 引数を使用してタイムアウト値を設定すると、このコンテキストでは新しいセッションは作成 されませんが、既存のセッションが完了するか、指定のタイムアウト値を経過するまで、既存のセッ ションはこのノードに引き続き転送されます。**waittime** 引数のデフォルト値は **10** 秒です。

### コンテキストの無効化

/host=master/server=server-one/subsystem=modcluster:disable-context(context=/my-deployedapplication-context, virtualhost=default-host)

コンテキストを無効にすると、バランサーがこのコンテキストで新しいセッションを作成しないよう指 示します。

# 22.7. APACHE MOD\_JK HTTP コネクター

Apache mod\_jk は、互換性の維持を目的に提供される HTTP コネクターです。

JBoss EAP は Apache HTTP プロキシーサーバーからのワークロードを許可します。プロキシーサー バーは Web フロントエンドからのクライアントリクエストを許可し、ワークを参加する JBoss EAP サーバーへ渡します。スティッキーセッションが有効な場合、同じクライアントリクエストは常に同じ JBoss EAP サーバーに送信されます (同じサーバーが使用できない場合を除く)。

mod\_jk は AJP 1.3 プロトコルを介して通信します。mod\_cluster または mod\_proxy には他のプロトコ ルを使用できます。詳細は HTTP [コネクターの概要](#page-259-0) を参照してください。

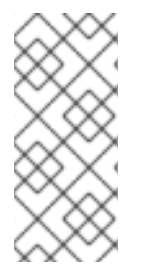

### 注記

mod\_cluster は mod\_jk よりも高度なロードバランサーで、推奨される HTTP コネクター です。mod cluster は mod jk のすべての機能と、それ以外の追加機能を提供します。 JBoss EAP の mod\_cluster HTTP コネクターとは違い、Apache mod\_jk HTTP コネク ターはサーバーまたはサーバーグループのデプロイメントの状態を認識せず、ワークの 送信先に順応できません。

詳細は、Apache mod\_jk [ドキュメント](http://tomcat.apache.org/connectors-doc/) を参照してください。

# 22.7.1. Apache HTTP Server での mod\_jk の設定

JBoss Core Services Apache HTTP Server のインストール時または JBoss Web Server の使用時に mod\_jk モジュールである **mod\_jk.so** はすでに含まれていますが、デフォルトではロードされません。

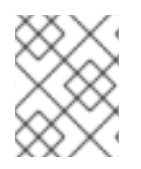

### 注記

JBoss Web Server バージョン 3.1.0 より、Apache HTTP Server は配布されないようにな りました。

以下の手順に従って、Apache HTTP Server の mod\_jk をロードおよび設定します。この手順では、 Apache HTTP Server の **httpd/** ディレクトリーがカレントディレクトリーであることを前提としていま すが、このディレクトリーはプラットフォームによって異なります。ご使用のプラットフォームに対応 するインストール手順は、JBoss Core Services の Apache HTTP Server [Installation](https://access.redhat.com/documentation/ja-jp/red_hat_jboss_core_services_apache_http_server/2.4/html-single/apache_http_server_installation_guide/) Guideを参照して ください。

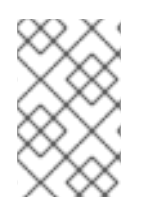

## 注記

Red Hat のお客様は Red Hat カスタマーポータルにある Load Balancer Configuration Tool を使用して mod\_jk [やその他のコネクターに最適な設定テンプレートを迅速に生成](https://access.redhat.com/labs/lbconfig/) することもできます。このツールを使用するにはログインする必要があります。

1. mod jk モジュールを設定します。

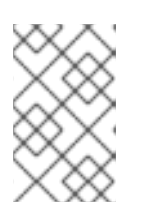

#### 注記

mod\_jk 設定ファイルの例は **conf.d/mod\_jk.conf.sample** にあります。独自の ファイルを作成せずにこのファイルを使用するには、**.sample** 拡張子を削除し、 必要に応じて内容を変更します。

**conf.d/mod\_jk.conf** という新しいファイルを作成します。以下の設定をファイルに追加し、必 要に応じて内容を変更します。

# Load mod\_jk module # Specify the filename of the mod\_jk lib LoadModule jk\_module modules/mod\_jk.so

# Where to find workers.properties JkWorkersFile conf.d/workers.properties

# Where to put jk logs JkLogFile logs/mod\_jk.log

# Set the jk log level [debug/error/info] JkLogLevel info

# Select the log format JkLogStampFormat "[%a %b %d %H:%M:%S %Y]"

# JkOptions indicates to send SSK KEY SIZE JkOptions +ForwardKeySize +ForwardURICompat -ForwardDirectories

# JkRequestLogFormat JkRequestLogFormat "%w %V %T" <span id="page-273-0"></span># Mount your applications JkMount /application/\* loadbalancer

# Add shared memory. # This directive is present with 1.2.10 and # later versions of mod\_jk, and is needed for # for load balancing to work properly JkShmFile logs/jk.shm

# Add jkstatus for managing runtime data <Location /jkstatus/> JkMount status Require ip 127.0.0.1 </Location>

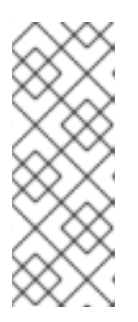

# 注記

JkMount ディレクティブは、Apache HTTP Server が mod\_jk モジュールに転送 する必要がある URL を指定します。ディレクティブの設定に基づき、mod jk は 受信した URL を適切なワーカーに送信します。直接静的コンテンツに対応し、 Java アプリケーションのロードバランサーのみを使用するには、URL パスは **/application/\*** である必要があります。mod\_jk をロードバランサーとして使用す るには、値 **/\*** を使用してすべての URL を mod\_jk に転送します。

一般的な mod\_jk の設定の他に、このファイルは **mod\_jk.so** モジュールをロードするよう指定 し、**workers.properties** ファイルの場所を定義します。

2. mod\_jk ワーカーノードを設定します。

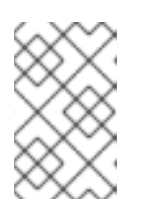

# 注記

ワーカー設定ファイルの例は **conf.d/workers.properties.sample** にあります。 独自のファイルを作成せずにこのファイルを使用するには、**.sample** 拡張子を削 除し、必要に応じて内容を変更します。

**conf.d/workers.properties** という新しいファイルを作成します。以下の設定をファイルに追加 し、必要に応じて内容を変更します。

# Define list of workers that will be used # for mapping requests worker.list=loadbalancer,status

# Define Node1 # modify the host as your host IP or DNS name. worker.node1.port=8009 worker.node1.host=node1.mydomain.com worker.node1.type=ajp13 worker.node1.ping\_mode=A worker.node1.lbfactor=1

# Define Node2 # modify the host as your host IP or DNS name. worker.node2.port=8009

worker.node2.host=node2.mydomain.com worker.node2.type=ajp13 worker.node2.ping\_mode=A worker.node2.lbfactor=1

# Load-balancing behavior worker.loadbalancer.type=lb worker.loadbalancer.balance\_workers=node1,node2 worker.loadbalancer.sticky\_session=1

# Status worker for managing load balancer worker.status.type=status

mod\_jk **workers.properties** ファイルの構文の詳細およびその他の高度な設定オプションの詳 細は、mod\_ik [ワーカープロパティー](#page-378-0) を参照してください。

- 3. 任意で JKMountFile ディレクティブを指定します。 **mod-jk.conf** の JKMount ディレクティブの他に、mod\_jk に転送される複数の URL パターンが 含まれるファイルを指定できます。
	- a. **uriworkermap.properties** ファイルを作成します。

## 注記

URI ワーカーマップ設定ファイルの例は **conf.d/uriworkermap.properties.sample** にあります。独自のファイルを作 成せずにこのファイルを使用するには、**.sample** 拡張子を削除し、必要に応 じて内容を変更します。

**conf.d/uriworkermap.properties** という新しいファイルを作成します。以下の例のよう に、一致する各 URL パターンの行を追加します。

# Simple worker configuration file /\*=loadbalancer

- b. **uriworkermap.properties** ファイルを示すよう、設定を更新します。 **conf.d/mod\_jk.conf** の最後に以下を追加します。
	- # Use external file for mount points.
	- # It will be checked for updates each 60 seconds.
	- # The format of the file is: /url=worker
	- # /examples/\*=loadbalancer
	- JkMountFile conf.d/uriworkermap.properties

mod\_jk の設定に関する詳細は、 JBoss Web ServerHTTP [Connectors](https://access.redhat.com/documentation/ja-JP/Red_Hat_JBoss_Web_Server/3/html-single/HTTP_Connectors_and_Load_Balancing_Guide/index.html#Configure_Load_Balancing_Using_Apache_and_mod_jk) and Load Balancing Guide のConfiguring Apache HTTP Server to Load mod\_jkを参照してください。

# 22.7.2. JBoss EAP が mod\_jk と通信するよう設定

JBoss EAP の **undertow** サブシステムは、外部 Web サーバーからのリクエストを許可し、外部 Web サーバーへ返答を返送するために、リスナーを指定する必要があります。mod jk は AJP プロトコルを 使用するため、AJP リスナーを設定する必要があります。

デフォルトの高可用性設定の 1 つ (ha または full-ha) を使用している場合は、AJP リスナーはすでに設

デフォルトの高可用性設定の1つ (ha または full-ha) を使用している場合は、AJP リスナーはすでに設 定されています。

手順は 外部 Web [サーバーからのリクエストの許可](#page-260-1) を参照してください。

# 22.8. APACHE MOD\_PROXY HTTP コネクター

Apache mod\_proxy は、AJP、HTTP、および HTTPS プロトコルを介して接続をサポートする HTTP コネクターです。 mod\_proxy は負荷分散された設定と負荷分散されていない設定が可能で、スティッ キーセッションをサポートします。

mod\_proxy モジュールを使用するには、使用するプロトコルに応じて JBoss EAP の **undertow** サブシ ステムに HTTP、HTTPS または AJP リスナーを設定する必要があります。

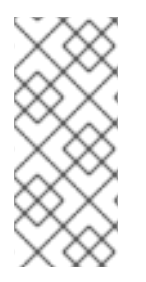

# 注記

mod cluster は mod proxy よりも高度なロードバランサーで、推奨される HTTP コネク ターです。mod\_cluster は mod\_proxy のすべての機能と、それ以外の追加機能を提供し ます。JBoss EAP の mod\_cluster HTTP コネクターとは違い、Apache mod\_proxy HTTP コネクターはサーバーまたはサーバーグループのデプロイメントの状態を認識せず、 ワークの送信先に順応できません。

詳細は Apache mod\_proxy [ドキュメント](http://httpd.apache.org/docs/2.4/mod/mod_proxy.html) を参照してください。

# 22.8.1. Apache HTTP Server での mod\_proxy の設定

JBoss Core Services Apache HTTP Server をインストールする場合や JBoss Web Server を使用する場 合、mod\_proxy モジュールはすでに含まれており、デフォルトでロードされます。

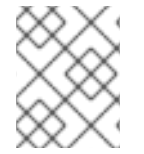

# 注記

JBoss Web Server バージョン 3.1.0 より、Apache HTTP Server は配布されないようにな りました。

基本の [ロードバランシング](#page-276-1) または [非ロードバランシング](#page-275-0) プロキシーを設定するには、以下のセクショ ンを参照してください。この手順では、Apache HTTP Server の **httpd/** ディレクトリーがカレントディ レクトリーであることを前提としていますが、このディレクトリーはプラットフォームによって異なり [ます。ご使用のプラットフォームに対応するインストール手順は、](https://access.redhat.com/documentation/ja-jp/red_hat_jboss_core_services_apache_http_server/2.4/html-single/apache_http_server_installation_guide/)JBoss Core Services の Apache HTTP Server Installation Guide を参照してください。また、この手順は JBoss EAP の **undertow** サブ システムに必要な HTTP リスナーが設定されていることを前提としています。

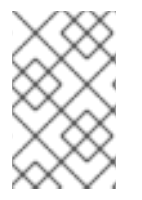

### 注記

Red Hat のお客様は Red Hat カスタマーポータルにある Load Balancer Configuration Tool を使用して mod\_proxy [やその他のコネクターに最適な設定テンプレートを迅速に](https://access.redhat.com/labs/lbconfig/)生 成することもできます。このツールを使用するにはログインする必要があります。

#### <span id="page-275-0"></span>非ロードバランシングプロキシーの追加

以下の設定を、他の **<VirtualHost>** ディレクティブの直下にある **conf/httpd.conf** ファイルに追加しま す。値を設定に適切な値に置き換えます。

<VirtualHost \*:80> # Your domain name <span id="page-276-0"></span>ServerName YOUR\_DOMAIN\_NAME

ProxyPreserveHost On

# The IP and port of JBoss # These represent the default values, if your httpd is on the same host # as your JBoss managed domain or server

ProxyPass / http://localhost:8080/ ProxyPassReverse / http://localhost:8080/

# The location of the HTML files, and access control information DocumentRoot /var/www <Directory /var/www> Options -Indexes Order allow,deny Allow from all </Directory> </VirtualHost>

## <span id="page-276-1"></span>ロードバランシングプロキシーの追加

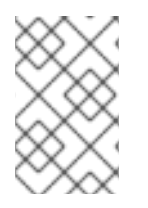

# 注記

デフォルトの Apache HTTP Server は mod\_cluster との互換性がないた め、**mod\_proxy\_balancer.so** モジュールが無効になっています。この作業を行うには、 このモジュールをロードし、mod cluster を無効にする必要があります。

mod\_proxy をロードバランサーとして使用し、ワークを複数の JBoss EAP インスタンスに送信するに は、以下の設定を **conf/httpd.conf** ファイルに追加する必要があります。IP アドレスの例は以下のよう になります。ご使用の環境に適切な値に置き換えてください。

<Proxy balancer://mycluster>

Order deny,allow Allow from all

# Add each JBoss Enterprise Application Server by IP address and port. # If the route values are unique like this, one node will not fail over to the other. BalancerMember http://192.168.1.1:8080 route=node1 BalancerMember http://192.168.1.2:8180 route=node2 </Proxy>

<VirtualHost \*:80> # Your domain name ServerName YOUR\_DOMAIN\_NAME

ProxyPreserveHost On ProxyPass / balancer://mycluster/

# The location of the HTML files, and access control information DocumentRoot /var/www <Directory /var/www> Options -Indexes Order allow,deny Allow from all

</Directory>

</VirtualHost>

上記の例はすべて HTTP プロトコルを使用して通信します。適切な mod\_proxy モジュールをロードす れば AJP または HTTPS [プロトコルを使用することもできます。詳細は](http://httpd.apache.org/docs/2.4/mod/mod_proxy.html) Apache mod\_proxy ドキュメン ト を参照してください。

## スティッキーセッションの有効化

スティッキーセッション を使用すると、クライアントリクエストが特定の JBoss EAP ワーカーに送信 された場合に、ワーカーが利用不可能にならない限り、後続のリクエストがすべて同じワーカーに送信 されます。これは、ほとんどの場合で推奨される動作です。

mod\_proxy のスティッキーセッションを有効にするには、**stickysession** パラメーターを **ProxyPass** ステートメントに追加します。

ProxyPass / balancer://mycluster stickysession=JSESSIONID

追加のパラメーターを **lbmethod** や **nofailover** などの **ProxyPass** ステートメントに指定できます。使 用可能なパラメーターの詳細は、Apache mod\_proxy [ドキュメント](http://httpd.apache.org/docs/2.4/mod/mod_proxy.html) を参照してください。

# 22.8.2. JBoss EAP が mod\_proxy と通信するよう設定

JBoss EAP の **undertow** サブシステムは、外部 Web サーバーからのリクエストを許可し、外部 Web サーバーへ返答を返送するために、リスナーを指定する必要があります。使用するプロトコルによって は、リスナーを設定する必要があることがあります。

HTTP リスナーは JBoss EAP のデフォルト設定に設定されます。デフォルトの高可用性設定である ha または full-ha のいずれかを使用している場合は、AJP リスナーも事前設定されています。

手順は 外部 Web [サーバーからのリクエストの許可](#page-260-1) を参照してください。

# 22.9. MICROSOFT ISAPI コネクター

Internet Server API (ISAPI) は、Microsoft のインターネット情報サービス (IIS) などの Web サーバー用 の Digital Server 拡張やフィルターを書き込むために使用される API のセットです。**ISAPI\_redirect.dll** は IIS 向けに調整された mod\_jk の拡張機能です。**ISAPI\_redirect.dll** を使用すると、JBoss EAP インス タンスをワーカーノードとしてロードバランサーとして設定できます。

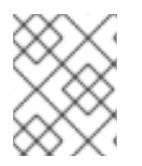

### 注記

Windows Server および IIS [のサポートされる設定については、](https://access.redhat.com/articles/2026253)JBoss Enterprise Application Platform (EAP) 7 でサポートされる設定 を参照してください。

# 22.9.1. Microsoft IIS が ISAPI コネクターを使用するよう設定

Red Hat カスタマーポータルから ISAPI コネクターをダウンロードします。

- 1. ブラウザーを開き、Red Hat カスタマーポータルで JBoss の Software [Downloads](https://access.redhat.com/jbossnetwork/restricted/listSoftware.html) ページにロ グインします。
- 2. Product ドロップダウンメニューから Web Connectors を選択します。
- 3. Version ドロップダウンメニューで最新バージョンの JBoss Core Services を選択します。
- <span id="page-278-0"></span>4. リストで Red Hat JBoss Core Services ISAPI Connectorを見つけ、Download リンクをク リックします。
- 5. アーカイブを抽出し、**sbin** ディレクトリーの内容をサーバーの場所にコピーします。以下の手 順は、内容が **C:\connectors\** にコピーされたことを前提としています。
- IIS マネージャー (IIS 7) を使用して IIS リディレクターを設定するには、以下を行います。
	- 1. Start → Runとクリックして IIS マネージャーを開き、**inetmgr** と入力します。
	- 2. 左側のツリービューペインで IIS 7をデプロイメントします。
	- 3. ISAPI and CGI Registrationsをダブルクリックし、新しいウインドウで開きます。
	- 4. Actions ペインで Add をクリックします。Add ISAPI or CGI Restrictionウインドウが開きま す。
	- 5. 以下の値を指定します。
		- **•** ISAPI or CGI Path C:\connectors\isapi\_redirect.dll
		- Description: **jboss**
		- Allow extension path to execute チェックボックスを選択します。
	- 6. OK をクリックして Add ISAPI or CGI Restrictionウインドウを閉じます。
	- 7. JBoss ネイティブ仮想ディレクトリーの定義
		- Default Web Site を右クリックし、Add Virtual Directory をクリックします。Add Virtual Directory ウインドウが開きます。
		- 以下の値を指定して仮想ディレクトリーを追加します。
			- Alias: **jboss**
			- Physical Path: **C:\connectors\**
		- OK をクリックして値を保存し、Add Virtual Directory ウインドウを閉じます。
	- 8. JBoss ネイティブ ISAPI リダイレクトフィルターの定義
		- ツリービューペインで Sites → Default Web Site とデプロイメントします。
		- ISAPI Filters をダブルクリックします。ISAPI Filters Features ビューが表示されます。
		- Actions ペインで Add をクリックします。 Add ISAPI Filter ウインドウが表示されます。
		- 以下の値を Add ISAPI Filter ウインドウに指定します。
			- Filter name: **jboss**
			- Executable: **C:\connectors\isapi\_redirect.dll**
		- OKをクリックして値を保存し、Add ISAPI Filter ウインドウを閉じます。
	- 9. ISAPI-dll ハンドラーの有効化

す。

ツリービューペインの IIS 7をダブルクリックします。IIS 7 Home Features Viewが開きま

す。

- Handler Mappings をダブルクリックします。Handler Mappings Features Viewが表示さ れます。
- Group by コンボボックスで State を選択します。Handler Mappings が Enabled and Disabled Groups に表示されます。
- **ISAPI-dll** を見つけます。Disabled グループにある場合は右クリックし、Edit Feature Permissions を選択します。
- 以下のパーミッションを有効にします。
	- o Read
	- **o** Script
	- Execute
- OK をクリックして値を保存し、Edit Feature Permissions ウインドウを閉じます。

これで、ISAPI コネクターを使用するよう Microsoft IIS が設定されます。

22.9.2. ISAPI コネクターがクライアントリクエストを JBoss EAP に送信するよう設定

このタスクでは、JBoss EAP サーバーのグループが ISAPI コネクターからのリクエストを受け入れるよ う設定します。ロードバランシングまたは高可用性フェイルオーバーの設定は含まれません。

この設定は IIS サーバーで行われ、外部 Web [サーバーからのリクエストを許可](#page-260-1) するよう JBoss EAP が [設定されていることを前提としています。また、](#page-278-0)IIS への完全な管理者アクセスが必要で、IIS が ISAPI コネクターを使用するよう設定 されている必要があります。

### プロパティーファイルの作成およびリダイレクトの設定

1. ログ、プロパティーファイル、およびロックファイルを格納するディレクトリーを作成しま す。 以下の手順では、ディレクトリー **C:\connectors\** の使用を前提としています。異なるディレク トリーを使用する場合は、適切に手順を変更してください。

2. **isapi redirect.properties** ファイルを作成します。 **C:\connectors\isapi\_redirect.properties** という新しいファイルを作成します。このファイル に次の内容をコピーします。

# Configuration file for the ISAPI Connector # Extension uri definition extension\_uri=/jboss/isapi\_redirect.dll

# Full path to the log file for the ISAPI Connector log\_file=c:\connectors\isapi\_redirect.log

# Log level (debug, info, warn, error or trace) log\_level=info

# Full path to the workers.properties file worker\_file=c:\connectors\workers.properties

# Full path to the uriworkermap.properties file

<span id="page-280-0"></span>worker\_mount\_file=c:\connectors\uriworkermap.properties

#Full path to the rewrite.properties file rewrite\_rule\_file=c:\connectors\rewrite.properties

**rewrite.properties** ファイルを使用しない場合は、行の先頭に **#** 文字を記入して最後の行をコ メントアウトします。

3. **uriworkermap.properties** ファイルの作成

**uriworkermap.properties** ファイルには、デプロイされたアプリケーション URL と、それらへ の要求を処理するワーカー間のマッピングが含まれます。以下のサンプルファイルはファイル の構文を示しています。**uriworkermap.properties** ファイルを **C:\connectors\** に格納します。

# images and css files for path /status are provided by worker01 /status=worker01 /images/\*=worker01 /css/\*=worker01

# Path /web-console is provided by worker02 # IIS (customized) error page is used for http errors with number greater or equal to 400 # css files are provided by worker01 /web-console/\*=worker02;use\_server\_errors=400 /web-console/css/\*=worker01

# Example of exclusion from mapping, logo.gif won't be displayed # /web-console/images/logo.gif=\*

# Requests to /app-01 or /app-01/something will be routed to worker01 /app-01|/\*=worker01

# Requests to /app-02 or /app-02/something will be routed to worker02 /app-02|/\*=worker02

#### 4. **workers.properties** ファイルを作成します。

**workers.properties** ファイルには、ワーカーラベルとサーバーインスタンス間のマッピング定 義が含まれます。このファイルは、 Apache mod jk [ワーカープロパティー](#page-378-0) 設定で使用される同 じファイルの構文を使用します。

以下は **workers.properties** ファイルの例になります。ワーカー名、**worker01**、および **worker02** は、JBoss EAP の **undertow** [サブシステムで設定](#page-260-1) された **instance-id** に一致する必 要があります。

このファイルを **C:\connectors\** ディレクトリーに格納してください。

# An entry that lists all the workers defined worker.list=worker01, worker02

# Entries that define the host and port associated with these workers

# First JBoss EAP server definition, port 8009 is standard port for AJP in EAP worker.worker01.host=127.0.0.1 worker.worker01.port=8009 worker.worker01.type=ajp13

# Second JBoss EAP server definition

worker.worker02.host=127.0.0.100 worker.worker02.port=8009 worker.worker02.type=ajp13

5. **rewrite.properties** ファイルを作成します。

**rewrite.properties** ファイルには、特定のアプリケーションの単純な URL 書き換えルールが含 まれます。以下の例で示されているように、書き換えられたパスは名前と値のペアを使用して 指定されます。このファイルを **C:\connectors\** ディレクトリーに格納してください。

#Simple example # Images are accessible under abc path /app-01/abc/=/app-01/images/

6. **net stop** および **net start** コマンドを使用して IIS サーバーを再起動します。

 $C:\succ$  net stop was /Y C:\> net start w3svc

アプリケーションごとに、設定した特定の JBoss EAP サーバーにクライアントリクエストを送信する よう IIS サーバーが設定されます。

22.9.3. ISAPI コネクターがクライアントリクエストを複数の JBoss EAP サーバーで分 散するよう設定

この設定は、指定する JBoss EAP サーバー全体でクライアントリクエストを分散します。この設定は IIS サーバーで行われ、外部 Web [サーバーからのリクエストを許可](#page-260-1) するよう JBoss EAP が設定されて いることを前提としています。また、IIS [への完全な管理者アクセスが必要で、](#page-278-0)IIS が ISAPI コネクター を使用するよう設定 されている必要があります。

### 複数のサーバー間でのクライアント要求の分散

- 1. ログ、プロパティーファイル、およびロックファイルを格納するディレクトリーを作成しま す。 以下の手順では、ディレクトリー **C:\connectors\** の使用を前提としています。異なるディレク トリーを使用する場合は、適切に手順を変更してください。
- 2. **isapi redirect.properties** ファイルを作成します。 **C:\connectors\isapi\_redirect.properties** という新しいファイルを作成します。このファイル に次の内容をコピーします。

# Configuration file for the ISAPI Connector # Extension uri definition extension\_uri=/jboss/isapi\_redirect.dll

# Full path to the log file for the ISAPI Connector log\_file=c:\connectors\isapi\_redirect.log

# Log level (debug, info, warn, error or trace) log\_level=info

# Full path to the workers.properties file worker\_file=c:\connectors\workers.properties

# Full path to the uriworkermap.properties file

worker\_mount\_file=c:\connectors\uriworkermap.properties

#OPTIONAL: Full path to the rewrite.properties file rewrite\_rule\_file=c:\connectors\rewrite.properties

**rewrite.properties** ファイルを使用しない場合は、行の先頭に **#** 文字を記入して最後の行をコ メントアウトします。

3. **uriworkermap.properties** ファイルを作成します。

**uriworkermap.properties** ファイルには、デプロイされたアプリケーション URL と、それらへ の要求を処理するワーカー間のマッピングが含まれます。以下のサンプルファイルは負荷分散 が設定されたファイルの構文を示しています。ワイルドカード (**\***) はさまざまな URL サブディ レクトリーのすべてのリクエストを router という名前のロードバランサーに送信します。ロー ドバランサーの設定は次のステップで説明します。

**uriworkermap.properties** ファイルを **C:\connectors\** に格納します。

# images, css files, path /status and /web-console will be # provided by nodes defined in the load-balancer called "router" /css/\*=router /images/\*=router /status=router /web-console|/\*=router

# Example of exclusion from mapping, logo.gif won't be displayed # /web-console/images/logo.gif=\*

# Requests to /app-01 and /app-02 will be routed to nodes defined # in the load-balancer called "router" /app-01|/\*=router /app-02|/\*=router

# mapping for management console, nodes in cluster can be enabled or disabled here /jkmanager|/\*=status

4. **workers.properties** ファイルを作成します。

**workers.properties** ファイルには、ワーカーラベルとサーバーインスタンス間のマッピング定 義が含まれます。このファイルは、 Apache mod\_jk [ワーカープロパティー](#page-378-0) 設定で使用される同 じファイルの構文を使用します。

以下は **workers.properties** ファイルの例になります。ロードバランサーはファイルの末尾付近 に設定され、ワーカー **worker01** および **worker02** で設定されます。これらのワーカーは、 JBoss EAP の **undertow** [サブシステム](#page-260-1) で設定された **instance-id** に一致する必要があります。

このファイルを **C:\connectors\** ディレクトリーに格納してください。

# The advanced router LB worker worker.list=router,status

# First EAP server definition, port 8009 is standard port for AJP in EAP #

# lbfactor defines how much the worker will be used.

# The higher the number, the more requests are served

# lbfactor is useful when one machine is more powerful

# ping mode=A – all possible probes will be used to determine that

# connections are still working

worker.worker01.port=8009 worker.worker01.host=127.0.0.1 worker.worker01.type=ajp13 worker.worker01.ping\_mode=A worker.worker01.socket\_timeout=10 worker.worker01.lbfactor=3

# Second EAP server definition worker.worker02.port=8009 worker.worker02.host=127.0.0.100 worker.worker02.type=ajp13 worker.worker02.ping\_mode=A worker.worker02.socket\_timeout=10 worker.worker02.lbfactor=1

# Define the LB worker worker.router.type=lb worker.router.balance\_workers=worker01,worker02

# Define the status worker for jkmanager worker.status.type=status

5. **rewrite.properties** ファイルを作成します。

**rewrite.properties** ファイルには、特定のアプリケーションの単純な URL 書き換えルールが含 まれます。以下の例で示されているように、書き換えられたパスは名前と値のペアを使用して 指定されます。このファイルを **C:\connectors\** ディレクトリーに格納してください。

#Simple example # Images are accessible under abc path /app-01/abc/=/app-01/images/ Restart the IIS server.

Restart your IIS server by using the net stop and net start commands.  $C$ :  $>$  net stop was /Y C:\> net start w3svc

IIS サーバーは、**workers.properties** ファイルで参照された JBoss EAP サーバーにクライアントリクエ ストを送信し、サーバー間で負荷を **1:3** の比率で分散するよう設定されます。この比率は、各サーバー に割り当てられた負荷分散係数 lbfactor から派生します。

# 22.10. ORACLE NSAPI コネクター

Netscape Server API (NSAPI) は、拡張機能をサーバーに実装するために Oracle iPlanet Web Server (旧 名 Netscape Web Server) によって提供される API です。これらの拡張機能はサーバープラグインと呼 ばれます。NSAPI コネクターは、Oracle iPlanet Web Server 向けに調整された mod\_jk の拡張機能であ る **nsapi\_redirector.so** で使用されます。NSAPI コネクターを使用すると、JBoss EAP インスタンスを ワーカーノード、Oracle iPlanet Web Server をロードバランサーとして設定できます。

# 注記

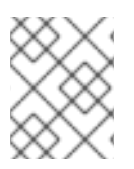

Solaris および Oracle iPlanet Web Server [のサポートされる設定については、](https://access.redhat.com/articles/2026253)JBoss Enterprise Application Platform (EAP) 7 でサポートされる設定 を参照してください。

## <span id="page-284-0"></span>22.10.1. iPlanet Web Server が NSAPI コネクターを使用するよう設定

#### 前提条件

ワーカーとして動作する各サーバーに JBoss EAP がインストールおよび設定されます。

Red Hat カスタマーポータルから NSAPI コネクターをダウンロードします。

- 1. ブラウザーを開き、Red Hat カスタマーポータルで JBoss の Software [Downloads](https://access.redhat.com/jbossnetwork/restricted/listSoftware.html) ページにロ グインします。
- 2. Product ドロップダウンメニューから Web Connectors を選択します。
- 3. Version ドロップダウンメニューで最新バージョンの JBoss Core Services を選択します。
- 4. システムのプラットフォームとアーキテクチャーに対応する Red Hat JBoss Core Services NSAPI Connector を見つけ、Download リンクをクリックします。
- 5. **lib/** または **lib64/** ディレクトリーにある **nsapi\_redirector.so** ファイル を、**IPLANET\_CONFIG/lib/** または IPLANET\_CONFIG/lib64/ ディレクトリーにデプロイメン トします。

NSAPI コネクターを設定します。

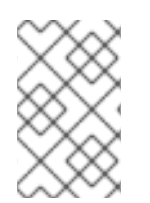

## 注記

これらの手順では、**IPLANET\_CONFIG** は Oracle iPlanet の設定ディレクトリーを意味 します (通常 /opt/oracle/webserver7/config/ になります)。Oracle iPlanet 設定ディレク トリーが異なる場合は、適切に手順を変更してください。

1. サーブレットマッピングを無効にします。

**IPLANET\_CONFIG/default.web.xml** ファイルを開き、Built In Server Mappings という見出し のセクションを見つけます。次の 3 つのサーブレットを XML コメント文字 (**<!--** および **-->**) で 囲み、これらのサーブレットへのマッピングを無効にします。

- default
- invoker
- $\bullet$  jsp 以下の設定例は、無効にされたマッピングを示しています。

<!-- ============== Built In Servlet Mappings =============== -->

- <!-- The servlet mappings for the built in servlets defined above. -->
- <!-- The mapping for the default servlet -->
- <!--servlet-mapping>

<servlet-name>default</servlet-name>

<url-pattern>/</url-pattern>

</servlet-mapping-->

<!-- The mapping for the invoker servlet -->

<!--servlet-mapping> <servlet-name>invoker</servlet-name> <url-pattern>/servlet/\*</url-pattern> </servlet-mapping--> <!-- The mapping for the JSP servlet --> <!--servlet-mapping> <servlet-name>jsp</servlet-name> <url-pattern>\*.jsp</url-pattern> </servlet-mapping-->

ファイルを保存し、終了します。

2. iPlanet Web Server が NSAPI コネクターモジュールをロードするよう設定します。 **IPLANET\_CONFIG/magnus.conf** ファイルの最後に次の行を追加し、設定に合わせてファイル パスを変更します。これらの行は、**nsapi\_redirector.so** モジュールと、ワーカーおよびそのプ ロパティーがリストされた **workers.properties** ファイルの場所を定義します。

Init fn="load-modules" funcs="ik\_init,jk\_service" shlib="/lib/nsapi\_redirector.so" shlib\_flags=" (globallnow)"

Init fn="jk\_init" worker\_file="IPLANET\_CONFIG/connectors/workers.properties" log\_level="info" log\_file="IPLANET\_CONFIG/connectors/nsapi.log" shm\_file="IPLANET\_CONFIG/connectors/tmp/jk\_shm"

上記の設定は 32 ビットアーキテクチャー向けです。64 ビット Solaris を使用している場合は、 文字列 **lib/nsapi\_redirector.so** を **lib64/nsapi\_redirector.so** に変更します。

ファイルを保存し、終了します。

- 3. NSAPI コネクターを設定します。 負荷分散のない基本設定または負荷分散設定向けに NSAPI コネクターを設定できます。以下の いずれかのオプションを選択します。 その後、設定が完了します。
	- NSAPI [コネクターがクライアントリクエストを](#page-286-1) JBoss EAP に送信するよう設定
	- NSAPI [コネクターがクライアントリクエストを複数の](#page-288-0) JBoss EAP サーバーで分散するよう 設定

22.10.2. NSAPI コネクターがクライアントリクエストを JBoss EAP に送信するよう設 定

このタスクでは、NSAPI コネクターが負荷分散またはフェイルオーバーなしでクライアントリクエスト を JBoss EAP サーバーにリダイレクトするよう設定します。リダイレクトはデプロイメントごとに (つ まり URL ごとに) 実行されます。

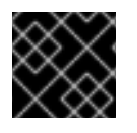

### 重要

このタスクを続行するには、NSAPI [コネクターが設定](#page-284-0) されている必要があります。

### 基本的な HTTP コネクターの設定

1. JBoss EAP サーバーにリダイレクトする URL パスを定義します。

<span id="page-286-1"></span><span id="page-286-0"></span>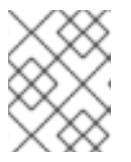

注記

**IPLANET\_CONFIG/obj.conf** では、前の行から継続する行以外は、行の最初に スペースを挿入しないでください。

**IPLANET CONFIG/obj.conf** ファイルを編集します。<Object name="default">で始まるセク ションを見つけ、一致する各 URL パターンを次のサンプルファイルで示された形式で追加しま す。文字列 jknsapi は、次の手順で定義される HTTP コネクターを示します。例は、ワイルド カードを使用したパターン一致を示しています。

```
<Object name="default">
[...]
NameTrans fn="assign-name" from="/status" name="jknsapi"
NameTrans fn="assign-name" from="/images(|/*)" name="jknsapi"
NameTrans fn="assign-name" from="/css(|/*)" name="jknsapi"
NameTrans fn="assign-name" from="/nc(|/*)" name="jknsapi"
NameTrans fn="assign-name" from="/jmx-console(|/*)" name="jknsapi"
</Object>
```
2. 各パスを提供するワーカーを定義します。 **IPLANET\_CONFIG/obj.conf** ファイルの編集を続行します。編集したセクションの終了タグの すぐ後に、</Object> を追加します。

<Object name="jknsapi"> ObjectType fn=force-type type=text/plain Service fn="jk\_service" worker="worker01" path="/status" Service fn="jk\_service" worker="worker02" path="/nc(/\*)" Service fn="jk\_service" worker="worker01" </Object>

上記の例は、URL パス /status へのリクエストを worker01 という名前のワーカーにリダイレ クトし、**/nc/** 以下のすべての URL パスを worker02 という名前のワーカーにリダイレクトしま す。3 番目の行は、前の行で一致しない jknsapi オブジェクトに割り当てられたすべての URL が worker01 に提供されることを示しています。

ファイルを保存し、終了します。

3. ワーカーとその属性を定義します。

**IPLANET\_CONFIG/connectors/** ディレクトリーに **workers.properties** というファイルを作成 します。以下の内容をそのファイルに貼り付けし、お使いの環境に合わせて変更します。

# An entry that lists all the workers defined worker.list=worker01, worker02

# Entries that define the host and port associated with these workers worker.worker01.host=127.0.0.1 worker.worker01.port=8009 worker.worker01.type=ajp13

worker.worker02.host=127.0.0.100 worker.worker02.port=8009 worker.worker02.type=ajp13

**workers.properties** ファイルは Apache mod\_jk と同じ構文を使用します。

ファイルを保存し、終了します。

4. iPlanet Web Server の再起動 以下のコマンドを実行し、iPlanet Web Server を再起動します。

```
IPLANET_CONFIG/../bin/stopserv
IPLANET_CONFIG/../bin/startserv
```
iPlanet Web Server が、JBoss EAP のデプロイメントに設定した URL へクライアントリクエストを送 信します。

22.10.3. NSAPI コネクターがクライアントリクエストを複数の JBoss EAP サーバーで 分散するよう設定

このタスクは、負荷分散の設定でクライアントリクエストを JBoss EAP サーバーに送信するよう NSAPI コネクターを設定します。

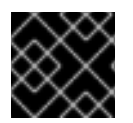

### 重要

このタスクを続行するには、NSAPI [コネクターが設定](#page-284-0) されている必要があります。

ロードバランシングのコネクターの設定

1. JBoss EAP サーバーにリダイレクトする URL パスを定義します。

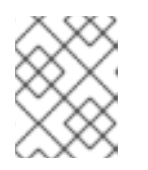

### 注記

**IPLANET\_CONFIG/obj.conf** では、前の行から継続する行以外は、行の最初に スペースを挿入しないでください。

**IPLANET\_CONFIG/obj.conf** ファイルを編集します。**<Object name="default">** で始まるセク ションを見つけ、一致する各 URL パターンを次のサンプルファイルで示された形式で追加しま す。文字列 **jknsapi** は、次の手順で定義される HTTP コネクターを示します。例は、ワイルド カードを使用したパターン一致を示しています。

```
<Object name="default">
[...]
NameTrans fn="assign-name" from="/status" name="jknsapi"
NameTrans fn="assign-name" from="/images(|/*)" name="jknsapi"
NameTrans fn="assign-name" from="/css(|/*)" name="jknsapi"
NameTrans fn="assign-name" from="/nc(|/*)" name="jknsapi"
NameTrans fn="assign-name" from="/jmx-console(|/*)" name="jknsapi"
NameTrans fn="assign-name" from="/jkmanager/*" name="jknsapi"
</Object>
```
2. 各パスを提供するワーカーを定義します。

**IPLANET\_CONFIG/obj.conf** ファイルの編集を続行します。前の手順で変更したセクションの 終了タグ (</Object>) のすぐ後に、以下の新しいセクションを追加し、必要に応じて変更しま す。

<Object name="jknsapi"> ObjectType fn=force-type type=text/plain Service fn="jk\_service" worker="status" path="/jkmanager(/\*)"
Service fn="jk\_service" worker="router" </Object>

この **jksnapi** オブジェクトは、**default** オブジェクトの **name="jksnapi"** マッピングにマップさ れた各パスを提供するために使用されるワーカーノードを定義します。**/jkmanager/\*** に一致す る URL 以外のすべてが、**router** という名前のワーカーにリダイレクトされます。

3. ワーカーとその属性を定義します。

**workers.properties** という名前のファイルを **IPLANET\_CONFIG/connector/** で作成します。 以下の内容をそのファイルに貼り付けし、お使いの環境に合わせて変更します。

# The advanced router LB worker # A list of each worker worker.list=router,status

# First JBoss EAP server # (worker node) definition. # Port 8009 is the standard port for AJP #

worker.worker01.port=8009 worker.worker01.host=127.0.0.1 worker.worker01.type=ajp13 worker.worker01.ping\_mode=A worker.worker01.socket\_timeout=10 worker.worker01.lbfactor=3

```
# Second JBoss EAP server
worker.worker02.port=8009
worker.worker02.host=127.0.0.100
worker.worker02.type=ajp13
worker.worker02.ping_mode=A
worker.worker02.socket_timeout=10
worker.worker02.lbfactor=1
```
# Define the load-balancer called "router" worker.router.type=lb worker.router.balance\_workers=worker01,worker02

# Define the status worker worker.status.type=status

**workers.properties** ファイルは Apache mod\_jk と同じ構文を使用します。

ファイルを保存し、終了します。

4. iPlanet Web Server 7.0 を再起動します。

IPLANET\_CONFIG/../bin/stopserv IPLANET\_CONFIG/../bin/startserv

iPlanet Web Server は、設定した URL パターンを負荷分散設定の JBoss EAP サーバーにリダイレクト します。

# 付録A 参考資料

# A.1. サーバーランタイム引数

アプリケーションサーバーの起動スクリプトは実行時に引数とスイッチを受け入れます。そのた め、**standalone.xml**、**domain.xml**、および **host.xml** 設定ファイルに定義されていない他の設定で サーバーを起動できます。

他の設定には、ソケットバインディングの代替セットを持つサーバーの起動や 2 次設定が含まれている ことがあります。

help スイッチ **-h** または **--help** を起動時に渡すと、利用可能なパラメーターのリストを使用できます。

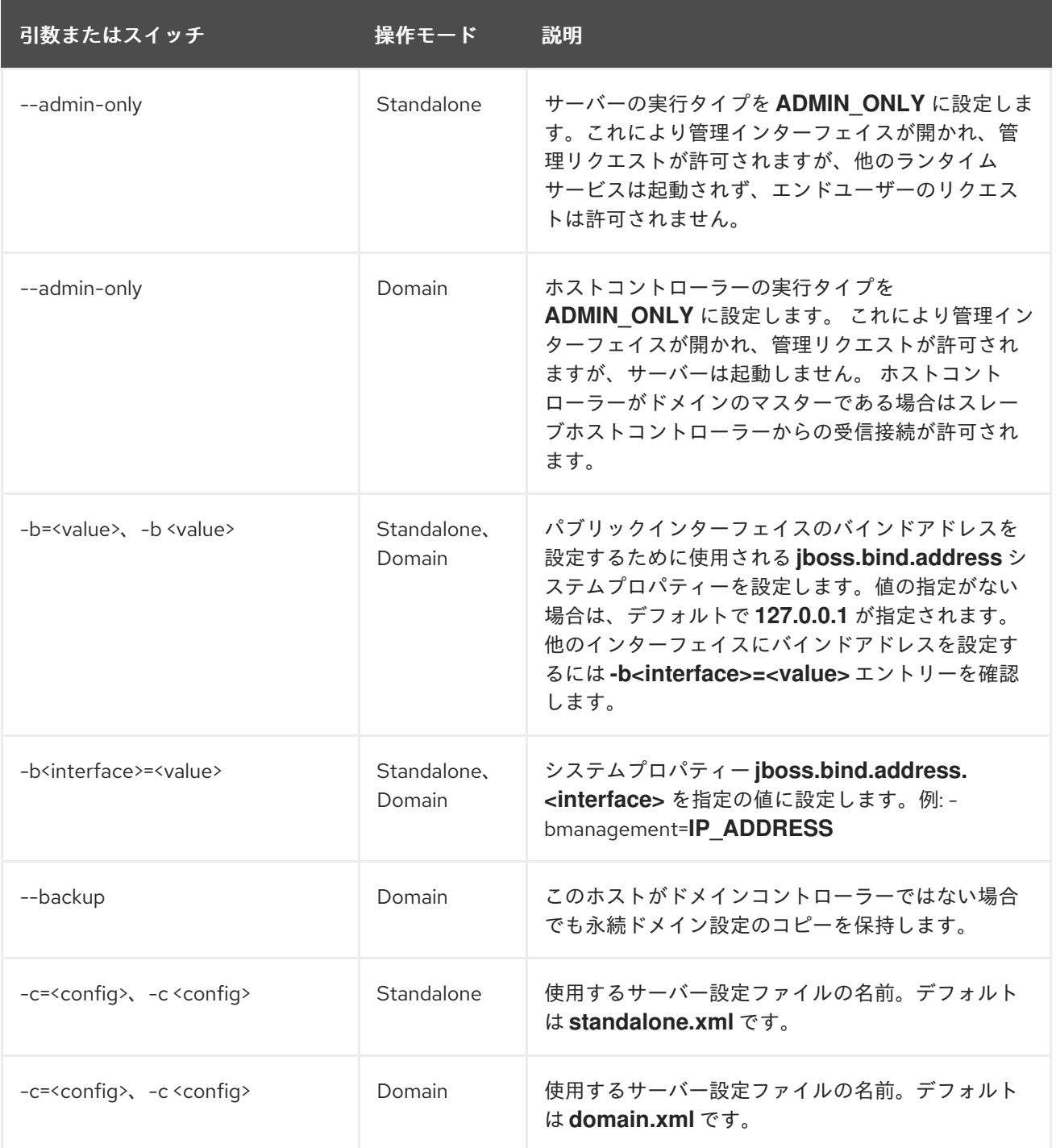

#### 表A.1 ランタイムスイッチおよび引数

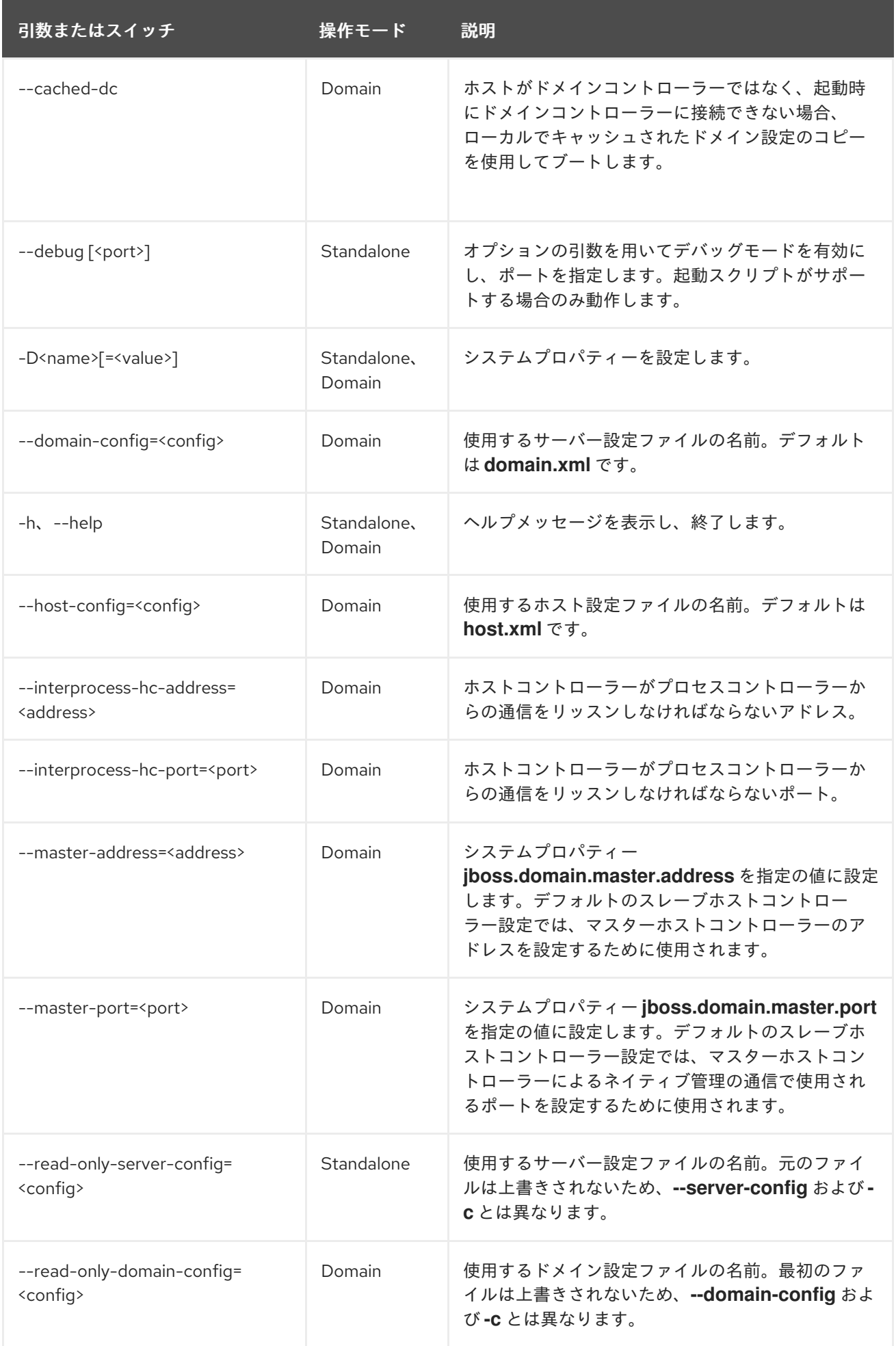

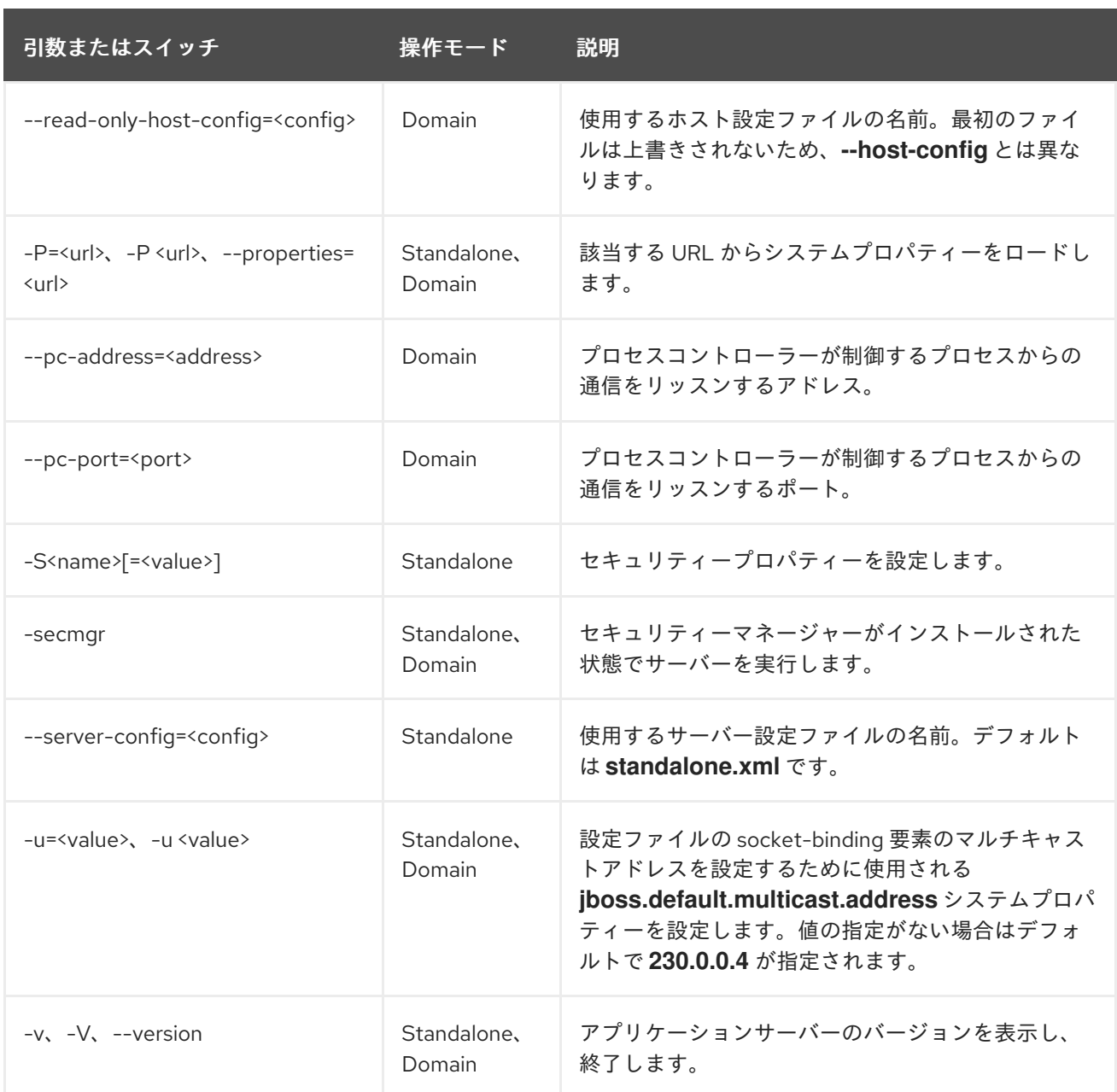

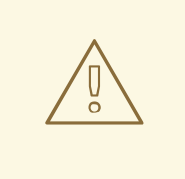

# 警告

JBoss EAP に同梱される設定ファイルは、スイッチ (**-b**、**-u** など) を処理するよう 設定されます。スイッチによって制御されるシステムプロパティーを使用しないよ う設定ファイルを変更した場合は、実行するコマンドにスイッチを追加しても効果 はありません。

# A.2. RPM サービス設定ファイル

JBoss EAP の RPM インストールには、ZIP またはインストーラーインストールよりも 2 つ多い設定 ファイルが含まれています。これらのファイルは、JBoss EAP の起動環境を指定するために、サービス 初期化スクリプトによって使用されます。これらのサービス設定ファイルの場所は、Red Hat Enterprise Linux 6 と Red Hat Enterprise Linux 7 では異なります。

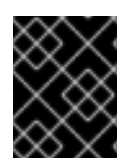

### 重要

Red Hat Enterprise Linux 7 では、RPM サービス設定ファイルは **systemd** を使用して ロードされるため、変数式は拡張されません。

#### 表A.2 Red Hat Enterprise Linux 6 の RPM 設定ファイル

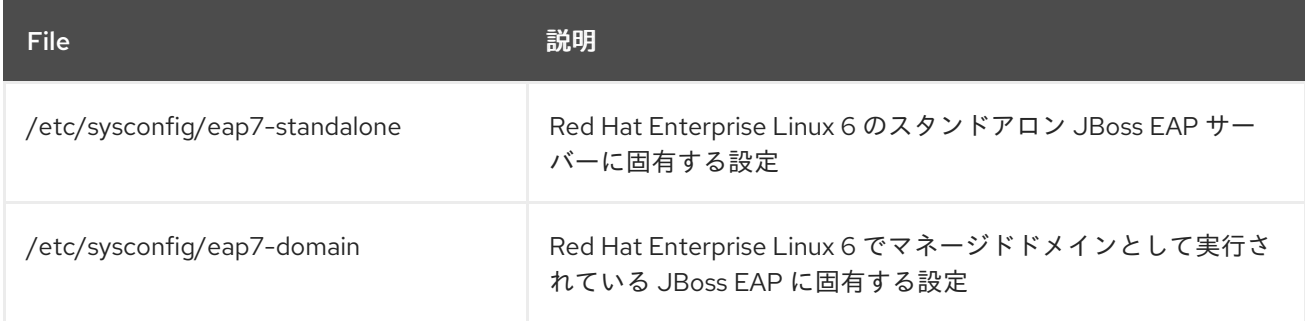

#### 表A.3 Red Hat Enterprise Linux 7 の RPM 設定ファイル

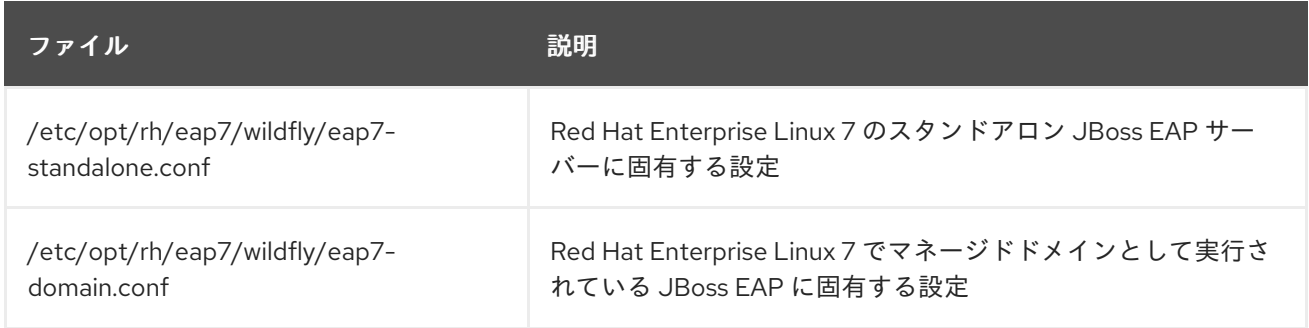

# A.3. RPM サービス設定プロパティー

以下の表は、JBoss EAP RPM サービスで使用できる設定プロパティーと、そのデフォルト値のリスト になります。

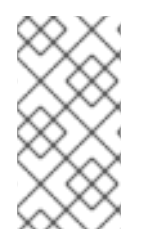

### 注記

同じ名前のプロパティーが RPM サービス設定ファイル (例: **/etc/sysconfig/eap7 standalone**) と JBoss EAP 起動設定ファイル (例:**EAP\_HOME/bin/standalone.conf**) に ある場合、JBoss EAP 起動設定ファイルのプロパティーの値が優先されます。このよう なプロパティーの 1 つが **JAVA\_HOME** です。

### 表A.4 RPM サービス設定プロパティー

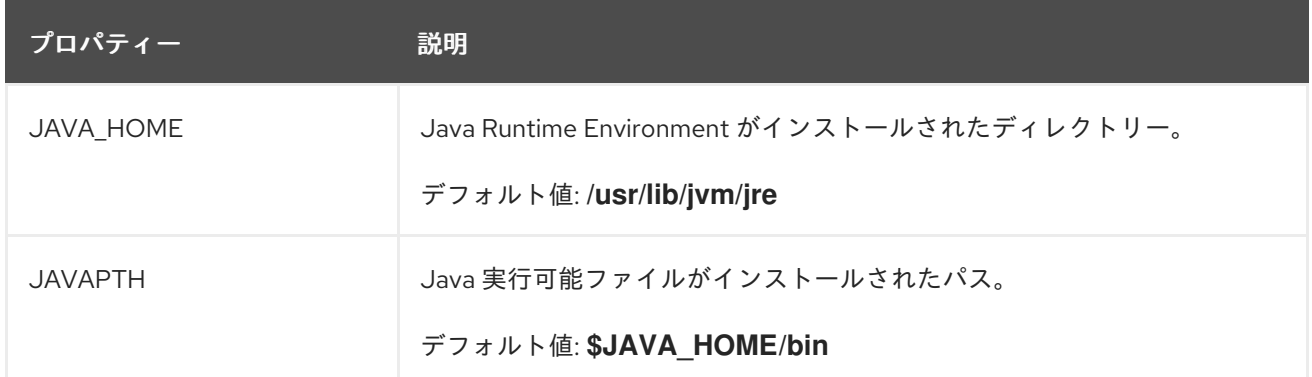

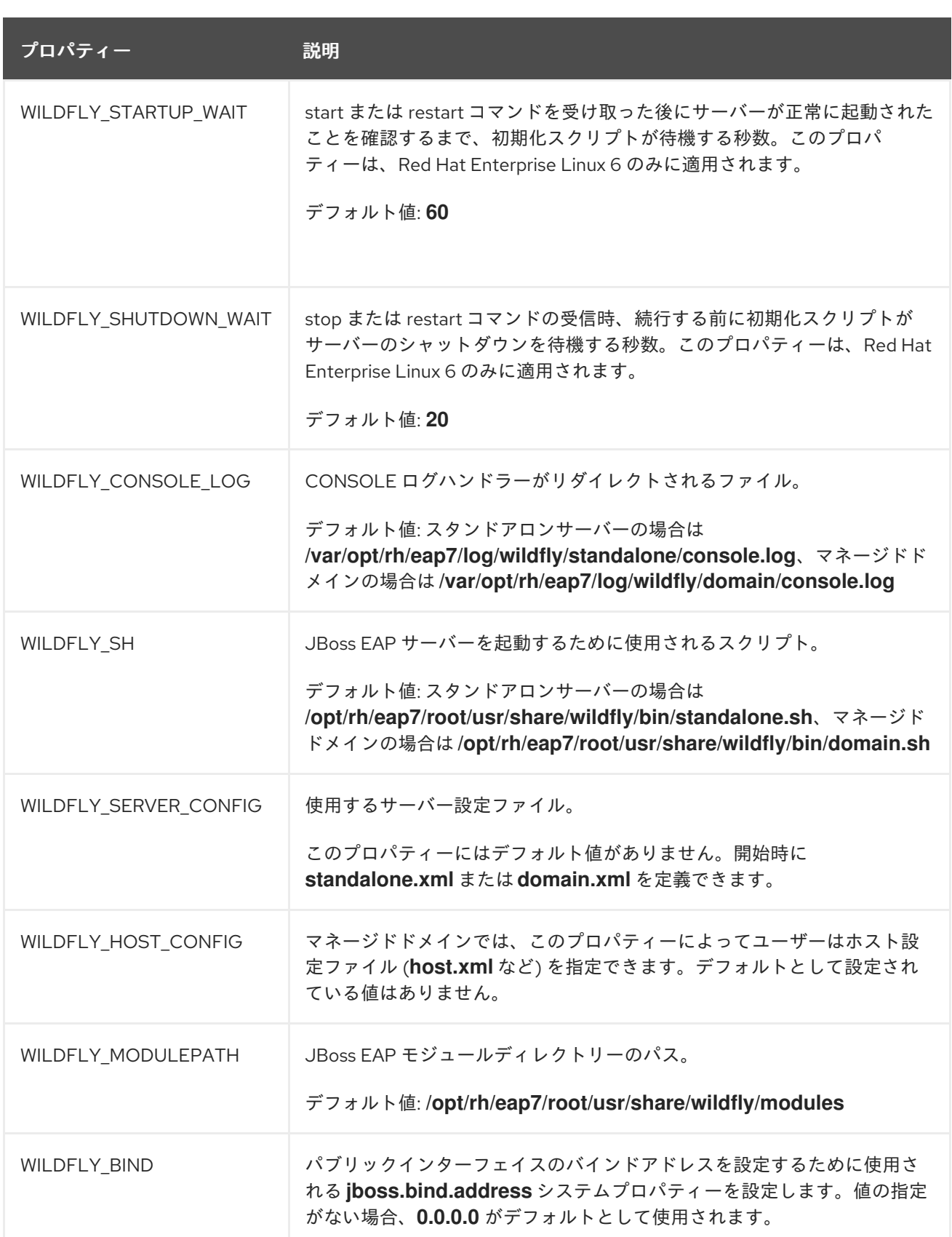

# A.4. JBOSS EAP サブシステムの概要

以下の表は、JBoss EAP のサブシステムを簡単に説明します。

表A.5 JBoss EAP サブシステム

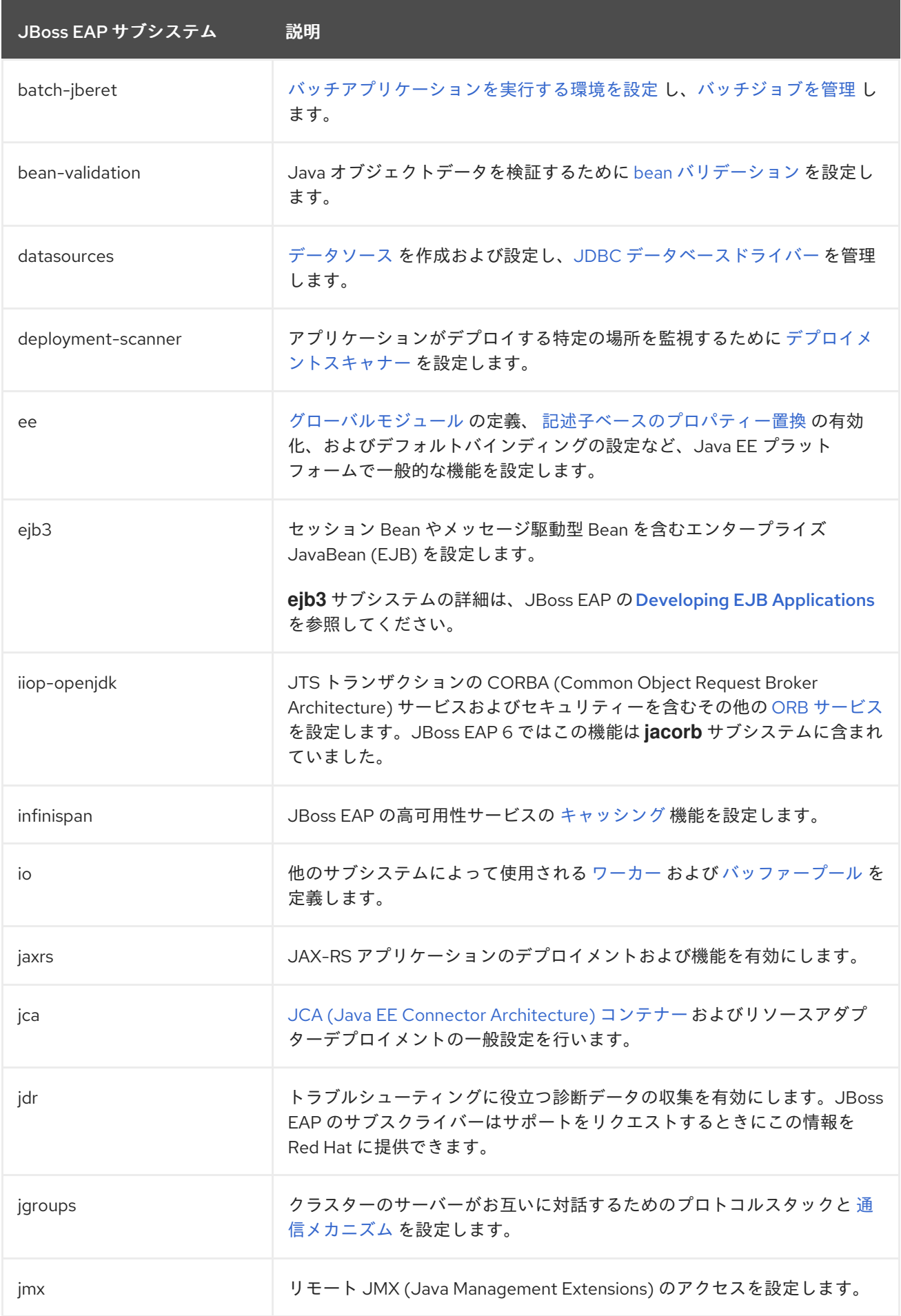

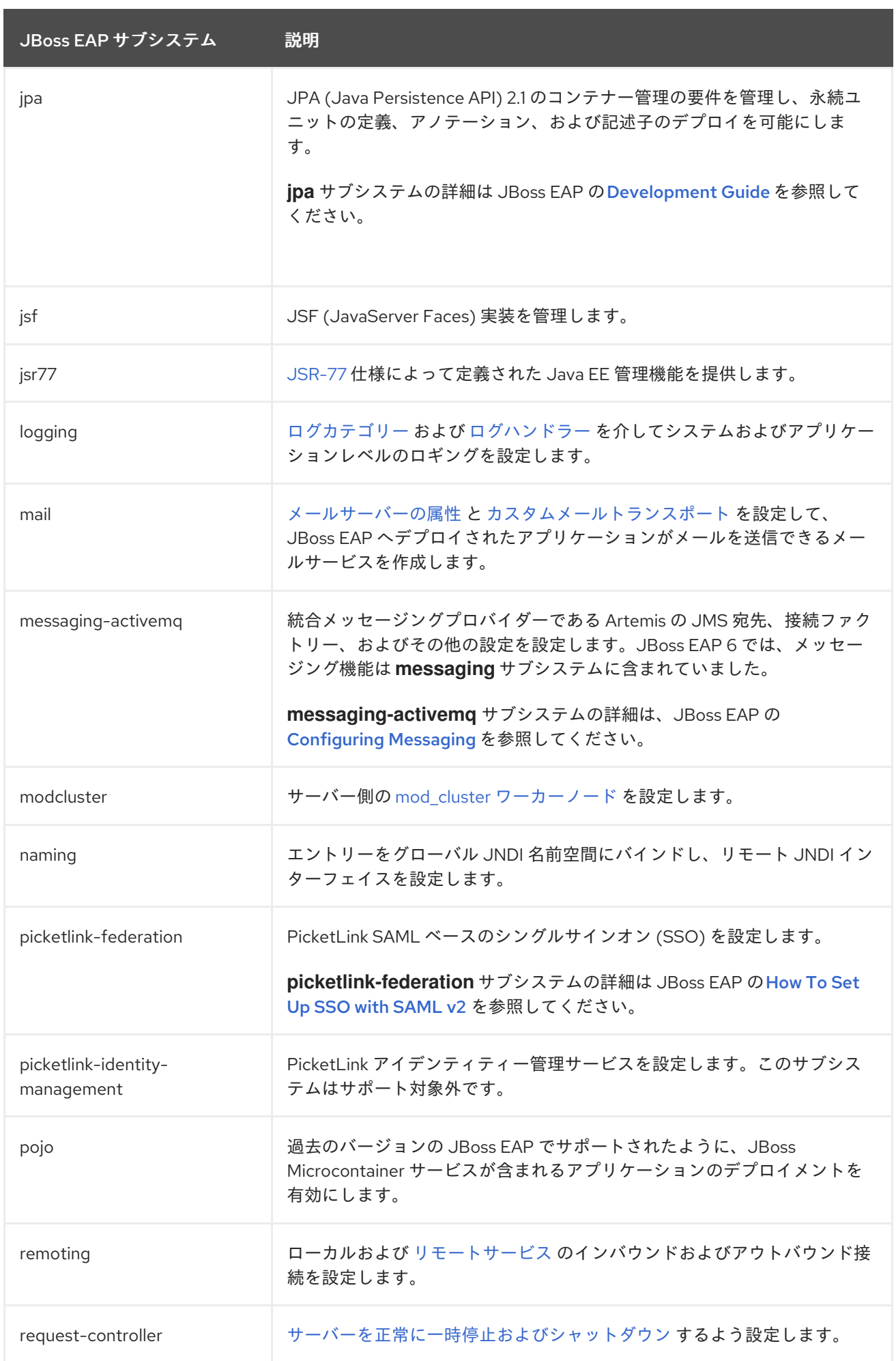

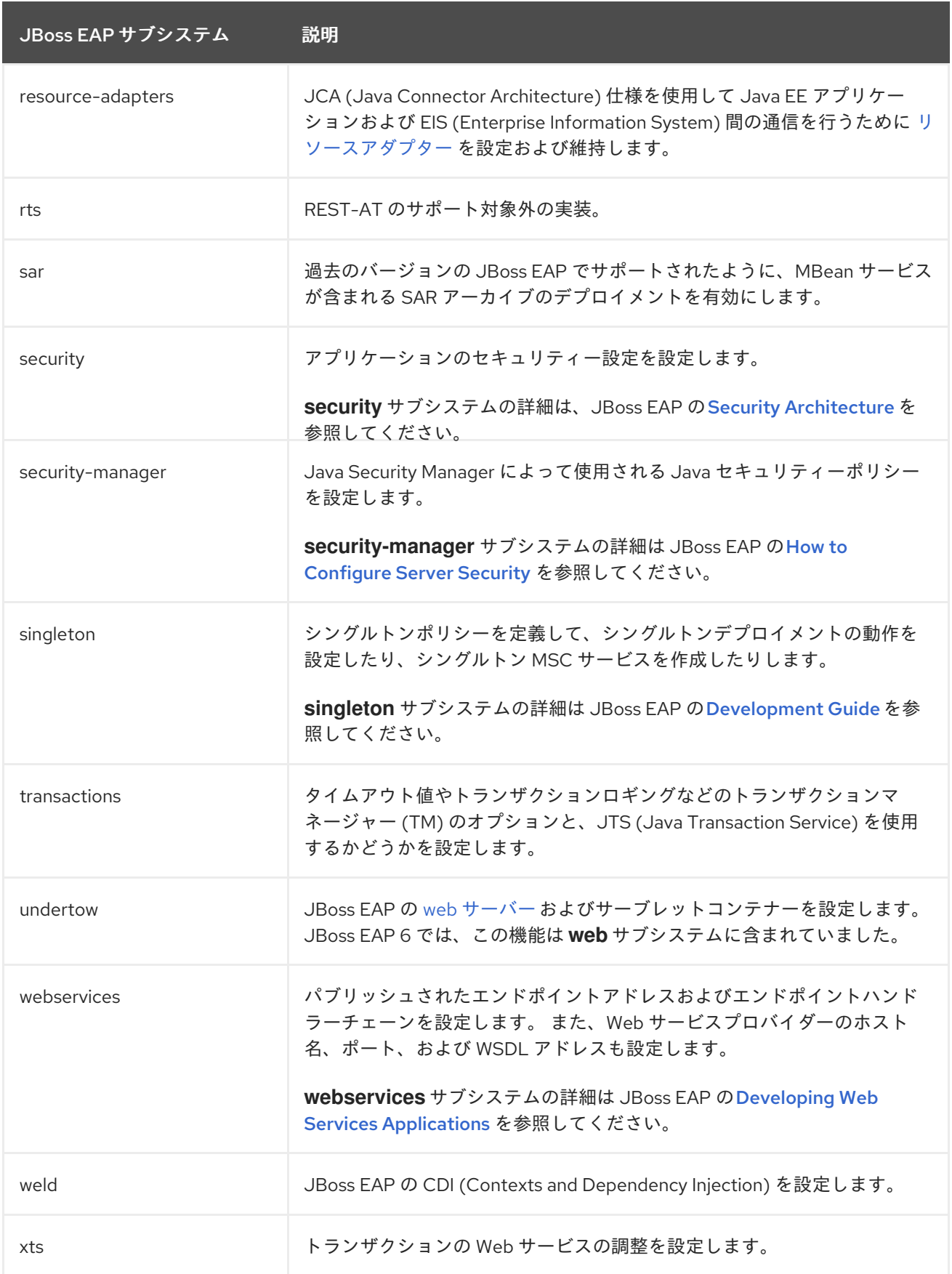

# A.5. ADD-USER ユーティリティー引数

以下の表は、**add-user.sh** または **add-user.bat** スクリプトで使用できる引数を示しています。 これら のスクリプトはデフォルトの認証のプロパティーファイルに新しいユーザーを追加するためのユーティ リティーです。

### 表A.6 add-user コマンド引数

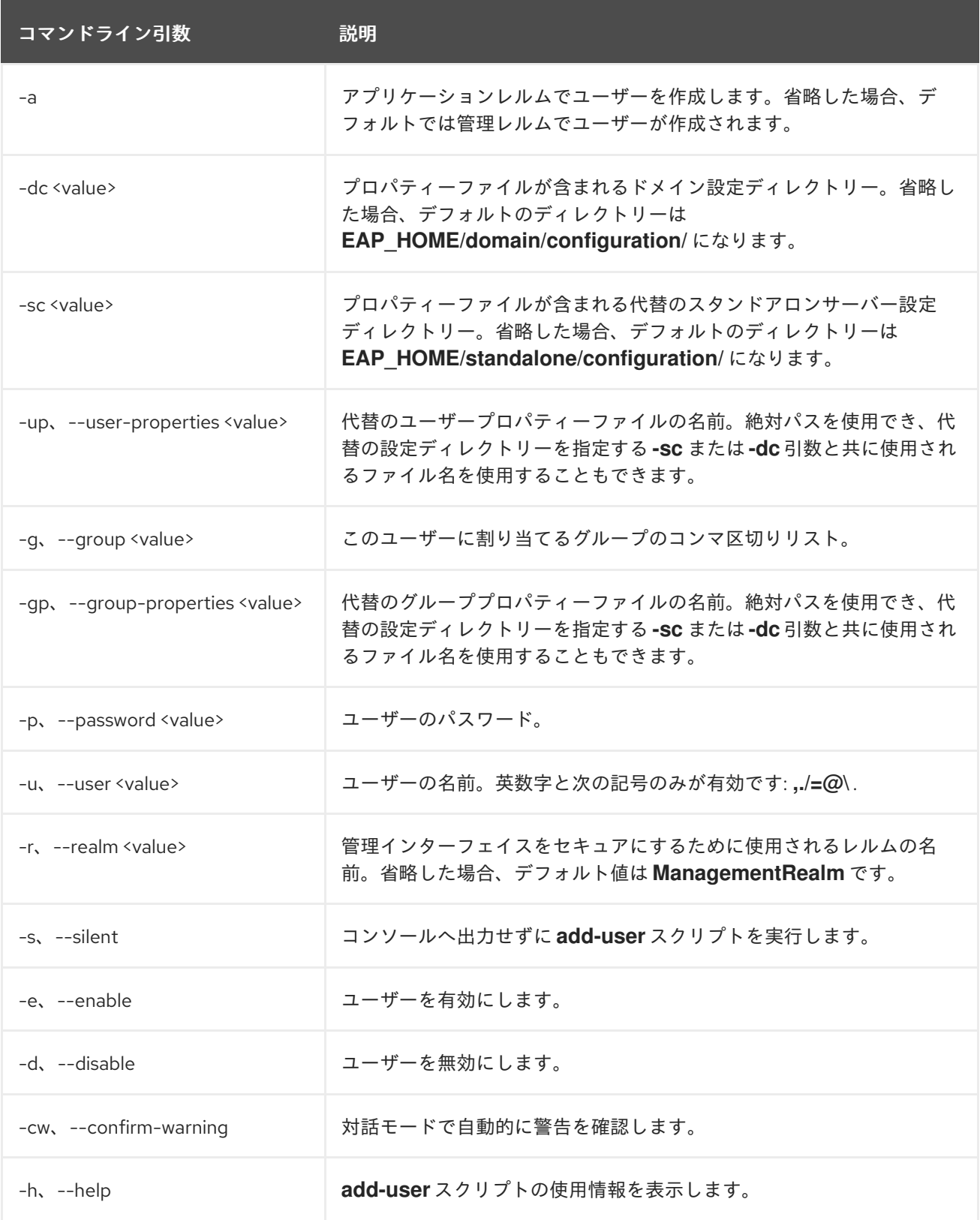

# A.6. 管理監査ロギング属性

表A.7 ロガーの属性

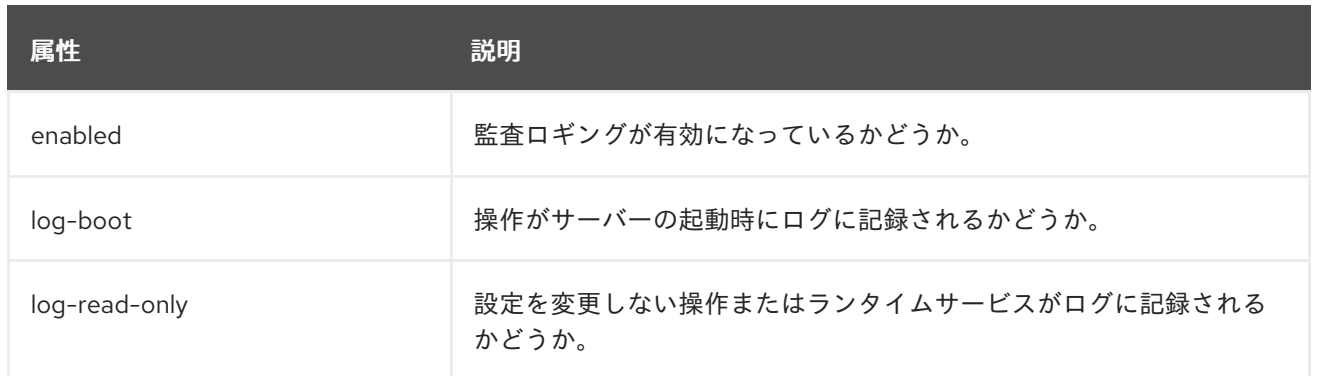

### 表A.8 ログフォーマッター属性

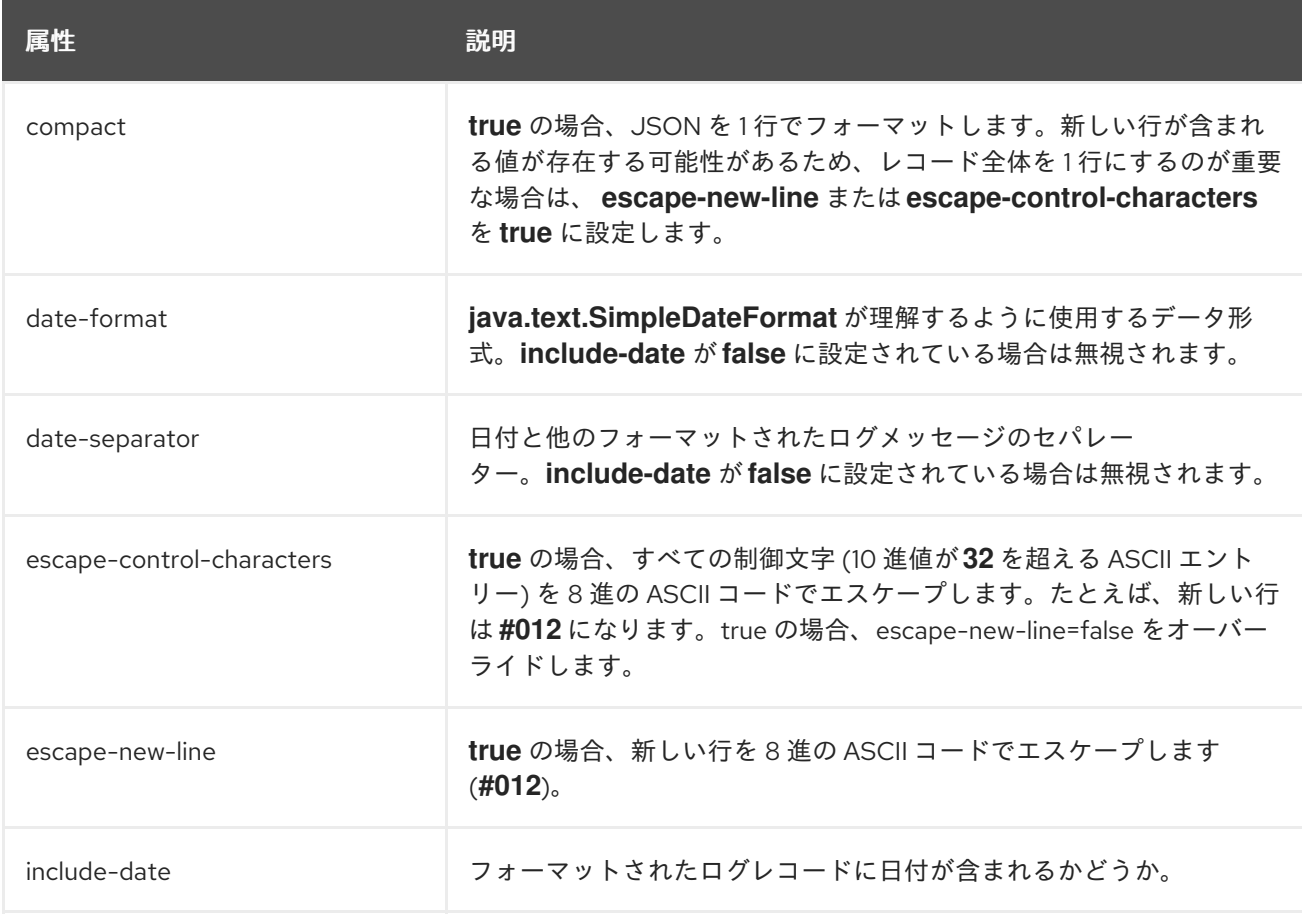

## 表A.9 ファイルハンドラー属性

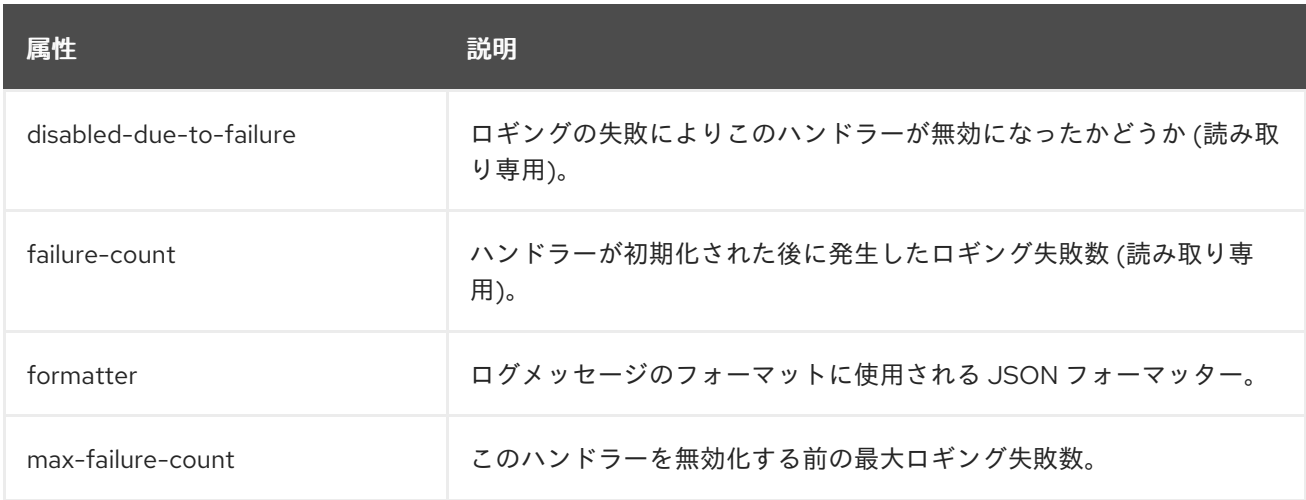

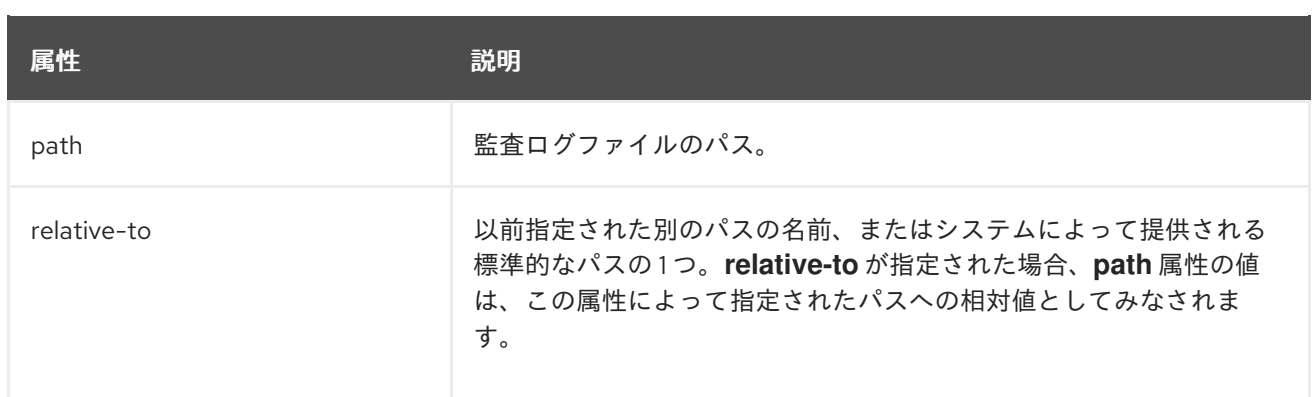

# 表A.10 syslog ハンドラーの属性

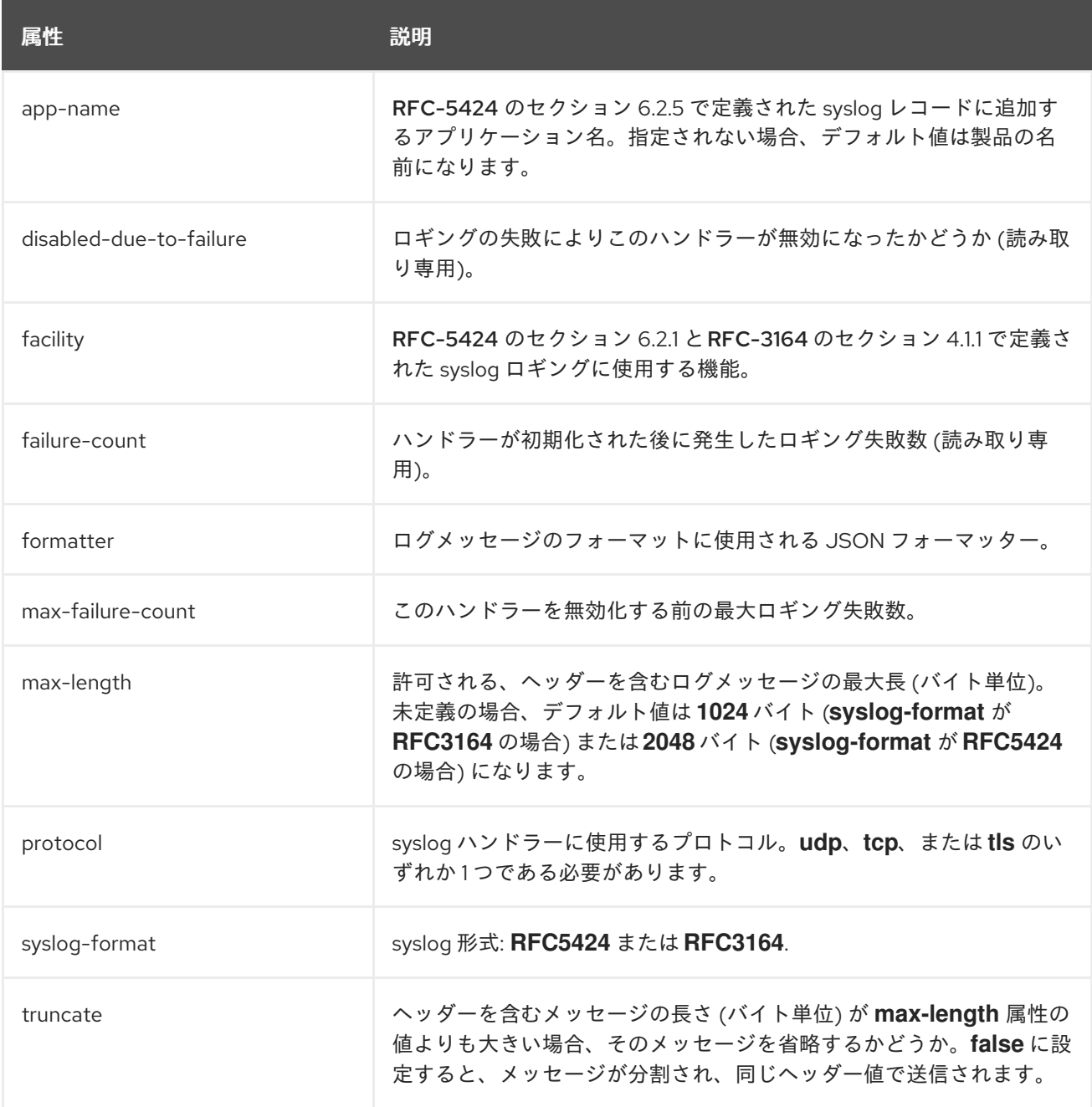

## 注記

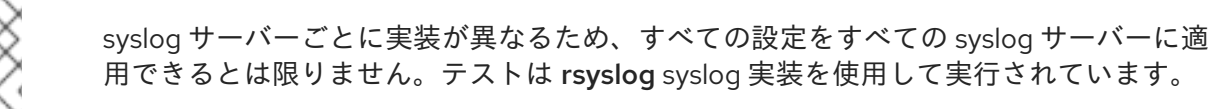

次の表には、高度な属性のみがリストされています。各属性は設定パラメーターを持 ち、一部の属性は個設定パラメーターを持ちます。

## A.7. インターフェイス属性

#### 表A.11 インターフェイス属性と値

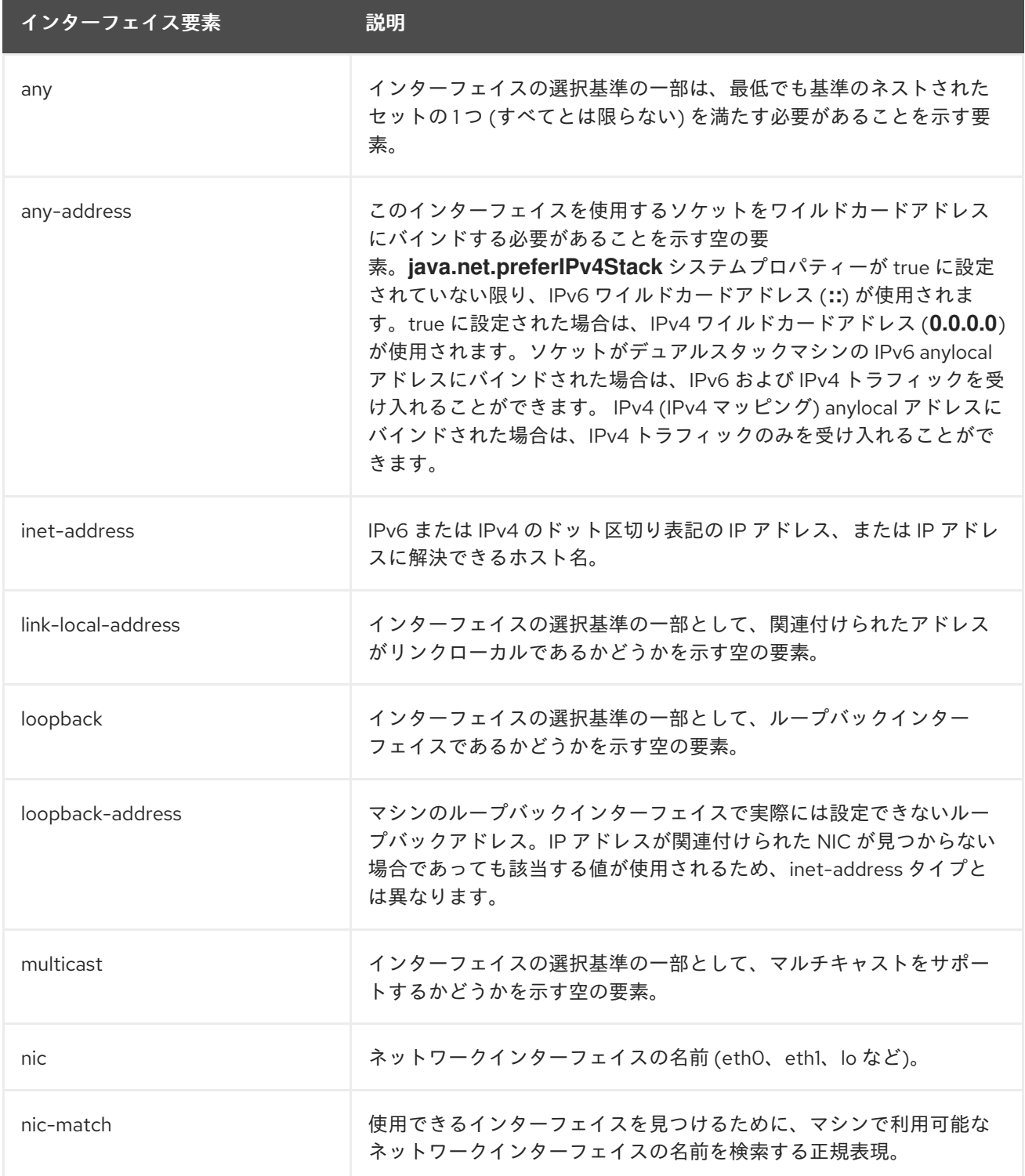

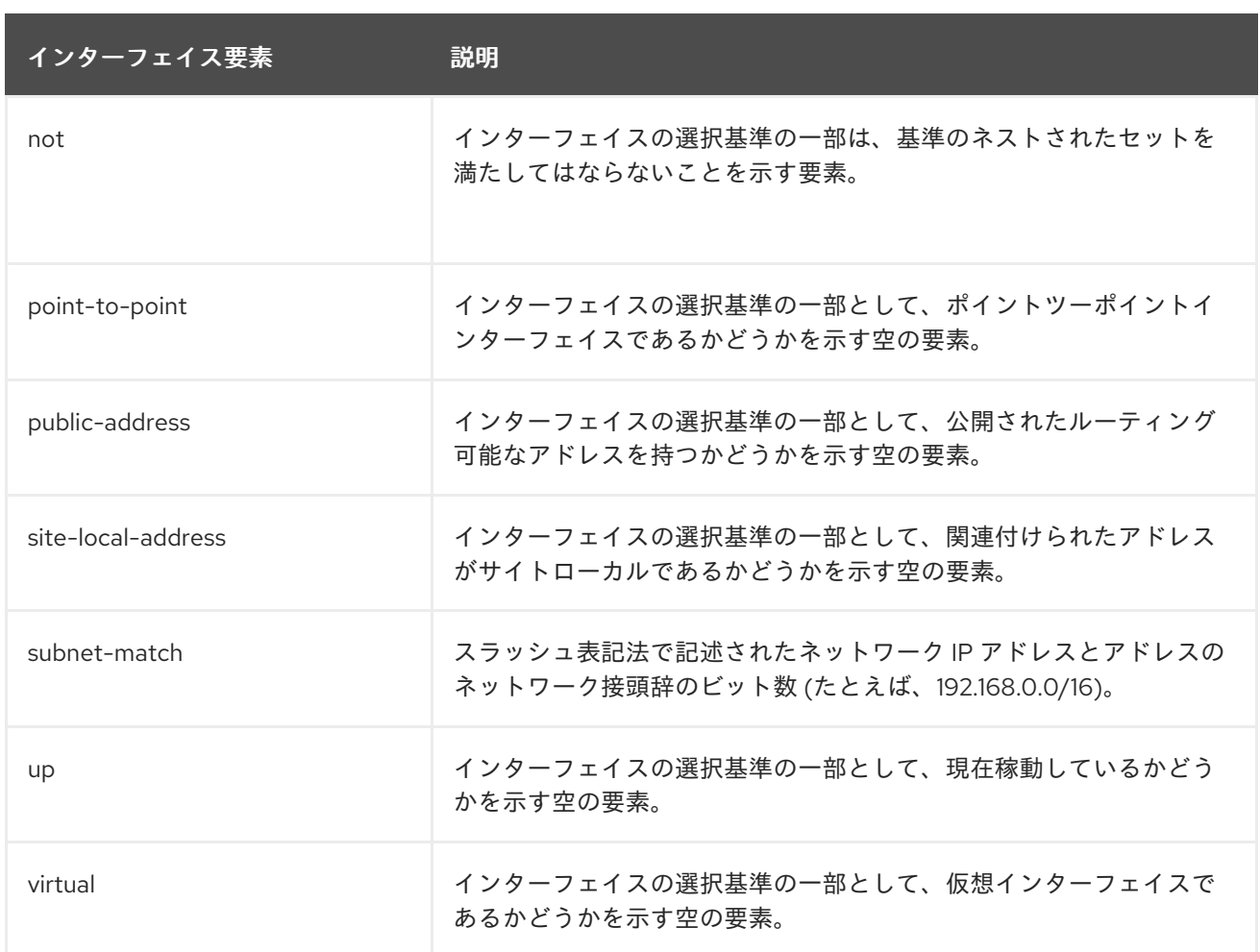

# A.8. ソケットバインディング属性

### 表A.12 ソケットバインディング属性

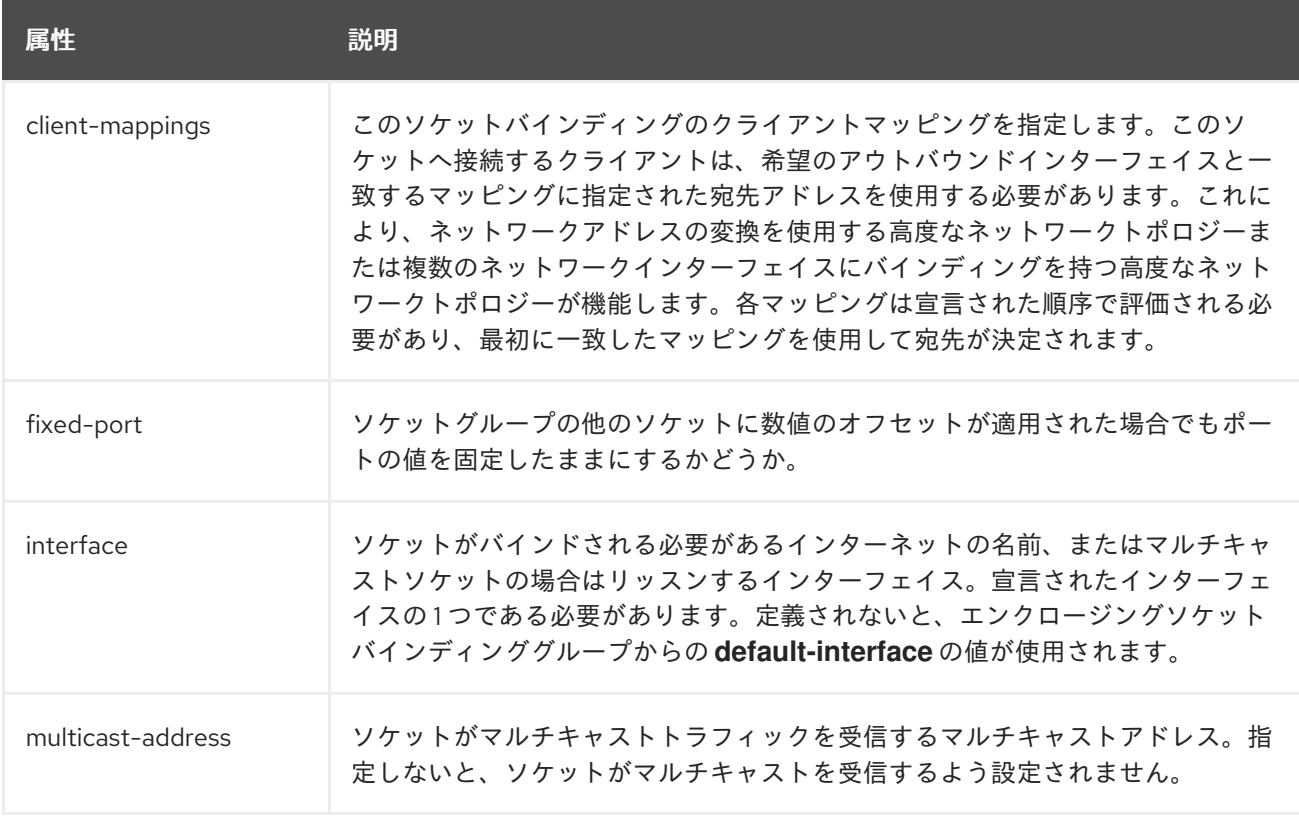

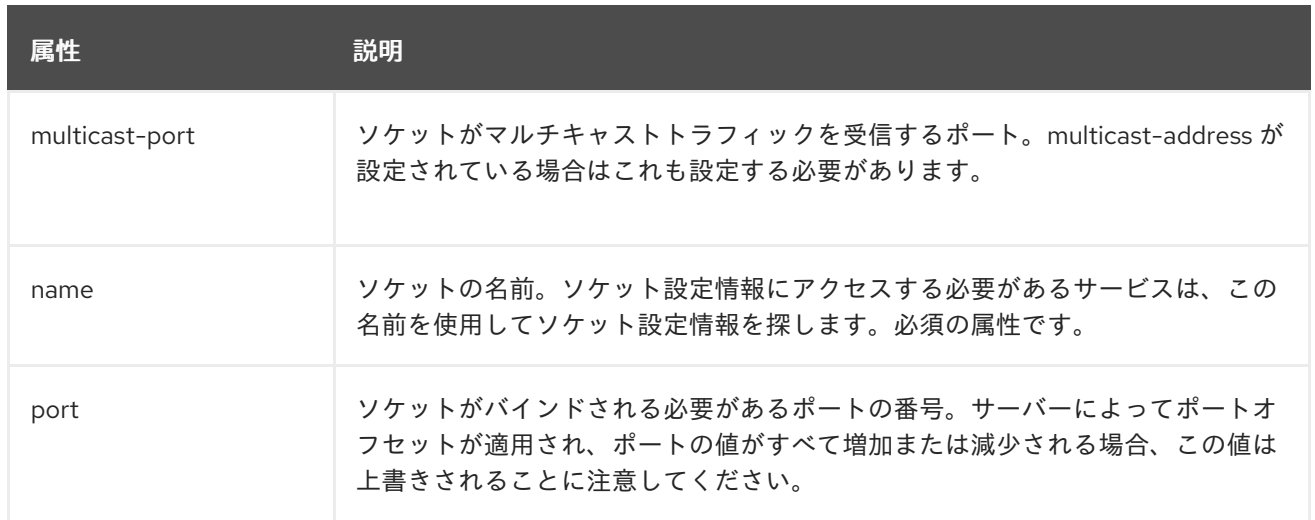

# A.9. デフォルトのソケットバインディング

## 表A.13 デフォルトのソケットバインディング

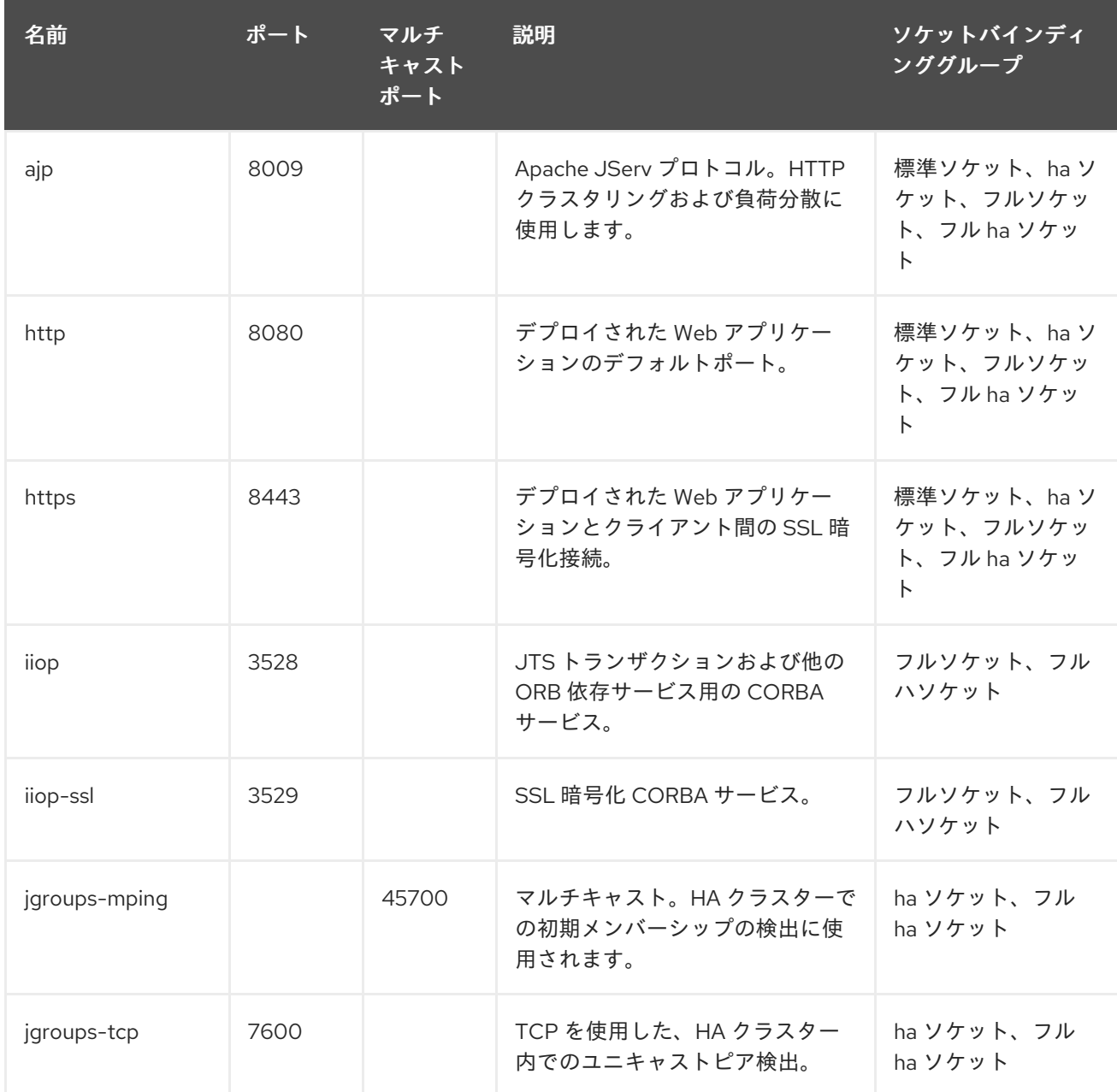

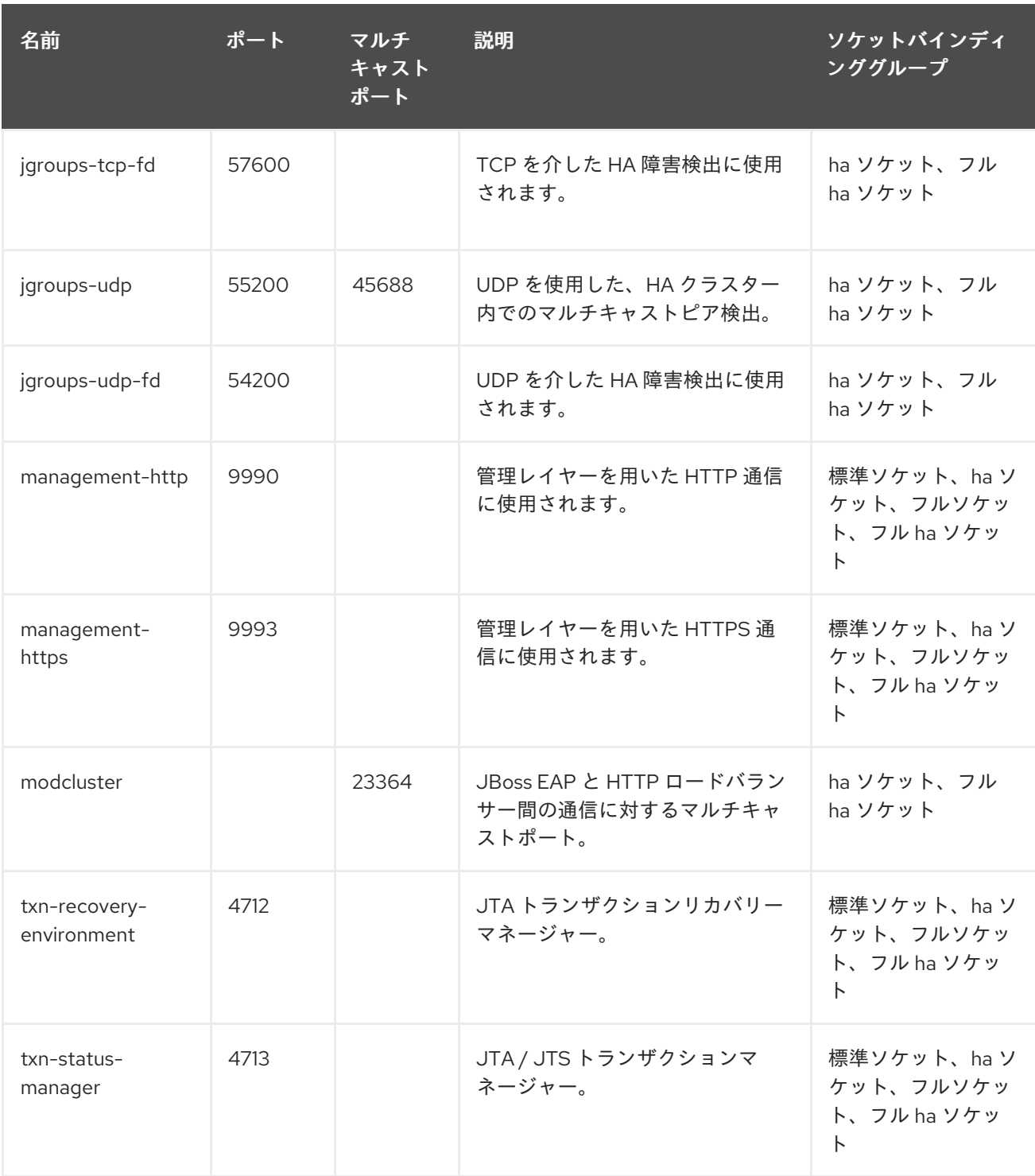

## A.10. デプロイメントスキャナーマーカーファイル

マーカーファイルは、JBoss EAP サーバーインスタンスのデプロイメントディレクトリー内でアプリ ケーションの状態をマーク付けするためにデプロイメントスキャナーによって使用されます。マーカー ファイルの名前はデプロイメントの名前と同じで、ファイル接尾辞はアプリケーションのデプロイメン トの状態を示します。

たとえば、**test-application.war** のデプロイメントには **test-application.war.deployed** という名前の マーカーファイルがあります。

以下の表は、使用できるマーカーファイルタイプとそれらの意味を表しています。

表A.14 マーカーファイルのタイプ

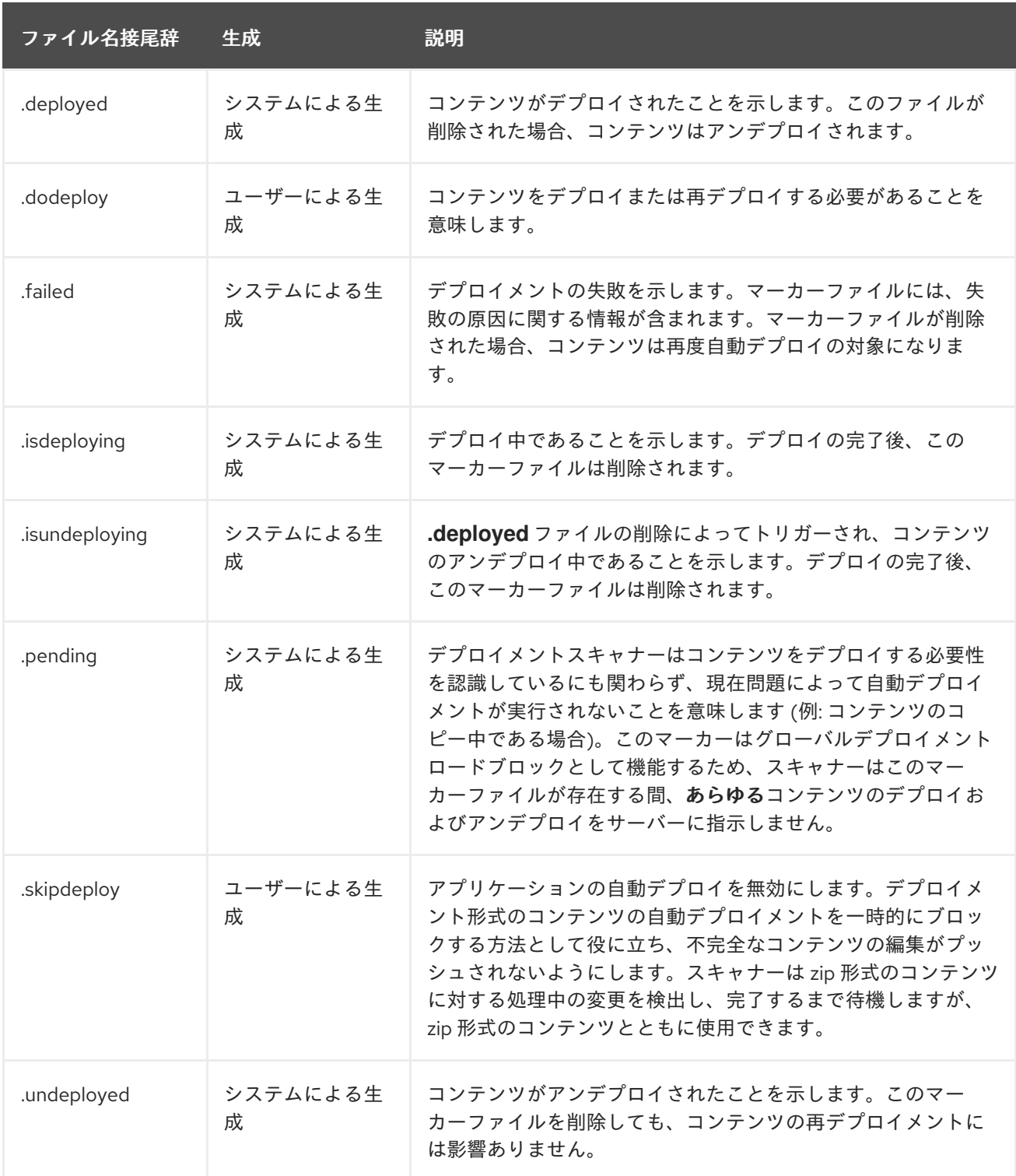

# A.11. デプロイメントスキャナーの属性

デプロイメントスキャナーには設定可能な以下の属性が含まれます。

## 表A.15 デプロイメントスキャナーの属性

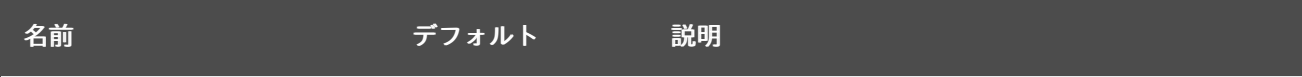

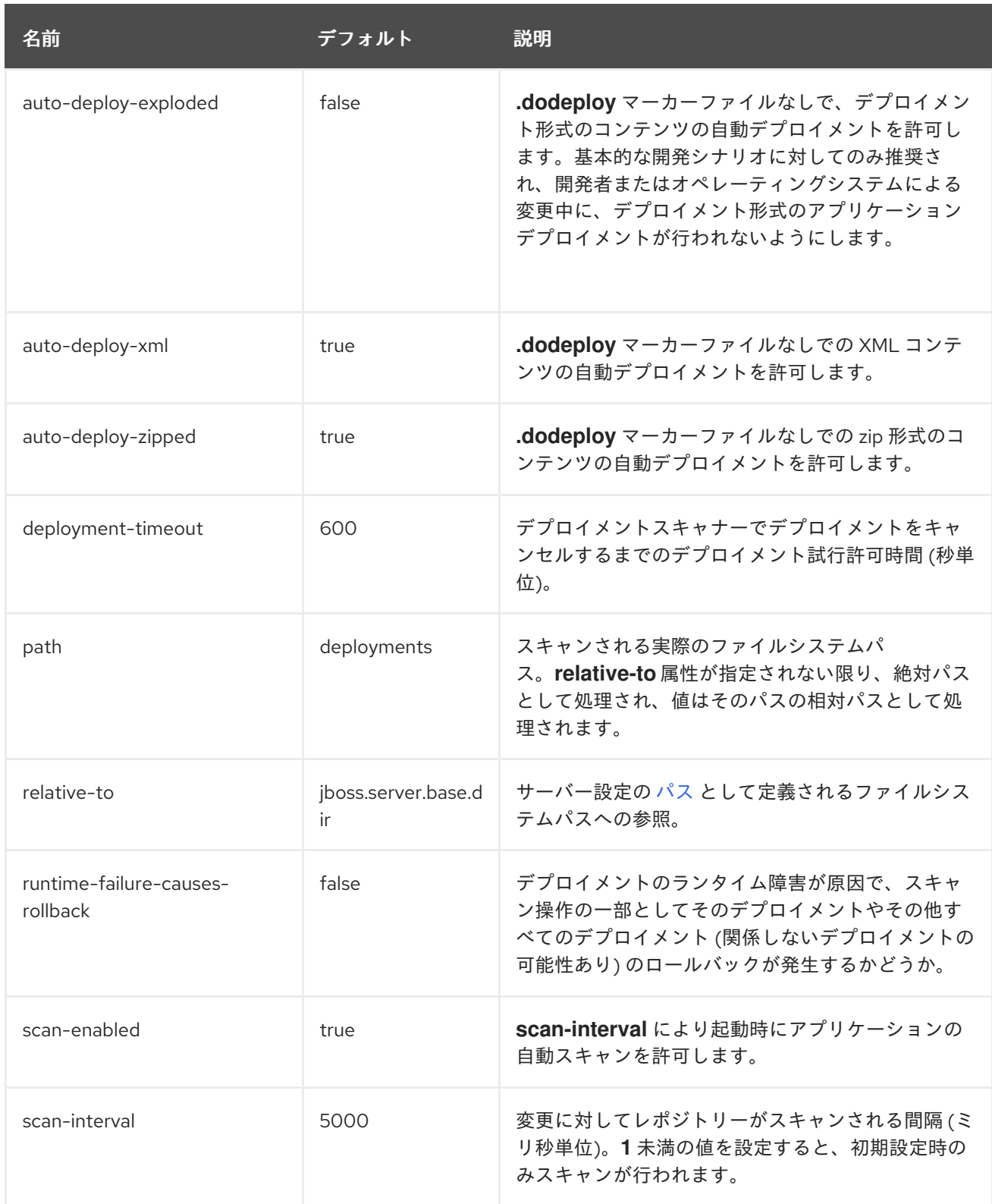

# A.12. MAIL サブシステムの属性

以下の表は、メールセッション と以下のメールサーバータイプ用の [mail](#page-306-0) サブシステムの属性を表して います。

- $\bullet$  [imap](#page-306-1)
- [pop3](#page-306-2)
- [smtp](#page-307-0)

• [custom](#page-307-1)

### <span id="page-306-0"></span>表A.16 メールセッションの属性

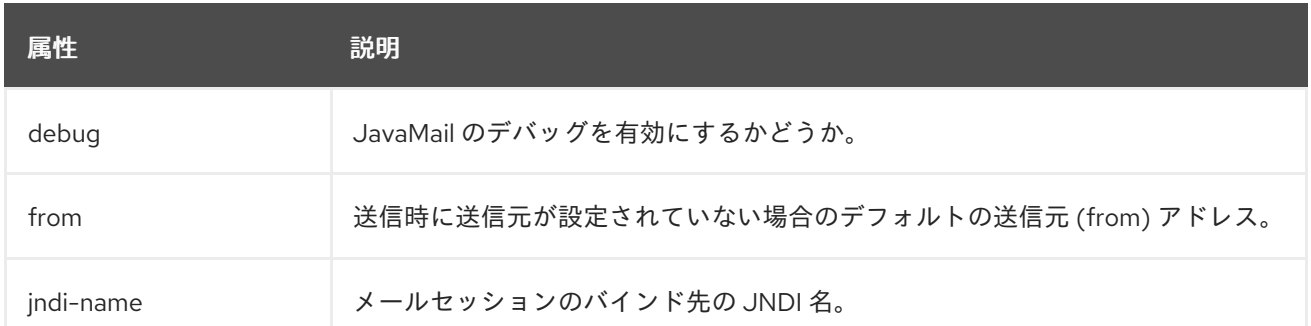

#### <span id="page-306-1"></span>表A.17 IMAP メールサーバーの属性

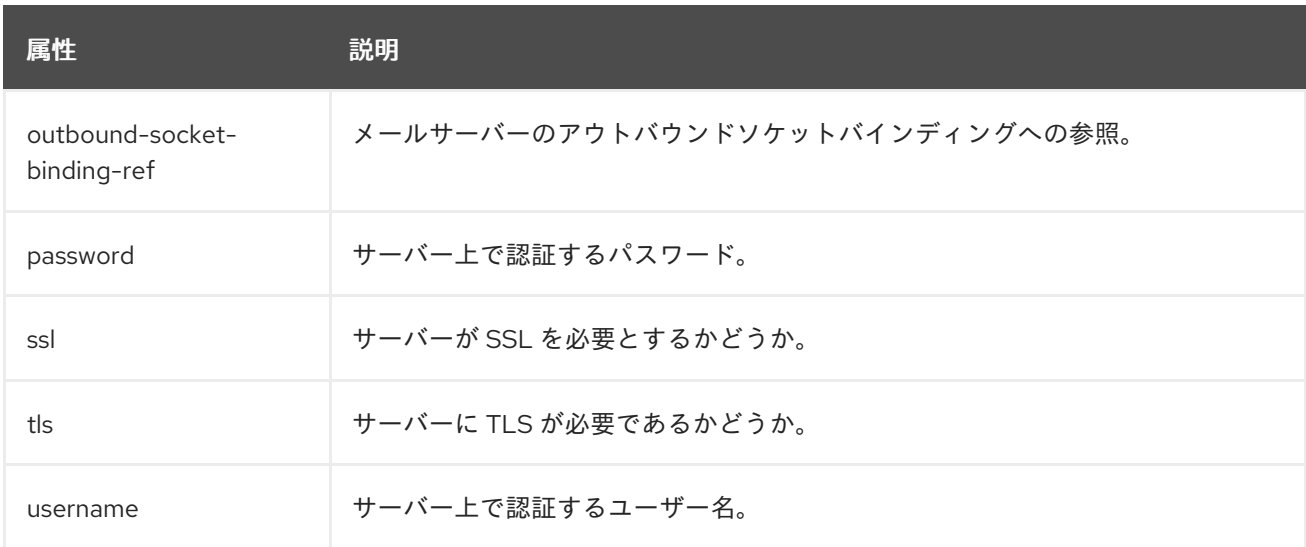

### <span id="page-306-2"></span>表A.18 POP3 メールサーバーの属性

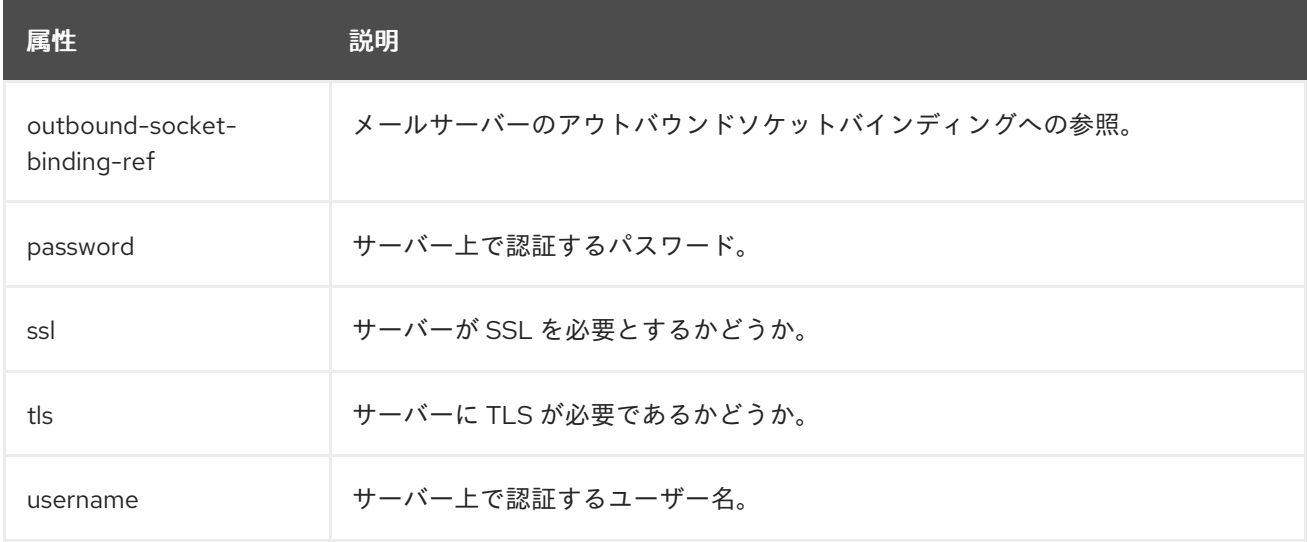

表A.19 SMTP メールサーバーの属性

<span id="page-307-0"></span>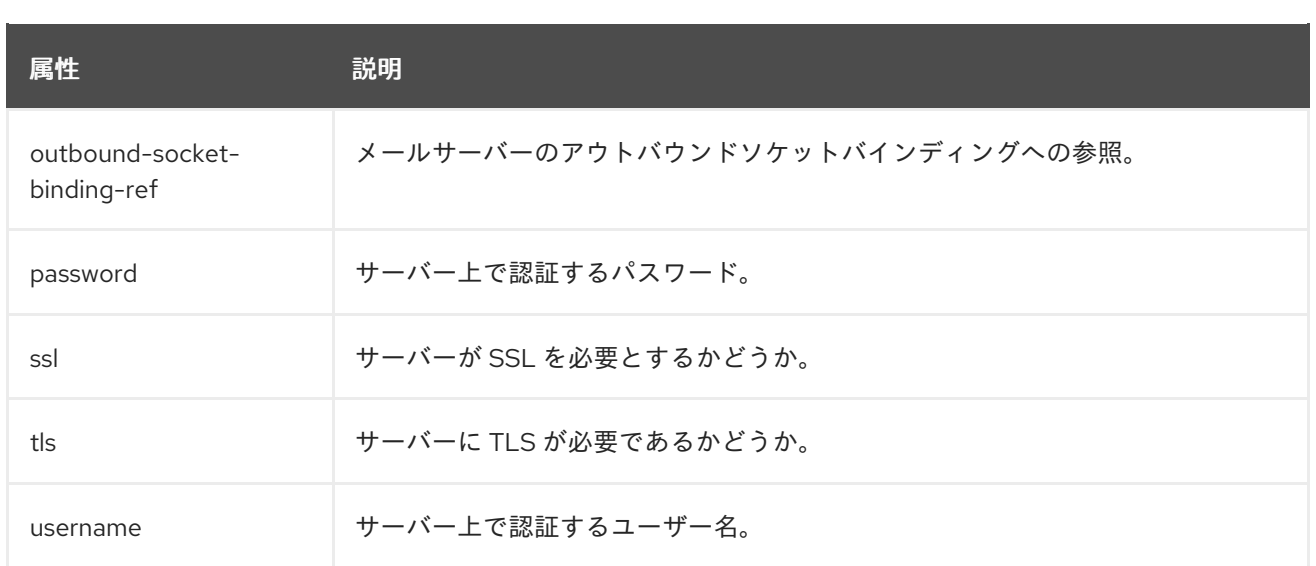

### <span id="page-307-1"></span>表A.20 カスタムメールサーバーの属性

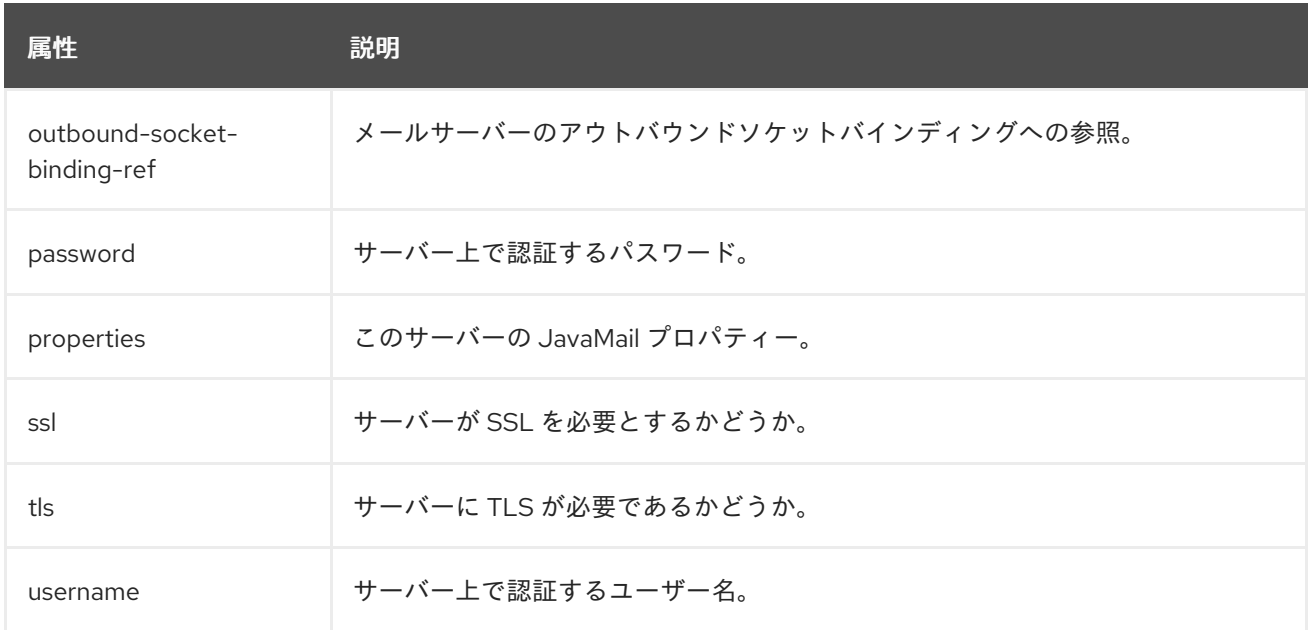

# A.13. ルートロガーの属性

#### 表A.21 ルートロガーの属性

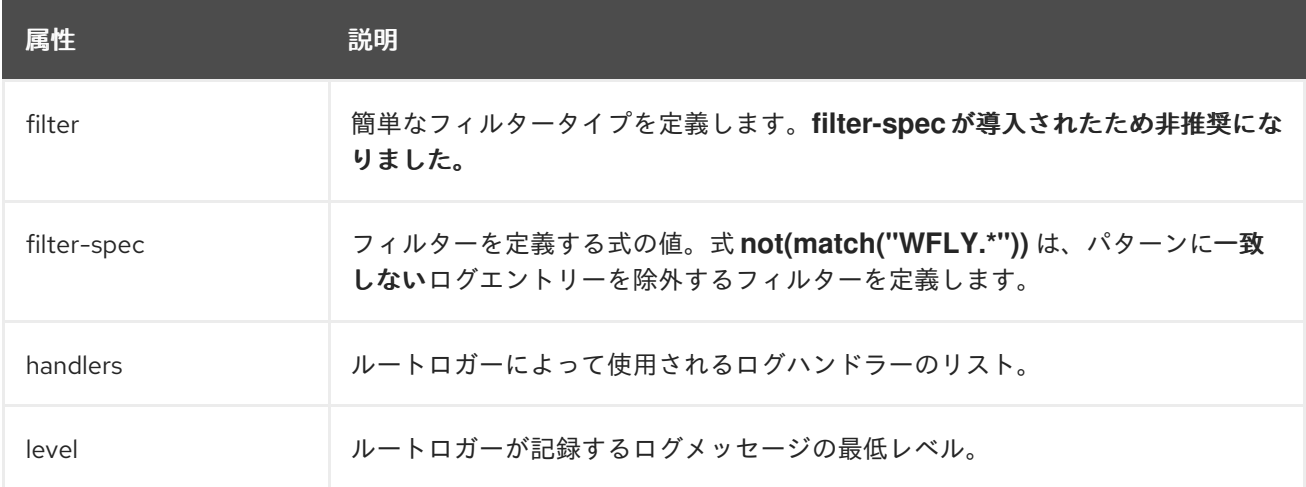

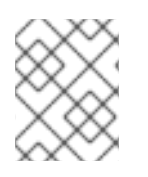

### 注記

ルートロガーに指定された **filter-spec** は他のハンドラーによって継承されません。ハン ドラーごとに **filter-spec** を指定する必要があります。

# A.14. ログカテゴリーの属性

#### 表A.22 ログカテゴリーの属性

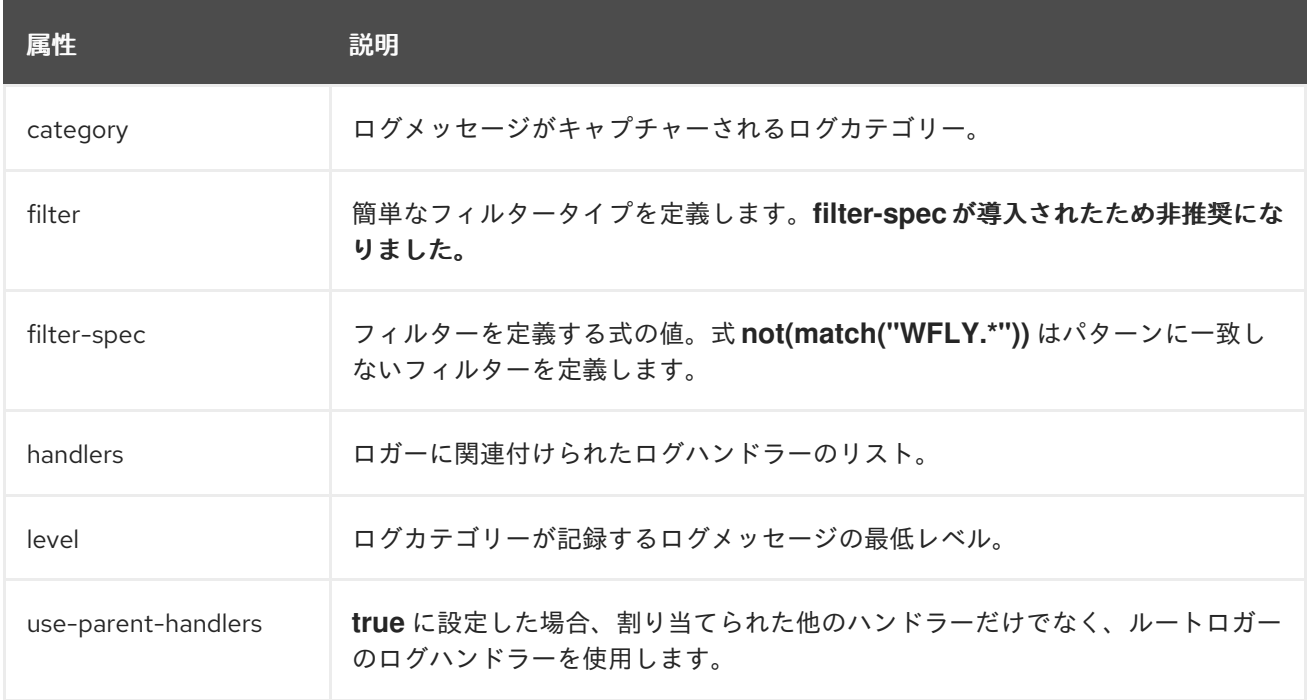

# A.15. ログハンドラーの属性

### 表A.23 Console ログハンドラーの属性

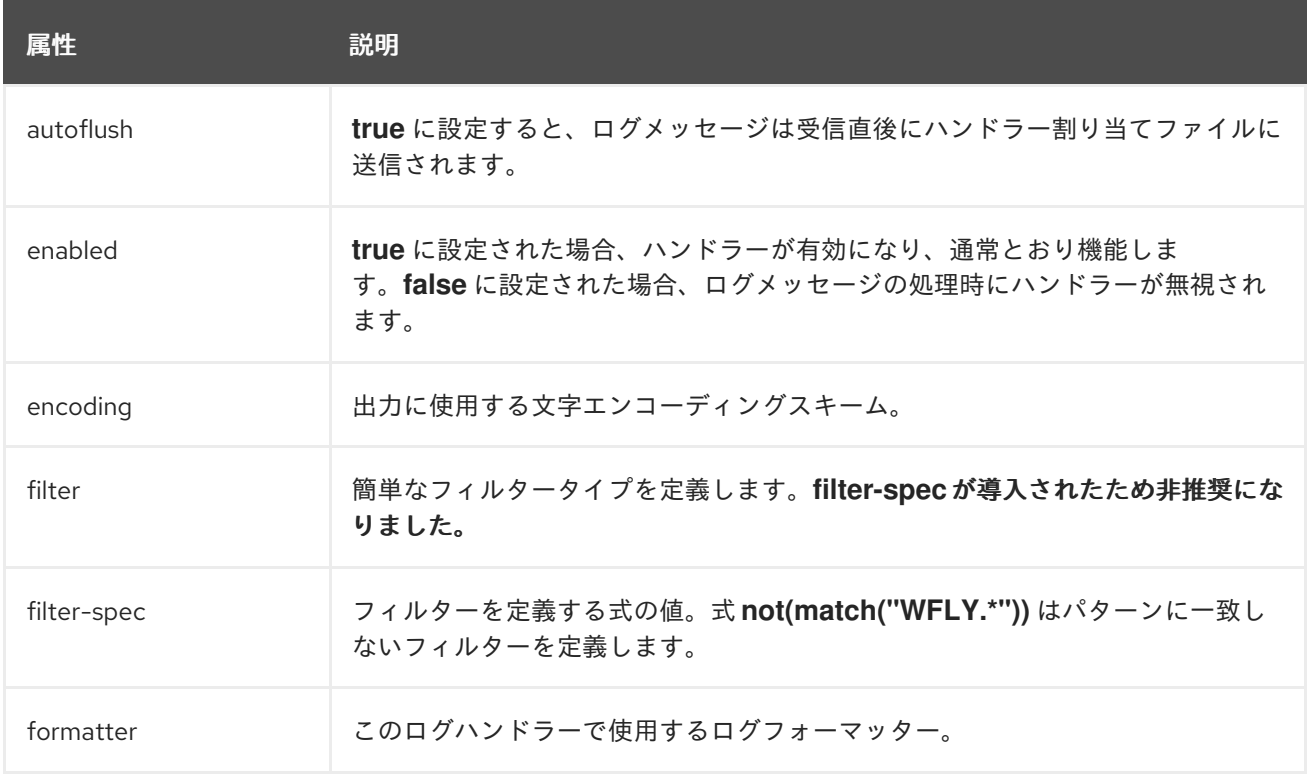

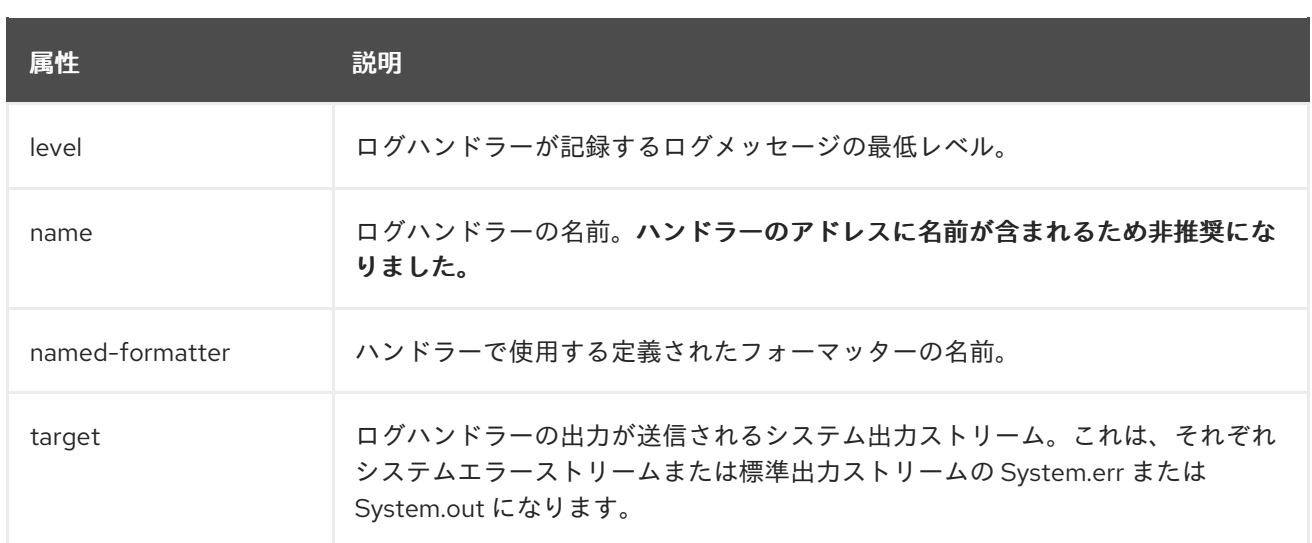

## 表A.24 File ログハンドラーの属性

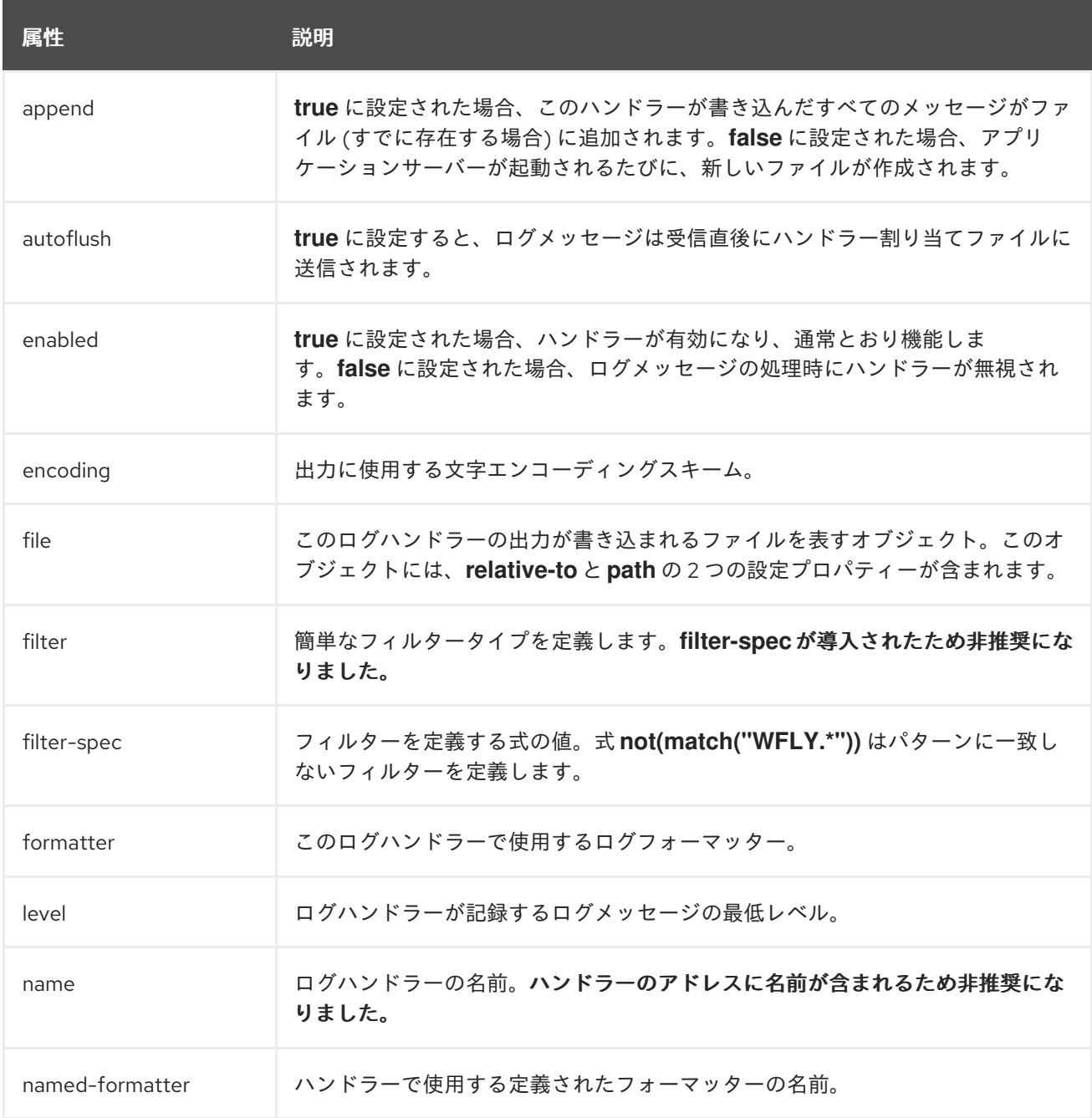

### 表A.25 Periodic ログハンドラーの属性

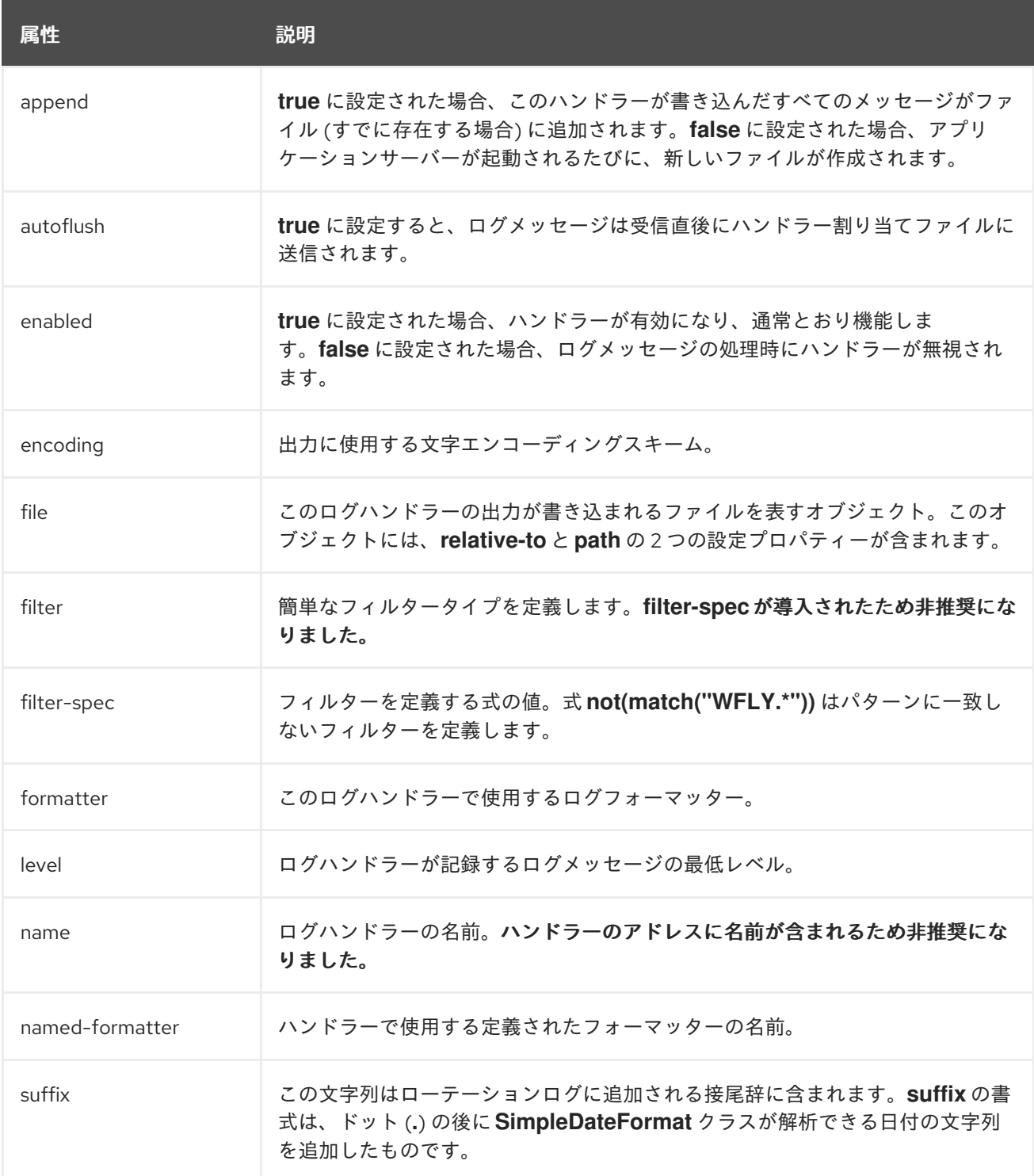

## 表A.26 Size ログハンドラーの属性

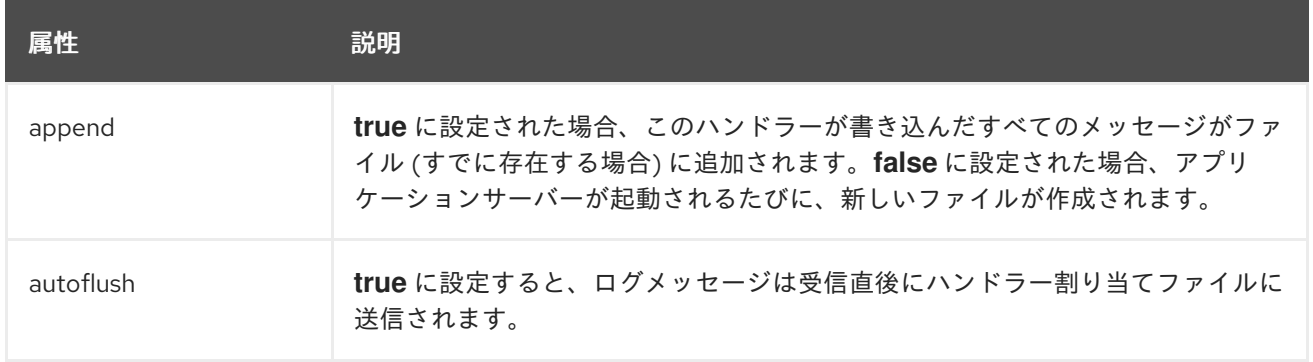

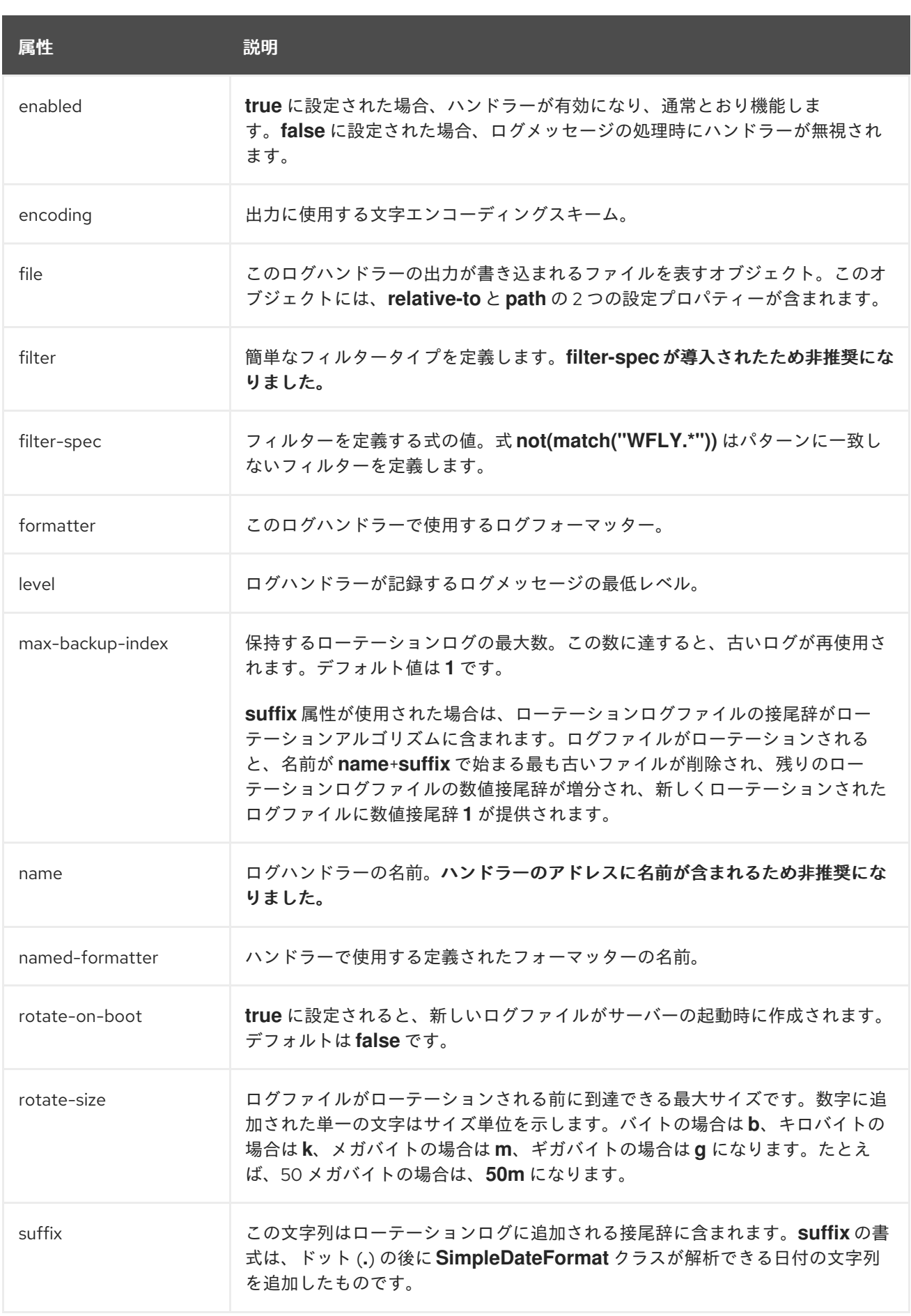

### 表A.27 Periodic Size ログハンドラーの属性

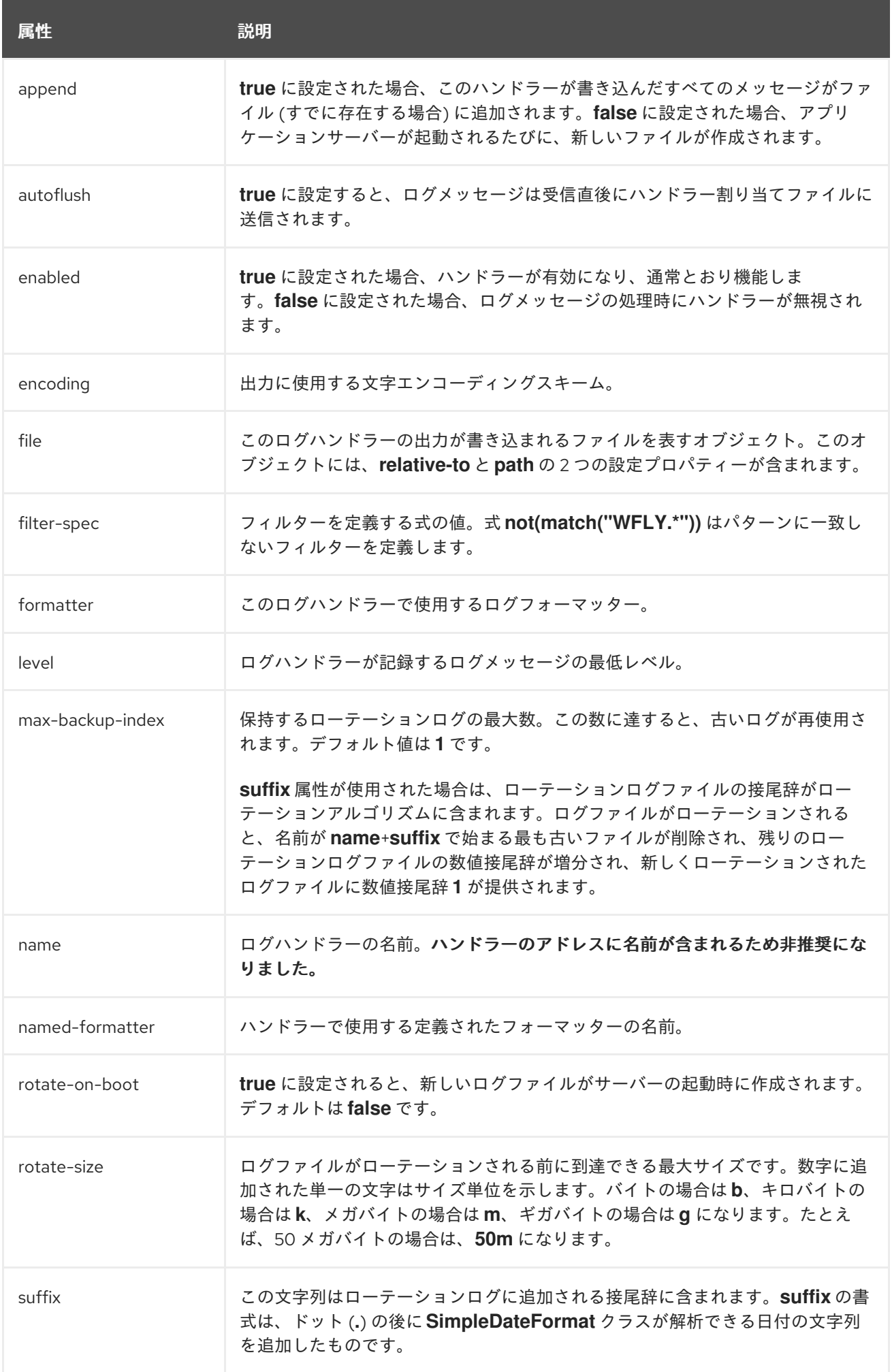

### 表A.28 syslog ハンドラーの属性

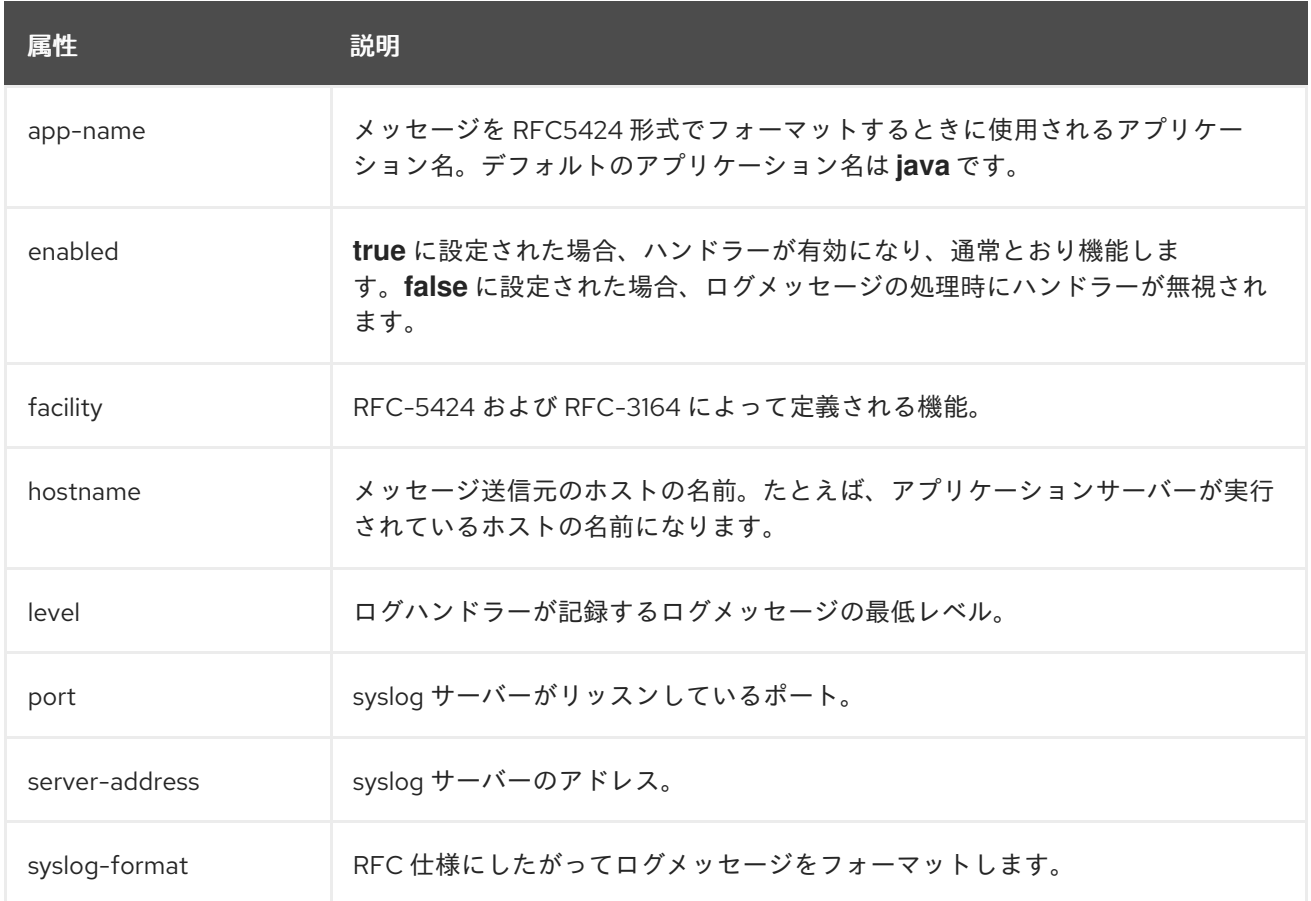

## 表A.29 Custom ログハンドラーの属性

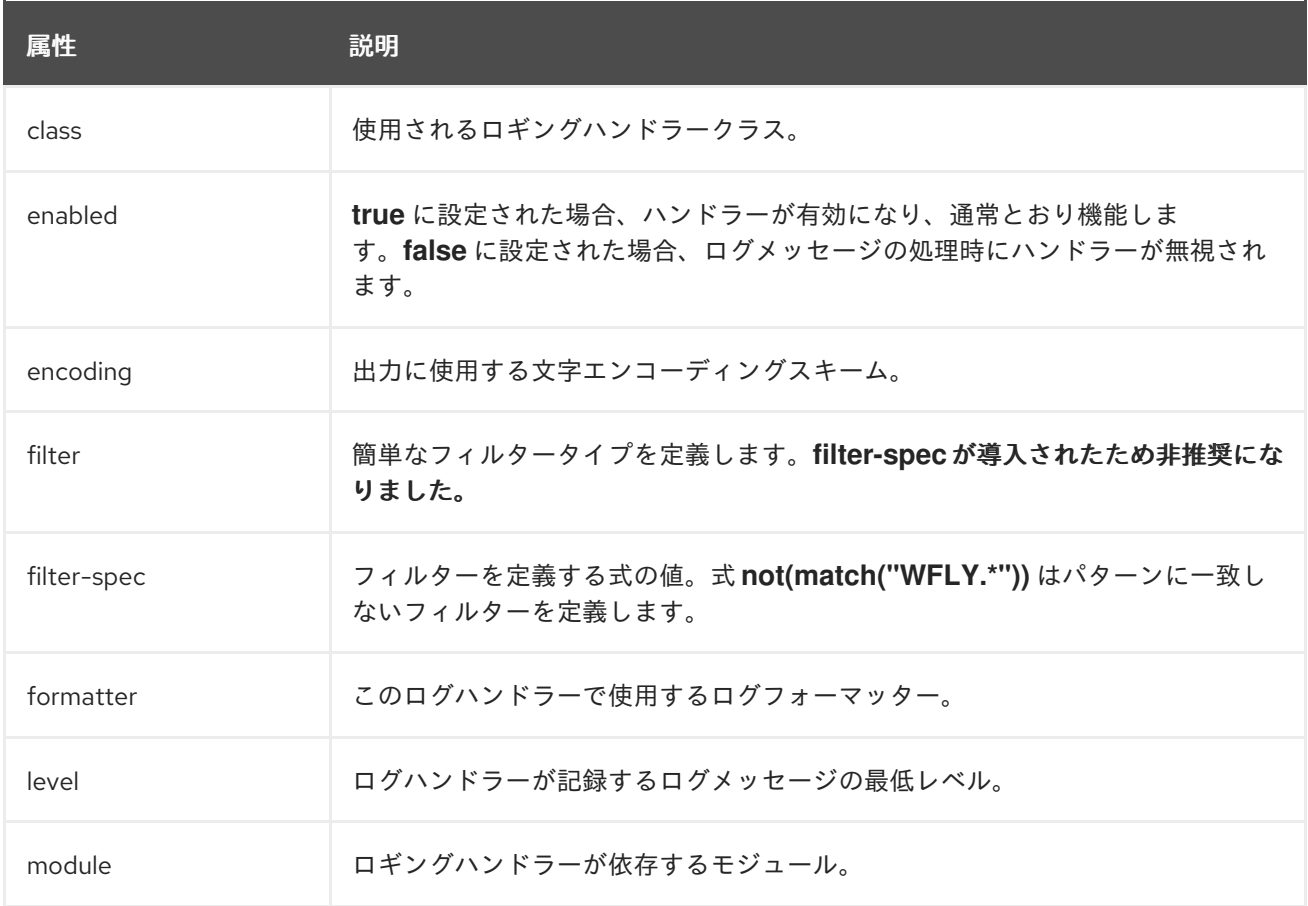

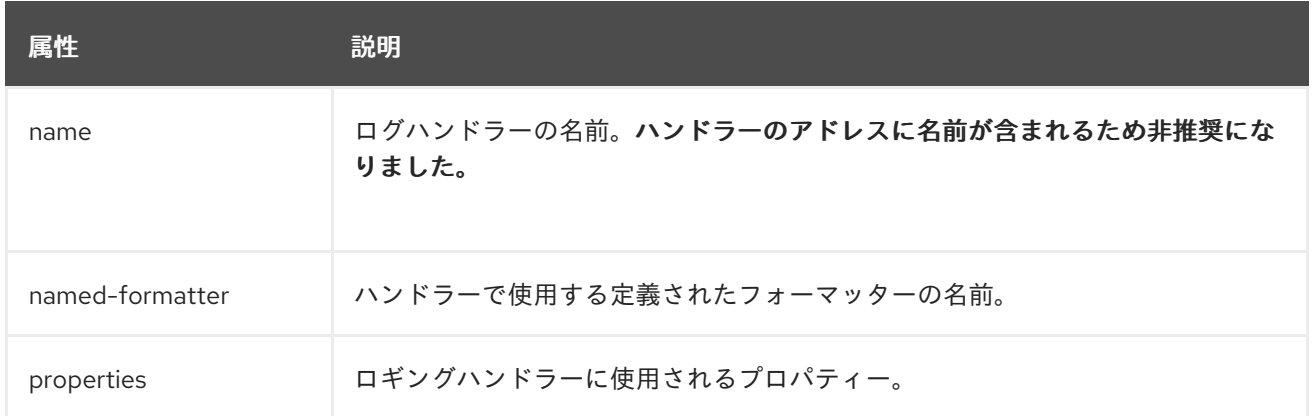

### 表A.30 Async ログハンドラーの属性

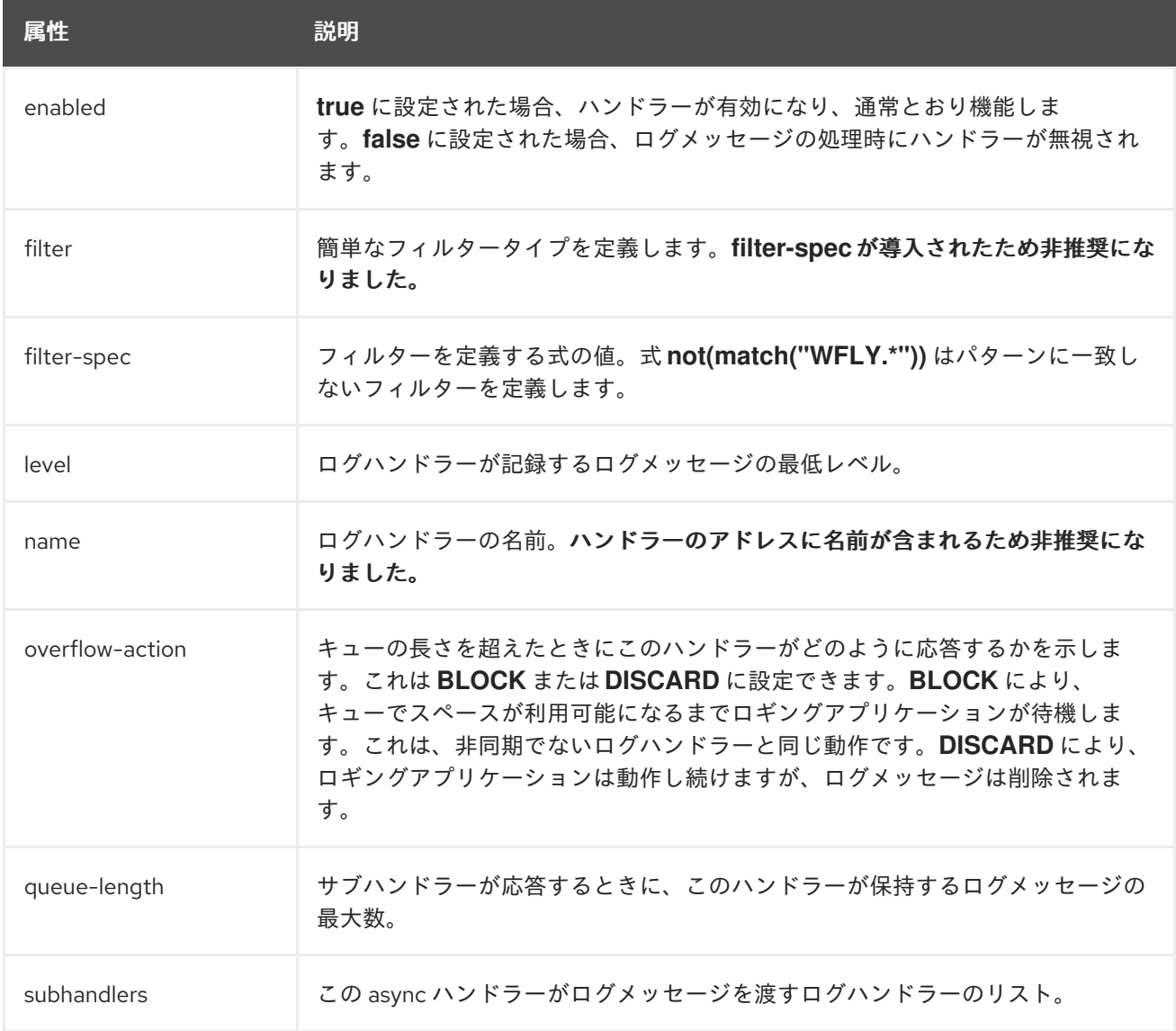

# A.16. データソース接続 URL

表A.31 データソース接続 URL

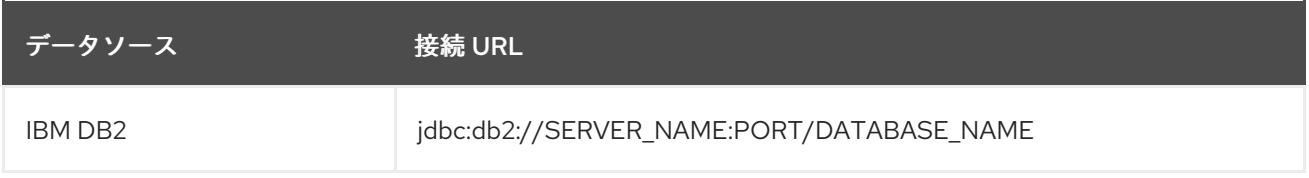

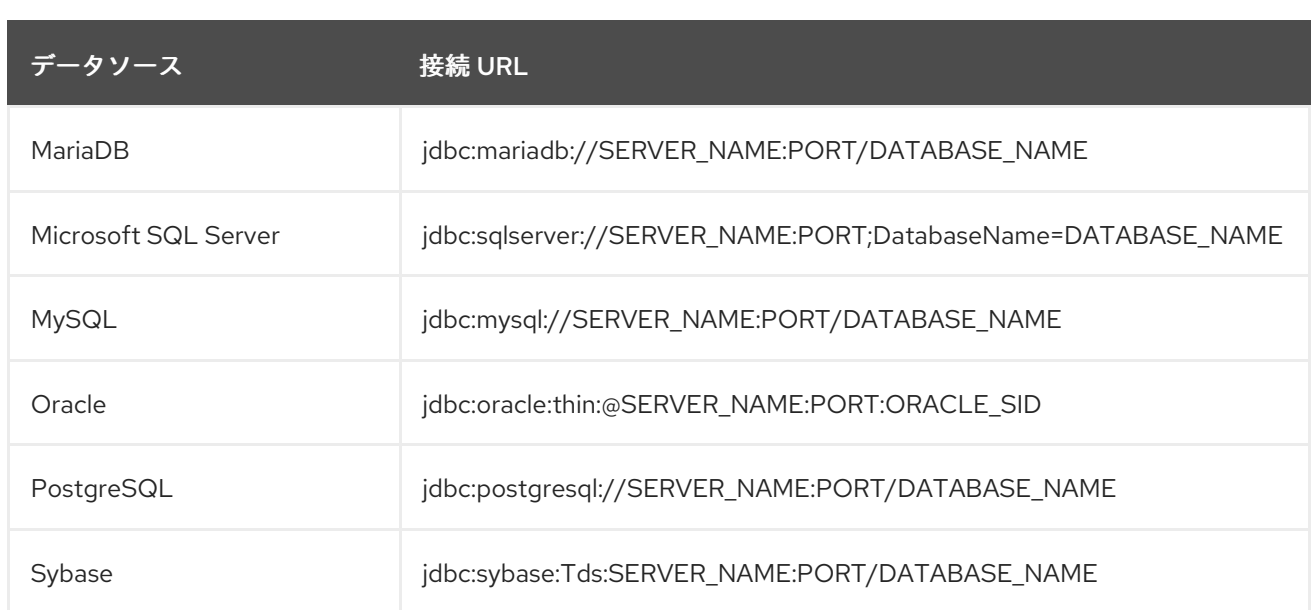

# A.17. データソースのパラメーター

## 表A.32 データソースのパラメーター

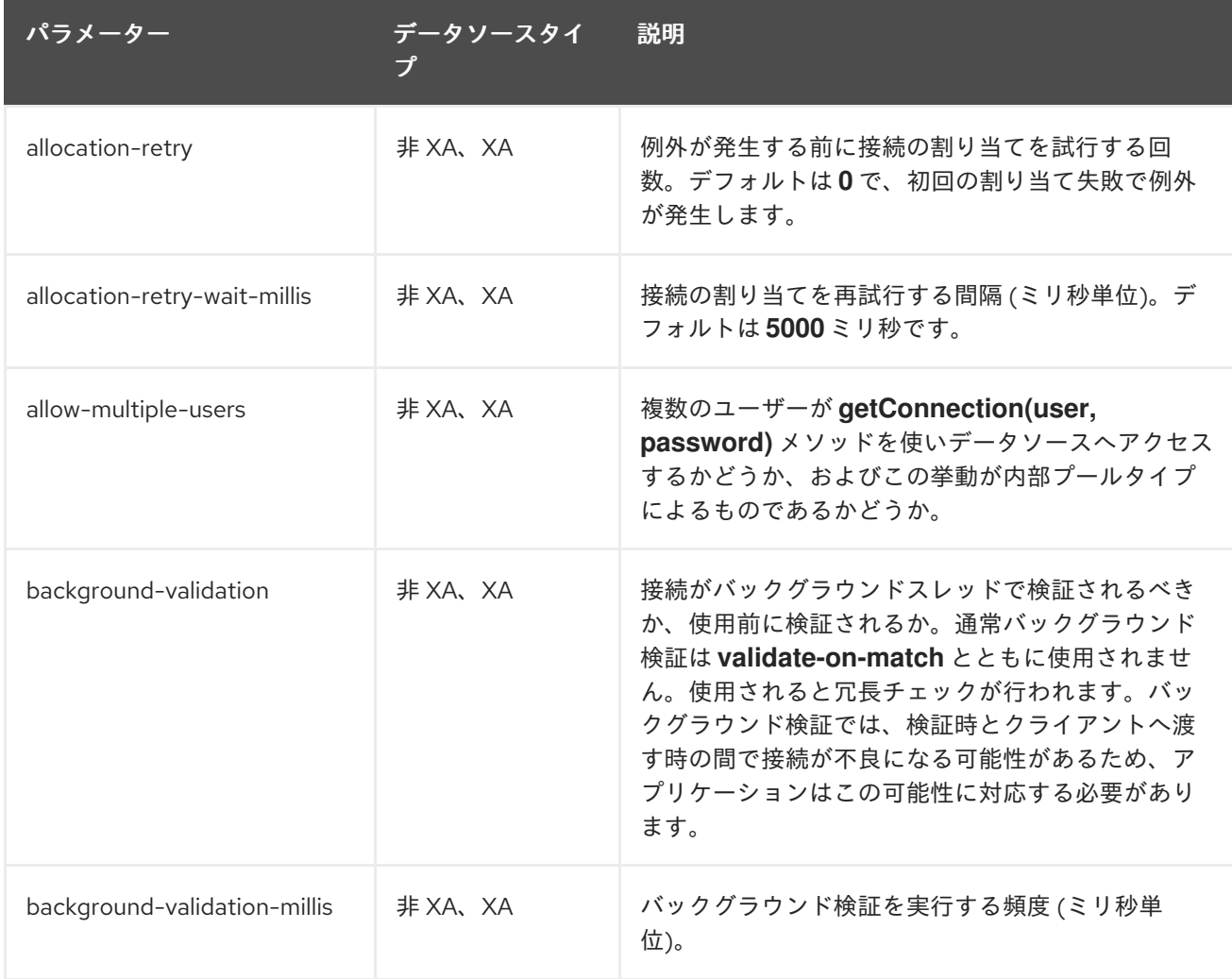

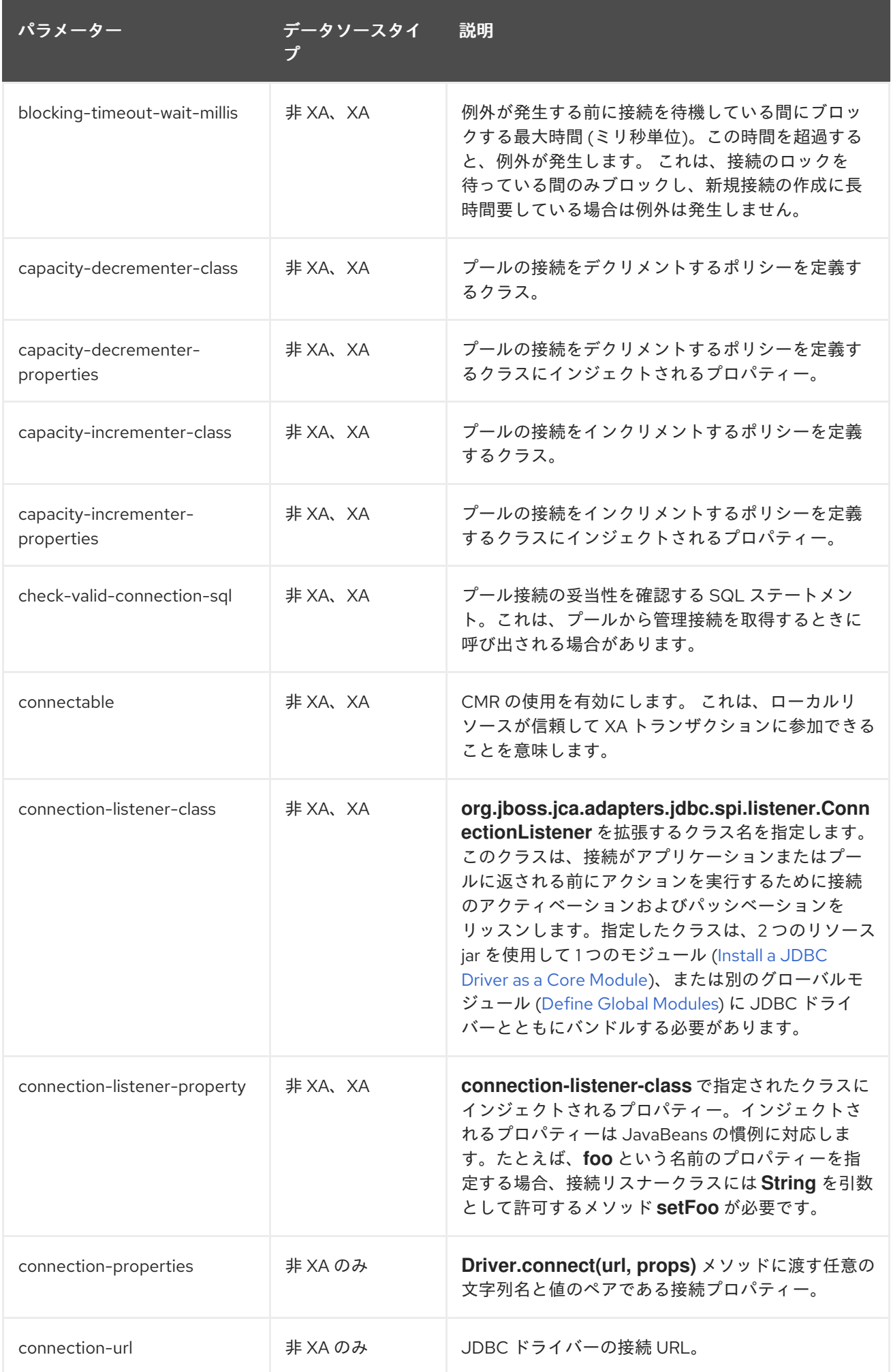

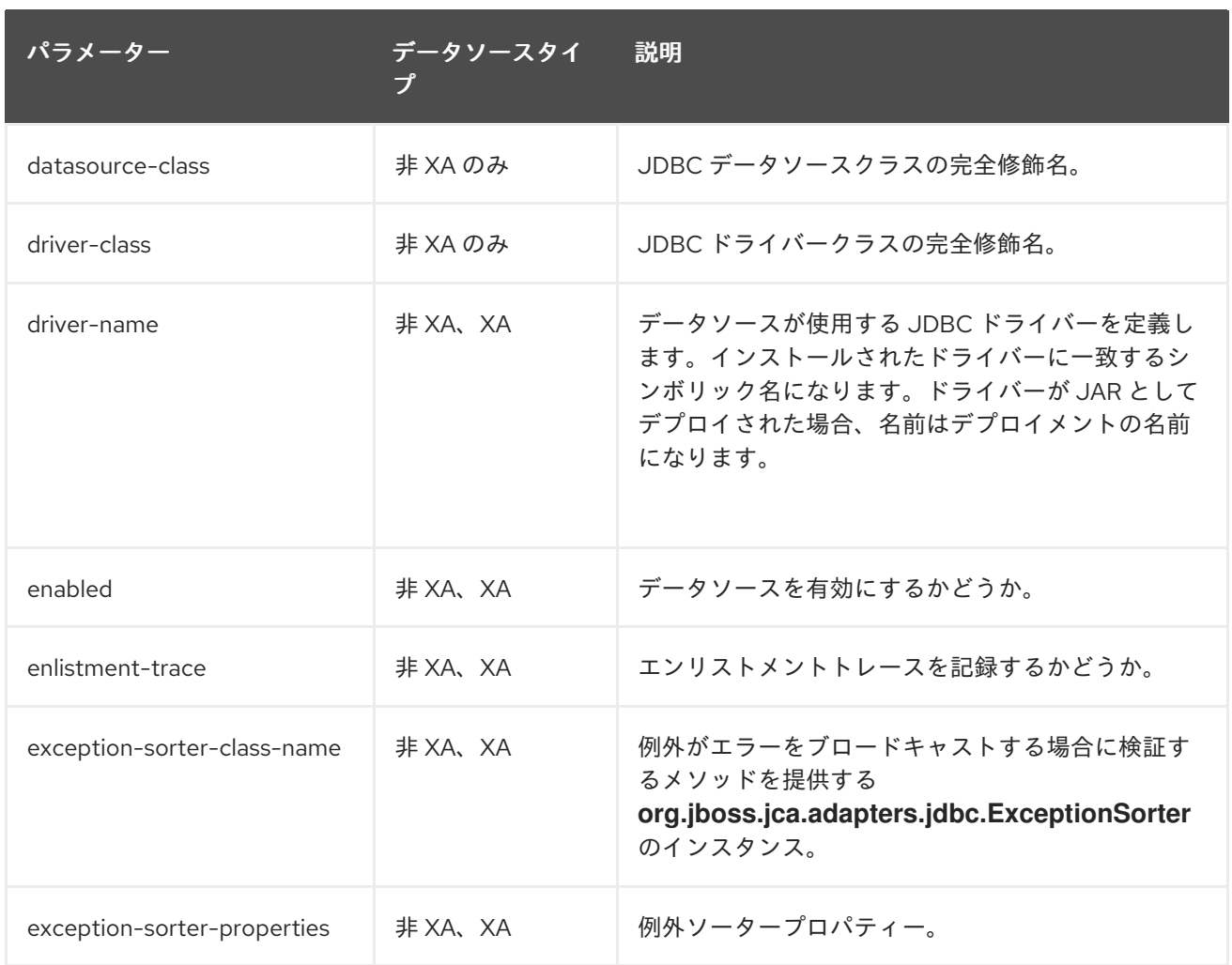

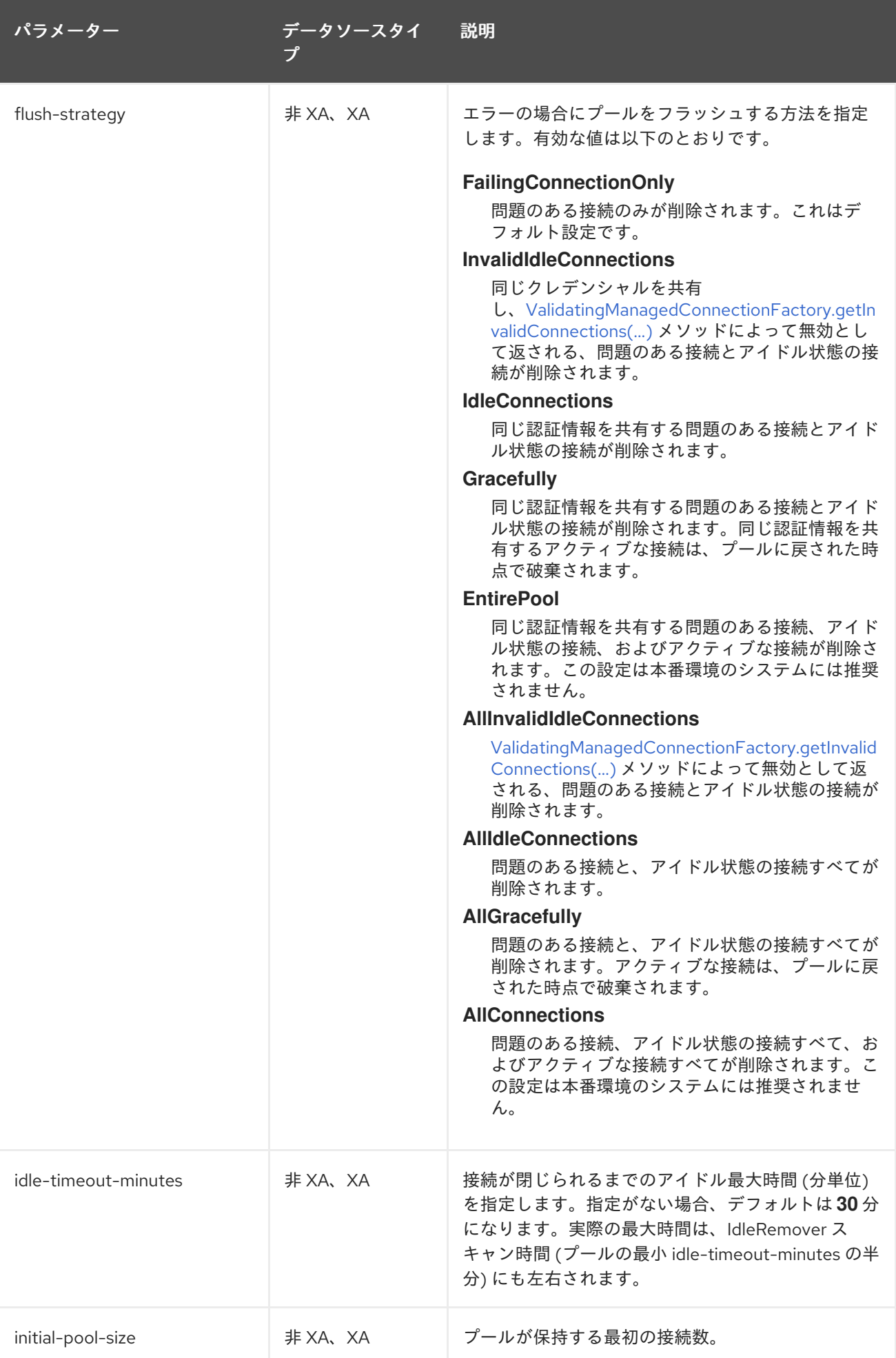

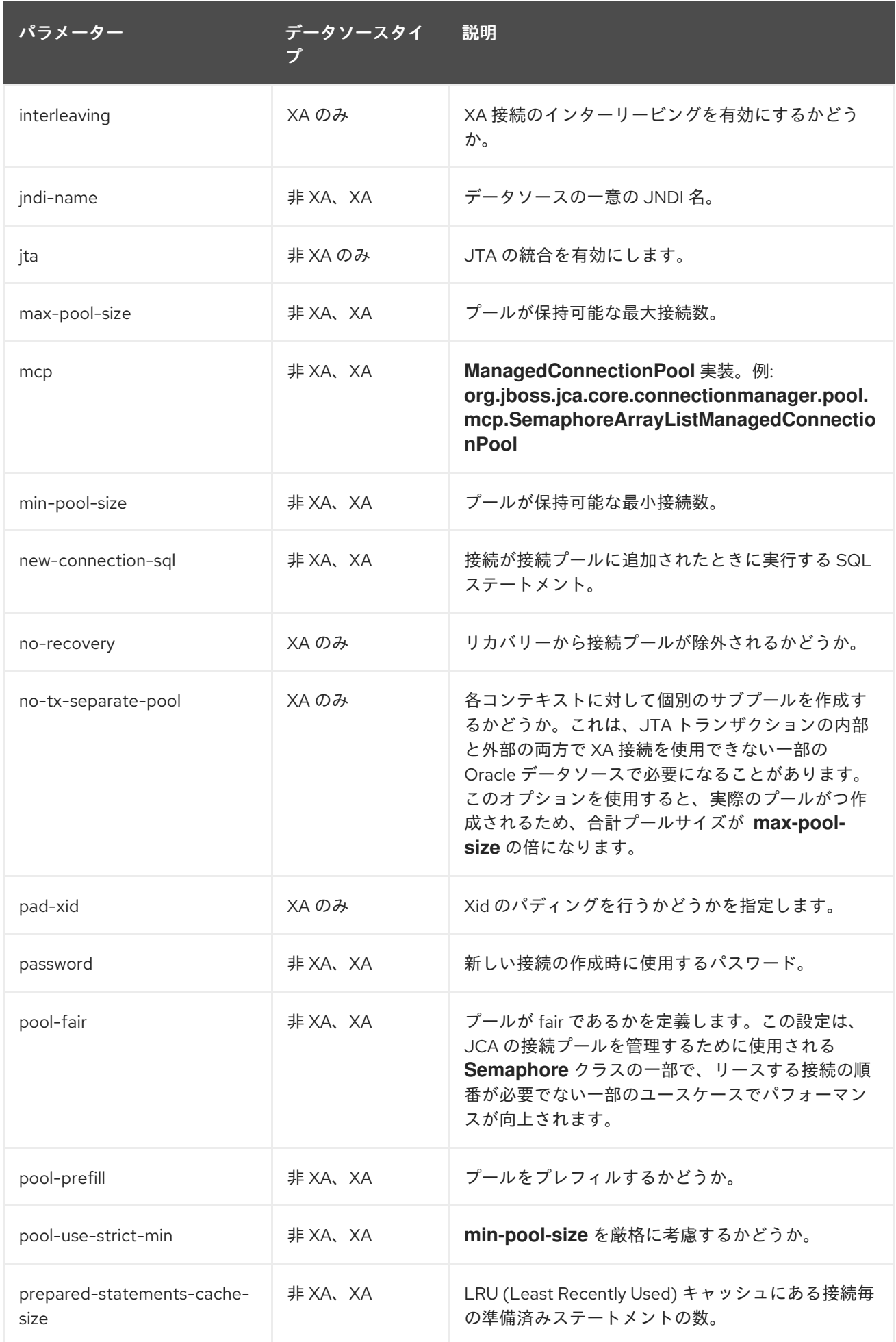

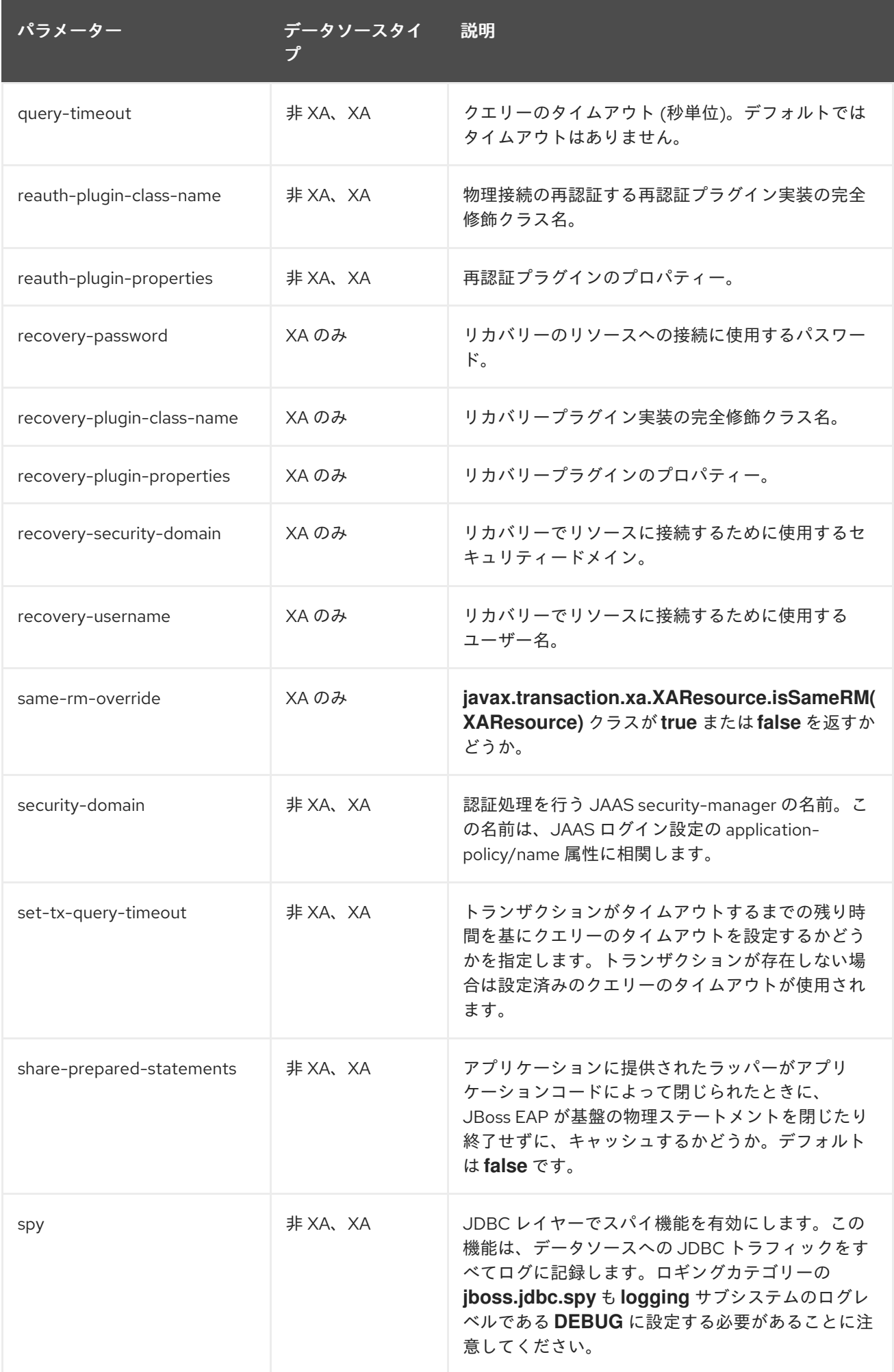

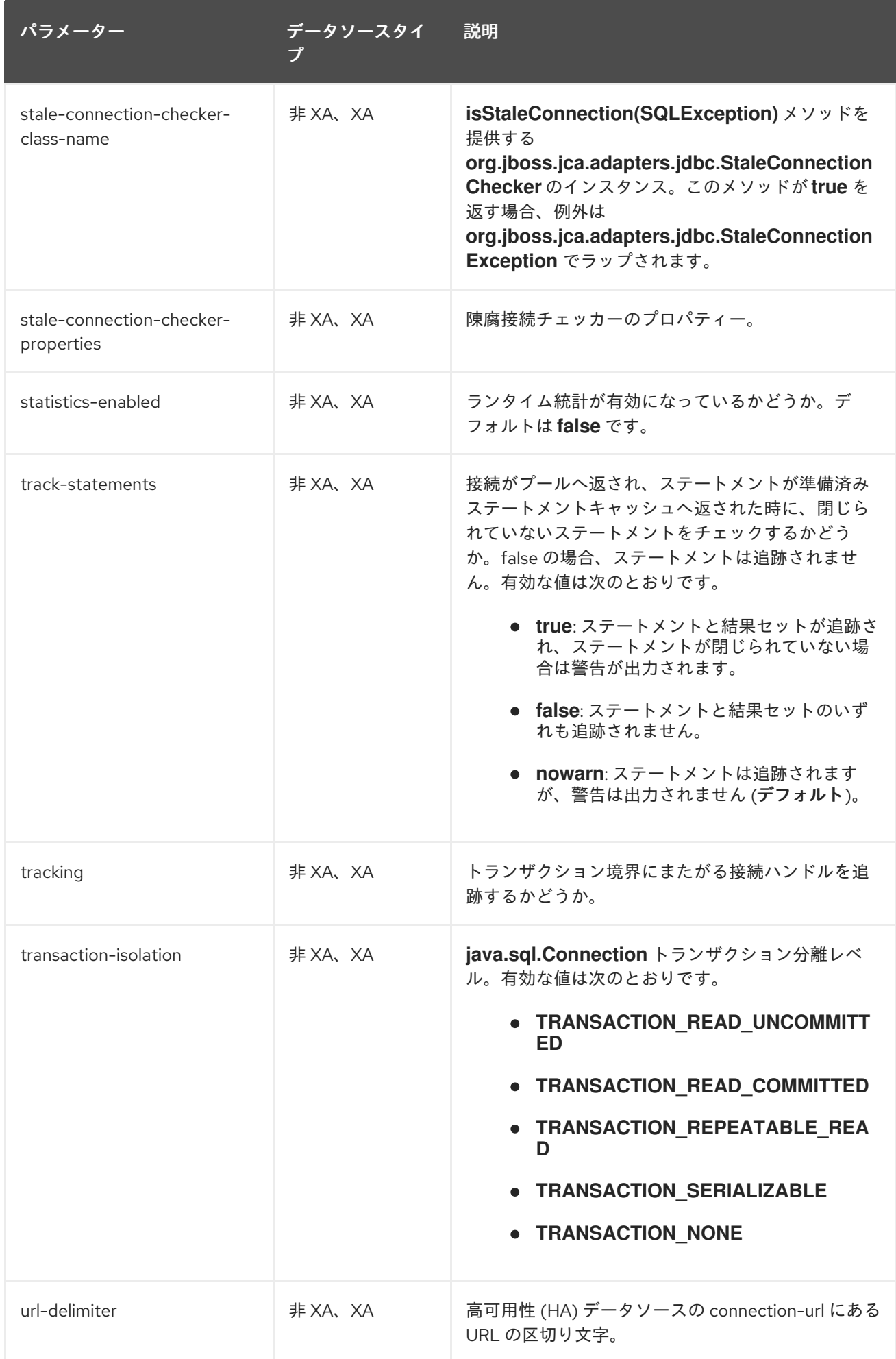

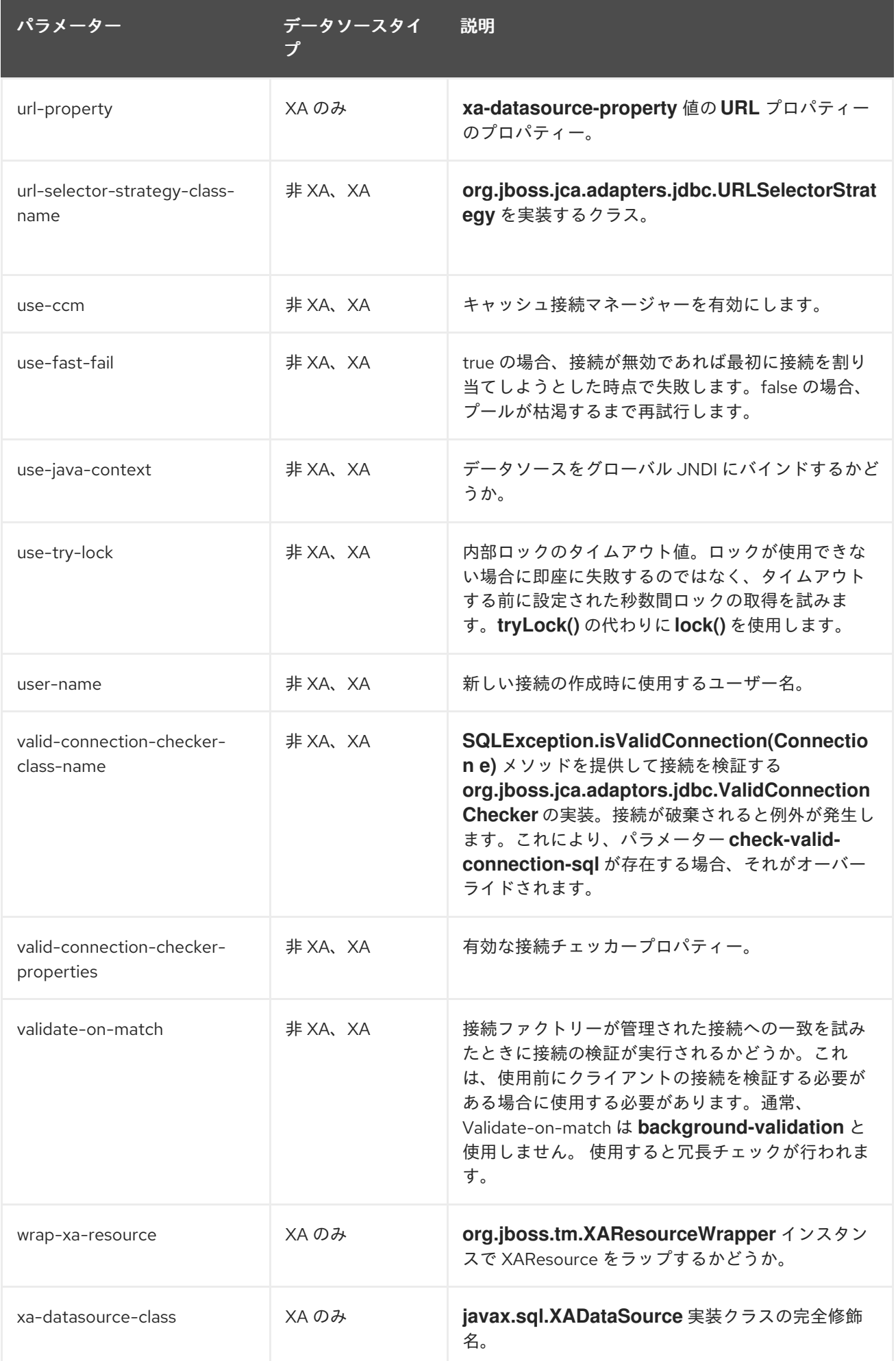

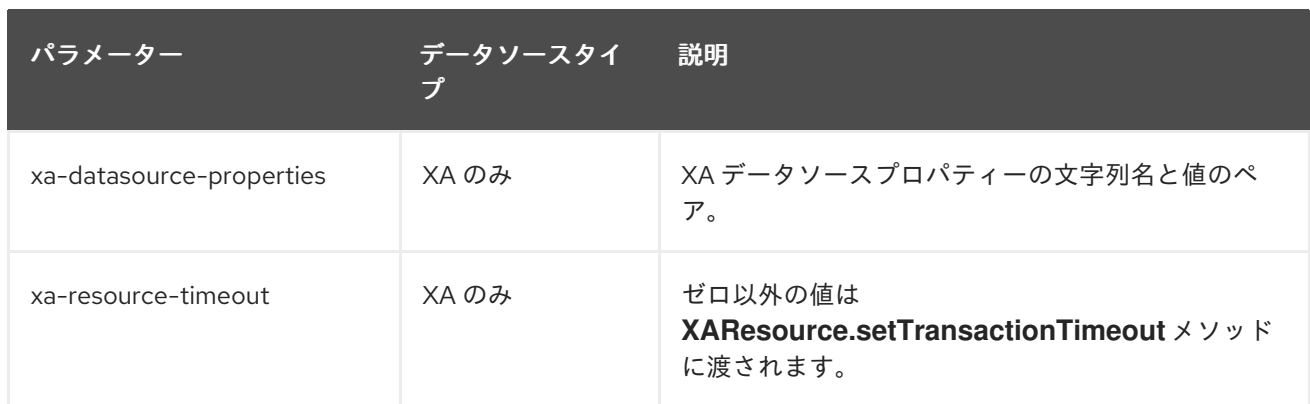

# A.18. データソースの統計

## 表A.33 コアプールの統計

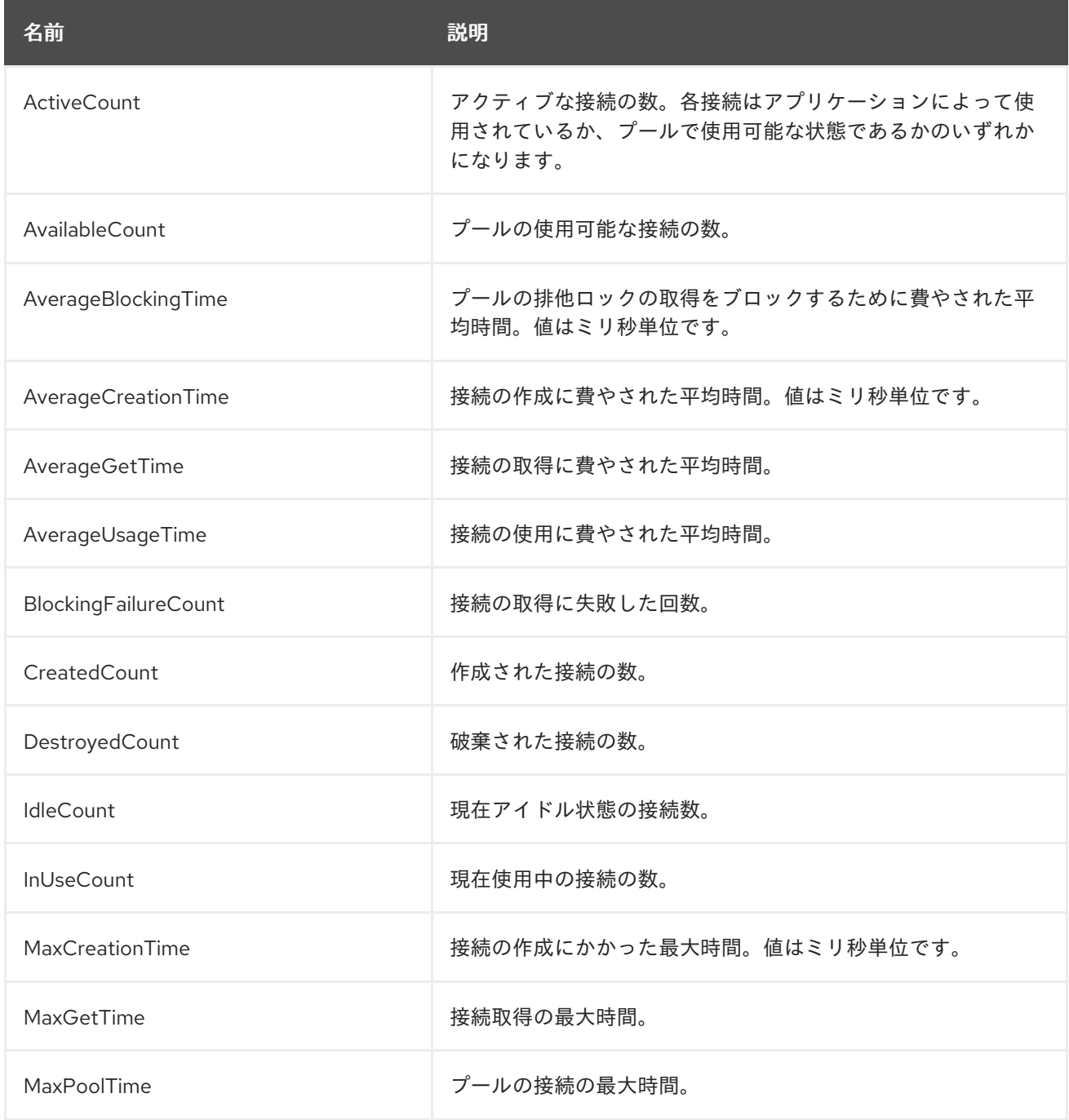
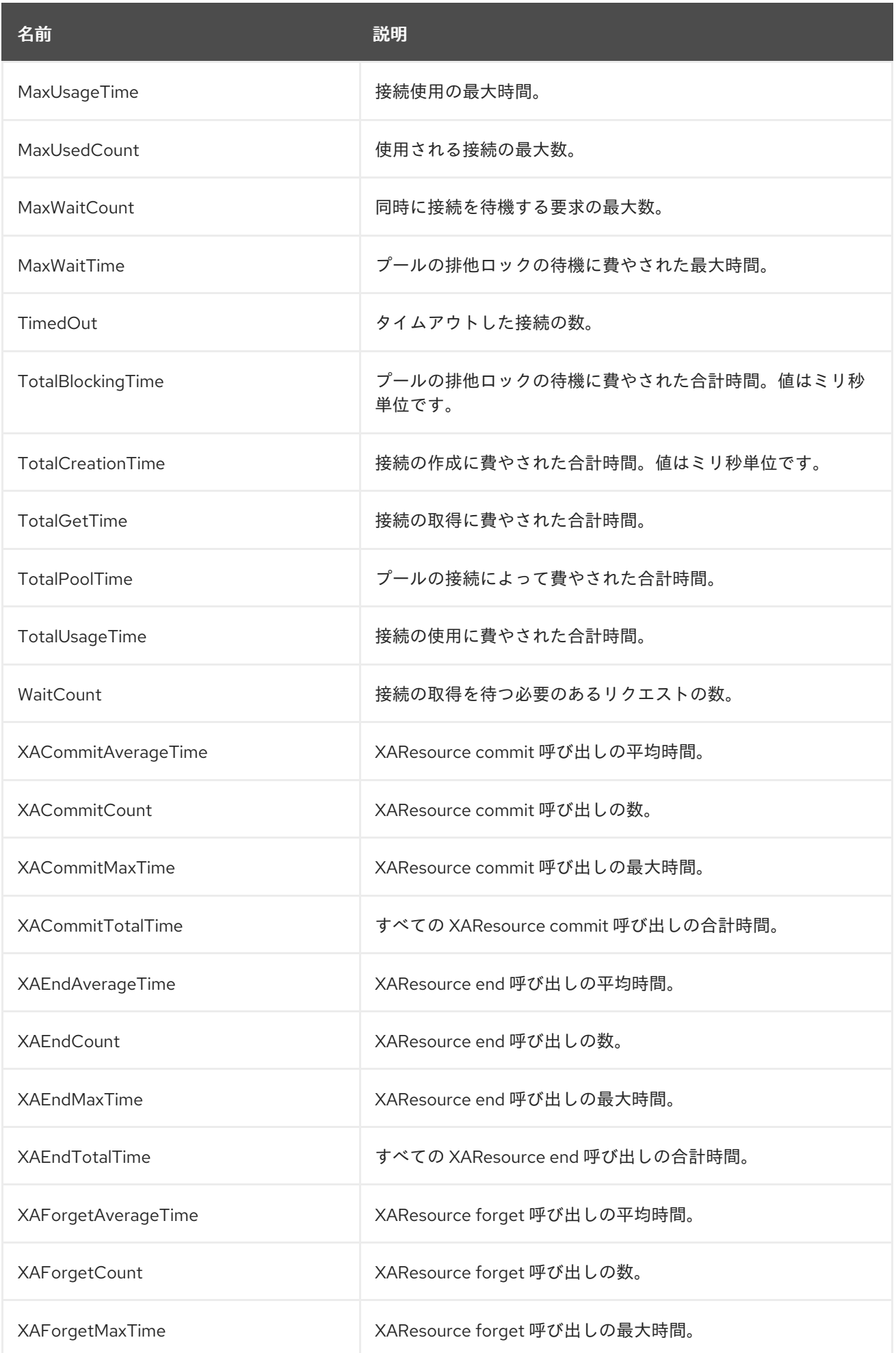

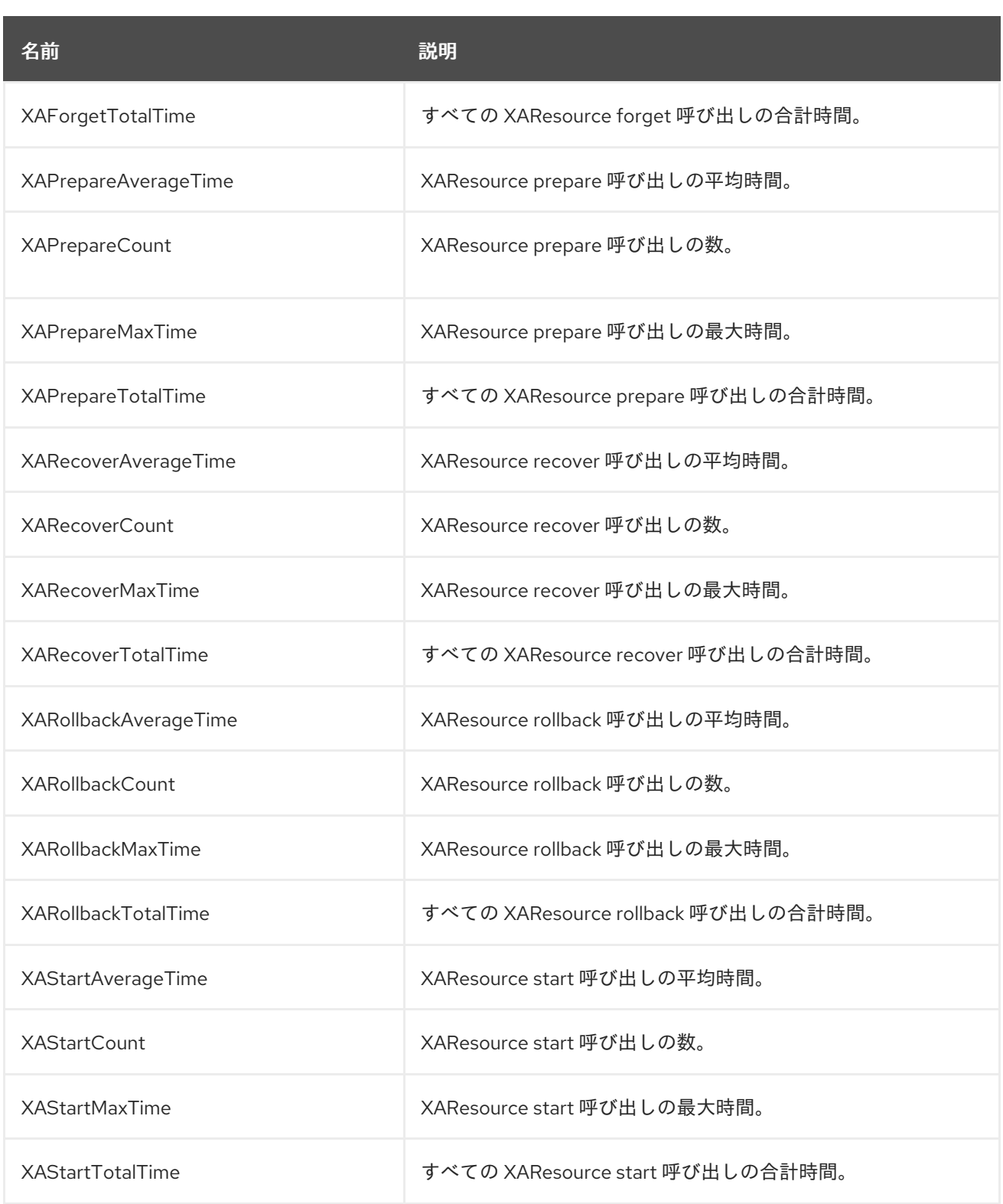

# 表A.34 JDBC の統計

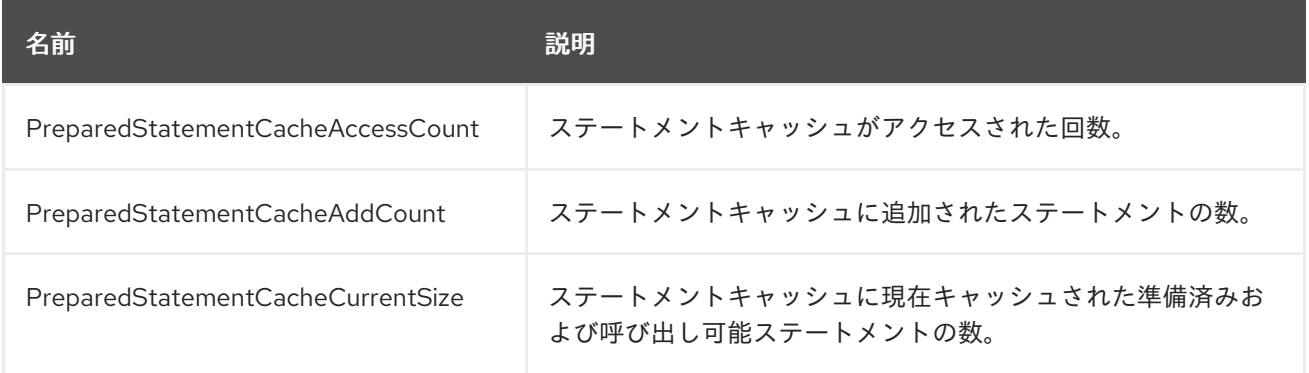

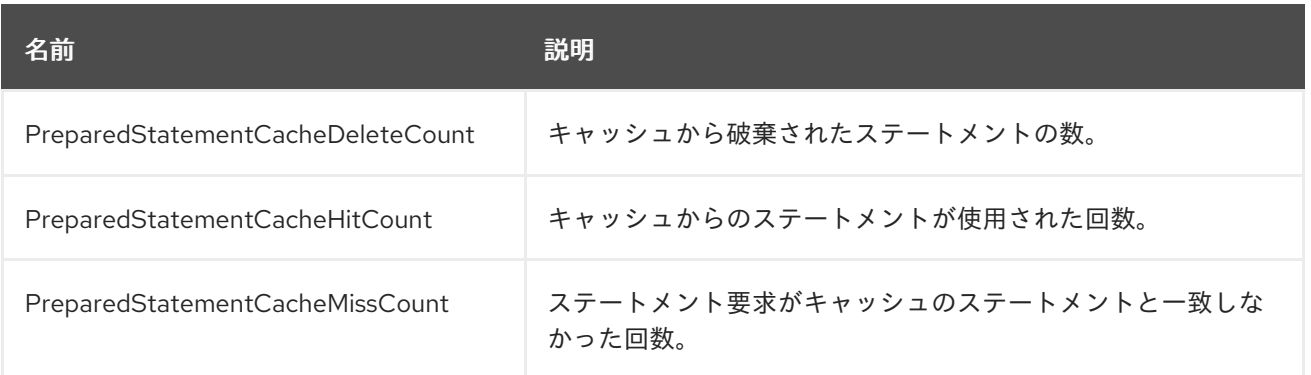

# A.19. トランザクションマネージャーの設定オプション

# 表A.35 Transactions サブシステムの属性

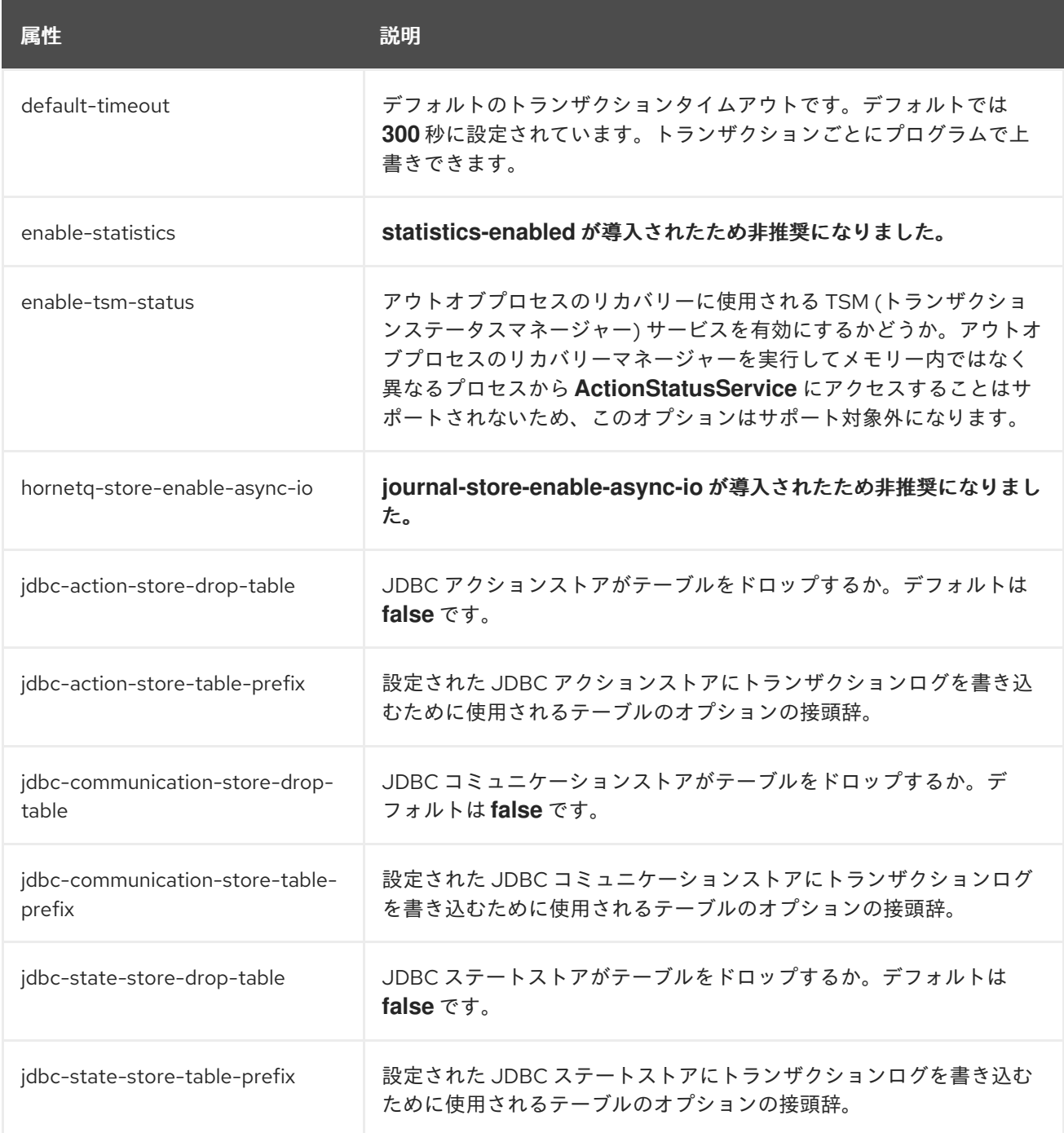

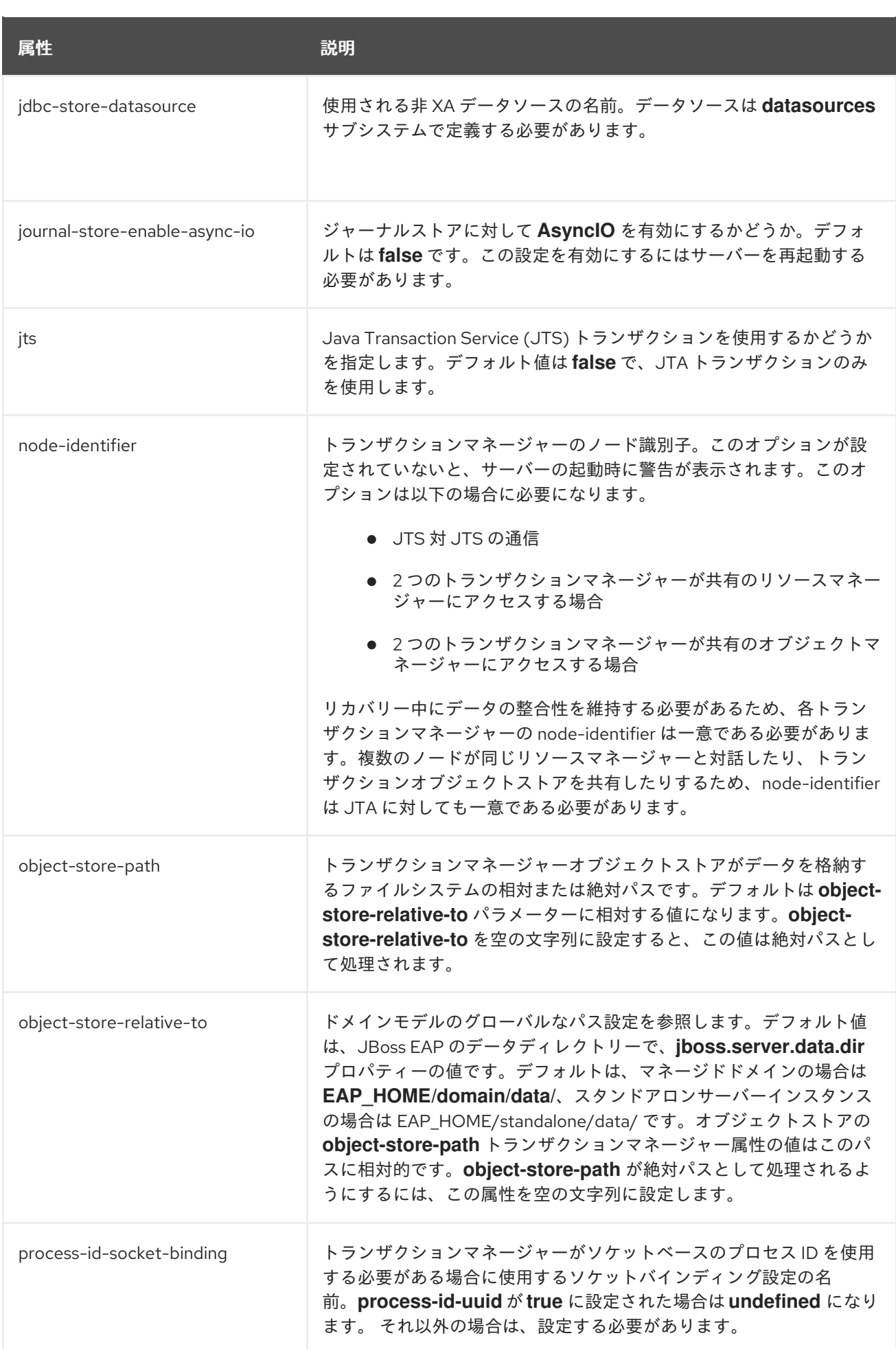

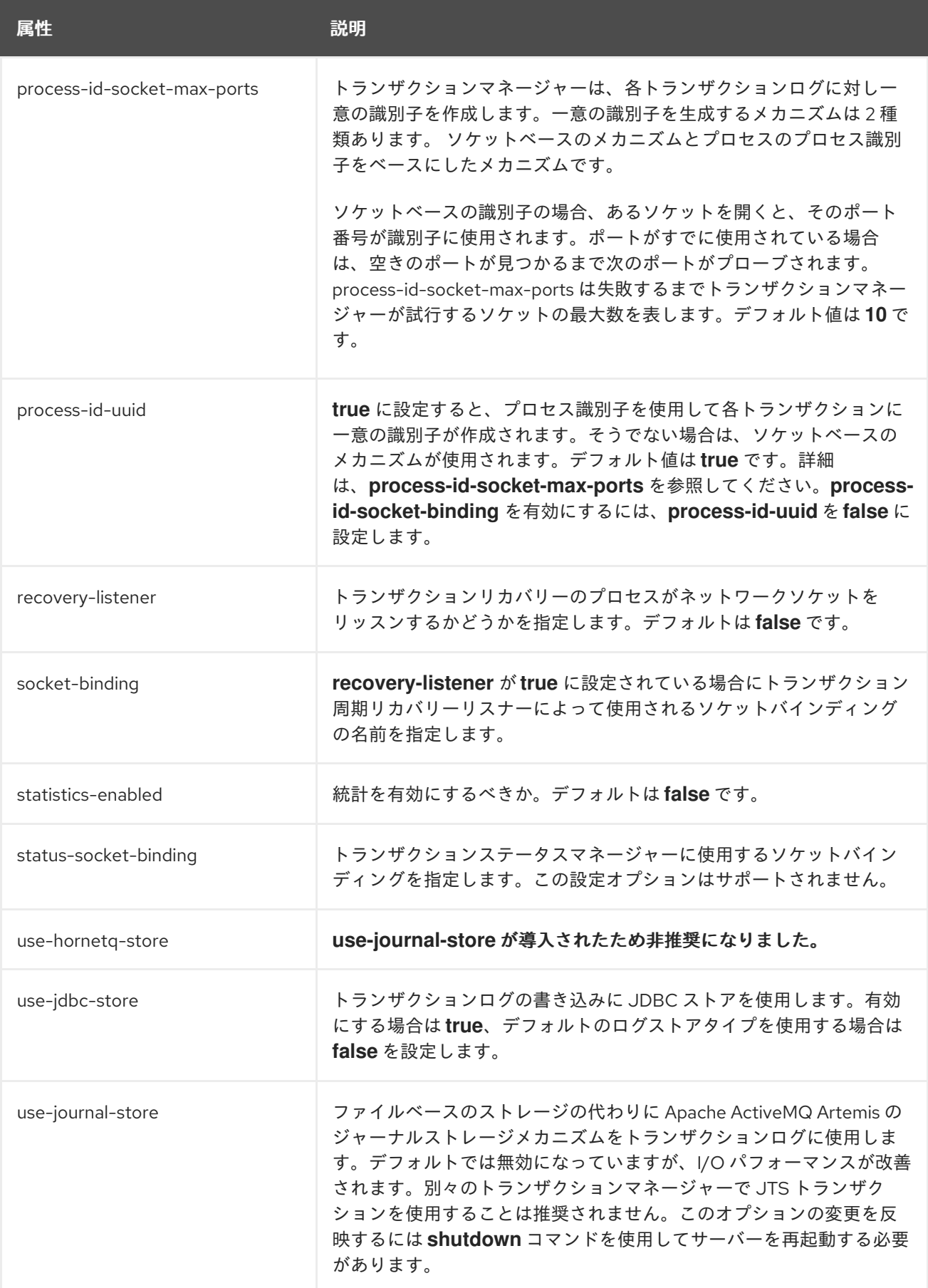

## 表A.36 ログストアの属性

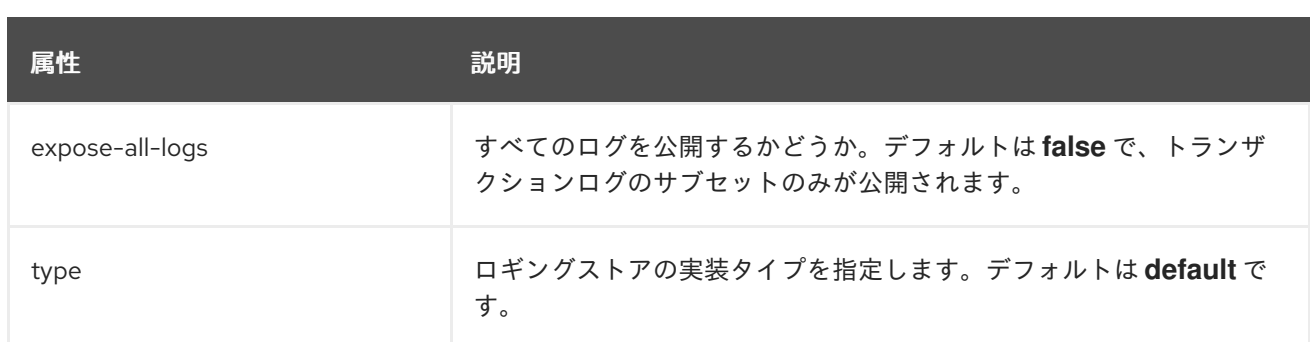

# 表A.37 CMR (Commit Markable Resurce) の属性

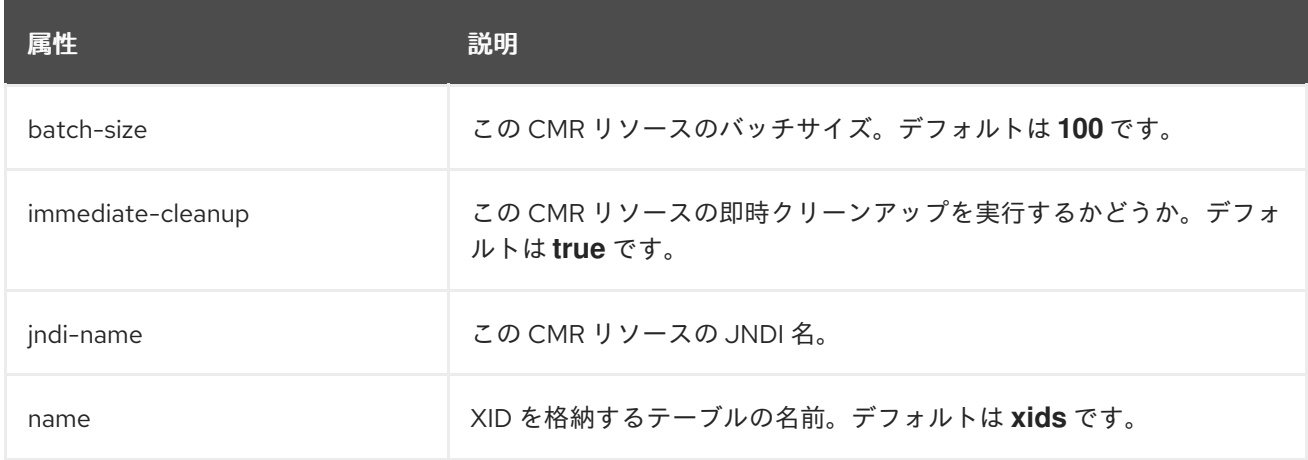

# A.20. IIOP サブシステムの属性

# 表A.38 IIOP サブシステムの属性

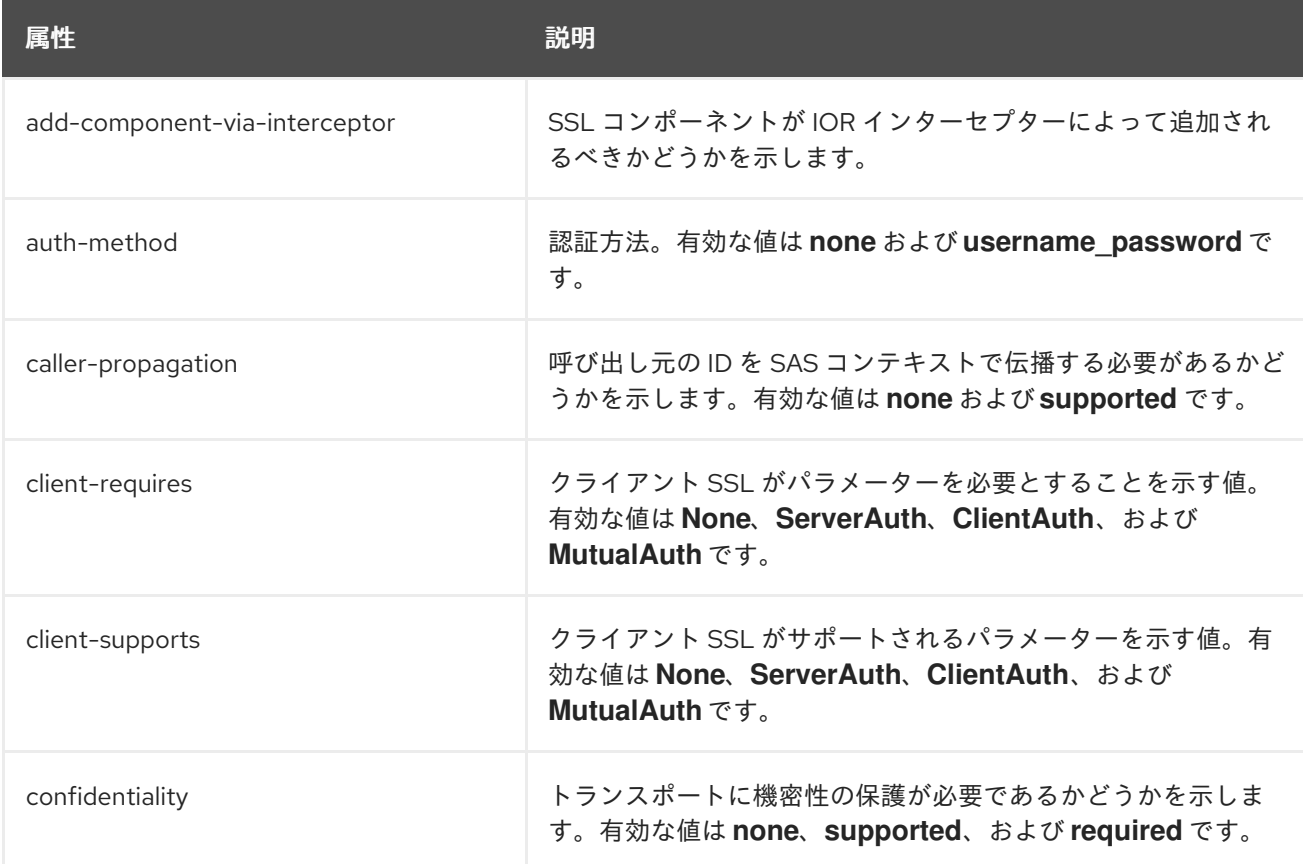

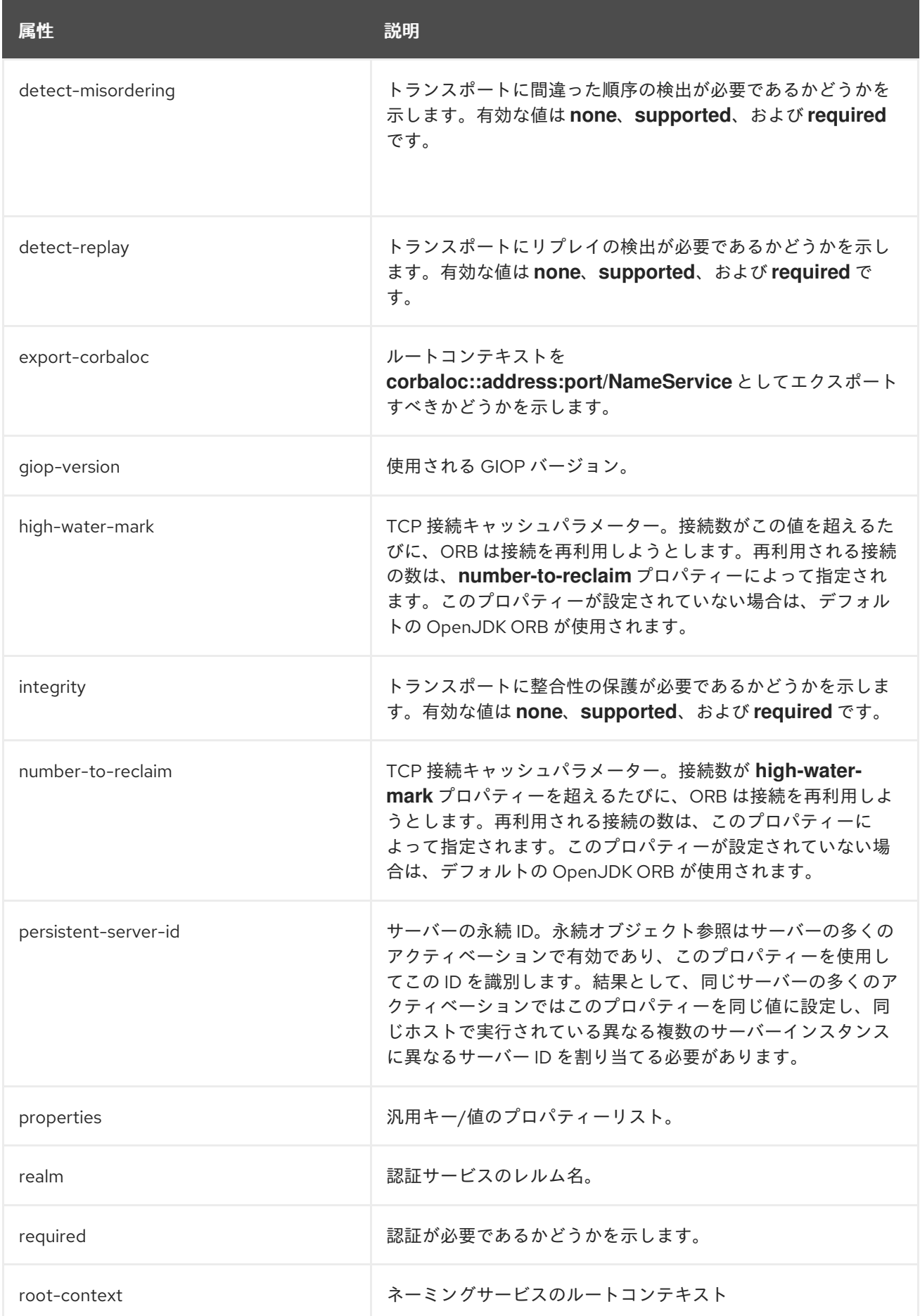

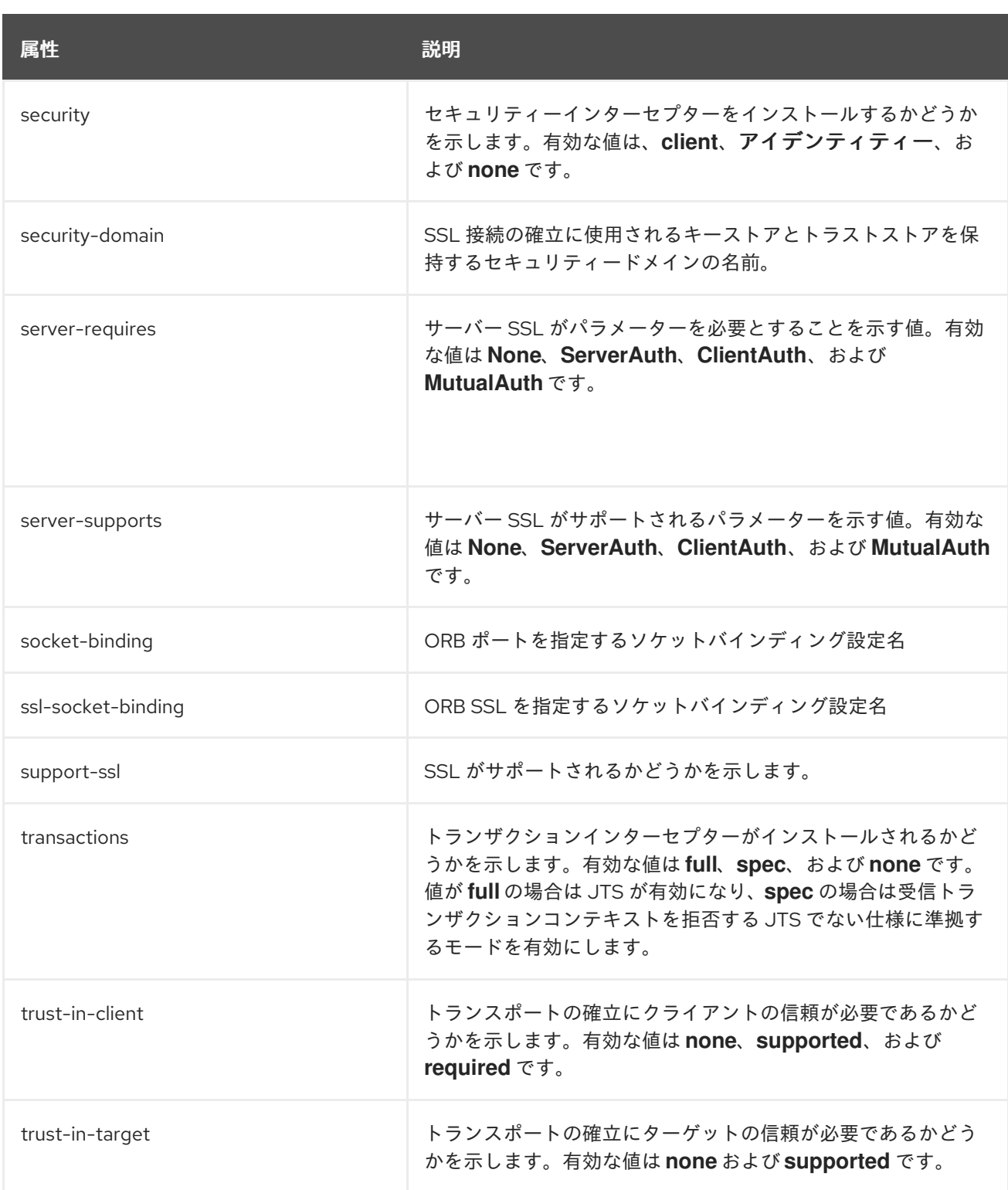

# A.21. リソースアダプターの属性

以下の表はリソースアダプターの属性を示しています。

# 表A.39 主な属性

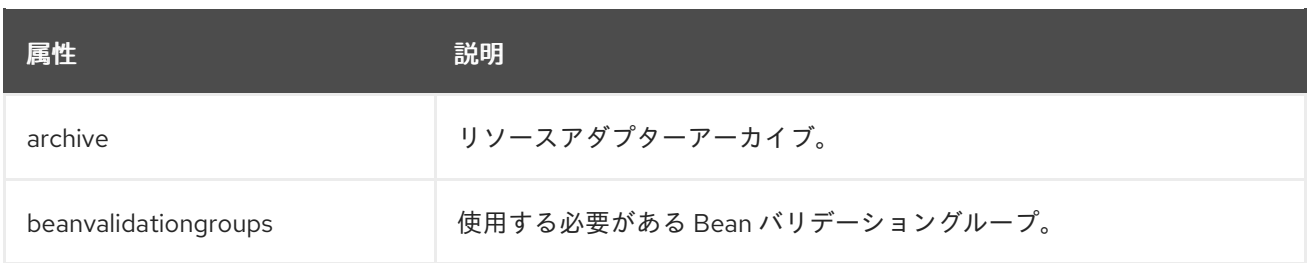

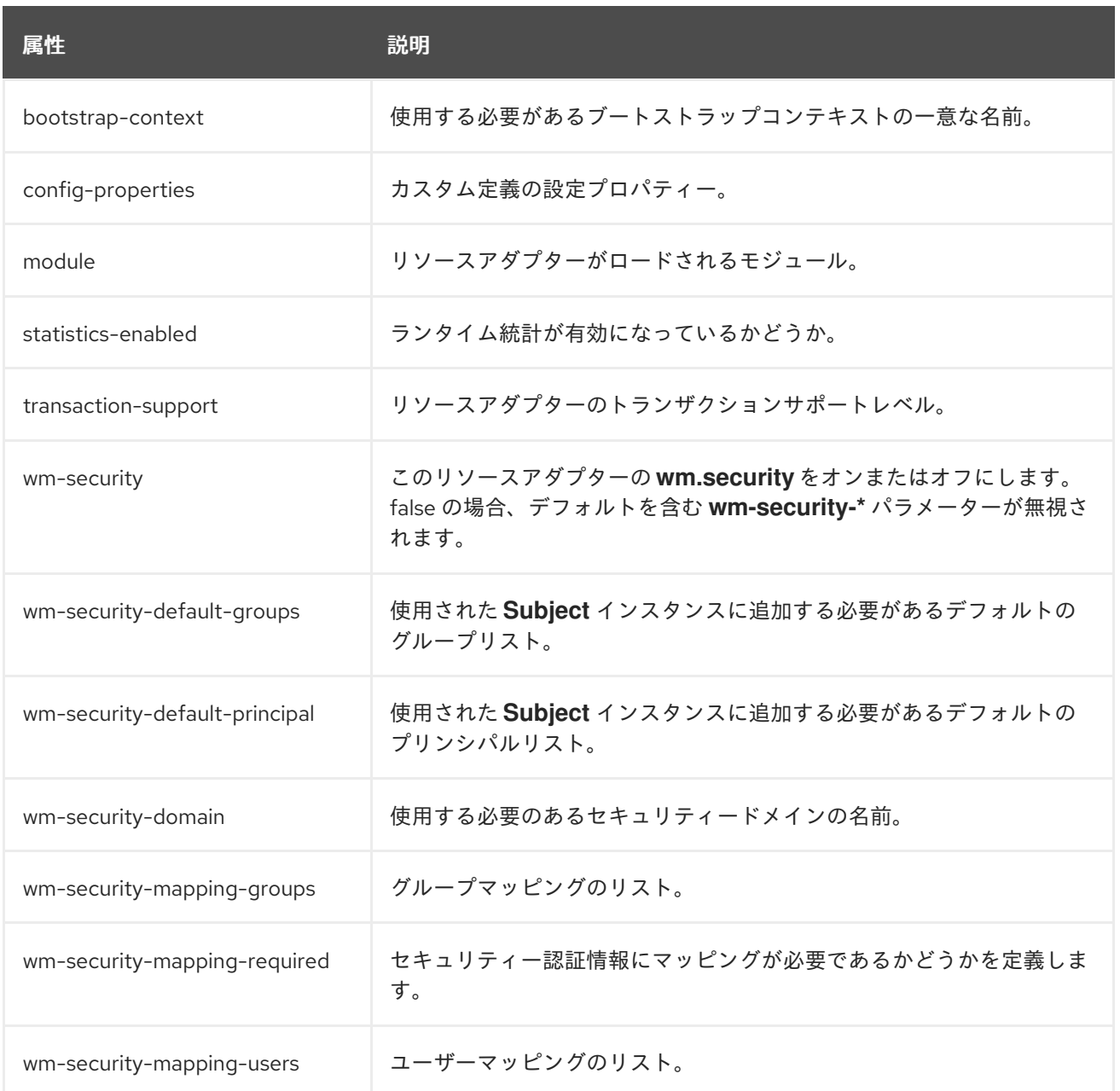

# 表A.40 admin-objects Attributes

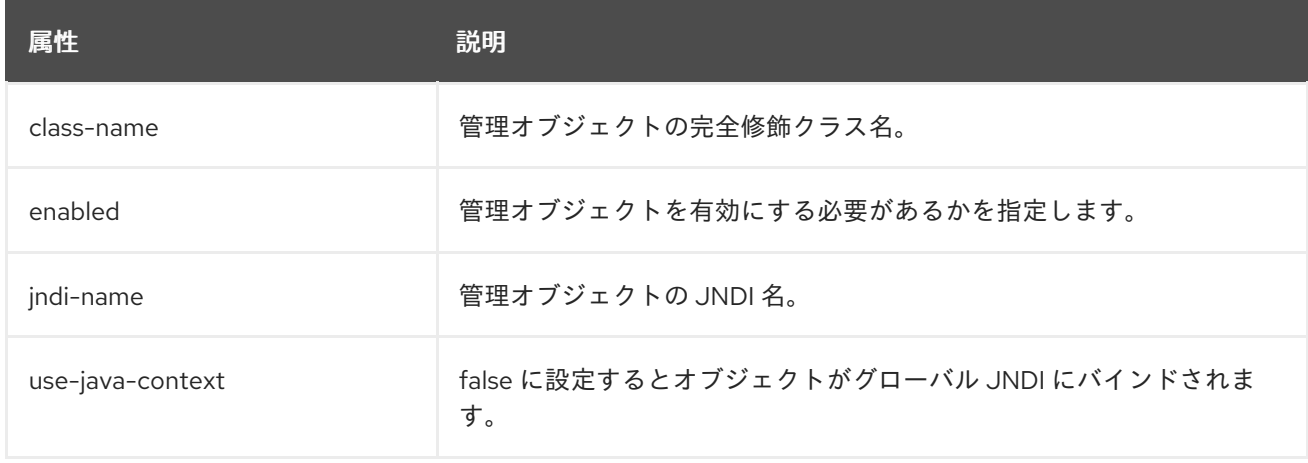

# 表A.41 connection-definitions Attributes

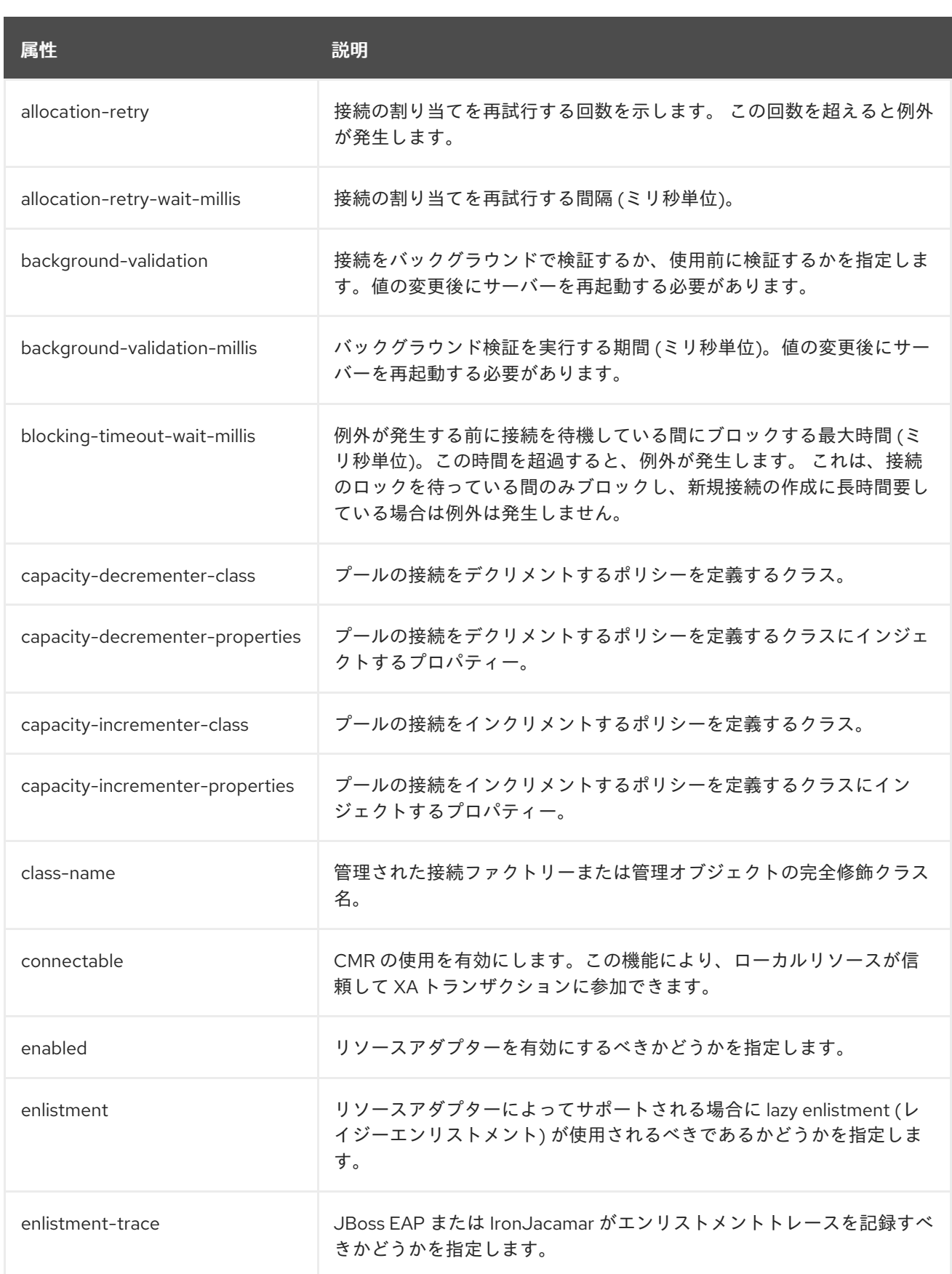

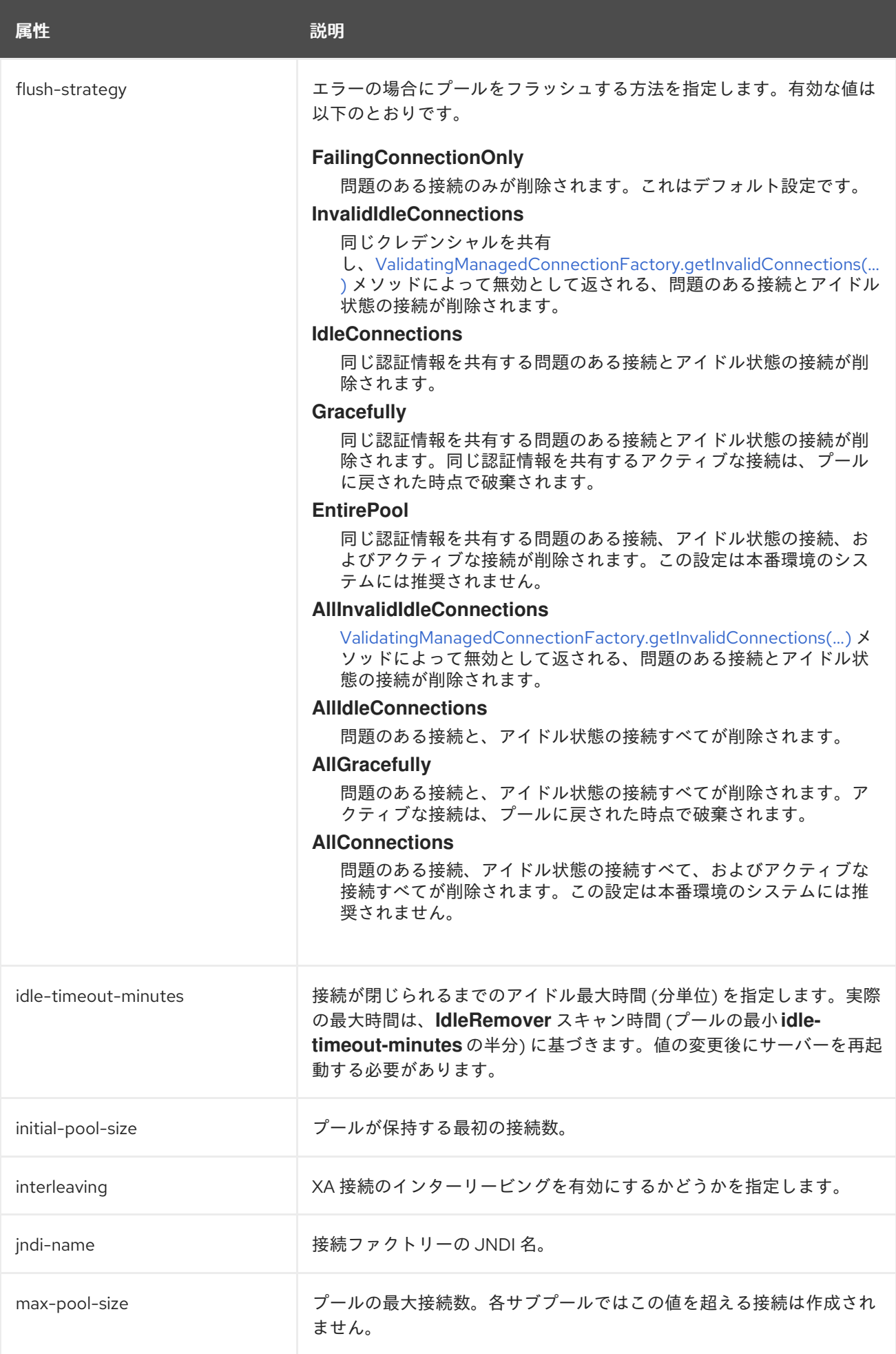

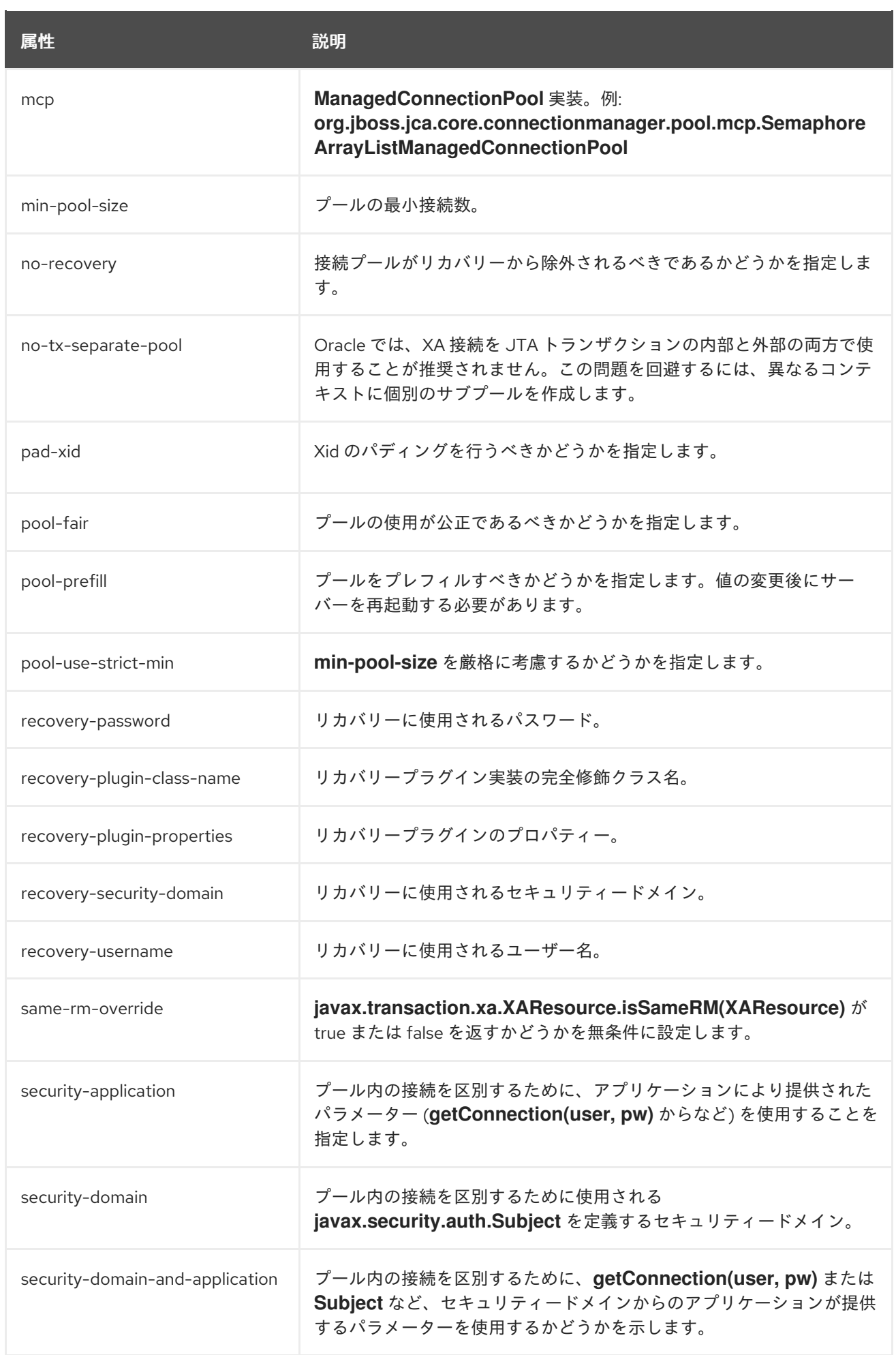

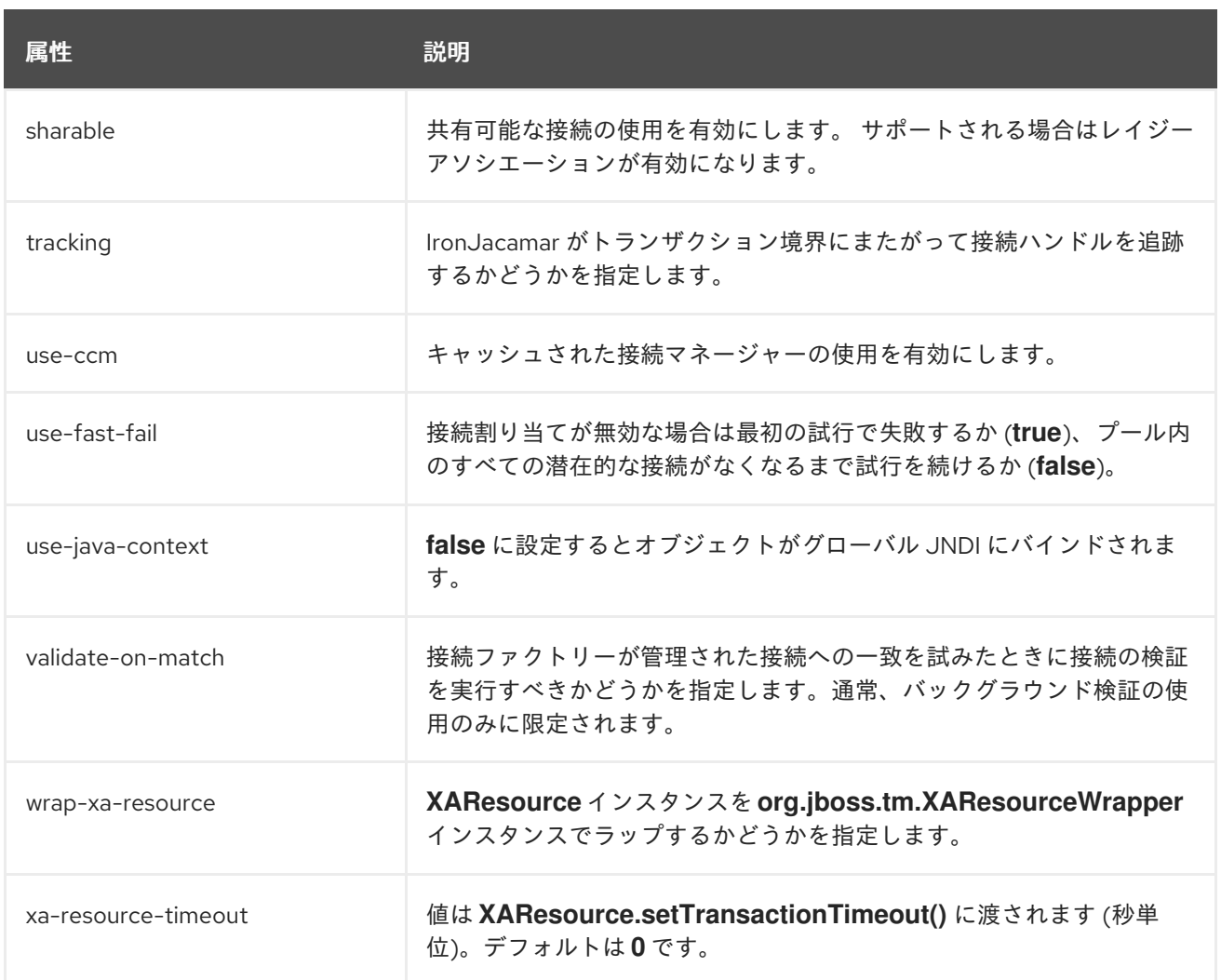

リソースアダプタースキーマは 、**EAP\_HOME/docs/schema/wildfly-resource-adapters\_4\_0.xsd** に あります。

# A.22. リソースアダプターの統計

# 表A.42 リソースアダプターの統計

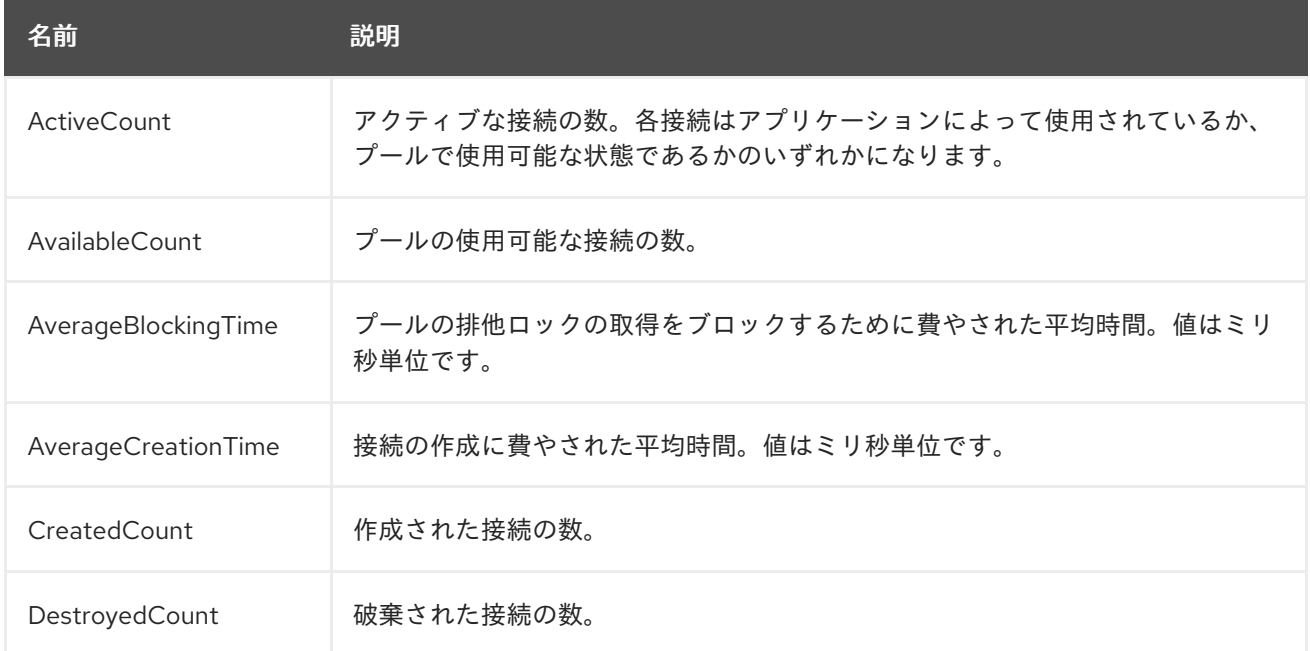

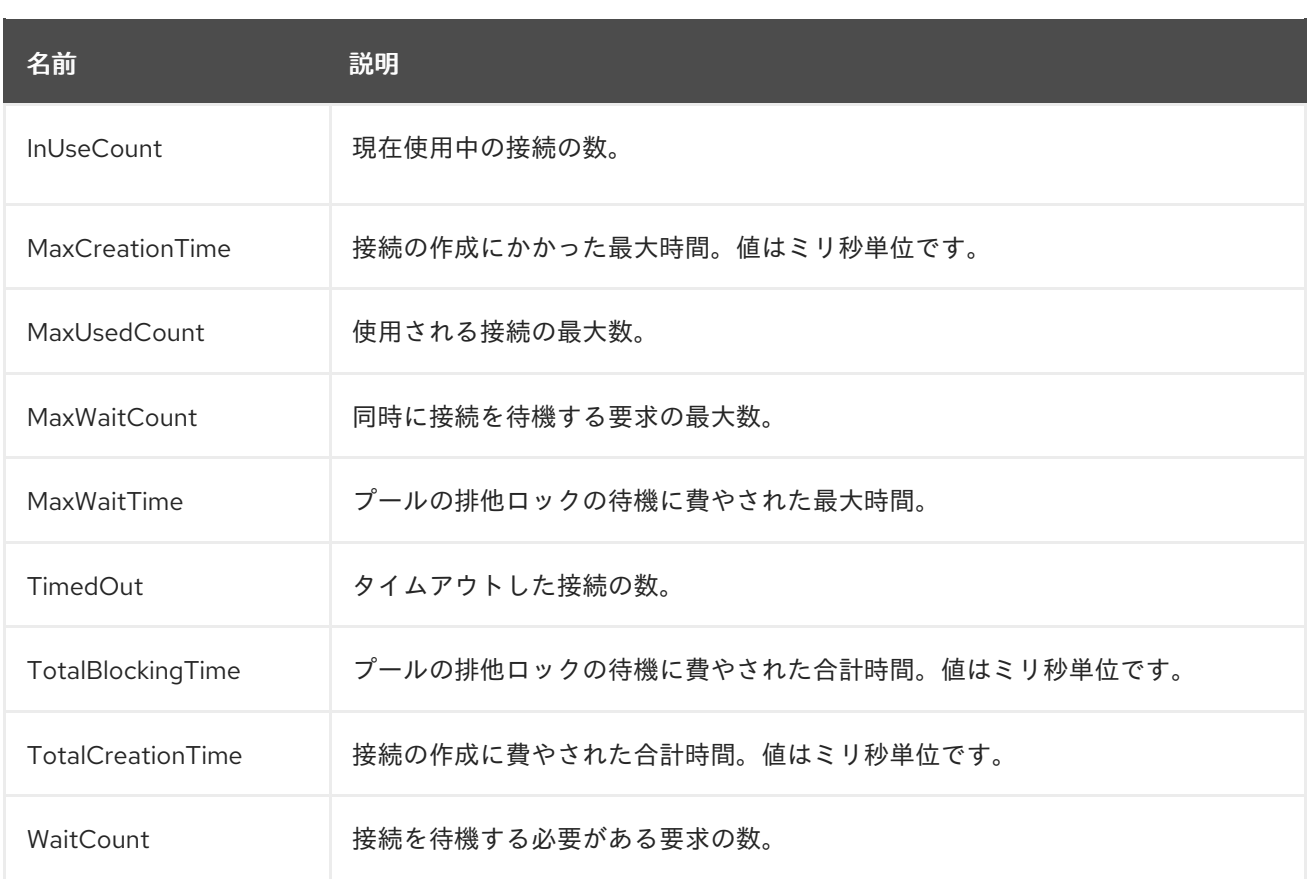

# A.23. UNDERTOW サブシステムの属性

# 表A.43 引き波の属性

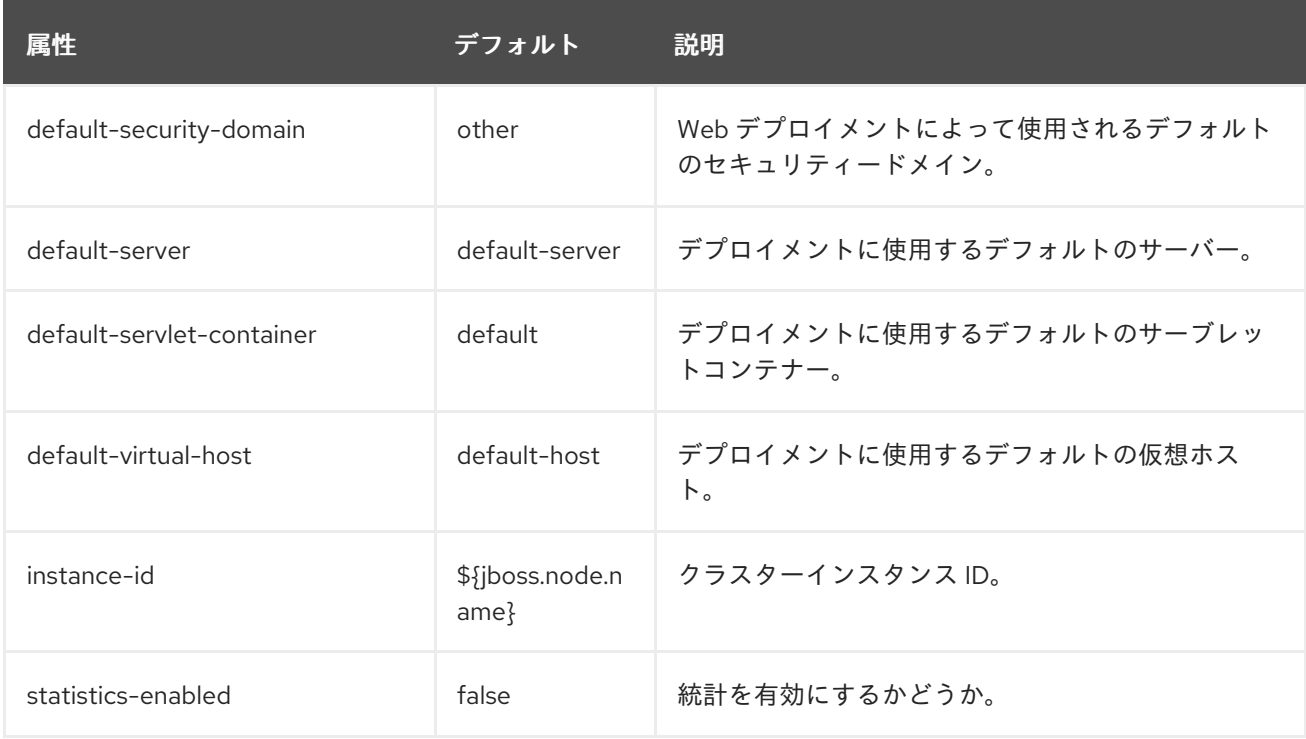

# バッファーキャッシュの属性

表A.44 buffer-cache 属性

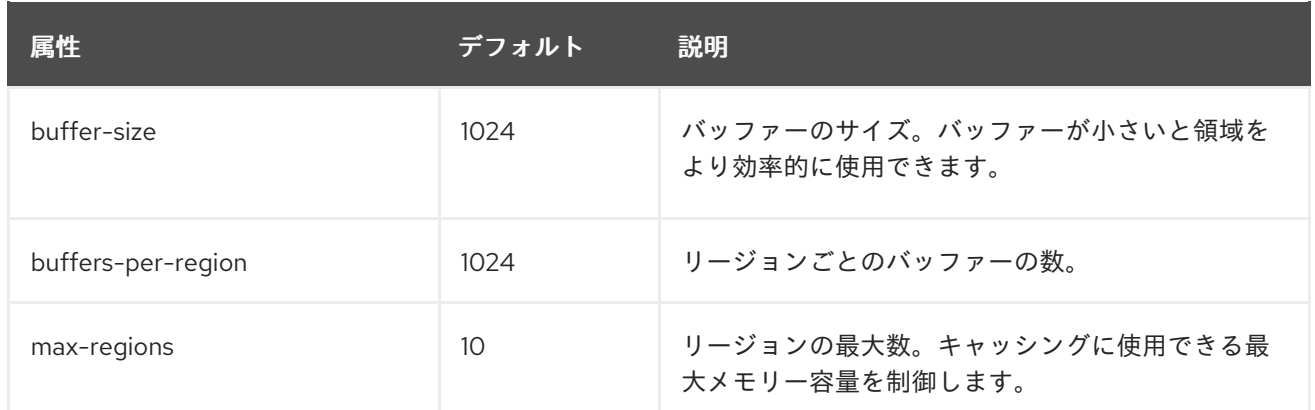

# サーブレットコンテナーの属性

サーブレットコンテナーコンポーネントの構造は次のとおりです。

- **•** [servlet-container](#page-338-0)
	- **o** [mime-mapping](#page-339-0)
	- [welcome-file](#page-339-1)
	- [クローラーセッション管理](#page-339-2) (設定の一部)
	- **。**jsp ([設定の一部](#page-340-0))
	- [永続セッション](#page-341-0) (設定の一部)
	- [セッションクッキー](#page-342-0) (設定の一部)
	- [WebSocket](#page-342-1) (設定の一部)

#### <span id="page-338-0"></span>servlet-container 属性

#### 表A.45 servlet-container 属性

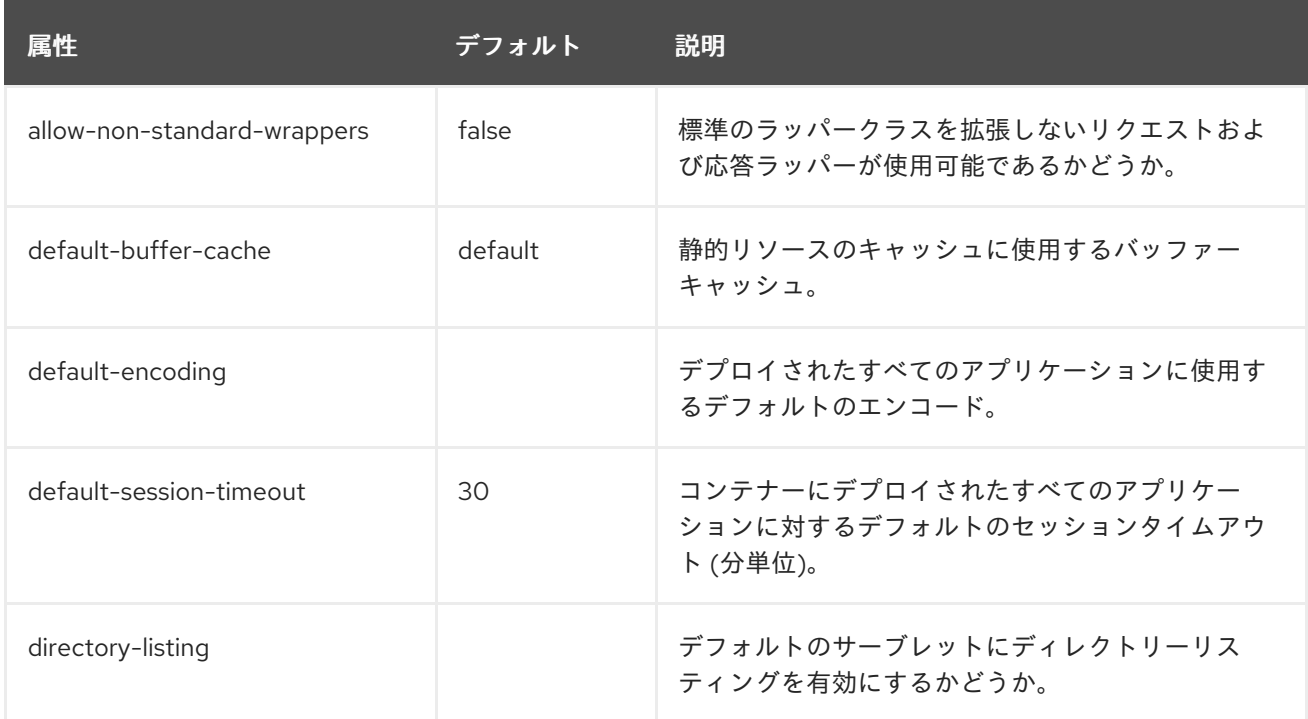

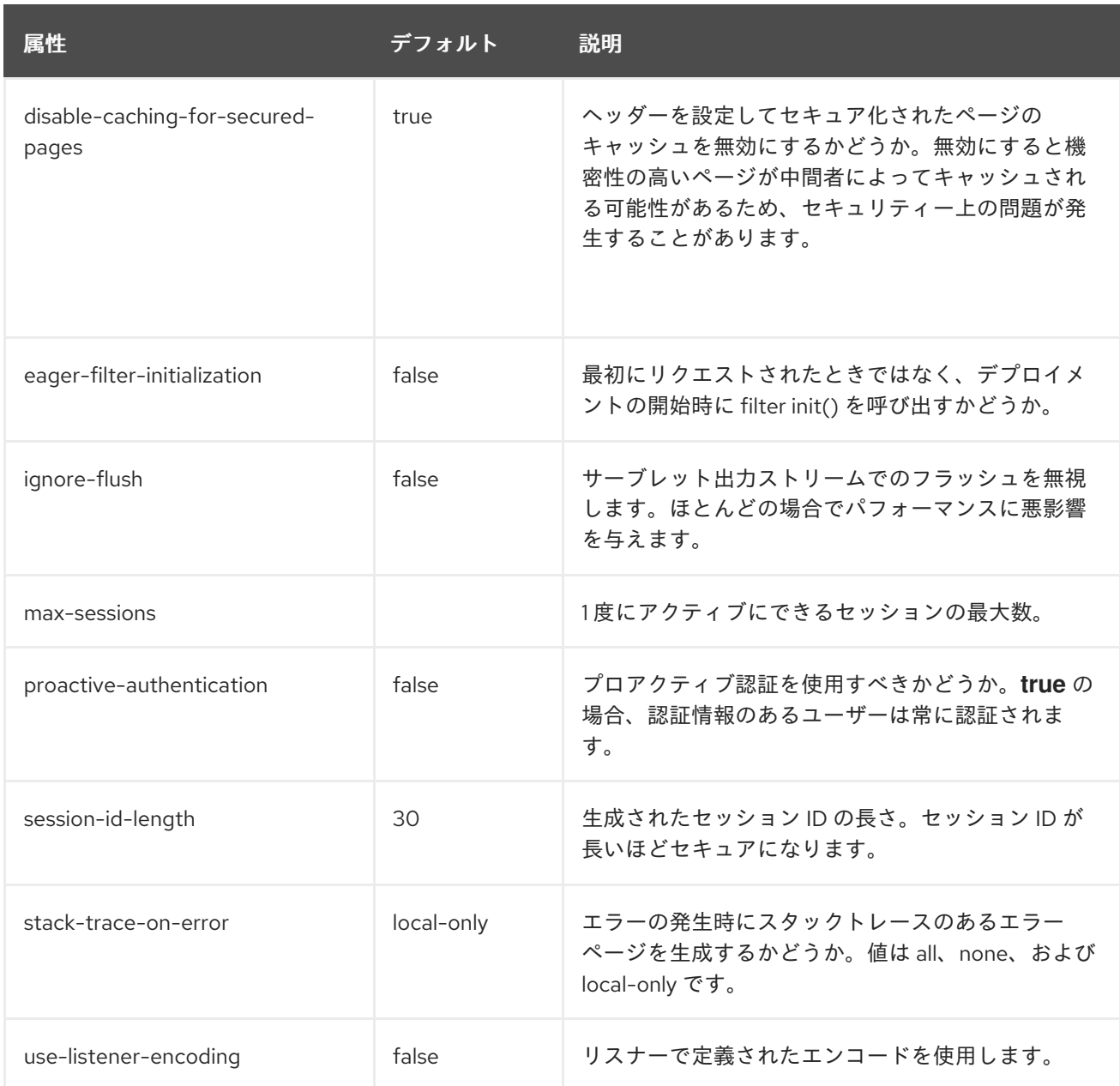

# <span id="page-339-0"></span>mime-mapping 属性

### 表A.46 mime-mapping 属性

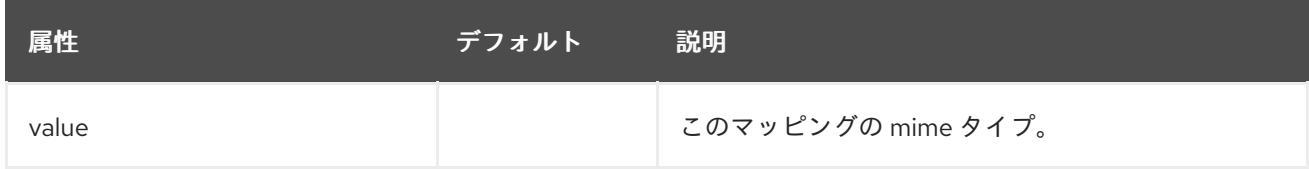

<span id="page-339-1"></span>welcome-file 属性

ウェルカムファイルを定義し、オプションはありません。

#### <span id="page-339-2"></span>crawler-session-management 属性

クローラーボット (crawler bot) に特別なセッション処理を設定します。

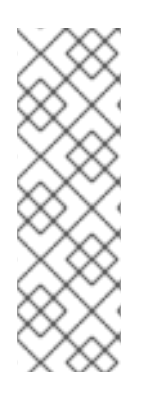

# 注記

管理 CLI を使用して **crawler-session-management** 要素を管理する場合、**servletcontainer** 要素の **settings** 下で使用できます。以下に例を示します。

/subsystem=undertow/servlet-container=default/setting=crawler-sessionmanagement:add /subsystem=undertow/servlet-container=default/setting=crawler-sessionmanagement:read-resource

### 表A.47 crawler-session-management 属性

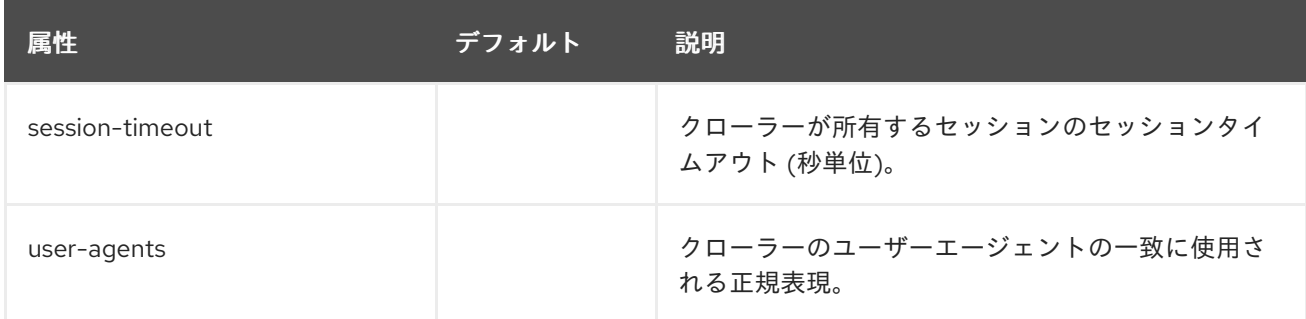

### <span id="page-340-0"></span>jsp 属性

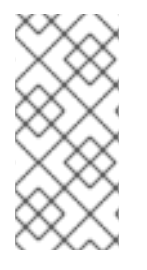

## 注記

管理 CLI を使用して **jsp** 要素を管理する場合、**servlet-container** 要素の **settings** 下で使 用できます。以下に例を示します。

/subsystem=undertow/servlet-container=default/setting=jsp:read-resource

## 表A.48 jsp 属性

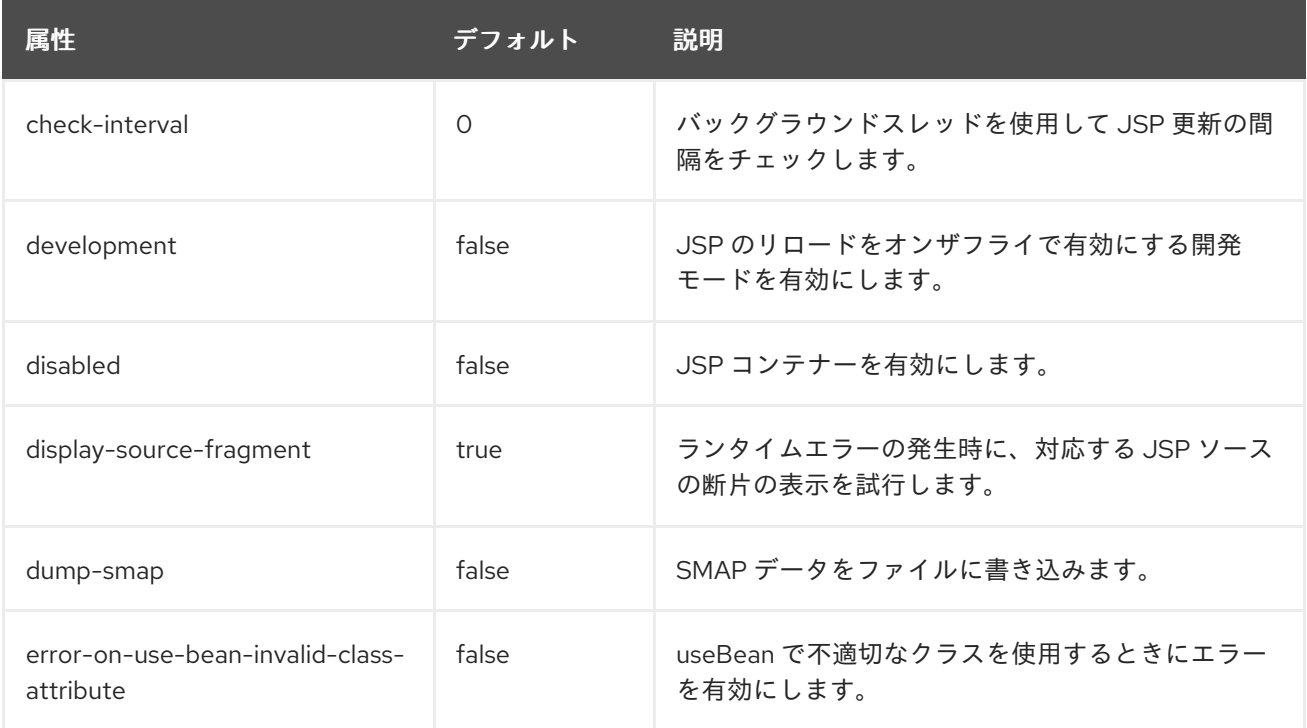

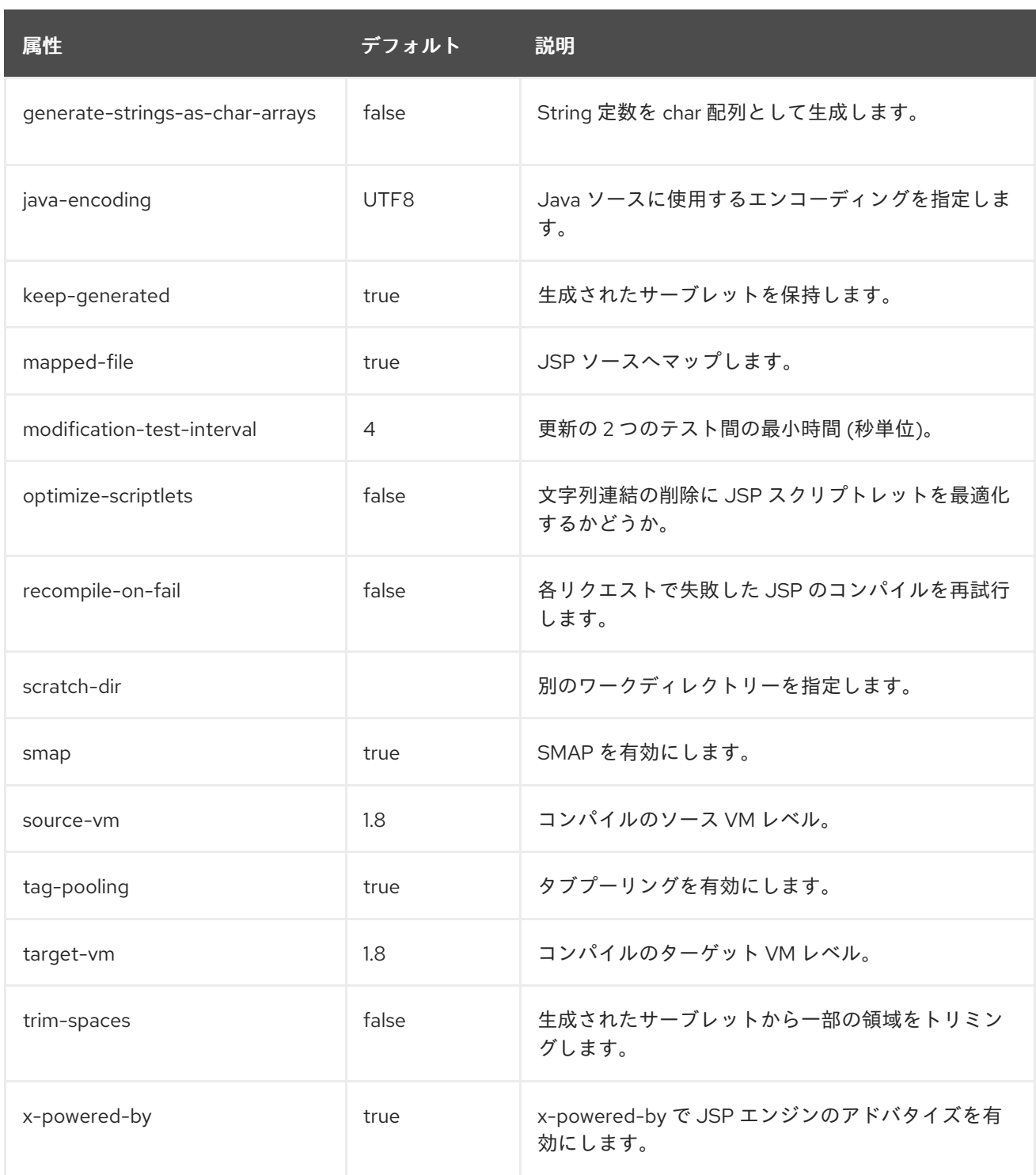

## <span id="page-341-0"></span>persistent-sessions 属性

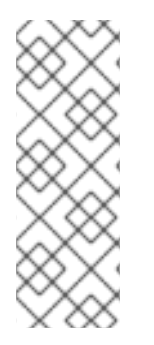

# 注記

管理 CLI を使用して **persistent-sessions** 要素を管理する場合、**servlet-container** 要素 の **settings** 下で使用できます。以下に例を示します。

/subsystem=undertow/servlet-container=default/setting=persistent-sessions:add /subsystem=undertow/servlet-container=default/setting=persistent-sessions:readresource

# 表A.49 persistent-sessions 属性

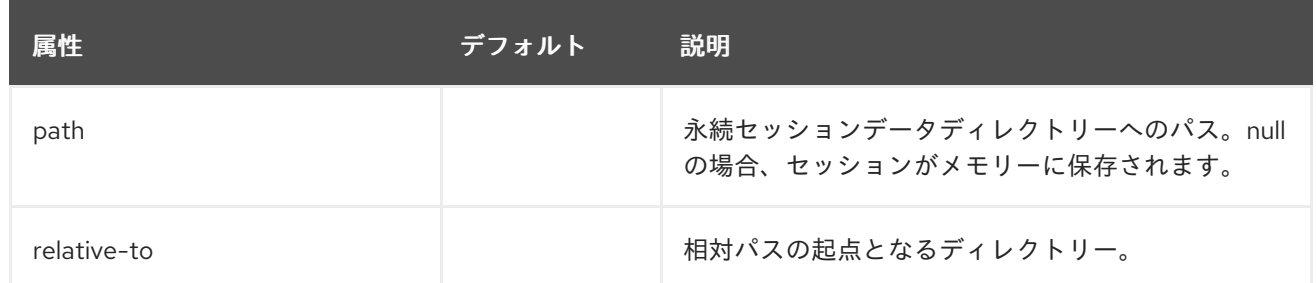

#### <span id="page-342-0"></span>session-cookie 属性

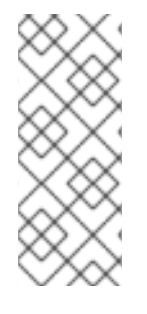

## 注記

管理 CLI を使用して **session-cookie** 要素を管理する場合、**servlet-container** 要素の **settings** 下で使用できます。以下に例を示します。

/subsystem=undertow/servlet-container=default/setting=session-cookie:add /subsystem=undertow/servlet-container=default/setting=session-cookie:read-resource

#### 表A.50 session-cookie 属性

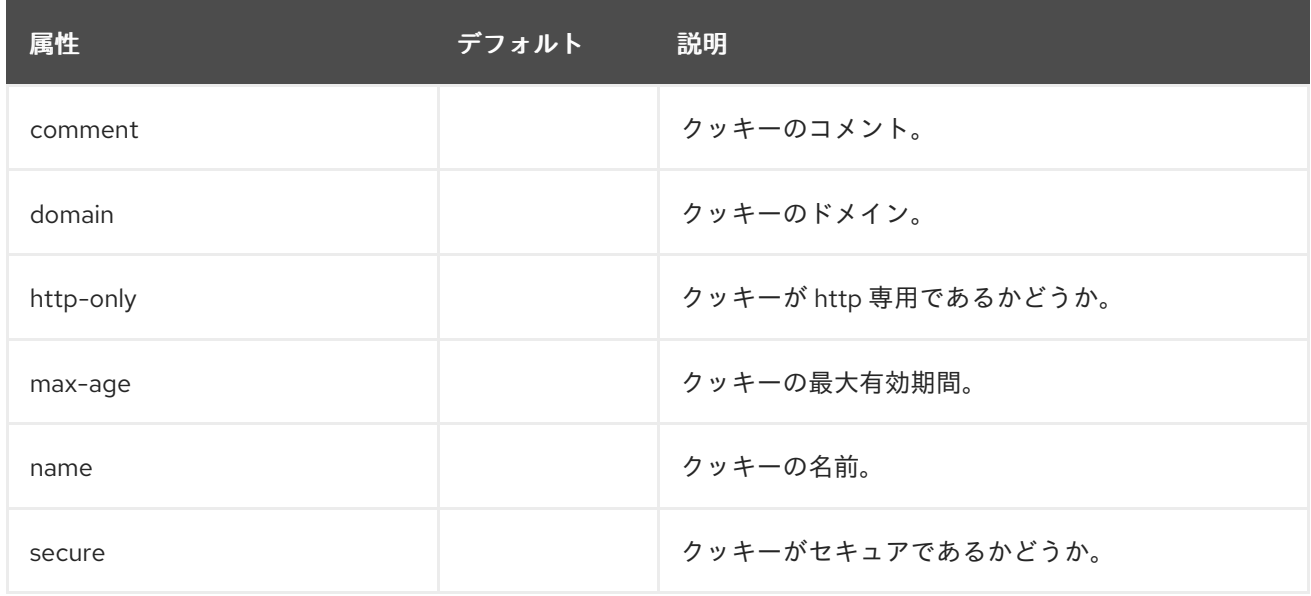

### <span id="page-342-1"></span>websockets 属性

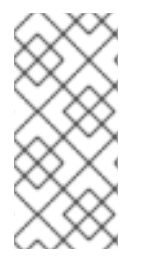

# 注記

管理 CLI を使用して **websockets** 要素を管理する場合、**servlet-container** 要素の **settings** 下で使用できます。以下に例を示します。

/subsystem=undertow/servlet-container=default/setting=websockets:read-resource

## 表A.51 websockets 属性

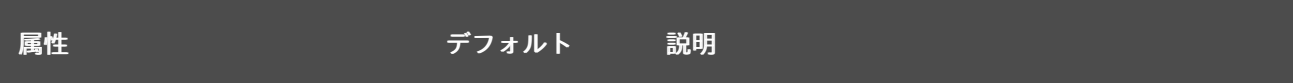

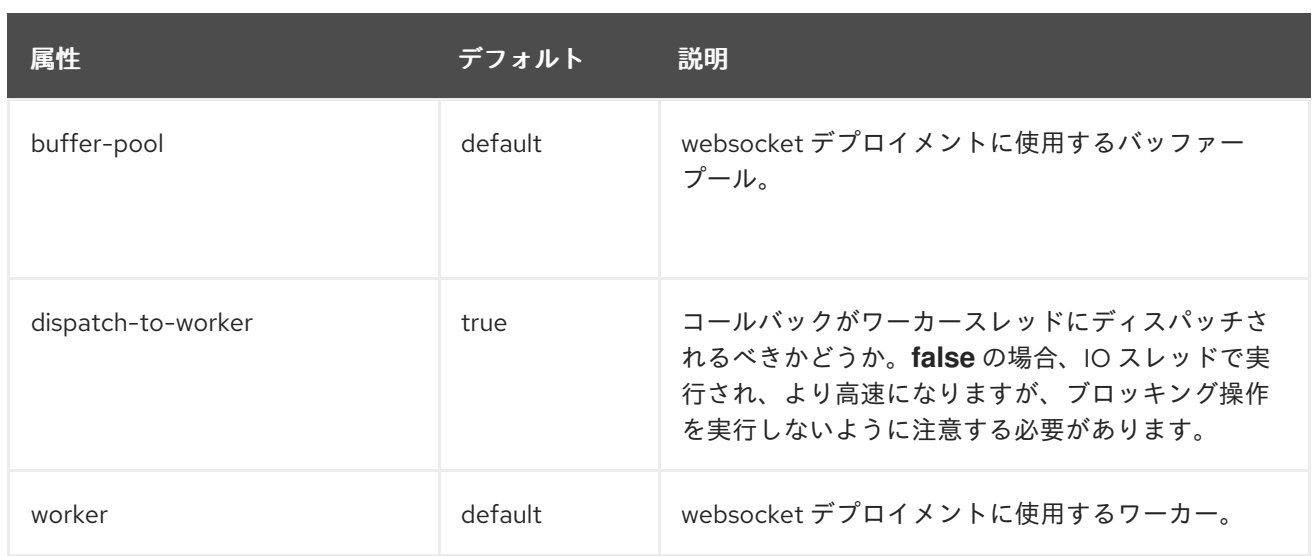

# フィルターの属性

custom-filter フィルター

### 表A.52 custom-filter 属性

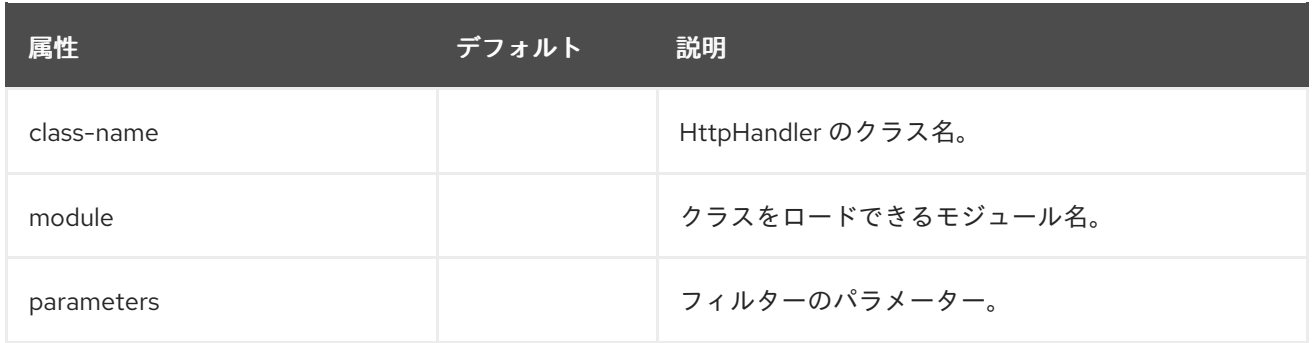

#### error-page フィルター エラーページ。

# 表A.53 error-page 属性

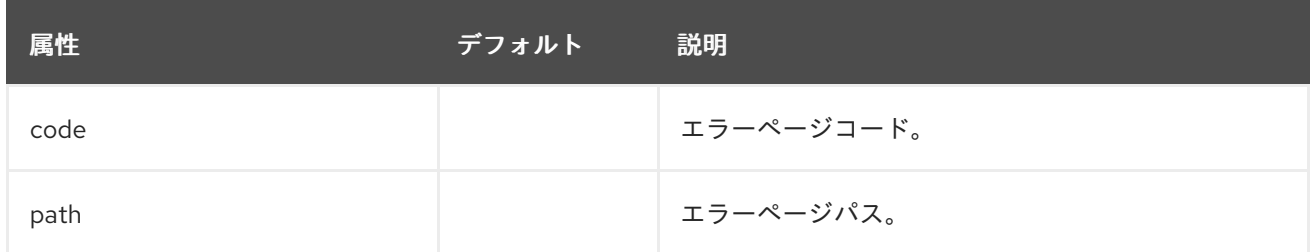

expression-filter フィルター

Undertow 式言語から解析されたフィルター。

### 表A.54 expression-filter 属性

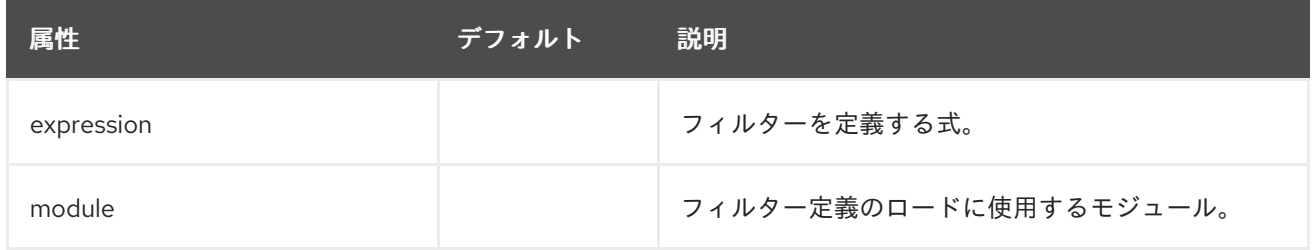

#### gzip フィルター gzip フィルターを定義し、属性はありません。

#### mod-cluster フィルター

mod-cluster フィルターコンポーネントの構造は次のとおりです。

- [mod-cluster](#page-344-0)
	- **o** [balancer](#page-346-0)
		- [load-balancing-group](#page-346-1)
		- [ノード](#page-346-2)
			- [context](#page-347-0)

#### <span id="page-344-0"></span>表A.55 mod-cluster 属性

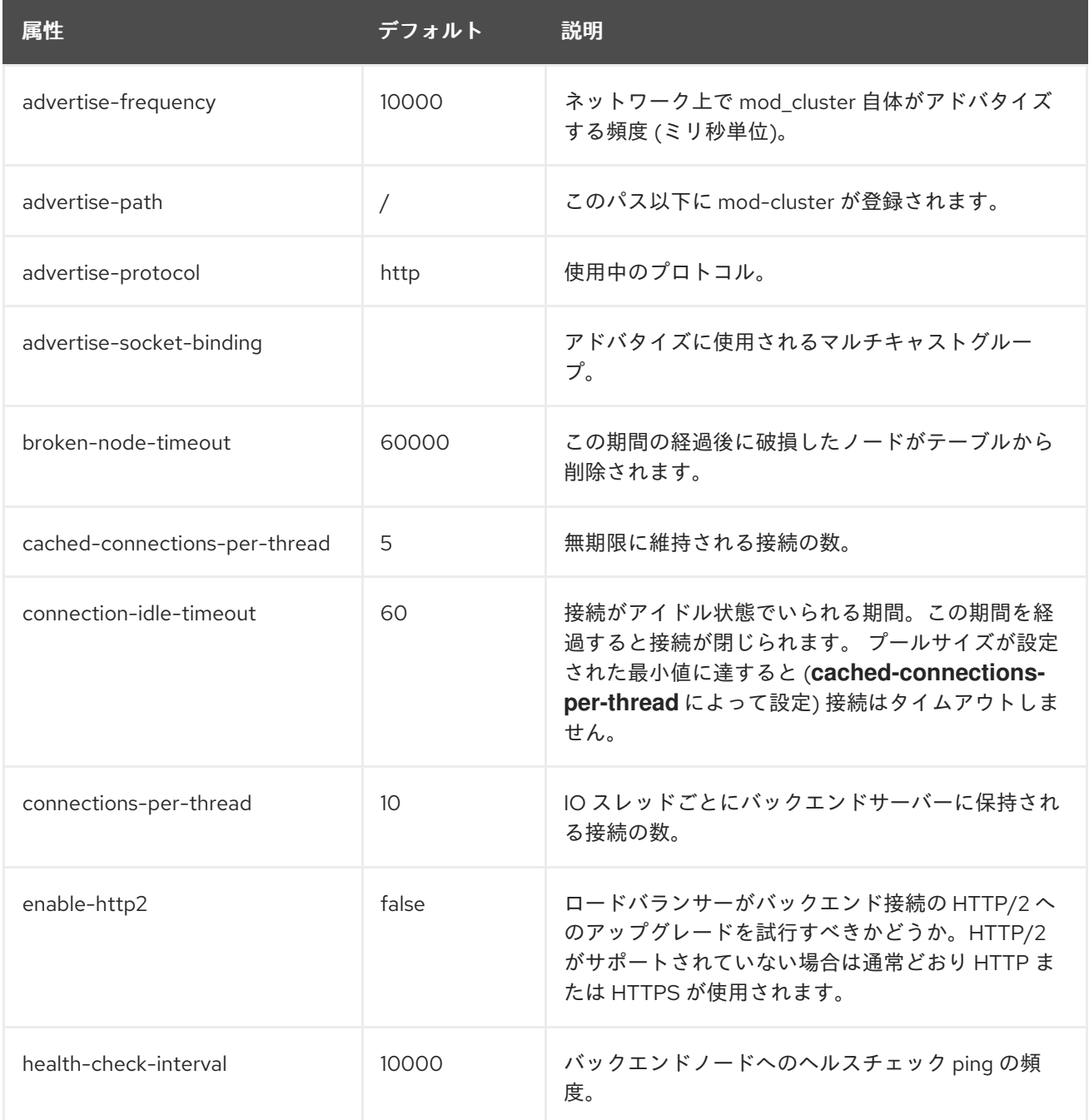

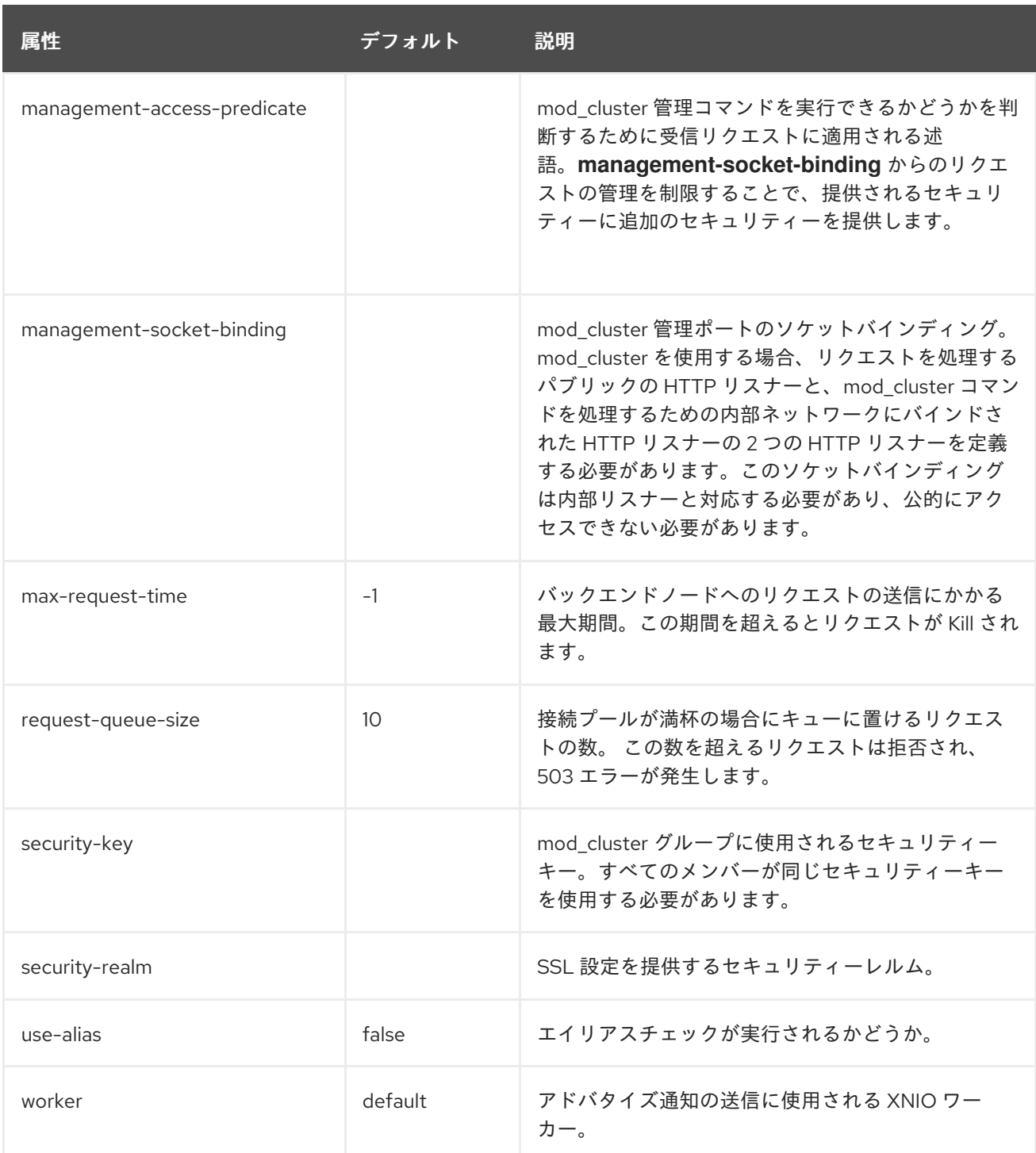

# 表A.56 balancer 属性

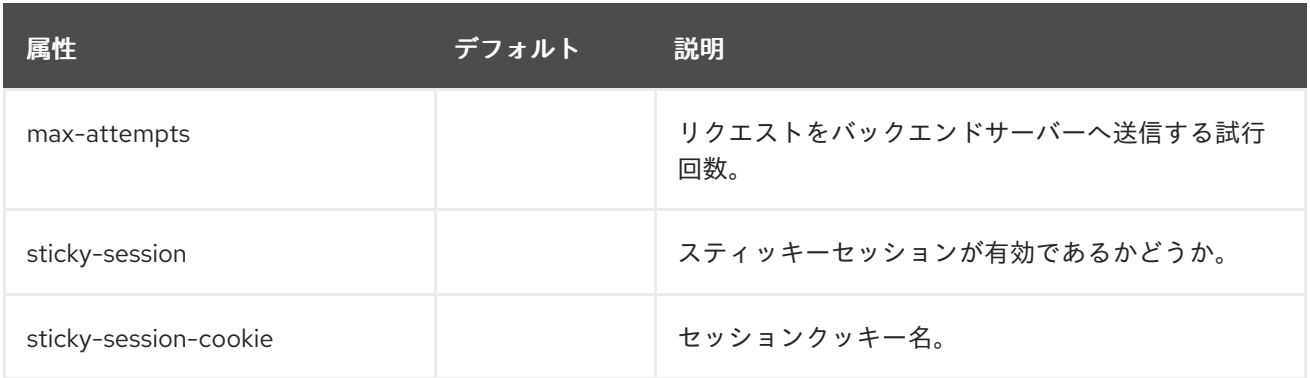

<span id="page-346-0"></span>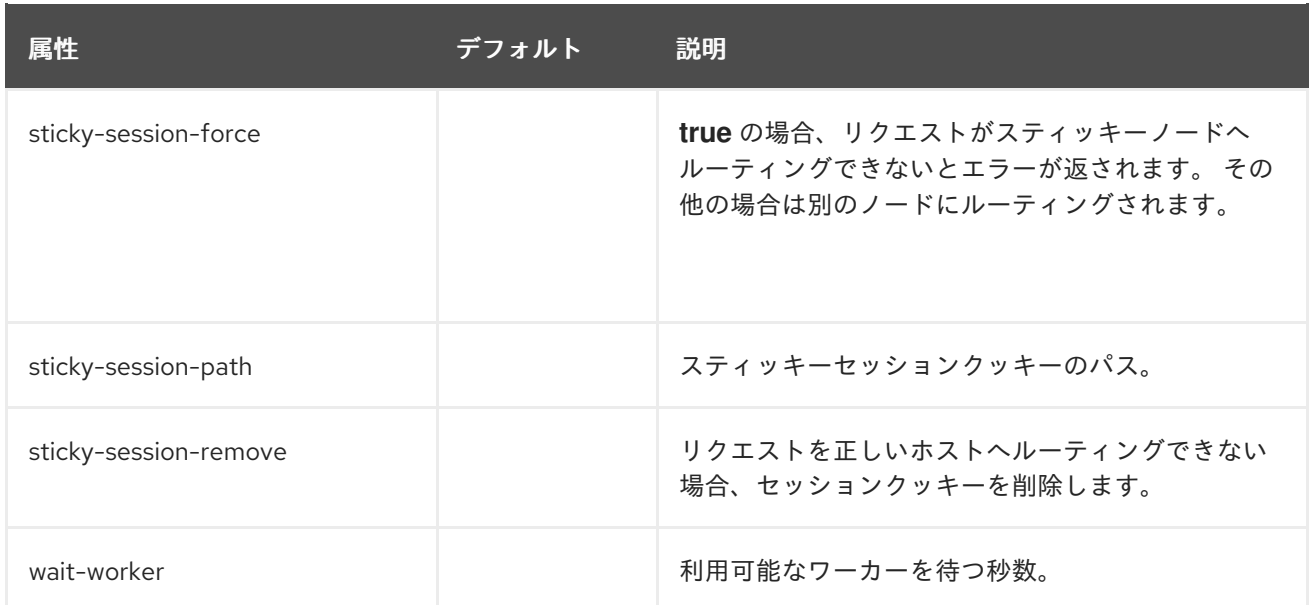

# <span id="page-346-1"></span>load-balancing-group 属性

ロードバランシンググループを定義し、オプションはありません。

## <span id="page-346-2"></span>表A.57 node 属性

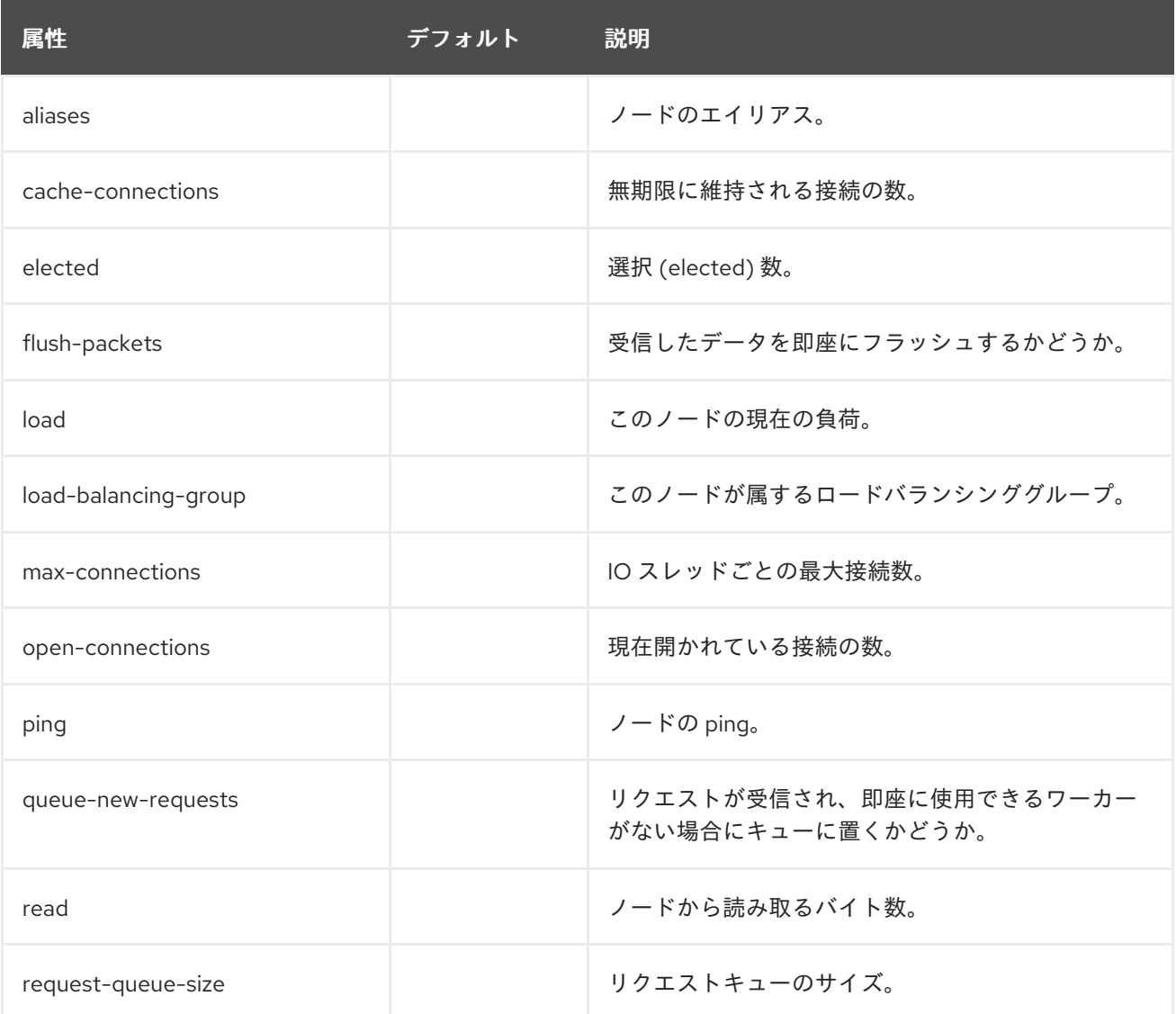

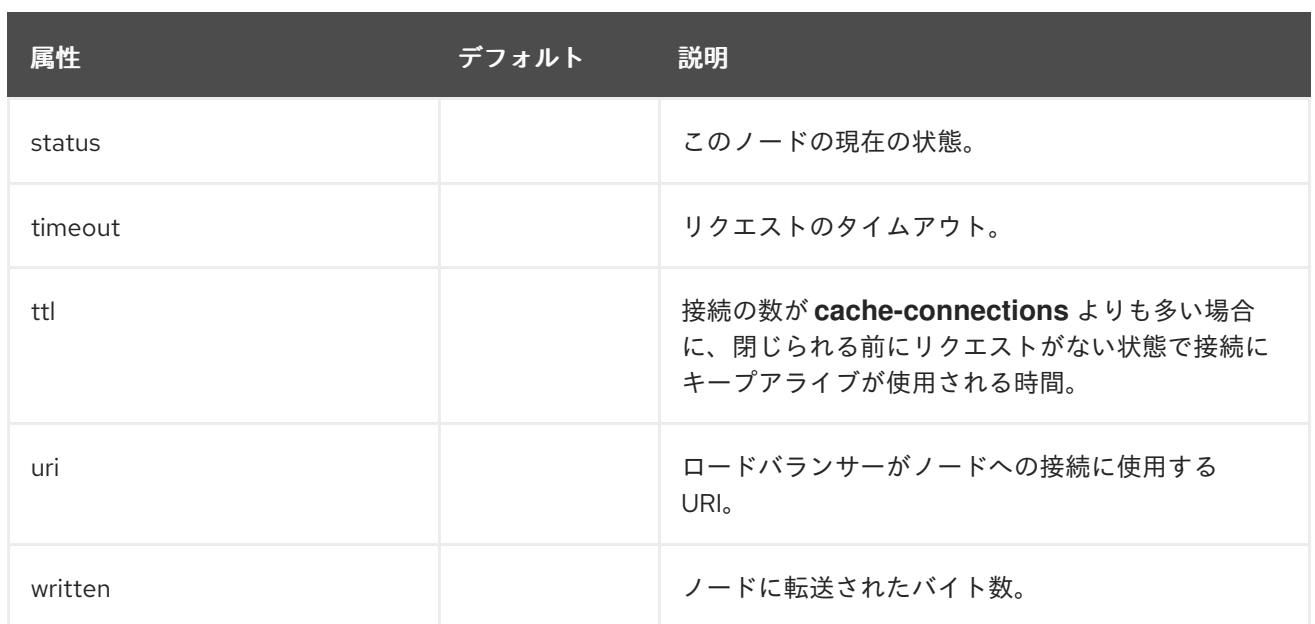

#### <span id="page-347-0"></span>表A.58 context 属性

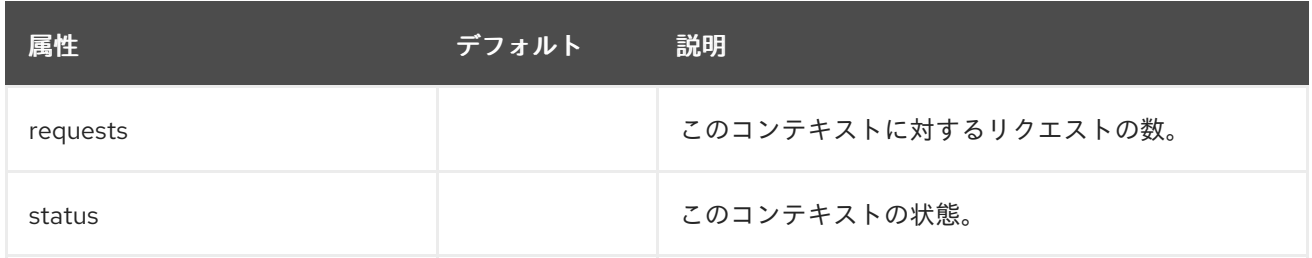

request-limit フィルター

# 表A.59 request-limit 属性

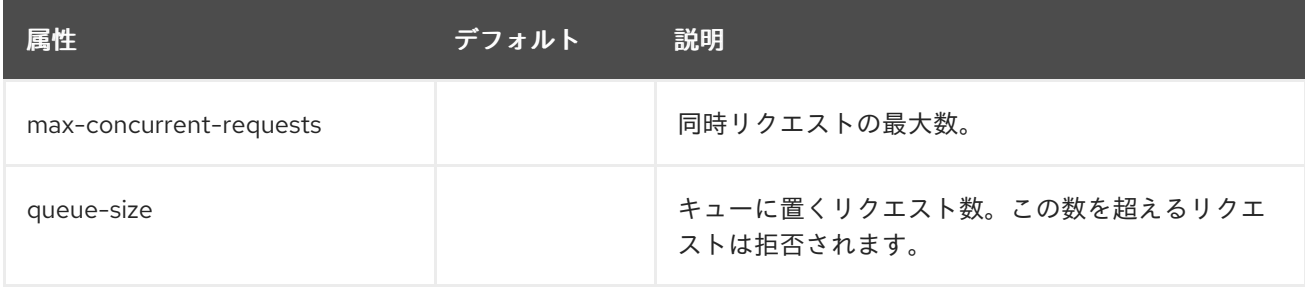

# response-header フィルター

response-header フィルターはカスタムヘッダーの追加を可能にします。

### 表A.60 response-header 属性

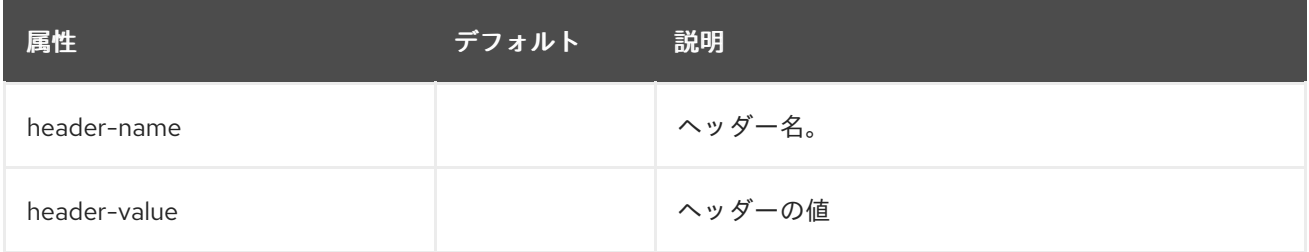

#### rewrite フィルター

# 表A.61 rewrite 属性

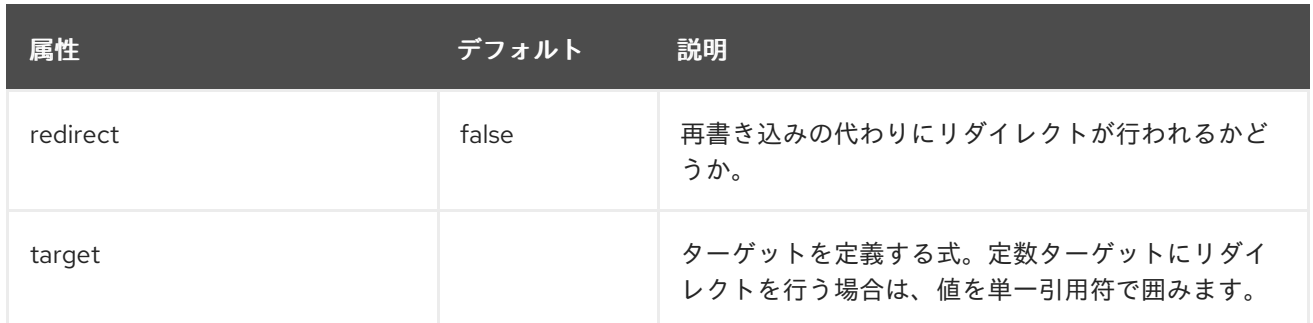

# ハンドラーの属性

file 属性

#### 表A.62 file 属性

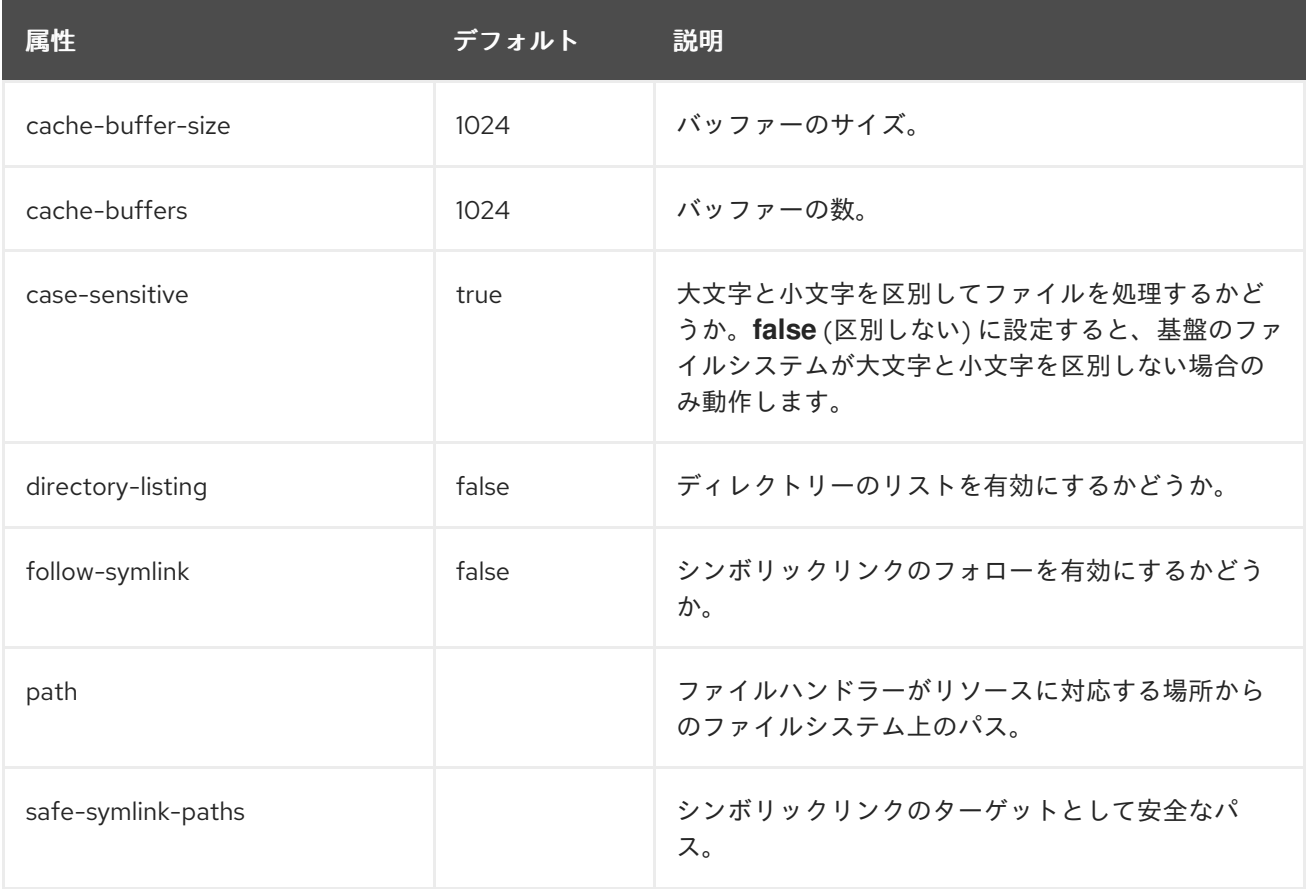

### 静的リソースに WebDAV を使用

過去のバージョンの JBoss EAP では、**web** サブシステムで WebDAV を使用して (**WebdavServlet** 経 由) 静的リソースをホストし、追加の HTTP メソッドを有効にしてこれらのファイルへのアクセスや操 作を実行できました。JBoss EAP 7 では、ファイルハンドラーを経由した静的ファイルの対応メカニズ ムは **undertow** サブシステムによって提供されますが、**undertow** サブシステムは WebDAV をサポート しません。JBoss EAP 7 で WebDAV を使用する場合は、カスタムの WebDav サーブレットを記述して ください。

#### reverse-proxy 属性

reverse-proxy ハンドラーコンポーネントの構造は以下のとおりです。

#### • [reverse-proxy](#page-349-0)

**o** [host](#page-349-1)

#### 表A.63 reverse-proxy 属性

<span id="page-349-0"></span>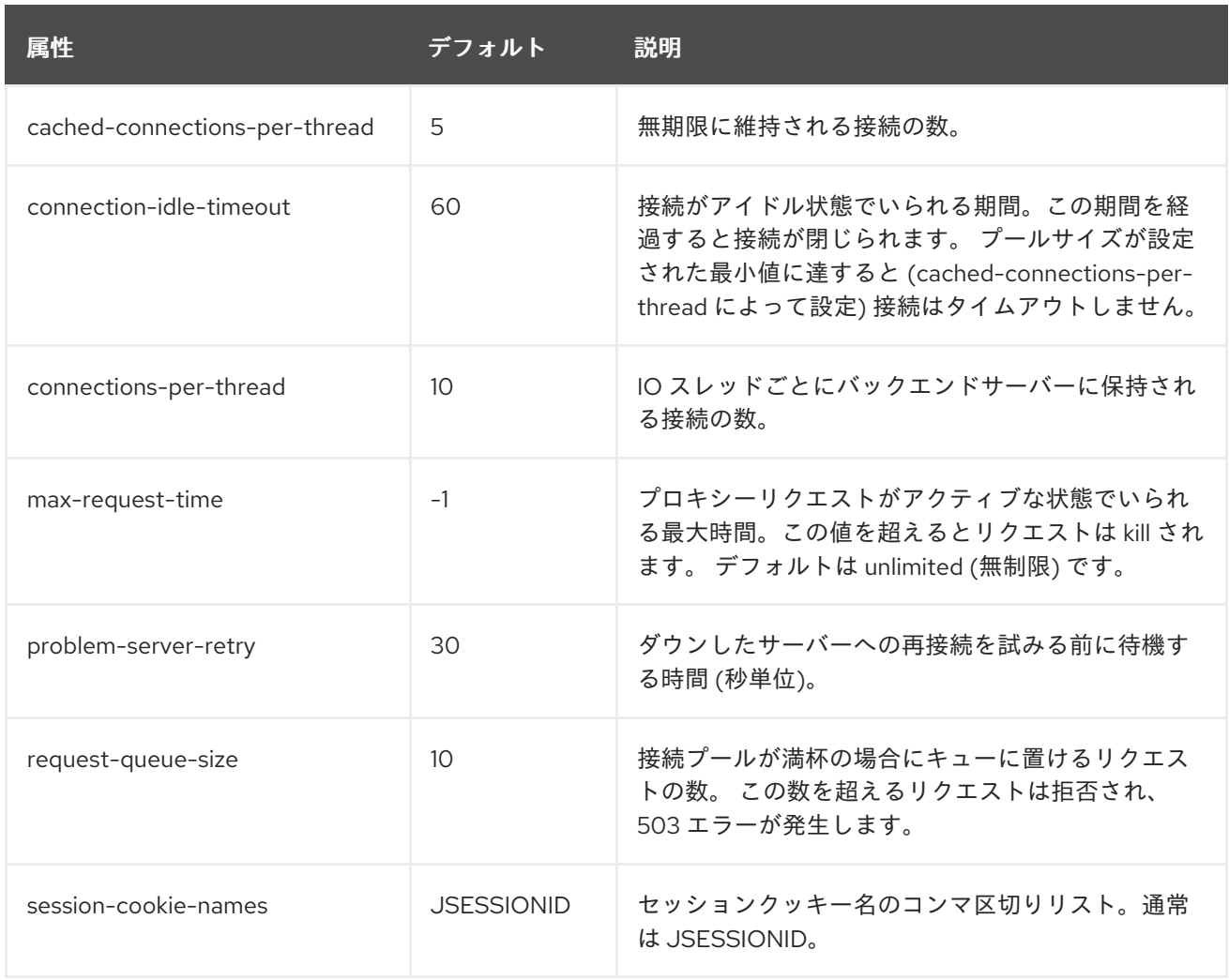

## <span id="page-349-1"></span>表A.64 host 属性

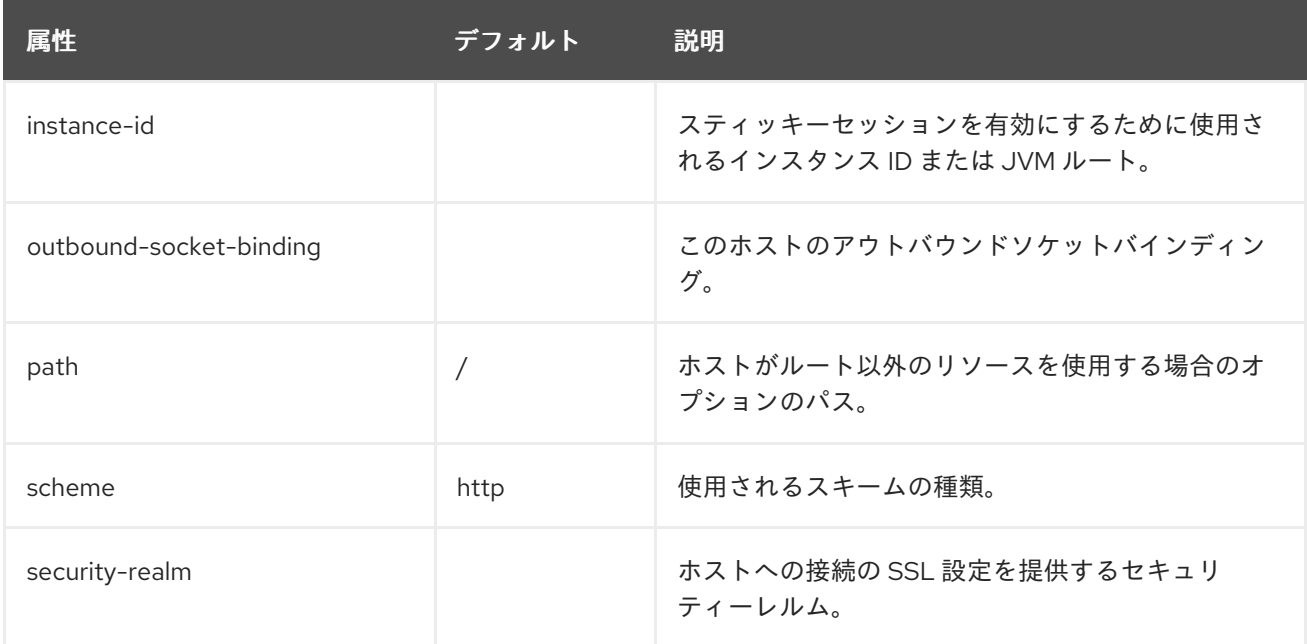

# サーバーの属性

server コンポーネントの構造は次のとおりです。

- [server](#page-350-0)
	- [http-listener](#page-350-1)
- http-listener
- [https-listener](#page-353-0)
- [ajp-listener](#page-357-0)
- **o** [host](#page-360-0)
	- [アクセスログ](#page-360-1) (設定の一部)
	- [シングルサインオン](#page-361-0) (設定の一部)
	- [filter-ref](#page-360-2)
	- **n** [location](#page-362-0)
		- [filter-ref](#page-360-2)

### <span id="page-350-0"></span>server 属性

#### 表A.65 server 属性

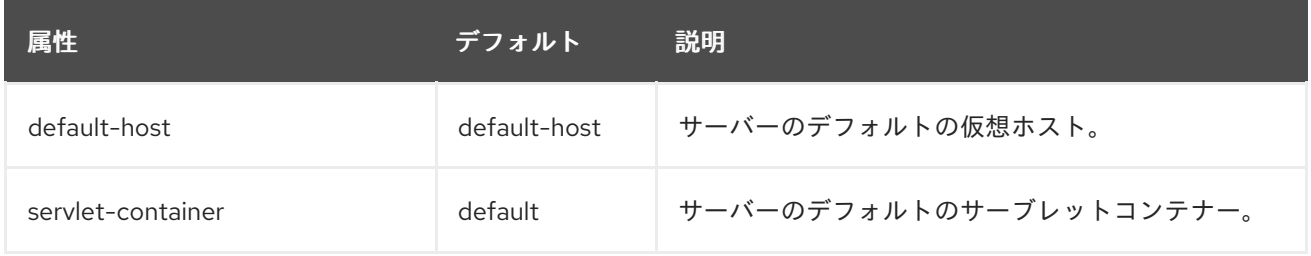

### <span id="page-350-1"></span>http-listener 属性

# 表A.66 http-listener 属性

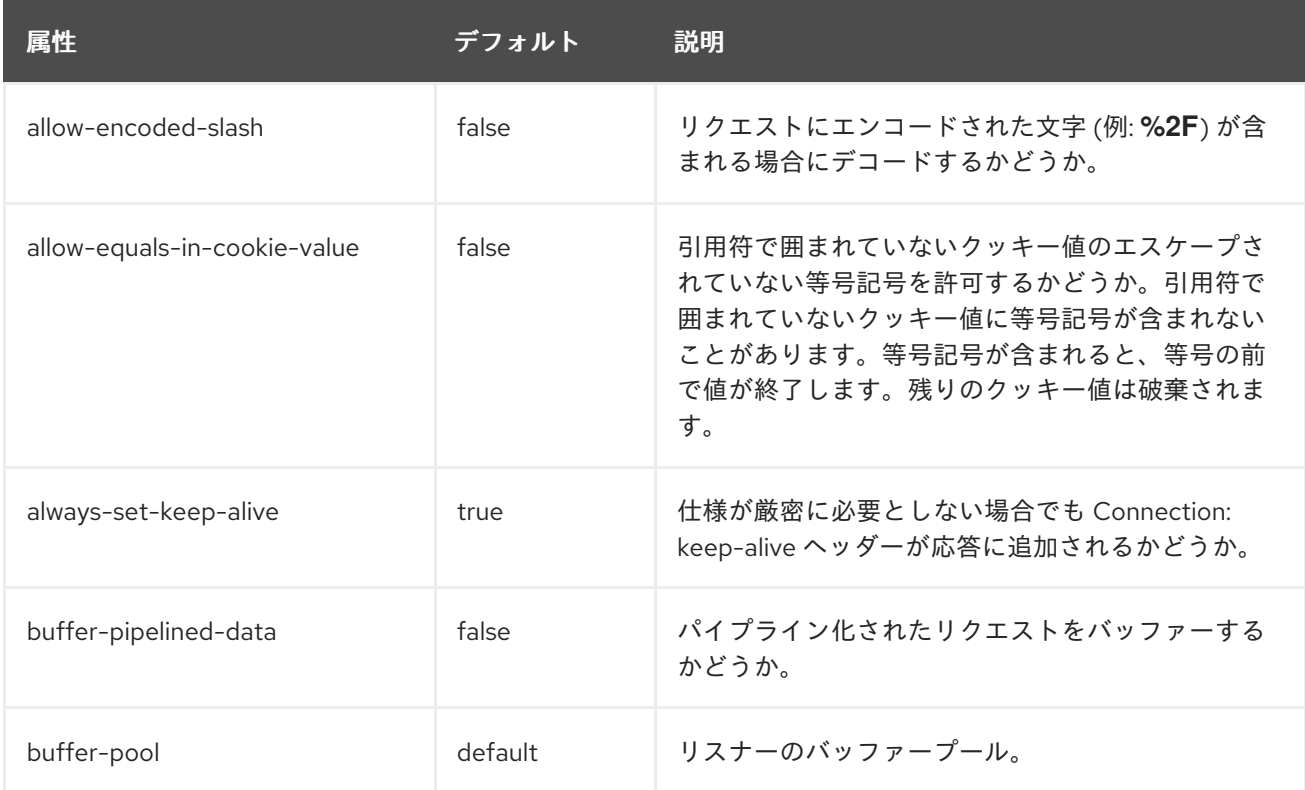

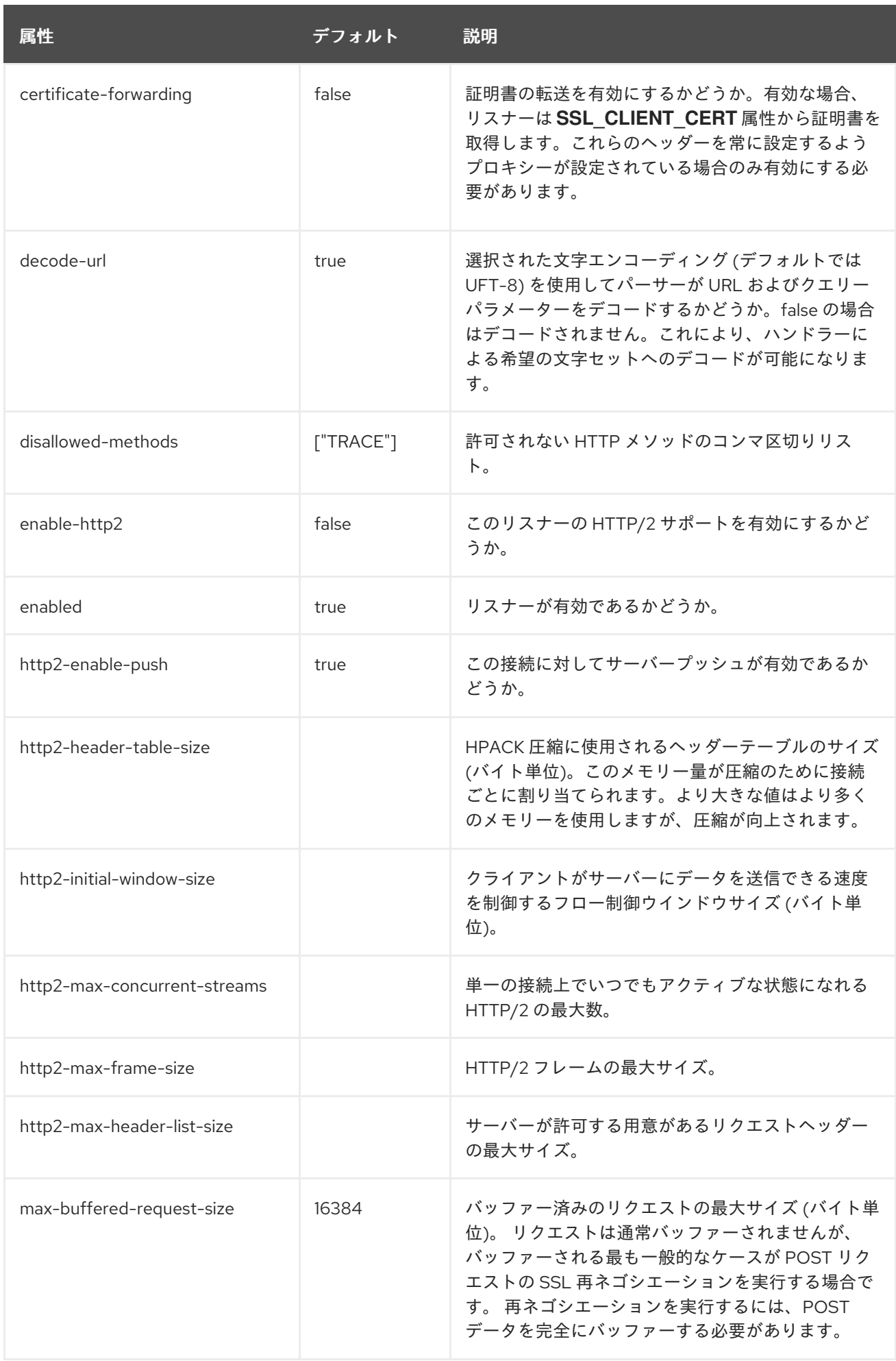

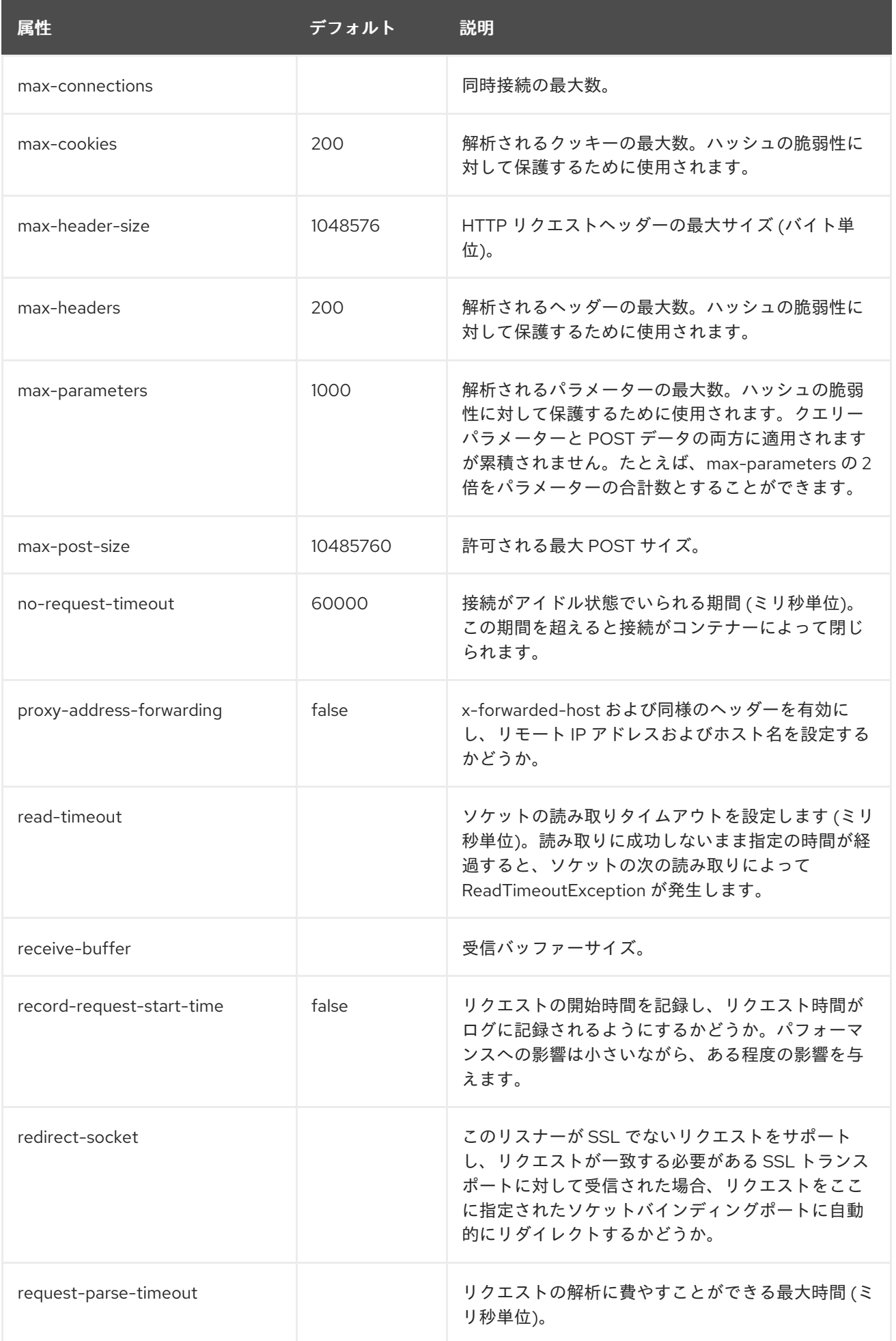

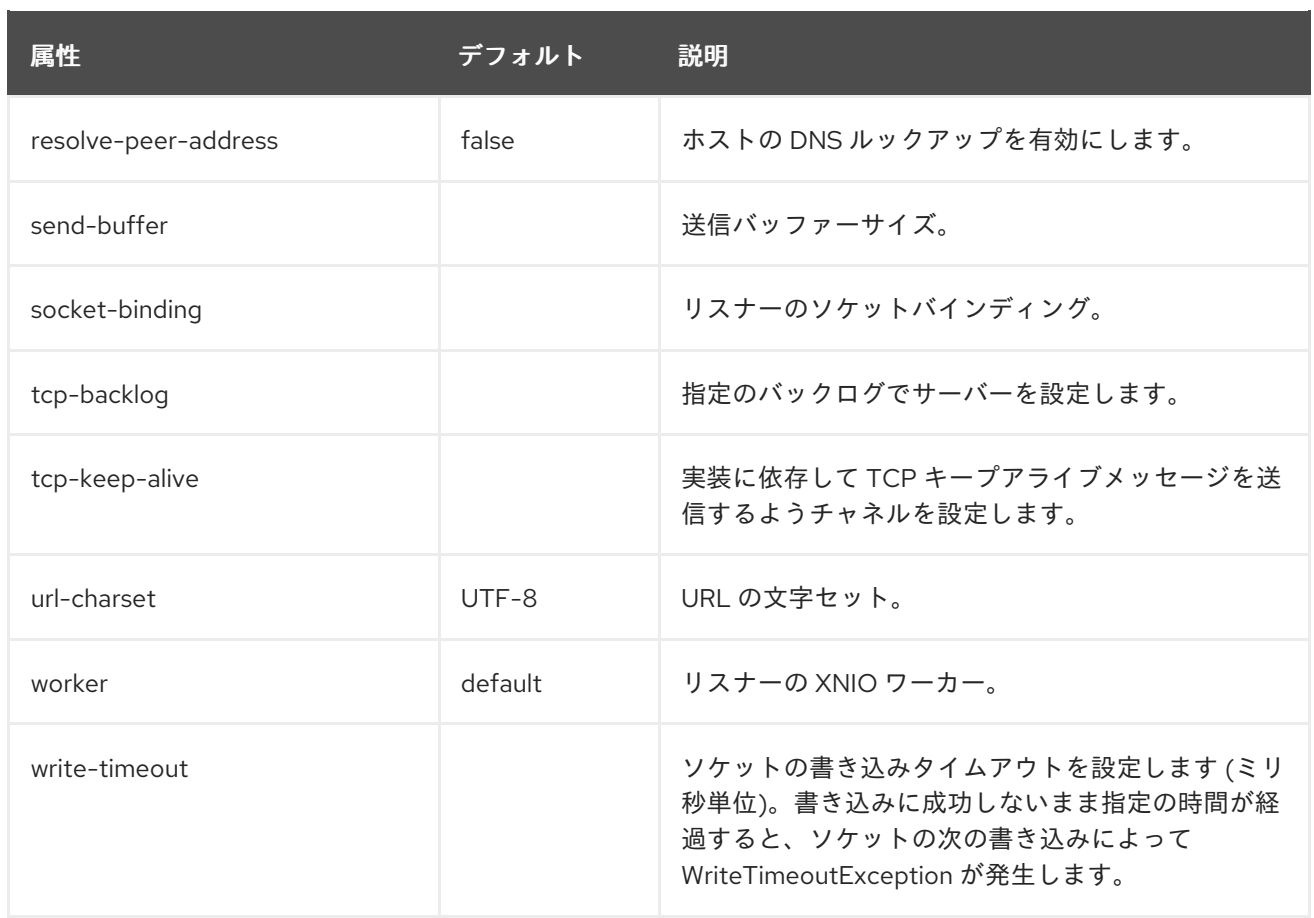

次の属性は読み取り専用であり、**undertow** サブシステムの統計が有効になっている場合にのみ使用で きます。

# 表A.67 http-listener メトリクス属性

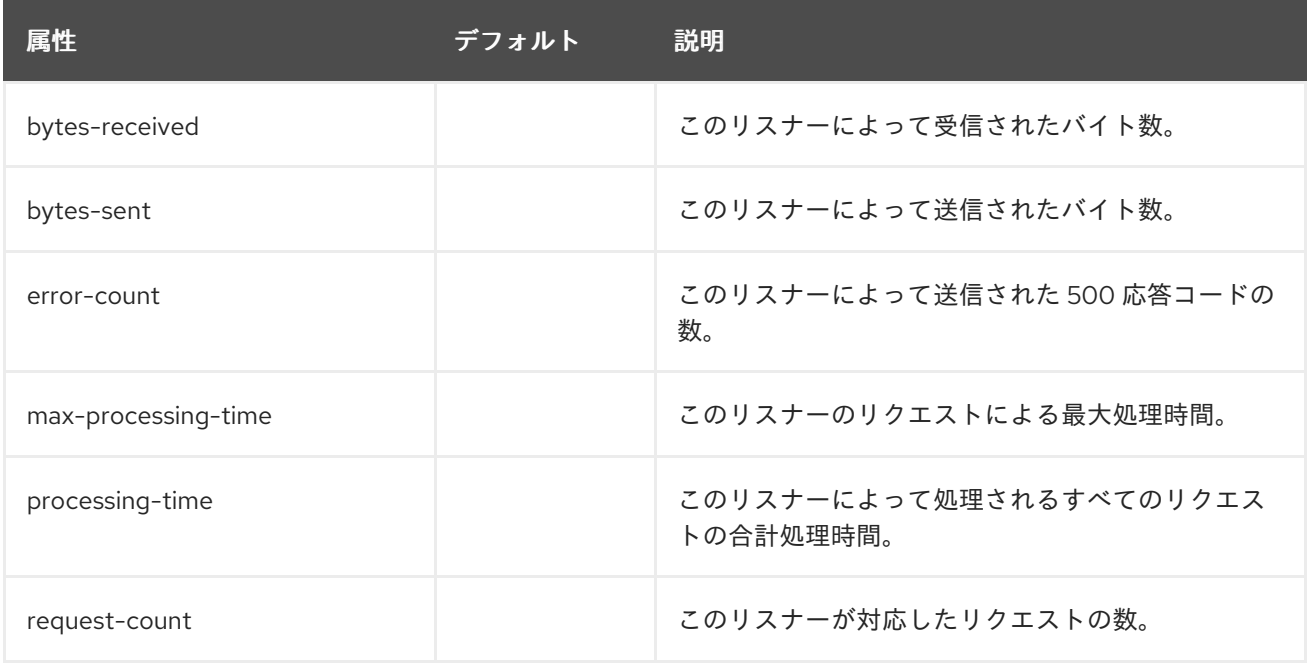

### <span id="page-353-0"></span>https-listener 属性

表A.68 https-listener 属性

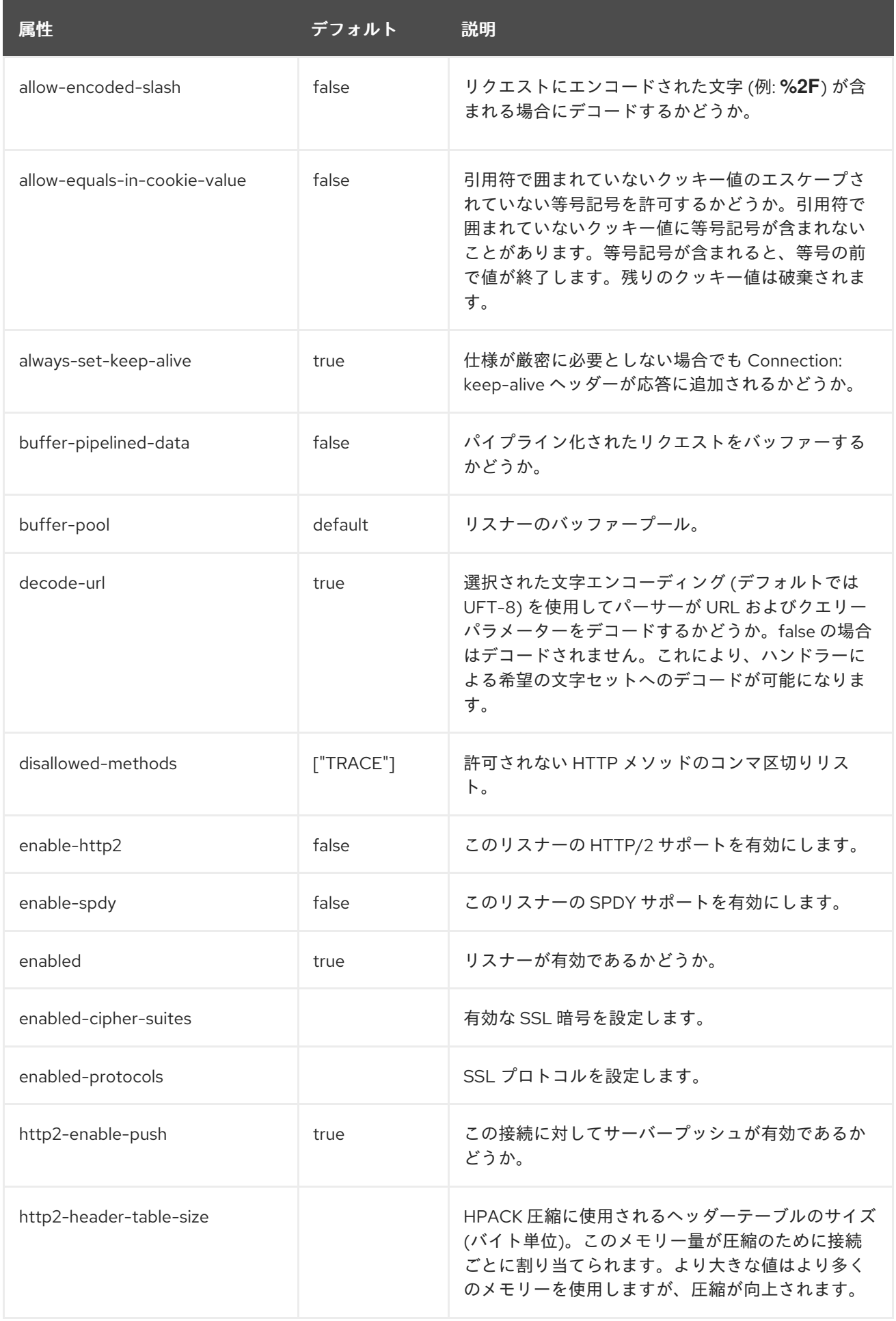

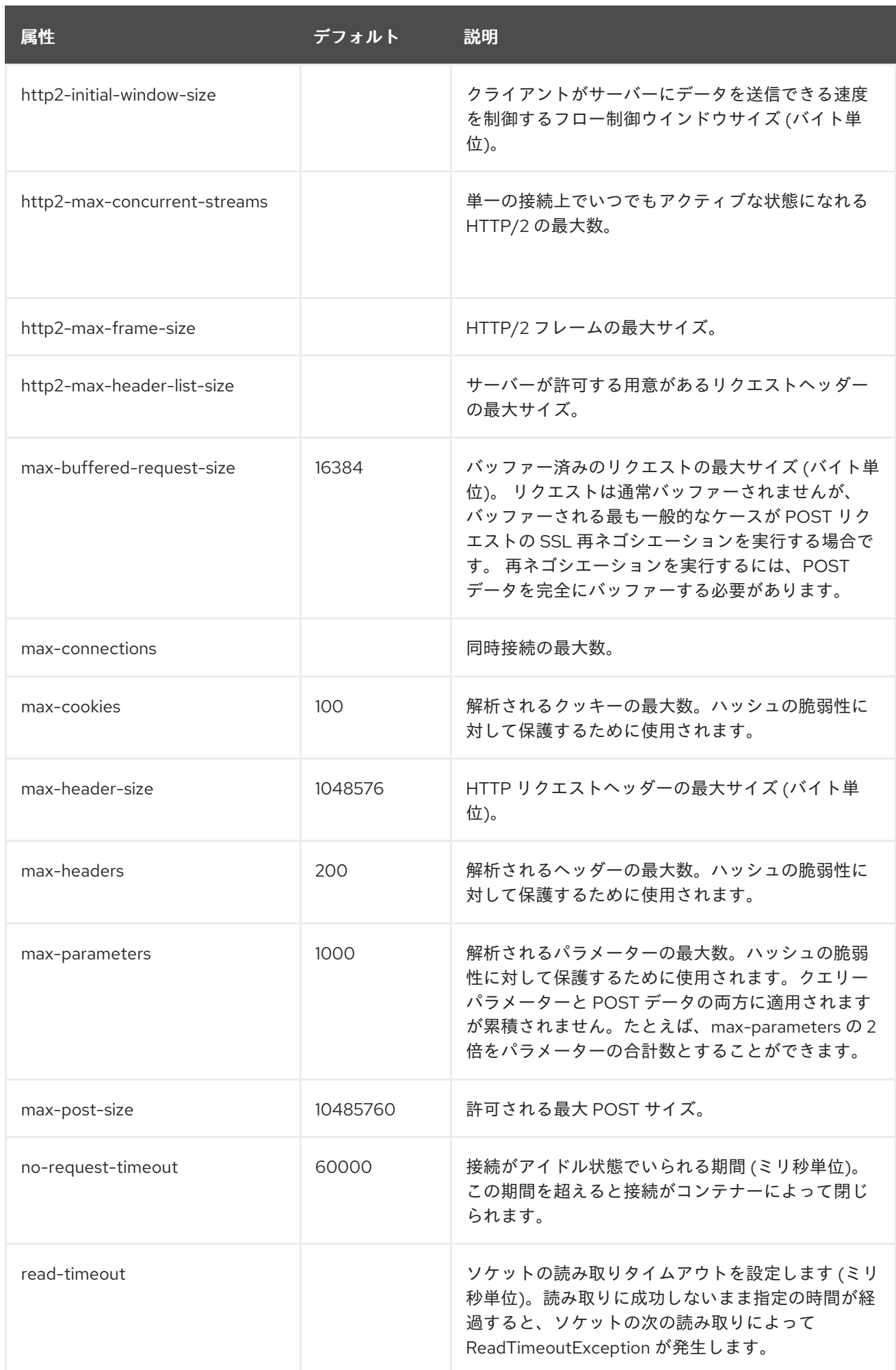

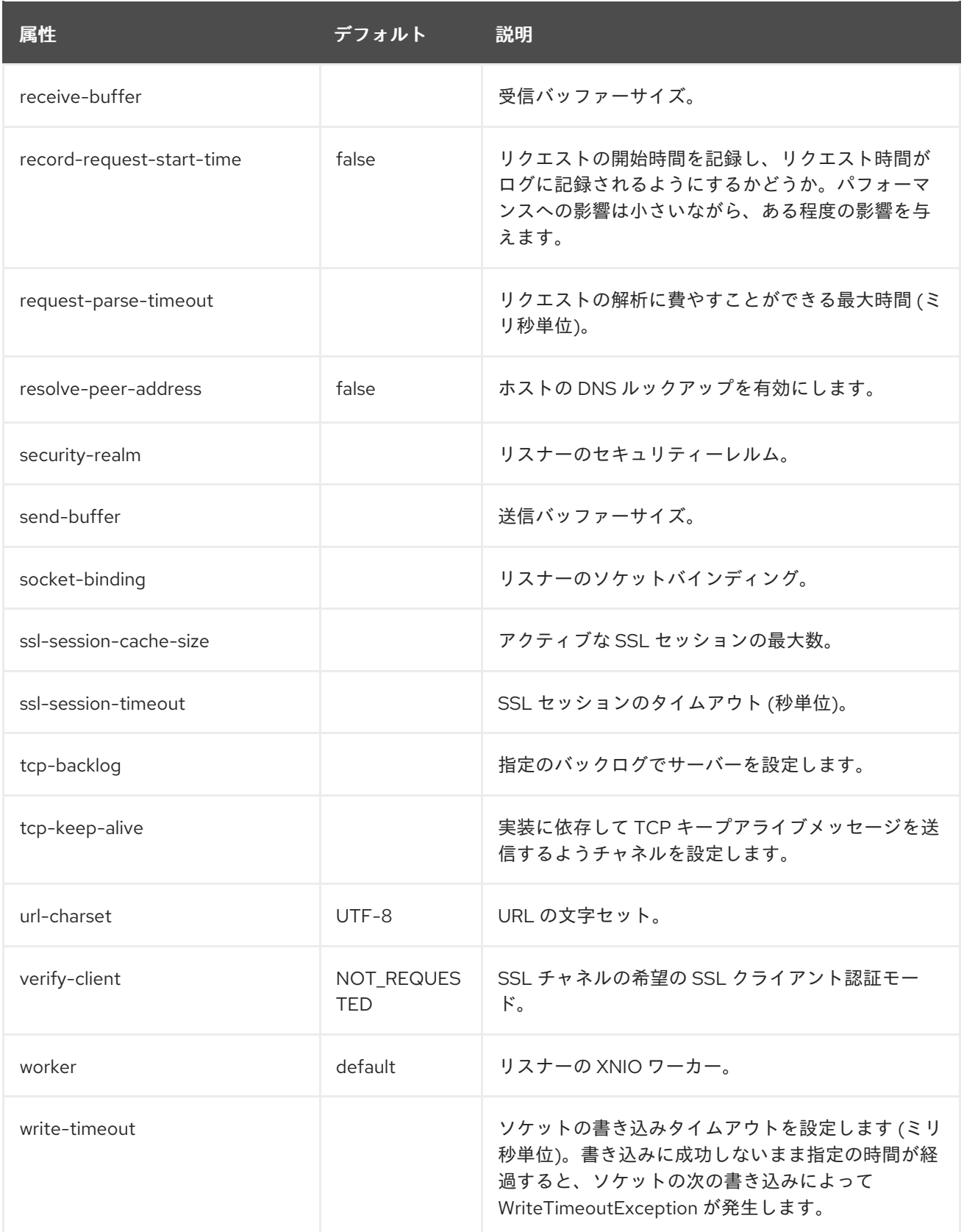

次の属性は読み取り専用であり、**undertow** サブシステムの統計が有効になっている場合にのみ使用で きます。

表A.69 https-listener メトリクス属性

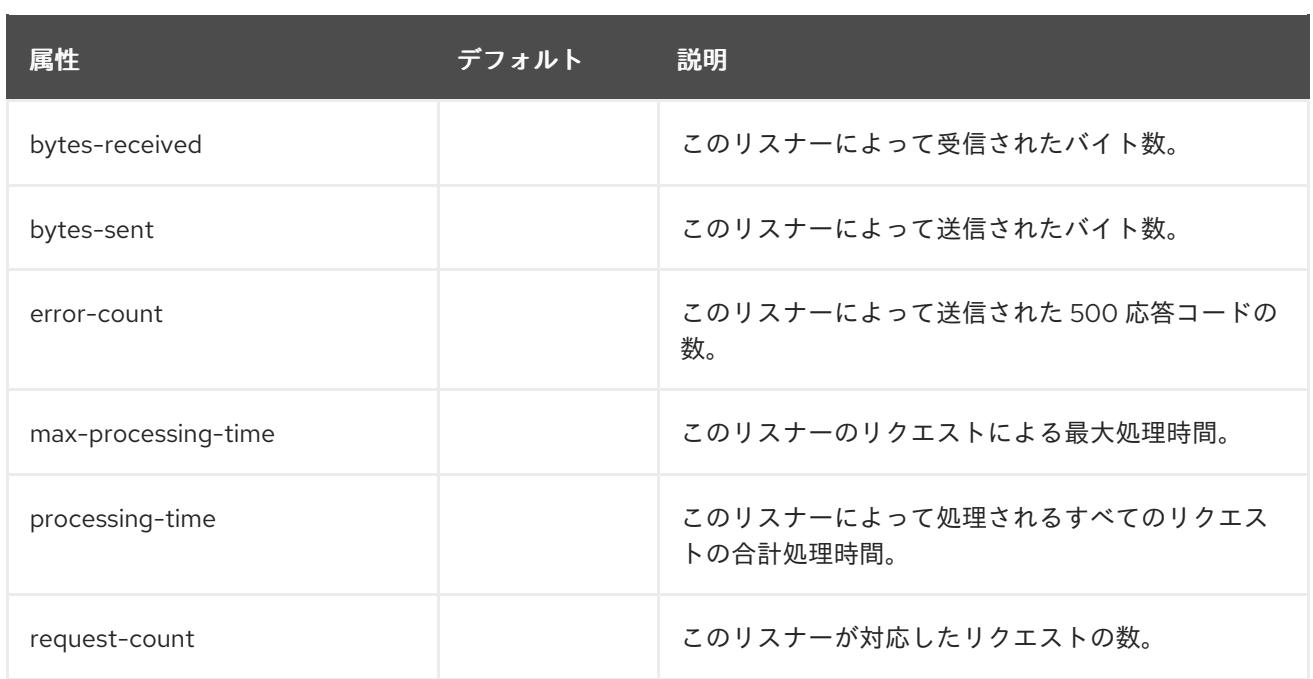

# <span id="page-357-0"></span>ajp-listener 属性

# 表A.70 ajp-listener 属性

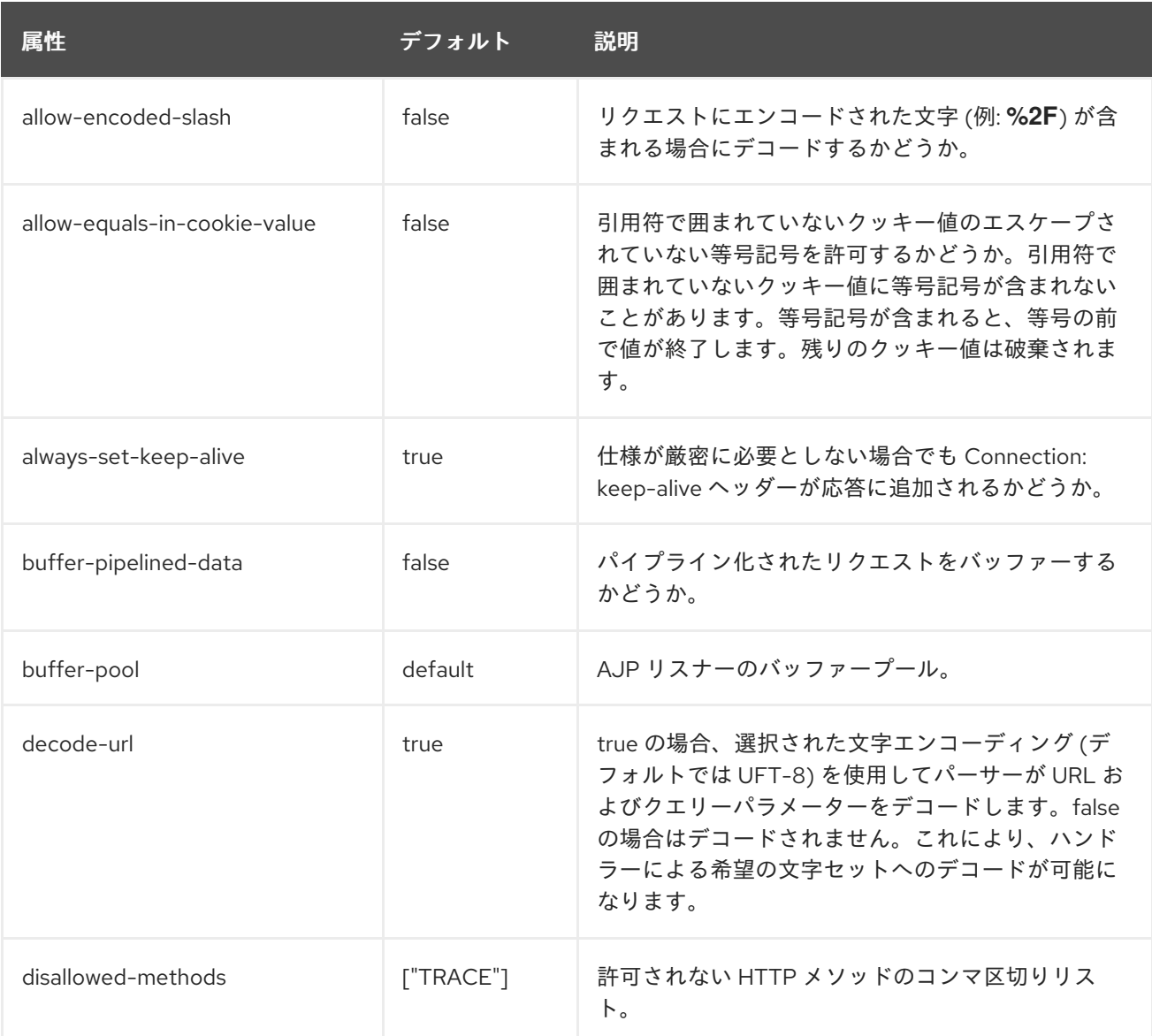

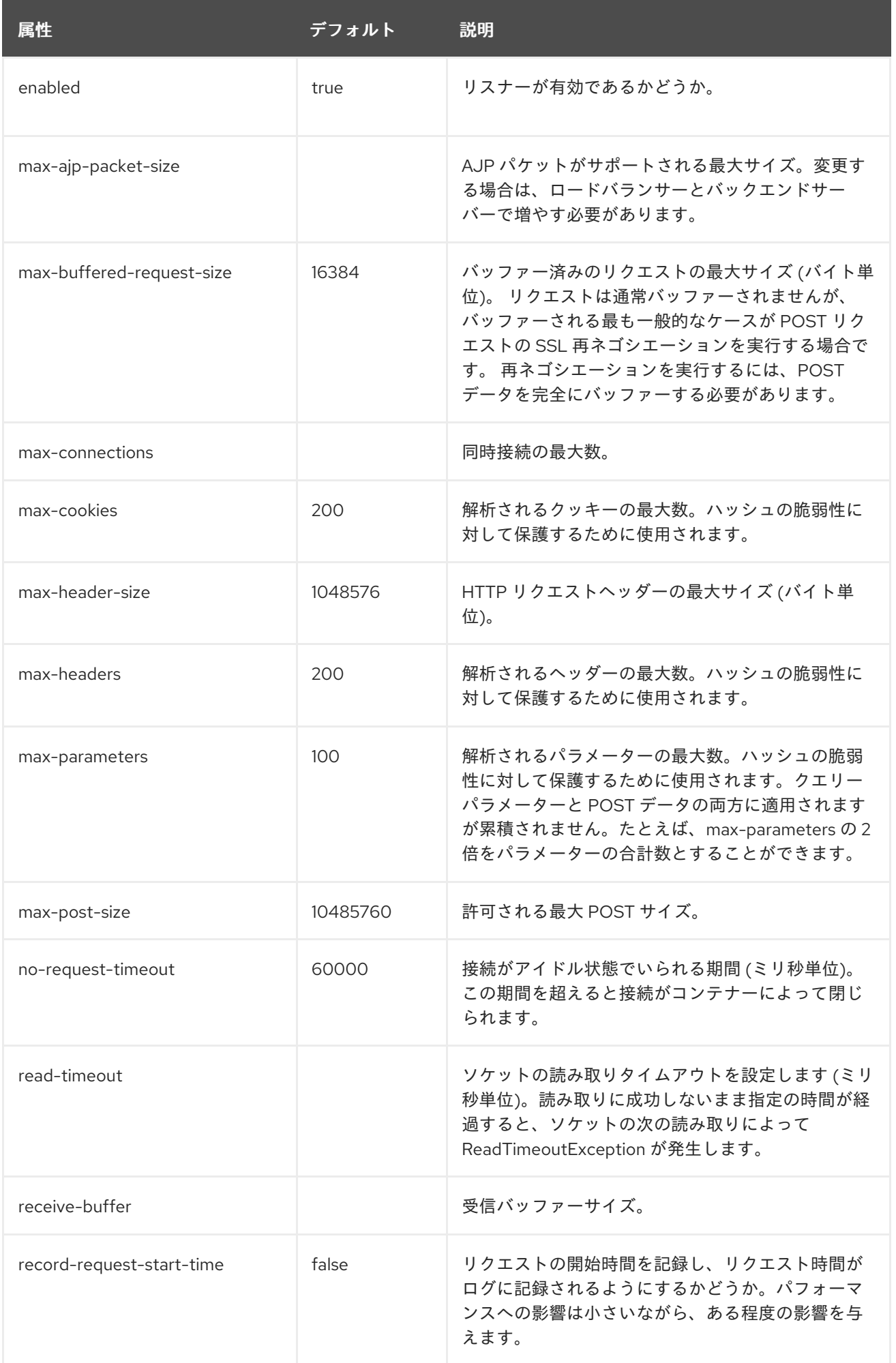

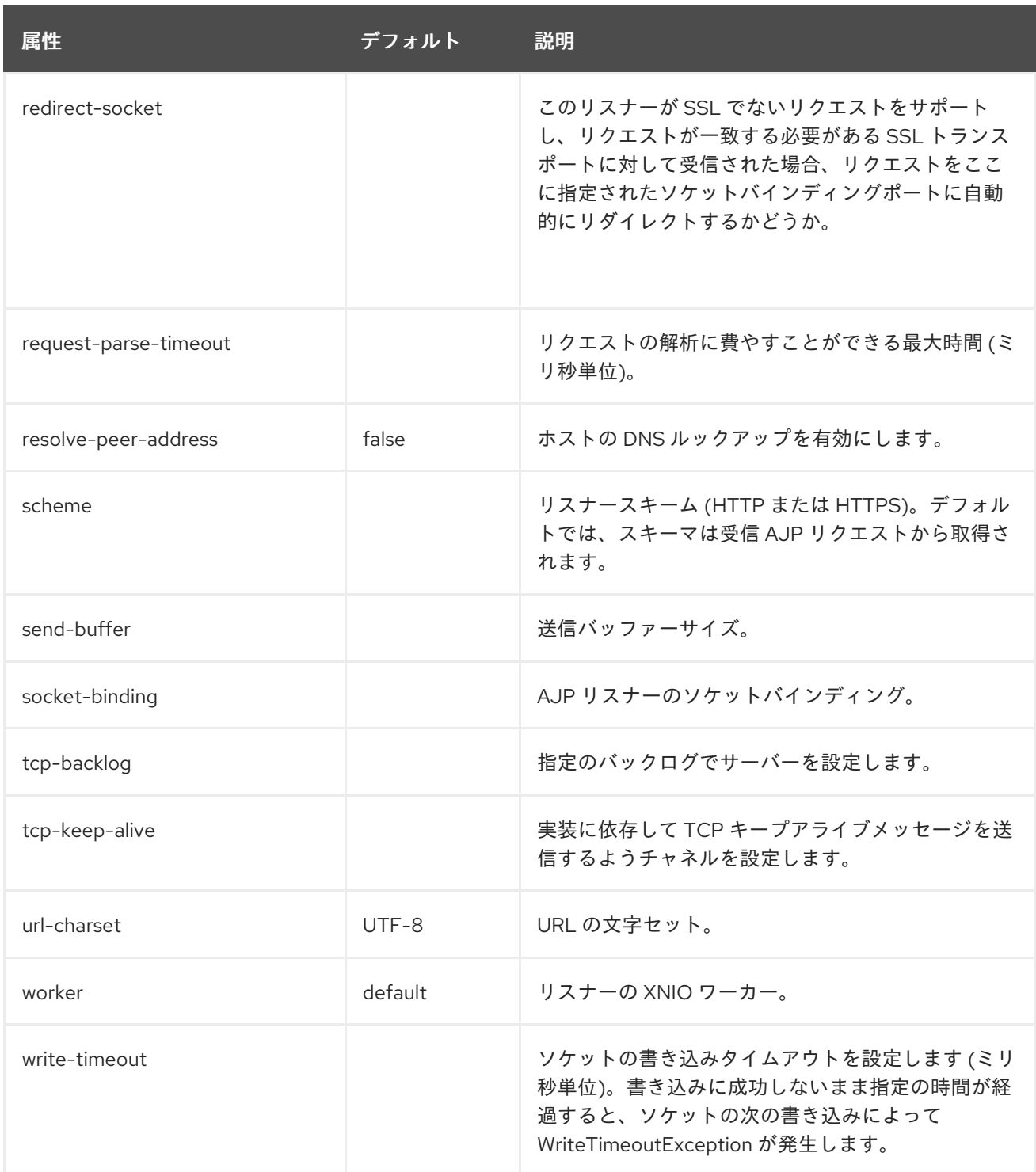

次の属性は読み取り専用であり、**undertow** サブシステムの統計が有効になっている場合にのみ使用で きます。

# 表A.71 ajp-listener メトリクス属性

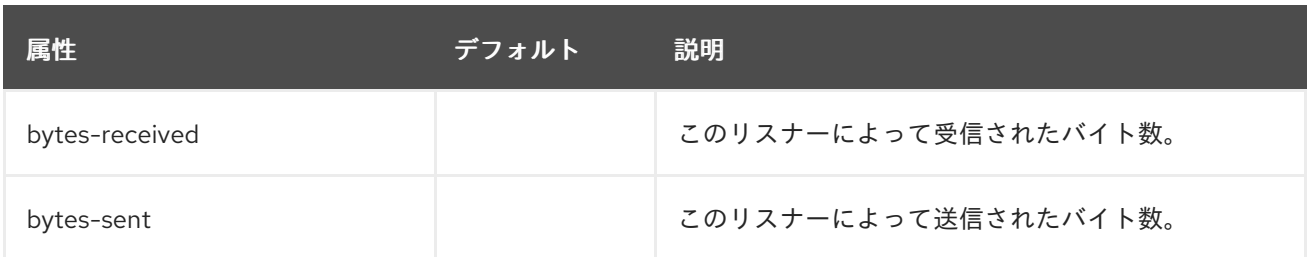
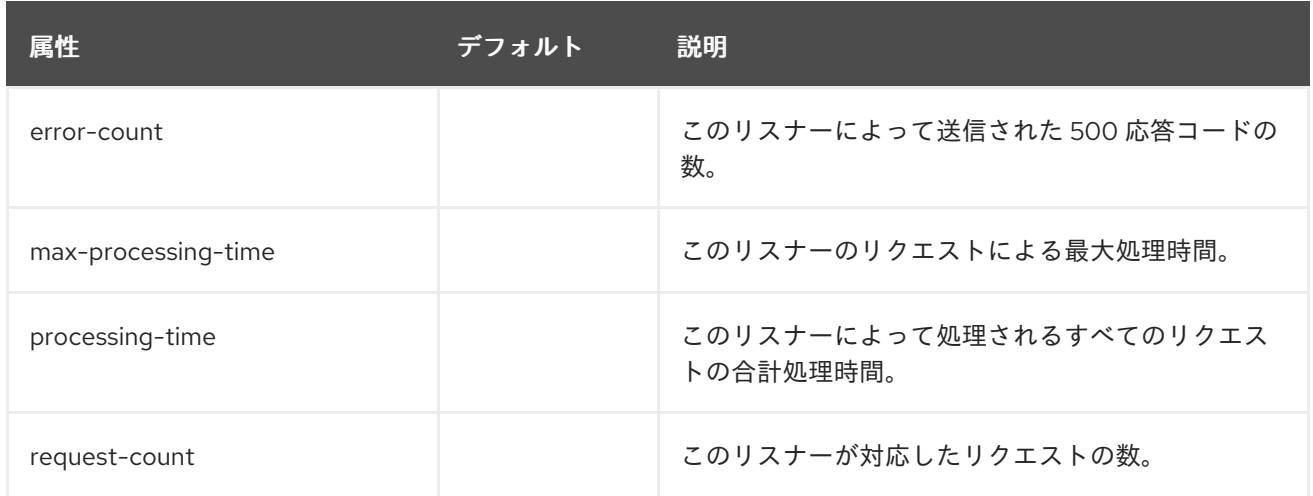

#### host 属性

#### 表A.72 host 属性

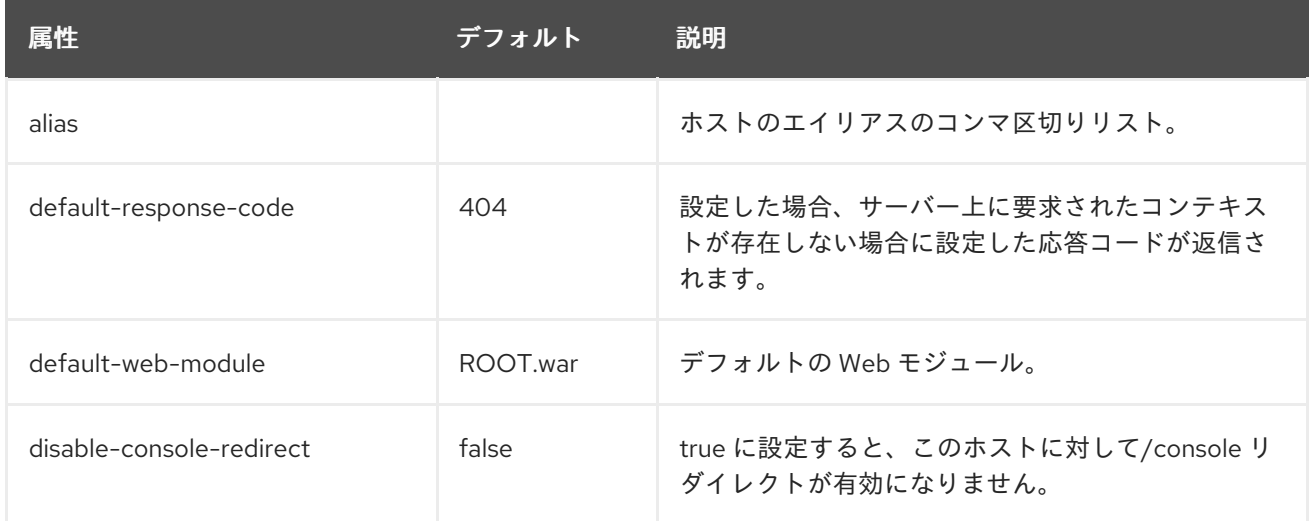

#### filter-ref 属性

#### 表A.73 filter-ref 属性

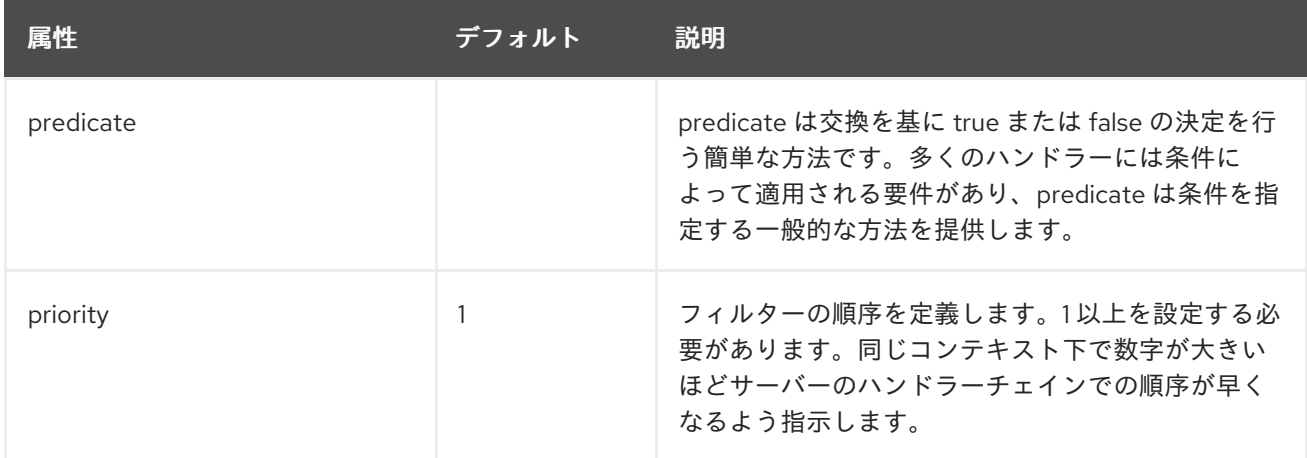

#### access-log 属性

管理 CLI を使用して **access-log** 要素を管理する場合、**host** 要素の **settings** 下で使用で きます。以下に例を示します。

/subsystem=undertow/server=default-server/host=default-host/setting=access-log:add /subsystem=undertow/server=default-server/host=default-host/setting=accesslog:read-resource

#### 表A.74 access-log 属性

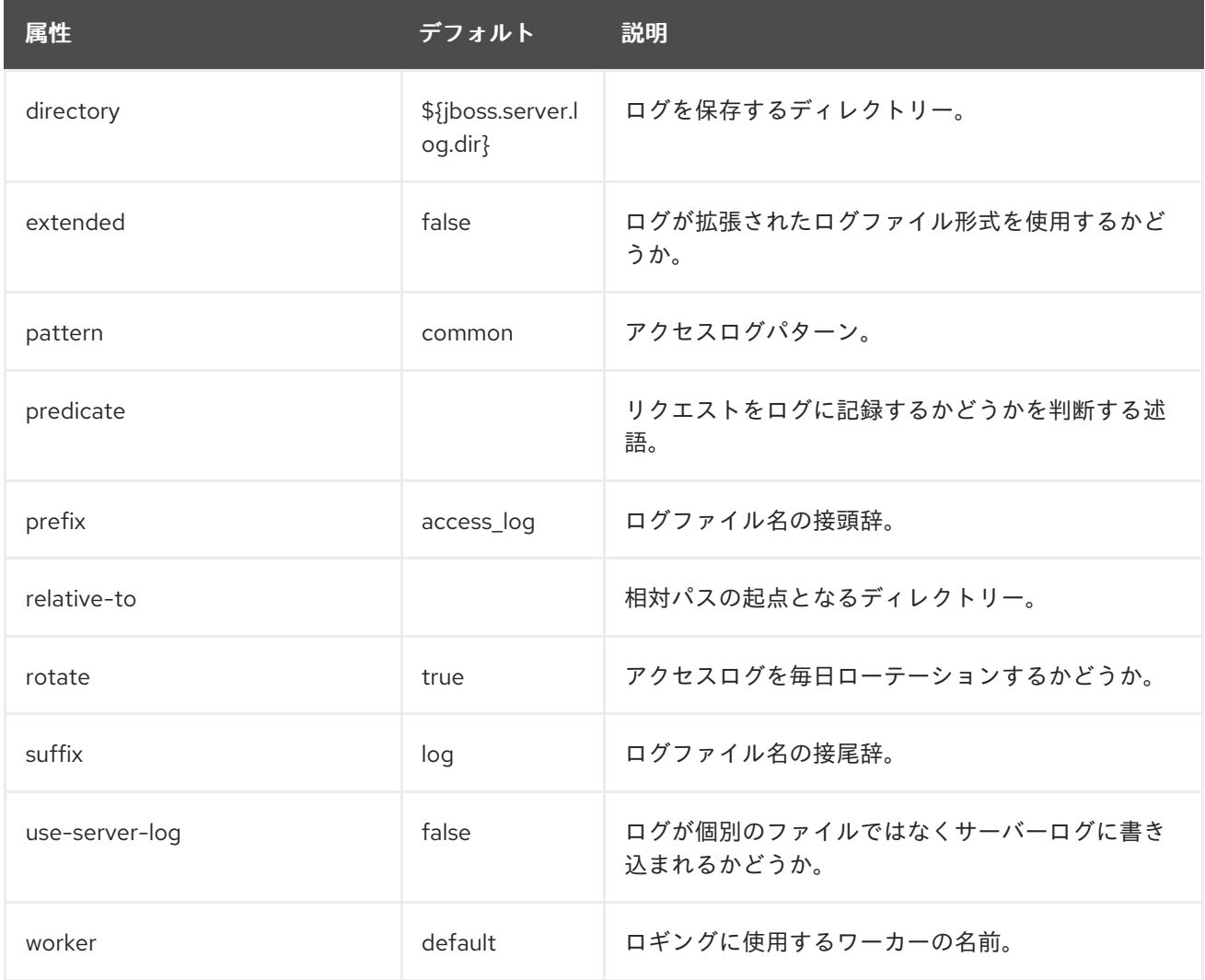

#### single-sign-on 属性

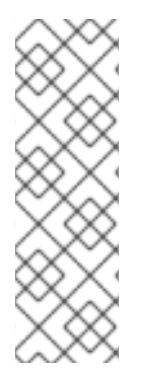

#### 注記

管理 CLI を使用して **single-sign-on** 要素を管理する場合は、**host** 要素の **settings** 下で 使用できます。以下に例を示します。

/subsystem=undertow/server=default-server/host=default-host/setting=single-signon:add /subsystem=undertow/server=default-server/host=default-host/setting=single-signon:read-resource

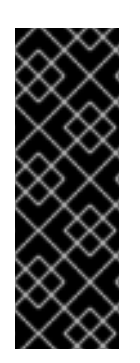

#### 重要

配布されるシングルサインオンは、アプリケーションの観点からではこれまでのバー ジョンの JBoss EAP と変わりありませんが、JBoss EAP 7 では認証情報のキャッシュお よび配布の処理が異なります。JBoss EAP 7 で ha プロファイルを実行する場合、デフォ ルトではホストは関連するセッションおよび SSO クッキー情報が保存される独自の Infinispan キャッシュを持ちます。このキャッシュは Web キャッシュコンテナーのデ フォルトキャッシュがベースになります。また、JBoss EAP はホストすべての個別の キャッシュ間で情報の伝搬を処理します。

#### 表A.75 single-sign-on 属性

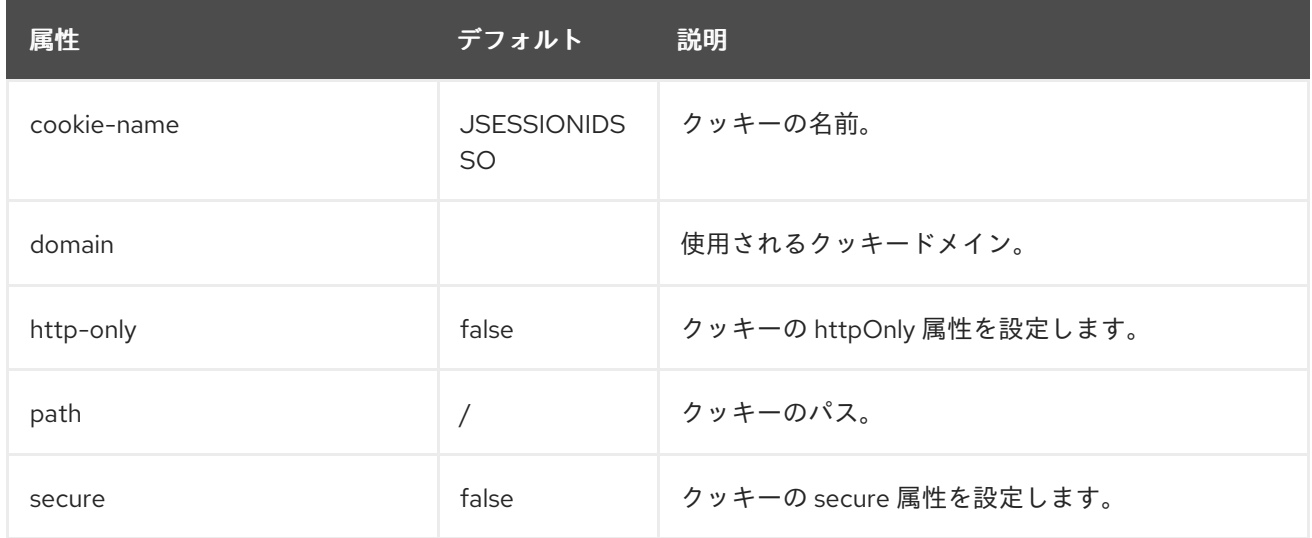

#### location 属性

#### 表A.76 location 属性

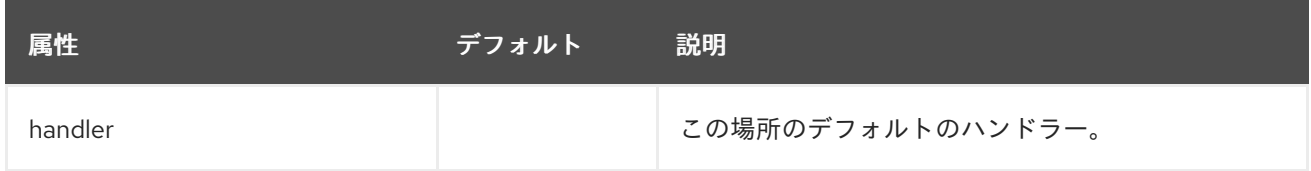

### A.24. HTTP メソッドのデフォルトの動作

JBoss EAP 7.4 の **undertow** サブシステムは、これまでの JBoss EAP リリースの **web** サブシステムと は HTTP メソッドのデフォルト動作が異なります。以下の表は、JBoss EAP 7.4 のデフォルト動作を表 しています。

#### 表A.77 HTTP メソッドのデフォルト動作

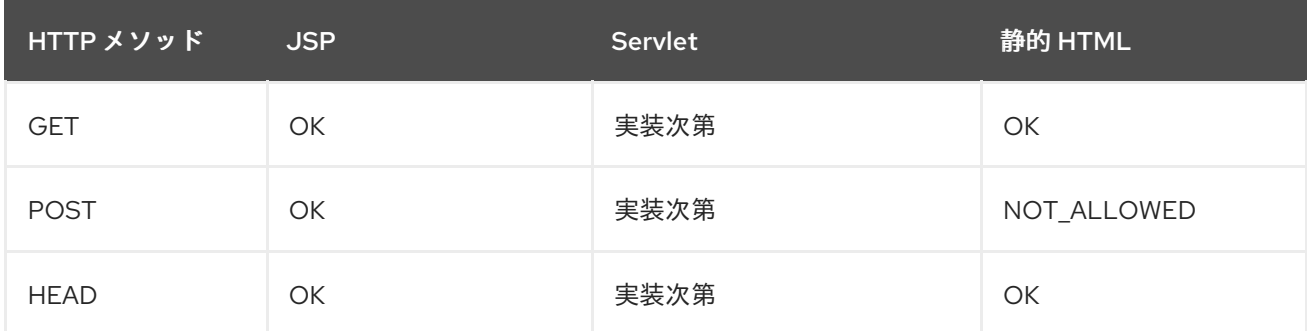

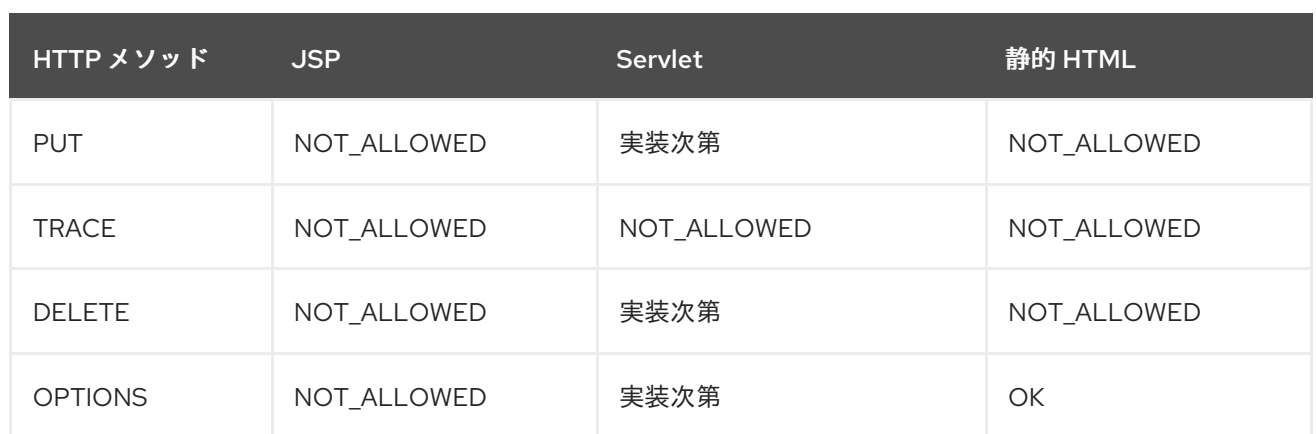

# A.25. IO サブシステムの属性

#### 表A.78 worker の属性

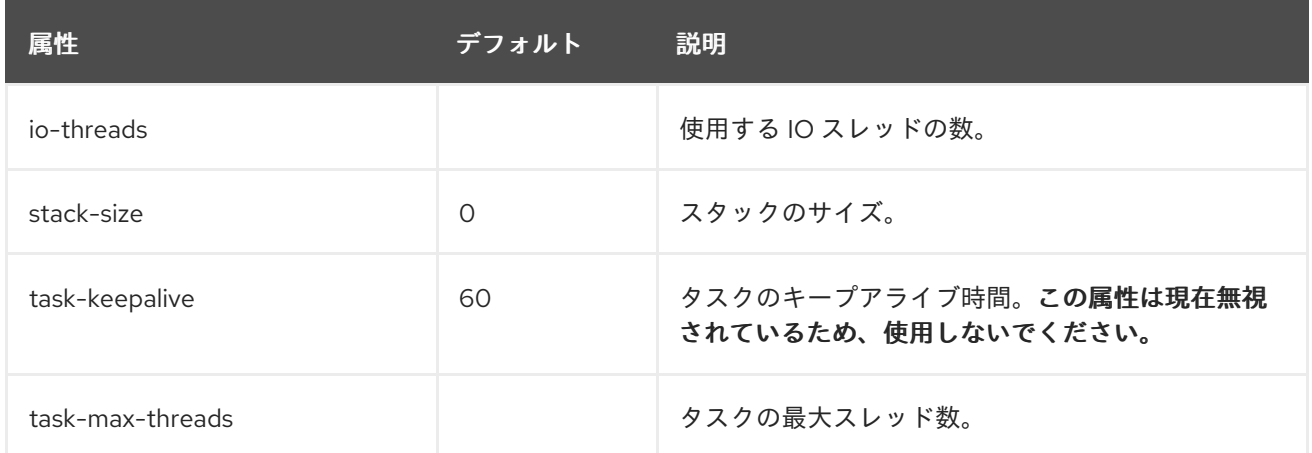

#### 表A.79 buffer-pool の属性

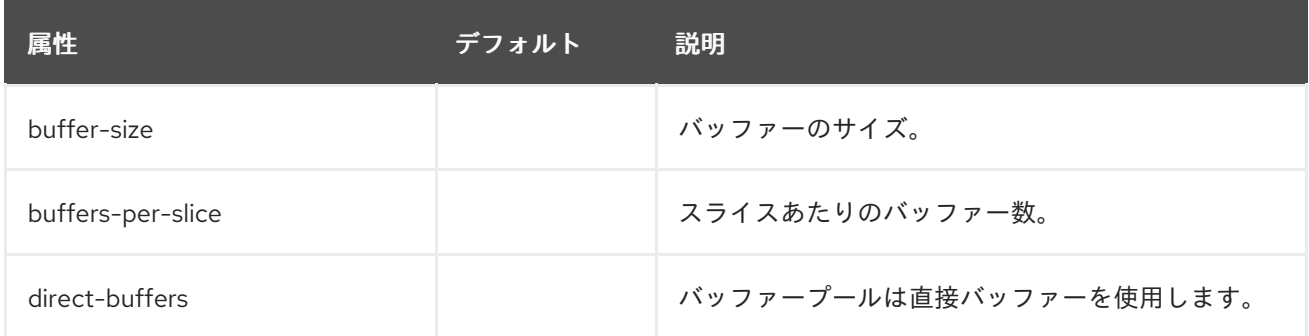

# A.26. REMOTING サブシステムの属性

#### 表A.80 remoting 属性

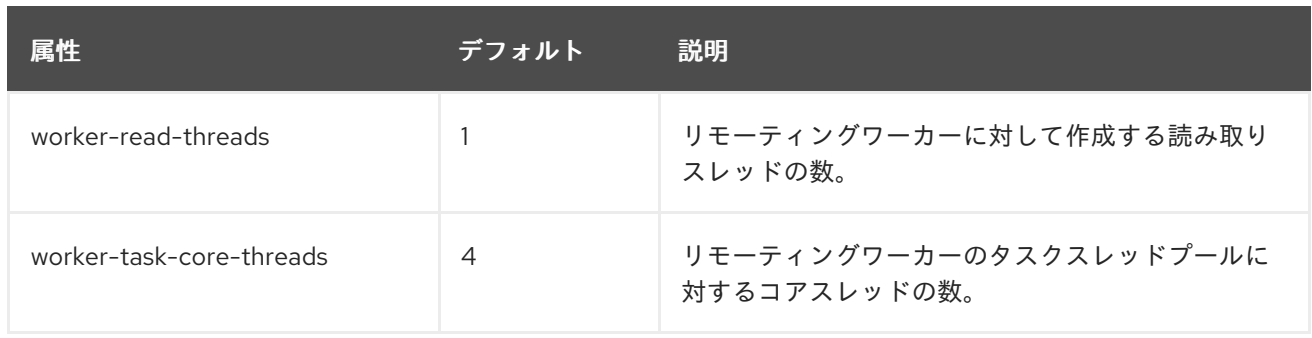

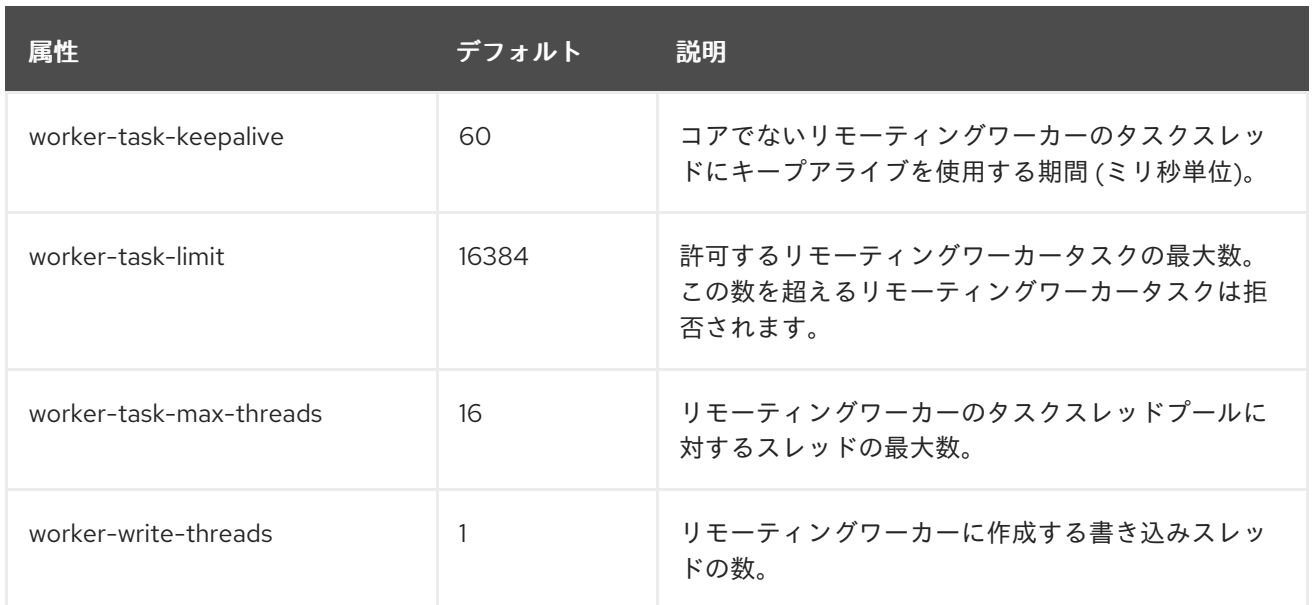

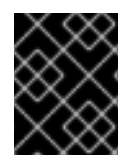

### 重要

remoting 要素の上記の属性は非推奨になりました。これらの属性は **io** サブシステムを 使用して設定する必要があります。

#### 表A.81 endpoint 属性

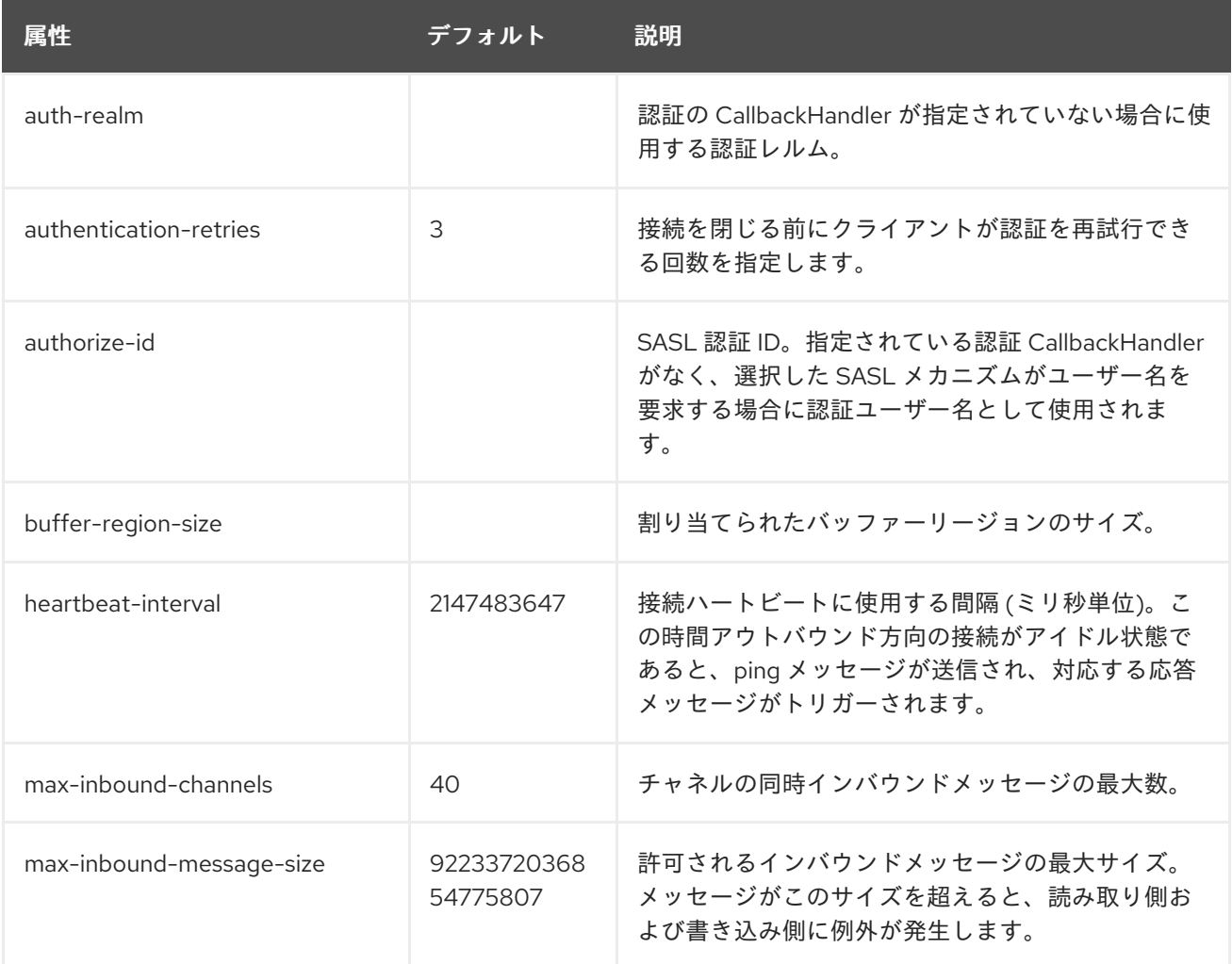

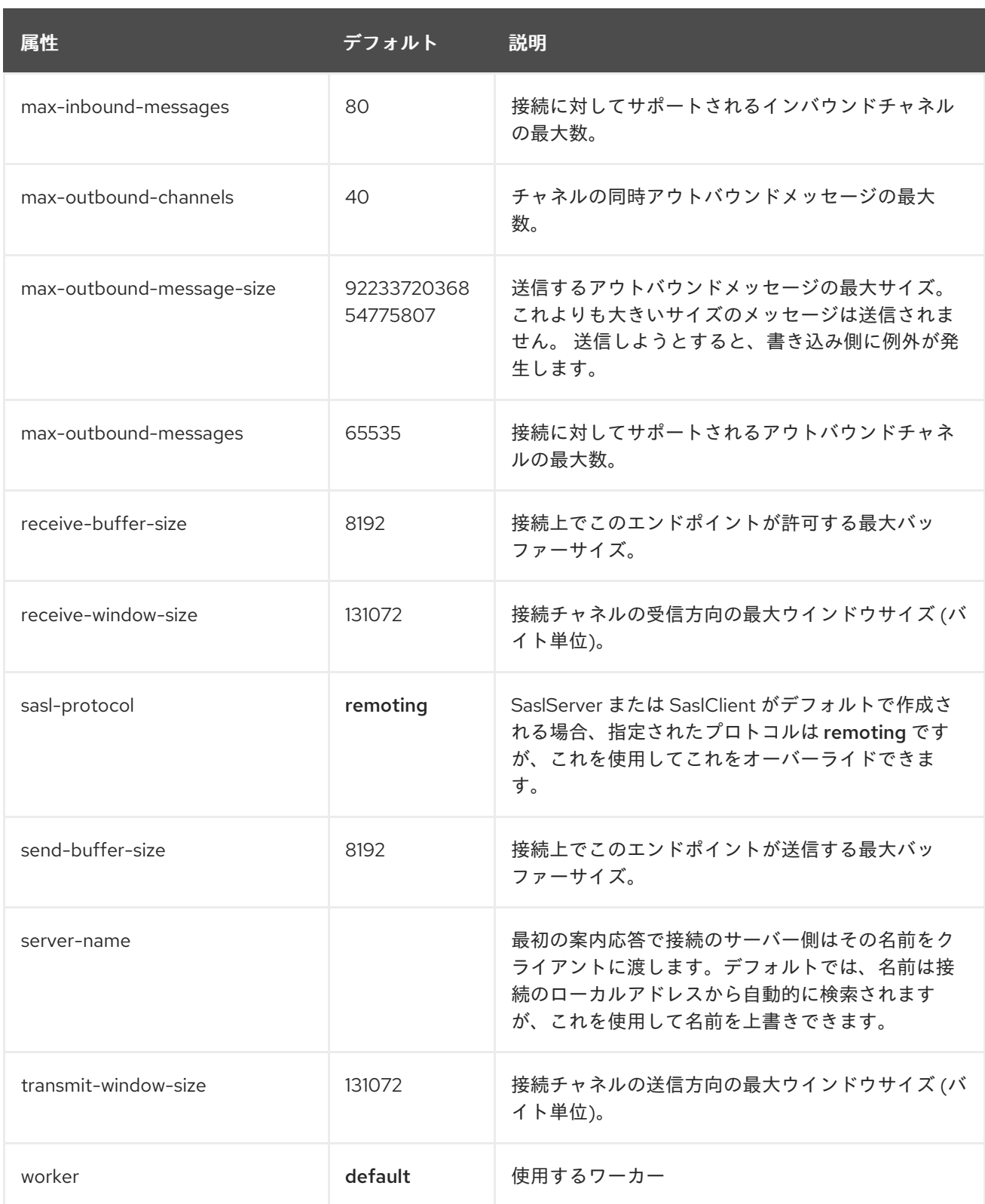

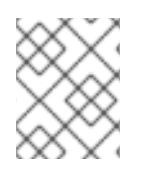

endpoint 要素の更新に管理 CLI を使用する場合、remoting 要素の configuration 下で 利用できます (例: **/subsystem=remoting/configuration=endpoint/**)。

#### コネクターの属性

connector コンポーネントの構造は次のとおりです。

- [connector](#page-366-0)
	- **o** [property](#page-366-1)

#### property

- **o** [security](#page-366-2)
	- **[sasl](#page-367-0)** 
		- [property](#page-366-1)
		- [sasl-policy](#page-367-1)
			- **o** [policy](#page-367-2)

#### <span id="page-366-0"></span>表A.82 connector 属性

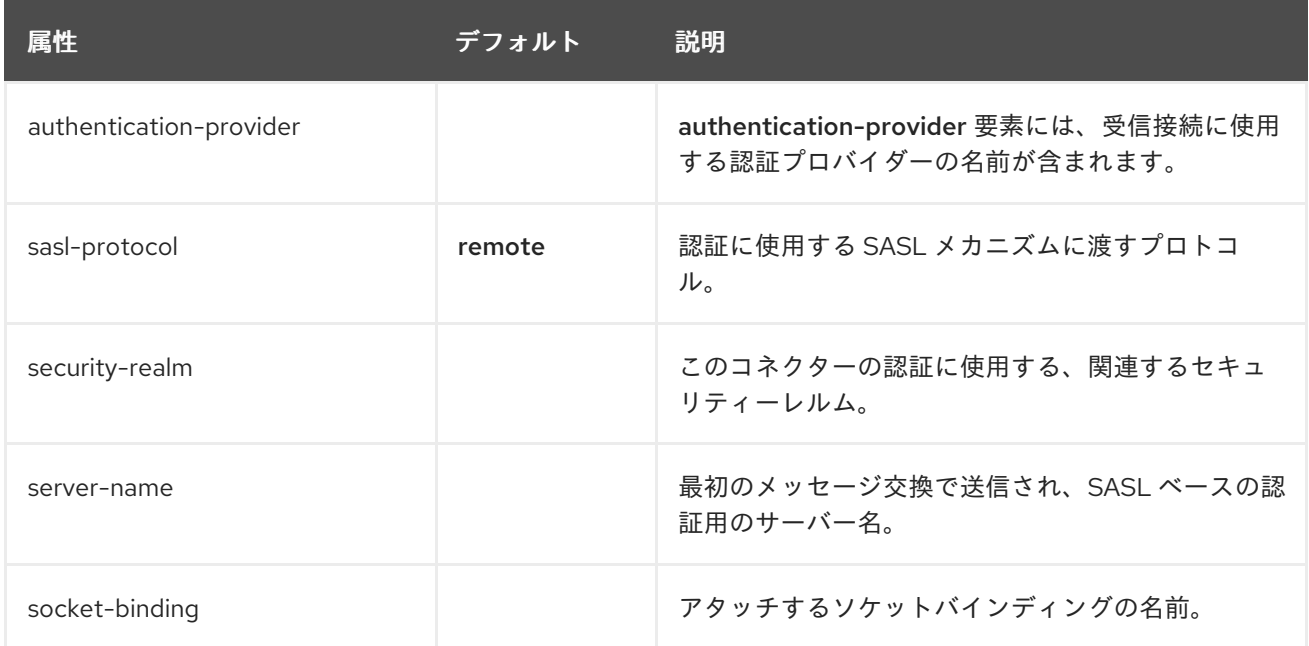

#### <span id="page-366-1"></span>表A.83 property 属性

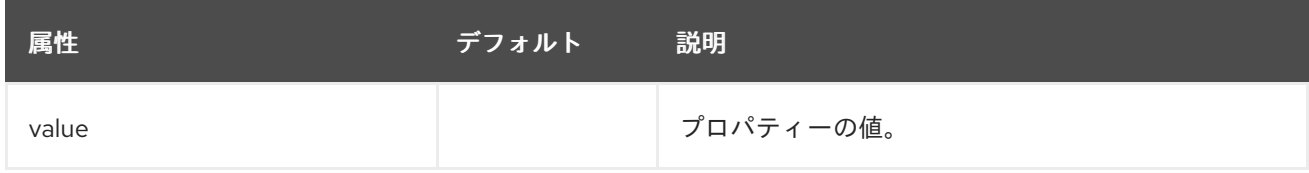

#### <span id="page-366-2"></span>セキュリティーの属性

security コンポーネントはコネクターのセキュリティーを設定できるようにしますが、直接の設定属性 は含まれていません。これは、[sasl](#page-367-0) などのネストされたコンポーネントを使用して設定できます。

#### 表A.84 sasl 属性

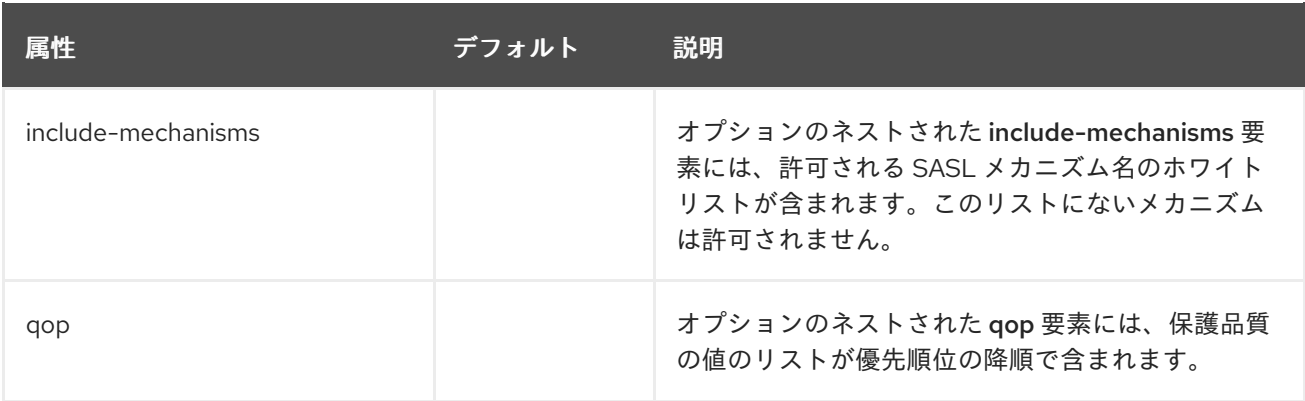

<span id="page-367-0"></span>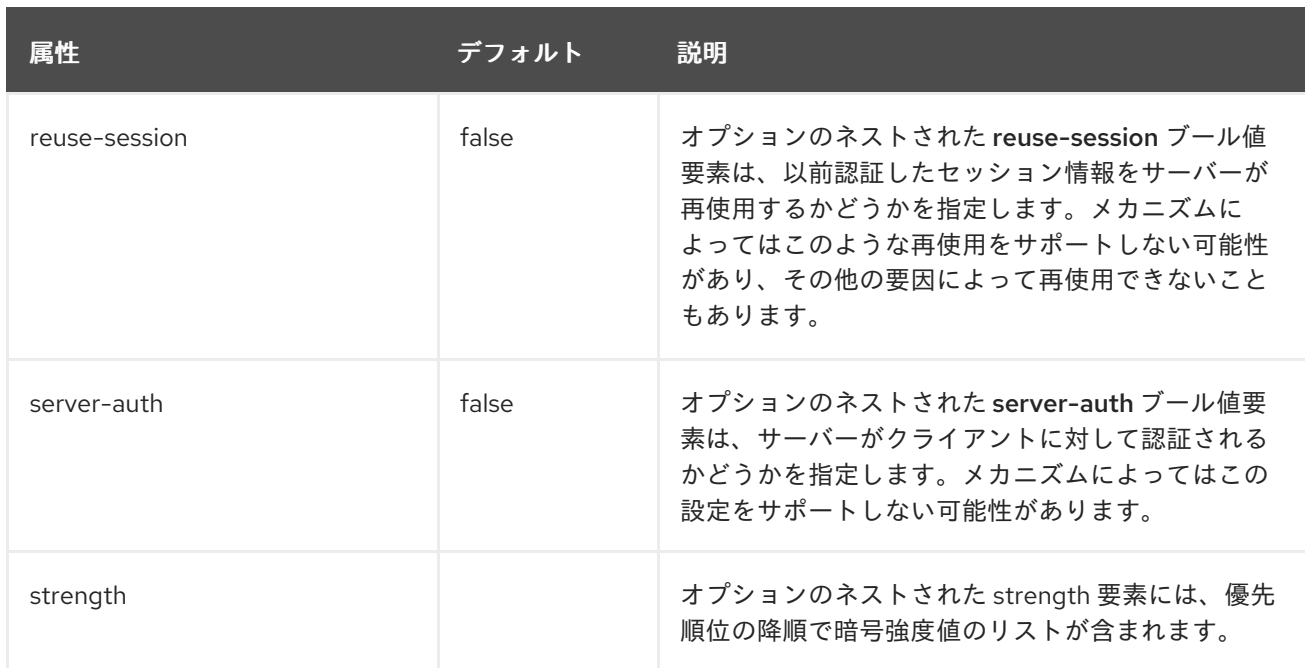

### <span id="page-367-1"></span>sasl-policy 属性

sasl-policyコンポーネントでは、利用できるメカニズムのセットを限定するために使用する任意のポリ シーを指定できますが、直接の設定属性は含まれていません。[policy](#page-367-2) などのネストされたコンポーネン トを使用して設定できます。

#### <span id="page-367-2"></span>表A.85 policy 属性

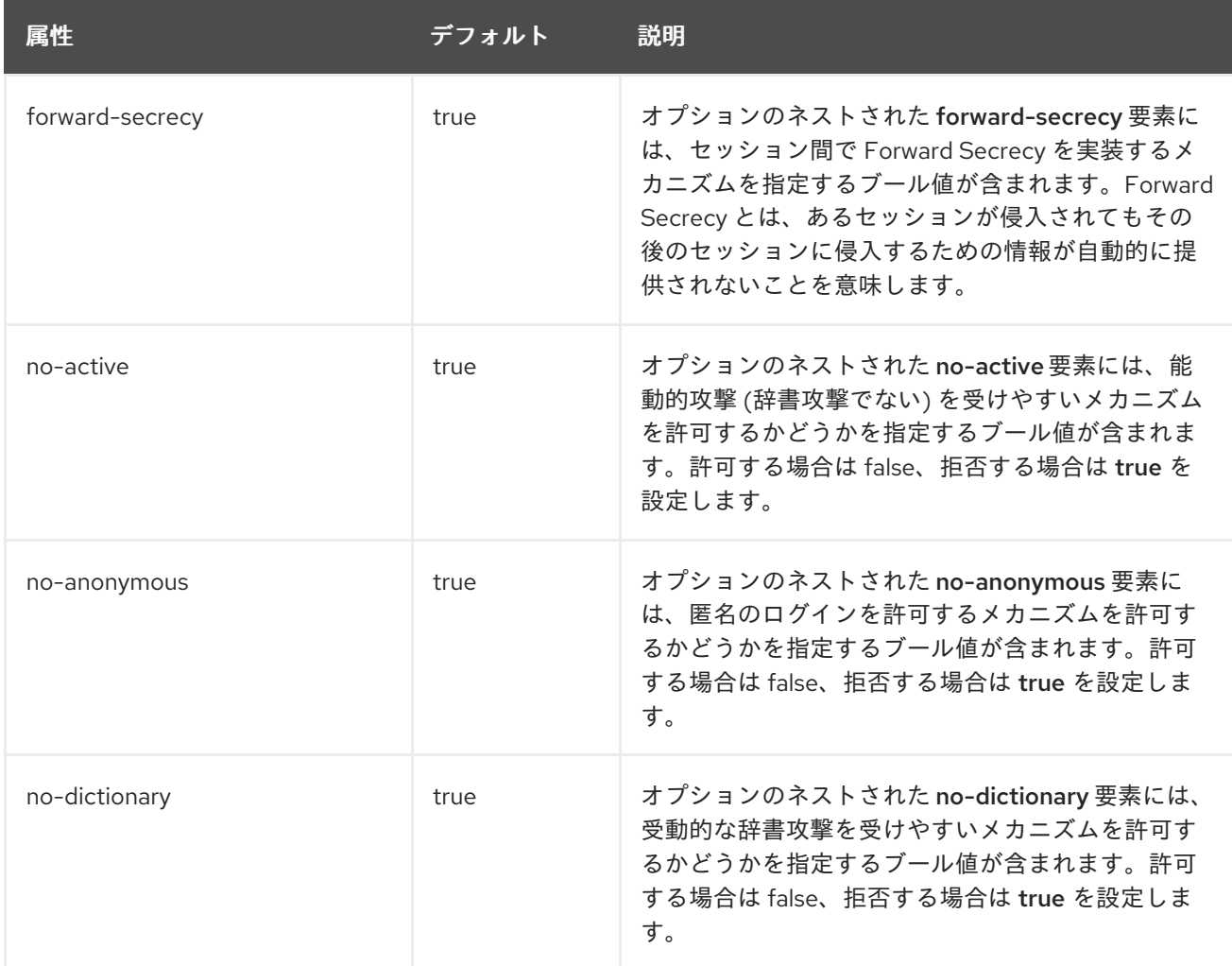

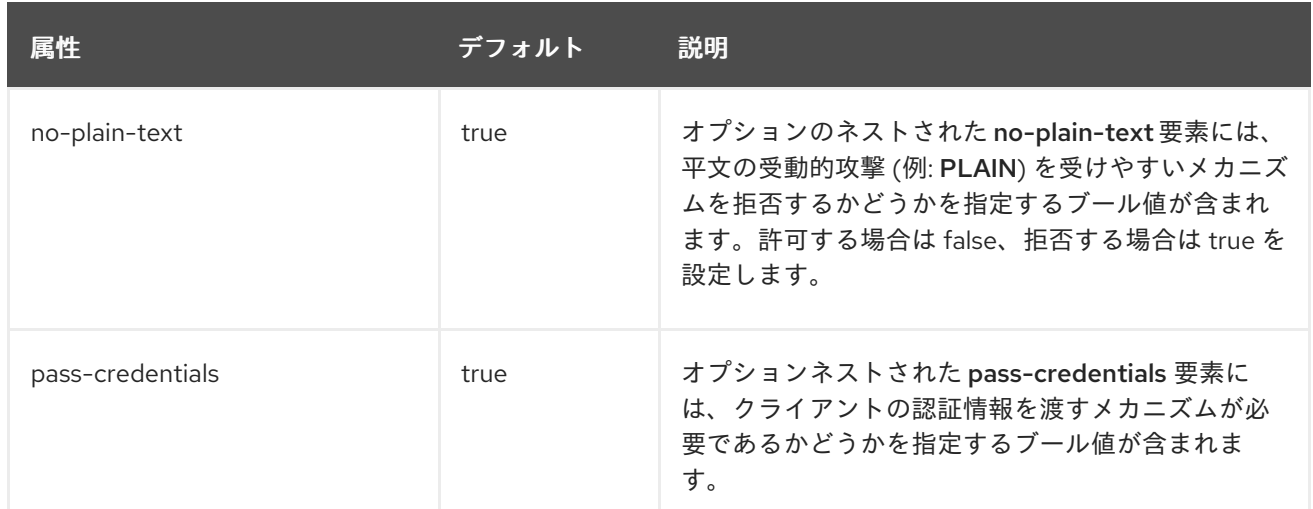

#### HTTP コネクターの属性

http-connector コンポーネントの構造は次のとおりです。

- [http-connector](#page-368-0)
	- o property [\(connector](#page-366-1) と同じ)
	- o security [\(connector](#page-366-2) と同じ)
		- sasl [\(connector](#page-367-0) と同じ)
			- property [\(connector](#page-366-1) と同じ)
			- sasl-policy [\(connector](#page-367-1) と同じ)
				- policy [\(connector](#page-367-2) と同じ)

#### <span id="page-368-0"></span>表A.86 http-connector 属性

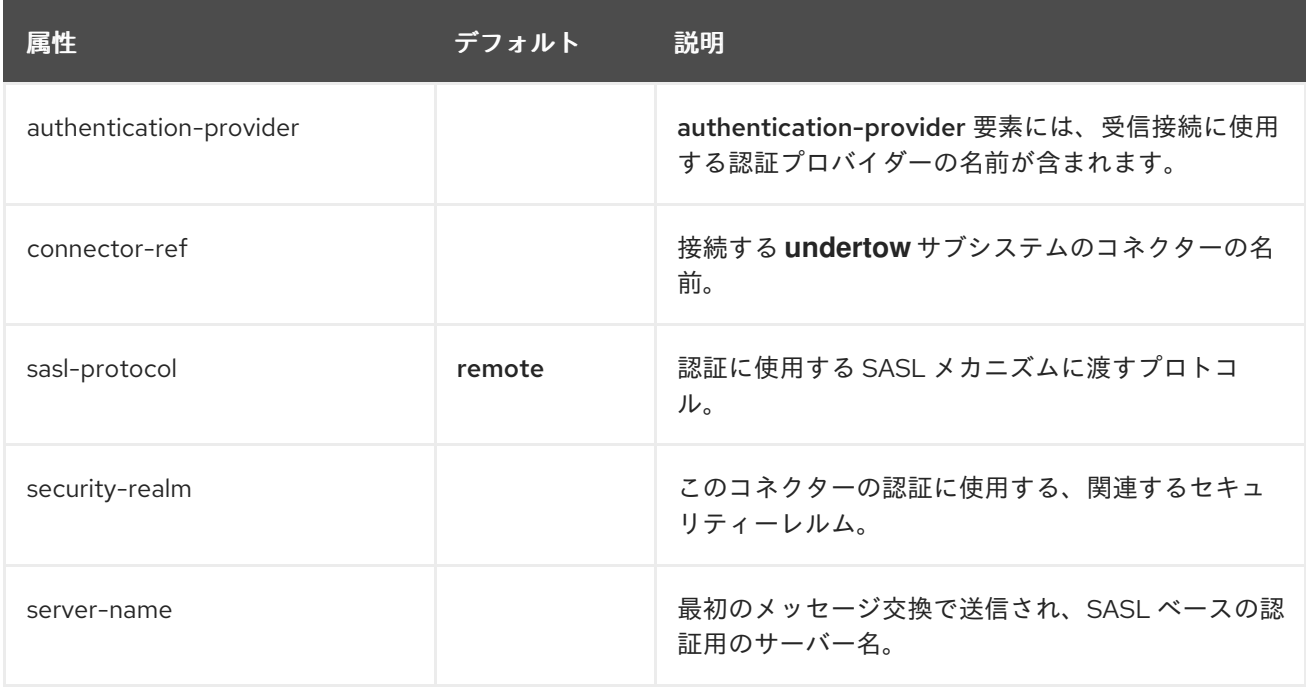

#### アウトバウンド接続の属性

**outbound-connection** コンポーネントの構造は次のとおりです。

- [outbound-connection](#page-369-0)
	- **o** [property](#page-369-1)

#### <span id="page-369-0"></span>表A.87 outbound-connection 属性

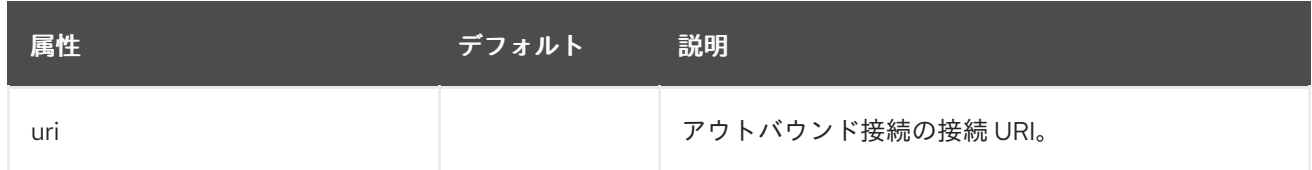

#### <span id="page-369-1"></span>表A.88 property 属性

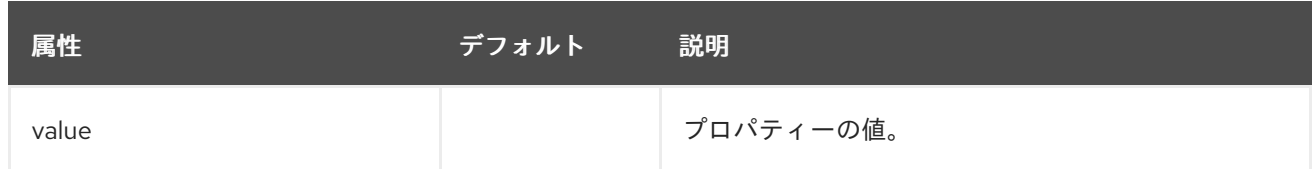

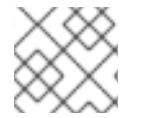

#### 注記

上記の **property** 属性は、接続の作成中に使用される XNIO 操作に関連します。

#### リモートアウトバウンド接続

**remote-outbound-connection** コンポーネントの構造は次のとおりです。

- [remote-outbound-connection](#page-369-2)
	- o property [\(outbound-connection](#page-369-1) と同じ)

#### <span id="page-369-2"></span>表A.89 remote-outbound-connection 属性

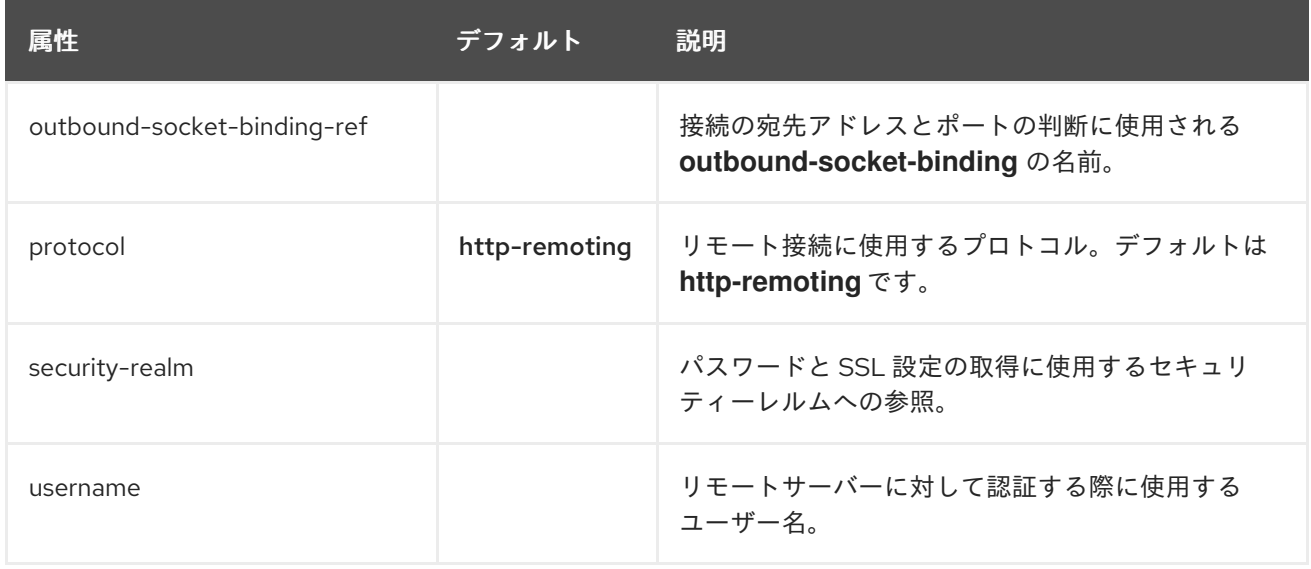

#### ローカルアウトバウンド接続の属性

**local-outbound-connection** コンポーネントの構造は次のとおりです。

- [local-outbound-connection](#page-370-0)
	- o property [\(outbound-connection](#page-369-1) と同じ)

#### 表A.90 local-outbound-connection 属性

<span id="page-370-0"></span>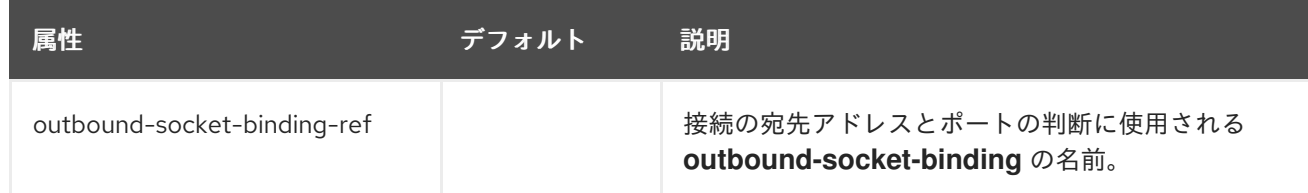

# A.27. APACHE HTTP SERVER の MOD\_CLUSTER ディレクティブ

mod\_cluster コネクターは Apache HTTP Server ベースのロードバランサーです。通信チャネルを使用 して、リクエストを Apache HTTP Server からアプリケーションサーバーノードのセットの1つに転送 します。mod\_cluster の設定には以下のディレクティブを指定できます。

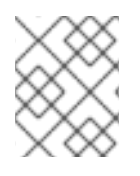

#### 注記

mod\_cluser は Apache HTTP Server に転送しなければならない URL を自動的に設定する ため、ProxyPass ディレクティブを使用する必要はありません。

#### 表A.91 mod\_cluster ディレクティブ

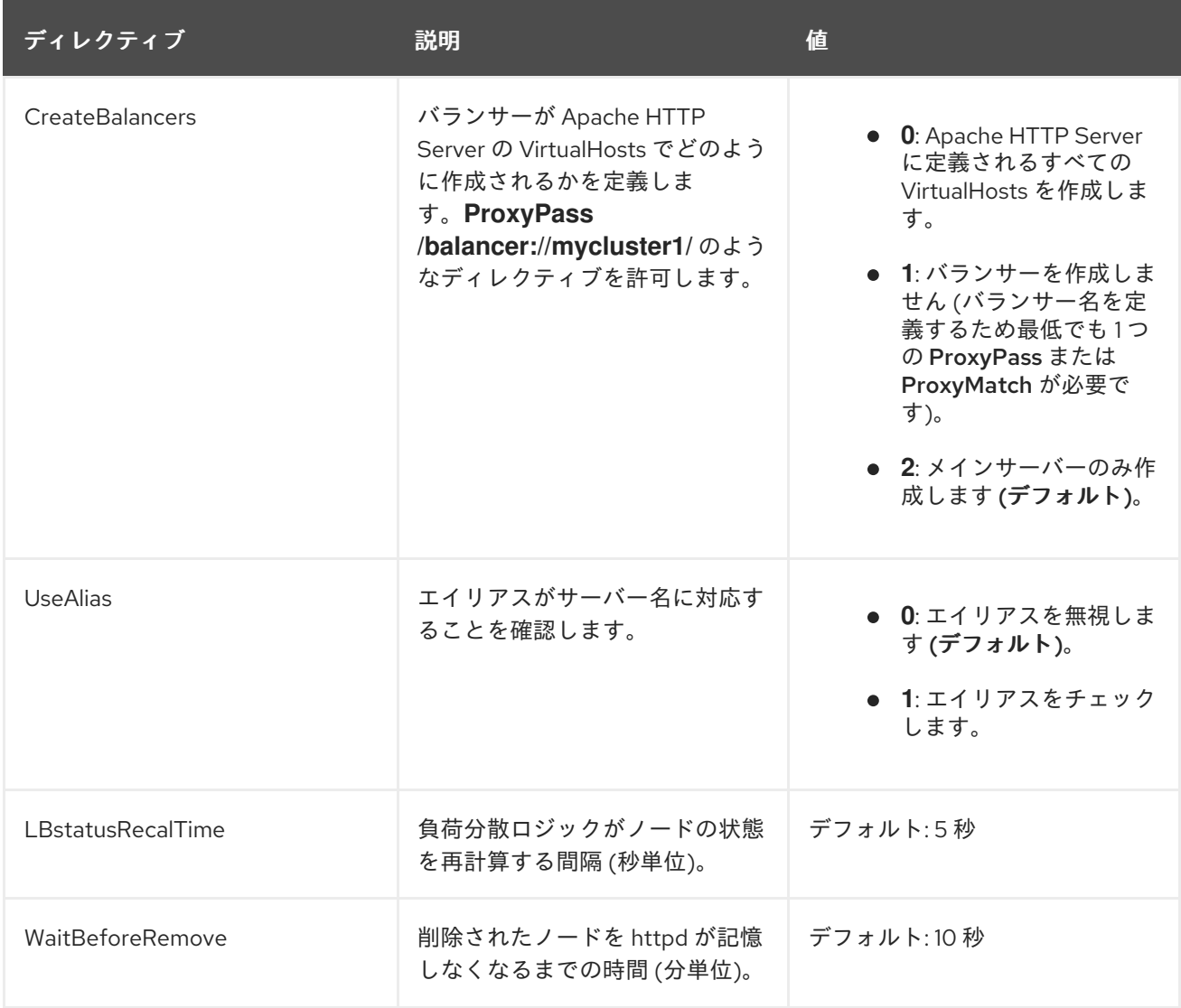

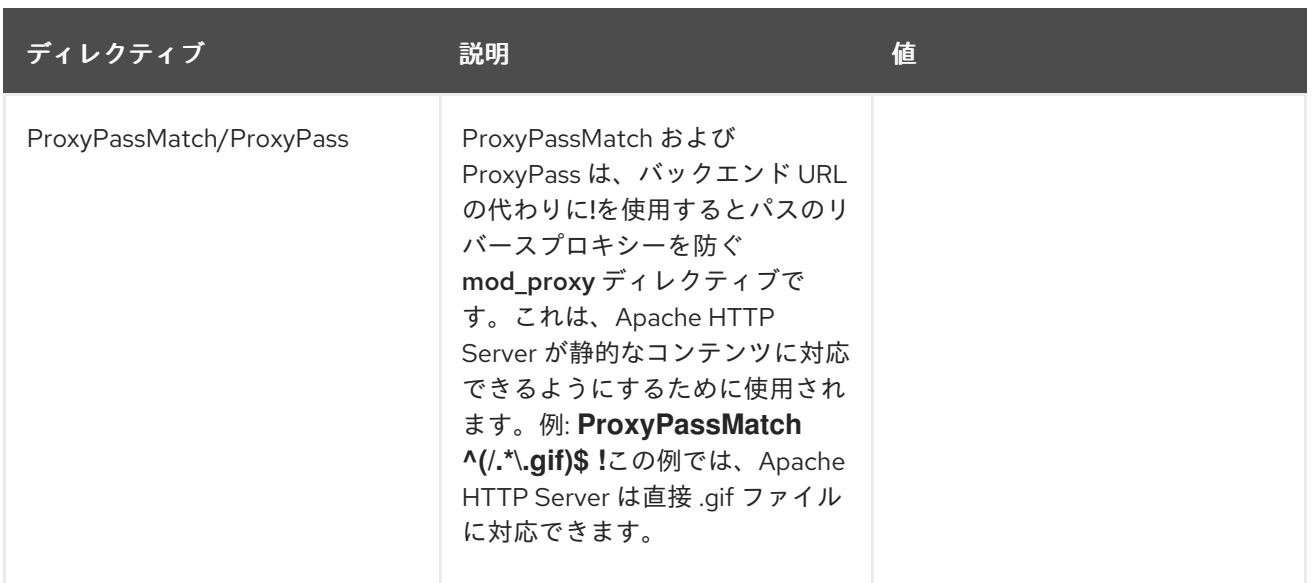

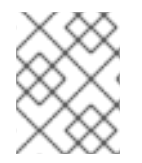

JBoss EAP 7 のセッションのパフォーマンス最適化により、ホットスタンバイノードの 設定はサポートされません。

#### mod\_manager

mod\_manager ディレクティブのコンテキストは、指定がある場合を除きすべて VirtualHost になりま す。サーバー設定 コンテキストは、ディレクティブが VirtualHost 設定外になければならないことを示 します。そうでない場合、エラーメッセージが表示され、Apache HTTP Server が開始しません。

#### 表A.92 mod\_manager ディレクティブ

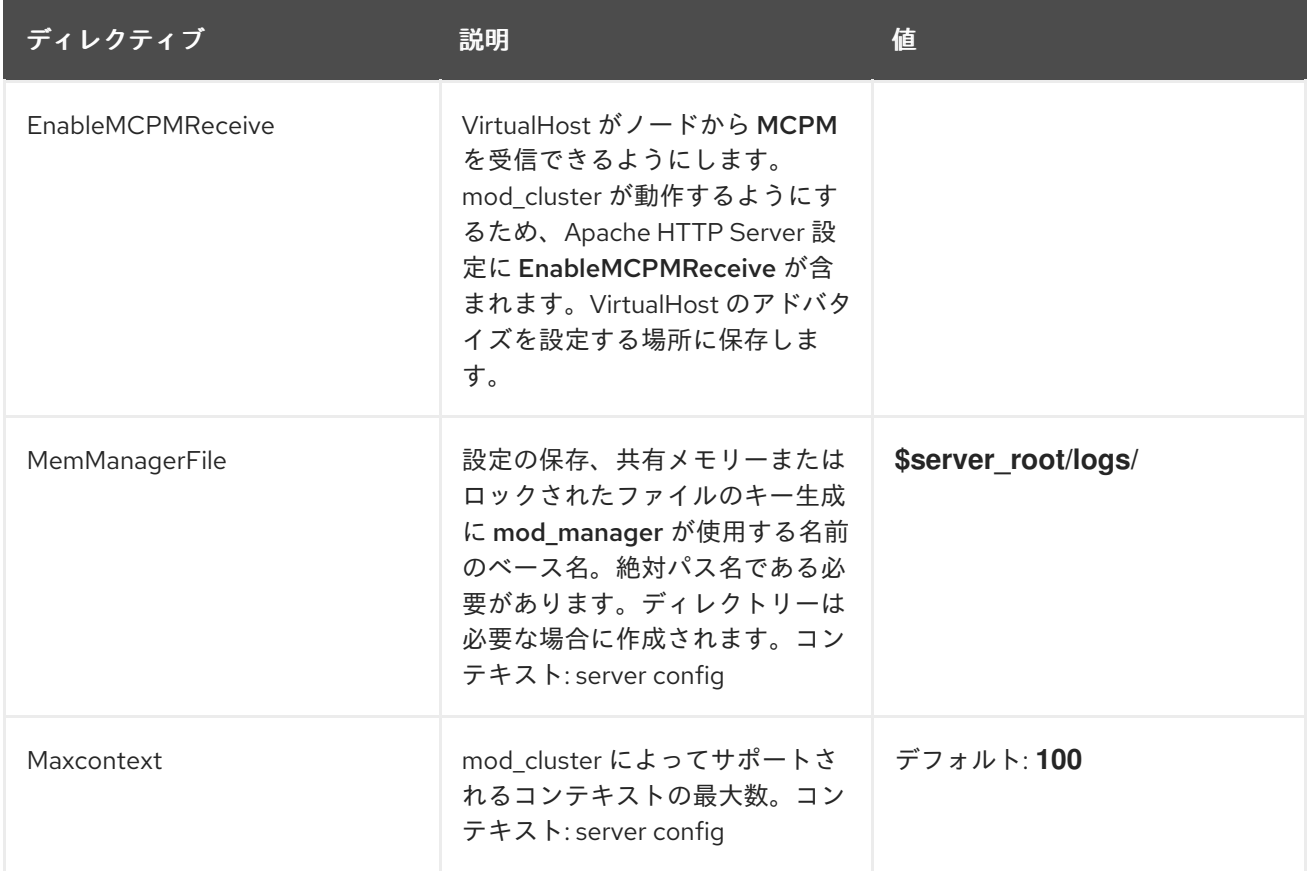

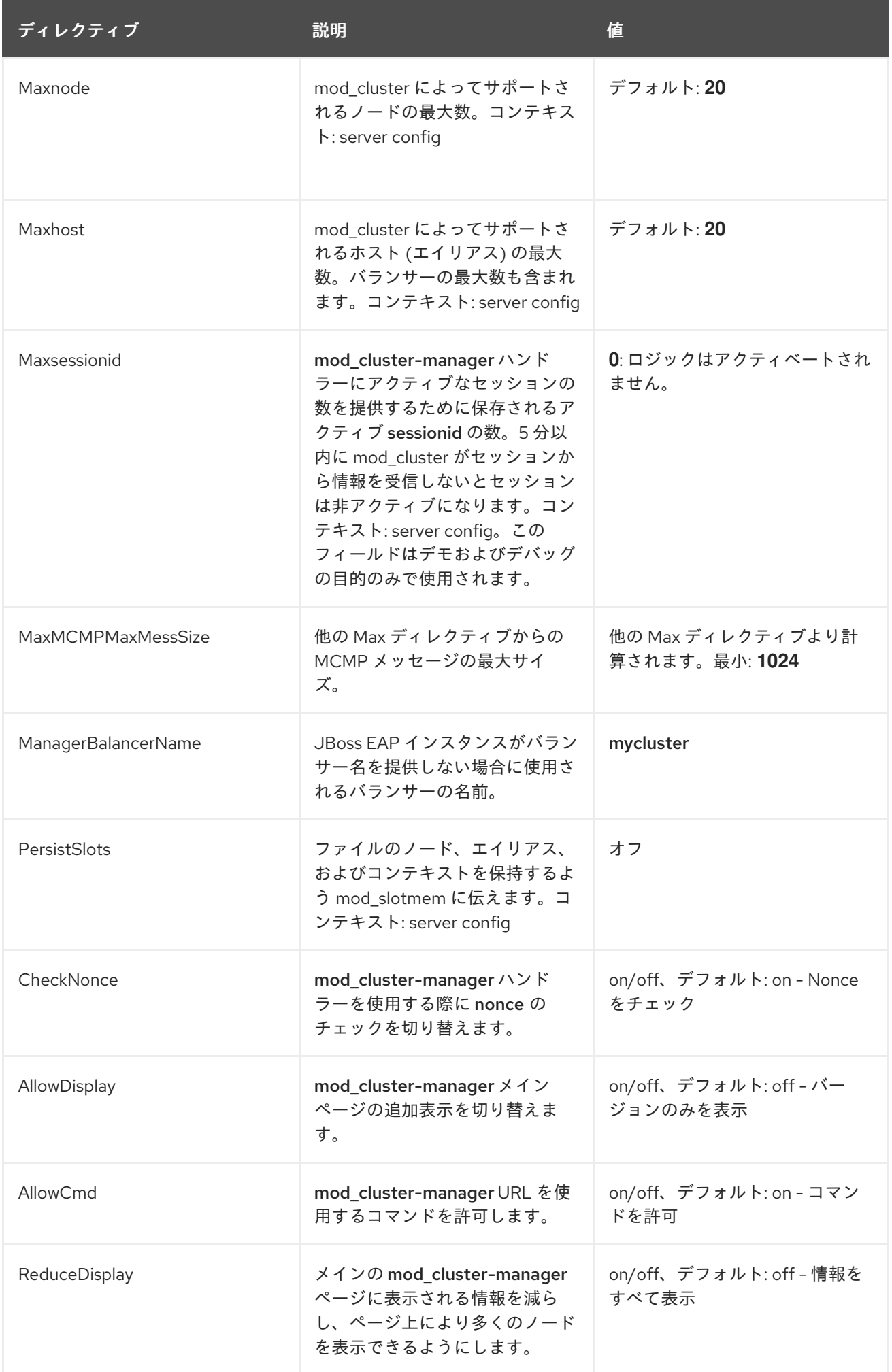

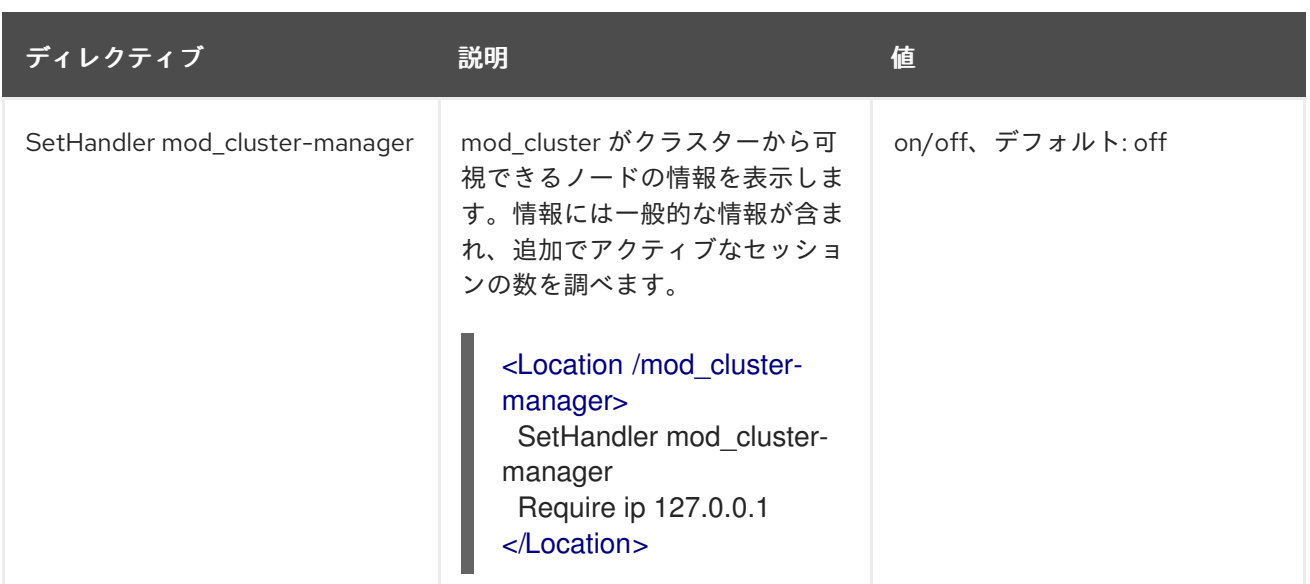

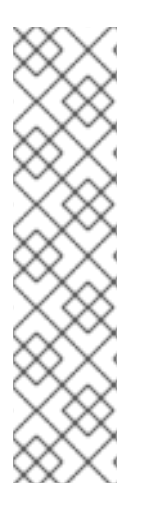

**httpd.conf** に定義された場所にアクセスする場合:

- Transferred: バックエンドサーバーに送信された POST データに対応。
- Connected: mod\_cluster の状態ページが要求されたときに処理された要求の数 に対応。
- Num\_sessions: mod\_cluster がアクティブと報告するセッションの数に対応 (過 去 5 分以内に要求があった場合)。Maxsessionid がゼロの場合、このフィールド は存在しません。 このフィールドはデモおよびデバッグの目的でのみ使用され ます。

## A.28. MODCLUSTER サブシステムの属性

**modcluster** サブシステムの構造は次のとおりです。

- [mod-cluster-config](#page-375-0)
	- [dynamic-load-provider](#page-376-0)
		- [custom-load-metric](#page-376-1)
		- [load-metric](#page-377-0)
	- $\circ$  [ssl](#page-377-1)

#### 表A.93 mod-cluster-config 設定オプション

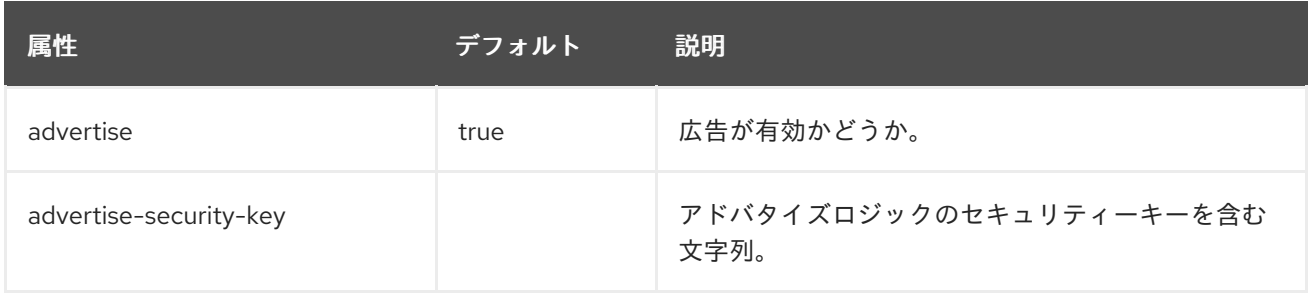

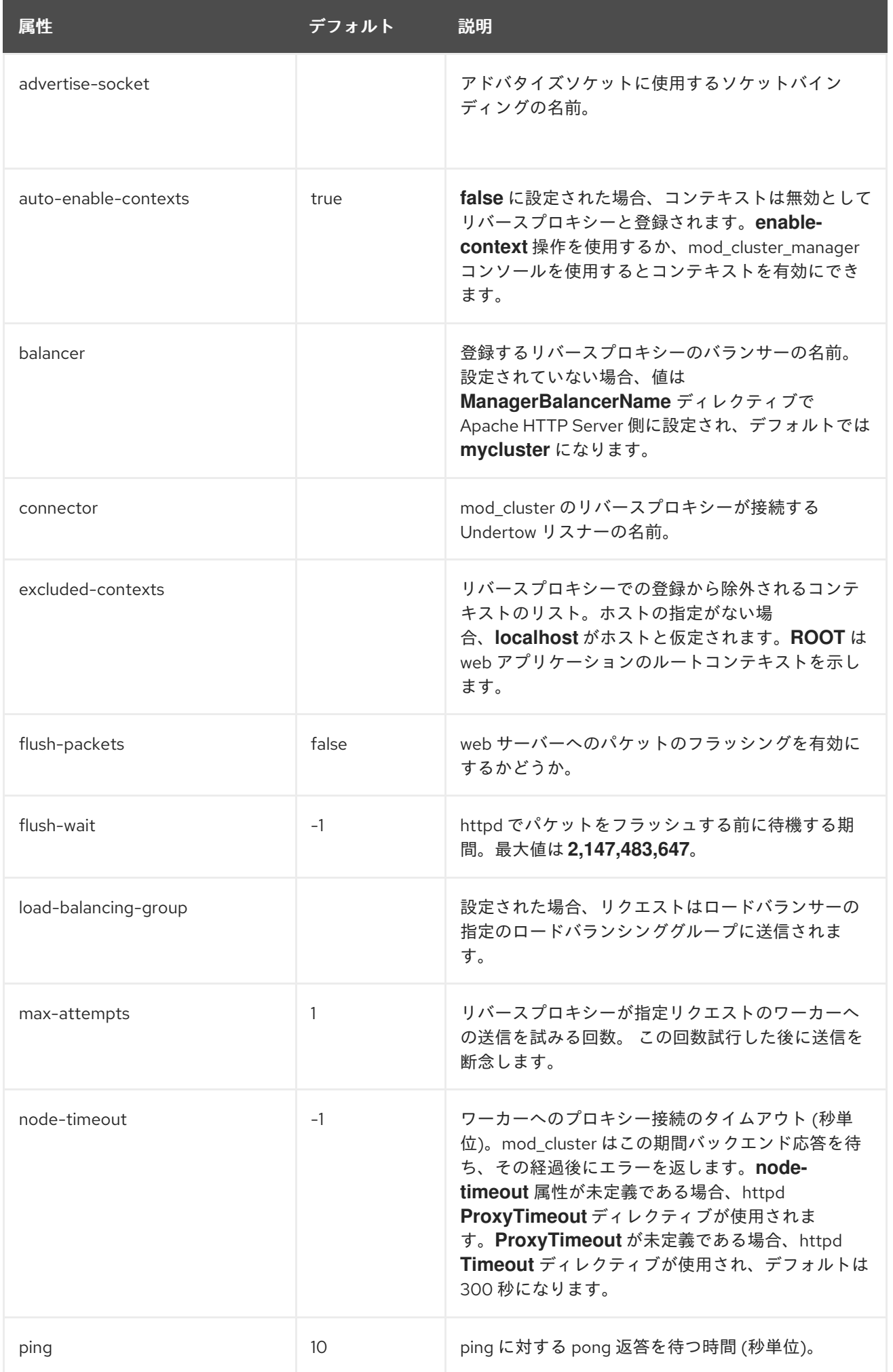

<span id="page-375-0"></span>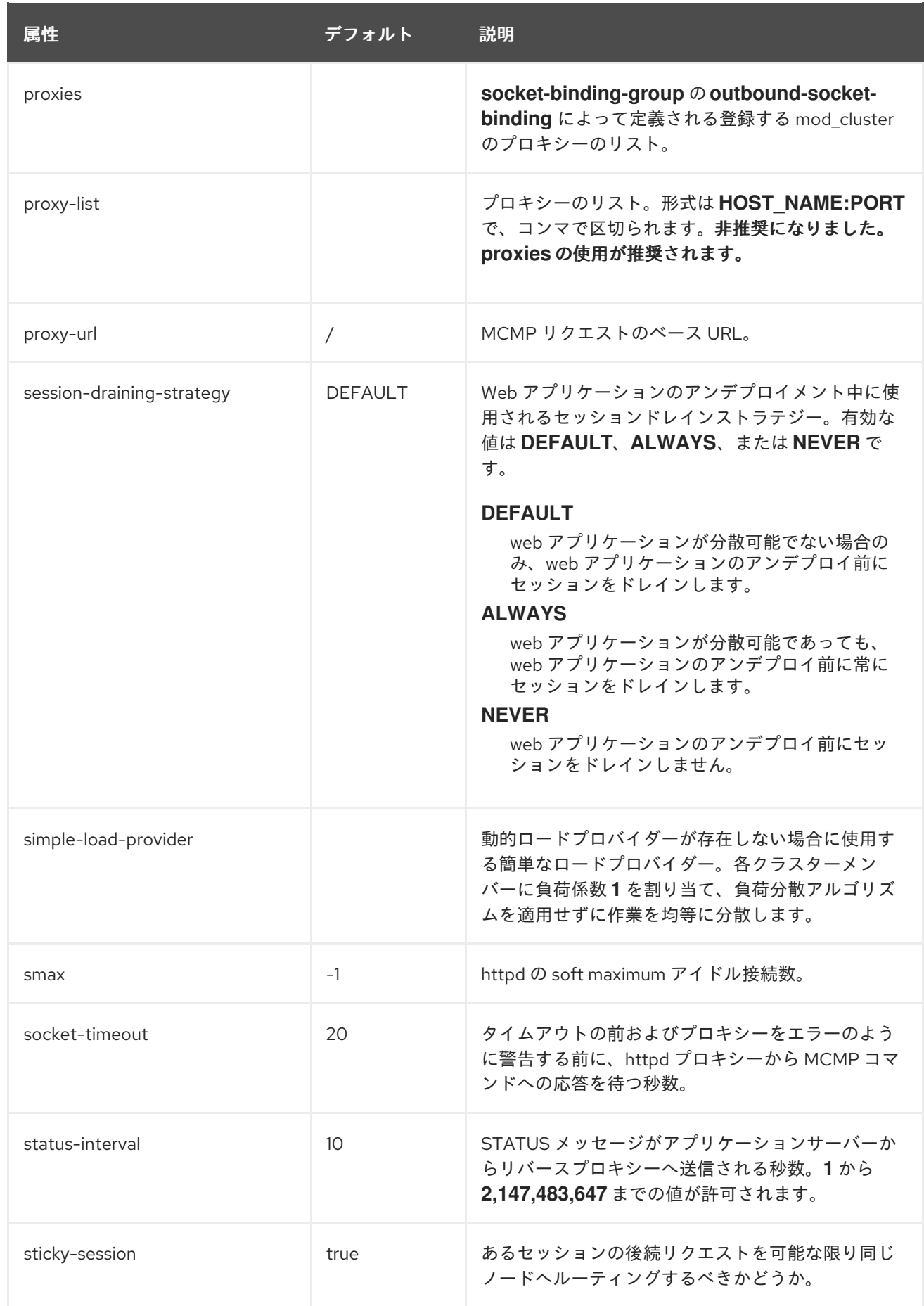

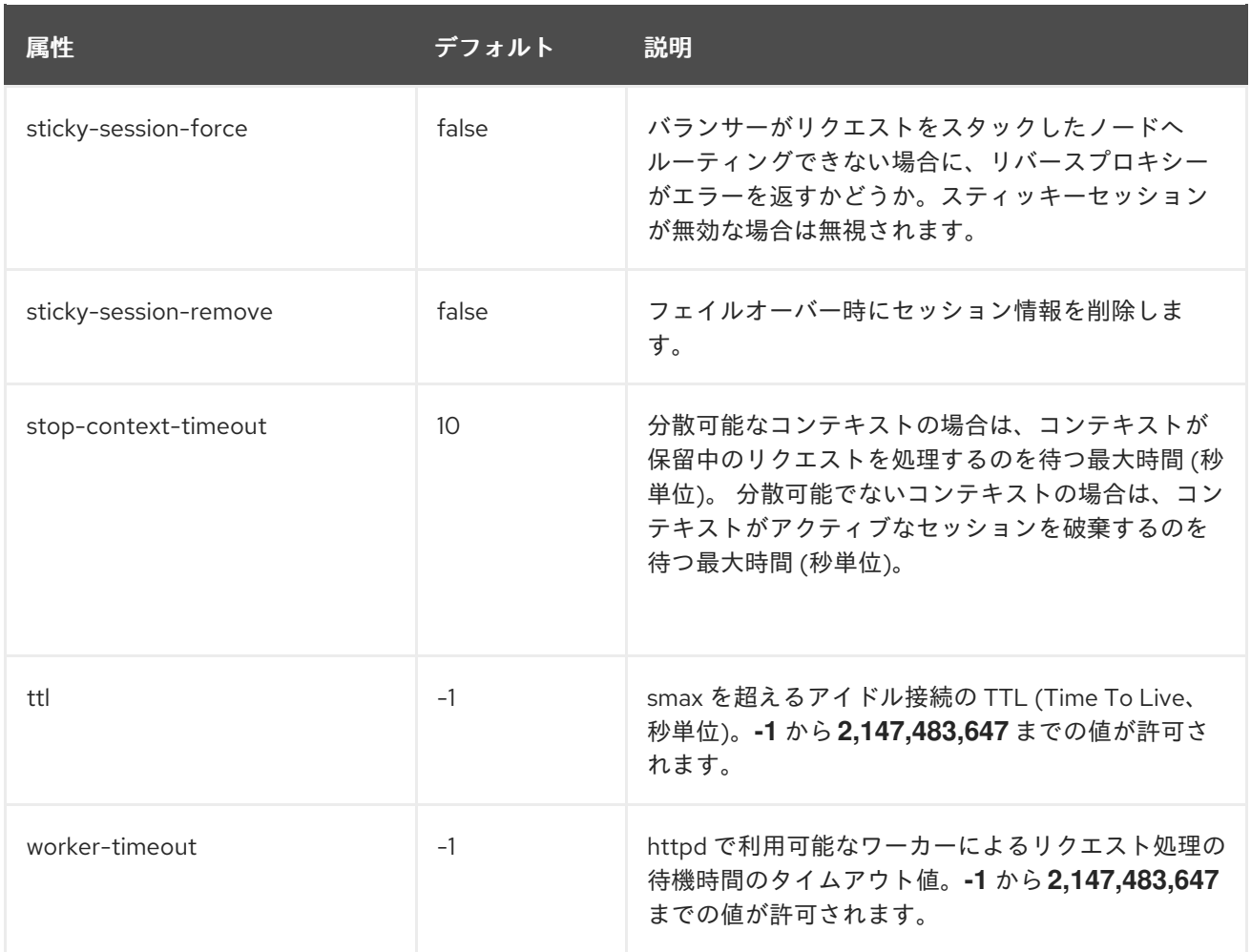

### <span id="page-376-0"></span>表A.94 dynamic-load-provider 設定オプション

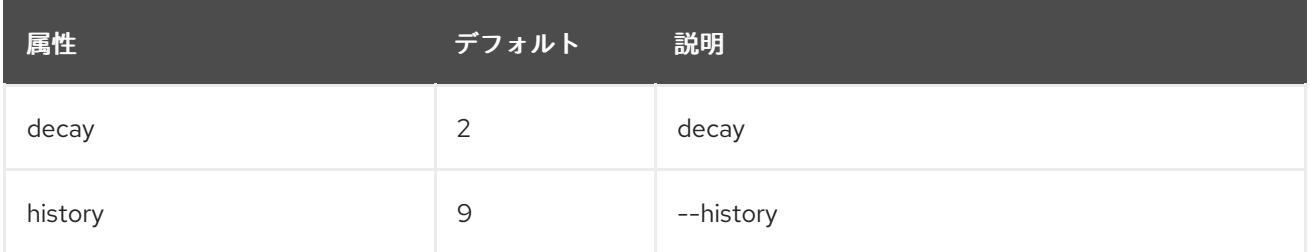

### <span id="page-376-1"></span>表A.95 custom-load-metric 属性オプション

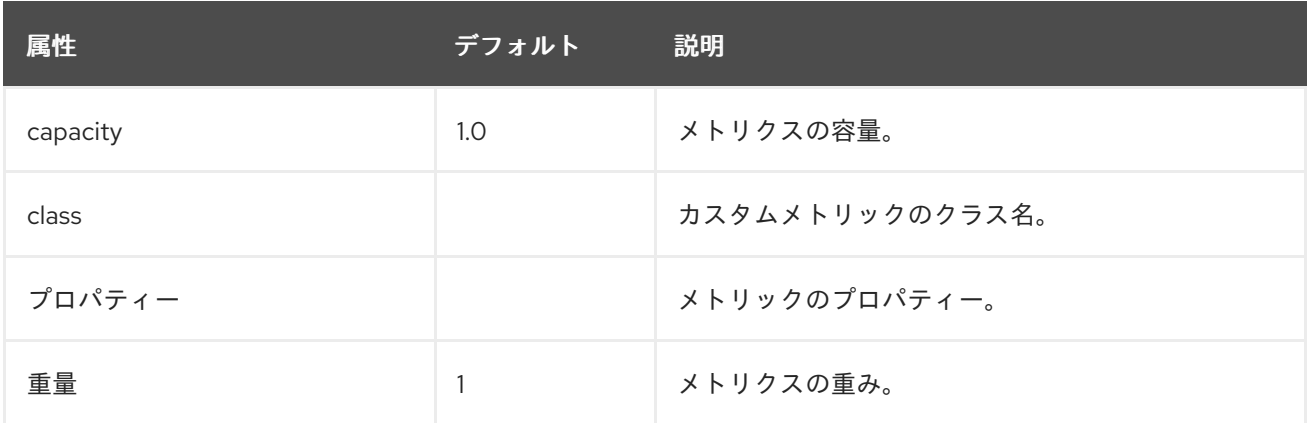

表A.96 load-metric 属性オプション

<span id="page-377-0"></span>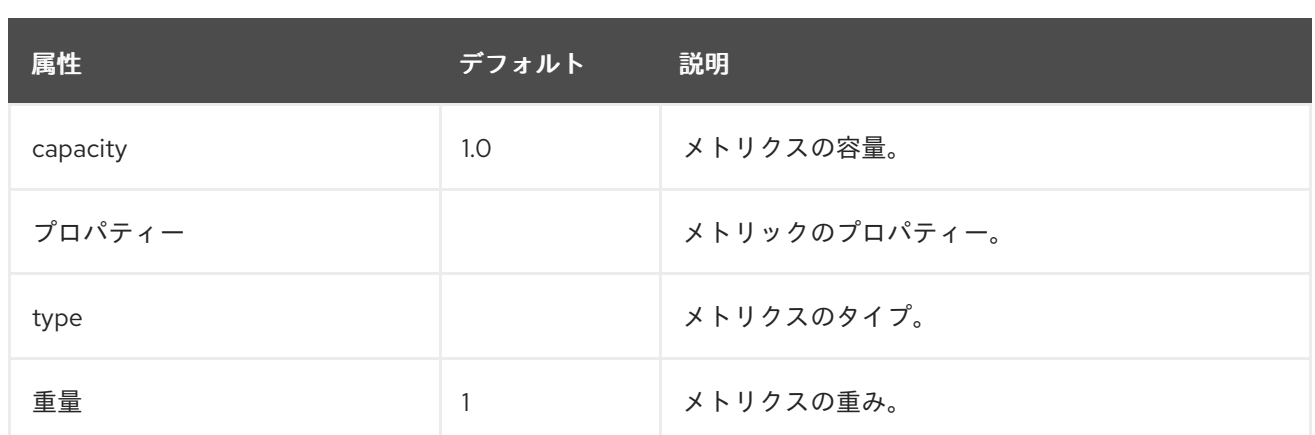

#### <span id="page-377-1"></span>表A.97 ssl 属性オプション

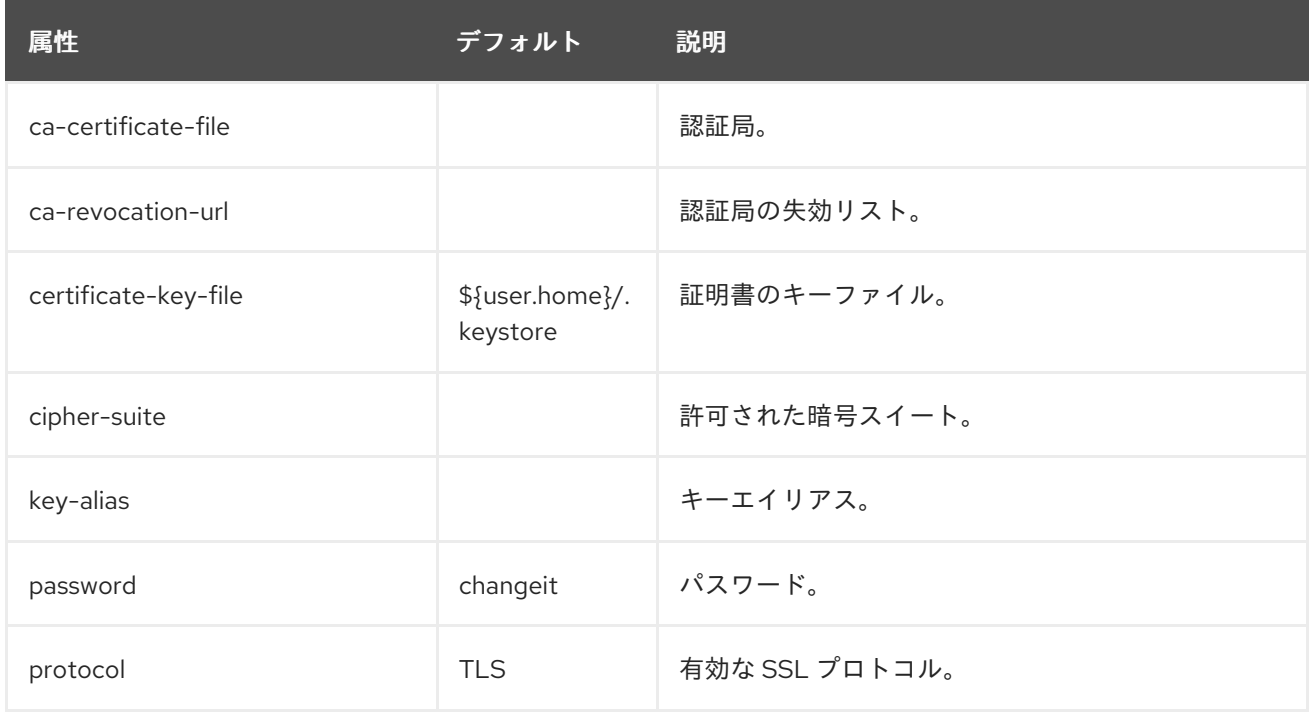

# A.29. MOD\_JK ワーカープロパティー

**workers.properties** ファイルは mod\_jk がクライアント要求を渡すワーカーの動作を定義しま す。**workers.properties** ファイルは、異なるサーブレットコンテナーが存在する場所と、ワークロード をアプリケーションサーバーすべてで分散する方法を定義します。

プロパティーの一般的な構造は **worker.WORKER\_NAME.DIRECTIVE** です。**WORKER\_NAME** は、JBoss EAP **undertow** [サブシステムで設定された](#page-260-0) **instance-id** と一致しなければならない一意な名 前です。DIRECTIVE はワーカーに適用される設定です。

#### Apache mod\_jk ロードバランサーの設定リファレンス

テンプレートはデフォルトのロードバランサーごとの設定を指定します。ロードバランサーの設定内で テンプレートを上書きできます。

#### 表A.98 グローバルプロパティー

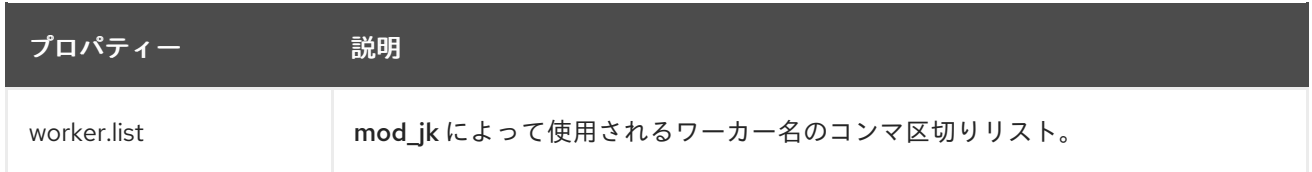

プロパティー 説明

#### 表A.99 必須ディレクティブ

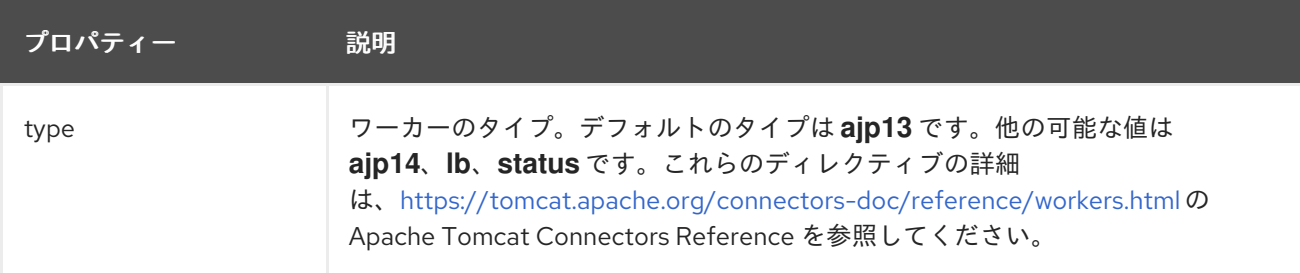

### 表A.100 負荷分散ディレクティブ

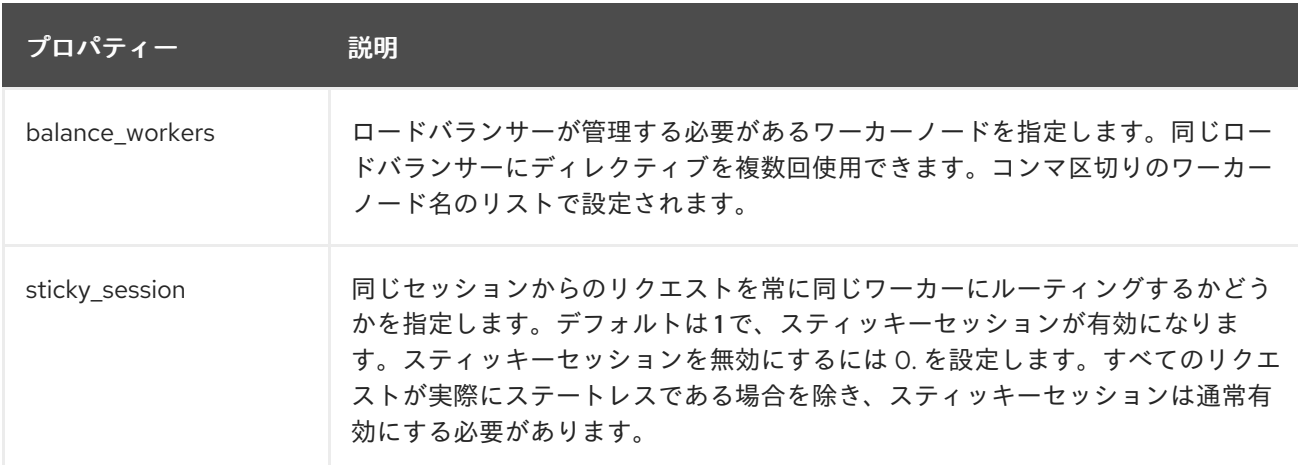

### 表A.101 接続ディレクティブ

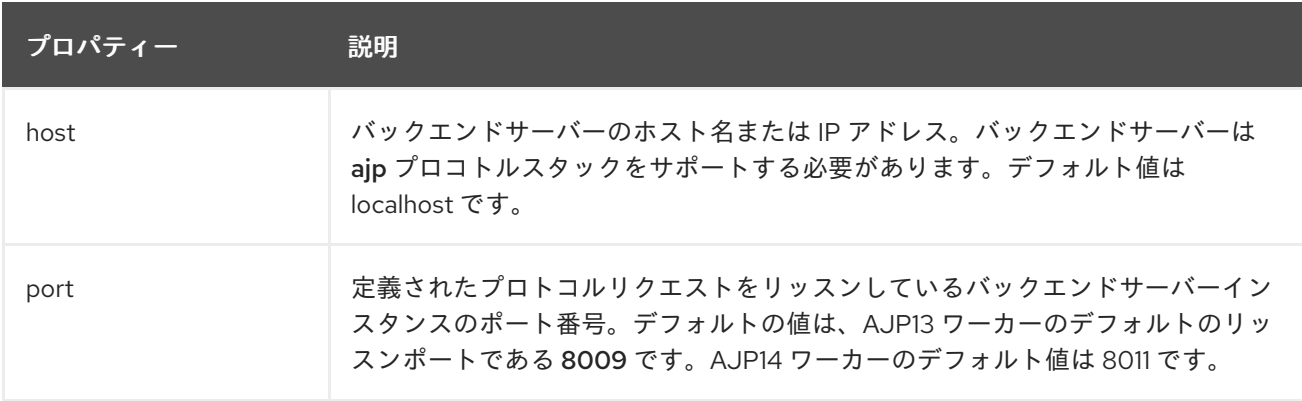

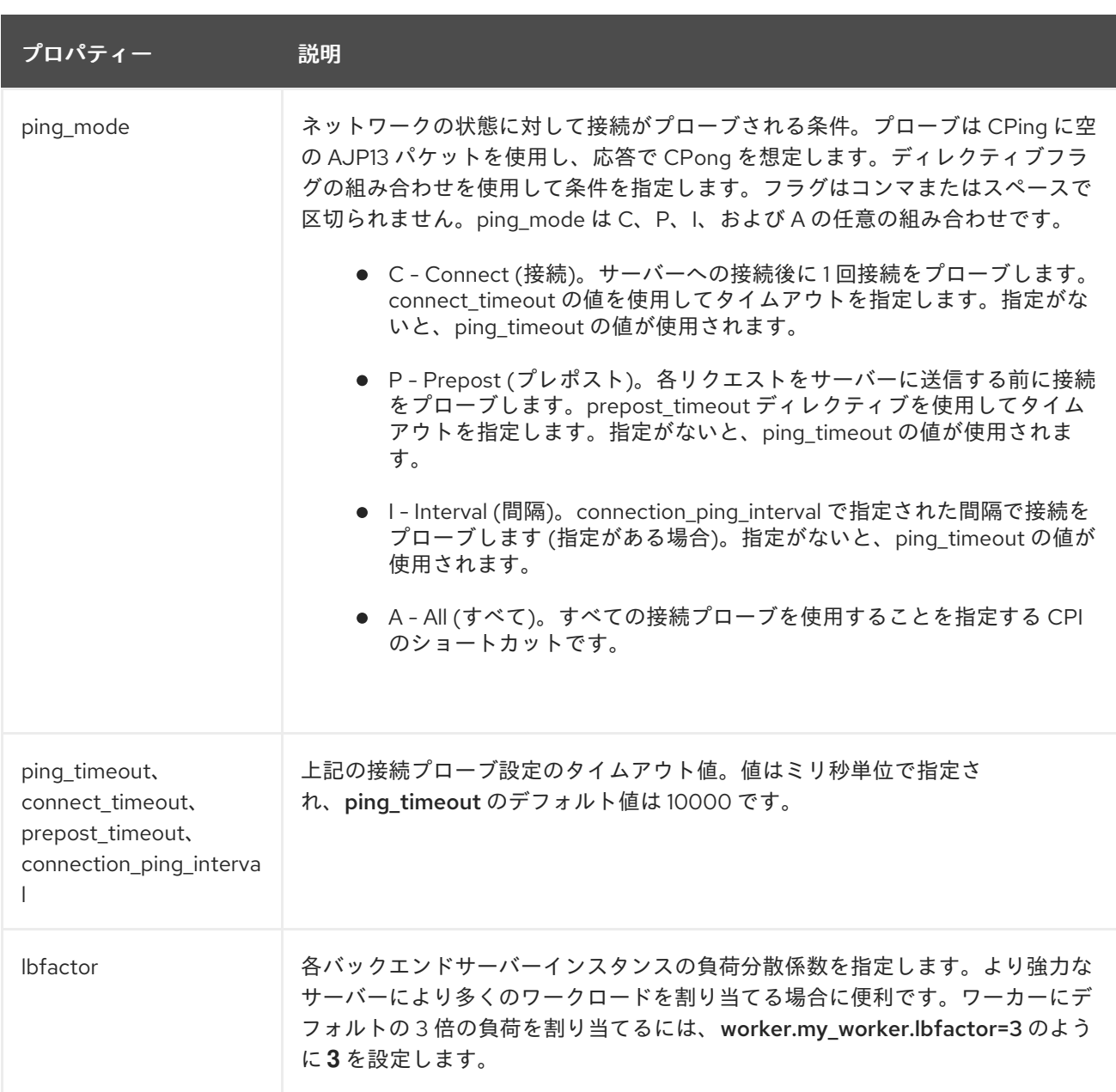

以下の例は、ポート **8009** でリッスンする **node1** および **node2** の 2 つのワーカーノードの間でス ティッキーセッションを用いて負荷を分散します。

#### 例: workers.properties ファイル

# Define list of workers that will be used for mapping requests worker.list=loadbalancer,status # Define Node1 # modify the host as your host IP or DNS name. worker.node1.port=8009 worker.node1.host=node1.mydomain.com worker.node1.type=ajp13 worker.node1.ping\_mode=A worker.node1.lbfactor=1 # Define Node2 # modify the host as your host IP or DNS name. worker.node2.port=8009 worker.node2.host= node2.mydomain.com

worker.node2.type=ajp13 worker.node2.ping\_mode=A worker.node2.lbfactor=1

# Load-balancing behavior worker.loadbalancer.type=lb worker.loadbalancer.balance\_workers=node1,node2 worker.loadbalancer.sticky\_session=1

# Status worker for managing load balancer worker.status.type=status

Apache mod\_jk の設定の詳細は、本書の範囲外です。Apache [のドキュメント](http://tomcat.apache.org/connectors-doc/) を参照してください。

# A.30. SECURITY MANAGER サブシステム

**security-manager** サブサブシステム自体には設定可能な属性はありませんが、**deployment**permissions=default という設定可能な属性を持つ子リソースが1つあります。

#### 表A.102 デフォルトの設定オプション

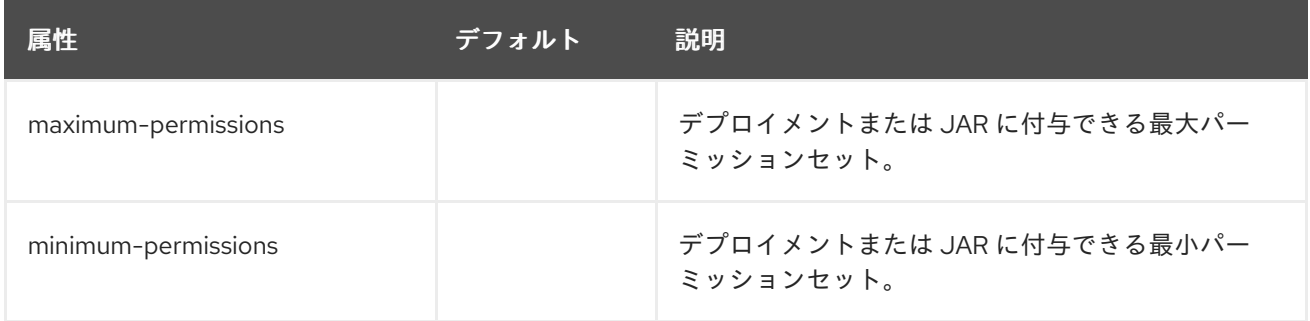

改訂日時: 2024-04-03